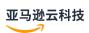

# Developer Guide

# **Amazon Backup**

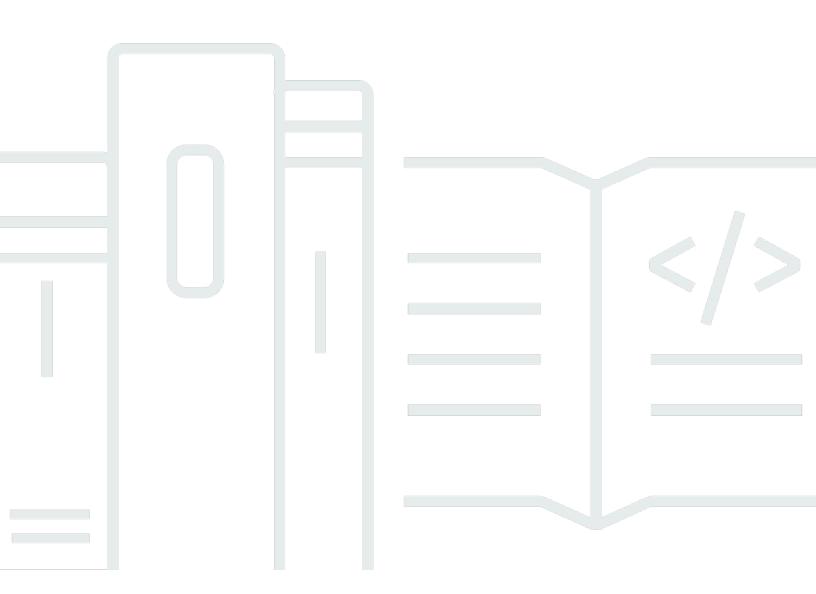

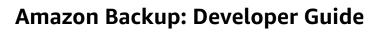

# **Table of Contents**

| What is Amazon Backup?                                  | 1  |
|---------------------------------------------------------|----|
| Feature overview                                        |    |
| Centralized backup management                           | 1  |
| Policy-based backup                                     | 1  |
| Tag-based backup policies                               | 2  |
| Lifecycle management policies                           | 2  |
| Cross-Region backup                                     | 2  |
| Cross-account management and cross-account backup       | 2  |
| Auditing and reporting with Amazon Backup Audit Manager | 3  |
| Incremental backups                                     | 3  |
| Full Amazon Backup management                           | 3  |
| Backup activity monitoring                              | 4  |
| Secure your data in backup vaults                       | 5  |
| Getting started                                         | 5  |
| Supported Amazon resources and applications             | 5  |
| Pricing                                                 | 7  |
| Amazon Backup feature availability                      | 7  |
| Features available for all supported resources          | 7  |
| Feature availability by resource                        | 8  |
| Feature availability by Amazon Web Services Region      | 13 |
| Supported services by Amazon Web Services Region        | 19 |
| How it works                                            | 25 |
| Working with supported Amazon services                  | 25 |
| Working with Amazon S3 data                             | 26 |
| Working with VMware virtual machines                    | 26 |
| Working with Amazon DynamoDB                            | 27 |
| Working with Amazon FSx file systems                    | 28 |
| Working with Amazon EC2                                 | 28 |
| Working with Amazon EFS                                 | 30 |
| Working with Amazon EBS                                 | 30 |
| Working with Amazon RDS and Aurora                      | 31 |
| Working with Aurora DSQL                                | 32 |
| Working with Amazon Storage Gateway                     | 32 |
| Working with Amazon DocumentDB                          | 32 |

| Working with Amazon Neptune                                               | 33 |
|---------------------------------------------------------------------------|----|
| Working with Amazon Redshift and Amazon Redshift Serverless               | 33 |
| Working with Amazon Timestream                                            | 33 |
| Working with Amazon Organizations                                         | 33 |
| Working with Amazon CloudFormation                                        | 33 |
| Working with Amazon BackInt, Amazon Systems Manager for SAP, and SAP HANA | 34 |
| How Amazon services back up their own resources                           | 34 |
| Metering, costs, and billing                                              | 35 |
| Amazon Backup pricing                                                     | 7  |
| Amazon Backup billing                                                     | 35 |
| Cost allocation tags                                                      | 36 |
| Amazon Backup Audit Manager pricing                                       | 36 |
| Amazon Aurora pricing                                                     | 36 |
| Blogs, videos, tutorials, and other resources                             |    |
| Getting started                                                           | 40 |
| Prerequisites                                                             |    |
| Service Opt-in                                                            | 41 |
| Backup plans                                                              |    |
| Create a backup plan                                                      | 43 |
| Create backup plans using the Amazon Backup console                       |    |
| Create backup plans using the Amazon CLI                                  |    |
| Backup plan options and configuration                                     |    |
| Amazon CloudFormation templates for backup plans                          |    |
| Delete a backup plan                                                      |    |
| Update a backup plan                                                      |    |
| Opt in and assign resources                                               |    |
| Opt in to services, then assign resources                                 |    |
| Service opt-in                                                            |    |
| Resource assignment                                                       |    |
| Assign resources through console                                          |    |
| Assign resources with Amazon CLI                                          |    |
| Assign resources with Amazon CloudFormation                               |    |
| Resource assignment quotas                                                |    |
| Backup vaults                                                             |    |
| Backup vault creation and deletion                                        |    |
| Required permissions                                                      | 74 |

| Creating a backup vault (console)                                    | 75  |
|----------------------------------------------------------------------|-----|
| Creating a backup vault (programmatically)                           | 76  |
| Backup vault name                                                    | 76  |
| Amazon KMS encryption key                                            | 77  |
| Backup vault tags                                                    | 77  |
| Delete a vault                                                       | 77  |
| Logically air-gapped vault                                           | 78  |
| Overview of logically air-gapped vaults                              | 78  |
| Use case for logically air-gapped vaults                             | 79  |
| Compare and contrast with a standard backup vault                    | 80  |
| Create a logically air-gapped vault                                  | 82  |
| View logically air-gapped vault details                              | 84  |
| Copy to a logically air-gapped vault                                 | 85  |
| Share a logically air-gapped vault                                   | 87  |
| Restore a backup from a logically air-gapped vault                   | 91  |
| Delete a logically air-gapped vault                                  | 91  |
| Additional programmatic options for logically air-gapped vaults      | 91  |
| Troubleshoot a logically air-gapped vault issue                      | 92  |
| Multi-party approval for logically air-gapped vaults                 | 93  |
| Vault access policies                                                | 108 |
| Deny access to a resource type in a backup vault                     | 108 |
| Deny access to a backup vault                                        | 109 |
| Deny access to delete recovery points in a backup vault              | 110 |
| Vault Lock                                                           |     |
| Vault lock modes                                                     |     |
| Vault lock benefits                                                  | 113 |
| Lock a backup vault using the console                                | 113 |
| Lock a backup vault programmatically                                 | 114 |
| Review a backup vault for its Amazon Backup Vault Lock configuration |     |
| Vault lock removal during grace time (Compliance mode)               |     |
| Amazon Web Services account closure with a locked vault              |     |
| Additional security considerations                                   |     |
| Backup creation, maintenance, and restore                            |     |
| On-demand backups                                                    |     |
| Continuous backups and PITR                                          |     |
| Continuous backup and PITR considerations                            | 123 |

|    | Supported services                                          | 125 |
|----|-------------------------------------------------------------|-----|
|    | Finding a continuous backup                                 | 129 |
|    | Restoring a continuous backup                               | 129 |
|    | Stopping or deleting continuous backups                     | 129 |
|    | Copying continuous backups                                  | 130 |
|    | Changing your retention period                              | 130 |
|    | Removing the only continuous backup rule from a backup plan | 131 |
| Ва | ckup creation by resource type                              | 131 |
|    | Creating automatic backups                                  | 132 |
|    | Creating on-demand backups                                  | 132 |
|    | Backup job statuses                                         | 132 |
|    | Incremental backups                                         | 132 |
|    | Access to source resources                                  | 133 |
|    | CloudFormation stack backups                                | 134 |
|    | Amazon Aurora DSQL backups                                  | 140 |
|    | Advanced DynamoDB backup                                    | 140 |
|    | Amazon EBS backups                                          | 146 |
|    | Amazon RDS backups                                          | 147 |
|    | Amazon Redshift backups                                     | 149 |
|    | Amazon Redshift Serverless backups                          | 152 |
|    | SAP HANA backup on Amazon EC2                               | 155 |
|    | Amazon S3 backups                                           | 165 |
|    | Virtual machine backups                                     | 173 |
|    | Create Windows VSS backups                                  | 211 |
| Ba | ckup and tag copy                                           | 213 |
|    | Cross-Region backup                                         | 214 |
|    | Cross-account backup                                        | 218 |
|    | Copy tags onto backups                                      | 229 |
| Ba | ckup deletion                                               | 230 |
|    | Deleting backups manually                                   | 231 |
|    | Troubleshooting manual deletions                            | 232 |
| Ba | ckup and tag edits                                          | 233 |
| Ba | ckup search                                                 | 234 |
|    | Overview                                                    | 234 |
|    | Use cases for backup indexes and search                     | 234 |
|    | Access                                                      | 234 |

| Process     | Flow                           | 235 |
|-------------|--------------------------------|-----|
| Backup i    | indexes                        | 236 |
| Searches    | 5                              | 239 |
| Search r    | esults                         | 242 |
| Export s    | earch results to an S3 bucket  | 243 |
| Cost con    | siderations and best practices | 244 |
| Restore     | from search                    | 244 |
| Restore by  | resource type                  | 244 |
| How to      | restore                        | 244 |
| Non-des     | tructive restores              | 245 |
| Restore     | testing                        | 245 |
| Copy tag    | gs during a restore            | 245 |
| Restore     | job statuses                   | 249 |
| Aurora r    | estore                         | 250 |
| Aurora [    | OSQL restore                   | 253 |
| CloudFo     | rmation restore                | 260 |
| Docume      | ntDB restore                   | 262 |
| Dynamo      | DB restore                     | 264 |
| EBS rest    | ore                            | 267 |
| EC2 rest    | ore                            | 271 |
| EFS rest    | ore                            | 277 |
| FSx rest    | ore                            | 281 |
| Neptune     | restore                        | 288 |
| RDS rest    | core                           | 290 |
| Redshift    | restore                        | 292 |
| Redshift    | Serverless restore             | 296 |
| SAP HAI     | NA restore                     | 300 |
| S3 resto    | re                             | 309 |
| Storage     | Gateway restore                | 314 |
| VM resto    | ore                            | 316 |
| Restore tes | ting                           | 322 |
|             | N                              |     |
| Compare     | e with restores                | 323 |
|             | nagement                       |     |
|             | esting plan                    | 325 |
| Update :    | testing plan                   | 330 |

| Vie    | ew testing plans                                                      | 331 |
|--------|-----------------------------------------------------------------------|-----|
| Vie    | ew testing jobs                                                       | 332 |
| De     | elete plan                                                            | 333 |
| Au     | ıdit testing                                                          | 333 |
| Qι     | uotas and parameters                                                  | 334 |
| Tro    | oubleshooting                                                         | 334 |
| Inf    | ferred metadata                                                       | 336 |
| Re     | estore testing validation                                             | 344 |
| Stop   | a backup job                                                          | 346 |
| View   | existing backups                                                      | 347 |
| Lis    | sting backups by protected resource in the console                    | 347 |
| Lis    | sting backups by backup vault in the console                          | 347 |
| Lis    | sting backups programmatically                                        | 347 |
| Amazon | Backup Audit Manager                                                  | 349 |
| Work   | ing with audit frameworks                                             | 350 |
| Ch     | noosing your controls                                                 | 351 |
| Tu     | rning on resource tracking                                            | 354 |
| Cre    | eating frameworks using the Amazon Backup console                     | 360 |
| Cre    | eating frameworks using the Amazon Backup API                         | 361 |
| Vie    | ewing framework compliance status                                     | 376 |
| Fir    | nding non-compliant resources                                         | 377 |
| Up     | odating audit frameworks                                              | 378 |
| De     | eleting audit frameworks                                              | 378 |
| Work   | ing with audit reports                                                | 378 |
| Ch     | noosing your report template                                          | 380 |
| Cre    | eating report plans                                                   | 387 |
| Cre    | eating report plans using the Amazon Backup API                       | 390 |
| Cre    | eating on-demand reports                                              | 393 |
| Vie    | ewing audit reports                                                   | 393 |
| Up     | odating report plans                                                  | 394 |
| De     | eleting report plans                                                  | 394 |
| Using  | Amazon CloudFormation to deploy Amazon Backup Audit Manager resources | 395 |
| Tu     | rn on resource tracking                                               | 360 |
|        | eploy default controls                                                |     |
| Ex     | empt IAM roles from control evaluation                                | 402 |
| Cro    | eate a report plan                                                    | 402 |

| Using Amazon Backup Audit Manager with Amazon Audit Manager                   | 403 |
|-------------------------------------------------------------------------------|-----|
| Controls and remediation                                                      | 404 |
| Backup resources are included in at least one backup plan                     | 405 |
| Backup plan minimum frequency and minimum retention                           | 405 |
| Vaults prevent manual deletion of recovery points                             | 406 |
| Recovery points are encrypted                                                 | 406 |
| Minimum retention established for recovery point                              | 407 |
| Cross-Region backup copy is scheduled                                         | 407 |
| Cross-account backup copy is scheduled                                        | 408 |
| Resources are in a backup plan with an Amazon Backup Vault Lock               | 409 |
| Last recovery point was created                                               | 409 |
| Restore time for resources meet target                                        | 410 |
| Resources in a logically air-gapped vault                                     | 411 |
| Manage multiple accounts with Amazon Organizations                            | 412 |
| Cross-account management overview                                             | 412 |
| Creating a management account in Organizations                                | 414 |
| Enabling cross-account management                                             | 414 |
| Backup policies                                                               | 415 |
| Delegated administrator                                                       | 415 |
| Prerequisites                                                                 | 416 |
| Register a member account as a delegated administrator account                | 417 |
| Deregister a member account                                                   | 418 |
| Delegate Amazon Backup policies through Amazon Organizations                  | 419 |
| Monitoring activities in multiple Amazon Web Services accounts                | 419 |
| Resource opt-in rules                                                         | 420 |
| Defining policies, policy syntax, and policy inheritance                      | 420 |
| Amazon Backup and Amazon CloudFormation                                       | 421 |
| In general                                                                    | 421 |
| Deploying a backup vault, backup plan, and resource assignment with Amazon    |     |
| CloudFormation                                                                | 421 |
| Deploying backup plans with Amazon CloudFormation                             | 421 |
| Deploying Amazon Backup Audit Manager frameworks and report plans with Amazon |     |
| CloudFormation                                                                | 422 |
| Using Amazon CloudFormation with Amazon Organizations                         | 422 |
| Learning more                                                                 | 422 |
| Notwork                                                                       | 127 |

| Endpoints                                                        | 423 |
|------------------------------------------------------------------|-----|
| Amazon PrivateLink                                               | 423 |
| Considerations for Amazon VPC endpoints                          | 423 |
| Create an Amazon Backup VPC endpoint                             | 424 |
| Use a VPC endpoint                                               | 425 |
| Creating a VPC endpoint policy                                   | 425 |
| Security                                                         | 428 |
| Compliance validation                                            | 429 |
| Data protection                                                  | 430 |
| Encryption for backups in Amazon Backup                          | 431 |
| Virtual machine hypervisor credential encryption                 | 441 |
| Identity and access management                                   | 443 |
| Authentication                                                   | 443 |
| Access control                                                   | 445 |
| IAM service roles                                                | 454 |
| Managed policies                                                 | 457 |
| Using service-linked roles                                       | 512 |
| Cross-service confused deputy prevention                         | 520 |
| Infrastructure security                                          | 521 |
| Integrity                                                        | 521 |
| Amazon Backup data integrity goal                                | 521 |
| Amazon Backup data integrity implementation                      | 522 |
| Objective confirmation and audit of Amazon Backup data integrity | 522 |
| Legal holds                                                      | 523 |
| Legal hold overview                                              | 523 |
| Multiple legal holds                                             | 523 |
| Create a legal hold                                              | 524 |
| View legal holds                                                 | 525 |
| Release a legal hold                                             | 527 |
| Resilience                                                       | 529 |
| Quotas                                                           | 530 |
| Backup                                                           | 530 |
| Backup index and search quotas                                   |     |
| Policy quotas                                                    | 533 |
| Amazon Timestream resource quotas                                | 533 |
| Amazon Backup Audit Manager guotas                               | 534 |

| Restore testing plan quotas                     | 534 |
|-------------------------------------------------|-----|
| Amazon Backup gateway quotas                    | 536 |
| Related quotas                                  | 536 |
| Monitoring Amazon Backup                        | 538 |
| Console dashboards                              | 538 |
| Overview                                        | 539 |
| Jobs dashboard                                  | 539 |
| Problematic reasons                             | 540 |
| Dashboard data with Amazon CLI                  | 545 |
| Monitoring events using EventBridge             | 546 |
| Backup Job events                               | 547 |
| Backup Plan events                              | 552 |
| Backup Vault events                             | 554 |
| Copy Job events                                 | 556 |
| Recovery Point events                           | 559 |
| Region Settings events                          | 560 |
| Restore Job events                              | 561 |
| Recovery point indexing events                  | 564 |
| Amazon Backup metrics with Amazon CloudWatch    | 567 |
| CloudWatch Dashboard                            | 567 |
| Metrics with CloudWatch                         | 569 |
| Logging Amazon Backup API calls with CloudTrail | 572 |
| Amazon Backup events in CloudTrail              | 574 |
| Understanding Amazon Backup log file entries    | 575 |
| Logging cross-account management events         | 578 |
| Notification options with Amazon Backup         | 583 |
| User Notifications and Amazon Backup            | 583 |
| Amazon SNS and Amazon Backup events             | 583 |
| Troubleshooting Amazon Backup                   | 590 |
| Troubleshooting general issues                  | 590 |
| Troubleshoot creating resources                 | 591 |
| Troubleshooting deleting resources              | 592 |
| Troubleshooting restoring resources             | 592 |
| Troubleshooting formatting errors               | 593 |
| Amazon Backup API                               | 594 |
| Actions                                         | 594 |

| Amazon Backup         | 599  |
|-----------------------|------|
| Amazon Backup gateway | 993  |
| Amazon Backup         | 1076 |
| Data Types            | 1124 |
| Amazon Backup         | 1127 |
| Amazon Backup gateway | 1271 |
| Amazon Backup         | 1295 |
| Common Parameters     | 1323 |
| Common Errors         | 1325 |
| Document history      | 1327 |

## What is Amazon Backup?

Amazon Backup is a fully-managed service that makes it easy to centralize and automate data protection across Amazon services, in the cloud, and on premises. Using this service, you can configure backup policies and monitor activity for your Amazon resources in one place. It allows you to automate and consolidate backup tasks that were previously performed service-by-service, and removes the need to create custom scripts and manual processes. With a few clicks in the Amazon Backup console, you can automate your data protection policies and schedules.

Amazon Backup does not govern backups you take in your Amazon environment outside of Amazon Backup. Therefore, if you want a centralized, end-to-end solution for business and regulatory compliance requirements, start using Amazon Backup today.

#### Feature overview

Amazon Backup provides many features and capabilities, including the following.

### Centralized backup management

Amazon Backup provides a centralized backup console, a set of backup APIs, and the Amazon Command Line Interface (Amazon CLI) to manage backups across the Amazon services that your applications use. With Amazon Backup, you can centrally manage backup policies that meet your backup requirements. You can then apply them to your Amazon resources across Amazon services, enabling you to back up your application data in a consistent and compliant manner. The Amazon Backup centralized backup console offers a consolidated view of your backups and backup activity logs, making it easier to audit your backups and ensure compliance.

#### Policy-based backup

With Amazon Backup, you can create backup policies known as *backup plans*. Use these backup plans to define your backup requirements and then apply them to the Amazon resources that you want to protect across the Amazon services that you use. You can create separate backup plans that each meet specific business and regulatory compliance requirements. This helps ensure that each Amazon resource is backed up according to your requirements. Backup plans make it easy to enforce your backup strategy across your organization and across your applications in a scalable manner.

For all the configuration options for backup plans, see Backup plan options and configuration.

Feature overview 1

### Tag-based backup policies

You can use Amazon Backup to apply backup plans to your Amazon resources in a wide variety of ways, including tagging them. Tagging makes it easier to implement your backup strategy across all your applications and to ensure that all your Amazon resources are backed up and protected. Amazon tags are a great way to organize and classify your Amazon resources. Integration with Amazon tags enables you to quickly apply a backup plan to a group of Amazon resources, so that they are backed up in a consistent and compliant manner.

For all the ways you can assign your resources to backup plans, see <u>Select Amazon services to backup</u>.

### Lifecycle management policies

Amazon Backup enables you to meet compliance requirements while minimizing backup storage costs by storing backups in a low-cost cold storage tier. You can configure lifecycle policies that automatically transition backups from warm storage to cold storage according to a schedule that you define.

For a list of resources which can be transitioned to cold storage, see <u>Feature availability by</u> resource. For steps to turn on cold storage in your backup plan, see <u>Lifecycle and storage tiers</u>.

### **Cross-Region backup**

Using Amazon Backup, you can copy backups to multiple different Amazon Web Services Regions on demand or automatically as part of a scheduled backup plan. Cross-Region backup is particularly valuable if you have business continuity or compliance requirements to store backups a minimum distance away from your production data. For more information, see <a href="Creating backup">Creating backup</a> copies across Amazon Web Services Regions.

### Cross-account management and cross-account backup

You can use Amazon Backup to manage your backups across all Amazon Web Services accounts inside your Amazon Organizations structure. With cross-account management, you can automatically use backup policies to apply backup plans across the Amazon Web Services accounts within your organization. This makes compliance and data protection efficient at scale and reduces operational overhead. It also helps eliminate manually duplicating backup plans across individual accounts. For more information, see Managing Amazon Backup resources across multiple Amazon Web Services accounts.

Tag-based backup policies 2

You can also copy backups to multiple different Amazon Web Services accounts inside your Amazon Organizations management structure. This way, you can "fan in" backups to a single repository account, then "fan out" backups for greater resilience. Creating backup copies across Amazon Web Services accounts.

Before you can use the cross-account management and cross-account backup features, you must have an existing organization structure configured in Amazon Organizations. An *organizational unit* (OU) is a group of accounts that can be managed as a single entity. Amazon Organizations is a list of accounts that can be grouped into organizational units and managed as a single entity.

#### **Auditing and reporting with Amazon Backup Audit Manager**

Amazon Backup Audit Manager helps you simplify data governance and compliance management of your backups across Amazon. Amazon Backup Audit Manager provides built-in, customizable controls that you can align with your organizational requirements. You can also use these controls to automatically track your backup activities and resources.

Amazon Backup Audit Manager can help you locate specific activities and resources that are not yet compliant with the controls that you defined. It also generates daily reports that you can use to demonstrate evidence of compliance with your controls over time.

To include your backup compliance alongside your overall compliance posture, you can automatically import Amazon Backup Audit Manager findings into Amazon Audit Manager.

#### **Incremental backups**

Amazon Backup efficiently stores your periodic backups incrementally. The first backup of an Amazon resource backs up a full copy of your data. For each successive incremental backup, only the changes to your Amazon resources are backed up. Incremental backups enable you to benefit from the data protection of frequent backups while minimizing storage costs.

For a list of which resources support incremental backups, see Feature availability by resource.

For more information on behaviors in vaults, see Incremental backups.

#### Full Amazon Backup management

Some resource types support full Amazon Backup management. The benefits of full Amazon Backup management include:

Independent encryption. Amazon Backup automatically encrypts your backups with the KMS
key of your Amazon Backup vault, instead of using the same encryption key as your source
resource. This increases your layers of defense. See <a href="Encryption for backups in Amazon Backup">Encryption for backups in Amazon Backup</a> for
more information.

- awsbackup Amazon Resource Names (ARNs). Backup ARNs begin with arn: aws: backup instead of arn: aws: source-resource. This allows you to create access policies that apply specifically to backups and not the source resources. See Access control for more information.
- Centralized backup billing and Cost Explorer cost allocation tags. Charges for Amazon Backup
  (including storage, data transfers, restores, and early deletion) appear under "Backup" in your
  Amazon Web Services bill, instead of appearing under each supported resource. You can also use
  Cost Explorer cost allocation tags to track and optimize your backup costs. See Metering, costs,
  and billing for Amazon Backup for more information.

To see which resource types are eligible for full Amazon Backup management, see <u>Feature</u> availability by resource.

### **Backup activity monitoring**

Amazon Backup provides a dashboard that makes it simple to audit backup and restore activity across Amazon services. With just a few clicks on the Amazon Backup console, you can view the status of recent backup jobs. You can also restore jobs across Amazon services to ensure that your Amazon resources are properly protected.

Amazon Backup integrates with Amazon CloudWatch and Amazon EventBridge. CloudWatch allows you to track metrics and create alarms. EventBridge allows you to view and monitor Amazon Backup events. For more information, see <a href="Monitoring Amazon Backup events using EventBridge">Monitoring Amazon Backup metrics with CloudWatch</a>.

Amazon Backup integrates with Amazon CloudTrail. CloudTrail gives you a consolidated view of backup activity logs that make it quick and easy to audit how your resources are backed up. Amazon Backup also integrates with Amazon Simple Notification Service (Amazon SNS), providing you with backup activity notifications, such as when a backup succeeds or a restore has been initiated. For more information, see <a href="Logging Amazon Backup API calls with CloudTrail">Logging Amazon Backup API calls with CloudTrail</a> and <a href="Amazon Backup events">Amazon Backup events</a>.

Backup activity monitoring 4

### Secure your data in backup vaults

The content of each Amazon Backup backup is immutable, meaning that no one can alter that content. Amazon Backup further secures your backups in backup vaults, which separates them safely from their source instances. For example, your vault will retain your Amazon EC2 and Amazon EBS backups according to the lifecycle policy you choose, even if you delete the source Amazon EC2 instance and Amazon EBS volumes.

Backup vaults offer encryption and resource-based access policies that let you define who has access to your backups. You can define access policies for a backup vault that define who has access to the backups within that vault and what actions they can take. This provides a simple and secure way to control access to your backups across Amazon services. To review Amazon and customer managed policies for Amazon Backup, see Managed policies for Amazon Backup.

You can use Amazon Backup Vault Lock to prevent anyone (including you) from deleting backups or altering their retention period. Amazon Backup Vault Lock helps you enforce a *write-once-read-many* (WORM) model and add another layer of defense to your defense in depth. To get started, see Amazon Backup Vault Lock.

### **Getting started**

To learn more about Amazon Backup, we recommend that you start with <u>Getting started with</u> <u>Amazon Backup</u>.

# **Supported Amazon resources and applications**

The following are Amazon resources and third-party applications that you can back up and restore using Amazon Backup. For more information, see <a href="the section called "Amazon Backup feature">the section called "Amazon Backup feature</a> availability".

| Service                                   | Supported resource types                          |
|-------------------------------------------|---------------------------------------------------|
| Amazon Elastic Compute Cloud (Amazon EC2) | Amazon EC2 instances backed by Amazon EBS volumes |
| Amazon Simple Storage Service (Amazon S3) | Amazon S3 data                                    |

| Service                                          | Supported resource types                                                                            |
|--------------------------------------------------|----------------------------------------------------------------------------------------------------|
| Amazon Elastic Block Store (Amazon EBS)          | Amazon EBS volumes                                                                                  |
| Amazon DynamoDB                                  | Amazon DynamoDB tables                                                                              |
| Amazon Relationa l Database Service (Amazon RDS) | Amazon RDS database instances (including all database engines);<br>Multi-Availability Zone clusters |
| Amazon Aurora DSQL                               | Single-Region clusters and multi-Region clusters                                                    |
| Amazon Aurora                                    | Aurora clusters                                                                                     |
| Amazon Elastic File System (Amazon EFS)          | Amazon EFS file systems                                                                             |
| FSx for Lustre                                   | FSx for Lustre file systems                                                                         |
| FSx for Windows File Server                      | FSx for Windows File Server file systems                                                            |
| Amazon FSx for NetApp ONTAP                      | FSx for ONTAP file systems                                                                          |
| Amazon FSx for OpenZFS                           | FSx for OpenZFS file systems                                                                        |
| Amazon Storage Gateway (Volume Gateway)          | Amazon Storage Gateway volumes                                                                      |
| Amazon DocumentDB                                | Amazon DocumentDB instance-based clusters                                                           |
| Amazon Neptune                                   | Amazon Neptune clusters                                                                             |
| Amazon Redshift                                  | Amazon Redshift clusters                                                                            |
| Amazon Timestream                                | Amazon Timestream tables                                                                            |

| Service                             | Supported resource types                          |
|-------------------------------------|---------------------------------------------------|
| VMware Cloud™ on<br>Amazon          | VMware Cloud™ virtual machines on Amazon          |
| VMware Cloud™ on<br>Amazon Outposts | VMware Cloud™ virtual machines on Amazon Outposts |
| Amazon CloudFormation               | Amazon CloudFormation stacks                      |
| SAP HANA databases                  | SAP HANA databases on Amazon EC2 instances        |

### **Pricing**

With Amazon Backup, you pay for backup storage, data restored, restore testing, cross-Region data transfer, and Amazon Backup Audit Manager. For more information, see Amazon Backup Pricing.

### **Amazon Backup feature availability**

Amazon Backup features are offered according to resource and Amazon Web Services Region. The following sections and tables can help you determine feature availability.

#### **Contents**

- Features available for all supported resources
- Feature availability by resource
- · Feature availability by Amazon Web Services Region
- Supported services by Amazon Web Services Region

### Features available for all supported resources

Amazon Backup offers the following features for its supported Amazon services, as well as for supported third-party applications. Support for a feature or service should not be assumed unless explicitly mentioned.

- Automated backup schedules and retention management
- Centralized backup monitoring

Pricing 7

- Encrypted backups
- Incremental backups
- Cross-account management with Amazon Organizations
- Automated backup audits and reports with Amazon Backup Audit Manager
- Write-once, read-many (WORM) with Amazon Backup Vault Lock

### Feature availability by resource

To use Amazon Backup with a supported Amazon service in a particular Region, the service must be available in the Region. To determine service availability in a Region, view the <u>service endpoints</u> in the *Amazon Web Services General Reference*.

For information on opt-in Regions and what resources and features are supported within, see Feature availability by Amazon Web Services Region.

| Amazo<br>Backuţ<br>suppor         | Reg<br>ion | Cross-<br>acc<br>ount<br>backur | Amazo<br>Backur<br>Audit<br>Manag | <u>al</u> | Contin  S backup and point- in- time restore | manag<br>t |   | Item-<br>level<br>restore | testing |   | Backup<br>search |
|-----------------------------------|------------|---------------------------------|-----------------------------------|-----------|----------------------------------------------|------------|---|---------------------------|---------|---|------------------|
| Amazo<br>EC2                      | ✓          | ✓                               | ✓                                 | ✓         |                                              |            |   |                           | ✓       | ✓ |                  |
| Amazo<br>S3                       | ✓          | ✓                               | ✓                                 | ✓         | ✓                                            | ✓          |   | ✓                         | ✓       | ✓ | ✓                |
| Amazo<br>EBS                      | ✓          | ✓                               | ✓                                 | ✓         |                                              |            | ✓ | ✓                         | ✓       | ✓ | ✓                |
| Amazo<br>RDS<br>single<br>instanc |            | √ <sup>3</sup>                  | ✓ <sup>4</sup>                    | ✓         | ✓                                            |            |   |                           | ✓       |   |                  |

| Amazo<br>Backur<br>suppor              | Reg<br>ion     | acc<br>ount    | Amazo<br>Backur<br>Audit<br>Manag |                | <u>s</u> | manag |   | level<br>restore | testing |   | Backup<br>search |
|----------------------------------------|----------------|----------------|-----------------------------------|----------------|----------|-------|---|------------------|---------|---|------------------|
| Amazo<br>RDS<br>cluster                | √ <sup>3</sup> | √ <sup>3</sup> | ✓ <sup>4</sup>                    | ✓              |          |       |   |                  | ✓       |   |                  |
| Amazo<br>Aurora                        | √ <sup>3</sup> | √ <sup>3</sup> | ✓                                 | ✓ <sup>6</sup> | ✓        |       |   |                  | ✓       | ✓ |                  |
| Amazo<br>Aurora<br>DSQL                | ✓              | ✓              |                                   |                |          | ✓     | ✓ |                  |         | ✓ |                  |
| Amazo<br>EFS                           | ✓              | ✓              | ✓                                 | ✓              |          | ✓     | ✓ | ✓                | ✓       | ✓ |                  |
| FSx<br>for<br>Lustre                   | ✓              | ✓              | 1                                 | ✓              |          |       |   |                  | ✓       | ✓ |                  |
| FSx<br>for<br>Windov<br>File<br>Server | ✓              | ✓              | ✓                                 | ✓              |          |       |   |                  | ✓8      | ✓ |                  |
| FSx<br>for<br>ONTAP                    |                |                | ✓ <sup>2</sup>                    | ✓              |          |       |   |                  | ✓       |   |                  |

| Amazo<br>Backur<br>suppor       | Reg<br>ion     | acc<br>ount    | Amazo<br>Backur<br>Audit<br>Manag | al<br>backur | <u>s</u> | manag<br>t |   | Item-<br>level<br>restore | testing |                       | Backup<br>search |
|---------------------------------|----------------|----------------|-----------------------------------|--------------|----------|------------|---|---------------------------|---------|-----------------------|------------------|
| FSx<br>for<br>OpenZ             | ✓              | ✓              | ✓                                 | ✓            |          |            |   |                           | ✓       | ✓                     |                  |
| Amazo<br>Storago<br>Gatewa      |                | ✓              | 1                                 | ✓            |          |            |   |                           |         | ✓                     |                  |
| Amazo<br>Docum<br>B             | √ <sup>3</sup> | √ <sup>3</sup> |                                   |              |          |            |   |                           | ✓       | ✓                     |                  |
| Amazo<br>Neptur                 | √ <sup>3</sup> | √ <sup>3</sup> |                                   |              |          |            |   | ✓                         | ✓       | <b>√</b> <sup>9</sup> |                  |
| Amazo<br>Redshi                 |                |                |                                   |              |          |            |   | ✓                         |         |                       |                  |
| Amazo<br>Redshi<br>Serverl<br>s |                |                |                                   |              |          |            |   | ✓                         |         |                       |                  |
| Amazo<br>Timest<br>m            | ✓              | ✓              |                                   | ✓            |          | ✓          | ✓ | ✓                         |         | ✓                     |                  |
| Windov<br>VSS                   | ✓              | ✓              | ✓                                 | ✓            |          |            |   |                           |         | ✓                     |                  |

| Amazo<br>Backup<br>suppor              | ion | Cross-<br>acc<br>ount<br>backur | Backur<br>Audit |                | Contin  S backup and point- in- time restore | manag<br>t | Lifecyc<br>to<br>cold<br>storage | level<br>restore | testing |   | Backup<br>search |
|----------------------------------------|-----|---------------------------------|-----------------|----------------|----------------------------------------------|------------|----------------------------------|------------------|---------|---|------------------|
| Virtual<br>machir                      | ✓   | ✓                               | ✓               | ✓              |                                              | ✓          | ✓                                | ✓                |         | ✓ |                  |
| Amazo<br>CloudF<br>ation<br>templa     | ✓   | ✓                               |                 | ✓ <sup>5</sup> |                                              | ✓          | ✓ <sup>5</sup>                   |                  |         | ✓ |                  |
| Amazo<br>Dynam                         |     |                                 | ✓               |                |                                              |            |                                  |                  | ✓       |   |                  |
| Dynam with Amazo Backup advanc feature |     | ✓                               | ✓               |                |                                              | ✓          | ✓                                |                  | ✓       | ✓ |                  |
| SAP HANA databa on Amazo EC2 instanc   | ✓   | ✓                               |                 | √ <sup>6</sup> | ✓                                            | ✓          | ✓                                |                  |         |   |                  |

Some resource types have both continuous backup capability and cross-Region and cross-account copy available. When a cross-Region or cross-account copy of a continuous backup is made, the

copied recovery point (backup) becomes a snapshot (periodic) backup. PITR (Point-in-Time Restore) is not available for these copies.

- Amazon RDS and Amazon S3 support cross-account and cross-Region copy from incremental backups.
- Amazon Aurora and SAP HANA on Amazon EC2 instances support only cross-account and cross-Region copy from full backups.
- <sup>1</sup> The "item" in an item-level restore varies depending on the supported resource. For example, a file system item is a file or directory, whereas an S3 item is an S3 object. A VMware item is a disk. For more information, see the <u>Restore a backup by resource type</u> section for the supported resource.
- <sup>2</sup> Amazon Backup Audit Manager supports this resource across all controls except <u>cross-account</u> <u>copy</u> and <u>cross-Region copy</u>.
- <sup>3</sup> RDS, Aurora, DocumentDB, and Neptune do not support a single copy action that performs both cross-Region AND cross-account backup. You can choose one or the other. You can also use a Amazon Lambda script to listen for the completion of your first copy, perform your second copy, then delete the first copy. RDS multi availability zone (Multi-AZ) database instances can be copied, but Multi-AZ clusters do not currently support cross-Region or cross-account copy. See <u>Cross-Region copy considerations with specific resources</u> for further information.
- <sup>4</sup> See <u>RDS multi-availability zone backups</u> for Regions where Backup Audit Manager support is available.
- <sup>5</sup> In <u>CloudFormation stack backups</u>, nested resources retain their source resources' features. However, resources within the stack do not retain Point-in-Time Restore (PITR) functionality (such as Amazon S3 and Amazon RDS). Properties within the matrix above apply just to CloudFormation templates and not to the resources within the stack.
- <sup>6</sup> Snapshots are full and incremental backup is offered through PITR.
- <sup>7</sup> Amazon FSx for OpenZFS Multi-AZ (multi-availability zone) file systems can only be restored from the Amazon FSx console or the API request createFileSystemFromBackup.
- <sup>8</sup> Is supported in a restore test if FSx for Windows File Server uses Amazon managed active directory
- <sup>9</sup> Is not currently available in Asia Pacific (Jakarta) Region

### Feature availability by Amazon Web Services Region

Amazon Backup is available in all the following Amazon Web Services Regions. Amazon Backup features are available in all these Regions unless otherwise noted in the following table.

Some Regions require account opt-in, as noted in the following table. Some feature availability is determined by whether opt-in is required or not required. For more information, see <u>Amazon Web</u> Services Regions your account can use in the *Amazon Account Management Reference Guide*.

#### **Considerations for opt-in Regions:**

- Cross-account copy is not supported for Amazon DocumentDB in Regions where opt-in is required.
- Cross-Region copy is not supported for Amazon DocumentDB in Regions where opt-in is required.
- Cross-Region copy of Neptune backups is currently supported in Africa (Cape Town), Asia Pacific (Hong Kong), Asia Pacific (Jakarta), Israel (Tel Aviv), Middle East (Bahrain), and Middle East (UAE) Regions.
  - **Cross-Region** copy of FSx for Lustre, FSx for Windows File Server, FSx for ONTAP, and FSx for OpenZFS is **not supported** in Regions where opt-in is required.
- Cross-account copy is not supported for CloudFormation, Neptune, and Timestream in Regions
  where opt-in is required.

#### Considerations and limitations for cross-account management in opt-in Regions:

- Cross-account management in Amazon Web Services Regions where opt-in is required includes cross-account monitoring and access to backup policies; delegated administrator accounts can launch policies but do not have access to the monitoring functions.
- Both management accounts and their child accounts can be opted into Amazon Organizations.
   If a child account is opted into cross-account management prior to its management account being opted into cross-account management, there will be a delay (up to 24 hours) before cross-account monitoring will show job statuses across the organization.

| Amazon<br>Backup<br>supports       | Opt-in          | Cross-<br>Region<br>backup<br>copy | Cross- account manageme t | Cross-<br>account<br>backup<br>copy | Amazon Backup Audit Manager and Jobs dashboard | Restore<br>testing | Backup<br>search |
|------------------------------------|-----------------|------------------------------------|---------------------------|-------------------------------------|------------------------------------------------|--------------------|------------------|
| US<br>East (N.<br>Virginia)        | Not<br>required | ✓                                  | ✓                         | ✓                                   | ✓                                              | ✓                  | ✓                |
| US East<br>(Ohio)                  | Not<br>required | ✓                                  | ✓                         | ✓                                   | ✓                                              | ✓                  | ✓                |
| US<br>West (N.<br>Californi<br>a)  | Not<br>required | <b>√</b>                           | ✓                         | ✓                                   | ✓                                              | ✓                  | ✓                |
| US West<br>(Oregon)                | Not<br>required | ✓                                  | ✓                         | ✓                                   | ✓                                              | ✓                  | ✓                |
| Africa<br>(Cape<br>Town)           | Required        | ✓                                  | ✓                         | ✓                                   | ✓                                              | ✓                  | ✓                |
| Asia<br>Pacific<br>(Hong<br>Kong)  | Required        | ✓                                  | ✓                         | ✓                                   | ✓                                              | ✓                  | ✓                |
| Asia<br>Pacific<br>(Hyderaba<br>d) | Required        | ✓                                  | ✓                         | ✓                                   | <b>√</b> <sup>3</sup>                          | ✓                  | ✓                |

| Amazon<br>Backup<br>supports       | Opt-in          | Cross-<br>Region<br>backup<br>copy | Cross- account management t | Cross-<br>account<br>backup<br>copy | Amazon Backup Audit Manager and Jobs dashboard | Restore<br>testing | Backup<br>search |
|------------------------------------|-----------------|------------------------------------|-----------------------------|-------------------------------------|------------------------------------------------|--------------------|------------------|
| Asia<br>Pacific<br>(Jakarta)       | Required        | ✓                                  | ✓                           | ✓                                   | <b>√</b> <sup>3</sup>                          | ✓                  | ✓                |
| Asia<br>Pacific<br>(Malaysia<br>)  | Required        | ✓                                  | ✓                           | ✓                                   |                                                |                    | ✓                |
| Asia<br>Pacific<br>(Melbourn<br>e) | Required        | ✓                                  | ✓                           | ✓                                   | <b>√</b> <sup>3</sup>                          | ✓                  | ✓                |
| Asia<br>Pacific<br>(Mumbai)        | Not<br>required | ✓                                  | ✓                           | ✓                                   | ✓                                              | ✓                  | ✓                |
| Asia<br>Pacific<br>(Osaka)         | Not<br>required | ✓                                  | ✓                           | ✓                                   | ✓                                              | ✓                  | ✓                |
| Asia<br>Pacific<br>(Seoul)         | Not<br>required | ✓                                  | ✓                           | ✓                                   | ✓                                              | ✓                  | ✓                |
| Asia<br>Pacific<br>(Singapor<br>e) | Not<br>required | ✓                                  | ✓                           | ✓                                   | ✓                                              | ✓                  | ✓                |

| Amazon<br>Backup<br>supports      | Opt-in             | Cross-<br>Region<br>backup<br>copy | Cross- account manageme t | Cross-<br>account<br>backup<br>copy | Amazon Backup Audit Manager and Jobs dashboard | Restore<br>testing | Backup<br>search |
|-----------------------------------|--------------------|------------------------------------|---------------------------|-------------------------------------|------------------------------------------------|--------------------|------------------|
| Asia<br>Pacific<br>(Sydney)       | Not<br>required    | ✓                                  | ✓                         | ✓                                   | ✓                                              | ✓                  | ✓                |
| Asia<br>Pacific<br>(Taipei)       | Required           | ✓                                  |                           | ✓                                   |                                                |                    |                  |
| Asia<br>Pacific<br>(Thailand<br>) | Required           | ✓                                  |                           | ✓                                   |                                                |                    | ✓                |
| Asia<br>Pacific<br>(Tokyo)        | Not<br>required    | ✓                                  | ✓                         | ✓                                   | ✓                                              | ✓                  | ✓                |
| Canada<br>(Central)               | Not<br>required    | ✓                                  | ✓                         | ✓                                   | ✓                                              | ✓                  | ✓                |
| Canada<br>West<br>(Calgary)       | Required           | ✓                                  | ✓                         | ✓                                   |                                                |                    | ✓                |
| China<br>(Beijing)                | Amazon<br>in China | <b>√</b> <sup>2</sup>              |                           |                                     |                                                |                    |                  |
| China<br>(Ningxia)                | Amazon<br>in China | √ <sup>2</sup>                     |                           |                                     |                                                |                    |                  |

| Amazon<br>Backup<br>supports | Opt-in          | Cross-<br>Region<br>backup<br>copy | Cross- account management t | Cross-<br>account<br>backup<br>copy | Amazon Backup Audit Manager and Jobs dashboard | Restore<br>testing | Backup<br>search |
|------------------------------|-----------------|------------------------------------|-----------------------------|-------------------------------------|------------------------------------------------|--------------------|------------------|
| Europe<br>(Frankfur<br>t)    | Not<br>required | ✓                                  | ✓                           | ✓                                   | ✓                                              | ✓                  | ✓                |
| Europe<br>(Ireland)          | Not<br>required | ✓                                  | ✓                           | ✓                                   | ✓                                              | ✓                  | ✓                |
| Europe<br>(London)           | Not<br>required | ✓                                  | ✓                           | ✓                                   | ✓                                              | ✓                  | ✓                |
| Europe<br>(Milan)            | Required        | ✓                                  | ✓                           | ✓                                   | ✓                                              | ✓                  | ✓                |
| Europe<br>(Paris)            | Not<br>required | ✓                                  | ✓                           | ✓                                   | ✓                                              | ✓                  | ✓                |
| Europe<br>(Spain)            | Required        | ✓                                  | ✓                           | ✓                                   | $\checkmark^3$                                 | ✓                  | ✓                |
| Europe<br>(Stockhol<br>m)    | Not<br>required | ✓                                  | ✓                           | ✓                                   | ✓                                              | ✓                  | ✓                |
| Europe<br>(Zurich)           | Required        | ✓                                  | ✓                           | ✓                                   | $\sqrt{3}$                                     | ✓                  | ✓                |
| Israel<br>(Tel Aviv)         | Required        | ✓                                  | ✓                           | ✓                                   |                                                |                    | ✓                |
| Mexico<br>(Central)          | Required        | ✓                                  |                             | ✓                                   |                                                |                    | ✓                |

| Amazon<br>Backup<br>supports        | Opt-in               | Cross-<br>Region<br>backup<br>copy | Cross- account manageme t | Cross-<br>account<br>backup<br>copy | Amazon Backup Audit Manager and Jobs dashboard | Restore<br>testing | Backup<br>search |
|-------------------------------------|----------------------|------------------------------------|---------------------------|-------------------------------------|------------------------------------------------|--------------------|------------------|
| Middle<br>East<br>(Bahrain)         | Required             | ✓                                  | ✓                         | ✓                                   | ✓                                              | ✓                  | ✓                |
| Middle<br>East<br>(UAE)             | Required             | ✓                                  | ✓                         | ✓                                   | <b>√</b> <sup>3</sup>                          | ✓                  | ✓                |
| South<br>America<br>(São<br>Paulo)  | Not<br>required      | ✓                                  | ✓                         | ✓                                   | ✓                                              | ✓                  | ✓                |
| Amazon<br>GovCloud<br>(US-East)     | Amazon GovCloud (US) | ✓                                  | ✓                         | <b>√</b> <sup>4</sup>               | <b>√</b> <sup>3</sup>                          |                    | ✓                |
| Amazon<br>GovCloud<br>(US-<br>West) | Amazon GovCloud (US) | ✓                                  | ✓                         | <b>√</b> <sup>4</sup>               | <b>√</b> <sup>3</sup>                          |                    | ✓                |

<sup>&</sup>lt;sup>1</sup>Cross-Region and cross-account copy to a logically air-gapped vault is not currently available in Canada West (Calgary), China (Beijing), China (Ningxia), Amazon GovCloud (US-East), or Amazon GovCloud (US-West) Regions.

<sup>&</sup>lt;sup>2</sup>China (Beijing) and China (Ningxia) support cross-Region copy from one of these two Regions to the other. Cross-Region copy is not supported from these Regions to other Regions or into these Regions. Cross-account copy is not supported for these Regions.

<sup>3</sup>Jobs dashboard and Amazon Backup Audit Manager organizational reporting are not available in Amazon GovCloud (US-East) and Amazon GovCloud (US-West). Jobs dashboard aggregation is only available in Regions that support cross-account management and Amazon Backup Audit Manager.

<sup>4</sup>Amazon GovCloud (US-East) and Amazon GovCloud (US-West) support cross-Region copy from one of these two Regions to the other. Cross-Region copy is not supported from these Regions to other Regions, or from other Regions into these Regions.

#### **Supported services by Amazon Web Services Region**

Amazon Backup is available for these resource types in all Regions in which Amazon Backup and the listed resource operates:

- Aurora
- Amazon CloudFormation
- Amazon DocumentDB
- DynamoDB
- DynamoDB with Amazon Backup advanced features
- Amazon EBS
- Amazon EC2
- Amazon EFS
- Amazon Redshift
- Redshift Serverless
- Amazon RDS

Amazon Backup support of Amazon Neptune is available in most commercial Regions where Neptune is supported. Backup and restore is not currently available in Europe (Spain) Region.

Amazon Backup support of Amazon DocumentDB is not available in Africa (Cape Town), Asia Pacific (Hong Kong), or Amazon GovCloud (US-East).

The following table indicates Amazon Backup support for other Amazon Web Services services by Region:

| Region<br>and<br>service           | Aurora<br>DSQL | Amazon<br>FSx | SAP HANA on EC2 instances | Amazon<br>S3 | Storage<br>Gateway | Amazon Timestrea m | VMware<br>and<br>Backup<br>gateway |
|------------------------------------|----------------|---------------|---------------------------|--------------|--------------------|--------------------|------------------------------------|
| US<br>East (N.<br>Virginia)        | ✓              | ✓             | ✓                         | ✓            | ✓                  | ✓                  | ✓                                  |
| US East<br>(Ohio)                  | ✓              | ✓             | ✓                         | ✓            | ✓                  | ✓                  | ✓                                  |
| US<br>West (N.<br>Californi<br>a)  |                | ✓             | ✓                         | ✓            | ✓                  |                    | ✓                                  |
| US West<br>(Oregon)                | ✓              | ✓             | ✓                         | ✓            | ✓                  | ✓                  | ✓                                  |
| Africa<br>(Cape<br>Town)           |                | ✓             | ✓                         | ✓            | ✓                  |                    | ✓                                  |
| Asia<br>Pacific<br>(Hong<br>Kong)  |                | ✓             | ✓                         | ✓            | ✓                  |                    | <b>√</b>                           |
| Asia<br>Pacific<br>(Hyderaba<br>d) |                | ✓             |                           | ✓            | ✓                  |                    |                                    |
| Asia<br>Pacific<br>(Jakarta)       |                | ✓             |                           | ✓            | ✓                  |                    |                                    |

| Region<br>and<br>service           | Aurora<br>DSQL | Amazon<br>FSx                | SAP HANA on EC2 instances | Amazon<br>S3 | Storage<br>Gateway | Amazon Timestrea m | VMware<br>and<br>Backup<br>gateway |
|------------------------------------|----------------|------------------------------|---------------------------|--------------|--------------------|--------------------|------------------------------------|
| Asia<br>Pacific<br>(Malaysia<br>)  |                |                              |                           | ✓            |                    |                    |                                    |
| Asia<br>Pacific<br>(Melbourn<br>e) |                | Windows;<br>Lustre;<br>ONTAP |                           | ✓            | ✓                  |                    |                                    |
| Asia<br>Pacific<br>(Mumbai)        |                | ✓                            | ✓                         | ✓            | ✓                  | ✓                  | ✓                                  |
| Asia<br>Pacific<br>(Osaka)         | ✓              | ✓                            | ✓                         | ✓            | ✓                  |                    | ✓                                  |
| Asia<br>Pacific<br>(Seoul)         | ✓              | ✓                            | ✓                         | ✓            | ✓                  |                    | ✓                                  |
| Asia<br>Pacific<br>(Singapor<br>e) |                | ✓                            | ✓                         | ✓            | ✓                  |                    | ✓                                  |
| Asia<br>Pacific<br>(Sydney)        |                | ✓                            | ✓                         | ✓            | ✓                  | ✓                  | ✓                                  |

| Region<br>and<br>service          | Aurora<br>DSQL | Amazon<br>FSx      | SAP HANA on EC2 instances | Amazon<br>S3   | Storage<br>Gateway | Amazon Timestrea m | VMware<br>and<br>Backup<br>gateway |
|-----------------------------------|----------------|--------------------|---------------------------|----------------|--------------------|--------------------|------------------------------------|
| Asia<br>Pacific<br>(Taipei)       |                |                    |                           | ✓              |                    |                    |                                    |
| Asia<br>Pacific<br>(Thailand<br>) |                |                    |                           | ✓              |                    |                    |                                    |
| Asia<br>Pacific<br>(Tokyo)        | ✓              | ✓                  | ✓                         | ✓              | ✓                  | ✓                  | ✓                                  |
| Canada<br>(Central)               |                | ✓                  | ✓                         | ✓              | ✓                  |                    | ✓                                  |
| Canada<br>West<br>(Calgary)       |                |                    |                           | ✓              |                    |                    |                                    |
| China<br>(Beijing)                |                | Windows;<br>Lustre |                           | √ <sup>1</sup> | ✓                  |                    |                                    |
| China<br>(Ningxia)                |                | Windows;<br>Lustre |                           | ✓ <sup>1</sup> | <b>√</b>           |                    |                                    |
| Europe<br>(Frankfur<br>t)         |                | ✓                  | ✓                         | ✓              | ✓                  | ✓                  | ✓                                  |
| Europe<br>(Ireland)               | ✓              | ✓                  | ✓                         | ✓              | ✓                  | ✓                  | ✓                                  |

| Region<br>and<br>service    | Aurora<br>DSQL | Amazon<br>FSx | SAP HANA on EC2 instances | Amazon<br>S3 | Storage<br>Gateway | Amazon Timestrea m | VMware<br>and<br>Backup<br>gateway |
|-----------------------------|----------------|---------------|---------------------------|--------------|--------------------|--------------------|------------------------------------|
| Europe<br>(London)          | ✓              | ✓             | ✓                         | ✓            | ✓                  |                    | ✓                                  |
| Europe<br>(Milan)           |                | ✓             | ✓                         | ✓            | ✓                  |                    | ✓                                  |
| Europe<br>(Paris)           | ✓              | ✓             | ✓                         | ✓            | ✓                  |                    | ✓                                  |
| Europe<br>(Spain)           |                | <b>√</b>      |                           | <b>√</b>     | ✓                  |                    |                                    |
| Europe<br>(Stockhol<br>m)   |                | ✓             | ✓                         | ✓            | ✓                  |                    | ✓                                  |
| Europe<br>(Zurich)          |                | ✓             |                           | ✓            | ✓                  |                    |                                    |
| Israel<br>(Tel Aviv)        |                | ✓             |                           | ✓            | ✓                  |                    |                                    |
| Mexico<br>(Central)         |                |               |                           | ✓            |                    |                    |                                    |
| Middle<br>East<br>(Bahrain) |                | ✓             | ✓                         | ✓            | ✓                  |                    | ✓                                  |
| Middle<br>East<br>(UAE)     |                | ✓             |                           | ✓            | ✓                  |                    |                                    |

| Region<br>and<br>service            | Aurora<br>DSQL | Amazon<br>FSx                | SAP HANA on EC2 instances | Amazon<br>S3 | Storage<br>Gateway | Amazon Timestrea m | VMware<br>and<br>Backup<br>gateway |
|-------------------------------------|----------------|------------------------------|---------------------------|--------------|--------------------|--------------------|------------------------------------|
| South<br>America<br>(São<br>Paulo)  |                | ✓                            | ✓                         | ✓            | ✓                  |                    | ✓                                  |
| Amazon<br>GovCloud<br>(US-<br>West) |                | Windows;<br>Lustre;<br>ONTAP |                           | ✓            | ✓                  | ✓                  | ✓                                  |
| Amazon<br>GovCloud<br>(US-East)     |                | Windows;<br>Lustre;<br>ONTAP |                           | ✓            | ✓                  |                    | ✓                                  |

A check under Amazon FSx indicates that FSx for Windows File Server, FSx for Lustre, FSx for ONTAP, and FSx for OpenZFS are all supported in that Region by Amazon Backup; otherwise, the supported configurations will be listed.

<sup>&</sup>lt;sup>1</sup> Cross-account copy is not supported.

# **Amazon Backup: How it works**

Amazon Backup is a fully managed backup service that makes it easy to centralize and automate the backing up of data across Amazon services. With Amazon Backup, you can create backup policies called *backup plans*. You can use these plans to define your backup requirements, such as how frequently to back up your data and how long to retain those backups.

Amazon Backup lets you apply backup plans to your Amazon resources by simply tagging them. Amazon Backup then automatically backs up your Amazon resources according to the backup plan that you defined.

The following sections describe how Amazon Backup works, its implementation details, and security considerations.

#### **Topics**

- How Amazon Backup works with supported Amazon services
- Metering, costs, and billing for Amazon Backup
- Amazon Backup blogs, videos, tutorials, and other resources

# How Amazon Backup works with supported Amazon services

Some Amazon Backup-supported Amazon services offer their own, stand-alone backup features. Those features are available to you independent of whether you use Amazon Backup. However, the backups other Amazon services create are not available for central governance through Amazon Backup.

To configure Amazon Backup to centrally manage data protection for all your supported services, you must opt in to managing that service with Amazon Backup, create an on-demand backup or schedule backups using a backup plan, and store your backups in backup vaults.

See <u>Assigning resources</u> for information on choosing which services (resource types) you want to back up.

#### **Topics**

- Working with Amazon S3 data
- Working with VMware virtual machines

- Working with Amazon DynamoDB
- Working with Amazon FSx file systems
- Working with Amazon EC2
- Working with Amazon EFS
- Working with Amazon EBS
- Working with Amazon RDS and Aurora
- Working with Aurora DSQL
- Working with Amazon Storage Gateway
- Working with Amazon DocumentDB
- Working with Amazon Neptune
- Working with Amazon Redshift and Amazon Redshift Serverless
- Working with Amazon Timestream
- Working with Amazon Organizations
- Working with Amazon CloudFormation
- Working with Amazon BackInt, Amazon Systems Manager for SAP, and SAP HANA
- How Amazon services back up their own resources

### Working with Amazon S3 data

Amazon Backup offers fully-managed backup and restore for Amazon S3 backups. To learn more, see Amazon S3 backups.

- How to back up resources: Getting started with Amazon Backup
- How to restore Amazon S3 data using Amazon Backup: Restore S3 data using Amazon Backup

For detailed information about S3 data, see the Amazon S3 documentation.

### **Working with VMware virtual machines**

Amazon Backup supports centralized and automated data protection for on-premises VMware virtual machines (VMs) along with VMs in the VMware Cloud™ (VMC) on Amazon. You can back up from your on premises and VMC virtual machines to Amazon Backup. Then, you can restore from Amazon Backup to either on premises or VMC.

Working with Amazon S3 data 26

Backup gateway is downloadable Amazon Backup software that you deploy to your VMware infrastructure to connect your VMware VMs to Amazon Backup. The gateway connects to your VM management server to discover your VMs, encrypt data, and efficiently transfer data to Amazon Backup. The following diagram illustrates how Backup gateway connects to your VMs:

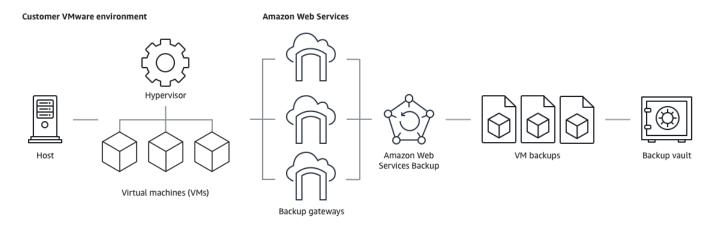

- How to back up resources: <u>Virtual machine backups</u>
- How to restore VM resources: Restore a virtual machine using Amazon Backup

### **Working with Amazon DynamoDB**

Amazon Backup supports backing up and restoring Amazon DynamoDB tables. DynamoDB is a fully-managed NoSQL database service that provides fast and predictable performance with seamless scalability.

Since its launch, Amazon Backup has always supported DynamoDB. Starting November 2021, Amazon Backup also introduced advanced features for DynamoDB backups. Those advanced features include copying your backups across Amazon Web Services Regions and accounts, tiering backups to cold storage, and using tags for permissions and cost management.

New Amazon Backup customers onboarding after November 2021 will have advanced DynamoDB backup features enabled by default.

We recommend all existing Amazon Backup customers enable advanced features for DynamoDB. There is no difference in warm backup storage pricing after you enable advanced features, and you can save money by tiering backups to cold storage and optimize your costs by using cost allocation tags.

For a full list of advanced features and how to enable them, see Advanced DynamoDB backup.

- How to back up resources: Getting started with Amazon Backup
- How to restore DynamoDB resources: Restore a Amazon DynamoDB table

For detailed information about DynamoDB, see What is Amazon DynamoDB? in the Amazon DynamoDB Developer Guide.

### Working with Amazon FSx file systems

Amazon Backup supports backing up and restoring Amazon FSx file systems. Amazon FSx provides fully managed third-party file systems with the native compatibility and feature sets for workloads. Amazon Backup uses the built-in backup functionality of Amazon FSx. So backups taken from the Amazon Backup console have the same level of file system consistency and performance, and the same restore options as backups that are taken through the Amazon FSx console.

If you use Amazon Backup to manage these backups, you gain additional functionality, such as unlimited retention options, and the ability to create scheduled backups as frequently as every hour. In addition, Amazon Backup retains your backups even after the source file system is deleted. This protects against accidental or malicious deletion.

Use Amazon Backup to protect Amazon FSx file systems if you want to configure backup policies and monitor backup tasks from a central backup console that also extends support for other Amazon services.

- How to back up resources: Getting started with Amazon Backup
- How to restore Amazon FSx resources: Restore an FSx file system

For detailed information about Amazon FSx file systems, see the Amazon FSx documentation.

# **Working with Amazon EC2**

Amazon Backup supports Amazon EC2 instances.

- How to back up resources: Getting started with Amazon Backup
- How to restore Amazon EC2 resources: Restore an Amazon EC2 instance

You can schedule or perform on-demand backup jobs that include entire EC2 instances, including its Amazon EBS volumes. Therefore, you can restore an entire Amazon EC2 instance from a single

recovery point, including the root volume, data volumes, and some instance configuration settings, such as the instance type and key pair.

You can also back up and restore your VSS-enabled Microsoft Windows applications. You can schedule application-consistent backups, define lifecycle policies, and perform consistent restores as part of an on-demand backup or a scheduled backup plan. For more information, see <a href="Microsoft Windows VSS">Create</a> Windows VSS backups.

Amazon Backup does not reboot your EC2 instances at any time.

#### **Images and snapshots**

When backing up an Amazon EC2 instance, Amazon Backup takes a snapshot of the root Amazon EBS storage volume, the launch configurations, and all associated EBS volumes. Amazon Backup stores certain configuration parameters of the EC2 instance, including instance type, security groups, Amazon VPC, monitoring configuration, and tags. The backup data is stored as an Amazon EBS volume-backed Amazon Machine Image (AMI).

If the instance was launched from an AMI from Amazon Web Services Marketplace, the instance has a product code. An AMI created from the instance also has a product code. With Amazon EC2, you can't copy an AMI with a product code to another account. Therefore, Amazon Backup also has this restriction.

If you delete an Amazon Machine Image (AMI) or Amazon EBS snapshot that is managed by Amazon Backup using Amazon Backup and you have the Amazon EC2 recycle bin configured, the image or snapshot might incur charges per the Amazon EC2 recycle bin policy. Snapshots and images in the Amazon EC2 recycle bin are no longer managed by Amazon Backup and will not be managed by Amazon Backup policies if you restore them from the recycle bin.

Amazon Backup managed Amazon EBS snapshots and snapshots associated with a Amazon Backup managed Amazon EC2 AMI which have Amazon EBS Snapshot Lock applied may not be deleted as part of the recovery point lifecycle if the snapshot lock duration exceeds the backup lifecycle. Instead, these recovery points will have the status of EXPIRED. These recovery points can be deleted manually if you choose to first remove the Amazon EBS snapshot lock.

Amazon Backup can encrypt EBS snapshots associated with an Amazon EC2 backup. This is similar to how it encrypts EBS snapshots. Amazon Backup uses the same encryption applied on the underlying EBS volumes when creating a snapshot of the Amazon EC2 AMI, and the configuration parameters of the original instance are persisted in the restore metadata.

Working with Amazon EC2 29

A snapshot derives its encryption from the volume, and the same encryption is applied to the corresponding snapshots. EBS snapshots of a copied AMI are always encrypted. If you specify a KMS key during the copy, the specified key is applied. If you don't specify a KMS key, a default KMS key is applied.

For more information, see <u>Amazon EC2 instances</u> in the *Amazon EC2 User Guide* and <u>Amazon EBS</u> encryption in the *Amazon EBS User Guide*.

### **Working with Amazon EFS**

Amazon Backup supports Amazon Elastic File System (Amazon EFS).

- How to back up resources: Getting started with Amazon Backup
- How to restore Amazon EFS resources: Restore an Amazon EFS file system

The Amazon EFS automatic backup vault aws/efs/automatic-backup-vault is reserved for those automatic backups only.

This vault should not be used to create cross-account copies or as a destination for backups created by other non-automated backup plans. If you use it as a destination for other backup plans, you will receive an "insufficient privileges" error.

For detailed information about Amazon EFS file systems, see What is Amazon Elastic File System? in the Amazon Elastic File System User Guide.

### **Working with Amazon EBS**

Amazon Backup supports Amazon Elastic Block Store (Amazon EBS) volumes.

Amazon Backup managed Amazon EBS snapshots and snapshots associated with a Amazon Backup managed Amazon EC2 AMI which have Amazon EBS Snapshot Lock applied may not be deleted as part of the recovery point lifecycle if the snapshot lock duration exceeds the backup lifecycle. Instead, these recovery points will have the status of EXPIRED. These recovery points can be deleted manually if you choose to first remove the Amazon EBS snapshot lock.

- How to back up resources: Getting started with Amazon Backup
- How to restore Amazon EBS volumes: Restore an Amazon EBS volume

Working with Amazon EFS 30

You can also learn more using the following tutorial: <u>Amazon EBS Backup and Restore Using</u> Amazon Backup.

For more information, see Amazon EBS volumes in the Amazon EBS User Guide.

# **Working with Amazon RDS and Aurora**

Amazon Backup supports Amazon RDS database engines and Aurora clusters.

- How to back up resources: Getting started with Amazon Backup
- Amazon Relational Database Service backups
- How to restore Amazon RDS resources: Restore an RDS database
- How to restore Aurora clusters: Restoring an Amazon Aurora cluster

You can also learn by trying the following how-to guide: <u>Amazon RDS Backup and Restore Using</u> Amazon Backup.

For more information about Amazon RDS, see <u>What is Amazon Relational Database Service?</u> in the *Amazon RDS User Guide*.

For detailed information about Aurora, see <u>What is Amazon Aurora?</u> in the *Amazon Aurora User Guide*.

If you initiate a backup job from the Amazon RDS console, this can conflict with an Aurora clusters backup job, causing the error Backup job expired before completion. If this occurs, configure a longer backup window in Amazon Backup.

Amazon does not charge for Aurora snapshots stored inside a backup vault as long as Aurora has automated backups enabled and the retention period for Aurora automated backups is more than the retention period of Aurora snapshots. Any snapshots within the backup vault will be charged if the snapshots' database is deleted (deletions may occur accidentally or during blue/green deployment).

Large snapshots and frequent backups from a deleted database could result in significant storage charges. Visit the Amazon Backup calculator to estimate potential Amazon Backup charges.

# **Working with Aurora DSQL**

Amazon Backup supports Aurora DSQL clusters for centralized backup and restore operations. Aurora DSQL is a serverless, distributed SQL database that provides ACID transactions with strong consistency and snapshot isolation across multiple Amazon Web Services Regions.

Aurora DSQL supports both single-Region and multi-Region cluster configurations. Multi-Region clusters include linked cluster Regions that handle read and write operations, and witness Regions that participate in consensus without serving client traffic.

- How to back up resources: Getting started with Amazon Backup
- How to restore Aurora DSQL clusters: Amazon Aurora DSQL restore

For detailed information about Aurora DSQL, see <u>What is Aurora DSQL?</u> in the Aurora DSQL User Guide.

When backing up multi-Region Aurora DSQL clusters, Amazon Backup coordinates backup operations across all linked cluster Regions while leveraging witness Regions for transaction consistency. This ensures that your backup captures a consistent state across the entire distributed database system.

### **Working with Amazon Storage Gateway**

Amazon Backup supports Storage Gateway Volume Gateway. You can also restore Amazon EBS snapshots as Storage Gateway volumes.

- How to back up resources: Getting started with Amazon Backup
- How to restore Storage Gateway resources: Restore a Storage Gateway volume.

### **Working with Amazon DocumentDB**

Amazon Backup supports Amazon DocumentDB clusters.

- How to back up resources: Getting started with Amazon Backup
- How to restore Amazon DocumentDB resources: Restoring a DocumentDB cluster.

Working with Aurora DSQL 32

### **Working with Amazon Neptune**

Amazon Backup supports Amazon Neptune clusters.

- How to back up resources: Getting started with Amazon Backup
- How to restore Amazon Neptune clusters: Restore a Neptune cluster.

### Working with Amazon Redshift and Amazon Redshift Serverless

Amazon Backup supports Amazon Redshift provisioned clusters and Redshift Serverless namespaces.

- How to backup Amazon Redshift provisioned clusters.
- How to backup Redshift Serverless data warehouses.
- · How to restore Amazon Redshift.
- How to restore Redshift Serverless.

### **Working with Amazon Timestream**

Amazon Backup supports Amazon Timestream tables.

- How to backup Timestream tables.
- How to restore Timestream tables.

### **Working with Amazon Organizations**

Amazon Backup works with Amazon Organizations to simplify cross-account monitoring and management

- Create a management account in Organizations.
- Turn on cross-account management.
- Designate <u>delegated administrator accounts and delegate policies.</u>

### **Working with Amazon CloudFormation**

Amazon Backup support Amazon CloudFormation templates and application stacks

Amazon CloudFormation stack backups

# Working with Amazon BackInt, Amazon Systems Manager for SAP, and SAP HANA

Amazon Backup works with Amazon BackInt and with SSM for SAP to support SAP HANA backup and restore functions.

- SAP HANA databases on Amazon EC2 instances backup
- Get started with Amazon Systems Manager for SAP
- Amazon Backint Agent for SAP HANA

### How Amazon services back up their own resources

You might refer to the technical documentation for a specific Amazon service's backup and restore process, particularly when, during a restore, you need to configure a new instance of that Amazon service. The following is a list of documentation:

- Amazon EC2 Related Services
- Using Amazon Backup with Amazon EFS
- Backup and restore for DynamoDB
- Amazon EBS Snapshots
- Backing Up and Restoring Amazon RDS DB Instances
  - Overview of Backing Up and Restoring an Aurora DB Cluster
- Using Amazon Backup with FSx for Windows File Server
- Using Amazon Backup with FSx for Lustre
- Backing up your volumes
- Backing Up and Restoring in Amazon DocumentDB
- Backing Up and Restoring an Amazon Neptune Cluster

# Metering, costs, and billing for Amazon Backup

### **Amazon Backup pricing**

Current Amazon Backup prices are available at Amazon Backup pricing.

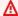

#### Important

To avoid additional charges, configure your retention policy with a warm storage duration of at least one week.

For example, assume you take daily backups and retain them for one day. Further, assume that your protected resources are so large it takes the entire day to complete your backup. Amazon Backup implements your retention period of one day and removes your backup from warm storage when your backup job completes. The next day, Amazon Backup cannot create an incremental backup because you have no backup in warm storage. Since this retention period did not follow best practices, you run the risk and expense of creating a full backup every day.

Contact Amazon Web Services Support for further assistance.

### **Amazon Backup billing**

When a resource type supports full Amazon Backup management, charges for Amazon Backup activity (including storage, data transfers, restores, and early deletion) appear in the "Backup" section of your Amazon Web Services bill. For a list of services that support full Amazon Backup management, see the Full Amazon Backup management section in the Feature availability by resource table.

When a resource type does not support full Amazon Backup management, some of your Amazon Backup activity such as storage costs for your backups, have billing reflected by the respective Amazon service.

### Copy job failures

You will only be charged once a recovery point has been created in the destination vault. There is no charge when a copy job fails and no recovery point is created.

Metering, costs, and billing

### **Cost allocation tags**

You can use cost allocation tags to track and optimize Amazon Backup costs on a detailed level, and view and filter those tags using Amazon Cost Explorer.

To use cost allocation tags, see <u>Automating backups and optimizing backup costs for Amazon EFS</u> using Amazon Backup and Using Cost Allocation Tags.

### **Amazon Backup Audit Manager pricing**

Amazon Backup Audit Manager charges for usage based on the number of control evaluations. A control evaluation is the evaluation of one resource against one control. Control evaluation charges appear on your Amazon Backup bill. For current control evaluation pricing, see <a href="Manager examples of the Amazon Backup examples of the Amazon Backup examples of the A

To use Amazon Backup Audit Manager controls, you must enable Amazon Config recording to track your backup activity. Amazon Config charges for each configuration item recorded, and these charges appear on your Amazon Config bill. For current configuration item recorded pricing, see Amazon Config pricing.

### **Amazon Aurora pricing**

During the configured retention period for Aurora continuous backups (up to 35 days), snapshots do not incur a storage charge. Snapshots retained past this window are charged as full backups.

# Amazon Backup blogs, videos, tutorials, and other resources

For more information about Amazon Backup, see the following:

- Amazon Backup adds new Multi-party approval for logically air-gapped vaults by Veliswa Boya (June 2025)
- <u>Streamline search and item level recovery with Amazon Backup</u>. With Bisman Sethi (December 2024).
- <u>Building cyber resiliency with Amazon Backup logically air-gapped vault</u>. With Sushmitha Srinivasa Murthy and Sabith Venkitachalapathy (August 2024).
- Attach an Amazon EC2 key pair to an Amazon Backup restore of a VMware virtual machine. With Olumuyiwa Koya and Kenie Ogunsemowo (August 2024).

Cost allocation tags 36

• Streamline and automate compliance monitoring and reporting with Amazon Backup Audit Manager. With Sabith Venkitachalapathy, Glenn Chia, and Mark Rowland (June 2024).

- <u>Application-consistent backup for Windows application on Amazon EC2 with Amazon Backup.</u> With Bhaskar Mazumdar and Karthikeyan KM (May 2024).
- Optimizing Amazon Backup costs. With Kenneth Hui (April 2024).
- <u>Designing a resilient and cost-effective backup strategy for Amazon S3.</u> With Mojgan Toth and Harish Mandhadi (March 2024).
- <u>Automate the delivery of Amazon Backup Audit Manager reports via email.</u> With Ezekiel Oyerinde, Charles Meruwoma, and Sri Gudavalli.(January 2024)
- <u>Streamlining Point-in-Time Recovery (PITR) for Aurora with Amazon Backup</u>. With Enrique Ramirez (January 2024)
- Backup and restore on-premises VMware virtual machines using Amazon Backup. With Olumuyiwa Koya and Ezekiel Oyerinde (June 2022).
- <u>Using Amazon Backup to protect Amazon Aurora databases.</u> With Chris Hendon, Brandon Rubadou, and Thomas Liddle (May 2022).
- <u>Protecting encrypted Amazon RDS instances with cross-account and cross-Region backups.</u> With Evan Peck and Sabith Venkitachalapathy (May 2022).
- Automate and improve your security posture using Amazon Backup and Amazon PrivateLink.
   With Bilal Alam (Apr. 2022).
- Obtain aggregated daily cross-account multi-Region Amazon Backup reporting. With Wali Akbari and Sabith Venkitachalapathy (Feb. 2022).
- Automate visibility of backup findings using Amazon Backup and Amazon Security Hub. With Kanishk Mahajan (Jan. 2022).
- Top 10 security best practices for securing backups in Amazon. With Ibukun Oyewumi (Jan. 2022).
- Optimizing SAS Grid on Amazon with FSx for Lustre (and optimizing disaster recovery using Amazon Backup). With Matt Saeger and Shea Lutton (Jan. 2022).
- <u>Centralizing data protection and compliance in Amazon Neptune with Amazon Backup.</u> With Brian O'Keefe (Nov. 2021).
- Manage backup and restore of Amazon DocumentDB (with MongoDB compatibility) with Amazon Backup. With Karthik Vijayraghavan (Nov. 2021).
- <u>Simplify auditing your data protection policies with Amazon Backup Audit Manager</u>. With Jordan Bjorkman and Harshitha Putta (Nov. 2021).

• Enhance the security posture of your backups with Amazon Backup Vault Lock. With Rolland Miller (Oct. 2021).

- How to retain resource tags in Amazon Backup restore jobs. With Ibukun Oyewumi, Amee Shah, and Sabith Venkitachalapathy (Sep. 2021).
- <u>Managing access to backups using service control policies with Amazon Backup</u>. With Sabith Venkitachalapathy and Ibukun Oyewumi (Aug. 2021).
- <u>Automate centralized backup at scale across Amazon services using Amazon Backup</u>. With Ibukun Oyewumi and Sabith Venkitachalapathy (Jul. 2021).
- <u>Blog: How to simplify Microsoft SQL Server backup using Amazon Backup and VSS</u>. With Siavash Irani and Sepehr Samiei (Jul. 2021).
- Automate data recovery validation with Amazon Backup. With Mahanth Jayadeva (Jun. 2021).
- Configuring notifications to monitor Amazon Backup jobs. With Virgil Ennes (Jun. 2021).
- <u>Automating backups and optimizing backup costs for Amazon EFS using Amazon Backup.</u> With Prachi Gupta and Rohit Verma (Jun. 2021).
- Manage Amazon EFS backup costs: Amazon Backup support for cost allocation tags. With Aditya Maruvada (May 2021).
- <u>Create and share encrypted backups across accounts and Regions using Amazon Backup.</u> With Prachi Gupta (May 2021).
- Amazon Backup is now FedRAMP High approved for your compliance and data protection needs.
   With Andy Grimes (May 2021).
- <u>ZS Associates enhances backup efficiency with Amazon Backup</u>. With Mitesh Naik, Hiranand Mulchandani, and Sushant Jadhav (May 2021).
- <u>Tutorial: Amazon EBS Backup and Restore using Amazon Backup</u>. With Fathima Kamal (Apr. 2021).
- Video Tutorial: Managing Cross-Region Copies of Backups. With David DeLuca (Apr. 2021).
- <u>Delete multiple Amazon Backup recovery points using Amazon Tools for PowerShell.</u> With Sherif Talaat (Apr. 2021).
- <u>Cross-region and cross-account backups for Amazon FSx using Amazon Backup</u>. With Adam Hunter and Fathima Kamal (Apr. 2021).
- Amazon CloudWatch Events and Metrics for Amazon Backup. With Rolland Miller (Mar. 2021).
- <u>Tutorial</u>: Amazon Relational Database Service (RDS) Backup and Restore using Amazon Backup. With Fathima Kamal (Mar. 2021).

• <u>Point-in-time recovery and continuous backup for Amazon RDS with Amazon Backup.</u> With Kelly Griffin (Mar. 2021).

- Automate Amazon Backup with Amazon Service Catalog. with John Husemoller (Jan. 2021).
- <u>Secure data recovery with cross-account backup and Cross-Region copy using Amazon Backup.</u> With Cher Simon (Jan. 2021).
- Amazon re:Invent recap: Data protection and compliance with Amazon Backup. With Nancy Wang (Dec. 2020).
- Amazon Backup provides centralized data protection across your Amazon resources. With Nancy Wang (Nov. 2020).
- Tech Talk: Data protection at scale with Amazon Backup. With Kareem Behairy (Sep. 2020).
- <u>Centralized cross-account management with cross-Region copy using Amazon Backup</u>. With Cher Simon (Sep. 2020).
- Video Tutorial: Managing backups at scale in your Amazon Organizations using Amazon Backup.
   With Ildar Sharafeev (Jul. 2020).
- Managing backups at scale in your Amazon Organizations using Amazon Backup. With Nancy Wang, Avi Drabkin, Ganesh Sundaresan, and Vikas Shah (Jun. 2020).
- Recover Amazon EFS files and folders with Amazon Backup. With Abrar Hussain and Gurudath Pai (May 2020).
- Scheduling automated backups using Amazon EFS and Amazon Backup. With Rob Barnes (Dec. 2019).
- <u>re:Invent Recording: Amazon re:Invent 2019: Deep dive on Amazon Backup ft. Rackspace.</u> With Nancy Wang and Jason Pavao (Dec. 2019).
- Protecting your data with Amazon Backup. With Anthony Fiore (Jul. 2019).
- Marketing Video: Introducing Amazon Backup. Jan. 2019.
- <u>Video: Introduction to Amazon Backup</u>. With Amazon Training and Certification.

# **Getting started with Amazon Backup**

This tutorial shows you the generic steps for using Amazon Backup features and functionality. As with any part of this technical documentation, you should follow along with the Amazon Management Console in the other window.

# **Prerequisites**

Before you begin, ensure that you have the following:

- An Amazon Web Services account. For more information, see Create an Amazon account.
- At least one resource supported by Amazon Backup. See the list of <u>supported Amazon resources</u> and third-party applications.

When new Amazon services become available, enable Amazon Backup to use those services.

 If you intend to include multiple resource types, such as Amazon EBS volumes and Amazon S3 buckets, in the same backup plan, confirm those resources are in the same Amazon Web Services Region.

### To configure the Amazon services to use with Amazon Backup

- Sign in to the Amazon Web Services Management Console, and open the Amazon Backup console at https://console.amazonaws.cn/backup.
- 2. In the navigation pane, choose **Settings**.
- 3. On the **Service opt-in** page, choose **Configure resources**.
- 4. On the **Configure resources** page, use the toggle switches to enable or disable the services that are used with Amazon Backup. Choose **Confirm** when your services are configured. Make sure that the Amazon service you're opting in is available in your Amazon Web Services Region.

See for additional information. The Amazon Backup console allows a user to assign a resource type to a backup plan; this will be included even if the opt-in is not enabled for that particular service.

To complete this tutorial, you can use your Amazon Web Services account root user to sign in to the Amazon Web Services Management Console. However, Amazon Identity and Access Management (IAM) recommends that you not use the Amazon Web Services account root user. Instead, create an administrator in your account and use those credentials to manage resources in your account.

Prerequisites 40

The Amazon Backup console provides different options to back up your resources. You can create a backup on-demand, schedule and configure how you want the resource backed up, or configure resources to back up automatically when the resource is created.

# **Service Opt-in**

The Amazon Backup console has two ways to include resource types in a backup plan: explicitly assign the resource type in a backup plan or include all resources. See the points below to understand how these selections work with service opt ins.

- If resource assignments are only based on tags, then service opt-in settings are applied.
- If a resource type is explicitly assigned to a backup plan, it will be included in the backup even if the opt-in is not enabled for that particular service. This does not apply to Aurora, Neptune, and Amazon DocumentDB. For these services to be included, the opt-in must be enabled.
- If both resource type and tags are specified in a resource assignment, the specified resource types are filtered first, then tags further filter those resources.
  - Service opt-in settings are ignored for most resource types. However Aurora, Neptune, and Amazon DocumentDB require service opt-in.
- For Amazon FSx for NetApp ONTAP, when using tag-based resource selection, apply tags to individual volumes instead of the whole file system.

Opt-in choices apply to the specific account and Amazon Web Services Region. When an account uses Amazon Backup (creates a backup vault or backup plan) in a Region, the account automatically is opted into all resource types supported by Amazon Backup in the Region at that time. Supported services added to that Region at a later date will not be automatically included in a backup plan. You can choose to opt into those resource types once they become supported.

As Amazon Backup supports more and more Amazon services and third-party applications, you might need to revisit this step to opt in to those newly-supported resources.

Amazon Backup does not govern or manage backups taken in Amazon environments other than Amazon Backup.

#### To opt in to use Amazon Backup to protect all supported resource types

1. Sign in to the Amazon Web Services Management Console, and open the Amazon Backup console at https://console.amazonaws.cn/backup.

Service Opt-in 41

- 2. In the left navigation pane, choose **Settings**.
- 3. Under **Service opt-in**, choose **Configure resources**.
- 4. Opt in to all Amazon Backup-supported **Resources** by moving all the toggles to the right.

5. Choose **Confirm**.

Service Opt-in 42

# **Backup plans**

In Amazon Backup, a *backup plan* is a policy expression that defines when and how you want to back up your Amazon resources, such as Amazon DynamoDB tables or Amazon Elastic File System (Amazon EFS) file systems. You can assign resources to backup plans, and Amazon Backup automatically backs up and retains backups for those resources according to the backup plan. You can create multiple backup plans if you have workloads with different backup requirements. By default, backup windows are optimized by Amazon Backup. You can customize the backup window in the console or programmatically.

Amazon Backup efficiently stores your periodic backups incrementally. The first backup of an Amazon resource backs up a full copy of your data. For each successive incremental backup, only the changes to your Amazon resources are backed up. Incremental backups enable you to benefit from the data protection of frequent backups while minimizing storage costs.

Amazon Backup also seamlessly manages your backup plan's lifecycle based on your retention settings, which allows you to restore when needed.

The following sections provide the basics of managing your backup strategy in Amazon Backup.

#### **Topics**

- Create a backup plan
- Select Amazon services to backup

### Create a backup plan

You can create a backup plan using the Amazon Backup console, API, CLI, SDK, or an Amazon CloudFormation template.

#### **Topics**

- Create backup plans using the Amazon Backup console
- Create backup plans using the Amazon CLI
- Backup plan options and configuration
- Amazon CloudFormation templates for backup plans
- Delete a backup plan
- Update a backup plan

Create a backup plan 43

### Create backup plans using the Amazon Backup console

Open the Amazon Backup console at <a href="https://console.amazonaws.cn/backup">https://console.amazonaws.cn/backup</a>. From the dashboard, choose **Manage Backup** plans. Or, using the navigation pane, choose **Backup plans** and choose **Create Backup** plan.

#### **Start options**

You have three choices for your new backup plan:

- Create a backup plan based on an existing plan
- Build a new plan
- Create a backup plan using the Amazon CLI

In this procedure, we build a new plan. Each part of the configuration has a link to an expanded section further on the page to where you can navigate for more detail.

- Enter a plan name in <u>Backup plan name</u>. You can't change the name of a plan after it is created.
  - If you try to create a backup plan that is identical to an existing plan, you receive an AlreadyExistsException error.
- 2. Optionally, you can add tags to your backup plan.
- 3. **Backup rule configuration:** In the backup rule configuration section, you will set the backup schedule, window, and lifecycle.

#### 4. Schedule:

- a. Enter a backup rule name in the text field.
- b. In the backup vault menu, choose **Default** or choose **Create new Backup vault** to create a vault.
- c. In the backup frequency menu, choose how often you want this plan to create a backup.

#### 5. Backup window:

- a. **Start time** defaults to 12:30 AM (00:30 in 24hr time) in your system's local timezone.
- b. **Start within** defaults to 8 hours. You can change this to specify a window of time for the backup to start.

c. **Complete within** defaults to 7 days. Ensure that there is enough time for the backup up to complete even if the job starts at the end of the start window.

 Continuous backups and point-in-time recovery (PITR): You can select Enable continuous backups for point-in-time recovery (PITR). To verify which resources are supported for this type of backup, see the <u>Feature availability by resource</u> matrix.

#### 7. Lifecycle

- a. **Cold storage:** Select this box to let eligible resource types transition to cold storage in accordance with the timetable you specify in the total retention period. To use cold storage, you must have a total retention period of 90 days or greater.
- b. **Cold storage for Amazon EBS** is <u>Amazon EBS Snapshots Archive</u>. Snapshots transitioned to archive storage tier will display in the console as cold tier. If cold storage is enabled, and if your backup frequency is monthly or less often, you can have your backup plan transition EBS snapshots.
- c. The **total retention period** is the number of days that you store your resource in Amazon Backup. It is the total number of days of warm storage plus cold storage.
- 8. (*Optional*) You can opt in to have a backup index created with each periodic backup of a supported resource type (continuous backups will have daily indexes created). Only recovery points (backups) that have an associated index can be included in a backup search.
  - For example, each time your backup plan creates an S3 backup, you can have a backup index for that backup created, also. This will allow that particular backup to be included in a future search.
  - Place a check next to the resource type(s) for which you want to have indexes created.
- 9. (Optional) Use **Copy to destination** to create a cross-Region copy of eligible resources if you want to store a copy of a backup in a different Amazon Web Services Region.
- 10. (Optional) Tags added to recovery points.
- 11. When all sections are set to your specifications, choose **Save Backup rule**.

### Create backup plans using the Amazon CLI

You can also define your backup plan in a JSON document and provide it using the Amazon Backup console or Amazon CLI. The following JSON document contains a sample backup plan that creates

a daily backup at 1:00 Pacific time (the local time adjusts to daylight, standard, or summer time conditions if applicable). It automatically deletes a backup after one year.

```
{
  "BackupPlan":{
    "BackupPlanName": "test-plan",
    "Rules":[
      {
        "RuleName": "test-rule",
        "TargetBackupVaultName": "test-vault",
        "ScheduleExpression":"cron(0 1 ? * * *)",
        "ScheduleExpressionTimezone": "America/Los_Angeles",
        "StartWindowMinutes": integer, // Value is in minutes
        "CompletionWindowMinutes": integer, // Value is in minutes
        "IndexActions": [
               {
                   "ResourceTypes": [ "string" ]
               }
            ],
        "Lifecycle":{
          "DeleteAfterDays": integer, // Value is in days
        }
      }
    ]
  }
}
```

You can store your JSON document with a name you choose. The following CLI command shows <a href="mailto:create-backup-plan">create-backup-plan</a> with a JSON named test-backup-plan.json:

```
aws backup create-backup-plan --cli-input-json file://PATH-TO-FILE/test-backup-plan.json
```

Note that while some systems number the days of the week from 0 to 6, we number them from 1 to 7. For more information, see <u>Cron and rate expressions</u>. For more information about timezones, see <u>TimeZone</u> in the *Amazon Location Service API reference*.

### Backup plan options and configuration

When you define a backup plan in the Amazon Backup console, you configure the following options:

#### Backup plan name

You must provide a name for your backup plan. Names are limited to 50 characters, including alphanumeric characters, dashes, underscores, and periods.

### **Backup rules**

Backup plans are composed of one or more backup rules. To add backup rules to a backup plan, or to edit existing rules in a backup plan:

- 1. From the Amazon Backup console, in the left navigation pane, choose **Backup plans**.
- 2. Under **Backup plan name**, select a backup plan.
- 3. Under the **Backup rules** section:
  - To add a backup rule, choose Add backup rule.
  - To edit an existing backup rule, select a rule, then choose **Edit**.

### Note

If you have a backup plan with multiple rules and the time frames of the two rules overlap, Amazon Backup optimizes the backup and takes a backup for the rule with the longer retention time. The optimization takes into account the full start window, not just when the daily backup is taken.

Each backup rule consists of the following elements.

### Backup rule name

Backup rule names are case sensitive. They must contain from 1 to 50 alphanumeric characters or hyphens.

### **Backup frequency**

The backup frequency determines how often Amazon Backup creates a snapshot backup. Using the console, you can choose a frequency of every hour, 12 hours, daily, weekly, or monthly. You can also create a cron expression that creates snapshot backups as frequently as hourly. Using the Amazon Backup CLI, you can schedule snapshot backups as frequently as hourly.

If you select weekly, you can specify which days of the week you want backups to be taken. If you select monthly, you can choose a specific day of the month.

You can also check the **Enable continuous backups for supported resources** checkbox to create a point-in-time restore (PITR)-enabled continuous backup rule. Unlike snapshot backups, continuous backups allow you to perform point-in-time restore. To learn more about continuous backups, see <u>Point-in-Time Recovery</u>.

#### **Backup window**

Backup windows consist of the time that the backup window begins and the duration of the window in hours. Backup jobs are started within this window. The default settings in the console are:

- 12:30 AM local to your system's timezone (0:30 in 24-hour systems)
- Start within 8 hours
- Complete within 7 days

(complete within parameter does not apply to Amazon FSx resources)

You can customize the backup frequency and backup window start time using a cron expression. To see the six fields of Amazon cron expressions, see <a href="Cron and rate expressions">Cron and rate expressions</a> in the Amazon EventBridge User Guide. Two examples of Amazon cron expressions are 15 \* ? \* \* \* (take a backup every hour at 15 minutes past the hour) and 0 12 \* \* ? \* (take a backup every day at 12 noon UTC). For a table of examples, click the preceding link and scroll down the page.

Amazon Backup evaluates cron expressions between 00:00 and 23:59. If you create a backup rule for "every 12 hours" but provide a start time of later than 11:59, it will only run once per day.

Backup plans in a timezone that observes daylight savings time might be impacted by the time shift forward. You can switch to UTC or create a manual backup on the day that time shifts forward. For more information see Daylight savings time on EventBridge Scheduler.

Continuous backups and point-in-time restore (PITR) reference the changes recorded over a period of time; therefore, they cannot be scheduled with a time or cron expression.

In general, Amazon database services cannot start backups 1 hour before or during their maintenance window and Amazon FSx cannot start backups 4 hours before or during their maintenance window or automatic backup window (Amazon Aurora is exempt from this

maintenance window restriction). Snapshot backups scheduled during those times will fail. An exception occurs when you opt in to using Amazon Backup for both snapshot and continuous backups for a supported service. Amazon Backup will schedule backup windows automatically to avoid conflicts. See <a href="Point-in-Time Recovery">Point-in-Time Recovery</a> for a list of supported services and instructions on how to use Amazon Backup to take continuous backups.

#### Overlapping backup rules

On occasion, a backup plan might contain multiple, overlapping rules. When the start windows of different rules overlap, Amazon Backup retains the backup under the rule with the longer retention period. For example, consider a backup plan with two rules:

- 1. Backup hourly, with a 1-hour start window, and retain for 1 day.
- 2. Backup every 12 hours, with an 8-hour start window, and retain for 1 week.

After 24 hours, the second rule creates two backups (because it has the longer retention period). The first rule creates eight backups (because the second rule's 8-hour start window prevented more hourly backups from running). Specifically:

| During this Start Window | This Rule Creates 1 Backup |
|--------------------------|----------------------------|
| Midnight to 8AM          | 12 hours                   |
| 8 to 9                   | Hourly                     |
| 9 to 10                  | Hourly                     |
| 10 to 11                 | Hourly                     |
| 11 to Noon               | Hourly                     |
| Noon to 8PM              | 12 hours                   |
| 8 to 9                   | Hourly                     |
| 9 to 10                  | Hourly                     |
| 10 to 11                 | Hourly                     |
| 11 to Midnight           | Hourly                     |

During the start window, the backup job status remains in CREATED status until it has successfully begun or until the start window time has run out. If within the start window time Amazon Backup receives an error that allows the job to be retried, Amazon Backup will automatically retry to begin the job at least every 10 minutes until the backup successfully begins (the job status changes to RUNNING) or until the job status changes to EXPIRED (which is expected to occur when the start window time is over).

#### Lifecycle and storage tiers

Backups are stored for the number of days you specify, known as the backup *lifecycle*. Backups can be restored until the end of their lifecycle.

This is set as the **total retention period** in the lifecycle section of backup rule configuration in the Amazon Backup console.

If you use Amazon CLI, this is set using the parameter <u>DeleteAfterDays</u>. The retention period for snapshots can range between 1 day and 100 years (or indefinitely if you don't enter one), while the retention period for continuous backups can range from 1 day to 35 days. The creation date of a backup is the date the backup job started, not the date it completed. If your backup job doesn't complete on the same date it started, use the date on which it began to help calculate retention periods.

Backups are maintained in a storage tier. Each tier incurs a different cost for storage and for restore, as outlined by <a href="Amazon Backup pricing">Amazon Backup pricing</a>. Every backup is created and is stored in warm storage. Depending on how long you choose to store your backup, you may wish to transition your backup to a lower-cost tier called cold storage. <a href="Feature availability by resource">Feature availability by resource</a> displays which resources have this optional feature.

#### Console

- 1. Open the Amazon Backup console at <a href="https://console.amazonaws.cn/backup">https://console.amazonaws.cn/backup</a>.
- 2. Create or edit a backup plan.
- 3. In the lifecycle section of backup rule configuration, check the box **Move backups from** warm to cold storage.
- 4. (optional) If Amazon EBS is one of the resources you back up and your backup frequency is monthly or less frequent, you can transition them to cold tier using EBS snapshot archival.
- 5. Input a value (in days) that you want your backups to remain in warm storage. Amazon Backup recommends at least 8 days.

6. Input a value (in days) for the total retention period. The difference between total retention period and time in warm storage will be the amount of days the backups remain in cold storage.

#### Amazon CLI

- 1. Use create-backup-plan or update-backup-plan.
- 2.
- 3. Include the Boolean parameter <a href="OptInToArchiveForSupportedResources">OptInToArchiveForSupportedResources</a> for EBS resources.
- 4. Include the parameter MoveToColdStorageAfterdays.
- 5. Use the parameter DeleteAfterDays. This value must be 90 (days) plus the value you input for MoveToColdStorageAfterDays.

Cold storage is currently available for the following resource types:

| Resource type                                      | Incremental or Full backup in cold storage                   |
|----------------------------------------------------|--------------------------------------------------------------|
| Amazon CloudFormation                              | Incremental                                                  |
| DynamoDB with advanced features                    | Full; no Incremental backups in any tier                     |
| Amazon EBS (using EBS Snapshot Archive)            | Full; Incremental backups will become Full after transition. |
| Amazon EFS                                         | Incremental                                                  |
| SAP HANA databases running on Amazon EC2 instances | Incremental                                                  |
| Amazon Timestream                                  | Incremental                                                  |
| VMware virtual machines                            | Incremental                                                  |

Once you have enabled transition to cold storage through the console or command line, the following conditions are true for backups in cold storage (or archive):

• Backups transitioned must be stored in cold storage for a minimum of 90 days, in addition to the time in warm storage. Amazon Backup requires the retention to be set for 90 days longer than the "transition to cold after days" setting. You can't change the "transition to cold after days" setting after a backup has been transitioned to cold.

- Some services support incremental backups. For incremental backups, you must have at least one warm full backup. Amazon Backup recommends that you set your lifecycle settings to not move your backup to cold storage until after at least 8 days. If the full backup is transitioned to cold storage too soon (for example, a transition to cold storage after 1 day), Amazon Backup will create another warm full backup.
- For resource types that support incremental backups, Amazon Backup transitions data from
  warm to cold storage if the transitioned data is no longer referenced by warm backups. Data in
  backups retained in cold storage that is only referenced by other cold backups is billed at cold
  storage tier prices. Other backups continue at warm storage tier pricing.

#### **Backup vault**

A backup vault is a container to organize your backups in. Backups created by a backup rule are organized in the backup vault that you specify in the backup rule. You can use backup vaults to set the Amazon Key Management Service (Amazon KMS) encryption key that is used to encrypt backups in the backup vault and to control access to the backups in the backup vault. You can also add tags to backup vaults to help you organize them. If you don't want to use the default vault, you can create your own. For step-by-step instructions for creating a backup vault, see <a href="Backup vault creation">Backup vault creation and deletion</a>.

#### **Copy to Regions**

As part of your backup plan, you can optionally create a backup copy in another Amazon Web Services Region. For more information about backup copies, see <u>Creating backup copies across</u> Amazon Web Services Regions.

When you define a backup copy, you configure the following options:

#### **Destination Region**

The destination Region for the backup copy.

#### (Advanced Settings) Backup vault

The destination backup vault for the copy.

#### (Advanced Settings) IAM Role

The IAM role that Amazon Backup uses when creating the copy. The role must also have Amazon Backup listed as a trusted entity, which enables Amazon Backup to assume the role. If you choose **Default** and the Amazon Backup default role is not present in your account, a role is created for you with the correct permissions.

#### (Advanced Settings) Lifecycle

Specifies when to transition the backup copy to cold storage and when to expire (delete) the copy. Backups transitioned to cold storage must be stored in cold storage for a minimum of 90 days. You can't change this value after a copy has transitioned to cold storage.

**Expire** specifies the number of days after creation that the copy is deleted. This must be greater than 90 days beyond the **Transition to cold storage** value.

If the value for <u>Lifecycle:DeleteAfterDays</u> (shown as **Expire** in the console) is not specified in the copy settings, the copy will follow the lifecycle settings of the backup from which it is copied.

#### Tags added to recovery points

The tags that you list here are automatically added to backups when they are created.

### Tags added to backup plans

These tags are associated with the backup plan itself to help you organize and track your backup plan.

### **Advanced backup settings**

Enables application consistent backups for third-party applications that are running on Amazon EC2 instances. Currently, Amazon Backup supports Windows VSS backups. Amazon Backup excludes specific Amazon EC2 instance types from Windows VSS backups. For more information, see Create Windows VSS backups.

### **Amazon CloudFormation templates for backup plans**

We provide two sample Amazon CloudFormation templates for your reference. The first template creates a simple backup plan. The second template enables VSS backups in a backup plan.

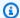

#### Note

If you are using the default service role, replace **service-role** with AWSBackupServiceRolePolicyForBackup.

```
Description: backup plan template to back up all resources daily at 5am UTC, and tag
 all recovery points with backup:daily.
Resources:
  KMSKey:
    Type: AWS::KMS::Key
    Properties:
      Description: "Encryption key for daily"
      EnableKeyRotation: True
      Enabled: True
      KeyPolicy:
        Version: "2012-10-17"
        Statement:
          - Effect: Allow
            Principal:
              "AWS": { "Fn::Sub": "arn:${AWS::Partition}:iam::${AWS::AccountId}:root" }
            Action:
              - kms:*
            Resource: "*"
  BackupVaultWithDailyBackups:
    Type: "AWS::Backup::BackupVault"
    Properties:
      BackupVaultName: "BackupVaultWithDailyBackups"
      EncryptionKeyArn: !GetAtt KMSKey.Arn
  BackupPlanWithDailyBackups:
    Type: "AWS::Backup::BackupPlan"
    Properties:
      BackupPlan:
        BackupPlanName: "BackupPlanWithDailyBackups"
        BackupPlanRule:
          - RuleName: "RuleForDailyBackups"
            TargetBackupVault: !Ref BackupVaultWithDailyBackups
            ScheduleExpression: "cron(0 5 ? * * *)"
    DependsOn: BackupVaultWithDailyBackups
```

```
DDBTableWithDailyBackupTag:
  Type: "AWS::DynamoDB::Table"
  Properties:
    TableName: "TestTable"
    AttributeDefinitions:
      - AttributeName: "Album"
        AttributeType: "S"
    KeySchema:
      - AttributeName: "Album"
        KeyType: "HASH"
    ProvisionedThroughput:
      ReadCapacityUnits: "5"
      WriteCapacityUnits: "5"
    Tags:
      - Key: "backup"
        Value: "daily"
BackupRole:
  Type: "AWS::IAM::Role"
  Properties:
    AssumeRolePolicyDocument:
      Version: "2012-10-17"
      Statement:
        - Effect: "Allow"
          Principal:
            Service:
              - "backup.amazonaws.com"
          Action:
            - "sts:AssumeRole"
    ManagedPolicyArns:
      - "arn:aws:iam::aws:policy/service-role/service-role"
TagBasedBackupSelection:
  Type: "AWS::Backup::BackupSelection"
  Properties:
    BackupSelection:
      SelectionName: "TagBasedBackupSelection"
      IamRoleArn: !GetAtt BackupRole.Arn
      ListOfTags:
        - ConditionType: "STRINGEQUALS"
          ConditionKey: "backup"
          ConditionValue: "daily"
    BackupPlanId: !Ref BackupPlanWithDailyBackups
```

DependsOn: BackupPlanWithDailyBackups

```
Description: backup plan template to enable Windows VSS and add backup rule to take
 backup of assigned resources daily at 5am UTC.
Resources:
  KMSKev:
    Type: AWS::KMS::Key
    Properties:
      Description: "Encryption key for daily"
      EnableKeyRotation: True
      Enabled: True
      KeyPolicy:
        Version: "2012-10-17"
        Statement:
          - Effect: Allow
            Principal:
              "AWS": {    "Fn::Sub": "arn:${AWS::Partition}:iam::${AWS::AccountId}:root" }
            Action:
              - kms:*
            Resource: "*"
  BackupVaultWithDailyBackups:
    Type: "AWS::Backup::BackupVault"
    Properties:
      BackupVaultName: "BackupVaultWithDailyBackups"
      EncryptionKeyArn: !GetAtt KMSKey.Arn
  BackupPlanWithDailyBackups:
    Type: "AWS::Backup::BackupPlan"
    Properties:
      BackupPlan:
        BackupPlanName: "BackupPlanWithDailyBackups"
        AdvancedBackupSettings:
          - ResourceType: EC2
            BackupOptions:
              WindowsVSS: enabled
        BackupPlanRule:
          RuleName: "RuleForDailyBackups"
            TargetBackupVault: !Ref BackupVaultWithDailyBackups
            ScheduleExpression: "cron(0 5 ? * * *)"
    DependsOn: BackupVaultWithDailyBackups
```

### Delete a backup plan

You can delete a backup plan only after all associated selections of resources have been deleted. These selections are also known as resource assignments. If these have not been deleted prior to deletion of the backup plan, the console will display the error: "Related backup plan selections must be deleted prior to backup plan deletion." Use the console or use DeleteBackupSelection.

Deleting a backup plan deletes the current version of the plan. The current and previous versions, if any, still exist, but they are no longer listed on the console under **Backup plans**.

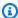

#### Note

When a backup plan is deleted, existing backups are not deleted. To remove existing backups, delete them from the backup vault using the steps in Deleting backups.

#### To delete a backup plan using the Amazon Backup console

- Sign in to the Amazon Web Services Management Console, and open the Amazon Backup 1. console at https://console.amazonaws.cn/backup.
- 2. In the navigation pane on the left, choose **Backup plans**.
- Choose your backup plan in the list.
- 4. Select any resource assignments that are associated with the backup plan.
- Choose Delete. 5.

### Update a backup plan

After creating a backup plan, you can edit the plan—for example, you can add tags, or you can add, edit, or delete backup rules. Any changes that you make to a backup plan have no effect on existing backups created by the backup plan. The changes apply only to backups that are created in the future.

For example, when you update the retention period in a backup rule, the retention period of backups created before you made the update remain the same. Any backups that are created by that rule going forward reflect the updated retention period.

You can't change the name of a plan after it is created.

Delete a backup plan

#### To edit a backup plan using the Amazon Backup console

- 1. Open the Amazon Backup console at https://console.amazonaws.cn/backup.
- 2. In the navigation pane, choose **Backup plans**.
- 3. Under the second pane, **Backup plans**, existing back plans are displayed. Select the underlined link in the column **Backup plan name** to see details of the chosen backup plan.
- You can edit a backup rule, view resource assignments, view backup jobs, manage tags, or change Windows VSS settings.
- 5. To update a backup rule, select the name of the backup rule.
  - Select Manage tags to add or delete tags.
  - Select **Edit** next to **Advanced backup settings** to turn Windows VSS on or off.
- 6. Change the setting(s) you prefer, and then select **Save**.

# **Select Amazon services to backup**

### Opt in to services, then assign resources

Amazon Backup works with many <u>different Amazon services</u>. Before you decide which services to include in backup plan, use the <u>Amazon Backup console</u> or <u>Amazon CLI</u> to opt in to using Amazon Backup to work with those services.

Then, in each backup plan, specify in the <u>console</u> or through <u>CLI</u> which resource types to include in that plan.

For example, you can opt in to all services which Amazon Backup supports, then include only Amazon S3 buckets and Aurora clusters in a backup plan.

#### **Topics**

- Amazon Backup service opt-in
- Backup plan resource assignment
- Assign resources using the Amazon Backup console
- Assign resources with Amazon CLI
- Assign Amazon Backup resources through Amazon CloudFormation
- Backup plan resource assignments quotas

Opt in and assign resources 58

### Amazon Backup service opt-in

### Service opt-in through the Amazon Backup console

#### To configure the Amazon services to use with Amazon Backup

1. Sign in to the Amazon Web Services Management Console, and open the Amazon Backup console at https://console.amazonaws.cn/backup.

- 2. In the navigation pane, choose **Settings**.
- 3. On the **Service opt-in** page, choose **Configure resources**.
- 4. On the **Configure resources** page, use the toggle switches to enable or disable the services that are used with Amazon Backup. Choose **Confirm** when your services are configured. Make sure that the Amazon service you're opting in is available in your Amazon Web Services Region.

### Service opt-in through Amazon CLI

Use the <u>aws\_backup\_update-region-settings</u> command to change the services (resource types) your account or organization will use Amazon Backup to orchestrate backup creation. Use the <u>aws\_backup\_describe-region-settings</u> command to determine which services you have opted into in a specific Region.

### Backup plan resource assignment

Through the <u>Amazon Backup console</u> or through <u>Amazon CLI</u>, the resource assignment in your backup plan specifies which resources Amazon Backup will include. Amazon Backup provides both simple default settings and fine-grained controls to assign resources.

You can assign resources in the following ways:

- Explicitly assign resource types to the backup plan
- Include all resources (Amazon Backup will then scan for all supported resource types)
- Use tags to include or exclude resources

If you only use tags for resource assignment, then the service opt-in settings will still apply.

You can further refine the resource assignment using conditions and tags. There are some limits on the number of ARNs, conditions, and tags that can be used in a single resource assignment.

Service opt-in 59

Resource selection through CLI is based on service names and resource types. See Assign resources with Amazon CLI for considerations about resource election.

### Assign resources using the Amazon Backup console

#### To navigate to the Assign resources page:

- Open the Amazon Backup console at https://console.amazonaws.cn/backup. 1.
- 2. Choose **Backup plans**.
- 3. Choose **Create Backup plan**.
- Select any template in the **Choose template** dropdown list, then choose **Create plan**. 4.
- 5. Type in a **Backup plan name**.
- 6. Choose Create plan.
- 7. Choose **Assign resources**.

#### To begin your resource assignment, in the General section:

- 1. Type in a **Resource assignment name**.
- 2. Choose the **Default role** or **Choose an IAM role**.

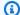

#### Note

If you choose an IAM role, verify that it has permission to back up all the resources you are about assign. If your role encounters a resource that it doesn't have permission to back up, your backup plan will fail.

To assign your resources, in the **Assign resources** section, choose one of the two options under **Define resource selection:** 

• Include all resource types. This option configures your backup plan to protect all current and future Amazon Backup-supported resources assigned to your backup plan. Use this option to quickly and easily protect your data estate.

When you choose this option, you can optionally **Refine selection using tags** as the next step.

• Include specific resource types. When you choose this option, you must Select specific resource types with the following steps:

- 1. Using the **Select resource types** dropdown menu, assign one or more resource types.
  - Once you finish, Amazon Backup presents you the list of resource types you selected and its default setting, which is to protect all resources for each selected resource type.
- 2. Optionally, if you want to exclude specific resources from a resource type you selected:
  - 1. Use the **Choose resources** dropdown menu and deselect the default option.
  - 2. Select the specific resources to assign to your backup plan.
- 3. Optionally, you can **Exclude specific resource IDs from the selected resource types**. Use this option if you want to exclude one or a few resources out of many, because doing so might be faster than selecting many resources during the previous step. You must include a resource type before you can exclude resources from that resource type. Exclude a resource ID using the following steps:
  - Under Exclude specific resource IDs from the selected resource types, choose one or more of the resource types that you included using Select resource types.
  - 2. For each resource type, use the **Choose resources** menu to select one or more resources to exclude.

In addition to your previous choices, you can make even more granular selections using the optional **Refine selection using tags** feature. This feature allows you to refine your current selection to include a subset of your resources using tags.

Tags are key-value pairs that you can assign to specific resources to help you identify, organize, and filter your resources. Tags are case sensitive. For more information about tags, see <u>Tagging your</u> Amazon resources.

When you refine your selection using two or more tags, the effect is an AND condition. For example, if you refine your selection using two tags, env: prod and role: application, you only assign resources with BOTH tags to your backup plan.

#### To refine your selection using tags:

- 1. Under **Refine selection using tags**, choose a **Key** from the list.
- Choose a Condition for value from the list.
  - Value refers to the next input, the value of your key-value pair.

• **Condition** can be Equals, Contains, Begins with, or Ends with, or their inverse: Does not equal, Does not contain, Does not begin with, or Does not end with.

- 3. Choose a Value from the list.
- 4. To further refine using another tag, choose **Add tag**.

### **Assign resources with Amazon CLI**

### Filter by services or resource types

Resource selection is based on service names and resource types. The method of resource selection determines whether a resource is included in the backup. This inclusion depends on service names, resource types, and opt-in settings.

#### Selection by service name

When you specify only a service name in the resource selection, the backup inclusion depends on the opt-in setting for the underlying resource types. For example, with arn: aws:ec2:\*, EC2 instances will be included in the backup only if the opt-in setting for the EC2 resource type is enabled.

#### Selection by resource type

If you specify the resource selection directly with the resource type, it will be included in the backup regardless of the opt-in setting for that particular service. For example, with arn:aws:ec2:::instance/\*, EC2 instances will be backed up regardless of the opt-in setting.

### **Shared resource types**

When multiple resources share the same resource type, you need to enable opt-in settings for specific resource types to initiate backups.

#### Example

Aurora and RDS Clusters share the ARN format: arn:aws:rds:::cluster:\*. To backup Aurora databases, you must enable the opt-in setting for Aurora.

FSx and FSx for OpenZFS share the ARN format arn:aws:fsx:::file-system/\*. Enable the respective opt-in settings to backup these file systems.

#### Use a JSON to define backup plan resource assignment

You can define a resource assignment in a JSON document.

You can specify conditions, tags, or resources to define what will be included in your backup plan. For more information to help you determine which parameters to include, see BackupSelection.

This sample resource assignment assigns all Amazon EC2 instances to the backup plan *BACKUP-PLAN-ID*:

```
{
  "BackupPlanId":"BACKUP-PLAN-ID",
  "BackupSelection":{
    "SelectionName":"resources-list-selection",
    "IamRoleArn":"arn:aws:iam::ACCOUNT-ID:role/IAM-ROLE-ARN",
    "Resources":[
        "arn:aws:ec2:*:*:instance/*"
    ]
  }
}
```

Assuming this JSON is stored as backup-selection.json, you can assign these resources to your backup plan using the following CLI command:

```
aws backup create-backup-selection --cli-input-json file://PATH-TO-FILE/backup-
selection.json
```

The following are example resource assignments, along with the corresponding JSON document. To make this table easier for you to read, the examples omit the fields "BackupPlanId", "SelectionName", and "IamRoleArn". The wildcard \* represents zero or more non-whitespace characters.

#### **Example Example: Select all resources in my account**

```
{
  "BackupSelection":{
    "Resources":[
        "*"
    ]
}
```

}

#### Example Example: Select all resources in my account, but exclude EBS volumes

### Example Example: Select all resources tagged with "backup": "true", but exclude EBS volumes

```
{
  "BackupSelection":{
    "Resources":[
      11 * 11
    ],
    "NotResources":[
      "arn:aws:ec2:*:*:volume/*"
    ],
    "Conditions":{
      "StringEquals":[
        {
           "ConditionKey": "aws: ResourceTag/backup",
           "ConditionValue":"true"
        }
      ]
    }
  }
}
```

### Important

RDS, Aurora, Neptune, and DocumentDB ARNs start with arn: aws:rds:. Refine your selection with tags and conditional operators if you don't intend to include all those types.

## Example Example: Select all EBS volumes and RDS DB instances tagged with both "backup": "true" and "stage": "prod"

The Boolean arithmetic is similar to that in IAM policies, with those in "Resources" combined using a Boolean OR and those in "Conditions" combined with a Boolean AND.

The "Resources" expression "arn:aws:rds:\*:\*:db:\*" only selects RDS DB instances because there are no corresponding Aurora, Neptune, or DocumentDB resources.

```
{
  "BackupSelection":{
    "Resources":[
      "arn:aws:ec2:*:*:volume/*",
      "arn:aws:rds:*:*:db:*"
    ],
    "Conditions":{
      "StringEquals":[
        {
           "ConditionKey": "aws: ResourceTag/backup",
           "ConditionValue": "true"
        },
           "ConditionKey": "aws: Resource Tag/stage",
           "ConditionValue": "prod"
        }
      ]
    }
  }
}
```

## Example Example: Select all EBS volumes and RDS instances tagged with "backup": "true" but not "stage": "test"

## Example Example: Select all resources tagged with "key1" and a value which begins with "include" but not with "key2" and value that contains the word "exclude"

You can use the wildcard character at the start, end, and middle of a string. Note the use of the wildcard character (\*) in include\* and \*exclude\* in the example above. You can also use the wildcard character in the middle of a string as shown in the previous example, arn:aws:rds:\*:\*:db:\*.

```
"BackupSelection":{
    "Resources":[
      11 * 11
    ],
    "Conditions":{
      "StringLike":[
           "ConditionKey": "aws: Resource Tag/key1",
           "ConditionValue": "include*"
        }
      ],
      "StringNotLike":[
           "ConditionKey":"aws:ResourceTag/key2",
           "ConditionValue": "*exclude*"
        }
      ]
    }
  }
}
```

## Example Example: Select all resources tagged with "backup": "true" except FSx file systems and RDS, Aurora, Neptune, and DocumentDB resources

Items in NotResources are combined using the Boolean OR.

```
{
  "BackupSelection":{
    "Resources":[
      II * II
    ],
    "NotResources":[
      "arn:aws:fsx:*",
      "arn:aws:rds:*"
    ],
    "Conditions":{
      "StringEquals":[
        {
           "ConditionKey": "aws:ResourceTag/backup",
          "ConditionValue": "true"
      ]
    }
  }
}
```

### Example Example: Select all resources tagged with a tag "backup" and any value

Example Example: Select all FSx file systems, the Aurora cluster "my-aurora-cluster", and all resources tagged with "backup":"true", except for resources tagged with "stage":"test"

```
{
  "BackupSelection":{
    "Resources":[
      "arn:aws:fsx:*",
      "arn:aws:rds:*:*:cluster:my-aurora-cluster"
    "ListOfTags":[
      {
        "ConditionType": "StringEquals",
        "ConditionKey": "backup",
        "ConditionValue":"true"
      }
    ],
    "Conditions":{
      "StringNotEquals":[
           "ConditionKey": "aws: Resource Tag/stage",
           "ConditionValue":"test"
        }
      ]
    }
  }
}
```

Example Example: Select all resources tagged with tag "backup": "true" except for EBS volumes tagged with "stage": "test"

Use two CLI commands to create two selections to select this group of resources. The first selection applies to all resources except for EBS volumes. The second selection applies to EBS volumes.

```
{
   "BackupSelection":{
      "Resources":[
         "*"
      ],
      "NotResources":[
         "arn:aws:ec2:*:*:volume/*"
      ],
      "Conditions":{
         "StringEquals":[
```

```
{
    "ConditionKey":"aws:ResourceTag/backup",
    "ConditionValue":"true"
    }
}
```

```
{
  "BackupSelection":{
    "Resources":[
      "arn:aws:ec2:*:*:volume/*"
    ],
    "Conditions":{
      "StringEquals":[
        {
           "ConditionKey": "aws: ResourceTag/backup",
           "ConditionValue": "true"
        }
      ],
      "StringNotEquals":[
           "ConditionKey": "aws:ResourceTag/stage",
           "ConditionValue": "test"
        }
      ]
  }
}
```

### Assign Amazon Backup resources through Amazon CloudFormation

This end-to-end Amazon CloudFormation template creates a resource assignment, a backup plan, and a destination backup vault:

- A backup vault named CloudFormationTestBackupVault.
- A backup plan named *CloudFormationTestBackupPlan*. This plan will run two contains two backup rules, both of which take backups daily at 12 noon UTC and retain them for 210 days.
- A resource selection named *BackupSelectionName*.
- • The resource assignment backs up the following resources:

- Any resource tagged with the key-value pair backupplan:dsi-sandbox-daily.
- Any resource tagged with the value prod or values beginning with prod/.
- The resource assignment does not back up the following resources:
  - Any RDS, Aurora, Neptune, or DocumentDB cluster.
  - Any resource tagged with the value test or values beginning with test/.

```
Description: "Template that creates Backup Selection and its dependencies"
Parameters:
  BackupVaultName:
    Type: String
    Default: "CloudFormationTestBackupVault"
  BackupPlanName:
    Type: String
    Default: "CloudFormationTestBackupPlan"
  BackupSelectionName:
    Type: String
    Default: "CloudFormationTestBackupSelection"
  BackupPlanTagValue:
    Type: String
    Default: "test-value-1"
  RuleName1:
    Type: String
    Default: "TestRule1"
  RuleName2:
    Type: String
    Default: "TestRule2"
  ScheduleExpression:
    Type: String
    Default: "cron(0 12 * * ? *)"
  StartWindowMinutes:
    Type: Number
    Default: 60
  CompletionWindowMinutes:
    Type: Number
    Default: 120
  RecoveryPointTagValue:
    Type: String
    Default: "test-recovery-point-value"
  MoveToColdStorageAfterDays:
    Type: Number
```

```
Default: 120
  DeleteAfterDays:
    Type: Number
    Default: 210
Resources:
  CloudFormationTestBackupVault:
    Type: "AWS::Backup::BackupVault"
    Properties:
      BackupVaultName: !Ref BackupVaultName
  BasicBackupPlan:
    Type: "AWS::Backup::BackupPlan"
    Properties:
      BackupPlan:
        BackupPlanName: !Ref BackupPlanName
        BackupPlanRule:
          - RuleName: !Ref RuleName1
            TargetBackupVault: !Ref BackupVaultName
            ScheduleExpression: !Ref ScheduleExpression
            StartWindowMinutes: !Ref StartWindowMinutes
            CompletionWindowMinutes: !Ref CompletionWindowMinutes
            RecoveryPointTags:
              test-recovery-point-key-1: !Ref RecoveryPointTagValue
            Lifecycle:
              MoveToColdStorageAfterDays: !Ref MoveToColdStorageAfterDays
              DeleteAfterDays: !Ref DeleteAfterDays
          - RuleName: !Ref RuleName2
            TargetBackupVault: !Ref BackupVaultName
            ScheduleExpression: !Ref ScheduleExpression
            StartWindowMinutes: !Ref StartWindowMinutes
            CompletionWindowMinutes: !Ref CompletionWindowMinutes
            RecoveryPointTags:
              test-recovery-point-key-1: !Ref RecoveryPointTagValue
            Lifecycle:
              MoveToColdStorageAfterDays: !Ref MoveToColdStorageAfterDays
              DeleteAfterDays: !Ref DeleteAfterDays
      BackupPlanTags:
        test-key-1: !Ref BackupPlanTagValue
    DependsOn: CloudFormationTestBackupVault
  TestRole:
    Type: "AWS::IAM::Role"
    Properties:
      AssumeRolePolicyDocument:
        Version: "2012-10-17"
```

```
Statement:
          - Effect: "Allow"
            Principal:
              Service:
                - "backup.amazonaws.com"
            Action:
              - "sts:AssumeRole"
      ManagedPolicyArns:
        - !Sub "arn:${AWS::Partition}:iam::aws:policy/service-
role/AWSBackupServiceRolePolicyForBackup"
  BasicBackupSelection:
    Type: 'AWS::Backup::BackupSelection'
    Properties:
      BackupPlanId: !Ref BasicBackupPlan
      BackupSelection:
        SelectionName: !Ref BackupSelectionName
        IamRoleArn: !GetAtt TestRole.Arn
        ListOfTags:
          - ConditionType: STRINGEQUALS
            ConditionKey: backupplan
            ConditionValue: dsi-sandbox-daily
        NotResources:
          - 'arn:aws:rds:*:*:cluster:*'
        Conditions:
          StringEquals:
            - ConditionKey: 'aws:ResourceTag/path'
              ConditionValue: prod
          StringNotEquals:
            - ConditionKey: 'aws:ResourceTag/path'
              ConditionValue: test
          StringLike:
            - ConditionKey: 'aws:ResourceTag/path'
              ConditionValue: prod/*
          StringNotLike:
            - ConditionKey: 'aws:ResourceTag/path'
              ConditionValue: test/*
```

### Backup plan resource assignments quotas

The following quotas apply to a single resource assignment:

- 500 Amazon Resource Names (ARNs) without wildcards
- 30 ARNs with wildcard expressions

Resource assignment quotas 72

- 30 conditions
- 30 tags per resource assignment (and an unlimited number of resources per tag)

Resource assignment quotas 73

## **Backup vaults**

In Amazon Backup, a backup vault is a container that stores and organizes your backups.

When creating a backup vault, you must specify the Amazon Key Management Service (Amazon KMS) encryption key that encrypts some of the backups placed in this vault. Encryption for other backups is managed by their source Amazon services. For more information about encryption, see the chart in Encryption for backups in Amazon.

The following sections provide an overview of how to manage your backup vaults in Amazon Backup.

#### **Topics**

- Backup vault creation and deletion
- Logically air-gapped vault
- Vault access policies
- Amazon Backup Vault Lock

### Backup vault creation and deletion

You must create at least one vault before creating a backup plan or starting a backup job.

When you first use the **Backup Vaults** page of the Amazon Backup console in an Amazon Web Services Region, the console automatically creates a default vault for the Region.

However, if you use Amazon Backup through the Amazon CLI, Amazon SDK, or Amazon CloudFormation, a default vault is not created. You must create your own vault.

### **Required permissions**

You must have the following permissions to create a backup vault using Amazon Backup.

```
{
  "Version": "2012-10-17",
  "Statement": [
     {
        "Effect": "Allow",
        "Action": [
```

```
"kms:CreateGrant",
        "kms:DescribeKey",
        "kms:RetireGrant",
        "kms:Decrypt",
        "kms:GenerateDataKey"
      ],
      "Resource": "arn:aws-
cn:kms:region:444455556666:key/1234abcd-12ab-34cd-56ef-1234567890ab"
    },
    {
      "Effect": "Allow",
      "Action": [
        "backup:CreateBackupVault"
      "Resource": "arn:aws-cn:backup:region:444455556666:backup-vault:*"
    },
      "Effect": "Allow",
      "Action": [
        "backup-storage:MountCapsule"
      "Resource": "*"
    }
  ]
}
```

### Creating a backup vault (console)

Instead of using the default backup vault that is automatically created for you on the Amazon Backup console, you can create specific backup vaults to save and organize groups of backups in the same vault.

#### To create a backup vault

On the Amazon Backup console, in the navigation pane, choose **Backup vaults**.

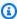

#### Note

If the navigation pane is not visible on the left side, you can open it by choosing the menu icon in the upper-left corner of the Amazon Backup console.

2. Choose Create backup vault.

Enter a name for your backup vault. You can name your vault to reflect what you will store in it, or to make it easier to search for the backups you need. For example, you could name it FinancialBackups.

Select an Amazon Key Management Service (Amazon KMS) key. You can use either a key that you already created, or select the default Amazon Backup KMS key.

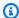

#### Note

The Amazon KMS key that is specified here applies only to backups of services that support Amazon Backup independent encryption. To see the list of resources types that support Amazon Backup independent encryption, see the "Full Amazon Backup" management" section of the Feature availability by resource table.

- Optionally, add tags that will help you search for and identify your backup vault. For example, 5. you could add a **BackupType:Financial** tag.
- 6. Choose **Create Backup vault**.
- 7. In the navigation pane, choose **Backup vaults**, and verify that your backup vault has been added.

#### Note

You can now edit a backup rule in one of your backup plans to store backups created by that rule in the backup vault you just created.

### Creating a backup vault (programmatically)

The following Amazon Command Line Interface command creates a backup vault:

```
aws backup create-backup-vault --backup-vault-name test-vault
```

You can also specify the following configurations for a backup vault.

### Backup vault name

Backup vault names are case sensitive. They must contain from 2 to 50 alphanumeric characters, hyphens, or underscores.

### **Amazon KMS encryption key**

The Amazon KMS encryption key protects your backups in this backup vault. By default, Amazon Backup creates a KMS key with the alias aws/backup for you. You can choose that key or choose any other key in your account (cross-account KMS keys can be used via CLI).

You can create a new encryption key by following the <u>Creating Keys</u> procedure in the *Amazon Key Management Service Developer Guide*.

After you create a backup vault and set the Amazon KMS encryption key, you can no longer edit the key for that backup vault.

The encryption key that is specified in an Amazon Backup vault applies to the backups of certain resource types. For more information about backup encryption, see <a href="Encryption for backups in Amazon Backup">Encryption for backups in Amazon Backup</a> in the Security section. Backups of all other resource types are backed up using the key that is used to encrypt the source resource.

### **Backup vault tags**

These tags are associated with the backup vault to help you organize and track your backup vaults.

### Delete a vault

To guard against accidental or malicious mass deletion, you can delete a backup vault in Amazon Backup only after you delete (or your backup plan lifecycles) all the recovery points in your backup vault. To delete your recovery points manually, see Clean up resources.

When you delete a backup vault, update your backup plans to point to new backup vaults. A backup plan that points to a deleted backup vault will cause the backup creation to fail.

You can't delete the default backup vault or the Amazon EFS automatic backup vault using the Amazon Web Services Management Console. You can delete a default backup vault using the Amazon CLI if it is empty. However, if you open the Amazon Backup console and select that Region, the console recreates the default backup vault. You can delete unused snapshots in the Amazon EFS automatic backup vault.

#### To delete a backup vault using the Amazon Backup console

- 1. Sign in to the Amazon Web Services Management Console, and open the Amazon Backup console at https://console.amazonaws.cn/backup.
- 2. In the navigation pane, choose **Backup vaults**.

Amazon KMS encryption key 77

- 3. Choose the name of the backup vault to open its details page.
- 4. Choose and delete any backups that are associated with the backup vault.
- 5. Choose **Delete vault**. When prompted for confirmation, enter the vault name and then choose **Delete Backup vault**.

### Logically air-gapped vault

### Overview of logically air-gapped vaults

Amazon Backup offers a secondary type of vault which can store copies of backups in a container with additional security features. A **logically air-gapped vault** is a specialized vault which provides increased security beyond a standard backup vault, as well as the ability to share vault access to other accounts so that recovery time objectives (RTOs) can be faster and more flexible in case of an incident that requires rapid restoration of resources.

Logically air-gapped vaults come equipped with additional protection features; each vault is encrypted with an <u>Amazon owned key</u>, and each vault is equipped with <u>Amazon Backup Vault Lock</u>'s compliance mode.

You can integrate your logically air-gapped vaults with <u>Multi-party approval</u> to eanble recovery of backups in the vaults even if the vault-owning account is inaccessible, which helps to maintain business continuity. Further more, you can choose to integrate with <u>Amazon Resource Access Manager</u> (RAM) to share a logically air-gapped vault with other Amazon accounts (including accounts in other organizations) so that the backups stored within the vault can be restored from an account with which the vault is shared, if needed for data loss recovery or <u>restore testing</u>. As part of this added security, a logically air-gapped vault stores its backups in an Amazon Backup service owned account (which results in backups shown as shared outside your organization in modify attribute items in Amazon CloudTrail logs).

You can view the storage pricing for backups of supported services in a logically air-gapped vault on the Amazon Backup pricing page.

See Feature availability by resource for resource types you can copy to a logically air-gapped vault.

#### **Topics**

- Use case for logically air-gapped vaults
- Compare and contrast with a standard backup vault

Logically air-gapped vault 78

- · Create a logically air-gapped vault
- View logically air-gapped vault details
- Copy to a logically air-gapped vault
- Share a logically air-gapped vault
- Restore a backup from a logically air-gapped vault
- · Delete a logically air-gapped vault
- Additional programmatic options for logically air-gapped vaults
- Troubleshoot a logically air-gapped vault issue
- Multi-party approval for logically air-gapped vaults

### Use case for logically air-gapped vaults

A logically air-gapped vault is a secondary vault that serves as part of a data protection strategy. This vault can help enhance your organization's retention strategy and recovery when you desire a vault for your backups that

- Is automatically set with a vault lock in compliance mode
- · Comes encrypted with an Amazon owned key
- Contains backups which, through Amazon RAM, can be shared with and restored from a different account than the one that created the backup

#### **Considerations and limitations**

- Cross-Region copy to or from a logically air-gapped vault is not currently available for backups that contain Amazon Aurora, Amazon DocumentDB, and Amazon Neptune.
- A backup containing one or more Amazon EBS volumes that is copied into a logically air-gapped vault must be smaller than 16 TB; backups for this resource type that are greater in size are not supported.
- Amazon EC2 offers <u>EC2 Allowed AMIs</u>. If this setting is enabled in your account, add the alias aws-backup-vault to your allowlist.

If this alias is not included, copy operations from a logically air-gapped vault to a backup vault and restore operations of EC2 instances from a logically air-gapped vault will fail with an error message such as "Source AMI ami-xxxxxx not found in Region."

The ARN (Amazon Resource Name) of a recovery point stored in a logically air-gapped vault
will have backup in place of the underlying resource type. For example, if the original ARN
begins with arn:aws:ec2:region::image/ami-\*, then the ARN of the recovery point in
the logically air-gapped vault will be arn:aws:backup:region:account-id:recoverypoint:\*.

You can use the CLI command  $\frac{list-recovery-points-by-backup-vault}{list-recovery-points-by-backup-vault}$  to determine the ARN.

### Compare and contrast with a standard backup vault

A **backup vault** is the primary and standard type of vault used in Amazon Backup. Each backup is stored in a backup vault when the backup is created. You can assign resource-based policies to manage backups stored in the vault, such as the lifecycle of backups stored within the vault.

A **logically air-gapped vault** is a specialized vault with additional security and flexible sharing for faster recovery time (RTO). This vault stores copies of backups that were initially created and stored within a standard backup vault.

Backup vaults are encrypted with a key, a security mechanism that limits access to intended users. These keys can be customer managed or Amazon managed. See <a href="Copy encryption">Copy encryption</a> for encryption behavior during copy jobs, including copying into a logically air-gapped vault.

Additionally, a backup vault can have additional security through a vault lock; logically air-gapped vaults come equipped by a vault lock in compliance mode.

| Feature                      | Backup vault                                                                                                    | Logically air-gapped vault                                                                                                    |
|------------------------------|----------------------------------------------------------------------------------------------------|----------------------------------------------------------------------------------------------------|
| Amazon Backup Audit  Manager | You can use Amazon Backup<br>Audit Manager <u>Controls and</u><br><u>remediation</u> to monitor your<br>backup vaults. | Ensure a copy of a backup of a specific resource has been copied to at least one logically air-gapped vault on a schedule you determine, in addition to controls available to standard vaults. |
| Backup creation              | When a backup is created, it is stored as a recovery point.                                                            | Backups are not stored in this vault upon creation.                                                                                                    |

| Feature        | Backup vault                                                                                                    | Logically air-gapped vault                                                                                                    |
|----------------|----------------------------------------------------------------------------------------------------|----------------------------------------------------------------------------------------------------|
| Backup storage | Can store initial backups of resources and copies of backups                                                                                                    | Can store copies of backups from other vaults                                                                                                    |
| Billing        | Storage and data transfer charges for resources fully managed by Amazon Backup occur under "Amazon Backup". Other resource type storage and data transfer charges will occur under their respective services.  For example, Amazon EBS backups will show under "Amazon EBS"; Amazon S3 backups will show under "Amazon Backup". | All billing charges from these vaults (storage or data transfer) occur under "Amazon Backup".                                                                                                    |
| Regions        | Available in all Regions in which Amazon Backup operates                                                                                                    | Available in most Regions supported by Amazon Backup. Not currently available in Asia Pacific (Malaysia), Canada West (Calgary), China (Beijing), China (Ningxia), Amazon GovCloud (US-East), or Amazon GovCloud (US-West). |
| Resources      | Can store copies of backups for most resource types that support cross-account copy.                                                                                                    | See the logically air-gappe d vault column in <u>Feature</u> availability by resource for resources that can be copied to this vault.                                                                                       |

| Feature  | Backup vault                                                                                                    | Logically air-gapped vault                                                                                                    |
|----------|----------------------------------------------------------------------------------------------------|----------------------------------------------------------------------------------------------------|
| Restore  | Backups can be restored by the same account to which the vault belongs.                                                                       | Backups can be restored<br>by a different account than<br>the one to which the vault<br>belongs if the vault is shared<br>with that separate account. |
| Security | Can optionally be encrypted with a key (customer managed or Amazon managed)  Can optionally use a vault lock in compliance or governance mode | Is encrypted with an Amazon owned key  Is always locked with a vault lock in compliance mode                                                          |
| Sharing  | Access can be managed through policies and Amazon Organizations  Not compatible with Amazon RAM                                               | Can optionally be shared across accounts using <u>Amazon</u> <u>RAM</u>                                                                               |

### Create a logically air-gapped vault

You can create a logically air-gapped vault either through the Amazon Backup console or through a combination of Amazon Backup and Amazon RAM CLI commands.

Each logically air-gapped comes equipped with a vault lock in compliance mode. See <u>Amazon</u> <u>Backup Vault Lock</u> to help determine the retention period values most appropriate for your operation

#### Console

#### Create a logically air-gapped vault from the console

1. Open the Amazon Backup console at <a href="https://console.amazonaws.cn/backup">https://console.amazonaws.cn/backup</a>.

- 2. In the navigation pane, select **Vaults**.
- 3. Both types of vaults will be displayed. Select **Create new vault**.
- 4. Enter a name for your backup vault. You can name your vault to reflect what you will store in it, or to make it easier to search for the backups you need. For example, you could name it FinancialBackups.
- 5. Select the radio button for **Logically air-gapped vault**.
- Set the Minimum retention period.

This value (in days, months, or years) is the shortest amount of time a backup can be retained in this vault. Backups with retention periods shorter than this value cannot be copied to this vault.

The minimum value allowed is 7 days. Values for months and years meet this minimum.

7. Set the **Maximum retention period**.

This value (in days, months, or years) is the longest amount of time a backup can be retained in this vault. Backups with retention periods greater than this value cannot be copied to this vault.

- 8. *(Optional)* Add tags that will help you search for and identify your logically air-gapped vault. For example, you could add a BackupType: Financial tag.
- 9. Select Create vault.
- 10. Review the settings. If all settings show as you intended, select **Create logically air-gapped** vault.
- 11. The console will take you to the details page of your new vault. Verify the vault details are as expected.
- 12. Select **Vaults** to view vaults in your account. Your logically air-gapped vault will be displayed. The KMS key will be available approximately 1 to 3 minutes after the vault creation. Refresh the page to see the associated key. Once the key is visible, the vault is in an available state and can be used.

#### Amazon CLI

Create a logically air-gapped vault from CLI

You can use Amazon CLI to programmatically carry out operations for logically air-gapped vaults. Each CLI is specific to the Amazon service in which it originates. Commands related

to sharing are prepended with aws ram; all other commands should be prepended with aws backup.

Use the CLI command <u>create-logically-air-gapped-backup-vault</u>, modified with the following parameters:

```
aws backup create-logically-air-gapped-backup-vault
--region us-east-1 // optional
--backup-vault-name sampleName // required
--min-retention-days 7 // required Value must be an integer 7 or greater
--max-retention-days 35 // required
--creator-request-id 123456789012-34567-8901 // optional
```

Example CLI command to create a logically air-gapped vault:

```
aws backup create-logically-air-gapped-backup-vault
--region us-east-1
--backup-vault-name sampleName
--min-retention-days 7
--max-retention-days 35
--creator-request-id 123456789012-34567-8901 // optional
```

See <u>CreateLogicallyAirGappedBackupVault API response elements</u> for information after the create operation. If the operation was successful, the new logically air-gapped vault will have the VaultState of CREATING.

Once the creation is complete and the KMS encrypted key has been assigned, the VaultState will transition to AVAILABLE. Once available, the vault can be used. VaultState can be retrieved by calling DescribeBackupVault or ListBackupVaults.

### View logically air-gapped vault details

You can see the vault details such as summary, the recovery points, the protected resources, account sharing, access policy, and tags through the Amazon Backup console or the Amazon Backup CLI.

#### Console

1. Open the Amazon Backup console at https://console.amazonaws.cn/backup.

- 2. Select **Vaults** from the left-hand navigation.
- 3. Below the descriptions of vaults will be two lists, **Vaults owned by this account** and **Vaults shared with this account**. Select the desired tab to view the vaults.
- 4. Under **Vault name**, click on the name of the vault to open the details page. You can see the summary, the recovery points, the protected resources, account sharing, access policy, and tag details.

Details display depending on account type: Accounts which own a vault can view account sharing; accounts which do not own a vault will not be able to view account sharing.

#### Amazon CLI

View details of a logically air-gapped vault through CLI

The CLI command <u>describe-backup-vault</u> can be used to obtain details about a vault. Parameter backup-vault-name is required; region is optional.

```
aws backup describe-backup-vault
--region us-east-1
--backup-vault-name testvaultname
```

#### Example of response:

```
{
    "BackupVaultName": "LOG-AIR-GAP-VAULT-TEST",
    "BackupVaultArn": "arn:aws:backup:us-east-1:234567890123:backup-vault:IAD-LAGV-01",
    "VaultType": "LOGICALLY_AIR_GAPPED_BACKUP_VAULT",
    "CreationDate": "2024-07-25T16:05:23.554000-07:00",
    "NumberOfRecoveryPoints": 0,
    "Locked": true,
    "MinRetentionDays": 8,
    "MaxRetentionDays": 30,
    "LockDate": "2024-07-25T16:05:23.554000-07:00"
}
```

## Copy to a logically air-gapped vault

Logically air-gapped vaults can only be a copy job destination target in a backup plan or a target for an on-demand copy job.

#### **Compatible encryption**

A successful copy job from a backup vault to a logically air-gapped vault requires an encryption key that is determined by the resource type being copied.

When you copy a backup of a <u>fully managed resource type</u>, the source backup in the (standard backup vault) can be encrypted by a customer managed key or by an Amazon managed key.

When you copy a backup of other resource types (ones <u>not fully managed</u>), both the backup and the resource it backed up must be encrypted with a customer managed key. Amazon managed keys for the resource types are not supported for copies.

#### Copy to a logically air-gapped vault through a backup plan

You can copy a backup (recovery point) from a standard backup vault to a logically air-gapped vault by <u>creating a new backup plan</u> or <u>updating an existing one</u> in the Amazon Backup console or through the Amazon CLI commands <u>create-backup-plan</u> and <u>update-backup-plan</u>.

You can copy a backup from one logically air-gapped vault to another logically air-gapped vault on-demand (this type of backup cannot be scheduled in a backup plan). You can copy a backup from a logically air-gapped vault to a standard backup vault as long as the copy is encrypted with a customer managed key.

#### On-demand backup copy to a logically air-gapped vault

To create a one-time <u>on-demand</u> copy of a backup to a logically air-gapped vault, you can copy from a standard backup vault. Cross-Region or cross-account copies are available if the resource type supports the copy type.

#### Copy availability

A copy of a backup can be created from the account to which the vault belongs. Accounts with which the vault has been shared have the ability to view or a restore a backup, but not to create a copy.

Only resource types that support cross-Region or cross-account copy can be included.

#### Console

- 1. Open the Amazon Backup console at https://console.amazonaws.cn/backup.
- 2. Select **Vaults** from the left-hand navigation.

3. In the vault detail page, all recovery points within that vault are displayed. Place a check mark next to the recovery point you wish to copy.

- 4. Select **Actions**, and then select **Copy** from the drop-down menu.
- 5. On the next screen, input the details of the destination.
  - a. Specify the destination Region.
  - b. Destination backup vault drop-down menu displays eligible destination vaults. Select one with the type logically air-gapped vault
- 6. Select **Copy** once all details are set to your preferences.

On the **Jobs** page in the console, you can select **Copy** jobs to see current copy jobs.

#### Amazon CLI

Use start-copy-job to copy an existing backup in a backup vault to a logically air-gapped vault.

#### Sample CLI input:

```
aws backup start-copy-job
--region us-east-1
--recovery-point-arn arn:aws:resourcetype:region::snapshot/snap-12345678901234567
--source-backup-vault-name sourcevaultname
--destination-backup-vault-arn arn:aws:backup:us-east-1:123456789012:backup-vault:destinationvaultname
--iam-role-arn arn:aws:iam::123456789012:role/service-role/servicerole
```

For more information, see Copying a backup, cross-Region backup, and Cross-account backup.

### Share a logically air-gapped vault

You can use Amazon Resource Access Manager (RAM) to share a logically air-gapped vault with other accounts you designate.

A vault can be shared with an account in its organization or with an account in another organization. The vault cannot be shared with an entire organization, only with accounts within the organization.

Only accounts with specific IAM privileges can share and manage the sharing of vaults.

To share using Amazon RAM, ensure you have the following:

- Two or more accounts that can access Amazon Backup
- Vault-owning account that intends to share has necessary RAM permissions. The permission ram: CreateResourceShare is necessary for this procedure. The policy AWSResourceAccessManagerFullAccess contains all needed RAM-related permissions:
  - backup:DescribeBackupVault
  - backup:DescribeRecoveryPoint
  - backup:GetRecoveryPointRestoreMetadata
  - backup:ListProtectedResourcesByBackupVault
  - backup:ListRecoveryPointsByBackupVault
  - backup:ListTags
  - backup:StartRestoreJob
- At least one logically air-gapped vault

#### Console

- 1. Open the Amazon Backup console at https://console.amazonaws.cn/backup.
- 2. Select **Vaults** from the left-hand navigation.
- Below the descriptions of vaults will be two lists, Vaults owned by this account and Vaults shared with this account. Vaults owned by the account are eligible to be shared.
- 4. Under **Vault name**, select the name of the logically air-gapped vault to open the details page.
- 5. The **Account sharing** pane shows with which accounts the vault is being shared.
- 6. To begin sharing with another account or to edit accounts already being shared, select **Manage sharing**.
- 7. The Amazon RAM console opens when **Manage sharing** is selected. For steps to share a resource using Amazon RAM, see <u>Creating a resource share in Amazon RAM</u> in the *Amazon RAM User Guide*.
- 8. The account invited to accept an invitation to receive a share has 12 hours to accept the invitation. See <a href="Accepting and rejecting resource share invitations">Accepting and rejecting resource share invitations</a> in the Amazon RAM User Guide.
- 9. If the sharing steps are completed and accepted, the vault summary page will show under **Account sharing = "Shared see account sharing table below**".

#### Amazon CLI

Amazon RAM uses the CLI command create-resource-share. The access to this command is only available to accounts with sufficient permissions. See <u>Creating a resource share in Amazon RAM</u> for CLI steps.

Steps 1 through 4 are conducted with the account that owns the logically air-gapped vault. Steps 5 through 8 are conducted with the account with which the logically air-gapped vault will be shared.

- 1. Log into the owning account OR request a user at your organization with sufficient credentials for accessing the source account completes these steps.
  - If a resource share was previously created and you wish to add an additional resource to it, use CLI associate-resource-share instead with the ARN of the new vault.
- 2. Fetch credentials of a role with sufficient permissions to share via RAM. <u>Input these into the CLI.</u>
  - The permission ram: CreateResourceShare is necessary for this procedure. The policy AWSResourceAccessManagerFullAccess contains all RAM-related permissions.
- 3. Use create-resource-share.
  - a. Include the ARN of the logically air-gapped vault.
  - b. Example input:

```
aws ram create-resource-share
--name MyLogicallyAirGappedVault
--resource-arns arn:aws:backup:us-east-1:123456789012:backup-vault:test-
vault-1
--principals 123456789012
--region us-east-1
```

c. Example output:

```
{
    "resourceShare":{
        "resourceShareArn":"arn:aws:ram:us-east-1:123456789012:resource-
share/12345678-abcd-09876543",
        "name":"MyLogicallyAirGappedVault",
        "owningAccountId":"123456789012",
        "allowExternalPrincipals":true,
```

```
"status":"ACTIVE",
    "creationTime":"2021-09-14T20:42:40.266000-07:00",
    "lastUpdatedTime":"2021-09-14T20:42:40.266000-07:00"
}
```

4. Copy the resource share ARN in the output (which is needed for subsequent steps). Give the ARN to the operator of account you are inviting to receive the share.

- 5. Obtain the resource share ARN
  - a. If you did not perform steps 1 through 4, obtain the resourceShareArn from whomever did.
  - b. Example: arn:aws:ram:us-east-1:123456789012:resource-share/12345678-abcd-09876543
- 6. In the CLI, assume credentials of the recipient account.
- 7. Get resource share invitation with <u>get-resource-share-invitations</u>. For more information, see Accepting and rejecting invitations in the *Amazon RAM User Guide*.
- 8. Accept the invitation in destination (recovery) account.
  - Use <u>accept-resource-share-invitation</u> (can also <u>reject-resource-share-invitation</u>).

You can use Amazon RAM CLI commands to view shared items:

• Resources you have shared:

```
aws ram list-resources --resource-owner SELF --resource-type
backup:backup-vault --region us-east-1
```

• Show the principal:

```
aws ram get-resource-share-associations --association-type PRINCIPAL
--region us-east-1
```

Resources shared by other accounts:

```
aws ram list-resources --resource-owner OTHER-ACCOUNTS --resource-type
backup:backup-vault --region us-east-1
```

### Restore a backup from a logically air-gapped vault

You can restore a backup stored in a logically air-gapped vault from either the account that owns the vault or from any account with which the vault is shared.

See <u>Restoring a backup</u> for information on how to restore a recovery point through the Amazon Backup console.

Once a backup has been shared from a logically air-gapped vault to your account, you can use start-restore-job to restore the backup.

A sample CLI input can include the following command and parameters:

```
aws backup start-restore-job
--recovery-point-arn arn:aws:backup:us-east-1:accountnumber:recovery-
point:RecoveryPointID
--metadata {\"availabilityzone\":\"us-east-1d\"}
--idempotency-token TokenNumber
--resource-type ResourceType
--iam-role arn:aws:iam::number:role/service-role/servicerole
--region us-east-1
```

### Delete a logically air-gapped vault

See <u>delete a vault</u>. Vaults cannot be deleted if they still contain backups (recovery points). Ensure the vault is empty of backups before you initiate a delete operation.

Deletion of a vault also deletes the key associated with the vault seven days after the vault is deleted in accordance with key deletion policy.

The following sample CLI command <u>delete-backup-vault</u> can be used to delete a vault.

```
aws backup delete-backup-vault
--region us-east-1
--backup-vault-name testvaultname
```

### Additional programmatic options for logically air-gapped vaults

The CLI command <u>list-backup-vaults</u> can be modified to list all the vaults owned by and present in the account:

```
aws backup list-backup-vaults
--region us-east-1
```

To list just the logically air-gapped vaults, add the parameter

```
--by-vault-type LOGICALLY_AIR_GAPPED_BACKUP_VAULT
```

Include the parameter by-shared to filter the returned list of vaults to show only shared logically air-gapped vaults.

```
aws backup list-backup-vaults
--region us-east-1
--by-shared
```

### Troubleshoot a logically air-gapped vault issue

If you encounter errors during your workflow, consult the following example errors and suggested resolutions:

### AccessDeniedException

**Error:** An error occured (AccessDeniedException) when calling the *[command]* operation: Insufficient privileges to perform this action."

**Possible cause:** The parameter --backup-vault-account-id was not included when one of the following requests was run on a vault shared by RAM:

- describe-backup-vault
- describe-recovery-point
- get-recovery-point-restore-metadata
- list-protected-resources-by-backup-vault
- list-recovery-points-by-backup-vault

**Resolution:** Retry the command that returned the error, but include the parameter --backup-vault-account-id that specifies the account that owns the vault.

### **OperationNotPermittedException**

Error: OperationNotPermittedException is returned after a CreateResourceShare call.

**Possible cause:** If you attempted to share a resource, such as a logically air-gapped vault, with another organization, you may get this exception. A vault can be shared with an account in another organization, but it cannot be shared with the other organization itself.

**Resolution:** Retry the operation, but specify an account as the value for principals instead of an organization or OU.

### Multi-party approval for logically air-gapped vaults

### Overview of Multi-party approval in a logically air-gapped vault

Amazon Backup offers you the option to add <u>Multi-party approval</u>, a capability from Amazon Organizations, to your logically air-gapped vaults. Multi-party approval provides an additional option to help to protect critical operations through a distributed approval process.

Multi-party approval is designed to help protect critical resources and to minimize the time to return to full operation (RTO), such as a disruption caused by malicious actors or malware events. This setup can help you restore the contents of a logically air-gapped vault that may have been compromised.

An an Amazon Backup customer, you can use Multi-party approval to grant approval capabilities of some operations to a group of trusted individuals who can collaboratively approve access to a logically air-gapped vault from a separately-created recovery account in the case of suspected malicious activity that may compromise use of the primary account.

The following steps outline the recommended flow for setting up a recovery Amazon organization, setting up Multi-party approval, and then using Multi-party approval with your logically air-gapped vaults:

- An administrator <u>creates a new organization through Organizations</u> to be used for recovery operations.
- 2. In the management account of this new organization, the administrator creates and configures an IAM Identity Center (IDC) instance (to enable an organization instance, see <a href="Enable IAM">Enable IAM</a> <a href="Identity Center">Identity Center</a> in the IAM Identity Center User Guide. See also the sequence to <a href="Create a Multi-party">Create a Multi-party</a> approval identity source in the Multi-party approval User Guide.

3. The administrator then will <u>create an approval team</u>, the core group of trusted individuals who will be the primary users of Multi-party approval.

- 4. The administrator <u>shares an approval team</u> using Amazon RAM with each account that owns at least one logically air-gapped vault (likely your primary account).
- 5. An administrator of those accounts <u>associates a logically air-gapped vault with an approval</u> team.
- 6. A recovery account <u>requests access</u> to an account that has a logically air-gapped vault with an associated Multi-party approval team("team"). The team associated with the account <u>approves</u> or denies the request.
- 7. The admin of the account of that owns the logically air-gapped vault can request that <u>the</u> approval team be disassociated from the vault. The request requires current team approval.
- 8. An administrator can <u>update approval team membership</u> as necessary in accordance with their security practices or when people join or leave your organization.

# Prerequisites and best practices for using Multi-party approval with a logically air-gapped vault

Before you can effectively and securely use Multi-party approval with your logically air-gapped vaults, there are prerequisites and recommended best practices.

#### **Best practices:**

• Two (or more) Amazon organizations through Organizations. One should be your primary organization where you have one or more accounts that have at least one logically air-gapped vault. The secondary organization should be your recovery organization. It is in this org where your multi-party approval team will be managed.

#### **Prerequisites**

- 1. You have Set up Multi-party approval and have at least one approval team.
- 2. At least one account in your primary organization must have a logically air-gapped vault (and the original backup vault).
- 3. The management account in the primary organization is opted-in to Multi-party approval.

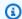

#### (i) Tip

Amazon Backup recommends you apply a Service Control Policy (SCP) to your primary organization and configure it with the appropriate permissions to the organization and to each approval team.

4. Your Multi-party approval team from the secondary (recovery) organization is shared through Amazon RAM with your accounts that own the logically air-gapped vault(s).

### Cross-Region considerations and dependencies when using Multi-party approval

When you enable Multi-party approval and your IAM Identity Center instance in different Regions, Multi-party approval makes calls across Regions to IAM Identity Center. This means that user and group information moves across Regions. Multi-party approval Team resources can only be created and stored in Amazon Web Services Region US East (N. Virginia).

Other Amazon Web Services Regions that reference Multi-party approval team resources will depend on Amazon Web Services Region US East (N. Virginia). Accordingly, Multi-party approval will make cross-Regions calls if your Identity Center instance and/or logically air-gapped vault is not in US East (N. Virginia).

### Multi-party approval terms, concepts, and user personas

Multi-party approval in your logically air-gapped vault is an integration of Amazon Organizations, Amazon Account Management, and Amazon Backup, along with Amazon Identity and Access Management (IAM) and Amazon RAM (RAM) features. Through the CLI, you can interact with each service to send the appropriate commands. You can also use the console, but you will need to navigate to the appropriate service's console to complete specific tasks.

How you interact with Multi-party approval depends on your roles and responsibilities at your organizations, as well as the permissions you have in your Amazon Backup accounts.

As shown in the Multi-party approval User Guide, members of your organization who use multiparty approval will either be a *requester*, an *administrator*, or an *approver*. Specific permissions apply to each job function. In accordance with security best practices, an user should only fulfill one job function.

#### Consoles, portals, and sessions

Amazon Backup accounts with one or more logically air-gapped vaults can use multi-party approval.

Prior to the multi-party approval process, an administrator utilizes Amazon Organizations to create a secondary organization for recovery purposes (a **recovery organization**) if one has not previously been set up.

Then, the administrator utilizes Amazon Resource Access Manager (RAM) to set up crossorganization sharing between the primary organization and the recovery organization.

The **primary organization** is home to accounts that own and use a logically air-gapped vault, which stores the protected data.

The recovery organization is home to at least one **recovery account**. This account houses an access point that can serve as a critical 'back door' to the shared logically air-gapped vault. This access point is called a **restore access backup vault**. This access vault does not store data; instead, it serves as an access or mount point that mirrors the contents of the source logically air-gapped vault but contains no data that can be changed or deleted. For example, if a customer goes through the restore process for a recovery point in a restore access backup vault, it is the recovery point in the logically air-gapped vault that is restored through cross-account restore by way of the recovery account.

To ensure extra security, customers use this recovery account to carry out protected operations in the primary account, but only after those operations have been given approval by the associated approval team in an approval session. A session is created by Amazon once an approval request has been sent, and that session ends when a threshold of approval team members approves or denies the request or when the allowed session time has passed.

A team consists of **approvers** (effectively, the *parties* portion of Multi-party approval) who receive email notifications of protected operation requests. These emails confirm that an approval session has begun for the request. Approval is granted once the required minimum threshold of approval is reached. This threshold can be set as the **multi-party approval team** ("Team") is created.

Multi-party approval teams are managed through the Organizations **multi-party approval portal** ("portal"), an Amazon managed application that provides identities a centralized location where approval team members can receive and respond to approval team invitations and operation requests.

#### **Administrator tasks**

Several tasks involving Amazon Backup and Multi-party overview required a user with admin permissions and access to the management account.

### Create an approval team

A user at your organization with admin permissions for an Amazon account needs to <u>set up Multi-party approval</u> (step 3 in the Overview).

Before doing this step, it is recommended as a best practice you have both a primary organization and a secondary organization (for recovery purposes) set up through Amazon Organizations (step 1 in Overview.

See Create an approval team in the Multi-party approval user guide to create your team.

During the <u>aws mpa create-approval-team</u> operation, one of the parameters is policies. This is a list of ARNs (Amazon Resource Names) for Multi-party approval resource policies that define permissions that protect the team.

The policy shown in the example in the *Multi-party approval User Guide* in the procedure <u>Create an approval team</u> contains the policy ["arn:aws:mpa::aws:policy/backup.amazonaws.com/CreateRestoreAccessVault"] with several necessary permissions. You can use mpa list-policies to return a list of available policies.

Expand below to see the policy that will created then attached to your approval team by this operation:

### Restore access vault policy

#### Share a Multi-party approval team using Amazon RAM

You can share a Multi-party approval team with other Amazon accounts using <u>Amazon Resource</u> Access Manager (RAM), step 4 in the overview.

#### Console

### Share a Multi-party approval team using Amazon RAM

- 1. Sign in to the Amazon RAM console.
- 2. In the navigation pane, choose **Resource shares**.
- 3. Choose Create resource share.
- 4. In the **Name** field, enter a descriptive name for your resource share.
- 5. Under **Resource type**, select **Multi-party approval Team** from the dropdown menu.
- 6. Under **Resources**, select the approval team you want to share.
- 7. Under **Principals**, specify the Amazon accounts with whom you want to share the approval team.
- To share with specific Amazon accounts, select **Amazon accounts** and enter the 12-digit account IDs.
- To share with an organization or organizational unit, select Organization or Organizational unit and enter the appropriate ID.
- 10. (Optional) Under Tags, add any tags you want to associate with this resource share.
- 11. Choose Create resource share.

The resource share status will initially show as PENDING. Once the recipient accounts accept the invitation, the status will change to ACTIVE.

CLI

To share a Multi-party approval team using Amazon RAM through the CLI, use the following commands:

First, identify the ARN of the approval team you want to share:

```
aws mpa list-approval-teams --region us-east-1
```

Create a resource share using the create-resource-share command:

```
aws ram create-resource-share \
--name "MPA-Team-Share" \
--resource-arns "arn:aws:mpa:us-east-1:ACCOUNT_ID:approval-team/TEAM_ID" \
--principals "ACCOUNT_ID_TO_SHARE_WITH" \
--permission-arns "arn:aws:ram::aws:permission/AWSRAMMPAApprovalTeamAccess" \
--region us-east-1
```

To share with an organization instead of specific accounts:

```
aws ram create-resource-share \
--name "MPA-Team-Share" \
--resource-arns "arn:aws:mpa:us-east-1:ACCOUNT_ID:approval-team/TEAM_ID" \
--permission-arns "arn:aws:ram::aws:permission/AWSRAMMPAApprovalTeamAccess" \
--allow-external-principals \
--region us-east-1
```

Check the status of your resource share:

```
aws ram get-resource-shares \
--resource-owner SELF \
--region us-east-1
```

The recipient account(s) will need to accept the resource share invitation:

```
aws ram get-resource-share-invitations --region us-east-1
```

Run in recipient account to accept an invitation:

```
aws ram accept-resource-share-invitation \
--resource-share-invitation-arn "arn:aws:ram:REGION:ACCOUNT_ID:resource-share-
invitation/INVITATION_ID" \
--region us-east-1
```

Once the invitation is accepted, the Multi-party approval team will be available for use in the recipient account.

Amazon offers tools to share account access, including through <u>Amazon Resource Access Manager</u> and <u>Multi-party access</u>. When you choose to share a logically air-gapped vault with another account, consider the following details:

| Feature                                | Amazon RAM based sharing                                                                     | Multi-party approval based access                                                                                                    |
|----------------------------------------|----------------------------------------------------------------------------------------------|----------------------------------------------------------------------------------------------------|
| Access to logically air-gappe d vaults | Once RAM share is complete, the vaults can be accessed.                                      | Any attempt by a different account must be approved by a threshold number of Multi-party approval team members. The approval session automatically expires 24 hours after the request is initiated. |
| Access removal                         | The account which owns the logically air-gapped vault can end RAM based sharing at any time. | Access to a vault can only be removed by a request to the Multi-party approval team.                                                                                                    |
| Copy across accounts and/or Regions    | Not currently supported.                                                                     | Backups can be copied within<br>the same account or with<br>other accounts in the same<br>organization as the recovery<br>account.                                                                  |
| Cross-Region transfer billing          |                                                                                              | Cross-Region transfers are billed to the same account                                                                                                    |

| Feature         | Amazon RAM based sharing                                                                                                    | Multi-party approval based access                                                                                                    |
|-----------------|----------------------------------------------------------------------------------------------------|----------------------------------------------------------------------------------------------------|
|                 |                                                                                                    | that owns the restore access backup vault.                                                                                                    |
| Recommended use | Primary use is for data loss recovery and for restore testing.                                                                      | Primary use is for situation s where account access or security is suspected to be compromised.                                                                                                    |
| Regions         | Available in all Amazon Web Services Regions where logically air-gapped vaults are supported.                                       | Available in all Amazon Web Services Regions where logically air-gapped vaults are supported.                                                                                                    |
| Restores        | All supported resource types can be restored from a shared account.                                                                 | All supported resource types can be restored from a shared account.                                                                                                    |
| Setup           | Sharing can occur as soon as<br>the Amazon Backup account<br>sets up RAM sharing and the<br>receiving account accepts the<br>share. | Sharing requires the management account to opt in to Multi-party approval and set up RAM sharing. Then, the management account must create a team and assign that team to a logically air-gapped vault. |

| Feature | Amazon RAM based sharing                                                                                                    | Multi-party approval based access                                                                                                    |
|---------|----------------------------------------------------------------------------------------------------|----------------------------------------------------------------------------------------------------|
| Sharing | Sharing is done through RAM within same Amazon organization or across Amazon organizations.  Access is granted according to the 'push' model, in which the management account first grants access, then the other account accepts access. | Access to a logically airgapped vault is through Organizations supported approval teams within the same Amazon organization or across organizations.  Access is granted according to the 'pull' model, where the receiving account first requests access, then the approval team grants or denies the request. |

### **Requester tasks**

### Associate a Multi-party approval team with a LAG vault

You can associate a Multi-party approval team with a logically air-gapped vault to enable collaborative approval for access to the vault (step 5 in the Overview).

#### Console

### Associate a Multi-party approval team with a LAG vault

- 1. Open the Amazon Backup console at <a href="https://console.amazonaws.cn/backup">https://console.amazonaws.cn/backup</a>.
- 2. Navigate to the **Backup vaults** section in the left navigation pane.
- 3. Select the logically air-gapped backup vault you want to associate with an MPA team.
- 4. On the vault details page, select Assign approval team.
- 5. From the dropdown menu, select the approval team you want to associate with the vault
- 6. Enter an optional requester comment, explaining the reason for the association.
- 7. Select **Send request** to submit the association request.

If this is the first approval team to be associated with the vault, the team will be associated with the vault. If the vault already has an associated team, see <u>Update Multi-party approval team</u> for steps.

CLI

Use the CLI command associate-backup-vault-mpa-approval-team, modified with the following parameters:

```
aws backup associate-backup-vault-mpa-approval-team \
--backup-vault-name VAULT_NAME \
--mpa-approval-team-arn MPA_TEAM_ARN \
--requester-comment "OPTIONAL_COMMENT" \
--region REGION
```

If this is the first approval team to be associated with the vault, the team will be associated with the vault. If the vault already has an associated team, see <u>Update Multi-party approval team</u> for steps.

### Request access to a logically air-gapped vault

You can request access to a logically air-gapped vault in another account (step 6 in the <u>Overview</u>). After an approval team has granted the request, Amazon Backup creates a restore access backup vault in your designated recovery account so that account will have temporary access to recovery points in the connected logically air-gapped vault.

#### Console

### Request access to a logically air-gapped vault

- 1. Open the Amazon Backup console at <a href="https://console.amazonaws.cn/backup">https://console.amazonaws.cn/backup</a>.
- 2. Navigate to the **Backup vaults** section in the left navigation pane
- 3. Select the Vaults accessible through MPA tab
- 4. Select Request vault access.
- 5. Enter the source backup vault ARN of the logically air-gapped vault you want to access.
- 6. Enter an optional name for the restore access backup vault. If you do not input a name, Amazon Backup will assign a name based on the name of the logically air gapped vault.
- 7. Enter an optional requester comment explaining the reason for the access request.

#### 8. Select **Send request** to submit the access request.

The approval team members associated with the source vault will receive an email notification to approve the request.

Once the request is approved by the required number ("threshold") of team members, the restore access backup vault will be created in the recovery account.

CLI

Use the CLI command create-restore-access-backup-vault:

```
aws backup create-restore-access-backup-vault \
--source-backup-vault-arn SOURCE_VAULT_ARN \
--backup-vault-name OPTIONAL_VAULT_NAME \
--requester-comment "OPTIONAL_COMMENT" \
--region REGION
```

The MPA approval team members associated with the source vault will receive a notification to approve the request. Once the request is approved by the required number ("threshold") of team members, the restore access backup vault will be created in the recovery account.

You can check the status of the vault using:

```
aws backup describe-backup-vault \
--backup-vault-name VAULT_NAME \
--region REGION
```

### Disassociate Multi-party approval team from logically air gapped vault

You can disassociate a Multi-party approval team from a logically air-gapped vault (step 7 in the <u>Overview</u>).

Console

### Disassociate approval team from LAG vault

- 1. Open the Amazon Backup console at <a href="https://console.amazonaws.cn/backup">https://console.amazonaws.cn/backup</a>.
- 2. Navigate to the Backup vaults section in the left navigation pane.

3. Select the logically air-gapped backup vault from which you want to disassociate the approval team.

- 4. On the **Vault details** page, select **Disassociate approval team**.
- 5. Enter an optional requester comment explaining the reason for the disassociation.
- 6. Select **Send request** to submit the disassociation request.

The current approval team members will receive a notification to approve the request.

Once approved by the required number of team members, the team will be disassociated from the vault.

CLI

Use the CLI command disassociate-backup-vault-mpa-approval-team:

```
aws backup disassociate-backup-vault-mpa-approval-team \
--backup-vault-name VAULT_NAME \
--requester-comment "OPTIONAL_COMMENT" \
--region REGION
```

The current MPA approval team members will receive a notification to approve the request.

Once approved by the required number of team members, the team will be disassociated from the vault.

### Revoke restore access backup vault

You can revoke access to a restore access backup vault from the source vault account.

#### Console

### Revoke restore access backup vault

- 1. Open the Amazon Backup console at https://console.amazonaws.cn/backup.
- 2. Navigate to the **Backup vaults** section in the left navigation pane.
- 3. Select the logically air-gapped backup vault for which you want to revoke access.
- 4. On the **Vault details** page, scroll down to the **Access through Multi-party approval** section.

5. Find the restore access backup vault you want to revoke, then select **Request to remove** vault access.

- 6. Enter an optional requester comment explaining the reason for the revocation.
- 7. Select **Send request** to submit the revocation request.

The approval team members will receive a notification to approve the request.

Once approved by the required number of team members, the restore access backup vault will be deleted from the recovery account

CLI

First, list the restore access backup vaults associated with your source vault:

```
aws backup list-restore-access-backup-vaults \
--backup-vault-name SOURCE_VAULT_NAME \
--region REGION
```

Then, use the CLI command revoke-restore-access-backup-vault:

```
aws backup revoke-restore-access-backup-vault \
--backup-vault-name SOURCE_VAULT_NAME \
--restore-access-backup-vault-arn RESTORE_ACCESS_VAULT_ARN \
--requester-comment "OPTIONAL_COMMENT" \
--region REGION
```

The approval team members will receive a notification to approve the request. Once approved by the required number of team members, the restore access backup vault will be deleted from the recovery account.

### Update the Multi-party approval team associated with a LAG vault

You can update the Multi-party approval team associated with a logically air-gapped vault (step 8 in the Overview).

Console

### Update the approval team associated with a logically air-gapped vault

Open the Amazon Backup console at https://console.amazonaws.cn/backup.

- 2. Navigate to the **Backup vaults** section in the left navigation pane.
- 3. Select the logically air-gapped backup vault for which you want to update the approval team.
- 4. On the vault details page, select **Request approval team change**.
- 5. From the dropdown menu, select the new approval team you want to associate with the vault.
- 6. Enter an optional requester comment explaining the reason for the change.
- 7. Select **Send request** to submit the change request.

The current approval team members will receive an email notification to approve the request.

Once approved by the required number of team members (threshold) from the current MPA team, the new team will be associated with the vault.

CLI

Use the CLI command associate-backup-vault-mpa-approval-team with the new team ARN:

```
aws backup associate-backup-vault-mpa-approval-team \
--backup-vault-name VAULT_NAME \
--mpa-approval-team-arn NEW_MPA_TEAM_ARN \
--requester-comment "OPTIONAL_COMMENT" \
--region REGION
```

The current approval team members will receive a notification to approve the request. Once approved by the required number of team members (threshold) from the current team, the new MPA team will be associated with the vault.

# **Approver tasks**

A user who is a member of a Multi-party approval team can <u>approve or deny requests</u> that are part of a session. Other tasks include:

- Respond to requested operations
- View an approval team
- View operation history

# Vault access policies

With Amazon Backup, you can assign policies to backup vaults and the resources they contain. Assigning policies allows you to do things like grant access to users to create backup plans and ondemand backups, but limit their ability to delete recovery points after they're created.

For information about using policies to grant or restrict access to resources, see <u>Identity-Based</u>
Policies and Resource-Based Policies in the *IAM User Guide*. You can also control access using tags.

You can use the following example policies as a guide to limit access to resources when you are working with Amazon Backup vaults. Unlike other IAM-based policies, Amazon Backup access policies don't support a wildcard in the Action key.

For a list of Amazon Resource Names (ARNs) that you can use to identify recovery points for different resource types, see <a href="Amazon Backup resource ARNs">Amazon Backup resource ARNs</a> for resource-specific recovery point ARNs.

Vault access policies only control user access to Amazon Backup APIs. Some backup types, such as Amazon Elastic Block Store (Amazon EBS) and Amazon Relational Database Service (Amazon RDS) snapshots, can also be accessed using the APIs of those services. You can create separate access policies in IAM that control access to those APIs to fully control the access to those backup types.

Regardless of the Amazon Backup vault's access policy, cross-account access for any action other than backup:CopyIntoBackupVault will be rejected; that is, Amazon Backup will reject any other request from an account that is different from the account of the resource that is being referenced.

#### **Topics**

- Deny access to a resource type in a backup vault
- Deny access to a backup vault
- Deny access to delete recovery points in a backup vault

# Deny access to a resource type in a backup vault

This policy denies access to the specified API operations for all Amazon EBS snapshots in a backup vault.

{

Vault access policies 108

```
"Version": "2012-10-17",
    "Statement": [
        {
            "Effect": "Deny",
            "Principal": {
                "AWS": "arn:aws:iam::Account ID:role/MyRole"
            },
            "Action": [
                "backup:UpdateRecoveryPointLifecycle",
                "backup:DescribeRecoveryPoint",
                "backup:DeleteRecoveryPoint",
                "backup:GetRecoveryPointRestoreMetadata",
                "backup:StartRestoreJob"
            ],
            "Resource": ["arn:aws:ec2:Region::snapshot/*"]
        }
    ]
}
```

# Deny access to a backup vault

This policy denies access to the specified API operations targeting a backup vault.

```
{
    "Version": "2012-10-17",
    "Statement": [
        {
            "Effect": "Deny",
            "Principal": {
                "Amazon": "arn:aws:iam::Account ID:role/MyRole"
            },
            "Action": [
                "backup:DescribeBackupVault",
                "backup:DeleteBackupVault",
                "backup:PutBackupVaultAccessPolicy",
                "backup:DeleteBackupVaultAccessPolicy",
                "backup:GetBackupVaultAccessPolicy",
                "backup:StartBackupJob",
                "backup:GetBackupVaultNotifications",
                "backup:PutBackupVaultNotifications",
                "backup:DeleteBackupVaultNotifications",
                "backup:ListRecoveryPointsByBackupVault"
            ],
```

```
"Resource": "arn:aws:backup:Region:Account ID:backup-vault:backup vault
name"
}
]
]
```

# Deny access to delete recovery points in a backup vault

Access to vaults and the ability to delete recovery points stored in them is determined by the access that you grant your users.

Follow these steps to create a resource-based access policy on a backup vault that prevents the deletion of any backups in the backup vault.

#### To create a resource-based access policy on a backup vault

- 1. Sign in to the Amazon Web Services Management Console, and open the Amazon Backup console at https://console.amazonaws.cn/backup.
- 2. In the navigation pane on the left, choose **Backup vaults**.
- 3. Choose a backup vault in the list.
- 4. In the **Access policy** section, paste the following JSON example. This policy prevents anyone who is not the principal from deleting a recovery point in the target backup vault.

```
{
    "Version": "2012-10-17",
    "Statement": [
        {
            "Effect": "Deny",
            "Principal": "*",
            "Action": "backup:DeleteRecoveryPoint",
            "Resource": "*",
            "Condition": {
                "StringNotEquals": {
                     "aws:userId": [
                        "AIDA1234567890EXAMPLE",
                        "AROA1234567890EXAMPLE:my-role-session",
                        "AROA1234567890EXAMPLE:*",
                        "112233445566"
                    ]
                }
            }
```

```
}
]
}
```

To allow list IAM identities using their ARN, use the aws:PrincipalArn global condition key in the following example.

```
{
    "Version": "2012-10-17",
    "Statement": [
        {
            "Effect": "Deny",
            "Principal": "*",
            "Action": "backup:DeleteRecoveryPoint",
            "Resource": "*",
            "Condition": {
                "ArnNotEquals": {
                     "aws:PrincipalArn": [
                        "arn:aws:iam::112233445566:role/mys3role",
                        "arn:aws:iam::112233445566:user/shaheer",
                        "112233445566"
                     ]
                }
            }
        }
    ]
}
```

For information about getting a unique ID for an IAM entity, see <u>Getting the unique identifier</u> in the *IAM User Guide*.

If you want to limit this to specific resource types, instead of "Resource": "\*", you can explicitly include the recovery point types to deny. For example, for Amazon EBS snapshots, change the resource type to the following.

```
"Resource": ["arn:aws:ec2::Region::snapshot/*"]
```

### 5. Choose **Attach policy**.

# **Amazon Backup Vault Lock**

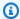

#### Note

Amazon Backup Vault Lock has been assessed by Cohasset Associates for use in environments that are subject to SEC 17a-4, CFTC, and FINRA regulations. For more information about how Amazon Backup Vault Lock relates to these regulations, see the Cohasset Associates Compliance Assessment.

Amazon Backup Vault Lock is an optional feature of a backup vault, which can be helpful in giving you additional security and control over your backup vaults. When a lock is active in Compliance mode and the grace time is over, the vault configuration cannot be altered or deleted by a customer, account/data owner, or Amazon as long as it contains recovery points. Each vault can have one vault lock in place.

Amazon Backup ensures that your backups are available for you until they reach the expiration of their retention periods. If any user (including the root user) attempts to delete a backup or change the lifecycle properties in a locked vault, Amazon Backup will deny the operation.

- Vaults locked in governance mode can have the lock removed by users with sufficient IAM permissions.
- Vaults locked in **compliance mode** *cannot be deleted* once the cooling-off period ("**grace time**") expires if any recovery points are in the vault. During grace time, you can still remove the vault lock and change the lock configuration.

### Vault lock modes

When you create a vault lock, you have a choice of two modes: Governance mode or Compliance **mode**. Governance mode is intended to allow a vault to be managed only by users with sufficient IAM privileges. Governance mode helps an organization meet governance requirements, ensuring only designated personnel can make changes to a backup vault. Compliance mode is intended for backup vaults in which the vault (and by extension, its contents) is expected to never be deleted or altered until the data retention period is complete. Once a vault in compliance mode is locked, it is immutable, meaning the lock cannot be removed (the vault itself can be deleted if it is empty and does not contain any recovery points).

Vault Lock 112

A vault locked in Governance mode can be managed or deleted by users who have the appropriate IAM permissions.

A vault lock in Compliance mode cannot be altered or deleted by any user or by Amazon. A vault lock in compliance mode has a grace time period you set before it locks and the contents and vault lock become immutable.

### Vault lock benefits

Amazon Backup Vault Lock provides several benefits, including:

- WORM (write-once, read-many) configuration for all the backups you store and create in a backup vault.
- An additional layer of defense that protects backups (recovery points) in your backup vaults from inadvertent or malicious deletions.
- Enforcement of retention periods, which prevent early deletions by privileged users (including the Amazon Web Services account root user), and meet your organization's data protection policies and procedures.

# Lock a backup vault using the console

You can add a vault lock to your Amazon Backup Vault using the Backup console.

To add a vault lock to your backup vault:

- 1. Sign in to the Amazon Web Services Management Console, and open the Amazon Backup console at https://console.amazonaws.cn/backup.
- 2. In the navigation pane, find **Backup vaults**. Click the link nested under Backup vaults called **Vault locks**.
- 3. Under How vault locks work or Vault locks, click + Create vault lock.
- 4. In the pane **Vault lock details**, choose which vault to which you want your lock applied.
- 5. Under **Vault lock mode** choose in which mode you want your vault locked. For more information on choosing your modes, see **Vault lock modes** earlier on this page.
- 6. For the **Retention period**, choose the minimum and maximum retention periods (retention periods are *optional*). New backup and copy jobs created in the vault will fail if they do not conform to the retention periods you set; these periods will not apply to recovery points that are already in the vault.

Vault lock benefits 113

If you chose compliance mode, a section called **Vault lock start date** is shown. If you chose 7. Governance mode, this will not be displayed, and this step can be skipped.

In compliance mode, a vault lock has a cooling-off period from the creation of the vault lock until the vault and its lock becomes immutable and unchangeable. You choose the duration of this period (called **grace time**), though it must be at least 3 days (72 hours).

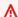

#### Important

Once the grace time is expired, the vault and its lock are immutable. It cannot be changed or deleted by any user or by Amazon.

- 8. When you are satisfied with the configuration choices, click **Create vault lock**.
- To confirm you wish to create this lock in the chosen mode, type confirm in the text box, then check the box acknowledging the configuration is as intended.

If the steps have been completed successfully, a "Success" banner will appear at the top of the console.

# Lock a backup vault programmatically

To configure Amazon Backup Vault Lock, use the API PutBackupVaultLockConfiguration. The parameters to include will depend on which vault lock mode you intend. If you wish to create a vault lock in governance mode, do not include ChangeableForDays. If this parameter is included, the vault lock will be created in compliance mode.

Here is a CLI example of a compliance mode vault lock creation:

```
aws backup put-backup-vault-lock-configuration \
        --backup-vault-name my_vault_to_lock \
        --changeable-for-days 3 \
        --min-retention-days 7 \
        --max-retention-days 30
```

Here is a CLI example of a governance mode vault lock creation:

```
aws backup put-backup-vault-lock-configuration \
        --backup-vault-name my_vault_to_lock \
```

```
--min-retention-days 7 \
--max-retention-days 30
```

You can configure four options.

#### 1. BackupVaultName

The name of the vault to lock.

### 2. **ChangeableForDays** (include *only* for compliance mode)

This parameter instructs Amazon Backup to create the vault lock in **compliance mode**. Omit this parameter if you intend to create the lock in **governance mode**.

This value is expressed in days. It must be a number no less than 3 and no greater than 36,500; otherwise, an error will return.

From the creation of this vault lock until the expiration of the date specified, the vault lock can be removed from the vault using DeleteBackupVaultLockConfiguration. Alternatively, during this time, you can change the configuration using PutBackupVaultLockConfiguration.

On and after the specified date determined by this parameter, the backup vault will be immutable and cannot be changed or deleted.

### 3. MaxRetentionDays (optional)

This is a numerical value expressed in days. This is the maximum retention period that the vault retains its recovery points.

The maximum retention time frame you choose should be in alignment with your organization's policies for retaining data. If your organization instructs data to be retained for a period, this value can be set to that period (in days). For example, financial or banking data may be required to be kept for 7 years (approximately 2,557 days, depending on leap years).

If not specified, Amazon Backup Vault Lock will not enforce a maximum retention period. If specified, backup and copy jobs to this vault with lifecycle retention periods longer than the maximum retention period will fail. Recovery points already saved in the vault prior to the vault lock's creation are not affected. The longest maximum retention period you can specify is 36500 days (approximately 100 years).

#### 4. MinRetentionDays (optional; required for CloudFormation)

This is a numerical value expressed in days. This is the minimum retention period that the vault retains its recovery points. This setting should be set to the amount of time your organization is required to maintain data. For example, if regulations or law requires data to be retained for at least seven years, the value in days would be approximately 2,557, depending on leap years.

If not specified, Amazon Backup Vault Lock will not enforce a minimum retention period. If specified, backup and copy jobs to this vault with lifecycle retention periods shorter than the minimum retention period will fail. Recovery points already saved in the vault prior to Amazon Backup Vault Lock are not affected. The shortest minimum retention period you can specify is 1 day.

# Review a backup vault for its Amazon Backup Vault Lock configuration

You can review Amazon Backup Vault Lock details on a vault anytime by calling DescribeBackupVault or ListBackupVaults APIs.

To determine whether you applied a vault lock to a backup vault, call DescribeBackupVault and check the Locked property. If "Locked": true, like the following example, you have applied Amazon Backup Vault Lock to your backup vault.

```
{
    "BackupVaultName": "my_vault_to_lock",
    "BackupVaultArn": "arn:aws:backup:us-east-1:5555000000000:backup-
vault:my_vault_to_lock",
    "EncryptionKeyArn": "arn:aws:kms:us-
east-1:5555000000000:key/000000000-1111-2222-3333-0000000000000",
    "CreationDate": "2021-09-24T12:25:43.030000-07:00",
    "CreatorRequestId": "ac6ce255-0456-4f84-bbc4-eec919f50709",
    "NumberOfRecoveryPoints": 1,
    "Locked": true,
    "MinRetentionDays": 7,
    "MaxRetentionDays": 30,
    "LockDate": "2021-09-30T10:12:38.089000-07:00"
}
```

The preceding output confirms the following options:

1. Locked is a Boolean that indicates whether you have applied Amazon Backup Vault Lock to this backup vault. True means that Amazon Backup Vault Lock causes delete or update operations

to the recovery points stored in the vault to fail (regardless of whether you are still in the cooling-off grace time period).

2. LockDate is the UTC date and time when your cooling-off grace time period ends. After this time, you cannot delete or change your lock on this vault. Use any publicly-available time converters to convert this string to your local time.

If "Locked": false, like the following example, you have not applied a vault lock (or a previous one has been deleted).

```
{
    "BackupVaultName": "my_vault_to_lock",
    "BackupVaultArn": "arn:aws:backup:us-east-1:5555000000000:backup-
vault:my_vault_to_lock",
    "EncryptionKeyArn": "arn:aws:kms:us-
east-1:5555000000000:key/00000000-1111-2222-3333-000000000000",
    "CreationDate": "2021-09-24T12:25:43.030000-07:00",
    "CreatorRequestId": "ac6ce255-0456-4f84-bbc4-eec919f50709",
    "NumberOfRecoveryPoints": 3,
    "Locked": false
}
```

# Vault lock removal during grace time (Compliance mode)

To delete your vault lock during grace time (the time after locking the vault but before your LockDate) using the Amazon Backup console,

- 1. Sign in to the Amazon Web Services Management Console, and open the Amazon Backup console at <a href="https://console.amazonaws.cn/backup">https://console.amazonaws.cn/backup</a>.
- 2. In the left navigation under **My account**, click Backup vaults, then click Backup Vault Lock.
- 3. Click the vault lock you wish to remove, then click Manage vault lock.
- 4. Click **Delete vault lock**.
- 5. A warning box will appear, asking you to confirm your intent to delete the vault lock. Type confirm into the text box, then click **confirm**.

After the steps have all been completed successfully, a Success banner will appear at the top of the console screen.

To delete your vault lock during grace time using a CLI command, use DeleteBackupVaultLockConfiguration like this CLI example:

### Amazon Web Services account closure with a locked vault

When you close an Amazon Web Services account that contains a backup vault, Amazon and Amazon Backup suspend your account for 90 days with your backups intact. If you do not reopen your account during those 90 days, Amazon deletes the contents of your backup vault, even if Amazon Backup Vault Lock was in place.

# **Additional security considerations**

Amazon Backup Vault Lock adds an additional layer of security to your data protection defense in depth. Vault lock can be combined with these other security features:

- Encryption for your recovery points
- Amazon Backup vault and recovery point access policies, which allow you to grant or deny permissions at the vault level,
- <u>Amazon Backup security best practices</u>, including its library of <u>customer managed policies</u> that allow you to grant or deny backup and restore permissions by Amazon supported service, and
- <u>Amazon Backup Audit Manager</u>, which allows you to automate compliance checks for your backups against a list of controls you define.
  - You can work through <u>Creating frameworks using the Amazon Backup API</u> for the control <u>Resources are in a backup plan with an Amazon Backup Vault Lock</u> with Amazon Backup Audit Manager to help ensure that your intended resources are protected with a vault lock.
- Mechanisms that render resources inactive can impact the ability to restore them. While they still
  cannot be deleted in a locked vault, they can be in a state other than active. For instance, the
  Amazon Elastic Compute Cloud setting that allows you to <u>disable an AMI</u> can temporarily block
  the ability to restore backups of EC2 instances. This affects all EC2 recovery points, even backups
  affected by a vault lock or a legal hold.

If an EC2 backup is disabled, you can <u>re-enable a disabled AMI</u>. Once it is re-enabled, it is eligible to be restored. To block the AMI disable feature, you can use IAM policies to not allow ec2:DisableImage.

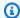

## Note

Amazon Backup Vault Lock is not the same feature as Amazon S3 Glacier Vault Lock, which is compatible only with S3 Glacier.

# Backup creation, maintenance, and restore

A backup, or recovery point, represents the content of a resource, such as an Amazon Elastic Block Store (Amazon EBS) volume or Amazon DynamoDB table, at a specified time. Recovery point is a term that refers generally to the different backups in Amazon services, such as Amazon EBS snapshots and DynamoDB backups. The terms recovery point and backup are used interchangeably.

Amazon Backup saves recovery points in backup vaults, which you can organize according to your business needs. For example, you can save a set of resources that contain financial information for fiscal year 2020. When you need to recover a resource, you can use either the Amazon Backup console or the Amazon Command Line Interface (Amazon CLI) to find and recover the resource you need.

Each recovery point has a unique ID. The unique ID is at the end of the recovery point's Amazon Resource Name (ARN). For examples of recovery point ARNs and unique IDs, see the table in Resources and operations.

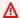

### Important

To avoid additional charges, configure your retention policy with a warm storage duration of at least one week. For more information, see Metering, costs, and billing for Amazon Backup.

The following sections provide an overview of the basic backup management tasks in Amazon Backup.

### **Topics**

- Creating an on-demand backup using Amazon Backup
- Continuous backups and point-in-time recovery (PITR)
- Backup creation by resource type
- Backup and tag copy
- Backup deletion
- Backup and tag edits
- Backup search
- Restore a backup by resource type

- Restore testing
- Stop a backup job
- View existing backups

# Creating an on-demand backup using Amazon Backup

On the Amazon Backup console, the **Protected resources** page lists resources that have been backed up by Amazon Backup at least once. If you're using Amazon Backup for the first time, there aren't any resources (such as Amazon EBS volumes or Amazon RDS databases) listed on this page. This is true even if a resource was assigned to a backup plan and that backup plan has not run a scheduled backup job at least once.

Note: An on-demand backup begins to back up your resource immediately. You can choose an on-demand backup if you wish to create a backup at a time other than the scheduled time defined in a backup plan. An on-demand backup can be used, for example, to test backup and functionality at any time.

On-demand backups cannot be used with point-in-time recovery (PITR), because an on-demand backup preserves resources in the state they are in when the backup is taken, but PITR uses continuous backups, which record changes over a period of time.

#### **Considerations**

- If the Amazon Backup default role is not present in your account, one is created for you with the correct permissions.
- When backups expire and are marked for deletion as part of your lifecycle policy, Amazon
  Backup deletes the backups at a randomly chosen point over the following 8 hours. This window
  helps ensure consistent performance.
- For Amazon EC2 resources, Amazon Backup automatically copies existing group and individual resource tags, in addition to any tags that you add in this step.
- Amazon Backup takes EC2 backups with "no reboot" as the default behavior. Amazon Backup currently supports resources running on Amazon EC2, and certain instance types are not supported. For more information, see Create Windows VSS backups.

#### To create an on-demand backup

1. Open the Amazon Backup console at <a href="https://console.amazonaws.cn/backup">https://console.amazonaws.cn/backup</a>.

On-demand backups 121

2. On the dashboard, choose **Create an on-demand backup**. Or, in the navigation pane, choose **Protected resources** and then choose **Create an on-demand backup**.

- 3. For **Resource type** page, choose the resource type that you want to back up. For example, choose **DynamoDB** for Amazon DynamoDB tables.
- 4. Choose the name or ID of the resource to protect. For example, choose the name of the DynamoDB table for Amazon DynamoDB.
- 5. Ensure that **Create backup now** is selected.
- If the resource type supports transition to cold storage, Cold storage is present. For more
  information, see the Lifecycle to cold storage column in table Feature availability by resource.
  - To specify when this backup goes to cold storage, choose **Move backups from warm to cold storage** and then specify the time in warm storage.
- 7. For **Total retention period**, specify the number of days. If you specified time in cold storage, the retention period is divided between warm and cold storage.
- 8. Choose an existing **Backup vault** or create a new one. Choosing **Create new Backup vault** opens a new page to create a vault and then returns you to the **Create on-demand backup** page when you are finished.
- 9. For **IAM role**, choose the default role or a role that you created.
- 10. To assign a tag to your on-demand backup, expand **Tags added to recovery points**, choose **Add new tag**, and enter a tag key and tag value.
- 11. If the resource type is **EC2**, **Advanced backup settings** is present. To take application-consistent snapshots using Windows Volume Shadow Copy Service (VSS), choose **Windows VSS**.
- 12. Choose **Create on-demand backup**. This opens the **Jobs** page, where you can see a list of jobs and view job status.

# Continuous backups and point-in-time recovery (PITR)

For some resources, Amazon Backup supports continuous backups and point-in-time recovery (PITR) in addition to snapshot backups.

With **continuous backups**, you can restore your Amazon Backup-supported resource by rewinding it back to a specific time that you choose, within 1 second of precision (going back a maximum of 35 days). Continuous backup works by first creating a full backup of your resource, and then

constantly backing up your resource's transaction logs. PITR works by accessing your full backup and replaying the transaction log to the time that you tell Amazon Backup to recover.

Alternatively, **snapshot backups** can be taken as frequently as every hour. Snapshot backups can be stored for up to a maximum of 100 years. Snapshots can be copied for full or incremental backups.

Because continuous and snapshot backups offer different advantages, we recommend that you protect your resources with both continuous and snapshot backup rules.

An on-demand backup begins to back up your resource immediately. You can choose an on-demand backup if you wish to create a backup at a time other than the scheduled time defined in a backup plan. An on-demand backup can be used, for example, to test backup and functionality at any time.

You can't use <u>on-demand backups</u> with PITR, because an on-demand backup preserves resources in the state they are in when the backup is taken, while PITR uses continuous backups, which record changes over a period of time.

You can opt in to continuous backups for supported resources when you create a backup plan in Amazon Backup using the Amazon Backup console or the API. The continuous backup plan creates one continuous recovery point and updates that recovery point whenever the job runs.

#### **Contents**

- Point-in-time recovery considerations
- Supported services for continuous backup and PITR
- Finding a continuous backup
- Restoring a continuous backup
- Stopping or deleting continuous backups
- Copying continuous backups
- Changing your retention period
- Removing the only continuous backup rule from a backup plan

# Point-in-time recovery considerations

Be aware of the following considerations for point-in-time recovery:

• Automatic fallback to snapshots — If Amazon Backup is unable to perform a continuous backup, it tries to perform a *snapshot* backup instead.

- No support for on-demand continuous backups Amazon Backup doesn't support on-demand continuous backup because on-demand backup records a point in time, whereas continuous backup records changes over a period of time.
- No support for transition to cold storage Continuous backups don't support transition to cold storage because transition to cold requires a minimum transition period of 90 days, whereas continuous backups have a maximum retention period of 35 days.
- Restoring recent activity Amazon RDS activity allows restores up until the most recent 5 minutes of activity; Amazon S3 allows restores up until the most recent 15 minutes of activity.

#### Important

A single resource can only have one continuous backup. Expand below for additional details and best practices.

### Overlapping continuous backups on the same resource

Each resource (such as an Amazon S3 bucket or an Amazon RDS database) can only have one continuous backup (recovery point); additional continuous backups are redundant. When multiple backup policies, plans, or rules instruct Amazon Backup to create multiple continuous backups for the same resource, the following process applies:

- If multiple rules specify that more than one continuous backup should be in a single vault, Amazon Backup follows the rule with the longest retention period (lifecycle) and ignores additional rules.
- If multiple rules specify that more than one continuous backup should be in more than one vault, Amazon Backup creates one continuous backup according to the first rule processed. Each subsequent rule specifying a continuous backup for a resource that already has a continuous backup will result in a snapshot (periodic) backup instead.

When duplicate continuous backup plans occur, the snapshot backups created after the continuous recovery point can show a status of Completed with issues. The detailed information of this recovery point will show an error similar to "Enabling continuous backup failed, because of the following error: PITR already configured in backup plan:

[ARN]". This error indicates that there is already at least one continuous backup configured (for a different recovery point than the one containing the error). That first continuous backup (recovery point) is able to be used for point in time restore (PITR) as long as it is has a status of COMPLETED.

To prevent the creation of unintended snapshots with issues (and error message), review your organization backup strategy. If necessary, adjust backup plans and policies that create multiple continuous backups of the same resource.

After you have made adjustments that result in only one continuous backup for a resource, the snapshot backups will be retained according to the specified lifecycle of the plan that created them, then they will transition to EXPIRED and be deleted. The continuous backup and its point-in-time recovery ability will be maintained according to the rule that created it.

# Supported services for continuous backup and PITR

Amazon Backup supports continuous backups and point-in-time recovery for the following services and applications:

#### Amazon S3

To turn on PITR for S3 backups, continuous backups need to part of the backup plan.

While this original backup of the source bucket can have PITR active, cross-Region or cross-account destination copies will not have PITR, and restoring from these copies will restore to the time they were created (the copies will be snapshot copies) instead of restoring to a specified point in time.

Amazon Backup for S3 relies on receiving S3 events through Amazon EventBridge. If this setting is disabled in S3 bucket notification settings, continuous backups will stop for those buckets with the setting turned off. For more information, see <u>Using EventBridge</u>.

#### **RDS**

**Backup schedules:** When an Amazon Backup plan creates both Amazon RDS snapshots and continuous backups, Amazon Backup will intelligently schedule your backup windows to coordinate with the Amazon RDS maintenance window to prevent conflicts. To further prevent conflicts, manual configuration of the Amazon RDS automated backup window is unavailable. RDS takes snapshots once per day, even if a backup plan has a frequency for snapshot backups other than once per day.

**Settings:** After you apply an Amazon Backup continuous backup rule to an Amazon RDS instance, you can't create or modify continuous backup settings to that instance in Amazon RDS; modifications must be done through the Amazon Backup console or the Amazon Backup CLI.

#### Transition control of continuous backup for an Amazon RDS instance back to Amazon RDS:

#### Console

- 1. Open the Amazon Backup console at https://console.amazonaws.cn/backup.
- 2. In the navigation pane, choose **Backup plans**.
- 3. Delete all the Amazon RDS backup plans with continuous backup protecting that resource.
- 4. Choose **Backup vaults**. Delete the continuous backup recovery point from your backup vault. Or, wait for their retention period to elapse, causing Amazon Backup to automatically delete the recovery point.

After you complete these steps, Amazon Backup will transition continuous backup control of your resource back to Amazon RDS.

#### Amazon CLI

Call the DisassociateRecoveryPoint API operation.

To learn more, see DisassociateRecoveryPoint.

### IAM permissions required for Amazon RDS continuous backups

- To use Amazon Backup to configure continuous backups for your Amazon RDS database, verify that the API permission rds:ModifyDBInstance exists in the IAM role defined by your backup plan configuration. To restore Amazon RDS continuous backups, you must add the permission rds:RestoreDBInstanceToPointInTime to the IAM role that you submitted for the restore job. You can use the Amazon Backup default service role to perform backups and restores.
- To describe the range of times available for point-in-time recovery, Amazon Backup calls rds:DescribeDBInstanceAutomatedBackups. In the Amazon Backup console, you must have the rds:DescribeDBInstanceAutomatedBackups API permission in your Amazon Identity and Access Management (IAM) managed policy. You can use the AWSBackupFullAccess or AWSBackupOperatorAccess managed policies. Both policies have all required permissions. For more information, see Managed Policies.

Retention periods: When you change your PITR retention period, Amazon Backup calls ModifyDBInstance and applies that change, starting with the next backup that occurs as defined by the frequency rule set in the backup plan.

### **Copies of Amazon RDS continuous backups:**

- Incremental snapshot copy jobs process faster than full snapshot copy jobs. Keeping a previous snapshot copy until the new copy job is complete may reduce the copy job duration. If you choose to copy snapshots from RDS database instances, it is important to note that deleting previous copies first will cause full snapshot copies to be made (instead of incremental). For more information on optimizing copying, see Incremental snapshot copying in the Amazon RDS User Guide
- Creating copies of Amazon RDS continuous backups You can't create copies of Amazon RDS continuous backups because Amazon Backup for Amazon RDS does not allow copying transaction logs. Instead, Amazon Backup creates a snapshot and copies it with the frequency specified in the backup plan.

**Restores:** You can perform a point-in-time restore using either Amazon Backup or Amazon RDS. For Amazon Backup console instructions, see Restoring an Amazon RDS Database. For Amazon RDS instructions, see Restoring a DB Instance to a specified time in the Amazon RDS User Guide.

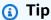

A multi AZ (availability zone) database instance set to Always On should not have a backup retention set to zero. If errors occur, use Amazon CLI command disassociaterecovery-point instead of delete-recovery-point, then change the retention setting to 1 in your Amazon RDS settings.

For general information about working with Amazon RDS, see the Amazon RDS User Guide.

#### Aurora

To enable continuous backup of your Aurora resources, see the steps in the first section of this page.

The procedure to restore an Aurora cluster to a point in time is a variation of the steps to restore a snapshot of an aurora cluster.

When you conduct a point in time restore, the console displays a **restore time** section. See *Restoring a continuous backup* further down on this page in Working with Continuous backups.

#### SAP HANA on Amazon EC2 instances

You can make <u>continuous backups</u>, which can be used with point-in-time restore (PITR) (note that on-demand backups preserve resources in the state in which they are taken; whereas PITR uses continuous backups which record changes over a period of time).

With continuous backups, you can restore your SAP HANA database on an EC2 instance by rewinding it back to a specific time that you choose, within 1 second of precision (going back a maximum of 35 days). Continuous backup works by first creating a full backup of your resource, and then constantly backing up your resource's transaction logs. PITR restore works by accessing your full backup and replaying the transaction log to the time that you tell Amazon Backup to recover.

You can opt in to continuous backups when you create a backup plan in Amazon Backup using the Amazon Backup console or the API.

#### To enable continuous backups using the console

- 1. Sign in to the Amazon Web Services Management Console, and open the Amazon Backup console at https://console.amazonaws.cn/backup.
- 2. In the navigation pane, choose **Backup plans**, and then choose **Create Backup plan**.
- 3. Under Backup rules, choose Add Backup rule.
- 4. In the **Backup rule configuration** section, select **Enable continuous backups for supported** resources.

After you disable <a href="PITR">PITR (point-in-time restore)</a> for SAP HANA database backups, logs will continue to be sent to Amazon Backup until the recovery point expires (status equals EXPIRED). You can change to an alternative log backup location in SAP HANA to stop the transmission of logs to Amazon Backup.

A continuous recovery point with a status of STOPPED indicates that a continuous recovery point has been interrupted; that is, the logs transmitted from SAP HANA to Amazon Backup that show the incremental changes to a database have a gap. The recovery points that occur within this timeframe gap have a status of STOPPED..

For issues you may encounter during restore jobs of continuous backups (recovery points), see the SAP HANA Restore troubleshooting section of this guide.

# Finding a continuous backup

You can use the Amazon Backup console to find your continuous backup.

### To find a continuous backup using the Amazon Backup console

- 1. Open the Amazon Backup console at https://console.amazonaws.cn/backup.
- 2. In the navigation pane, choose **Backup vaults**, and then choose your backup vault in the list.
- 3. In the **Backups** section, in the **Backup type** column, sort for **Continuous** recovery points. You can also sort by **Recovery point ID** for the prefix *continuous*.

## Restoring a continuous backup

### To restore a continuous backup using the Amazon Backup console

- During the PITR restore process, the Amazon Backup console displays a **Restore time** section. In this section, do one of the following:
  - Choose to restore to the Latest restorable time.
  - Choose **Specify date and time** to enter your own date and time within your retention period.

#### To restore a continuous backup using the Amazon Backup API

- For Amazon S3 see Use the Amazon Backup API, CLI, or SDK to restore S3 recovery points.
- 2. For Amazon RDS see <u>Use the Amazon Backup API, CLI, or SDK to restore Amazon RDS recovery</u> points.

## **Stopping or deleting continuous backups**

You can stop the creation of continuous backups or you can delete specific backups (point-in-time-recovery or PITR points).

If you want to stop continuous backups, you must delete the continuous backup rule from your backup plan. If you wish to stop continuous backups for one or more resources but not for all

Finding a continuous backup 129

resources, create a new backup plan with the continuous backup rule for those resources you still want to be continuously backed up. If instead you only delete a continuous backup recovery point from your backup vault, your backup plan will still continue to execute the continuous backup rule, creating a new recovery point.

However, even after you delete your continuous backup rule, Amazon Backup remembers the retention period from your now-deleted backup rule. It will automatically delete your continuous backup recovery point from your backup vault based on your specified retention period.

When deleting Amazon RDS recovery points, consider:

- A multi AZ (availability zone) database instance set to Always On should not have a backup retention set to zero. If errors occur, use Amazon CLI command disassociate-recoverypoint instead of delete-recovery-point, then change the retention setting to 1 in your Amazon RDS settings.
- When a point-in-time recovery point (a backup created by continuous backup) for Amazon RDS is deleted, a database reboot is triggered and the binary logs are disabled. For further detail see Backup retention period in the *Amazon RDS User Guide*.

When deleting Aurora recovery points, consider:

If this is selected for an Amazon Aurora recovery point, Amazon Backup sets the retention period to 1 day. Aurora backups cannot be completely deleted until the source cluster has also been deleted.

# **Copying continuous backups**

If a continuous backup rule also specifies a cross-account or cross-Region copy and Amazon Backup supports the operation for the resource type, Amazon Backup takes a snapshot of the resource and copies the snapshot to the destination vault. To learn more about copying your recovery points across accounts and Regions, see <a href="Copying a backup">Copying a backup</a>.

Continuous backups create a periodic backups in accordance with the frequency set in the backup plan rule in the destination account and/or Region.

Amazon Backup does not support on-demand copies of continuous backups.

# **Changing your retention period**

You can use Amazon Backup to increase or decrease the retention period for your existing continuous backup rule. The minimum retention period is 1 day. The maximum retention period

Copying continuous backups 130

is 35 days. The change in retention period will take effect when the next backup is completed following this change.

### Retention period by service

The retention behavior can be specific to the resource type that is backed up in the recovery point.

#### Amazon S3

When a retention period of an Amazon S3 continuous recovery point has changed (increased or decreased), that recovery point status will become STOPPED. A new continuous recovery point with the altered retention settings will be created.

#### **Amazon Aurora and Amazon RDS**

For recovery points of Aurora and Amazon RDS resources, only one recovery point is possible at a time. No new recovery points are created when a retention period is changed; instead, Amazon Backup updates the existing recovery point with the retention specifications within the backup plan.

Ensure that you set the retention period for these backups to be greater than the backup frequency to avoid a scenario where the recovery point transitions to EXPIRED state.

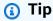

A backup frequency rule for a continuous backup is not the same as a periodic backup snapshot. Each backup plan, even one that doesn't create a snapshot, has a frequency you set (hourly, daily, weekly, or monthly as examples) for maintenance and syncing purposes.

# Removing the only continuous backup rule from a backup plan

When you create a backup plan with a continuous backup rule and then you remove that rule, Amazon Backup remembers the retention period from your now-deleted rule. It will delete the continuous backup from your backup vault when the retention period elapses.

# Backup creation by resource type

With Amazon Backup, you can create backups automatically using backup plans or manually by initiating an on-demand backup.

# **Creating automatic backups**

When backups are created automatically by backup plans, they are configured with the lifecycle settings that are defined in the backup plan. They are organized in the backup vault that is specified in the backup plan. They are also assigned the tags that are listed in the backup plan. For more information about backup plans, see <a href="Backup plans">Backup plans</a>.

# **Creating on-demand backups**

When you create an on-demand backup, you can configure these settings for the backup that is being created. When a backup is created either automatically or manually, a backup *job* is initiated. For how to create an on-demand backup, see <a href="Creating an on-demand backup using Amazon">Creating an on-demand backup using Amazon</a> Backup.

Note: An on-demand backup creates a backup job; the backup job will transition in state of Running within an hour (or when specified). You can choose an on-demand backup if you wish to create a backup at a time other than the scheduled time defined in a backup plan. An on-demand backup can be used, for example, to test backup and functionality at any time.

<u>On-demand backups</u> cannot be used with <u>point-in-time restore (PITR)</u> since an on-demand backup preserves resources in the state they are in when the backup is taken, whereas PITR uses continuous backups which record changes over a period of time.

# **Backup job statuses**

Each backup job has a unique ID. For example, D48D8717-0C9D-72DF-1F56-14E703BF2345.

You can view the status of a backup job on the **Jobs** page of the Amazon Backup console. Backup job statuses include CREATED, PENDING, RUNNING, ABORTING, ABORTED, COMPLETED, FAILED, EXPIRED, and PARTIAL.

# **Incremental backups**

Many resources support incremental backup with Amazon Backup. A full list is available in the incremental backup section of the <u>Feature availability by resource</u> table.

Although each backup after the first (full) one is incremental (meaning it only captures changes from the previous backup), all backups made with Amazon Backup retain the necessary reference data to allow a full restore. This is true even if the original (full) backup has reached the end of its lifecycle and been deleted.

Creating automatic backups 132

For example, if your day 1 (full) backup was deleted due to a 3-day lifecycle policy, you would still be able to perform a full restore with the backups from days 2 and 3. Amazon Backup maintains the necessary reference data from day 1 to do so.

## **Incremental backups and Regions**

Backups of resources which are fully managed by Amazon Backup can only be incremental if the vault in which the backup is created also contains an earlier backup (incremental or full); other resource types (not fully managed by Amazon Backup) can have incremental backups as long as a vault within the same *Region* has an earlier backup.

#### Access to source resources

Amazon Backup needs access to your source resources to back them up. For example:

- To back up an Amazon EC2 instance, the instance can be in the running or stopped state, but not the terminated state. This is because a running or stopped instance can communicate with Amazon Backup, but a terminated instance cannot.
- To back up a virtual machine, its hypervisor must have the Backup gateway status ONLINE. For more information, see Understanding hypervisor status.
- To back up an Amazon RDS database, Amazon Aurora, or Amazon DocumentDB cluster, those resources must have the status AVAILABLE.
- To back up an Amazon Elastic File System (Amazon EFS), it must have the status AVAILABLE.
- To back up an Amazon FSx file system, it must have the status AVAILABLE. If the status is UPDATING, the backup request is queued until the file system becomes AVAILABLE.

FSx for ONTAP doesn't support backing up certain volume types, including DP (data-protection) volumes, LS (load-sharing) volumes, full volumes, or volumes on file systems that are full. For more information, please see FSx for ONTAP Working with backups.

Amazon Backup retains previously-created backups consistent with your lifecycle policy, regardless of the health of your source resource.

#### **Topics**

- Amazon CloudFormation stack backups
- Amazon Aurora DSQL backups
- Advanced DynamoDB backup

Access to source resources 133

- Amazon EBS and Amazon Backup
- Amazon Relational Database Service backups
- Amazon Redshift backups
- Amazon Redshift Serverless backups
- SAP HANA backup on Amazon EC2
- Amazon S3 backups
- Virtual machine backups
- Create Windows VSS backups

# **Amazon CloudFormation stack backups**

A CloudFormation stack consists of multiple stateful and stateless resources that you can back up as a single unit. In other words, you can backup and restore an application containing multiple resources by backing up a stack and restoring the resources within it. All the resources in a stack are defined by the stack's Amazon CloudFormation template.

When a CloudFormation stack is backed up, recovery points are created for the CloudFormation template and for each additional resource supported by Amazon Backup in the stack. These recovery points are grouped together within a overarching recovery point called a **composite**.

This composite recovery point cannot be restored, but nested recovery points can be restored. You can restore anywhere from one to all nested backups within a composite backup using the console or the Amazon CLI.

# **CloudFormation application stack terminology**

- **Composite recovery point**: A recovery point used to group nested recovery points together, as well other metadata.
- **Nested recovery point**: A recovery point of a resource that is part of a CloudFormation stack and is backed up as part of the composite recovery point. Each nested recovery point belongs in the stack of one composite recovery point.
- **Composite job**: A backup, copy, or restore job for a CloudFormation stack which can trigger other backup jobs for individual resources within the stack.
- Nested job: A backup, copy, or restore job for a resource within a Amazon CloudFormation stack.

# CloudFormation stack backup jobs

The process of a backup creation is called a backup job. A CloudFormation stack backup job has a <u>status</u>. When a backup job has finished, it has the status of Completed. This signifies a <u>Amazon</u> <u>CloudFormation recovery point</u> (a backup) has been created.

CloudFormation stacks can be backed up using the console or backed up programatically. To backup any resource, including a CloudFormation stack, see <u>Creating a backup</u> elsewhere in this *Amazon Backup Developer Guide*.

CloudFormation stacks can be backed up using the API command StartBackupJob. Note that the documentation and console refer to composite and nested recovery points; the API language uses the terminology "parent and child recovery points" in the same contextual relationship.

CloudFormation stacks contain all Amazon resources are indicated by your <u>CloudFormation</u> <u>template</u>. Note that your template may contain resources not yet supported by Amazon Backup. If your template contains a combination of Amazon supported resources and unsupported resources, Amazon Backup will still back up the template into a composite stack, but Backup will only create recovery points of the Backup-supported services. All resource types contained within the CloudFormation template will be included within a backup, even if you have not opted into to a particular service (toggling a service to "Enabled" in console Settings).

# **Amazon CloudFormation recovery point**

#### **Recovery point status**

When the backup job of a stack is finished (the job status is Completed), a backup of the stack has been created. This backup is also known as a composite recovery point. A composite recovery point can have one of the following statuses: Completed, Failed, or Partial. Note that a backup job has a status, and a recovery point (also called a backup) also has a separate status.

A completed backup job means your entire stack and the resources within in are protected by Amazon Backup. A failed status indicates that the backup job was unsuccessful; you should create the backup again once the issue that caused the failure is corrected.

A Partial status means that not all the resources in the stack were backed up. This may happen if the CloudFormation template contains resources that are not currently supported by Amazon Backup, or it may happen if one or more of the backup jobs belonging to resources within the stack (nested resources) have statuses other than Completed. You can manually create an on-demand backup to rerun any resources that resulted in a status other than Completed. If you expected the

stack to have the status of Completed but it is marked as Partial instead, check to see which of the conditions above might be true about your stack.

Each nested resource within the composite recovery point has its own individual recovery point, each with its own status (either Completed or Failed). Nested recovery points with a status of Completed can be restored.

#### Manage recovery points

Composite recovery points (backups) can be copied; nested recovery points can be copied, deleted, disassociated, or restored. A composite recovery point which contains nested backups cannot be deleted. After the nested recovery points within a composite recovery point have been deleted or disassociated, you can manually delete the composite recovery point manually or let it remain until the backup plan lifecycle deletes it.

#### Delete a recovery point

You can delete a recovery point using the Amazon Backup console or using the Amazon CLI.

To delete recovery points using the Amazon Backup console,

- 1. Open the Amazon Backup console at <a href="https://console.amazonaws.cn/backup">https://console.amazonaws.cn/backup</a>.
- 2. Click on **Protected Resources** in the left-hand navigation. In the text box, type CloudFormation to display only your CloudFormation stacks.
- 3. Composite recovery points will be displayed in the Recovery points pane. The plus sign (+) to the left of each recovery point ID can be clicked to expand each composite recovery point, showing all nested recovery points contained in the composite. You can check the box to the left of any recovery point to include it in your selection of recovery points you wish to delete.
- 4. Click the **Delete** button.

When you use the console to delete one or more composite recovery points, a warning box will pop up. This warning box requires you to confirm your intention to delete the composite recovery points, including nested recovery points within composite stacks.

To delete recovery points using API, use the DeleteRecoveryPoint command.

When you use API with the Amazon Command Line Interface you must delete all nested recovery points prior to deleting a composite point. If you send an API request to delete a composite stack backup (recovery point) that still contains nested recovery points within it, the request will return an error.

## Disassociate a nested recovery point from composite recovery point

You can disassociate a nested recovery point from a composite recovery point (for example, you wish to keep the nested recovery point but delete the composite recovery point). Both recovery points will remain, but they will no longer be connected; that is, actions that occur on the composite recovery point will no longer apply to the nested recovery point once it has been disassociated.

You can disassociate the recovery point using the console, or you can call the API DisassociateRecoveryPointFromParent. [Note that the API calls use the term "parent" to refer to composite recovery points.]

## Copy a recovery point

You can copy a composite recovery point, or you can copy a nested recovery point if the resource supports cross-account and cross-Region copy.

To copy recovery points using the Amazon Backup console:

- 1. Open the Amazon Backup console at https://console.amazonaws.cn/backup.
- 2. Click on **Protected Resources** in the left-hand navigation. In the text box, type CloudFormation to display only your CloudFormation stacks.
- 3. Composite recovery points will be displayed in the Recovery points pane. The plus sign (+) to the left of each recovery point ID can be clicked to expand each composite recovery point, showing all nested recovery points contained in the composite. You can click the radial circle button to the left of any recovery point to copy it.
- 4. Once it is selected, click the Copy button in the top-right corner of the pane.

When you copy a composite recovery point, nested recovery points that don't support copy functionality won't end up in the copied stack. The composite recovery point will have a status of Partial.

# **Frequently Asked Questions**

"What is included as part of the application backup?"

As part of each backup of an application defined using CloudFormation, the template, the processed value of each parameter in the template, and the nested resources supported by Amazon Backup are backed up. A nested resource is backed up in the same way as an individual

resource not part of a CloudFormation stack is backed up. Note that values of parameters marked as no-echo will not be backed up.

2. "Can I back up my Amazon CloudFormation stack that has nested stacks?"

Yes. Your CloudFormation stacks which contain nested stacks can be in your backup.

3. "Does a Partial status mean the creation of my backup failed?"

No. A partial status indicates that some of the recovery points were backed up, while some were not. There are three conditions to check if you were expecting a Completed backup result:

- a. Does your CloudFormation stack contain resources currently unsupported by Amazon Backup? For a list of supported resources, see <a href="Supported Amazon resources and third-party">Supported Amazon resources and third-party applications</a> in our Developer Guide.
- b. One or more of the backup jobs belonging to resources within the stack were not successful and the job has to be rerun.
- c. A nested recovery point was deleted or disassociated from the composite recovery point.
- 4. "How do I exclude resources in my CloudFormation stack backup?"

When you back up your CloudFormation stack, you can exclude resources from being part of the backup. In the console, during the <u>create a backup plan</u> and <u>update a backup plan</u> processes, there is an <u>assign resources</u> step. In this step, there is a **Resource selection** section. If you choose **include specific resource types** and have included CloudFormation as a resource to backup, you can **exclude specific resource IDs from the selected resource types**. You can also use tags to exclude resources within the stack.

Using CLI, you can use

- NotResources in your backup plan to exclude a specific resource from your CloudFormation stacks.
- StringNotLike to exclude items through tags.
- 5. "What types of backups are supported for nested resources?"

Backups of nested resources may be either full or incremental backups, depending on which kind of backup is supported by Amazon Backup for these resources. For more information, see <a href="How incremental backups work">However</a>, note that PITR (point-in-time restore) is <a href="not supported">not supported</a> for Amazon S3 and Amazon RDS nested resources.

- 6. "Are change sets that are part of the CloudFormation stack backed up?"
  - No. Change sets are not backed up as part of CloudFormation stack backup.

7. "How does the status of the Amazon CloudFormation stack impact the backup?"

The status of the CloudFormation stack may impact the backup. A stack with a status that includes COMPLETE can be backed up, such as statuses CREATE\_COMPLETE, ROLLBACK\_COMPLETE, UPDATE\_ROLLBACK\_COMPLETE, IMPORT\_COMPLETE, or IMPORT\_ROLLBACK\_COMPLETE.

In the case where an upload of a new template fails and the stack move to the status of ROLLBACK\_COMPLETE, the new template will be backed up but backups of the nested resources will be based on the rolled-back resources.

8. "How do application stack lifecycles differ from other recovery point lifecycles?"

Nested recovery point lifecycles are determined by the backup plan to which they belong. The composite recovery point is determined by the longest lifecycle of all nested recovery points. When the last remaining nested recovery point within a composite recovery point is deleted or disassociated, the composite recovery point will also be deleted.

9. "How are tags of a CloudFormation copied to recovery points?"

Yes. Those tags will be copied to each respective nested recovery point.

10."Is there an order for deleting composite and nested recovery points (backups)?"

Yes. Some backups must be deleted before others can be deleted. Composite backups which contain nested recovery points cannot be deleted until all recovery points within the composite have been deleted. Once a composite recovery point is no longer contains nested recovery points, you can delete it manually. Otherwise, it will be deleted in accordance with its backup plan lifecycle.

# Restore applications within a stack

See <u>How to restore application stack backups</u> for information on restoring nested recovery points.

# **Amazon Aurora DSQL backups**

You can use Amazon Backup to create backups of your Amazon Aurora DSQL single-Region and multi-Region clusters. Amazon Aurora DSQL cluster backups are always full backups.

Backup creation for Amazon Aurora DSQL clusters use the standard creation backup process. For more information, see the following:

- Creating an on-demand backup using Amazon Backup
- Create a backup plan

To use Amazon Backup to create backups of your Amazon Aurora DSQL clusters, you must enable protection for Aurora DSQL. For more information, see <u>Service Opt-in</u>.

When you backup a multi-Region cluster, consider the following items:

- A multi-Region cluster backup requires a separate backup for each Region within the cluster; a backup in one Region doesn't create a recovery point for all Regions in a multi-Region cluster.
- As a best practice, Amazon Backup recommends you create a recovery point in one Region and copy it to another related Region. For <u>multi-Region restore</u>, you need a recovery point in one supported Region, and a copy of that recovery point in another Region within the same Regional triplet. The triplets currently supported are:
  - US East (N. Virginia); US East (Ohio); US West (N. California)
  - Europe (Ireland); Europe (London); Europe (Paris)
  - Asia Pacific (Tokyo); Asia Pacific (Seoul); Asia Pacific (Osaka)

Amazon Backup recommends that you add the backup copy rule to the backup plan. If you do not add the copy rule to the backup plan, you must manually copy the backup to the required Region in which to perform the restore, which will increase your Recovery Time Objective (RTO) times.

For information about restoring an Aurora DSQL recovery point (backup), see <u>Amazon Aurora DSQL</u> restore.

# **Advanced DynamoDB backup**

Amazon Backup supports additional, advanced features for your Amazon DynamoDB data protection needs.

Customers who started using Amazon Backup after November 2021 have advanced DynamoDB backup features enabled by default. Specifically, advanced DynamoDB backup features are enabled by default to customers who have not created a backup vault prior to November 21, 2021.

It's best practice for existing Amazon Backup customers to enable advanced features for DynamoDB. There is no difference in warm backup storage pricing after you enable advanced features. You can potentially save money by moving backups to cold storage and optimize your costs by using cost allocation tags. You can also start taking advantage of Amazon Backup's cross-Region and cross-account copy and security features.

## **Topics**

- Benefits of advanced DDB backup
- Considerations for Advanced DynamoDB backup
- Enabling advanced DynamoDB backup using the console
- Enabling advanced DynamoDB backup programmatically
- Editing an advanced DynamoDB backup
- Restoring an advanced DynamoDB backup
- Deleting an advanced DynamoDB backup
- Other benefits of full Amazon Backup management when you enable advanced DynamoDB backup

# Benefits of advanced DDB backup

After you enable Amazon Backup's advanced features in your Amazon Web Services Region, you unlock the following features for all new for DynamoDB table backups you create:

- Cost savings and optimization:
  - Tiering backups to cold storage to reduce storage costs
  - Cost allocation tagging for use with Cost Explorer
- Additional copy options:
  - Cross-Region copy
  - Cross-account copy
- Security:
  - Backups inherit tags from their source DynamoDB tables, allowing you to use those tags to set permissions and service control policies (SCPs).

## **Considerations for Advanced DynamoDB backup**

## **Opting in**

Backups, including those of Advanced DDB resources, can be created by a backup plan, an on-demand backup, or through a backup policy. Backups created by a plan or on-demand will automatically opt-in your account to allow backups of Advanced DDB resources.

If your backup job is created by a backup policy, you need to manually opt-in to Advanced DynamoDB backups, either through the <u>Backup console</u> or through <u>CLI</u>.

## **Custom policies and roles**

If you use a custom role or policy instead of Amazon Backup's default service role, you must add or use the following permissions policies (or add their equivalent permissions) to your custom role:

- AWSBackupServiceRolePolicyForBackup to perform advanced DynamoDB backup.
- AWSBackupServiceRolePolicyForRestores to restore advanced DynamoDB backups.

To learn more about Amazon-managed policies and view examples of customer-managed policies, see Managed policies for Amazon Backup.

# **Enabling advanced DynamoDB backup using the console**

You can enable Amazon Backup advanced features for DynamoDB backups using either the Amazon Backup or DynamoDB console.

## To enable advanced DynamoDB backup features from the Amazon Backup console:

- 1. Open the Amazon Backup console at <a href="https://console.amazonaws.cn/backup">https://console.amazonaws.cn/backup</a>.
- 2. In the left navigation menu, choose **Settings**.
- Under the Supported services section, verify that DynamoDB is Enabled.
   If it is not, choose Opt-in and enable DynamoDB as an Amazon Backup supported service.
- 4. Under the Advanced features for DynamoDB backups section, choose Enable.
- 5. Choose **Enable features**.

For how to enable Amazon Backup advanced features using the DynamoDB console, see <u>Enabling</u> <u>Amazon Backup features</u> in the *Amazon DynamoDB User Guide*.

Advanced DynamoDB backup 142

# **Enabling advanced DynamoDB backup programmatically**

You can also enable Amazon Backup advanced features for DynamoDB backups using the Amazon Command Line Interface (CLI). You enable advanced DynamoDB backups when you set both of the following values to true:

#### To programmatically enable Amazon Backup advanced features for DynamoDB backups:

1. Check if you already enabled Amazon Backup advanced features for DynamoDB using the following command:

```
$ aws backup describe-region-settings
```

If "DynamoDB": true under both "ResourceTypeManagementPreference" and "ResourceTypeOptInPreference", you have already enabled advanced DynamoDB backup.

If, like the following output, you have at least one instance of "DynamoDB": false, you have not yet enabled advanced DynamoDB backup, proceed to the next step.

```
{
  "ResourceTypeManagementPreference":{
    "DynamoDB":false,
    "EFS":true
  "ResourceTypeOptInPreference":{
    "Aurora":true,
    "DocumentDB":false,
    "DynamoDB":false,
    "EBS":true,
    "EC2":true,
    "EFS":true,
    "FSx":true,
    "Neptune":false,
    "RDS":true,
    "Storage Gateway":true
  }
}
```

Advanced DynamoDB backup 143

2. Use the following <a href="UpdateRegionSettings">UpdateRegionSettings</a> operation to set both

"ResourceTypeManagementPreference" and "ResourceTypeOptInPreference" to "DynamoDB":true:

# **Editing an advanced DynamoDB backup**

When you create a DynamoDB backup after you enable Amazon Backup advanced features, you can use Amazon Backup to:

- · Copy a backup across Regions
- Copy a backup across accounts
- Change when Amazon Backup tiers a backup to cold storage
- Tag the backup

To use those advanced features on an existing backup, see Editing a backup.

If you later disable Amazon Backup advanced features for DynamoDB, you can continue to perform those operations to DynamoDB backups that you created during the period of time when you enabled advanced features.

# Restoring an advanced DynamoDB backup

You can restore DynamoDB backups taken with Amazon Backup advanced features enabled in the same way you restore DynamoDB backups taken prior to enabling Amazon Backup advanced features. You can perform a restore using either Amazon Backup or DynamoDB.

You can specify how to encrypt your newly-restored table with the following options:

- When you restore in the same Region as your original table, you can optionally specify an
  encryption key for your restored table. If you do not specify an encryption key, Amazon Backup
  will automatically encrypt your restored table using the same key that encrypted your original
  table.
- When you restore in a different Region than your original table, you must specify an encryption key.

To restore using Amazon Backup, see Restore a Amazon DynamoDB table.

To restore using DynamoDB, see <u>Restoring a DynamoDB table from a backup</u> in the *Amazon DynamoDB User Guide*.

# Deleting an advanced DynamoDB backup

You cannot delete backups created using these advanced features in DynamoDB. You must use Amazon Backup to delete backups to maintain global consistency throughout your Amazon environment.

To delete a DynamoDB backup, see Backup deletion.

# Other benefits of full Amazon Backup management when you enable advanced DynamoDB backup

When you enable Amazon Backup advanced features for DynamoDB, you give full management of your DynamoDB backups to Amazon Backup. Doing so gives you the following, additional benefits:

## **Encryption**

Amazon Backup automatically encrypts the backups with the KMS key of your destination Amazon Backup vault. Previously, they were encrypted using the same encryption method of your source DynamoDB table. This increases the number of defenses you can use to safeguard your data. See Encryption for backups in Amazon Backup for more information.

## Amazon Resource Name (ARN)

Each backup ARN's service namespace is awsbackup. Previously, the service namespace was dynamodb. Put another way, the beginning of each ARN will change from arn:aws:dynamodb to arn:aws:backup. See ARNs for Amazon Backup in the Service Authorization Reference.

With this change, you or your backup administrator can create access policies for backups using the awsbackup service namespace that now apply to DynamoDB backups created after you enable advanced features. By using the awsbackup service namespace, you can also apply policies to other backups taken by Amazon Backup. See <u>Access control</u> for more information.

## Location of charges on billing statement

Charges for backups (including storage, data transfers, restores, and early deletion) appear under "Backup" in your Amazon bill. Previously, charges appeared under "DynamoDB" in your bill.

This change ensures that you can use Amazon Backup billing to centrally monitor your backup costs. See Metering, costs, and billing for Amazon Backup for more information.

# **Amazon EBS and Amazon Backup**

The backup process for Amazon EBS resources is similar to the steps used to back up other resources types:

- Create an on-demand backup
- Create a scheduled backup

Resource-specific information is noted in the following sections.

# Amazon EBS Archive Tier for cold storage

EBS is one of the resource that supports a transition of backups to cold storage. For more information, see Lifecycle and storage tiers.

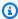

#### Note

This feature is not available in the China (Beijing), China (Ningxia), Amazon GovCloud (US-East) and Amazon GovCloud (US-West) Regions.

# Amazon EBS multi-volume, crash-consistent backups

By default, Amazon Backup creates crash-consistent backups of Amazon EBS volumes that are attached to an Amazon EC2 instance. Crash consistency means that the snapshots for every Amazon EBS volume attached to the same Amazon EC2 instance are taken at the exact same moment. You no longer have to stop your instances or coordinate between multiple Amazon EBS volumes to ensure crash-consistency of your application state.

Since multi-volume, crash-consistent snapshots are a default Amazon Backup functionality, you don't need to do anything different to use this feature.

The role used to create an EBS snapshot recovery point is associated with that snapshot. This same role must be used to delete recovery points created by it or to transition recovery points of it to an archive tier.

## **Amazon EBS Snapshot Lock and Amazon Backup**

Amazon Backup managed Amazon EBS snapshots and snapshots associated with a Amazon Backup managed Amazon EC2 AMI which have Amazon EBS Snapshot Lock applied may not be deleted as part of the recovery point lifecycle if the snapshot lock duration exceeds the backup lifecycle. Instead, these recovery points will have the status of EXPIRED. These recovery points can be deleted manually if you choose to first remove the Amazon EBS snapshot lock.

## **Restoring Amazon EBS resources**

To restore your Amazon EBS volumes, follow the steps in Restoring an Amazon EBS volume.

# **Amazon Relational Database Service backups**

# **Amazon RDS and Amazon Backup**

When you consider the options to back up your Amazon RDS instances and clusters, it's important to clarify which kind of backup you want to create and use. Several Amazon resources, including Amazon RDS, offer their own native backup solutions.

Amazon RDS gives the option of making automated backups and manual backups. In Amazon RDS terminology, all recovery points created by Amazon Backup, including those in a backup plan, are considered manual backups.

When you use Amazon Backup to create a backup (recovery point) of an Amazon RDS instance, Amazon Backup checks if you have previously used Amazon RDS to create an automated backup. If an automated backup exists, Amazon Backup creates a incremental snapshot copy (copy-dbsnapshot operation). If no backup exists, Amazon Backup creates a snapshot of the instance you indicate, instead of a copy (create-db-snapshot operation).

The first snapshot made by Amazon Backup, created by either operation, will result in 1 full snapshot. All subsequent copies of this will be incremental backups, as long as the full backup exists.

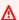

#### Important

When a Amazon Backup backup plan is scheduled to create multiple daily snapshots of an Amazon RDS instance, and when one of those scheduled Amazon Backup Start Backup window coincides with the Amazon RDS Backup window, the data lineage of the backups

can branch off into non-identical backups, creating unplanned and conflicting backups.

To prevent this, ensure your Amazon Backup backup plan or Amazon RDS window do not coincide in their times.

#### **Considerations**

RDS Custom for SQL Server and RDS Custom for Oracle are not currently supported by Amazon Backup.

Amazon Backup does not support backup and restore of RDS on Outposts.

# Amazon RDS continuous backups and point in time restore

Continuous backups involve using Amazon Backup to create a full backup of your Amazon RDS resource, then capturing all changes through a transaction log. You can achieve a greater granularity by rewinding to the point in time you desire to restore to instead of choosing a previous snapshot taken at fixed time intervals.

See <u>continuous backups and PITR supported services</u> and <u>managing continuous backup settings</u> for more information.

# Amazon RDS Multi-Availability Zone backups

Amazon Backup backs up and supports Amazon RDS for MySQL and for PostgreSQL Multi-AZ (Availability Zone) deployment options with one primary and two readable standby database instances.

Multi-Availability Zone backups are available in the following regions: Asia Pacific (Sydney) Region, Asia Pacific (Tokyo) Region, Europe (Ireland) Region, US East (Ohio) Region, US West (Oregon) Region, Europe (Stockholm) Region, Asia Pacific (Singapore) Region, US East (N. Virginia) Region, and Europe (Frankfurt) Region.

The Multi-AZ deployment option optimizes write transactions and is ideal when your workloads require additional read capacity, lower write transaction latency, more resilience from network jitter (which impacts the consistency of write transaction latency), and high availability and durability.

To create a Multi-AZ cluster, you can choose either MySQL or PostgreSQL as the engine type.

In the Amazon Backup console, there are three deployment options:

• Multi-AZ DB cluster: Creates a DB cluster with a primary DB instances and two readable standby DB instances, which each DB instance in a different Availability Zone. Provides high availability, data redundancy, and increases capacity to server-ready workloads.

- **Multi-AZ DB instance:** Creates a primary DB instance and a standby DB instance in a different Availability Zone. This provides high availability and data redundancy, but the standby DB instance doesn't support connections for read workloads.
- Single DB instance: Creates a single DB instance with no standby DB instances.

#### Backup behavior with instances and clusters

- Point-in-Time Recovery (PITR) can support instances, but not clusters.
- Copying a Multi-AZ DB cluster snapshot is not supported.
- The Amazon Resource Name (ARN) for an RDS recovery point depends on whether an instance or cluster is used:

```
An RDS instance ARN: arn:aws:rds:region: account:db:name

An RDS Multi-Availability Cluster: arn:aws:rds:region:account:cluster:name
```

For more information, consult Multi-AZ DB cluster deployments in the Amazon RDS User Guide.

For more information on <u>Creating a Multi-AZ DB cluster snapshot</u>, see the Amazon RDS User Guide.

# **Amazon Redshift backups**

Amazon Redshift is a fully managed, scalable cloud data warehouse that accelerates your time to insights with fast, easy, and secure analytics. You can use Amazon Backup to protect your data warehouses with immutable backups, separate access policies, and centralized organizational governance of backup and restore jobs.

An Amazon Redshift data warehouse is a collection of computing resources called nodes, which are organized into a group called a cluster. Amazon Backup can backup these clusters.

For information on <u>Amazon Redshift</u>, see the <u>Amazon Redshift Getting Started Guide</u>, the Amazon Redshift Database Developer Guide, and the Amazon Redshift Cluster Management Guide.

Amazon Redshift backups 149

# **Back up Amazon Redshift provisioned clusters**

You can protect your Amazon Redshift clusters using the Amazon Backup console or programmatically using API or CLI. These clusters can be backed up on a regular schedule as part of a backup plan, or they can be backed up as needed via on-demand backup.

You can restore a single table (also known as item-level restore) or an entire cluster. Note that tables cannot be backed up by themselves; tables are backed up as part of a cluster when the cluster is backed up.

Using Amazon Backup allows you to view your resources in a centralized way; however, if Amazon Redshift is the only resource you use, you can continue to use the automated snapshot scheduler in Amazon Redshift. Note that you cannot continue to manage manual snapshot settings using Amazon Redshift if you choose to manage these via Amazon Backup.

You can backup Amazon Redshift clusters either through the Amazon Backup console or using the Amazon CLI.

There are two ways to use the Amazon Backup console to backup a Amazon Redshift cluster: on demand or as part of a backup plan.

## **Create on-demand Amazon Redshift backups**

See Creating an on-demand backup type page for more information.

To create a manual snapshot, leave the continuous backup checkbox unchecked when you create a backup plan that includes Amazon Redshift resources.

## Create scheduled Amazon Redshift backups in a backup plan

Your scheduled backups can include Amazon Redshift clusters if they are a protected resource. To opt into protecting Amazon Redshift clusters:

- 1. Open the Amazon Backup console at <a href="https://console.amazonaws.cn/backup">https://console.amazonaws.cn/backup</a>.
- 2. Using the navigation pane, choose **Protected resources**.
- 3. Toggle Amazon Redshift to **On**.
- 4. See <u>Assigning resources to the console</u> to include Amazon Redshift clusters in an existing or new plan.

Amazon Redshift backups 150

Under **Manage Backup plans**, you can choose to <u>create a backup plan</u> and include Amazon Redshift clusters, or you can <u>update an existing one</u> to include Amazon Redshift clusters. When adding the resource type *Amazon Redshift*, you can choose to add **All Amazon Redshift clusters**, or check the boxes next to the clusters you wish to include in your backup plan.

#### **Back up programmatically**

You can also define your backup plan in a JSON document and provide it using the Amazon Backup console or Amazon CLI. See <a href="Creating backup plans using a JSON document and the Amazon">Creating backup plans using a JSON document and the Amazon</a>
Backup CLI for information on how to create a backup plan programatically.

You can do the following operations using API:

- Start a backup job
- Describe a backup job
- Get recovery point metadata
- List recovery points by resources
- List tags for the recovery point

## View Amazon Redshift cluster backups

To view and modify your Amazon Redshift table backups within the console:

- 1. Open the Amazon Backup console at https://console.amazonaws.cn/backup.
- 2. Choose **Backup vaults**. Then, click on the backup vault name that contains your Amazon Redshift clusters.
- 3. The backup vault will display a summary and a list of backups. You can click on the link in the column **Recovery point ID**.
- 4. To delete one or more recovery points, check the box(es) you wish to delete. Under the button **Actions**, you can select **Delete**.

#### Restore a Amazon Redshift cluster

See how to Restore a Amazon Redshift cluster for more information.

Amazon Redshift backups 151

# **Amazon Redshift Serverless backups**

#### Overview

Amazon Backup offers full backup management of your Amazon Redshift Serverless namespaces. Through Amazon Backup, you can schedule and restore Redshift Serverless manual snapshots through the console or through CLI.

Redshift Serverless data protection through Amazon Backup provides several options for backing up and restoring your data warehouses. You can create a scheduled or on-demand snapshot of your namespace. Then, you can choose to restore all the databases in that snapshot to a Amazon Redshift provisioned cluster or a Serverless namespace. Alternatively, you can restore a single table.

Redshift Serverless offers both automated and manual snapshots. Currently, Amazon Backup can be used to manage manual snapshots but not automated ones.

# **Backup options for Redshift Serverless**

You can use the Amazon Backup console or CLI to create backups on demand or as part of a backup plan.

## Create on-demand backup

You can create on-demand backups of Redshift Serverless namespaces through the following steps:

#### Console

- 1. Open the <u>Amazon Backup console</u>.
- 2. On the dashboard, choose **Create an on-demand backup**.
- 3. Choose **Redshift Serverless** in the resource type dropdown menu.
- 4. Select the namespace you plan to back up.
- 5. Ensure **Create backup now** is selected.
- 6. Specify the retention period for the backup.
- 7. Choose an existing backup vault or create a new one.
- 8. Select the IAM role to use for the backup.
- 9. Optionally, add tags to the backup. To assign a tag to your on-demand backup, expand **Tags added to recovery points**, choose **Add new tag**, and enter a tag key and tag value.

- 10. Select **Create on-demand backup** to begin the backup job.
- 11. Once the job is initiated, the console will show the Jobs screen where you can see a list of your backup jobs and their statuses.

#### **Amazon CLI**

Use the **start-backup-job** command.

## **Required parameters**

- BackupVaultName
- IamRoleArn
- ResourceArn

## **Optional parameters**

- CompleteWindowMinutes
- IdempotencyToken
- Lifecyle
- StartWindowMinutes

#### **Example Example**

The following example creates an on-demand backup of a Redshift Serverless namespace.

```
aws backup start-backup-job \
    --backup-vault-name sample-vault \
    --iam-role-arn arn:aws:iam::account:role/service-role/
AWSBackupDefaultServiceRole \
    --resource-arn arn:aws:redshift-serverless:region:account:namespace/namespace-
name-UUID
```

## Create scheduled Redshift Serverless backups in a backup plan

You can create a new backup plan for their Redshift Serverless namespaces through the Amazon Backup console or through CLI, or you can add Redshift Serverless to an existing backup plan.

Your scheduled backups can include Redshift Serverless namespaces if they are a protected resource. To opt into protecting Redshift Serverless in the Amazon Backup console, complete the following steps:

#### Console

To opt into protecting Redshift Serverless in the Amazon Backup console, complete the following steps:

- 1. Open the Amazon Backup console.
- 2. Using the navigation pane, choose **Protected resources**.
- 3. Toggle Amazon Redshift Serverless to On.
- 4. See <u>Select Amazon services to backup</u> to include Redshift Serverless namespaces in an existing or new plan. When you add the resource type *Redshift Serverless*, you can choose to add **All Amazon Redshift namespaces**, or check the boxes next to the namespaces you wish to back up.

## Under Manage Backup plans, you can:

- Create a backup plan and include Redshift Serverless;
- Update an existing backup plan to include Redshift Serverless.

#### Amazon CLI

See <u>Create backup plans using the Amazon CLI</u> for guidance to use **create-backup-plan**.

If you want to alter an existing plan to include your Serverless resources, use the command **update-backup-plan**.

The ARN (Amazon Resource Name) for Serverless resources to include in "BackupSelection": { "Resources" has the following format:

```
arn:aws:redshift-serverless:Region:account:snapshot/a12bc34d-567e-890f-123g-h4ijk56178m9
```

See <u>Amazon Redshift Serverless restore</u> for information to restore data from a snapshot to a Serverless namespace.

# SAP HANA backup on Amazon EC2

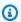

## Note

Supported services by Amazon Web Services Region contains the currently supported Regions where SAP HANA database backups on Amazon EC2 instances are available.

Amazon Backup supports backups and restores of SAP HANA databases on Amazon EC2 instances.

## **Topics**

- Overview of SAP HANA databases with Amazon Backup
- Prerequisites for backing up SAP HANA databases through Amazon Backup
- SAP HANA backup operations in the Amazon Backup console
- View SAP HANA database backups
- Use Amazon CLI for SAP HANA databases with Amazon Backup
- Troubleshooting backups of SAP HANA databases
- Glossary of SAP HANA terms when using Amazon Backup
- Amazon Backup support of SAP HANA databases on EC2 instances release notes

# Overview of SAP HANA databases with Amazon Backup

In addition to the ability to create backups and to restore databases, Amazon Backup integration with Amazon EC2 Systems Manager for SAP allows customers to identify and tag SAP HANA databases.

Amazon Backup is integrated with Amazon Backint Agent to perform SAP HANA backups and restores. For more information, see Amazon Backint.

# Prerequisites for backing up SAP HANA databases through Amazon Backup

Several prerequisites must be completed before backup and restore activities can be performed. Note you will need administrative access to your SAP HANA database and permissions to create new IAM roles and policies in your Amazon account to perform these steps.

Complete these prerequisites at Amazon EC2 Systems Manager.

1. Set up required permissions for Amazon EC2 instance running SAP HANA database

- 2. Register credentials in Amazon Secrets Manager
- 3. Install Amazon Backint and Amazon Systems Manager for SAP Agents
- 4. Verify SSM Agent
- 5. Verify parameters
- 6. Register SAP HANA database

It is best practice to register each HANA instance only once. Multiple registrations can result in multiple ARNs for the same database. Maintaining a single ARN and registration simplifies backup plan creation and maintenance and can also help reduce unplanned duplication of backups.

# SAP HANA backup operations in the Amazon Backup console

Once the prerequisites and SSM for SAP setups are complete, you can back up and restore your SAP HANA on EC2 databases.

## Opt in to protect SAP HANA resources

To use Amazon Backup to protect your SAP HANA databases, SAP HANA must be toggled on as one of the protected resources. To opt in:

- 1. Open the Amazon Backup console at https://console.amazonaws.cn/backup.
- 2. In the left navigation pane, choose **Settings**.
- 3. Under Service opt-in, select Configure resources.
- 4. Opt in to SAP HANA on Amazon EC2..
- Click Confirm.

Service opt-in for SAP HANA on Amazon EC2 will now be enabled.

## Create a scheduled backup of SAP HANA databases

You can <u>edit an existing backup plan</u> and add SAP HANA resources to it, or you can <u>create a new backup plan</u> just for SAP HANA resources.

If you choose to create a new backup plan, you will have three options:

# 1. Option 1: Start with a template

- 1. Choose a backup plan template.
- 2. Specify a backup plan name.
- 3. Click **Create plan**.

## 2. Option 2: Build a new plan

- 1. Specify a backup plan name.
- 2. Optionally specify tags to add to backup plan.
- 3. Specify the backup rule configuration.
  - a. Specify a backup rule name.
  - b. Select an existing vault or create a new backup vault. This is where your backups are stored.
  - c. Specify a backup frequency.
  - d. Specify a backup window.

Note transition to cold storage is currently unsupported.

e. Specify the retention period.

Copy to destination is currently unsupported

- f. (Optional) Specify tags to add to recovery points.
- 4. Click Create plan.

#### 3. Option 3: Define a plan using JSON

- 1. Specify the JSON for your backup plan by either modifying the JSON expression of an existing backup plan or creating a new expression.
- 2. Specify a backup plan name.
- Click Validate JSON.

Once the backup plan is created successfully, you can assign resources to the backup plan in the next step.

Whichever plan you use, ensure you <u>assign resources</u>. You can choose which SAP HANA databases to assign, including system and tenant databases. You also have the option to exclude specific resource IDs.

## Create an on-demand backup of SAP HANA databases

You can <u>create a full on-demand backup</u> that runs immediately after creation. Note that on-demand backups of SAP HANA databases on Amazon EC2 instances are full backups; incremental backups are not supported.

Your on-demand backup is now created. It will begin backing up your specified resources. The console will transition you to the **Backup jobs** page where you can view the job progress. Take note of the backup job ID from the blue banner at the top of your screen, as you will need it to easily find the status of your backup job. When the backup is completed, the status will progress to Completed. Backups can take up to several hours.

Refresh the **Backup jobs list** to see the status change. You can also search for and click on your **backup job ID** to view detailed job status.

#### **Continuous backups of SAP HANA databases**

You can make <u>continuous backups</u>, which can be used with point-in-time restore (PITR) (note that on-demand backups preserve resources in the state in which they are taken; whereas PITR uses continuous backups which record changes over a period of time).

With continuous backups, you can restore your SAP HANA database on an EC2 instance by rewinding it back to a specific time that you choose, within 1 second of precision (going back a maximum of 35 days). Continuous backup works by first creating a full backup of your resource, and then constantly backing up your resource's transaction logs. PITR restore works by accessing your full backup and replaying the transaction log to the time that you tell Amazon Backup to recover.

You can opt in to continuous backups when you create a backup plan in Amazon Backup using the Amazon Backup console or the API.

## To enable continuous backups using the console

- 1. Sign in to the Amazon Web Services Management Console, and open the Amazon Backup console at https://console.amazonaws.cn/backup.
- 2. In the navigation pane, choose **Backup plans**, and then choose **Create Backup plan**.
- 3. Under Backup rules, choose Add Backup rule.
- 4. In the **Backup rule configuration** section, select **Enable continuous backups for supported** resources.

After you disable <u>PITR (point-in-time restore)</u> for SAP HANA database backups, logs will continue to be sent to Amazon Backup until the recovery point expires (status equals EXPIRED). You can change to an alternative log backup location in SAP HANA to stop the transmission of logs to Amazon Backup.

A continuous recovery point with a status of STOPPED indicates that a continuous recovery point has been interrupted; that is, the logs transmitted from SAP HANA to Amazon Backup that show the incremental changes to a database have a gap. The recovery points that occur within this timeframe gap have a status of STOPPED..

For issues you may encounter during restore jobs of continuous backups (recovery points), see the SAP HANA Restore troubleshooting section of this guide.

## **View SAP HANA database backups**

#### View the status of backup and restore jobs:

- 1. Open the Amazon Backup console at https://console.amazonaws.cn/backup.
- 2. In the navigation pane, choose **Jobs**.
- 3. Choose backup jobs, restore jobs or copy jobs to see the list of your jobs.
- 4. Search for and click on your job ID to view detailed job statuses.

## View all recovery points in a vault:

- 1. Open the Amazon Backup console at https://console.amazonaws.cn/backup.
- 2. In the navigation pane, choose **Backup vaults**.
- 3. Search for and click on a backup vault to view all the recovery points within the vault.

#### View details of protected resources:

- 1. Open the Amazon Backup console at https://console.amazonaws.cn/backup.
- 2. In the navigation pane, choose **Protected resources**.
- 3. You may also filter by resource type to view all backups of that resource type.

# Use Amazon CLI for SAP HANA databases with Amazon Backup

Each action within the Backup console has a corresponding API call.

To programmatically configure and manage Amazon Backup and its resources, use the API call StartBackupJob to backup an SAP HANA database on an EC2 instance.

Use start-backup-job as the CLI command.

# **Troubleshooting backups of SAP HANA databases**

If you encounter errors during your workflow, consult the following example errors and suggested resolutions:

#### **Python prerequisites**

• Error: Zypper error related to Python version since SSM for SAP and Amazon Backup require Python 3.6 but SUSE 12 SP5 by default supports Python 3.4.

**Resolution:** Install multiple versions of Python on SUSE12 SP5 by doing the following steps:

- 1. Run an update-alternatives command to create a symlink for Python 3 in '/usr/local/bin/' instead of directly using '/usr/bin/python3'. This commands will set Python 3.4 as the default version. The command is: # sudo update-alternatives —install /usr/local/bin/python3 python3 /usr/bin/python3.4 5
- 2. Add Python 3.6 to alternatives configuration by running the following command: # sudo update-alternatives —install /usr/local/bin/python3 python3 /usr/bin/python3.6 2
- 3. Change the alternative configuration to Python 3.6 by running the following command: # sudo update-alternatives —config python3

The following output should be displayed:

```
There are 2 choices for the alternative python3 (providing /usr/local/bin/python3).

Selection Path Priority Status

* 0 /usr/bin/python3.4 5 auto mode

1 /usr/bin/python3.4 5 manual mode

2 /usr/bin/python3.6 2 manual mode

Press enter to keep the current choice[*], or type selection number:
```

- 4. Enter the number corresponding to Python 3.6.
- 5. Check the Python version and confirm Python 3.6 is being used.
- 6. (Optional, but recommended) Verify Zypper commands work as expected.

#### Amazon EC2 Systems Manager for SAP discovery and registration

 Error: SSM for SAP failed to discover workload due to blocked access to public endpoint for Amazon Secrets Manager and SSM.

**Resolution:** Test if endpoints are reachable from your SAP HANA database. If they cannot be reached, you can create Amazon VPC endpoints for Amazon Secrets Manager and SSM for SAP.

- 1. Test access to Secrets Manager from Amazon EC2 host for HANA DB by running the following the command: aws secretsmanager get-secret-value —secret-id hanaeccsbx\_hbx\_database\_awsbkp. If the command fails to return a value, the firewall is blocking access to Secrets Manager service endpoint. The log will stop at the step "Retrieving secrets from Secrets Manager".
- 2. Test connectivity to SSM for SAP endpoint by running the command aws ssm-sap list-registration. If the command fails to return a value, the firewall is blocking access to the SSM for SAP endpoint.

Example error: Connection was closed before we received a valid response from endpoint URL: "https://ssm-sap.us-west-2.amazonaws.com/register-application".

There are two options to proceed if the endpoints are not reachable.

- Open firewall ports to allow access to public service endpoint for Secrets Manager and SSM for SAP; or,
- Create VPC endpoints for Secrets Manager and SSM for SAP, then:
  - Ensure Amazon VPC is enabled for DNSSupport and DNSHostname.
  - Ensure your VPC endpoint has enabled Allow Private DNS Name.
  - If the SSM for SAP discovery completed successfully, the log will show the host is discovered.
- Error: Amazon Backup and Backint connection fails due to blocked access to Amazon Backup service public endpoints. aws-backint-agent.log can show errors similar to this: time="2024-01-03T11:39:15-08:00" level=error msg="Storage configuration validation failed: missing backup data plane Id" or level=fatal msg="Error performing backup missing backup data plane Id. Also, the Amazon Backup console can show Fatal Error: An internal error occured.

**Resolution:** Open firewall ports to allow access to public service endpoints (HTTPS). After this option is used, DNS will resolve requests to Amazon services through public IP addresses.

• Error: SSM for SAP registration fails due to HANA password containing special characters. Example errors can include Error connecting to database HBX/HBX when validating its credentials. or Discovery failed because credentials for HBX/SYSTEMDB either not provided or cannot be validated. after testing a connection using hdbsql for systemdb and tenantdb that was tested from HANA database Amazon EC2

In the Amazon Backup console on the Jobs page, the backup job details can show a status of FAILED with the error Miscellaneous: b'\* 10: authentication failed SQLSTATE:  $28000\n'$ .

**Resolution:** Ensure your password does not have special characters, such as \$.

• Error: b'\* 447: backup could not be completed: [110507] Backint exited with exit code 1 instead of 0. console output: time...

**Resolution:** The Amazon BackInt Agent for SAP HANA installation might not have completed successfully. Retry the process to deploy the <u>Amazon Backint Agent</u> and <u>Amazon EC2 Systems</u> Manager Agent on your SAP application server.

Error: Console does not match log files after registration.

The discovery log shows failed registration when trying to connect to HANA DB due to the password containing special characters, though the SSM for SAP Application Manager for SAP console displays successful registration. it does not confirm that registration was successful. If the console shows successful registration but the logs do not, backups will fail.

## **Confirm the registration status:**

1. Log into the SSM console

instance.

- 2. Select **Run Command** from the left side navigation.
- 3. Under text field **Command history**, input Instance ID: Equal:, with the value equal to the instance you used for registration. This will filter command history.
- 4. Use the command id column to find commands with status Failed. Then, find the document name of AWSSystemsManagerSAP-Discovery.
- 5. In the Amazon CLI, run the command aws ssm-sap register-application status. If returned value shows Error, the registration was unsuccessful.

Resolution: Ensure your HANA password does not have special characters (such as '\$').

#### Creating a backup of an SAP HANA database

• Error: Amazon Backup console displays message "Fatal Error" when an on-demand backup for SystemDB or TenantDB is created. This occurs because the public endpoint cannot be accessed. This is caused by a client side firewall that blocks access to this endpoint.

aws-backint-agent.log can show errors such as level=error msg="Storage configuration validation failed: missing backup data plane Id" or level=fatal msg="Error performing backup missing backup data plane Id."

**Resolution:** Open firewall access to public endpoint.

• Error: Database cannot be backed up while it is stopped.

**Resolution:** Ensure the database to be backed up is active. Database data and logs can be backed up only while the database is online.

• Error: Getting backup metadata failed. Check the SSM document execution for more details.

**Resolution:** Ensure the database to be backed up is active. Database data and logs can be backed up only while the database is online.

## Monitoring backup logs

• Error: Encountered an issue with log backups, please check SAP HANA for details.

**Resolution:** Check SAP HANA to ensure log backups are being sent to Amazon Backup from SAP HANA.

• Error: One or more log backup attempts failed for recovery point.

**Resolution:** Check SAP HANA for details. Ensure log backups are being sent to Amazon Backup from SAP HANA.

• Error: Unable to determine the status of log backups for recovery point.

**Resolution:** Check SAP HANA for details. Ensure log backups are being sent to Amazon Backup from SAP HANA.

• Error: Log backups for recovery point %s were interrupted due to a restore operation on the database.

**Resolution:** Wait for the restore job to complete. The log backups should resume.

## Glossary of SAP HANA terms when using Amazon Backup

**Data Backup Types:** SAP HANA supports two types of data backups: Full and INC (incremental). Amazon Backup optimizes which type is used during each backup operation.

**Catalog Backups:** SAP HANA maintains its own manifest called a *catalog*. Amazon Backup interacts with this catalog. Each new backup will create an entry in the catalog.

**Continuous Log Backup (Transaction Logs)**: For Point in Time Recovery (PITR) functions, SAP HANA tracks all transactions since the most recent backup.

**System Copy:** A restore job in which the restore target database is different from the source database from which the recovery point was created.

**Destructive Restore:** A destructive restore is a type of restore job during which a restored database deletes or overwrites the source or existing database.

**FULL:** A full backup is a backup of a complete database.

**INC:** An incremental backup is a backup of all changes to an SAP HANA database since the previous backup.

# Amazon Backup support of SAP HANA databases on EC2 instances release notes

Certain functionalities are not supported at this time:

- Continuous backups (which use transaction logs) cannot be copied to other Regions or accounts. Snapshot backups can be copied to supported Regions and accounts from full backups.
- Backup Audit Manager and reporting are not currently supported.
- <u>Supported services by Amazon Web Services Region</u> contains the currently supported Regions for SAP HANA database backups on Amazon EC2 instances.

# **Amazon S3 backups**

#### Overview

Amazon Backup supports centralized backup and restore of applications storing data in S3 alone or alongside other Amazon services for database, storage, and compute. Many <u>features are available</u> for S3 backups, including Backup Audit Manager.

You can use a single backup policy in Amazon Backup to centrally automate the creation of backups of your application data. Amazon Backup automatically organizes backups across different Amazon services and third-party applications in one centralized, encrypted location (known as a backup vault) so that you can manage backups of your entire application through a centralized experience. For S3, you can create continuous backups and restore your application data stored in S3 and restore the backups to a point-in-time with a single click.

## **Prerequisites for S3 backups**

## Permissions and policies for Amazon S3 backup and restore

To backup, copy, and restore S3 resources, you must have the correct policies in your role. To add these policies, go to <a href="Managed policies"><u>Amazon managed policies</u></a>. Add the <a href="MaySBackupServiceRolePolicyForS3Backup"><u>AWSBackupServiceRolePolicyForS3Backup</u></a> and <a href="MaySBackupServiceRolePolicyForS3Restore"><u>AWSBackupServiceRolePolicyForS3Restore</u></a> to the roles that you intend to use to backup and restore S3 buckets.

If you do not have sufficient permission, please request the manager of your organization's administrative (admin) account to add the policies to the intended roles.

For more information, please see Managed policies and inline policies in the IAM User Guide.

## **Backups and versioning**

You must enable S3 Versioning on your S3 bucket to use Amazon Backup for Amazon S3.

We recommend that you set a lifecycle expiration period for your S3 versions.

All objects (including all versions) in the bucket when the backup begins will be stored in the recovery point (completed backup). These can include the current version of each object, older versions, delete markers, and objects pending lifecycle actions.

The storage cost will be calculated for all objects in the backup, including objects scheduled for deletion (objects that will expire). You can use CLI or scripts to remove the inclusion of objects scheduled for expiration.

To learn more about setting up S3 lifecycle policies, follow the instructions on this page.

## **Considerations for Amazon S3 backups**

The following points should be considered when you backup S3 resources:

- Focused object metadata support Amazon Backup supports the following metadata: tags,
  access control lists (ACLs), user-defined metadata, original creation date, and version ID. You may
  also restore all backed-up data and metadata except original creation date, version ID, storage
  class, and e-tags.
- When you restore an S3 object, Amazon Backup applies a checksum value, even if the original object did not use the checksum feature.
- An S3 object key name can be made up of most UTF-8 encodable strings. The following Unicode characters are allowed: #x9 | #xA | #xD | #x20 to #xD7FF | #xE000 to #xFFFD | #x10000 to #x10FFFF.

Object key names that include characters not in this list might be excluded from backups.

- **Cold storage transition** Use Amazon Backup lifecycle management policy to define the timeline for backup expiration. Cold storage transition of S3 backups is not supported.
- For periodic backups, Amazon Backup makes a best effort to track all changes to your object metadata. However, if you update a tag or ACL multiple times within 1 minute, Amazon Backup might not capture all intermediate states.
- Amazon Backup does not offer support for backups of <u>SSE-C-encrypted</u> objects. Amazon Backup
  also does not support backups of bucket configurations, including bucket policies, settings,
  names, or access points.
- Amazon Backup does not support backups of S3 on Amazon Outposts.
- CloudTrail logging If you log data read events, you must have CloudTrail logs delivered to a different target bucket. If you save CloudTrail logs in the bucket that they log, there is an infinite loop, which can cause unexpected charges.

For more information, see Data events in the CloudTrail User Guide.

• **Server access logging** – If you enable server access logging, you must have the logs delivered to a different target bucket. If you save these logs in the bucket that they log, there is an infinite loop. For more information, see Enabling Amazon S3 server access logging.

# Supported bucket types and quantities

Amazon Backup supports backup and restore of general purpose S3 buckets. Directory buckets are not supported at this time.

The upper limit of a quantity of a resource (known as a quota), such as a bucket, allowed in an Amazon account depends on the service. <u>Amazon S3 quotas</u> are different from <u>Amazon Backup</u> quotas.

In each Amazon account, you can create backups for up to 100 buckets by default. You are able to request a quota increase up to 1,000 buckets. Visit the <u>Service Quotas console</u> for more information.

Accounts with excess of 1,000 buckets are subject to quota limits; when requests exceed the quota, it may result in failed jobs. It is a best practice to limit an account to 1,000 buckets.

## **Supported S3 Storage Classes**

Amazon Backup allows you to backup your S3 data stored in the following S3 Storage Classes:

- S3 Standard
- S3 Standard Infrequent Access (IA)
- S3 One Zone-IA
- S3 Glacier Instant Retrieval
- S3 Intelligent-Tiering (S3 INT)

Backups of an object in the storage class <u>S3 Intelligent-Tiering (INT)</u> access those objects. This access triggers S3 Intelligent-Tiering to automatically move those objects to Frequent Access.

Backups that access Infrequent Access tiers, including S3 Standard - Infrequent Access (IA) and S3 One Zone-IA classes, move under the S3 storage charge of Frequent Access (applies to Infrequent Access or Archive Instant Access tiers).

The archived storage classes S3 Glacier Flexible Retrieval and S3 Glacier Deep Archive are not supported.

For more information about storage pricing for Amazon S3, see Amazon S3 Pricing.

## S3 backup types

With Amazon Backup, you can create the following types of backups of your S3 buckets, including object data, tags, Access Control Lists (ACLs), and user-defined metadata:

• Continuous backups allow you to restore to any point in time within the last 35 days. Continuous backups for an S3 bucket should only be configured in one backup plan.

See <u>Point-in-Time Recovery</u> for a list of supported services and instructions on how to use Amazon Backup to take continuous backups.

• **Periodic backups** use snapshots of your data to allow you to retain data for your specified duration up to 99 years. You can schedule periodic backups in frequencies such as 1 hour, 12 hours, 1 day, 1 week, or 1 month. Amazon Backup takes periodic backups during the backup window you define in your backup plan.

See <u>Creating a backup plan</u> to understand how Amazon Backup applies your backup plan to your resources.

Cross-account and cross-Region copies are available for S3 backups, but copies of continuous backups do not have point-in-time restore capabilities.

Continuous and periodic backups of S3 buckets must both reside in the same backup vault.

Amazon Backup for S3 relies on receiving S3 events through Amazon EventBridge. If this setting is disabled in S3 bucket notification settings, continuous backups will stop for those buckets with the setting turned off. For more information, see Using EventBridge.

For both backup types, the first backup is a full backup, while subsequent backups are incremental at object-level.

# **Compare S3 backup types**

Your backup strategy for S3 resources can involve just continuous backups, just periodic (snapshot) backups, or a combination of both. The information below can help you choose what works best for your organization:

Continuous backups only:

 After the first full backup of your existing data is complete, changes in your S3 bucket data are tracked as they occur.

• The tracked changes allow you to use PITR (point-in-time restore) for the retention period of the continuous backup. To perform a restore job, you choose the point in time to which you wish to restore.

• The retention period of each continuous backup has a maximum of 35 days.

Periodic (snapshot) backups only, scheduled or on-demand:

- Amazon Backup scans the entire S3 bucket, retrieves each object's ACL and tags, and initiates a
  Head request for every object that was in the prior snapshot but was not found in the snapshot
  being created.
- The backup is point-in-time consistent.
- The backup date and time recorded is the time at which Amazon Backup completes the traversal of the bucket, not at the time which a backup job was created.
- The first backup of a bucket is a full backup. Each subsequent backup is incremental, representing the change in data since the last snapshot.
- The snapshot made by the periodic backup can have a retention period of up to 99 years.

Continuous backups combined with periodic/snapshot backups:

- After the first full backup of your existing data (each bucket) is complete, changes in your bucket are tracked as they occur.
- You can perform a point-in-time restore from a continuous recovery point.
- Snapshots are point-in-time consistent.
- Snapshots are taken directly from the continuous recovery point, eliminating the need to rescan a bucket to allow for faster processes.
- Snapshots and continuous recovery points share data lineage; storage of data between snapshot and continuous recovery points is not duplicated.

# S3 backup completion windows

The table below shows sample buckets of various sizes to help you guide estimates of the completion time of the initial full backup of an S3 bucket. Backup times will vary with the size, content, configuration, and settings of each bucket.

| Bucket size        | Number of objects | Estimated time to complete initial backup |
|--------------------|-------------------|-------------------------------------------|
| 425 GB (gigabytes) | 135 million       | 31 hours                                  |
| 800 TB (terabytes) | 670 million       | 38 hours                                  |
| 6 PB (petabytes)   | 5 billion         | 100 hours                                 |
| 370 TB (terabytes) | 7.5 billion       | 180 hours                                 |

# Best practices and cost considerations for S3 backups

#### **Best practices**

For buckets with more than 300 million objects:

- For buckets with greater than 300 million objects, the backup rate can reach up to 17,000 objects per second during the initial full backup of the bucket (incremental backups will have a different speed); buckets containing fewer than 300 million objects back up at a rate close to 1,000 objects per second.
- Continuous backups are recommended.
- If backup lifecycle is planned for more than 35 days, you can also enable snapshot backups for the bucket in the same vault in which your continuous backups are stored.

#### Cost considerations

- S3 lifecycle policies have an optional feature called **Delete expired object delete markers**. When this feature is left off, delete markers, sometimes in the millions, expire with no cleanup plan. When buckets without this feature are backed up, two issues impact time and cost:
  - Delete markers are backed up, just like objects. Backup time and restore time can be impacted depending on the ratio of objects to delete markers.
  - Each object and marker that is backed up has a minimum charge. Each delete marker is charged the same as a 128KiB object.

• For accounts which make backups at least daily or more frequently, cost benefits can be realized by using continuous backups if the data within the backups has minimal changes between backups.

- Larger buckets that do not change frequently can benefit from continuous backups, since this
  can result in lower costs when scans of the whole bucket along with multiple requests per
  objects don't need to be performed on pre-existing objects (objects that are unchanged from the
  previous backup).
- Buckets that contain more than 100 million objects and that have a small delete rate compared to the overall backup size might realize cost benefits with a backup plan that contains both a continuous backup with a retention period of 2 days along with snapshots of a longer retention.
- Periodic (snapshot) backup time aligns with the start of the backup process when a bucket scan is not needed. Scans are not needed in a bucket that contains both continuous backup and snapshots since in these cases snapshots are taken from a continuous recovery point.
- Amazon Backup reads the bucket ACLs for all objects in an S3 bucket, even if bucket ACLs are disabled. However, if bucket ACLs are disabled, Amazon Backup does not back up the ACLs.
- For each object in a single S3-GIR (Amazon S3 Glacier Instant Retrieval), Amazon Backup performs multiple calls, which will result in retrieval charges when a backup is conducted.
  - Similar retrieval costs apply to buckets with objects in S3-IA and S3 One Zone-IA storage classes.
- Using features of Amazon KMS, CloudTrail, Amazon CloudWatch, and Amazon GuardDuty as part
  of your backup strategy can result in additional costs beyond S3 bucket data storage. See the
  following for information on adjusting these features:
  - Reducing the cost of SSE-KMS with Amazon S3 Bucket keys in the Amazon S3 User Guide.
  - You can reduce CloudTrail costs by excluding Amazon KMS events and by disabling S3 data events:
    - Exclude Amazon KMS events: In the CloudTrail User Guide, Creating a trail in the console (basic event selectors) allows the option to exclude Amazon KMS events to filter these events out of your trail (default setting includes all KMS events):
      - The option to log or exclude KMS events is available only if you log management events on your trail. If you choose not to log management events, KMS events are not logged, and you cannot change KMS event logging settings.
      - Amazon KMS actions such as Encrypt, Decrypt, and GenerateDataKey typically generate a large volume (more than 99%) of events. These actions are now logged as Read events. Low-volume, relevant KMS actions such as Disable, Delete, and

ScheduleKey (which typically account for less than 0.5% of KMS event volume) are logged as **Write** events.

- To exclude high-volume events like Encrypt, Decrypt, and GenerateDataKey, but still log relevant events such as Disable, Delete, and ScheduleKey, choose to log Write management events, and clear the check box for Exclude Amazon KMS events.
- **Disable S3 data events:** By default, trails and event data stores do not log data events. Disable S3 data events before your initial backup to reduce costs.
- To reduce CloudWatch costs, you can stop sending CloudTrail events to CloudWatch Logs when you update a trail to disable CloudWatch Logs settings.
- <u>Estimating GuardDuty usage cost</u> in the *Amazon GuardDuty User Guide*.

## S3 backup messages

When a backup job completes or fails, you may see the following message. The following table can help you determine the possible cause of the status message.

| Scenario                                                                                | Job Status | Message                                                                                                    | Example                                                                                                    |
|-----------------------------------------------------------------------------------------|------------|----------------------------------------------------------------------------------------------------|----------------------------------------------------------------------------------------------------|
| All objects failed to<br>be backed up for a<br>snapshot or initial<br>continuous backup | FAILED     | "No objects were backed up from the source bucket <i>BucketName</i> . To get notified of these failures, enable SNS event notifications." | Backup role does not<br>have the permission<br>to get object version<br>ACL. Consequently,<br>none of the objects<br>are backed up. |
| All objects failed to be backed up for a subsequent continuous backup.                  | COMPLETED  | "No objects were backed up from the source bucket BucketName . To get notified of these failures, enable SNS event notifications."        |                                                                                                    |

# **Restoring S3 backups**

You can restore your S3 data that you backed up using Amazon Backup to the S3 Standard Storage class. You can restore your S3 data to an existing bucket, including the original bucket. During restore, you can also create a new S3 bucket as the restore target. You can restore S3 backups only to the same Amazon Web Services Region where your backup is located.

You can restore the entire S3 bucket, or folders or objects within the bucket. Amazon Backup restores the current version of that object.

To restore your S3 data using Amazon Backup, see Restore S3 data using Amazon Backup.

# Virtual machine backups

Amazon Backup supports centralized and automated data protection for on-premises VMware virtual machines (VMs) along with VMs in the VMware Cloud™ (VMC) on Amazon and VMware Cloud™ (VMC) on Amazon Outposts. You can back up from your on-premises and VMC virtual machines to Amazon Backup. Then, you can restore from Amazon Backup to on-premises VMs, VMs in the VMC, or the VMC on Amazon Outposts.

Amazon Backup also provides you with fully-managed, Amazon-native VM backup management capabilities, such as VM discovery, backup scheduling, retention management, a low-cost storage tier, cross-Region and cross-account copy, support for Amazon Backup Vault Lock and Amazon Backup Audit Manager, encryption that is independent from source data, and backup access policies. For a full list of capabilities and details, see the Feature availability by resource table.

You can use Amazon Backup to protect your virtual machines on <u>VMware Cloud™ on Amazon</u> <u>Outposts</u>. Amazon Backup stores your VM backups in the Amazon Web Services Region to which your VMware Cloud™ on Amazon Outposts is connected. You can use Amazon Backup to protect your VMware Cloud™ on Amazon Backup VMs when you're using VMware Cloud™ on Amazon Outposts to meet your low-latency and local data-processing needs for your application data. Based on your data residency requirements, you may choose Amazon Backup to store backups of your application data in the parent Amazon Web Services Region to which your Amazon Outposts is connected.

# **Supported VMs**

Amazon Backup can back up and restore virtual machines managed by a VMware vCenter.

#### **Currently supported:**

- vSphere 8, 7.0, and 6.7
- Virtual disk sizes that are multiples of 1 KiB
- NFS, VMFS, and VSAN datastores on premises and in VMC on Amazon
- SCSI Hot-Add and Network Block Device Secure Sockets Layer (NBDSSL) transport modes for copying data from source VMs to Amazon for on-premises VMware
- Hot-Add mode to protect VMs on VMware Cloud on Amazon

#### Not currently supported:

- RDM (raw disk mapping) disks or NVMe controllers and their disks
- Independent-persistent and independent-non persistent disk modes

## **Backup consistency**

Amazon Backup, by default, captures application-consistent backups of VMs using the VMware Tools quiescence setting on the VM. Your backups are application consistent if your applications are compatible with VMware Tools. If the quiescence capability is not available, Amazon Backup captures crash-consistent backups. Validate that your backups meet your organization's needs by testing your restores.

# **Backup gateway**

Backup gateway is downloadable Amazon Backup software that you deploy to your VMware infrastructure to connect your VMware VMs to Amazon Backup. The gateway connects to your VM management server to discover VMs, discovers your VMs, encrypts data, and efficiently transfers data to Amazon Backup. The following diagram illustrates how Backup gateway connects to your VMs:

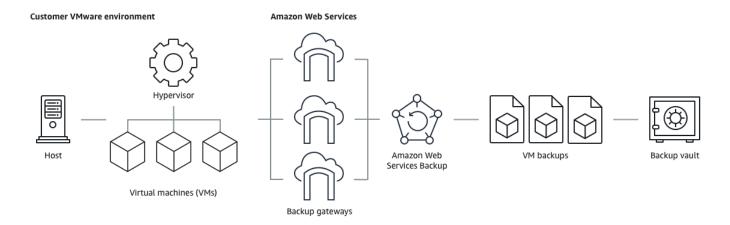

To download the Backup gateway software, follow the procedure for Working with gateways.

For information on VPC (Virtual Private Cloud) endpoints, see <u>Amazon Backup and Amazon PrivateLink connectivity</u>.

Backup gateway comes with its own API which is separately maintained from the Amazon Backup API. To view a list of Backup gateway API actions, see <u>Backup gateway actions</u>. To view a list of Backup gateway API data types, see <u>Backup gateway data types</u>.

## **Endpoints**

Existing users who currently use a public endpoint and who wish to switch to a VPC (Virtual Private Cloud) endpoint can <u>create a new gateway with a VPC endpoint</u> using <u>Amazon PrivateLink</u>, associate the existing hypervisor to the gateway, and then <u>delete the gateway</u> containing the public endpoint.

# Configure your infrastructure to use Backup gateway

Backup gateway requires the following network, firewall, and hardware configurations to back up and restore your virtual machines.

## **Network configuration**

Backup gateway requires certain ports to be allowed for its operation. Allow the following ports:

#### 1. TCP 443 Outbound

Source: Backup gateway

· Destination: Amazon

• Use: Allows Backup gateway to communicate with Amazon.

#### 2. TCP 80 Inbound

Source: The host you use to connect to the Amazon Web Services Management Console

- Destination: Backup gateway
- Use: By local systems to obtain the Backup gateway activation key. Port 80 is only used during activation of Backup gateway. Amazon Backup does not require port 80 to be publicly accessible. The required level of access to port 80 depends on your network configuration.
   If you activate your gateway from the Amazon Web Services Management Console, the host from which you connect to the console must have access to your gateway's port 80.

#### 3. UDP 53 Outbound

- Source: Backup gateway
- Destination: Domain Name Service (DNS) server
- Use: Allows Backup gateway to communicate with the DNS.

#### 4. TCP 22 Outbound

- Source: Backup gateway
- Destination: Amazon Web Services Support
- Use: Allows Amazon Web Services Support to access your gateway to help you with issues. You
  don't need to open this port for the normal operation of your gateway, but you must open it
  for troubleshooting.

#### 5. UDP 123 Outbound

- Source: NTP client
- · Destination: NTP server
- Use: Used by local systems to synchronize virtual machine time to the host time.

#### 6. TCP 443 Outbound

- Source: Backup gateway
- Destination: VMware vCenter
- Use: Allows Backup gateway to communicate with VMware vCenter.

## 7. TCP 443 Outbound

- Source: Backup gateway
- · Destination: ESXi hosts

#### 8. TCP 902 Outbound

- Source: Backup gateway
- · Destination: VMware ESXi hosts
- Use: Used for data transfer via Backup gateway.

The above ports are necessary for Backup gateway. See <u>Create a VPC endpoint</u> for more information on how to configure Amazon VPC endpoints for Amazon Backup.

#### Firewall configuration

Backup gateway requires access to the following service endpoints to communicate with Amazon Web Services. If you use a firewall or router to filter or limit network traffic, you must configure your firewall and router to allow these service endpoints for outbound communication to Amazon. Use of an HTTP proxy in between Backup gateway and service points is not supported.

```
proxy-app.backup-gateway.region.amazonaws.com:443
dp-1.backup-gateway.region.amazonaws.com:443
anon-cp.backup-gateway.region.amazonaws.com:443
client-cp.backup-gateway.region.amazonaws.com:443
```

## Configure your gateway for multiple NICs in VMware

You can maintain separate networks for your internal and external traffic by attaching multiple virtual network interface connections (NICs) to your gateway and then directing internal traffic (gateway to hypervisor) and external traffic (gateway to Amazon) separately.

By default, virtual machines connected to Amazon Backup gateway have one network adapter (eth0). This network includes the hypervisor, the virtual machines, and network gateway (Backup gateway) which communicates with the broader Internet.

Here is an example of a setup with multiple virtual network interfaces:

```
eth0:
- IP: 10.0.3.83
- routes: 10.0.3.0/24

eth1:
- IP: 10.0.0.241
```

- routes: 10.0.0.0/24default gateway: 10.0.0.1
- In this example, the connection is to a hypervisor with IP 10.0.3.123, the gateway will use eth0 as the hypervisor IP is part of the 10.0.3.0/24 block
- To connect to a hypervisor with IP 10.0.0.234, the gateway will use eth1
- To connect to an IP outside of the local networks (ex. 34.193.121.211), the gateway will fall back to the default gateway, 10.0.0.1, which is in the 10.0.0.0/24 block and thus go through eth1

The first sequence to add an additional network adapter occurs in the vSphere client:

- 1. In the VMware vSphere client, open the context menu (with a right-click) for your gateway virtual machine, and choose **Edit Settings**.
- 2. On the **Virtual Hardware** tab of the **Virtual Machine Properties** dialog box, open the **Add New Device** menu, and select **Network Adapter** to add a new network adapter.
- a. Expand the New Network details to configure the new adapter.
  - b. Ensure that **Connect At Power On** is selected.
  - c. For **Adapter Type**, see Network Adapter Types in the <u>ESXi and vCenter Server</u> Documentation.
- 4. Click **Okay** to save the new network adapter settings.

The next sequence of steps to configure an additional adapter occurs in the Amazon Backup gateway console (note this is not the same interface as the Amazon management console where backups and other services are managed).

Once the new NIC is added to the gateway VM, you need to

- Go to Command Prompt and turn on the new adapters
- Configure static IPs for each new NIC
- Set the preferred NIC as the default

#### To do these:

1. In the VMware vSphere client, select your gateway virtual machine and **Launch Web Console** to access the Backup gateway local console.

- For more information on accessing a local console, see <u>Accessing the Gateway Local</u> Console with VMware ESXi
- 2. Exit Command Prompt and go to Network Configuration > Configure Static IP and follow the setup instructions to update the routing table.
  - a. Assign a static IP within the network adapter's subnet.
  - b. Set up a network mask.
  - c. Enter the IP address of the default gateway. This is the network gateway that connects to all traffic outside of the local network.
- 3. Select **Set Default Adapter** to designate the adapter that will be connected to the cloud as the default device.
- 4. All IP addresses for the gateway can be displayed in both the local console and on the VM summary page in VMware vSphere.

## **Hardware requirements**

You must be able to dedicate the following minimum resources on a virtual machine host for the Backup gateway:

- 4 virtual processors
- 8 GB of reserved RAM
- 80 GB disk space

## **VMware permissions**

This section lists the minimum VMware permissions required to use Amazon Backup gateway. These permissions are necessary for Backup gateway to discover, backup, and restore virtual machines.

To use Backup gateway with VMware Cloud™ on Amazon or VMware Cloud™ on Amazon Outposts, you must use the default admin user cloudadmin@vmc.local or assign the CloudAdmin role to your dedicated user.

To use Backup gateway with VMware on-premises virtual machines, create a dedicated user with the permissions listed below.

#### Global

- Disable methods
- · Enable methods
- Licenses
- Log event
- Manage custom attributes
- Set custom attributes

#### vSphere Tagging

• Assign or Unassign vSphere Tag

#### **DataStore**

- Allocate space
- Browse datastore
- Configure datastore (for vSAN datastore)
- Low level file operations
- Update virtual machine files

#### Host

- Configuration
  - · Advanced settings
  - Storage partition configuration

#### **Folder**

Create folder

#### **Network**

Assign network

## dvPort Group

- Create
- Delete

#### Resource

• Assign virtual machine to resource pool

#### **Virtual Machine**

- Change Configuration
  - Acquire disk lease
  - Add existing disk
  - Add new disk
  - Advanced configuration
  - Change settings
  - Configure raw device
  - Modify device settings
  - Remove disk
  - Set annotation
  - Toggle disk change tracking
- Edit Inventory
  - Create from existing
  - Create new
  - Register
  - Remove
  - Unregister

Virture Chief Virture Chief Vi

- Power Off
- Power On
- Provisioning
  - Allow disk access
  - · Allow read-only disk access
  - Allow virtual machine download
- Snapshot Management
  - Create snapshot
  - Remove Snapshot
  - Revert to snapshot

## Working with gateways

To back up and restore your virtual machines (VMs) using Amazon Backup, you must first install a Backup gateway. A gateway is software in the form of an OVF (Open Virtualization Format) template that connects Amazon Web Services Backup to your hypervisor, allowing it to automatically detect your virtual machines, and enables you to back up and restore them.

A single gateway can run up to 4 backup or restore jobs at once. To run more than 4 jobs at once, create more gateways and associate them with your hypervisor.

## **Creating a gateway**

#### To create a gateway:

- 1. Open the Amazon Backup console at https://console.amazonaws.cn/backup.
- 2. In the left navigation pane, under the **External resources** section, choose **Gateways**.
- 3. Choose **Create gateway**.
- 4. In the **Set up gateway** section, follow these instructions to download and deploy the OVF template.

#### **Downloading VMware software**

## **Connecting the hypervisor**

Gateways connect Amazon Backup to your hypervisor so you can create and store backups of your virtual machines. To set up your gateway on VMware ESXi, download the <a href="OVF template">OVF template</a>. The download may take about 10 minutes.

After it is complete, proceed with the following steps:

- 1. Connect to your virtual machine hypervisor using VMware vSphere.
- 2. Right-click a parent object of a virtual machine and select Deploy OVF Template.

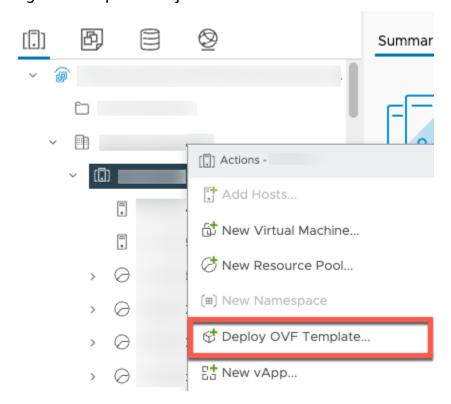

3. Choose Local file, and upload the aws-appliance-latest.ova file you downloaded.

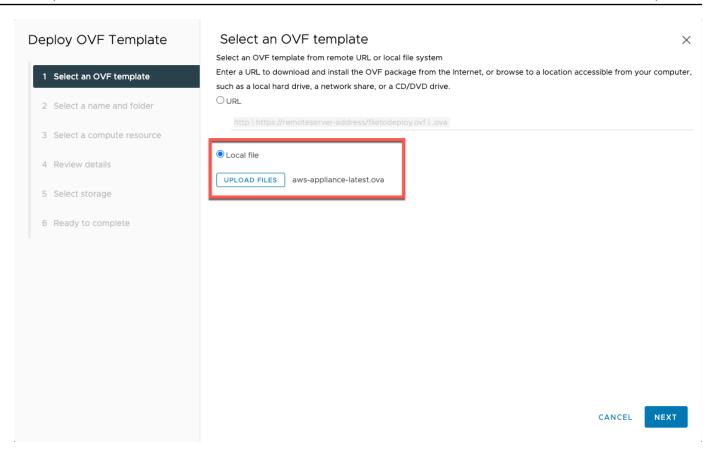

 Follow the deployment wizard steps to deploy it. On the Select storage page, select virtual disk format Thick Provision Lazy Zeroed.

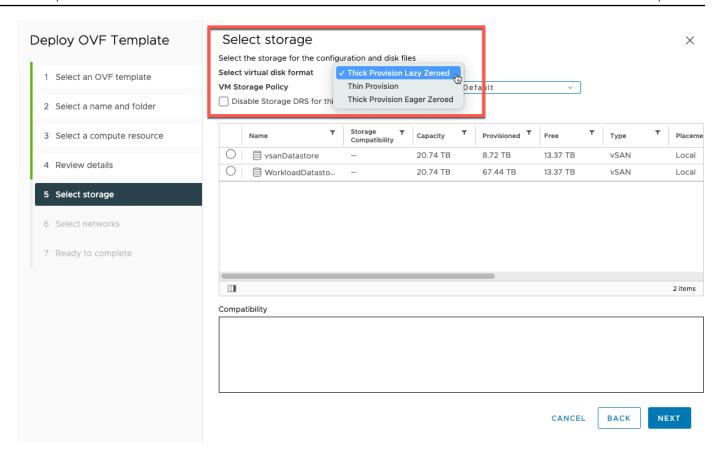

5. After deploying the OVF, right-click the gateway and choose Edit Settings.

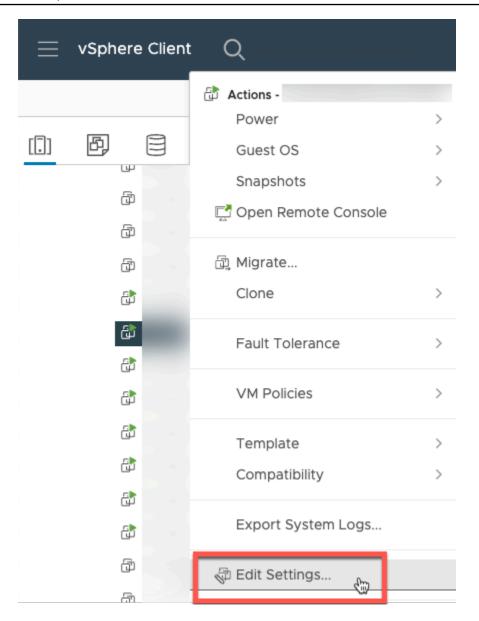

- a. Under VM Options, go to VM Tools.
- b. Ensure that for **Synchronize Time with Host**, **Synchronize at start up and resume** is selected.

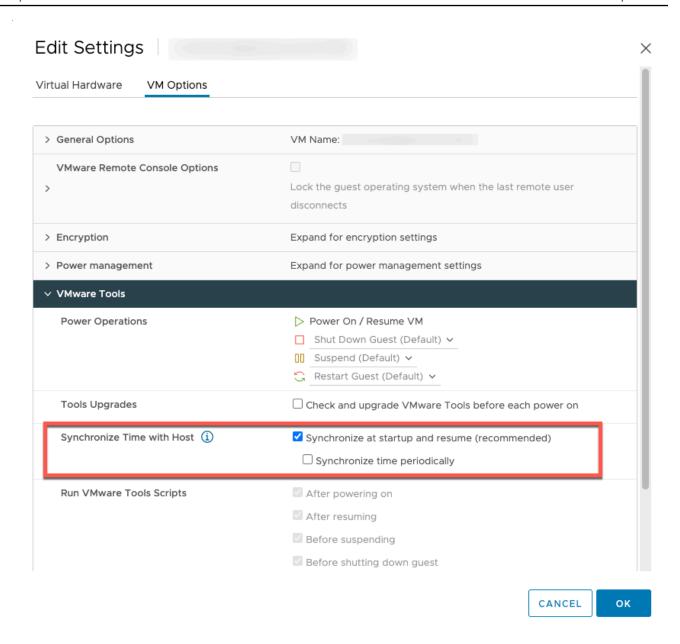

6. Turn on the virtual machine by selecting "Power On" from the **Actions** menu.

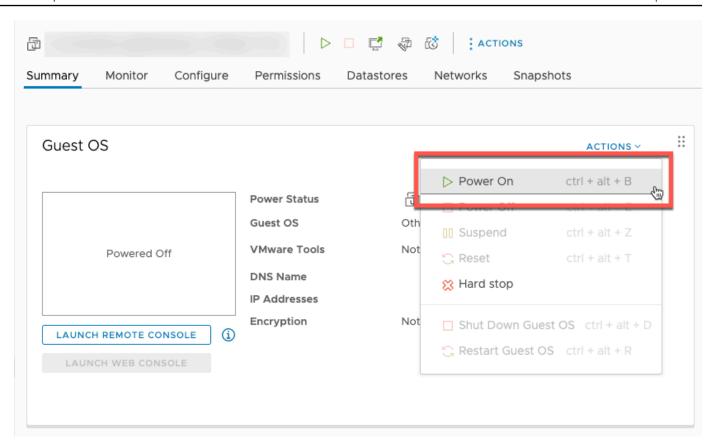

7. Copy the IP address from the VM summary and enter it below.

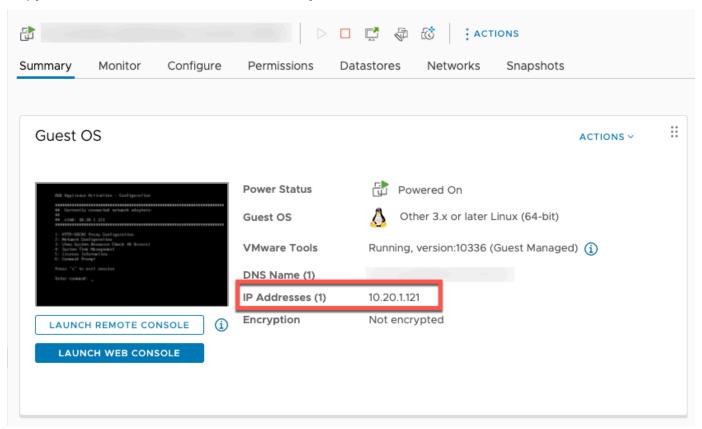

Once the VMWare software is downloaded, complete the following steps:

- 1. In the **Gateway connection** section, type in the **IP address** of the gateway.
  - a. To find this IP address, go to the vSphere Client.
  - b. Select your gateway under the **Summary** tab.
  - c. Copy the **IP address** and paste it in the Amazon Backup console text bar.
- 2. In the **Gateway settings** section,
  - a. Type in a **Gateway name**.
  - b. Verify the Amazon Region.
  - c. Choose whether the endpoint is publicly accessible or hosted with your virtual private cloud (VPC).
  - d. Depending on the endpoint chosen, enter the VPC endpoint DNS Name.

For more information, see Create a VPC endpoint.

- 3. [Optional] In the **Gateway tags** section, you can assign tags by inputting the **key** and optional value. To add more than one tag, click **Add another tag**.
- 4. To complete the process, click **Create gateway**, which takes you to the gateway detail page.

## Editing or deleting a gateway

#### To edit or delete a gateway:

- 1. In the left navigation pane, under the **External resources** section, choose **Gateways**.
- 2. In the **Gateways** section, choose a gateway by its **Gateway name**.
- 3. To edit the gateway name, choose **Edit**.
- 4. To delete the gateway, choose **Delete**, then choose **Delete gateway**.

You cannot reactivate a deleted gateway. If you want to connect to the hypervisor again, follow the procedure in <a href="Creating a gateway">Creating a gateway</a>.

5. To connect to a hypervisor, in the **Connected hypervisor** section, choose **Connect**.

Each gateway connects to a single hypervisor. However, you can connect multiple gateways to the same hypervisor to increase the bandwidth between them beyond that of the first gateway.

To assign, edit, or manage tags, in the **Tags** section, choose **Manage tags**. 6.

#### **Backup gateway Bandwidth Throttling**

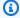

## Note

This feature will be available on new gateways deployed after December 15, 2022. For existing gateways, this new capability will be available through an automatic software update on or before January 30, 2023. To update the gateway to the latest version manually, use Amazon CLI command UpdateGatewaySoftwareNow.

You can limit the upload throughput from your gateway to Amazon Backup to control the amount of network bandwidth the gateway uses. By default, an activated gateway has no rate limits.

You can configure a bandwidth rate-limit schedule using the Amazon Backup Console or using API through the Amazon CLI (PutBandwidthRateLimitSchedule). When you use a bandwidth rate limit schedule, you can configure limits to change automatically throughout the day or week.

Bandwidth rate limiting works by balancing the throughput of all data being uploaded, averaged over each second. While it is possible for uploads to cross the bandwidth rate limit briefly for any given micro- or millisecond, this does not typically result in large spikes over longer periods of time.

You can add up to a maximum of 20 intervals. The maximum value for the upload rate is 8,000,000 Mbps.

View and edit the bandwidth rate-limit schedule for your gateway using the Amazon Backup console.

This section describes how to view and edit the bandwidth rate limit schedule for your gateway.

#### To view and edit the bandwidth rate limit schedule

- 1. Open the Amazon Backup console at https://console.amazonaws.cn/backup.
- 2. In the left navigation pane, choose **Gateways**. In the Gateways pane, gateways are displayed by name. Click the radio button adjacent to the gateway name you want to manage.

Once you select a radio button, the drop-down menu **Action** is available to click. Click **Actions**, 3. then click **Edit bandwidth rate limit schedule**. The current schedule is displayed. By default, a new or unedited gateway has no defined bandwidth rate limits.

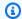

## Note

You can also click Manage schedule in the gateway details page to navigate to the Edit bandwidth page.

- (Optional) Choose Add interval to add a new configurable interval to the schedule. For each interval, input the following information:
  - **Days of week** Select the recurring day or days on which you want the interval to apply. a. When chosen, the days will display below the drop-down menu. You can remove them by clicking the X next to the day.
  - **Start time** Enter the start time for the bandwidth interval, using the *HH:MM* 24-hour format. Time is rendered in Universal Coordinated Time (UTC).

Note: Your bandwidth-rate-limit interval begins at the start of the specified minute.

**End time** — Enter the end time for the bandwidth interval, using the *HH:MM* 24-hour format. Time is rendered in Universal Coordinated Time (UTC).

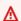

#### Important

The bandwidth-rate-limit interval ends at the end of the minute specified. To schedule an interval that ends at the end of an hour, enter 59. To schedule consecutive continuous intervals, transitioning at the start of the hour, with no interruption between the intervals, enter 59 for the end minute of the first interval. Enter 00 for the start minute of the succeeding interval.

- **Upload rate** Enter the upload rate limit, in megabits per second (Mbps). The minimum value is 102 megabytes per second (Mbps).
- (Optional) Repeat the previous step as desired until your bandwidth rate-limit schedule is complete. If you need to delete an interval from your schedule, choose **Remove**.

#### Important

Bandwidth rate-limit intervals cannot overlap. The start time of an interval must occur after the end time of a preceding interval and before the start time of a following interval; its end time must occur before the start time of the following interval.

6. When you are finished, click the **Save changes** button.

#### View and edit the bandwidth rate-limit schedule for your gateway using Amazon CLI.

The GetBandwidthRateLimitSchedule action can be used to view the bandwidth throttle schedule for a specified gateway. If there is no schedule set, the schedule will be an empty list of intervals. Here is an example using the Amazon CLI to fetch the bandwidth schedule of a gateway:

```
aws backup-gateway get-bandwidth-rate-limit-schedule --gateway-arn "arn:aws:backup-
gateway:region:account-id:gateway/bgw-gw id"
```

To edit a gateway's bandwidth throttle schedule, you can use the PutBandwidthRateLimitSchedule action. Note that you can only update a gateway's schedule as a whole, rather than modifying, adding, or removing individual intervals. Calling this action will overwrite the gateway's previous bandwidth throttle schedule.

```
aws backup-gateway put-bandwidth-rate-limit-schedule --gateway-arn "arn:aws:backup-
gateway:region:account-id:gateway/gw-id" --bandwidth-rate-limit-intervals ...
```

# **Working with hypervisors**

After you finish Creating a gateway, you can connect it to a hypervisor to enable Amazon Backup to work with the virtual machines managed by that hypervisor. For example, the hypervisor for VMware VMs is VMware vCenter Server. Ensure your hypervisor is configured with the necessary permissions for Amazon Backup.

## Adding a hypervisor

## To add a hypervisor:

- In the left navigation pane, under the **External resources** section, choose **Hypervisors**. 1.
- 2. Choose **Add hypervisor**.

- 3. In the **Hypervisor settings** section, type in a **Hypervisor name**.
- 4. For **vCenter server host**, use the dropdown menu to select either **IP address** or **FQDN** (fully-qualified domain name). Type in the corresponding value.
- 5. To allow Amazon Backup to discover the virtual machines on the hypervisor, enter the hypervisor's **Username** and **Password**.
- 6. Encrypt your password. You can <u>specify this encryption</u> by selecting a specific service-managed KMS key or a customer-managed KMS key using the dropdown menu or choose **Create KMS key**. If you do not select a specific key, Amazon Backup will encrypt your password using a service-owned key.
- 7. In the **Connecting gateway** section, use the dropdown list to specify which Gateway to connect to your hypervisor.
- 8. Choose **Test gateway connection** to verify your previous inputs.
- 9. *Optionally*, in the **Hypervisor tags** section, you can assign tags to the hypervisor by choosing **Add new tag**.
- Optional <u>VMware tag mapping</u>: You can add up to 10 VMware tags you currently use on your virtual machines to generate Amazon tags.
- 11. In the **Log group setting** panel, you may choose to integrate with <u>Amazon CloudWatch Logs</u> to maintain logs of your hypervisor (standard <u>CloudWatch Logs pricing</u> will apply based on usage). Each hypervisor can belong to one log group.
  - a. If you have not yet created a log group, select the **Create a new log group** radio button. The hypervisor you are editing will be associated with this log group.
  - b. If you have previously created a log group for a different hypervisor, you can use that log group for this hypervisor. Select **Use an existing log group**.
  - c. If you do not want CloudWatch logging, select **Deactivate logging**.
- 12. Choose **Add hypervisor**, which takes you to its detail page.

# Tip

You can use Amazon CloudWatch Logs (see step 11 above) to obtain information about your hypervisor, including error monitoring, network connection between the gateway and the hypervisor, and network configuration information. For information about CloudWatch log groups, see <a href="Working with Log Groups and Log Streams">Working with Log Groups and Log Streams</a> in the Amazon CloudWatch User Guide.

## Viewing virtual machines managed by a hypervisor

## To view virtual machines on a hypervisor:

- 1. In the left navigation pane, under the **External resources** section, choose **Hypervisors**.
- 2. In the **Hypervisors** section, choose a hypervisor by its **Hypervisor name** to go to its detail page.
- 3. In the section under **Hypervisor summary**, choose the **Virtual machines** tab.
- 4. In the **Connected virtual machines** section, a list of virtual machines populates automatically.

#### Viewing gateways connected to a hypervisor

#### To view gateways connected to the hypervisor:

- 1. Choose the **Gateways** tab.
- 2. In the **Connected gateways** section, a list of gateways populates automatically.

#### Connecting a hypervisor to additional gateways

Your backup and restore speeds might be limited by the bandwidth of the connection between your gateway and hypervisor. You can increase these speeds by connecting one or more additional gateways to your hypervisor. You can do this in the **Connected gateways** section as follows:

- Choose Connect.
- Select another gateway using the dropdown menu. Alternatively, choose Create gateway to create a new gateway.
- 3. Choose **Connect**.

#### **Editing a hypervisor configuration**

If you do not use the **Test gateway connection** feature, you might add a hypervisor with an incorrect username or password. In that case, the hypervisor's connection status is always Pending. Alternatively, you might rotate the username or password to access your hypervisor. Update this information using the following procedure:

## To edit an already-added hypervisor:

1. In the left navigation pane, under the **External resources** section, choose **Hypervisors**.

2. In the **Hypervisors** section, choose a hypervisor by its **Hypervisor name** to go to its detail page.

- 3. Choose **Edit**.
- 4. The top panel is named **Hypervisor settings**.
  - a. Under **vCenter server host**, you can also edit the FQDN (Fully-Qualified Domain Name) or the IP address.
  - b. Optionally, enter the hypervisor's **Username** and **Password**.
- 5. In the **Log group setting** panel, you may choose to integrate with <u>Amazon CloudWatch</u> to maintain logs of your hypervisor (standard <u>CloudWatch pricing</u> will apply based on usage). Each hypervisor can belong to one log group.
  - a. If you have not yet created a log group, select the **Create a new log group** radio button. The hypervisor you are editing will be associated with this log group.
  - b. If you have previously created a log group for a different hypervisor, you can use that log group for this hypervisor. Select **Use an existing log group**.
  - c. If you do not want CloudWatch logging, select **Deactivate logging**.

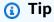

You can use Amazon CloudWatch Logs (see step 5 above) to obtain information about your hypervisor, including error monitoring, network connection between the gateway and the hypervisor, and network configuration information. For information about CloudWatch log groups, see <a href="Working with Log Groups and Log Streams">Working with Log Groups and Log Streams</a> in the Amazon CloudWatch User Guide.

To update a hypervisor programmatically, use the CLI command <u>update-hypervisor</u> and <u>UpdateHypervisor</u> API call.

## **Deleting a hypervisor configuration**

If you need to remove an already-added hypervisor, remove the hypervisor configuration and add another. This remove operation applies to the configuration to connect to the hypervisor. It does not delete the hypervisor.

#### To delete the configuration to connect to an already-added hypervisor:

- 1. In the left navigation pane, under the **External resources** section, choose **Hypervisors**.
- 2. In the **Hypervisors** section, choose a hypervisor by its **Hypervisor name** to go to its detail page.
- 3. Choose **Remove**, then choose **Remove hypervisor**.
- 4. Optional: replace the removed hypervisor configuration using the procedure for <u>Adding a hypervisor</u>.

# **Understanding hypervisor status**

The following describes each of the possible hypevisor statuses and, if applicable, remediation steps. The ONLINE status is the normal status of the hypervisor. A hypervisor should have this status all or most of the time it's in use for backup and recovery of VMs managed by the hypervisor.

#### **Hypervisor statuses**

| Status  | Meaning and remediation                                                                                                    |
|---------|----------------------------------------------------------------------------------------------------|
| ONLINE  | You added a hypervisor to Amazon Backup, associated with it a gateway, and can connect with that gateway over your network to perform backup and recovery of virtual machines managed by the hypervisor.  You can perform on-demand and scheduled backups of those virtual machines at any time. |
| PENDING | You added a hypervisor to Amazon Backup but:  • It is not associated with any gateway, or  • It is associated with one or more gateways, but all those gateways were deleted or are otherwise not active.                                                                                        |

| Status  | Meaning and remediation                                                                                                    |
|---------|----------------------------------------------------------------------------------------------------|
|         | To change a hypervisor status from PENDING to ONLINE, <u>create a gateway</u> and <u>connect your hypervisor to that gateway</u> .                                                                                           |
| OFFLINE | You added a hypervisor to Amazon Backup and associated it with a gateway, but the gateway cannot connect to the hypervisor over your network.                                                                                |
|         | To change a hypervisor status from OFFLINE to ONLINE, verify the correctness of your network configuration.                                                                                                    |
|         | If the issue persists, verify that your hyperviso r's IP address or fully-qualified domain name is correct. If they are incorrect, add your hypervisor again using the correct information and test your gateway connection. |
| ERROR   | You added a hypervisor to Amazon Backup and associated it with a gateway, but the gateway cannot communicate with the hypervisor.                                                                                            |
|         | To change a hypervisor status from ERROR to ONLINE, verify that hypervisor's username and password are correct. If they are incorrect, <a href="edit your hypervisor configuration">edit your hypervisor configuration</a> . |

# **Next steps**

To back up virtual machines on your hypervisor, see <u>Backing up virtual machines</u>.

# **Backing up virtual machines**

After <u>Adding a hypervisor</u>, Backup gateway automatically lists your virtual machines. You can view your virtual machines by choosing either **Hypervisors** or **Virtual machines** in the left navigation pane.

- Choose **Hypervisors** to view only the virtual machines managed by a specific hypervisor. With this view, you can work with one virtual machine at a time.
- Choose **Virtual machines** to view all the virtual machines across all the hypervisors you added to your Amazon Web Services account. With this view, you can work with some or all your virtual machines across multiple hypervisors.

Regardless of which view you choose, to perform a backup operation on a specific virtual machine, choose its **VM name** to open its detail page. The VM detail page is the starting point for the following procedures.

#### Creating an on-demand backup of a virtual machine

An <u>on-demand</u> backup is a one-time, full backup you manually initiate. You can use on-demand backups to test Amazon Backup's backup and restore capabilities.

## To create an on-demand backup of a virtual machine:

- 1. Choose **Create on-demand backup**.
- 2. Configure your on-demand backup.
- 3. Choose **Create on-demand backup**.
- 4. Check when your backup job has the status Completed. In the left navigation menu, choose **Jobs**.
- 5. Choose the **Backup Job ID** to view backup job information such as the **Backup size** and time elapsed between the **Creation date** and **Completion date**.

## **Incremental VM backups**

Newer VMware versions contain a feature called <u>Changed Block Tracking</u>, which keeps track of the storage blocks of virtual machines as they change over time. When you use Amazon Backup to back up a virtual machine, Amazon Backup attempts to use the CBT data if it is available. Amazon Backup uses CBT data to speed up the backup process; without CBT data, backup jobs are often

slower and use more hypervisor resources. The backup can still be successfully completed even when the CBT data is not valid or available. For example, the CBT data might not be valid or might be unavailable if the virtual machine or ESXi host experiences a hard shutdown.

On the occasions CBT data is invalid or unavailable, the backup status will read Successful with a message. In these cases, the message will indicate that, in the absence of CBT data, Amazon Backup used its own proprietary change detection mechanism to complete the backup instead of VMware's CBT data. Subsequent backups will reattempt to use CBT data, and in most cases the CBT data will be successfully valid and available. If the issue persists, see <a href="VMware Troubleshooting">VMware Troubleshooting</a> for steps to remedy.

For CBT to function correctly, the following must be true:

- Host needs to be ESXi 4.0 or later
- The VM owning the disks must have hardware version 7 or later
- CBT must be enabled for the virtual machine (it is enabled by default)

To verify if a virtual disk has CBT enabled:

- 1. Open the vSphere Client and select a powered-off virtual machine.
- Right-click the virtual machine and navigate to Edit Settings > Options > Advanced/General >
   Configuration Parameters.
- 3. The option ctkEnabled needs to equal True.

#### Automating virtual machine backup by assigning resources to a backup plan

A <u>backup plan</u> is a user-defined data protection policy that automates data protection across many Amazon services and third-party applications. You first create your backup plan by specifying its backup frequency, retention period, lifecycle policy, and many other options. To create a backup plan, see Getting started tutorial.

After you create your backup plan, you assign Amazon Backup-supported resources, including virtual machines, to that backup plan. Amazon Backup offers many ways to assign resources, including assigning all the resources in your account, including or excluding single specific resources, or adding resources with certain tags.

In addition to its existing resource assignment features, Amazon Backup support for virtual machines introduces several new features to help you quickly assign virtual machines to backup

plans. From the **Virtual machines** page, you can assign tags to multiple virtual machines or use the new **Assign resources to plan** feature. Use these features to assign your virtual machines already discovered by Amazon Backup gateway.

If you anticipate discovering and assigning additional virtual machines in the future, and would like to automate the resource assignment step to include those future virtual machines, use the new **Create group assignment** feature.

#### **VMware Tags**

**Tags** are key-value pairs you can use to manage, to filter, and to search for your resources.

A VMware tag is composed of a **category** and a **tag name**. VMware tags are used to group virtual machines. A tag name is a label assigned to a virtual machine. A category is a collection of tag names.

In Amazon tags, you can use characters among UTF-8 letters, numbers, spaces, and special characters + - = . \_ : /.

If you use tags on your virtual machines, you can add up to 10 matching tags in Amazon Backup to help with organization. You can map up to 10 VMware tags to Amazon tags. In the <a href="Machines - Amazon tags">Amazon tags</a> or VMware tags.

#### VMware tag mapping

If you use tags on your virtual machines, you can add up to 10 matching tags in Amazon Backup for additional clarity and organization. Mappings apply to any virtual machine on the hypervisor.

- 1. Open the Amazon Backup console at https://console.amazonaws.cn/backup.
- 2. In the console, go to **edit Hypervisor** (Click **External resources**, then **Hypervisors**, then click the Hypervisor name, then click **Manage mappings**).
- 3. The last pane, VMware tag mapping, contains four textbox fields into which you can enter your VMware tag information into corresponding Amazon tags. The four fields are Vmware tag category, VMware tag name, Amazon tag key, and Amazon tag value (example: Category = OS; Tag name = Windows; Amazon tag key = OS-Windows, and Amazon tag value = Windows).
- 4. After you have entered your preferred values, click **Add mapping**. If you make an error, you can click **Remove** to delete entered information.

5. After adding mapping(s), specify the IAM role you intend to use to apply these Amazon tags to the VMware virtual machines.

The policy <u>AWSBackupGatewayServiceRolePolicyForVirtualMachineMetadataSync</u> contains needed permissions. You can attach this policy to the role you are using (or have an administrator attached it) or you can create a custom policy for the role being used.

6. Lastly, click **Add hypervisor** or **Save**.

The IAM role trust relationship should be modified to add the backup-gateway.amazonaws.com and backup.amazonaws.com services. Without this service, you will likely experience an error when you map tags. To edit the trust relationship for an existing role,

- 1. Log into the IAM console.
- 2. In the navigation pane of the console, choose Roles.
- 3. Choose the name of the role you wish to modify, then select the **Trust relationships** tab on the details page.
- 4. Under Policy Document, paste the following:

5. Choose **Update Trust Policy**.

See <u>Editing the trust relationship for an existing role</u> in the *Amazon Directory Service Administration Guide* for more detail.

#### **View VMware tag mappings**

In the <u>Amazon Backup console</u>, click on **External Resources**, then click on **Hypervisors**, then click on the Hypervisor name link to view properties for the selected hypervisor. Under the summary pane, there are four tabs, the last of which is **VMware tag mappings**. Note if you do not yet have mappings, "No VMware tag mappings." will be displayed.

From here, you can sync the metadata of virtual machines discovered by the hypervisor, you can copy mappings to your hypervisor(s), you can add Amazon tags mapped to teh VMware tags to the backup selection of a backup plan, or you can manage mappings.

In the console, to see which tags are applied to a selected virtual machine, click **Virtual machines**, then the virtual machine name, then **Amazon tags** or **VMware tags**. You can view the tags associated with this virtual machine, and additionally you can manage the tags.

#### Assign virtual machines to plan using VMware tag mappings

To assign virtual machines to a backup plan using mapped tags, do the following:

- 1. Open the Amazon Backup console at https://console.amazonaws.cn/backup.
- 2. In the console go to VMware tag mappings on the hypervisor details page (click **External resources**, then click **Hypervisors** then click on the hypervisor name).
- Select the checkbox next to multiple mapped tags to assign those tags to the same backup plan.
- 4. Click Add to resource assignment.
- 5. Choose an existing **Backup plan** from the dropdown list. Alternatively, you can choose **Create backup plan** to create a new backup plan.
- 6. Click **Confirm**. This opens the **Assign resources** page with **Refine selection using tags** fields with values pre-populated.

## VMware tags using the Amazon CLI

Amazon Backup uses the API call <u>PutHypervisorPropertyMappings</u> to map hypervisor entity properties in on-premise to properties in Amazon.

In the Amazon CLI, use the operation put-hypervisor-property-mappings:

aws backup-gateway put-hypervisor-property-mappings \

```
--hypervisor-arn arn:aws:backup-gateway:region:account:hypervisor/hypervisorId \
--vmware-to-aws-tag-mappings list of VMware to AWS tag mappings \
--iam-role-arn arn:aws:iam::account:role/roleName \
--region AWSRegion
--endpoint-url URL
```

#### Here is an example:

```
aws backup-gateway put-hypervisor-property-mappings \
--hypervisor-arn arn:aws:backup-gateway:us-east-1:123456789012:hypervisor/hype-12345 \
--vmware-to-aws-tag-mappings VmwareCategory=OS,VmwareTagName=Windows,AwsTagKey=OS-
Windows,AwsTagValue=Windows \
--iam-role-arn arn:aws:iam::123456789012:role/SyncRole \
--region us-east-1
```

You can also use <u>GetHypervisorPropertyMappings</u> to assist with property mappings information. In the Amazon CLI, use the operation get-hypervisor-property-mappings. Here is an example template:

```
aws backup-gateway get-hypervisor-property-mappings --hypervisor-arn HypervisorARN --region AWSRegion
```

## Here is an example:

```
aws backup-gateway get-hypervisor-property-mappings \
--hypervisor-arn arn:aws:backup-gateway:us-east-1:123456789012:hypervisor/hype-12345 \
--region us-east-1
```

# Sync metadata of virtual machines discovered by the hypervisor in Amazon using API, CLI, or SDK

You can sync the metadata of virtual machines. When you do, the VMware tags present on the virtual machine that are part of the mappings will be synched. Also, Amazon tags mapped to the VMware tags present on the virtual machine will be applied to the Amazon Virtual Machine resource.

Amazon Backup uses the API call <u>StartVirtualMachinesMetadataSync</u> to sync the metadata of the virtual machines discovered by the hypervisor. To sync metadata of virtual machines discovered by the hypervisor using Amazon CLI, use the operation start-virtual-machines-metadata-sync.

#### Example template:

```
aws backup-gateway start-virtual-machines-metadata-sync \
--hypervisor-arn Hypervisor ARN
--region AWSRegion
```

#### Example:

```
aws backup-gateway start-virtual-machines-metadata-sync \
--hypervisor-arn arn:aws:backup-gateway:us-east-1:123456789012:hypervisor/hype-12345 \
--region us-east-1
```

You can also use <u>GetHypervisor</u> to assist with hypervisor information, such as host, state, status of latest metadata sync, and also to retrieve the last successful metadata sync time. In the Amazon CLI, use the operation get-hypervisor.

## Example template:

```
aws backup-gateway get-hypervisor \
--hypervisor-arn Hypervisor ARN
--region AWSRegion
```

#### Example:

```
aws backup-gateway get-hypervisor \
--hypervisor-arn arn:aws:backup-gateway:us-east-1:123456789012:hypervisor/hype-12345 \
--region us-east-1
```

For more information, see API documentation <a href="VmwareTag">VmwareToAwsTagMapping</a>.

This feature will be available on new gateways deployed after December 15, 2022. For existing gateways, this new capability will be available through an automatic software update on or before January 30, 2023. To update the gateway to the latest version manually, use Amazon CLI command <a href="UpdateGatewaySoftwareNow">UpdateGatewaySoftwareNow</a>.

#### Example:

```
aws backup-gateway update-gateway-software-now \
--gateway-arn arn:aws:backup-gateway:us-east-1:123456789012:gateway/bgw-12345 \
```

--region us-east-1

### Assigning virtual machines using tags

You can assign your virtual machines currently discovered by Amazon Backup, along with other Amazon Backup resources, by assigning them a tag that you have already assigned to one of your existing backup plans. You can also create a <u>new backup plan</u> and a new <u>tag-based resource</u> <u>assignment</u>. Backup plans check for newly-assigned resources each time they run a backup job.

### To tag multiple virtual machines with the same tag:

- 1. In the left navigation pane, choose **Virtual machines**.
- 2. Select the checkbox next to **VM name** to choose all your virtual machines. Alternatively, select the checkbox next to the VM names you want to tag.
- 3. Choose **Add tags**.
- 4. Type in a tag **Key**.
- 5. Recommended: type in a tag Value.
- 6. Choose **Confirm**.

### Assigning virtual machines using the Assign resources to plan feature

You can assign virtual machines currently discovered by Amazon Backup to an existing or new backup plan using the **Assign resources to plan** feature.

### To assign virtual machines using the Assign resources to plan feature:

- 1. In the left navigation pane, choose Virtual machines.
- 2. Select the checkbox next to **VM name** to choose all your virtual machines. Alternatively, select the checkbox next to multiple VM names to assign them to the same backup plan.
- Choose Assignments, then choose Assign resources to plan.
- 4. Type in a **Resource assignment name**.
- Choose a resource assignment IAM role to create backups and manage recovery points. If you
  do not have a specific IAM role to use, we recommend the Default role which has the correct
  permissions.
- 6. In the **Backup plan** section, choose an existing **Backup plan** from the dropdown list. Alternatively, choose **Create backup plan** to create a new backup plan.

- Choose **Assign resources**. 7.
- 8. Optional: Verify your virtual machines are assigned to a backup plan by choosing View Backup plan. Then, in the Resource assignments section, choose the resource assignment Name.

### Assigning virtual machines using the Create group assignment feature

Unlike the preceding two resource assignment features for virtual machines, the Create group assignment feature not only assigns virtual machines currently discovered by Amazon Backup, but also virtual machines discovered in the future in a folder or hypervisor you define.

Also, you do not need to select any checkboxes to use the **Create group assignment** feature.

### To assign virtual machines using the Assign resources to plan feature:

- 1. In the left navigation pane, choose **Virtual machines**.
- 2. Choose **Assignments**, then choose **Create group assignment**.
- 3. Type in a **Resource assignment name**.
- 4. Choose a resource assignment IAM role to create backups and manage recovery points. If you do not have a specific IAM role to use, we recommend the **Default role** which has the correct permissions.
- In the **Resource group** section, select the **Group type** dropdown menu. Your options are Folder or Hypervisor.
  - Choose **Folder** to assign all the virtual machines in a folder on a hypervisor. Select a folder **Group name**, such as datacenter/vm, using the dropdown menu. You can also choose to include Subfolders.

#### (i) Note

To make Folder-based assignments, during the discovery process, Amazon Backup tags virtual machines with the folder it finds them in during the discovery process. If you later move a virtual machine to a different folder, Amazon Backup cannot update the tag for you due to Amazon tagging best practices. This assignment method might result in continuing to take backups of virtual machines you moved out of your assigned folder.

Choose **Hypervisor** to assign all the virtual machines managed by a hypervisor. Select a b. hypervisor ID **Group name** using the dropdown menu.

6. In the **Backup plan** section, choose an existing **Backup plan** from the dropdown list. Alternatively, choose **Create backup plan** to create a new backup plan.

- 7. Choose **Create group assignment**.
- 8. Optional: verify your virtual machines are assigned to a backup plan by choosing **View Backup plan**. In the **Resource assignments** section, choose the resource assignment **Name**.

### **Next steps**

To restore a virtual machine, see Restore a virtual machine using Amazon Backup.

### Information about third-party source components for Backup gateway

In this section, you can find information about third party tools and licenses that we depend on to deliver Backup gateway functionality.

The source code for certain third-party source software components that are included with the Backup gateway software is available for download at the following locations:

• For gateways deployed on VMware ESXi, download <u>sources.tgz</u>.

This product includes software developed by the OpenSSL project for use in the OpenSSL Toolkit (https://www.openssl.org/).

This product includes software developed by VMware® vSphere Software Development Kit (https://www.vmware.com).

For the relevant licenses for all dependent third-party tools, see Third-Party Licenses.

### **Open-source components for Amazon Appliance**

Several third-party tools and licenses are used to deliver functionality for Backup gateway.

Use the following links to download source code for certain open-source software components that are included with Amazon Appliance software:

For gateways deployed on VMware ESXi, download <u>sources.tar</u>

This product includes software developed by the OpenSSL project for use in the OpenSSL Toolkit (<a href="https://www.openssl.org/">https://www.openssl.org/</a>). For the relevant licenses for all dependent third-party tools, see <a href="https://www.openssl.org/">Third-Party Licenses</a>.

### **Troubleshoot VM issues**

### Incremental Backups / CBT issues and messages

**Failure message:** "The VMware Change Block Tracking (CBT) data was invalid during this backup, but the incremental backup was successfully completed with our proprietary change detection mechanism."

If this message continues, reset CBT as directed by VMware.

**Message notes CBT was not turned on or was unavailable:** "VMware Change Block Tracking (CBT) was not available for this virtual machine, but the incremental backup was successfully completed with our proprietary change mechanism."

Check to make sure CBT is turned on. To verify if a virtual disk has CBT enabled:

- 1. Open the vSphere Client and select a powered-off virtual machine.
- Right-click the virtual machine and navigate to Edit Settings > Options > Advanced/General >
   Configuration Parameters.
- 3. The option ctkEnabled needs to equal True.

If it is turned on, ensure you are using up-to-date VMware features. The host must be ESXi 4.0 or later and the virtual machine owning the disks to be tracked must be hardware version 7 or later.

If CBT is turned on (enabled) and the software and hardware are up to date, turn off the virtual machine and then turn it back on again. Ensure that CBT is turned on. Then, perform the backup again.

### VMware backup failure

When a VMware backup fails, it may be related to one of the following:

**Failure message:** "Failed to process backup data. Aborted backup job." or "Error opening disk on the virtual machine".

**Possible causes:** This error may occur because of a configuration issue; or, the VMware version or disk isn't supported.

**Remedy 1:** Ensure your infrastructure is configured to use a gateway and ensure all required ports are open.

- 1. Access the backup gateway console. Note this is different from the Amazon Backup console.
- 2. On the **Backup gateway configuration** page enter option **3** to test the network connectivity.
- 3. If the network test is successful, enter X.
- 4. Return to the Backup gateway configuration page.
- 5. Enter **7** to access the command prompt.
- 6. Run the following commands to verify network connectivity:

```
ncport -d ESXi Host-p 902
ncport -d ESXi Host-p 443
```

**Remedy 2:** Use Supported VMs versions.

**Remedy 3:** If a gateway appliance is configured with incorrect DNS servers, then the backup fails. To verify the DNS configuration, complete the following steps:

- 1. Access the backup gateway console.
- 2. On the **Backup gateway configuration** page enter option **2** to navigate to the network configuration.
- 3. In **Network configuration**, enter **7** to view the DNS configuration.
- 4. Review the DNS server IP addresses. If the DNS server IP address are incorrect then exist the prompt to return to **Network Configuration**.
- 5. In **Network Configuration**, enter **6** to edit the DNS configuration.
- 6. Enter the correct DNS server IP addresses. Then, enter **X** to complete your network configuration.

To obtain more information about your hypervisor, such as errors and network configuration and connection, see <u>Editing a hypervisor configuration</u> to configure the hypervisor to integrate with Amazon CloudWatch Logs.

### Backup failures from network connection issues

Failure message: "Failed to upload backup during data ingestion. Aborted backup job." or "Cloud network request timed out during data ingestion".

**Possible causes:** This error can occur if the network connection is insufficient to handle data uploads. If network bandwidth is low, the link between the VM and Amazon Backup can become congested and cause backups to fail.

Required network bandwidth depends on several factors, including the size of the VM, the incremental data generated for each VM backup, the backup window, and restore requirements.

**Remedy:** Best practices and recommendations include having a minimum bandwidth of 1000 Mbps upload bandwidth for on-premises VMs connected to Amazon Backup. Once the bandwidth is confirmed, retry the backup job.

### Aborted backup job

Failure message: "Failed to create backup during snapshot creation. Aborted backup job."

**Possible cause:** The VMware host where the gateway appliance resides may have an issue.

**Remedy:** Check the configuration of your VMware host and review the it for issues. For additional information, see Editing a hypervisor configuration.

### No available gateways

Failure message: "No gateways available to work on job."

**Possible cause:** all connected gateways are busy with other jobs. Each gateway has a limit of four concurrent jobs (backup or restore).

For **remedies**, see the next section for steps on increasing number of gateways and steps to increase backup plan window time.

### VMware backup job failure

Failure message: "Abort signal detected"

#### Possible causes:

- Low Network Bandwidth: Insufficient network bandwidth can impede the completion of backups within the completion window. When the backup job requires more bandwidth than available, it can result in failure and trigger the "Abort Signal Detected" error.
- Inadequate Number of Backup Gateways: If the number of backup gateways is not sufficient to handle the backup rotation for all the configured VMs, the backup job may fail. This can occur

when the backup plan's window for completing backups is too short or the number of backup gateways are not enough.

• Backup Plan completion window is too small.

#### **Remedies:**

**Increase bandwidth:** Consider increasing the network capacity between Amazon and the on-premises environment. This step will provide more bandwidth for the backup process, allowing data to transfer smoothly without triggering the error. It is recommended you have at least 100-Mbps bandwidth to Amazon to backup on-premises VMware VMs using Amazon Backup.

If a bandwidth rate limit is configured for the backup gateway, it can restrict the flow of data and lead to backup failures. Increasing the bandwidth rate limit to ensure sufficient data transfer capacity may help reduce failures. This adjustment can mitigate the occurrence of the "Abort Signal Detected" error. For more information, see Backup gateway Bandwidth Throttling.

Increase the number of Backup gateways: A single backup gateway can process up to 4 backup and restore jobs at a time. Additional jobs will queue and wait for the gateway to free up until the backup start window passed. If the backup window passes and the queued jobs have not started, those backup jobs will fail with "abort signal detected". You can increase the number of backup gateways to alleviate the number of failed jobs. See Working with gateways for more detail.

**Increase backup plan window time:** You can increase the **complete within duration** of the backup window in your backup plan. See Backup plan options and configuration for more detail.

For help resolving these issues, see Amazon Knowledge Center.

# **Create Windows VSS backups**

With Amazon Backup, you can back up and restore VSS (Volume Shadow Copy Service)-enabled Windows applications running on Amazon EC2 instances. If the application has VSS writer registered with Windows VSS, then Amazon Backup creates a snapshot that will be consistent for that application.

You can perform consistent restores, while using the same managed backup service that is used to protect other Amazon resources. With application-consistent Windows backups on EC2, you get the same consistency settings and application awareness as traditional backup tools.

Create Windows VSS backups 211

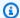

### Note

Amazon Backup only supports application-consistent backups of resources running on Amazon EC2, specifically backup scenarios where application data can be restored by replacing an existing instance with a new instance created from the backup. Not all instance types or applications are supported for Windows VSS backups.

For more information, see Create VSS based snapshots in the Amazon EC2 User Guide.

To back up and restore VSS-enabled Windows resources running Amazon EC2, follow these steps to complete the required prerequisite tasks. For instructions, see Prerequisites to create Windows VSS based EBS snapshots in the Amazon EC2 User Guide.

- 1. Download, install, and configure the SSM agent in Amazon Systems Manager. This step is required. For instructions, see Working with SSM agent on EC2 instances for Windows Server in the Amazon Systems Manager User Guide.
- 2. Add an IAM policy to the IAM role and attach the role to the Amazon EC2 instance before you take the Windows VSS (Volume Shadow Copy Service) backup. For instructions, see Use an IAM managed policy to grant permissions for VSS based snapshots in the Amazon EC2 User Guide. For an example of the IAM policy, see Managed policies for Amazon Backup.
- 3. Download and install VSS components to the Windows on Amazon EC2 instance
- 4. Enable VSS in Amazon Backup:
  - Open the Amazon Backup console at https://console.amazonaws.cn/backup. 1.
  - 2. On the dashboard, choose the type of backup you want to create, either **Create an on**demand backup or Manage Backup plans. Provide the information needed for your backup type.
  - When you're assigning resources, choose **EC2**. Windows VSS backup is currently supported for EC2 instances only.
  - In the Advanced settings section, choose Windows VSS. This enables you to take 4. application-consistent Windows VSS backups.
  - 5. Create your backup.

A backup job with a status of Completed does not guarantee that the VSS portion is successful; VSS inclusion is made on a best-effort basis. Proceed with the following steps to determine if a backup is application-consistent, crash-consistent, or failed:

- 1. Open the Amazon Backup console at https://console.amazonaws.cn/backup.
- 2. Under **My account** in the left navigation, click **Jobs**.
- 3. A status of Completed indicates a successful job that is application-consistent (VSS).

A status of Completed with issues indicates that the VSS operation has failed, so only a crash-consistent backup has been successful. This status will also have a popover message "Windows VSS Backup Job Error encountered, trying for regular backup".

If the backup was unsuccessful, the status will be Failed.

4. To view additional details of the backup job, click on the individual job. For example, the details may read Windows VSS Backup attempt failed because of timeout on VSS enabled snapshot creation.

VSS-enabled backups with a target that is non-Windows or non-VSS component Windows that is successful job will be crash-consistent without VSS.

### **Unsupported Amazon EC2 instances**

The following Amazon EC2 instance types are not supported for VSS-enabled Windows backups because they are small instances and might not take the backup successfully.

- t3.nano
- t3.micro
- t3a.nano
- t3a.micro
- t2.nano
- t2.micro

# **Backup and tag copy**

You can copy backups to multiple Amazon Web Services accounts or Amazon Web Services Regions on demand or automatically as part of a scheduled backup plan for most resource types,

Backup and tag copy 213

though backups in cold storage or archive tiers cannot be copied. See <u>the section called "Feature availability by resource"</u> and <u>Encryption for a backup copy to a different account or Amazon Web Services Region for details.</u>

You can also automate a sequence of cross-account and cross-Region copies for most supported resources, except for Amazon RDS and Aurora. For Amazon RDS and Aurora snapshots, Amazon Backup only supports automating *either* cross-account *or* cross-Region copies due to how those services create their encryption keys (copying a Multi-AZ DB cluster snapshot is not supported).

Some resource types have both continuous backup capability and cross-Region and cross-account copy available. When a cross-Region or cross-account copy of a continuous backup is made, the copied recovery point (backup) becomes a snapshot (periodic) backup (not available for all resource types that support both backup types). Depending on the <u>resource type</u>, the snapshots may be an incremental copy or a full copy. PITR (Point-in-Time Restore) is not available for these copies.

### Important

Copies retain their source configuration, including creation dates and retention period. The creation date refers to when the source was created, not when the copy was created. You can override the retention period.

The configuration of the source backup being copied overrides its copy's expiration setting if the copy retention period is set to **Always** in the Amazon Backup console (or <a href="DeleteAfterDays">DeleteAfterDays</a> value is set to -1 in the API request); that is, a copy with a retention setting set to never expire will retain its source recovery point's expiration date.

If you want your backup copies to never expire, either set your source backups to never expire or specify your copy to expire 100 years after its creation.

#### Contents

- Creating backup copies across Amazon Web Services Regions
- Creating backup copies across Amazon Web Services accounts
- Copy tags onto backups

# Creating backup copies across Amazon Web Services Regions

Using Amazon Backup, you can copy backups to multiple Amazon Web Services Regions on demand or automatically as part of a scheduled backup plan. Cross-Region replication is

particularly valuable if you have business continuity or compliance requirements to store backups a minimum distance away from your production data. For a video tutorial, see <u>Managing cross-</u>Region copies of backups.

When you copy a backup to a new Amazon Web Services Region for the first time, Amazon Backup copies the backup in full. In general, if a service supports incremental backups, subsequent copies of that backup in the same Amazon Web Services Region will be incremental. Amazon Backup will re-encrypt your copy using the customer managed key of your destination vault.

An exception is Amazon EBS, where changing the encryption status of a snapshot during a copy operation results in a full (not incremental) copy.

### Requirements

- Most Amazon Backup-supported resources support cross-Region backup. For specifics, see Feature availability by resource.
- Most Amazon Regions support cross-Region backup. For specifics, see <u>Feature availability by</u> Amazon Web Services Region.
- Amazon Backup does not support cross-Region copies for storage in cold tiers.

# **Cross-Region copy encryption**

See <u>Encryption for a backup copy to a different account or Amazon Web Services Region</u> for details on how encryption works for copy jobs.

# **Cross-Region copy considerations with specific resources**

#### **Amazon RDS**

You can't <u>copy an option group</u> to another Amazon Web Services Region. If this attempted, you can get an error, such as "The snapshot requires a target option group with the following options: ...."

You must input the same option groups in the target Amazon Web Services Region when you create a new cross-Region copy of an Amazon RDS snapshot.

# Performing on-demand cross-Region backup

### To copy an existing backup on-demand

1. Open the Amazon Backup console at <a href="https://console.amazonaws.cn/backup">https://console.amazonaws.cn/backup</a>.

- 2. Choose **Backup vaults**.
- 3. Choose the vault that contains the recovery point you want to copy.
- 4. In the **Backups** section, select a recovery point to copy.
- 5. Using the **Actions** dropdown button, choose **Copy**.
- 6. Enter the following values:

### Copy to destination

Choose the destination Amazon Web Services Region for the copy. You can add a new copy rule per copy to a new destination.

### **Destination Backup vault**

Choose the destination backup vault for the copy.

### Transition to cold storage

Choose when to transition the backup copy to cold storage. Backups transitioned to cold storage must be stored there for a minimum of 90 days. This value cannot be changed after a copy has transitioned to cold storage.

To see the list of resources that you can transition to cold storage, see the "Lifecycle to cold storage" section of the <u>Feature availability by resource</u> table. The cold storage expression is ignored for other resources.

### **Retention period**

Choose specifies the number of days after creation that the copy is deleted. This value must be greater than 90 days beyond the **Transition to cold storage** value.

#### IAM role

Choose the IAM role that Amazon Backup will use when creating the copy. The role must also have Amazon Backup listed as a trusted entity, which enables Amazon Backup to assume the role. If you choose **Default** and the Amazon Backup default role is not present in your account, one will be created for you with the correct permissions.

### 7. Choose **Copy**.

# **Scheduling cross-Region backup**

You can use a scheduled backup plan to copy backups across Amazon Web Services Regions.

### To copy a backup using a scheduled backup plan

- 1. Open the Amazon Backup console at https://console.amazonaws.cn/backup.
- 2. In My account, choose Backup plans, and then choose Create Backup plan.
- 3. On the **Create Backup plan** page, choose **Build a new plan**.
- 4. For **Backup plan name**, enter a name for your backup plan.
- 5. In the **Backup rule configuration** section, add a backup rule that defines a backup schedule, backup window, and lifecycle rules. You can add more backup rules later.
  - a. For **Backup rule name**, enter a name for your rule.
  - b. For **Backup vault**, choose a vault from the list. Recovery points for this backup will be saved in this vault. You can create a new backup vault.
  - c. For **Backup frequency**, choose how often you want to take backups.
  - d. For services that support PITR, if you want this feature, choose **Enable continuous** backups for point-in-time recovery (PITR). For a list a services that support PITR, see that section of the Feature availability by resource table.
  - e. For **Backup window**, choose **Use backup window defaults -** *recommended*. You can customize the backup window.
  - f. For **Copy to destination**, Choose the destination Amazon Web Services Region for your backup copy. Your backup will be copied to this Region. You can add a new copy rule per copy to a new destination. Then enter the following values:

### Copy to another account's vault

Do not toggle this option. To learn more about cross-account copy, see <u>Creating</u> backup copies across Amazon Web Services accounts

### **Destination Backup vault**

Choose the backup vault in the destination Region where Amazon Backup will copy your backup.

If you would like to create a new backup vault for cross-Region copy, choose **Create new Backup vault**. Enter the information in the wizard. Then choose **Create Backup vault**.

6. Choose **Create plan**.

# Creating backup copies across Amazon Web Services accounts

Using Amazon Backup, you can back up to multiple Amazon Web Services accounts on demand or automatically as part of a scheduled backup plan. Use a cross-account backup if you want to securely copy your backups to one or more Amazon Web Services accounts in your organization for operational or security reasons. If your original backup is inadvertently deleted, you can copy the backup from its destination account to its source account, and then start the restore. Before you can do this, you must have two accounts that belong to the same organization in the Amazon Organizations service. For more information, see <a href="Tutorial: Creating and configuring an organization">Tutorial: Creating and configuring an organization in the Organizations User Guide</a>.

In your destination account, you must create a backup vault. Then, you assign a customer managed key to encrypt backups in the destination account, and a resource-based access policy to allow Amazon Backup to access the resources you would like to copy. In the source account, if your resources are encrypted with a customer managed key, you must share this customer managed key with the destination account. You can then create a backup plan and choose a destination account that is part of your organizational unit in Amazon Organizations.

When you copy a backup to cross-account for the first time, Amazon Backup copies the backup in full. In general, if a service supports incremental backups, subsequent copies of that backup in the same account are incremental. Amazon Backup re-encrypts your copy using the customer managed key of your destination vault.

#### Requirements

- Before you manage resources across multiple Amazon Web Services accounts in Amazon Backup, your accounts must belong to the same organization in the Amazon Organizations service.
- Most resources supported by Amazon Backup support cross-account backup. For specifics, see Feature availability by resource.
- Most Amazon Regions support cross-account backup. For specifics, see <u>Feature availability by</u> Amazon Web Services Region.
- Amazon Backup does not support cross-account copies for storage in cold tiers.

# Setting up cross-account backup

What do you need to create cross-account backups?

A source account

The source account is the account where your production Amazon resources and primary backups reside.

The source account user initiates the cross-account backup operation. The source account user or role must have appropriate API permissions to initiate the operation. Appropriate permissions might be the Amazon managed policy AWSBackupFullAccess, which enables full access to Amazon Backup operations, or a customer managed policy that allows actions such as ec2:ModifySnapshotAttribute. For more information about policy types, see <a href="maintenant-maintenant-maintenan

#### A destination account

The destination account is the account where you would like to keep a copy of your backup. You can choose more than one destination account. The destination account must be in the same organization as the source account in Amazon Organizations.

You must "Allow" the access policy backup: CopyIntoBackupVault for your destination backup vault. The absence of this policy will deny attempts to copy into the destination account.

### A management account in Amazon Organizations

The management account is the primary account in your organization, as defined by Amazon Organizations, that you use to manage cross-account backup across your Amazon Web Services accounts. To use cross-account backup, you also must enable service trust. After enabling service trust, you can use any account in the organization as a destination account. From your destination account, you can choose which vaults to use for cross-account backup.

### Enable cross-account backup in the Amazon Backup console

For information about security, see <u>Security considerations for cross-account backup</u>.

To use cross-account backup, you must enable the cross-account backup feature. Then, you must "Allow" the access policy backup: CopyIntoBackupVault into your destination backup vault.

Amazon EC2 offers <u>EC2 Allowed AMIs</u>. If this setting is enabled in your account, add your source account ID to your allowlist. Otherwise, the copy operation will fail with an error message, such as "Source AMI not found in Region".

### **Enable cross-account backup**

1. Log in using your Amazon Organizations management account credentials. Cross-account backup can only be enabled or disabled using these credentials.

- 2. Open the Amazon Backup console at https://console.amazonaws.cn/backup.
- 3. In My account, choose Settings.
- 4. For **Cross-account backup**, choose **Enable**.
- 5. In **Backup vaults**, choose your destination vault.
  - For cross-account copy, the source vault and the destination vault are in different accounts. Switch to the account which owns the destination account, as necessary.
- 6. In the Access policy section, "Allow" backup: CopyIntoBackupVault. For an example, choose Add permissions and then Allow access to a Backup vault from organization. Any cross-account action other than backup: CopyIntoBackupVault will be rejected.
- 7. Now, any account in your organization can share the contents of their backup vault with any other account in your organization. For more information, see <a href="Sharing a backup vault with a different Amazon account">Sharing a backup vault with a different Amazon account</a>. To limit which accounts can receive the contents of other accounts' backup vaults, see Configuring your account as a destination account.

# Scheduling cross-account backup

You can use a scheduled backup plan to copy backups across Amazon Web Services accounts.

### To copy a backup using a scheduled backup plan

- 1. Open the Amazon Backup console at <a href="https://console.amazonaws.cn/backup">https://console.amazonaws.cn/backup</a>.
- 2. In My account, choose Backup plans, and then choose Create Backup plan.
- 3. On the Create Backup plan page, choose Build a new plan.
- 4. For **Backup plan name**, enter a name for your backup plan.
- 5. In the **Backup rule configuration** section, add a backup rule that defines a backup schedule, backup window, and lifecycle rules. You can add more backup rules later.
  - For Rule name, enter a name for your rule.
- 6. In the **Schedule** section under **Frequency**, choose how often you want the backup to be taken.
- 7. For **Backup window**, choose **Use backup window defaults** (recommended). You can customize the backup window.

8. For **Backup vault**, choose a vault from the list. Recovery points for this backup will be saved in this vault. You can create a new backup vault.

9. In the **Generate copy - optional** section, enter the following values:

### **Destination Region**

Choose the destination Amazon Web Services Region for your backup copy. Your backup will be copied to this Region. You can add a new copy rule per copy to a new destination.

### Copy to another account's vault

Toggle to choose this option. The option turns blue when selected. The **External vault ARN** option will appear.

#### **External vault ARN**

Enter the Amazon Resource Name (ARN) of the destination account. The ARN is a string that contains the account ID and its Amazon Web Services Region. Amazon Backup will copy the backup to the destination account's vault. The **Destination region** list automatically updates to the Region in the external vault ARN.

For Allow Backup vault access, choose Allow. Then choose Allow in the wizard that opens.

Amazon Backup needs permissions to access the external account to copy backup to the specified value. The wizard shows the following example policy that provides this access.

```
{
  "Version": "2012-10-17",
  "Statement": [
     {
        "Sid": "Allow account to copy into backup vault",
        "Effect": "Allow",
        "Action": "backup:CopyIntoBackupVault",
        "Resource": "*",
        "Principal": {
            "AWS": "arn:aws:iam::account-id:root"
        }
    }
}
```

### Transition to cold storage

Choose when to transition the backup copy to cold storage and when to expire (delete) the copy. Backups transitioned to cold storage must be stored in cold storage for a minimum of 90 days. This value cannot be changed after a copy has transitioned to cold storage.

To see the list of resources that you can transition to cold storage, see the "Lifecycle to cold storage" section of the Feature availability by resource table. The cold storage expression is ignored for other resources.

**Expire** specifies the number of days after creation that the copy is deleted. This value must be greater than 90 days beyond the **Transition to cold storage** value.

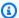

### Note

When backups expire and are marked for deletion as part of your lifecycle policy, Amazon Backup deletes the backups at a randomly chosen point over the following 8 hours. This window helps ensure consistent performance.

- 10. Choose **Tags added to recovery points** to add tags to your recovery points.
- 11. For Advanced backup settings, choose Windows VSS to enable application-aware snapshots for the selected third-party software running on EC2.
- 12. Choose Create plan.

# Performing on-demand cross-account backup

You can copy a backup to a different Amazon Web Services account on demand.

# To copy a backup on-demand

- Open the Amazon Backup console at https://console.amazonaws.cn/backup.
- For My account, choose Backup vault to see all your backup vaults listed. You can filter by the 2. backup vault name or tag.
- 3. Choose the **Recovery point ID** of the backup you want to copy.
- 4. Choose **Copy**.
- Expand **Backup details** to see information about the recovery point you are copying. 5.
- In the **Copy configuration** section, choose an option from the **Destination region** list. 6.

- 7. Choose **Copy to another account's vault**. The option turns blue when selected.
- 8. Enter the Amazon Resource Name (ARN) of the destination account. The ARN is a string that contains the account ID and its Amazon Web Services Region. Amazon Backup will copy the backup to the destination account's vault. The **Destination region** list automatically updates to the Region in the external vault ARN.
- 9. For Allow Backup vault access, choose Allow. Then choose Allow in the wizard that opens.

To create the copy, Amazon Backup needs permissions to access the source account. The wizard shows an example policy that provides this access. This policy is shown following.

10. For **Transition to cold storage**, choose when to transition the backup copy to cold storage and when to expire (delete) the copy. Backups transitioned to cold storage must be stored in cold storage for a minimum of 90 days. This value cannot be changed after a copy has transitioned to cold storage.

To see the list of resources that you can transition to cold storage, see the "Lifecycle to cold storage" section of the <u>Feature availability by resource</u> table. The cold storage expression is ignored for other resources.

**Expire** specifies the number of days after creation that the copy is deleted. This value must be greater than 90 days beyond the **Transition to cold storage** value.

11. For **IAM role**, specify the IAM role (such as the default role) that has the permissions to make your backup available for copying. The act of copying is performed by your destination account's service linked role.

12. Choose **Copy**. Depending on the size of the resource you are copying, this process could take several hours to complete. When the copy job completes, you will see the copy in the **Copy jobs** tab in the **Jobs** menu.

### **Encryption keys and cross-account copies**

See <u>Encryption for a backup copy to a different account or Amazon Web Services Region</u> for details on how encryption works for copy job.

For additional help troubleshooting cross-account copy failures, please see the <u>Amazon Knowledge</u> <u>Center</u>.

### Restoring a backup from one Amazon Web Services account to another

Amazon Backup does not support recovering resources from one Amazon Web Services account to another. However, you can copy a backup from one account to a different account and then restore it in that account. For example, you can't restore a backup from account A to account B, but you can copy a backup from account A to account B, and then restore it in account B.

Restoring a backup from one account to another is a two-step process.

### To restore a backup from one account to another

- 1. Copy the backup from the source Amazon Web Services account to the account you want to restore to. For instructions, see <u>Setting up cross-account backup</u>.
- 2. Use the appropriate instructions for your resource to restore the backup.

# Sharing a backup vault with a different Amazon account

Amazon Backup allows you to share a backup vault with one or multiple accounts, or your entire organization in Amazon Organizations. You can share a destination backup vault with a source Amazon Account, user, or IAM role.

### To share a destination Backup vault

- 1. Choose **Amazon Backup**, and then choose **Backup vaults**.
- 2. Choose the name of the backup vault that you want to share.
- 3. In the **Access policy** pane, choose the **Add permissions** dropdown.

4. Choose **Allow account level access to a Backup vault**. Or, you can choose to allow organization-level or role-level access.

- 5. Enter the **AccountID** of the account you'd like to share with this destination backup vault.
- 6. Choose Save policy.

You can use IAM policies to share your backup vault.

### Share a destination backup vault with an Amazon Web Services account or IAM role

The following policy shares a backup vault with account number 4444555566666 and the IAM role SomeRole in account number 111122223333.

```
{
  "Version":"2012-10-17",
  "Statement":[
    {
      "Effect": "Allow",
      "Principal":{
        "AWS":[
          "arn:aws:iam::444455556666:root",
          "arn:aws:iam::111122223333:role/SomeRole"
        ]
      },
      "Action": "backup:CopyIntoBackupVault",
      "Resource":"*"
    }
  ]
}
```

### Share a destination backup vault an organizational unit in Amazon Organizations

The following policy shares a backup vault with organizational units using their PrincipalOrgPaths.

```
{
  "Version":"2012-10-17",
  "Statement":[
    {
      "Effect":"Allow",
      "Principal":"*",
      "Action":"backup:CopyIntoBackupVault",
```

### Share a destination backup vault with an organization in Amazon Organizations

The following policy shares a backup vault with the organization with PrincipalOrgID "o-a1b2c3d4e5".

```
{
  "Version": "2012-10-17",
  "Statement":[
    {
      "Effect": "Allow",
      "Principal":"*",
      "Action": "backup:CopyIntoBackupVault",
      "Resource":"*",
      "Condition":{
        "StringEquals":{
           "aws:PrincipalOrgID":[
             "o-a1b2c3d4e5"
          ]
        }
      }
    }
  ]
}
```

# Configuring your account as a destination account

When you first enable cross-account backups using your Amazon Organizations management account, any user of a member account can configure their account to be a destination account. We recommend setting one or more of the following service control policies (SCPs) in Amazon

Organizations to limit your destination accounts. To learn more about attaching service control policies to Amazon Organizations nodes, see Attaching and detaching service control policies.

### Limit destination accounts using tags

When attached to an Amazon Organizations root, OU, or individual account, this policy limits copies destinations from that root, OU, or account to only those accounts with backup vaults you've tagged DestinationBackupVault. The permission "backup:CopyIntoBackupVault" controls how a backup vault behaves and, in this case, which destination backup vaults are valid. Use this policy, along with the corresponding tag applied to approved destination vaults, to control the destinations of cross-account copies to only approved accounts and backup vaults.

### Limit destination accounts using account numbers and vault names

When attached to an Amazon Organizations root, OU, or individual account, this policy limits copies originating from that root, OU, or account to only two destination accounts. The permission "backup:CopyFromBackupVault" controls how a recovery point in the backup vault behaves, and, in this case, the destinations where you can copy that recovery point to. The source vault will only permit copies to the first destination account (112233445566) if one or more destination backup vault names begin with cab-. The source vault will only permit copies to the second destination account (123456789012) if the destination is the single backup vault named fort-knox.

```
{
```

```
"Version": "2012-10-17",
  "Statement":[
    {
      "Effect": "Deny",
      "Action": "backup:CopyFromBackupVault",
      "Resource": "arn:aws:ec2:*:snapshot/*",
      "Condition":{
        "ForAllValues:ArnNotLike":{
          "backup:CopyTargets":[
            "arn:aws:backup:*:112233445566:backup-vault:cab-*",
            "arn:aws:backup:us-west-1:123456789012:backup-vault:fort-knox"
          ]
        }
      }
    }
  ]
}
```

### Limit destination accounts using organizational units in Amazon Organizations

When attached to an Amazon Organizations root or OU that contains your source account, or when attached to your source account, the following policy limits the destination accounts to those accounts within the two specified OUs.

```
{
  "Version": "2012-10-17",
  "Statement":[
    {
      "Effect": "Deny",
      "Action": "backup:CopyFromBackupVault",
      "Resource":"*",
      "Condition":{
        "ForAllValues:StringNotLike":{
          "backup:CopyTargetOrgPaths":[
            "o-a1b2c3d4e5/r-f6g7h8i9j0example/ou-def0-awsbbbbb/",
            "o-a1b2c3d4e5/r-f6g7h8i9j0example/ou-def0-awsbbbbb/ou-jkl0-awsddddd/*"
          ]
        }
      }
    }
  ]
}
```

# Security considerations for cross-account backup

Be aware of the following when using performing cross-account backups in Amazon Backup:

• The destination vault cannot be the default vault. This is because the default vault is encrypted with a key that cannot be shared with other accounts.

- Cross-account backups might still run for up to 15 minutes after you disable cross-account backup. This is due to eventual consistency, and might result in some cross-account jobs starting or completing even after you disable cross-account backup.
- If the destination account leaves the organization at a later date, that account will retain the backups. To avoid potential data leakage, place a deny permission on the organizations: LeaveOrganization permission in a service control policy (SCP) attached to the destination account. For detailed information about SCPs, see <a href="Removing a member account from your organization">Removing a member account from your organization in the Organizations User Guide</a>.
- If you delete a copy job role during a cross-account copy, Amazon Backup can't unshare snapshots from the source account when the copy job completes. In this case, the backup job finishes, but the copy job status shows as Failed to unshare snapshot.

# Copy tags onto backups

In general, Amazon Backup copies tags from the resources it protects to your *recovery points*. For more information on how to copy tags during a restore, see <u>Copy tags during a restore</u>.

For example, when you back up an Amazon EC2 volume, Amazon Backup copies its group and individual resource tags to the resulting snapshot, subject to the following:

- For a list of resource-specific permissions that are required to save metadata tags on backups,
   see Permissions required to assign tags to backups.
- Tags that are originally associated with a resource and tags that are assigned during backup are assigned to recovery points stored in a backup vault, up to a maximum of 50 (this is an Amazon limitation). Tags that are assigned during backup have priority, and both sets of tags are copied in alphabetical order.
- DynamoDB does not support assigning tags to backups unless you first enable <u>Advanced</u>
   DynamoDB backup.

Copy tags onto backups 229

• Amazon EBS volumes that are attached to Amazon EC2 instances are nested resources. Tags on the Amazon EBS volumes that are attached to Amazon EC2 instances are nested tags. If Amazon Backup can't copy nested tags, the backup job fails.

• When an Amazon EC2 backup creates an image recovery point and a set of snapshots, Amazon Backup copies tags to the resulting AMI. If Amazon Backup can't copy the tags from the volumes associated with the Amazon EC2 instance to the resulting snapshots, the backup job fails.

If you copy your backup to another Amazon Web Services Region, Amazon Backup copies all tags of the original backup to the destination Amazon Web Services Region.

# **Backup deletion**

We recommend you use Amazon Backup to automatically delete the backups that you no longer need by configuring your lifecycle when you created your backup plan. For example, if you set your backup plan's lifecycle to retain your recovery points for one year, Amazon Backup will automatically delete on January 1, 2022 the recovery points it created on or within several hours of January 1, 2021. (Amazon Backup randomizes its deletions within 8 hours following recovery point expiration to maintain performance.) To learn more about configuring your lifecycle retention policy, see Creating a backup plan.

However, you might want to manually delete one or more recovery points. For example:

 You have EXPIRED recovery points. These are recovery points Amazon Backup was unable to delete automatically because you deleted or modified the original IAM policy you used to create your backup plan. When Amazon Backup attempted to delete them, it lacked permission to do SO.

Expired recovery points might also be created if an Amazon managed Amazon EBS or Amazon EC2 recovery point has an Amazon EBS Snapshot Lock applied and Amazon Backup is unable to complete the lifecycle process that would normally result in the recovery point being deleted. Note these expired recovery points can be restored from the Amazon EC2 console and API or Amazon EBS console and API.

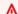

#### Marning

You will continue to store expired recovery points in your account. This might increase your storage costs.

Backup deletion 230

After August 6, 2021, Amazon Backup will show the target recovery point as **Expired** in its backup vault. You can hover your mouse over the red **Expired** status for a popover status message that explains why it was unable to delete the backup. You can also choose **Refresh** to receive the most recent information.

- You no longer want a backup plan to operate the way you configured it. Updating the backup plan affects the future recovery points it will create, but does not affect the recovery point it already created. To learn more, see Updating a backup plan.
- You need to clean up after finishing a test or tutorial.

# **Deleting backups manually**

### To manually delete recovery points

- 1. In the Amazon Backup console, in the navigation pane, choose **Backup vaults**.
- 2. On the **Backup vaults** page, choose the backup vault where you stored the backups.
- 3. Choose recovery points, then choose **Actions**, **Delete**.
- 1. If your list contains a continuous backup, choose one of following options. Each continuous 4. backup has a single recovery point.
  - Permanently delete my backup data or Delete recovery point. By selecting one of these options, you stop future continuous backups and also delete your existing continuous backup data.

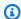

#### Note

See Continuous backups and point-in-time recovery (PITR) for Amazon S3, Amazon RDS, and Aurora continuous backup considerations.

- Keep my continuous backup data or Disassociate recovery point. By selecting one of these options, you stop future continuous backups but retain your existing continuous backup data until it expires as defined by your retention period.
  - A disassociated Amazon S3 continuous recovery point (backup) will remain in its backup vault, but its state will transition to STOPPED.
- 2. To delete all the recovery points selected, type delete, and then choose **Delete recovery** points.

Deleting backups manually 231

3. Amazon Backup begins to submit your recovery points for deletion and displays a progress bar. Keep your browser tab open and do not navigate away from this page during the submission process.

- 4. At the end of the submission process, Amazon Backup presents you a status in the banner. The status can be:
  - Successfully submitted. You can choose to View progress about each recovery point's deletion status.
  - Failed to submit. You can choose to **View progress** about each recovery point's deletion status or **Try again** with your submission.
  - A mixed result where some recovery points were successfully submitted while other recovery points failed to submit.
- 5. If you choose **View progress**, you can review the **Deletion status** of each backup. If a deletion status is **Failed** or **Expired**, you can click that status to see the reason. You can also choose to **Retry failed deletions**.

# **Troubleshooting manual deletions**

In rare situations, Amazon Backup might not complete your delete request. Amazon Backup uses the service-linked role AWSServiceRoleForBackup to perform deletions.

If your delete request fails, verify that your IAM role has the permission to create service-linked roles. Specifically, verify your IAM role has the iam: CreateServiceLinkedRole action. If it does not, add this permission to the role used to create a backup. Adding this permission allows Amazon Backup to perform manual deletions.

If, after you confirm that your IAM role has the iam: CreateServiceLinkedRole action, your recovery points are still stuck in the DELETING status, we are likely investigating your issue. Complete your manual deletion with the following steps:

- 1. Set up a reminder to come back in 2-3 days.
- 2. After 2-3 days, check for recently EXPIRED deletion points that are the result of your first manual deletion operation.
- 3. Manually delete those EXPIRED recovery points.

For more information on roles, see <u>Using service-linked roles</u> and <u>Adding and removing IAM</u> identity permissions.

# Backup and tag edits

After you create a backup using Amazon Backup, you can change the lifecycle or tags of the backup. The lifecycle defines when a backup is transitioned to cold storage and when it expires. Amazon Backup transitions and expires backups automatically according to the lifecycle that you define.

To see the list of resources that you can transition to cold storage, see the "Lifecycle to cold storage" section of the Feature availability by resource table. The cold storage expression is ignored for other resources.

#### Note

Editing the tags of a backup using the Amazon Backup console is only supported for backups of Amazon Elastic File System (Amazon EFS) file systems and Advanced Amazon DynamoDB.

Tags that were added to the recovery point on creation for other resources will still appear, but will be greyed out and uneditable. Even though these tags are not editable in the Amazon Backup console, you can edit the tags of these other services' backups using the service's console or API.

Backups that are transitioned to cold storage must be stored in cold storage for a minimum of 90 days. Therefore, the "retention" setting must be 90 days greater than the "transition to cold after days" setting. When you update the "transition to cold after days" setting, the value must be a minimum of the backup's age plus one day. The "transition to cold after days" setting cannot be changed after a backup has been transitioned to cold.

The following is an example of how to update the lifecycle of a backup.

### To edit the lifecycle of a backup

- Sign in to the Amazon Web Services Management Console, and open the Amazon Backup 1. console at https://console.amazonaws.cn/backup.
- 2. In the navigation pane, choose **Backup vaults**.
- 3. In the **Backups** section, choose a backup.
- 4. On the backup details page, choose **Edit**.
- Configure the lifecycle settings, and then choose **Save**. 5.

Backup and tag edits 233

# **Backup search**

### **Overview**

With Amazon Backup, you can create backups, also known as recovery points, of Amazon resources. You can search for backups of certain resource types such as Amazon S3 and Amazon EBS, as well as items and files within those backups using the Amazon Backup console or the command line.

Amazon Backup offers the ability for you to search the metadata of your backups of supported resource types at a granular level for files or objects that match the properties you define in your search, such as size, creation date, and resource type. You can dive even deeper by defining the properties of the items you want to locate.

First, create a backup index you want to be able to include in a future search. Backup index creation can be automated through a backup plan or you can manually create one for any existing recovery point. When you're ready to search, set the backup and item properties you want to see in the search results. Optionally, you can restore the backup or item you sought in the search.

This document outlines the steps to create a backup index, search indexed backups, restore from your search results, and troubleshoot any issues with the index and search functions in Amazon Backup.

# Use cases for backup indexes and search

You may be an administrator who wants to recover a specific file or object. Instead of manually identifying or guessing which backups contain the data, you can search the metadata of your recovery points and restore the exact backup, files, or objects you need.

Restoring a full backup just to find the specific item that might be in it can take hours or days. Instead, with a backup search, you can find and restore just the specific file or object you require.

Backup searches are useful for backup administrators, backup operators, data owners, and other IT professionals who interact with data backup, restore, and compliance.

### **Access**

Before you create an index and a search, your account must have required permissions for the operations.

### **Index permissions**

Backup search 234

For index operations, Amazon Backup authenticates based on the IAM role, not user credentials (for IAM user and IAM role specifics, see Authentication).

The following permissions are required to create an index of an EBS backup. These permissions are contained in the managed policy AWSBackupServiceRolePolicyForIndexing:

• ec2:DescribeSnapshots

ebs:ListSnapshotBlocks

ebs:GetSnapshotBlock

• kms:Decrypt

No index permissions are required to create an S3 index.

### **Search permissions**

The following permissions are required to create a search. These permissions are contained in the managed policy AWSBackupSearchOperatorAccess:

• backup:ListIndexedRecoveryPointsForSearch

backup:SearchRecoveryPoint

If you choose to encrypt the search results with a customer managed Amazon KMS key, ensure the following permissions are in the key:

kms:GenerateDataKey

kms:Decrypt

### **Process Flow**

A backup search involves three steps, plus an optional fourth restore step for when you want to restore the items returned in your search.

**Index your backups:** Enable indexing in your backup plan(s) or manually create a backup index through the console or CLI for each existing backup (recovery point) you want to be eligible for searches.

**Search backup metadata for a recovery point, file or, object:** Specify the properties of the backups and items you want to find in your search, such as your searching your S3 buckets created

Process Flow 235

between April 2 and 6. with tags of Administration and for objects greater than 100 MB with the key name containing Admin.

**Review search results:** If you find the recovery point or item you were seeking, you have the option to restore it. If you haven't found the recovery point or item, you can refine the backup properties and item properties, then initiate a new search.

**Restore specific items (optional):** Specify file paths or items to restore, as well as the restore conditions.

# **Backup indexes**

To be searchable, a backup (recovery point) must first have a corresponding index.

Backup index creation can be enabled in a backup plan so that each future backup will also have an associated backup index. You can also create an index as you create an on-demand backup.

Alternatively, you can retroactively create an index for an existing recovery point, either from the Vault recovery point detail screen in the Amazon Backup console or through Amazon CLI.

Recovery points of supported resource types can have a backup index if they are stored in a standard backup vault (recovery points in a logical air-gapped vault do not currently support backup indexes).

### S3 backup indexes

An S3 backup can be periodic, where it is scheduled at a fixed interval according to your backup plan. Each time a periodic backup is created, a backup index is created for it. An S3 backup can also be continuous, where each change in the backup is logged. Since there can be numerous changes daily, only one backup index is created daily for a continuous backup.

The first backup index that is created for a continuous S3 recovery point is full; subsequent indexes for the same recovery point may be incremental.

### **EBS** backup indexes

Each backup index created for an EBS recovery point is full (not incremental).

Amazon Backup attempts to automatically repair snapshot issues during the creation of a backup index. If a file system was in a dirty state when the recovery point was created, Amazon Backup will automatically attempt to recovery the file system. If this recovery fails, the index creation job will also fail.

Backup indexes 236

The nature of the snapshot determines if it can be indexed:

#### **Can** be indexed:

• File systems: ext2, ext3, ext4, vfat, xfs, and ntfs

#### **Cannot** be indexed:

- Snapshots in archive tier (cold storage)
- RAID and other multi disk storage options
- Symbolic links
- Hard links

### **Backup index creation steps**

#### Console

### Add backup index creation to your backup plan.

- 1. Open the Amazon Backup console at https://console.amazonaws.cn/backup.
- 2. Select **Backup plans** under **My account** in the left navigation bar.
- 3. Select the link in the **Backup plans** pane with the name of the plan where you want to add index creation.
- 4. In the second pane **Backup rules**, select **Add backup rule**.
- 5. Scroll down to the pane **Backup indexes**. Check the box next to the resource type(s) for which you want to create an index.

With each new backup this plan creates, a corresponding index for that recovery point will also be concurrently created.

### Create an index for an existing recovery point

- 1. Open the Amazon Backup console at https://console.amazonaws.cn/backup.
- 2. Select **Vault** in the left navigation bar.
- 3. Select the link of under the **Vault** name column in which the backup where you want to make a backup index is stored.

Backup indexes 237

4. Place a checkmark next to the recovery point for which you want to create a backup index.

5. Select the **Action** button, and then select **Create index**.

While the index is being created, it will have the index status of In progress. Once the status has transitioned to Available, the recovery point can be included in a search.

### Create an index as you create an on demand backup.

- 1. Open the Amazon Backup console at https://console.amazonaws.cn/backup.
- 2. See the steps for <u>Creating an on-demand backup using Amazon Backup</u> Creating an on demand backup using Amazon Backup.
- 3. In **Settings**, if you have chosen resource type that supports index and search, the line item **Backup search index** will be display. Toggle on **Create backup search** index to have an index be created concurrently with this on-demand backup.

#### Amazon CLI

Create a backup index through CLI

Use the Amazon CLI command <u>create-backup-plan</u> to make a new backup plan. Or, use update-backup-plan to modify an existing plan.

For either operation, within the parameter --backup-plan -rules, include IndexActions.

See <u>IndexActions</u> in <u>BackupRuleInput</u> in the *Amazon Backup API Reference Guide* for more information.

Once a recovery point has an index, you can update its settings.

#### Example:

```
aws backup update-recovery-point-index-settings
--recovery-point-arn arn:aws:ec2:us-west-2::snapshot/snap-012345678901234567

--backup-vault-name [vaultname] //
--index ENABLED
--endpoint-url [URL]
--iam-role-arn arn:aws:iam::012345678901:role/Admin
```

Backup indexes 238

### **Searches**

Once you have one or more backups with an index, you can search those indexed backups through the Amazon Backup console or through Amazon CLI.

As you create a search, you'll select one resource type. The results will only return recovery points containing that type, such as S3 buckets or EBS snapshots.

You then specify the properties of the backups (recovery points) you wish to include in the search. You can specify up to 9 properties. Property types included more than once will return results that match all included values.

Specify the properties of the items you wish to find within the returned recovery points, such as bucket name or file size. Narrow your results by including multiple properties.

If one value for an item property is included when you create a search through the Amazon Backup console, the results will return only items that match that item property (AND logic). If you repeat the same item property, but with different values, the results will return all items that match *any* of the included values (OR logic). For example, if you include two EBS file paths, all items of recovery points that are included in the search that match *either* file path will be in the search results.

- S3 item properties include creation time, Etags, object key, object size, and version ID.
- EBS item properties you can use to help filter your search include creation time, file path, last modification time, and size.

Optionally, you can include an Amazon KMS key ID to encrypt your results. If a key is not included, Amazon Backup will use a service-owned key to encrypt results.

#### Console

### Search for items in your backups

There are multiple paths to create a search of indexed backups:

You can find your preferred recovery point by navigating to **Backup vaults** and selecting the specific recovery point you wish to search. Then, select **Search**. You can also start a search from the **Recovery point details** page.

During a restore where you have specific items you wish to include, you can search your backups to help locate the URL(s) or file paths that contain the items.

Searches 239

To search through more than one backup, review the following steps:

1. Open the Amazon Backup console at https://console.amazonaws.cn/backup.

- 2. Navigate to **Search** in the left navigation menu.
- 3. Select **Create search** in the Search history section.
- 4. Select a **resource type**. You must select one resource type for each search. If you change the resource type after additional fields have been entered, your entries will be lost and you will need to re-enter them.
- 5. Choose 1 to 9 **backup properties** to help narrow the recovery points that will be returned in your search.

Amazon Backup will scan all of your backups that have an index. It will return only recovery points that match all different backup properties. For example, backup tag = "savings" and backup creation date = May 20, 2019 through May 23, 2019, inclusive.

You may include multiple values of the same property, such as three different tags. If the property is repeated with different values, the search will return all items that match any of the values specified (known as "OR" logic). For example, backup tag = "savings"; backup tag = "checking"; backup creation date = May 20, 2019 through May 23, 2019, inclusive; and backup creation date = May 20, 2020 through May 23, 2020, inclusive.

A backup creation date range counts as one backup property. Only one backup creation date range can be included as a backup property.

- 6. Choose 1 to 9 **item properties** to help further narrow the returns in your search.
  - You may include multiple values of the same property. If the property is repeated with different values, the search will return all items that match any of the values specified.
- 7. *Optional*: To encrypt your search results, you can specify an extant Amazon KMS key by the dropdown menu or ARN, or you can create a new KMS key.
- 8. Amazon Backup recommends creating a unique search job name.
- 9. Select **Start search**.

You may see a warning saying that your search may include a large number of recovery points. The best practice is to go back to the backup properties and select additional criteria to narrow the search. Fewer backups in a search may result in lower costs.

Searches 240

### Amazon CLI

Use the Amazon CLI command start-search-job.

# Required parameters:

```
--search-scope // defines the backup properties you wish to include in the search
```

# Optional parameters:

```
--client-token // string
--encryption-key-arn // if not included, Amazon Backup uses service-owned key to
encrypt results
--item-filters // accepted keys and values depend on which resource type is included
in the search
--name // If not included, Amazon Backup auto-assigns a name
```

### Accepted S3 item filters include:

```
--object-keys // string
--sizes // long condition
--creation-times // time condition
--version-ids // string
--etags // string
```

# Accepted EBS item filters include:

```
--file-paths //
--sizes //
--creation-times //
--last-modification-time //
```

# Stop a search

You can stop a search job if is in status RUNNING.

A search job will continue until it reaches COMPLETED status (or FAILED status if there is an error). You can interrupt a RUNNING search job if you wish to end an in-progress search job, which may be desirable if you have found the backup or item you were seeking before the job completed.

Searches 241

- In the Amazon Backup console, Select the **Stop search job** button.
- In the CLI, send the operation stop-search-job with the search job identifier you want to stop.

# Search results

Once a search job has begun, it will begin aggregating results even while has an Running status. While a search job is running and until it completes, partial results are available:

- In the console, results will display as they are retrieved during the search. Results do not autorefresh, but you can view the latest results by selecting the refresh button. To view results beyond the first 1,000 items, select **Export results**.
- The CLI operations <u>get-search-job</u> and <u>list-search-jobs</u> return search job statuses. If the job status is RUNNING, the operation returns an incomplete list.

Results from a search job are available in the console and through CLI for 7 days once a search is stopped or has completed. During this time, you can export the results to your preferred Amazon S3 bucket so you can access the results past this timeframe.

Each search job contains detailed information, available in the console or through CLI, including which recovery points were searched, the search name and status, its description, its creation and completion date and time, and information about the objects or items returned as well as the number of items and recovery points scanned.

If the results do not contain the recovery point, item, or object you were seeking, you can create a new search with different backup and item properties. Each search is charged individually.

Each resource type has unique considerations for the results the search returns:

- A search of S3 recovery points will not return delete markers as part of its search result, even if those objects match the search's specified item properties.
- Results of an EBS search may have a null value for creation time for file systems in which that field is unsupported. Those file systems may include, but are not limited to, vfat, ext2/3, and versions of XFS prior to v5.

Search results 242

# Export search results to an S3 bucket

Amazon Backup retains search results for 7 days, starting with the completion time and date. These results are viewable in the Amazon Backup console or retrievable through the CLI operation list-search-job-results.

A best practice is to export your search results to an S3 bucket to retain results beyond the 7 day retention. The export job will create a folder named Export Job ID in your designated bucket, then export the results to that folder. Once the results are exported there, they are available for as long as you retain the bucket.

You can export the search results of any supported resource type, not just an S3 search.

### Console

- 1. Open the Amazon Backup console at https://console.amazonaws.cn/backup.
- 2. Navigate to **Jobs > Search jobs**.
- 3. Select search job results.
- 4. Place a checkmark next to the result(s) you wish to export.
- 5. Select Export to S3.
- 6. Choose the destination S3 bucket for the export job.
- 7. Once you have configured all the fields, select **Export**.

The export action creates an export job. These are viewable in **Jobs > Export jobs**. Once an export job has reached COMPLETED status, the search result information is available in the S3 bucket to retrieve or to download as one or more .csv files.

### Amazon CLI

Use the Amazon CLI command start-search-result-export-job.

# Required parameters:

```
--search-job-identifier
--export-specification
```

# Optional parameters:

```
--client-token
```

```
--role-arn
--tags
```

Operation will return ExportJobArn and ExportJobIdentifier.

Use list-search-result-export-jobs to retrieve the statuses of export jobs.

# Cost considerations and best practices

Each backup index creation and each search job incurs a charge. Each backup index has a storage charge. Each restore from search results (as with all other all restore jobs) is charged. Learn more at Amazon Backup pricing.

You can narrow the possible returned results of a search job by including multiple backup and item properties; this may result in a lower cost than a search than spans all possible recovery points.

# **Restore from search**

Many customers choose to search through their backups - and the objects or files within them - to find a specific recovery point or items to restore. See Restore a backup by resource type for information on restores in general.

You can restore from your search results in the Amazon Backup console by navigating to **Jobs > Search job results > Restore**. To restore through Amazon CLI, use <a href="mailto:start-restore-job">start-restore-job</a> with metadata specific to the resource type, recovery point, and items involved in the restore.

See <u>Restore S3 data using Amazon Backup</u> for information on how to restore a recovery point with S3 data, to restore an S3 bucket, or to restore up to five objects or folders with an S3 bucket.

See <u>Restore an Amazon EBS volume</u> for information about restoring an EBS snapshot to a new volume that attaches to an EC2 instance.

# Restore a backup by resource type

# How to restore

For console restore instructions and links to documentation for each Amazon Backup-supported resource type, see the links at the bottom of this page.

To restore a backup programmatically, use the StartRestoreJob API operation.

The configuration values ("restore metadata") that you need to restore your resource varies depending on the resource that you want to restore. To get the configuration metadata that your backup was created with, you can call GetRecoveryPointRestoreMetadata. Restore metadata examples are also available in the links at the bottom of this page.

Restoring from cold storage typically takes 4 hours more than restoring from warm storage.

For each restore, a restore job is created with a unique job ID—for example, 1323657E-2AA4-1D94-2C48-5D7A423E7394.

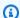

### Note

Amazon Backup does not provide any service-level agreements (SLAs) for a restore time. Restore times can vary based upon system load and capacity, even for restores containing the same resources.

# Non-destructive restores

When you use Amazon Backup to restore a backup, it creates a new resource with the backup that you are restoring. This is to protect your existing resources from being destroyed by your restore activity.

# Restore testing

You can conduct tests on your resources to simulate a restore experience. This helps determine if you meet your organizational Restore Time Objective (RTO) and helps prepare for future restore needs.

For more information, see Restore testing.

# Copy tags during a restore

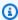

# Note

Restores of Amazon DynamoDB, Amazon S3, SAP HANA on Amazon EC2 instances, virtual machines, and Amazon Timestream resources currently do not have this feature available.

Non-destructive restores 245

# Introduction

You can copy tags as you restore a resource if the tags belonged to the protected resource at the time of backup. Tags, which are labels containing a key and value pair, can help you identify and search for resources. When you start a restore job, tags that belonged to the original backed-up resources can be added to the resource being restored.

When you choose to include tags during a restore job, this step can replace the overhead and labor of manually applying tags to resources after a restore job is completed. Note this is distinct from adding new tags to restored resources.

When you restore a backup in the console flow, your source tags will be copied by default. In the console, uncheck the box if you wish to opt out of copying tags to a restored resource

In the API operation StartRestoreJob, the parameter CopySourceTagsToRestoredResource is set to false by default, which will exclude the original source tags from the resource you are restoring. If you wish to *include* tags from the original source, set this to True.

# **Considerations**

- A resource can have up to 50 tags, including restored resources. Please see <u>Tagging your Amazon</u> resources for more information about tag limits.
- Ensure the correct permissions are present in the role used for restores to copy tags. The default role for restores contains the necessary permissions. A custom role must include additional permissions to tag resources.
- The following resources are not currently supported for restore tag inclusion: VMware Cloud™ on Amazon, VMware Cloud™ on Amazon Outposts, on-premises systems, SAP HANA on Amazon EC2 instances, Timestream, DynamoDB, Advanced DynamoDB, and Amazon S3.
- For continuous backups, the tags on the original resource as of the most recent backup will be copied to the restored resource.
- Tags will not be copied for item-level restores.
- Tags that were added to a backup after the backup job was completed but were not present on the original resource prior to the backup will not be copied to the restored resource. Only Backups created after May 22, 2023 are eligible for tag copy on restore.

### Tag interaction with specific resources

### Amazon EC2

Copy tags during a restore 246

Tags applied to restored Amazon EC2 instances are also applied to the attached restored
 Amazon EBS volumes.

- Tags applied to the EBS volumes attached to source instances are not copied to the volumes
  attached to restored instances. If you have IAM policies that allow or deny users access to EBS
  volumes based on their tags, you must manually reassign the required tags to the restored
  volumes to ensure your policies remain in effect.
- When you restore an **Amazon EFS** resource, it must be copied to a new file system. Restorations to an existing file system cannot have tags copied to it.

### Amazon RDS

- If the RDS cluster that was backed up is still active, tags from this cluster will be copied.
- If the original cluster is no longer active, tags from the snapshot of the cluster will be copied instead.
- Tags which were present on the resource at the time of the backup will be copied during the
  restore regardless if the Boolean parameter for CopySourceTagsToRestoredResource is
  set to True or False. However, if the snapshot does not contain tags, then the above Boolean
  setting will be used.
- Amazon Redshift clusters, by default, always include tags during a restore job.

# Copy tags via the console

- 1. Open the Amazon Backup console
- 2. In the navigation pane, choose **Protected resources**, and select the Amazon S3 resource ID that you want to restore.
- 3. On the **Resource details** page, you will see a list of recovery points for the selected resource ID. To restore a resource:
  - a. In the **Backup** pane, choose the recovery point ID of the resource.
  - b. In the upper-right corner of the pane, choose **Restore** (alternatively, you can go to the backup vault, find the recovery point, and then click **Actions** then click **Restore**).
- 4. On the **Restore backup page**, locate the panel named Restore with tags. To include all tags from the original resource, retain the check the box (note in the console this box is checked by default).
- 5. Click **Restore backup** after you have selected all your preferred settings and roles.

Copy tags during a restore 247

# To include tags programmatically

Use the API operation StartRestoreJob. Ensure the following Boolean parameter is set to True:

```
CopySourceTagsToRestoredResource = true
```

If the boolean parameter CopySourceTagsToRestoredResource = True, the restore job will copy the tags from the original resource(s) to the restored material.

### Important

The restore job will fail if this parameter is included for an unsupported resource (VMware, Amazon Outposts, on-premises systems, SAP HANA on EC2 instances, Timestream, DynamoDB, Advanced DynamoDB, and Amazon S3).

```
{
    "RecoveryPointArn": "arn:aws:ec2:us-east-1::image/ami-1234567890a1b234",
    "Metadata": {
        "InstanceInitiatedShutdownBehavior": "stop",
        "DisableApiTermination": "false",
        "EbsOptimized": "false",
        "InstanceType": "t1.micro",
        "SubnetId": "subnet-123ab456cd7efqh89",
        "SecurityGroupIds": "[\"sg-0a1bc2d345ef67890\"]",
        "Placement": "{\"GroupName\":null,\"Tenancy\":\"default\"}",
        "HibernationOptions": "{\"Configured\":false}",
        "IamInstanceProfileName": "UseBackedUpValue",
        "aws:backup:request-id": "1a2345b6-cd78-90e1-2345-67f890g1h2ij"
    },
    "IamRoleArn": "arn:aws:iam::123456789012:role/EC2Restore",
    "ResourceType": "EC2",
    "IdempotencyToken": "34ab5678-9012-3c4d-5678-efg9h01f23i4",
    "CopySourceTagsToRestoredResource": true
}
```

# **Troubleshoot tag restore issues**

**ERROR:** Insufficient Permissions

Copy tags during a restore 248

**REMEDY:** Ensure you have the necessary permissions in your restore role so you can include tags on your restored resource. The default <u>Amazon managed</u> service role policy for restores, AWSBackupServiceRolePolicyForRestores, contains the necessary permissions for this task.

If you choose to use a custom role, ensure the following permissions are present:

- elasticfilesystem:TagResource
- storagegateway:AddTagsToResource
- rds:AddTagsToResource
- ec2:CreateTags
- cloudformation:TagResource

For more information, see API permissions.

# **Restore job statuses**

You can view the status of a restore job on the **Jobs** page of the Amazon Backup console. Restore job statuses include **pending**, **running**, **completed**, **aborted**, and **failed**.

# **Topics**

- Restoring an Amazon Aurora cluster
- Amazon Aurora DSQL restore
- Restore CloudFormation stacks
- Restoring a DocumentDB cluster
- Restore a Amazon DynamoDB table
- Restore an Amazon EBS volume
- Restore an Amazon EC2 instance
- Restore an Amazon EFS file system
- Restore an FSx file system
- Restore a Neptune cluster
- Restore an RDS database
- Restore an Amazon Redshift cluster
- Amazon Redshift Serverless restore
- Restore an SAP HANA database on an Amazon EC2 instance

Restore job statuses 249

- Restore S3 data using Amazon Backup
- Restore a Storage Gateway volume
- Restore a virtual machine using Amazon Backup

# Restoring an Amazon Aurora cluster

# Use the Amazon Backup console to restore Aurora recovery points

Amazon Backup restores your Aurora cluster; it does not create or attach an Amazon RDS instance to your cluster. In the following steps, you will create and attach an Amazon RDS instance to your restored Aurora cluster using the CLI.

Restoring an Aurora cluster requires that you specify multiple restore options. For information about these options, see Overview of Backing Up and Restoring an Aurora DB Cluster in the Amazon Aurora User Guide. Specifications for the restore options can be found in the API guide for RestoreDBClusterFromSnapshot.

### To restore an Amazon Aurora cluster

- 1. Open the Amazon Backup console at https://console.amazonaws.cn/backup.
- 2. In the navigation pane, choose **Protected resources** and the Aurora resource ID that you want to restore.
- On the **Resource details** page, a list of recovery points for the selected resource ID is shown. To restore a resource, in the **Backups** pane, choose the radio button next to the recovery point ID of the resource. In the upper-right corner of the pane, choose **Restore**.
- 4. In the **Instance specifications** pane, accept the defaults or specify the options for the **DB** engine, DB engine version, and Capacity type settings.

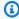

### Note

If **Serverless** capacity type is selected, a **Capacity settings** pane appears. Specify the options for the Minimum Aurora capacity unit and Maximum Aurora capacity unit settings, or choose different options from the Additional scaling configuration section.

In the **Settings** pane, specify a name that is unique for all DB cluster instances owned by your Amazon Web Services account in the current Region.

250 Aurora restore

6. In the **Network & Security** pane, accept the defaults or specify the options for the **Virtual Private Cloud (VPC)**, **Subnet group**, and **Availability zone** settings.

- In the Database options pane, accept the defaults or specify the options for Database port,
   DB cluster parameter group, and IAM DB Authentication Enabled settings.
- 8. In the **Backup** pane, accept the default or specify the option for the **Copy tags to snapshots** setting.
- 9. In the **Backtrack** pane, accept the default or specify the options for the **Enable Backtrack** or **Disable Backtrack** settings.
- 10. In the **Encryption** pane, accept the default or specify the options for the **Enable encryption** or **Disable encryption** settings.
- 11. In the **Log exports** pane, choose the log types to publish to Amazon CloudWatch Logs. The **IAM role** is already defined.
- 12. In the **Restore role** pane, choose the IAM role that Amazon Backup will assume for this restore.
- 13. After specifying all your settings, choose **Restore backup**.

The **Restore jobs** pane appears. A message at the top of the page provides information about the restore job.

14. After your restore finishes, attach your restored Aurora cluster to an Amazon RDS instance.

Using the Amazon CLI:

• For Linux, macOS, or Unix:

· For Windows:

See <u>continuous backups and point-in-time restore (PITR)</u> for information about continuous backups and restoring to a chosen point in time.

Aurora restore 251

# Use the Amazon Backup API, CLI, or SDK to restore Amazon Aurora recovery points

Use <u>StartRestoreJob</u>. The metadata you can include for a restore job will depend if you are restoring a continuous backup to a point in time (PITR) or if you are restoring a snapshot.

### Restore a cluster from a snapshot

You can specify the following metadata for an Aurora snapshot restore job. See <a href="RestoreDBClusterFromSnapshot">RestoreDBClusterFromSnapshot</a> in the Amazon Relational Database Service API Reference for additional information and accepted values.

```
// Required metadata:
dbClusterIdentifier // string
engine // string
// Optional metadata:
availabilityZones // array of strings
backtrackWindow // long
copyTagsToSnapshot // Boolean
databaseName // string
dbClusterParameterGroupName // string
dbSubnetGroupName // string
enableCloudwatchLogsExports // array of strings
enableIAMDatabaseAuthentication // Boolean
engineMode // string
engineVersion // string
kmsKeyId // string
optionGroupName // string
port // integer
scalingConfiguration // object
vpcSecurityGroupIds // array of strings
```

# Example:

```
"restoreMetadata":"{\"EngineVersion\":\"5.6.10a\",\"KmsKeyId\":\"arn:aws:kms:us-
east-1:234567890123:key/45678901-ab23-4567-8cd9-012d345e6f7\",\"EngineMode\":
\"serverless\",\"AvailabilityZones\":\"[\\\"us-east-1b\\\",\\\"us-east-1e\\\"]\",\"Port\":\"3306\",\"DatabaseName\":\"\",\"DBSubnetGroupName\":\"default-vpc-05a3b07cf6e193e1g\",\"VpcSecurityGroupIds\":\"[\\\"sg-012d52c68c6e88f00\\\"]\",\"ScalingConfiguration\":\"{\\\"MinCapacity\\\":2,\\\"MaxCapacity\\\":64,\\\"AutoPause\\\":true,\\\"SecondsUntilAutoPause\\\":300,\\\"TimeoutAction\\\":
```

Aurora restore 252

```
\\\"RollbackCapacityChange\\\"}\",\"EnableIAMDatabaseAuthentication\":\"false\",
\"DBClusterParameterGroupName\":\"default.aurora5.6\",\"CopyTagsToSnapshot\":\"true\",
\"Engine\":\"aurora\",\"EnableCloudwatchLogsExports\":\"[]\"}"
```

### Restore a cluster to a point in time (PITR)

You can specify the following metadata when you want to restore an Aurora continuous backup (recovery point) to a specific point in time (PITR). See <a href="RestoreDBClusterToPointInTime"><u>RestoreDBClusterToPointInTime</u></a> in the Amazon Relational Database Service API Reference for additional information and accepted values.

```
// Required metadata:
dbClusterIdentifier // string
engine // string
restoreToTime // timestamp; must be specified if UseLatestRestorableTime parameter
 isn't provided
// Optional metadata:
backtrackWindow // long
copyTagsToSnapshot // Boolean
dbClusterParameterGroupName // string
dbSubnetGroupName // string
enableCloudwatchLogsExports // array of strings
enableIAMDatabaseAuthentication // Boolean
engineMode // string
engineVersion // string
kmsKeyId // string
optionGroupName // string
port // integer
scalingConfiguration // object
vpcSecurityGroupIds // array of strings
```

# **Amazon Aurora DSQL restore**

# **Topics**

- Overview
- Restore Aurora DSQL single Region cluster
- Restore a Aurora DSQL multi-Region cluster
- Troubleshoot Aurora DSQL restore issues
- Aurora DSQL restore frequently asked questions

### Overview

To restore a Amazon Aurora DSQL single-Region cluster, use the Amazon Backup console or CLI to select the recovery point (backup) you wish to restore. To restore a Aurora DSQL multi-Region cluster, use both the Amazon Backup and Aurora DSQL CLI.

Include the name, cluster encryption, and deletion protection, then initiate the restore to a newly created cluster.

# **Restore Aurora DSQL single Region cluster**

You can restore an Aurora DSQL cluster to a single Region by using the Amazon Backup console or Amazon CLI.

### Console

- 1. Open the Amazon Backup console at https://console.amazonaws.cn/backup.
- 2. Select the "Restore" button next to the recovery point you wish to restore.
- 3. Configure the settings for the new cluster to which your recovery point will be restored.
  - a. By default, the AMK (Amazon managed key) will be used to encrypt the restored data. You may alternatively specify a different key.
  - b. <u>Deletion protection</u> for your Aurora clusters is enabled by default, but unselect the box to turn off the option.
- 4. Review the settings; when they are satisfactory, select the **Restore backup** button.

Amazon Backup will create a new Aurora DSQL cluster.

### Amazon CLI

# **Single Region restore**

- Use the CLI command aws backup start-restore-job to restore an Aurora cluster from the specified recovery point.
- 2. Include the necessary metadata for the restore job. Example:

### Example

{

```
"recoveryPointArn": "arn",
    "tags": Map<String, String>,
    "metadata": {
        "regionalConfig": [
            {
                "region": "us-east-1", // optional
                "isDeletionProtectionEnabled": true, // optional
                "kmsKeyId": "my_key" // optional
            },
        ]
    }
}
```

# Restore a Aurora DSQL multi-Region cluster

Aurora DSQL multi-Region cluster restore occurs within a closed Region triplet, which is a group of three linked Amazon Web Services Regions. Multi-Region restore requires that the Regions you specify in the operation are contained in one triplet.

The three triplets are:

- US East (N. Virginia); US East (Ohio); US West (N. California)
- Europe (Ireland); Europe (London); Europe (Paris)
- Asia Pacific (Tokyo); Asia Pacific (Seoul); Asia Pacific (Osaka)

You can restore a backup of an Aurora DSQL cluster to multiple Regions by using the Amazon Backup CLI to first restore the identical recovery points, then using the Aurora DSQL CLI updatecluster to link the newly-created clusters.

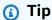

If you have a backup plan with a rule that automatically creates a cross-Region copy to one of the indicated Regions, the created copy can be used for this multi-Region restore.

First, choose a recovery point stored in a backup vault in one of the triplets shown earlier in this section. Then, copy the recovery point to one of the other listed Regions within the same triplet (Regions that are not supported will result in a failed restore operation). Next, start a restore job

for each cluster. Finally, use the update-cluster command to link the newly created DSQL clusters.

The individual steps are shown below:

### Console

Multi-Region restore is not yet available in the Amazon Backup console. See the adjacent tab Amazon CLI for steps to do this procedure through API.

### Amazon CLI

Mutli-Region restore is achieved by starting two restore jobs, each in a different Region, with Amazon Backup CLI commands. Then, within 24 hours of beginning these jobs, the Aurora DSQL CLI is used to link the new clusters created as part of the restore jobs.

### Important

Both the first recovery point and the copy of that recovery point must be in the same Region triplet. The operation will fail if the clusters are in Regions outside the triplet.

- US East (N. Virginia); US East (Ohio); US West (N. California)
- Europe (Ireland); Europe (London); Europe (Paris)
- Asia Pacific (Tokyo); Asia Pacific (Seoul); Asia Pacific (Osaka)

# Multi-Region restore through Amazon CLI

- Ensure that the recovery point you plan to restore has been copied to at least one other Region.
  - See Creating backup copies across Amazon Web Services Regions and StartCopyJob for information on how to create a cross-Region copy of a recovery point (backup) if you do not have matching recovery points in two Regions.
- 2. Create a restore job in the first Region using the CLI command aws backup startrestore-job to restore an Aurora cluster from the specified recovery point.

Include the necessary metadata for the restore job.

# **Example**

# **Example**

The following is an example of included properties where the source region is US East (N. Virginia):

By following the next two substeps, you can identify the identical recovery point in a 3. second Region you will use for this operation.

In the first region, call the CLI command aws backup describe-recovery-point. a.

From the output, save the information for CreationTime, BackupPlanID, and ResourceARN.

In the second Region, use aws backup list-recovery-point-by-backupvault, including the metadata you saved from the previous command (CreationTime, BackupPlanID, ResourceARN).

Filter by these properties to find the exact recovery point that is a copy of the backup from the first Region. Two recovery points that are identical, which are needed for this operation, will have the same CreationTime, BackupPlanID, and ResourceARN.

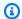

### 🚺 Tip

You can set/switch the Amazon Region in Amazon CLI using the aws configure set command:

aws configure set region region\_name

4. Create a restore job in the second Region using the CLI command aws backup startrestore-job.

Verify the following conditions are met:

- The copied recovery point in your second restore job has a different Region (but still in the same triplet) than the first recovery point.
- The Regions for both recovery points occur within one of the supported Regional triplets.
- 5. Within 24 hours of sending the first start-restore-job command, update your Aurora DSQL clusters to the two restore jobs by using the command aws dsql update-cluster twice, once in each Region. This links the two newly created clusters to ensure that they use the correct cluster ARN instead of recovery point ARN.
  - aws configure set region region1\_name a.
  - aws dsql update-cluster b.

- c. aws configure set region region2\_name
- d. aws dsql update-cluster

Example of a cluster update where the recovery point is located in US West (Oregon) Region:

# Example

```
aws dsql update-cluster
-\-multi-region-properties
    Clusters=[
          arn:aws:dsql:us-east-1:111122223333:cluster/abc,
          arn:aws:dsql:us-east-2:111122223333:cluster/def,
        ],
    WitnessRegion=us-west-2
```

# **Troubleshoot Aurora DSQL restore issues**

**Error:** Insufficient permissions

**Possible cause:** If you try to copy an Aurora DSQL recovery point into an account (cross-account copy) that has never interacted with DSQL API, you may get a permission issue error since the DSQL service-linked role isn't set up in the destination account.

**Remedy:** Attach the <u>DSQL managed policy</u> that includes the DSQL service-linked role, <u>AuroraDsqlServiceLinkedRolePolicy</u>, to a role in the destination account.

If you encounter any other issues with the backup or restore process, you can check the status of your backup and restore jobs in the Amazon Backup console or using the Amazon CLI. Additionally, you can review the Amazon CloudTrail logs for any relevant error messages or events related to your Amazon Backup operations.

# Aurora DSQL restore frequently asked questions

1. "Can I use Amazon Backup for Aurora DSQL from the Aurora DSQL console?"

No, you can only perform backups and restores, as well as managing backups, from Amazon Backup console, SDK, or CLI.

2. "What backup granularity is available for Aurora DSQL? Can I backup specific tables or databases in my cluster"

You can only back up and restore whole Aurora DSQL cluster.

3. "Are backups of Aurora DSQL full backups or incremental backups?"

Recovery points of Aurora DSQL clusters (backups) are full backups of your clusters.

4. "Can I create backups for my Aurora DSQL multi-region clusters?"

Yes, you can create backups for each cluster in multi-Region clusters in the using the same steps as when you create a backup of a single cluster in a single Region. Amazon Backup recommends as a best practice to create a cross-Region copy of your backup in the other Region from which you plan to restore the Multi-region cluster, as multi-Region restore requires two identical copies of the same recovery point [identical in this operation means the recovery points have the same Resource name and Creation time].

5. "Will my restored cluster overwrite my existing cluster?"

No. When you restore your Aurora DSQL data, Amazon Backup creates a new cluster from your snapshots; the restored cluster won't overwrite the source cluster.

# **Restore CloudFormation stacks**

A CloudFormation composite backup is a combination of a CloudFormation template and all associated nested recovery points. Any number of nested recovery points can be restored, but the composite recovery point (which is the top-level recovery point) cannot be restored.

When you restore a CloudFormation template recovery point, you create a new stack with a change set to represent the backup.

# Restore CloudFormation with the Amazon Backup console

From the <u>CloudFormation console</u> you can see the new stack and change set. To learn more about change sets, see <u>Updating stacks using change sets</u> in the *Amazon CloudFormation User Guide*.

Determine which nested recovery points you want to restore from with your CloudFormation stack, and then restore them using the Amazon Backup console.

CloudFormation restore 260

- 1. Open the Amazon Backup console at https://console.amazonaws.cn/backup.
- 2. Go to **Backup vaults**, select the backup vault containing your desired recovery point, then click on **Recovery points**.
- 3. Restore the Amazon CloudFormation template recovery point.
  - a. Click the composite recovery point containing the nested recovery points you want to restore to bring up the Details page for the composite recovery point.
  - b. Under **Nested recovery points**, the nested recovery points will be displayed. Each recovery point will have a recovery point ID, a status, a resource ID, a resource type, a backup type, and the time that recovery point was created. Click the radio button next to the Amazon CloudFormation recovery point, then click **Restore**. Ensure that you are selecting the recovery point that has **resource type**: **Amazon CloudFormation** and **backup type**: **backup**.
- Once the restore job for the CloudFormation template is completed, your restored Amazon CloudFormation template will be visible in the Amazon CloudFormation console under Stacks.
- 5. Under **Stack names** you should find the restored template with the status of REVIEW\_IN\_PROGRESS.
- 6. Click on the name of the stack to see the stack's details.
- 7. There are tabs under the stack name. Click on **Change sets**.
- 8. Execute the change set.
- 9. After this processes, the resources in the original stack will be recreated in the new stack. The stateful resources will be recreated empty. To recover the stateful resources, go back to the list of recovery points in the Amazon Backup console, select the recovery point you need, and initiate a restore.

# **Restore CloudFormation with Amazon CLI**

In the command line interface, <u>start-restore-job</u> allows you to restore a CloudFormation stack.

The following list is the accepted metadata to restore an CloudFormation resource.

```
// Mandatory metadata:
ChangeSetName // This is the name of the change set which will be created
StackName // This is the name of the stack that will be created by the new change set
```

CloudFormation restore 261

```
// Optional metadata:
ChangeSetDescription // This is the description of the new change set
StackParameters // This is the JSON of the stack parameters required by the stack
aws:backup:request-id
```

# Restoring a DocumentDB cluster

# Use the Amazon Backup console to restore Amazon DocumentDB recovery points

Restoring a Amazon DocumentDB cluster requires that you specify multiple restore options. For information about these options, see <u>Restoring from a Cluster Snapshot</u> in the *Amazon DocumentDB Developer Guide*.

### To restore a Amazon DocumentDB cluster

- 1. Open the Amazon Backup console at https://console.amazonaws.cn/backup.
- 2. In the navigation pane, choose **Protected resources** and the Amazon DocumentDB resource ID that you want to restore.
- 3. On the **Resource details** page, a list of recovery points for the selected resource ID is shown. To restore a resource, in the **Backups** pane, choose the radio button next to the recovery point ID of the resource. In the upper-right corner of the pane, choose **Restore**.
- 4. Ensure you are on the console page **Restore Amazon DocumentDB cluster snapshots**.
- 5. In the **Instance specifications** pane, select a DB engine for the instance.
- 6. In the **Settings** pane, input a unique name for your DB cluster identifier.
  - You can use letters, numbers, and hyphens, though you cannot have two consecutive hyphens or end the name with a hyphen. The final name will be all lowercase.
- 7. In the **Network and security** pane, select an Availability Zone, or let us choose one for you.
- 8. In the **Database options** pane, select the database port.
  - This is the TCP/IP port that the DB instance or cluster will use for application connections. The connection string of any application connecting to the DB instance or cluster must specify its port number. Both the security group applied to the DB instance or cluster and your organization firewalls must allow connections to the port. All DB instances in a DB cluster use the same port.

9. Also in the **Database options** pane, select the DB cluster parameter group.

DocumentDB restore 262

This is the parameter group associated with this instance's DB cluster. The DB cluster parameter group acts as a container for engine configuration values that are applied to every DB instance in the cluster.

- 10. In the **Encryption** pane, select the key that will be used to encrypt this database volume. The default is aws/rds. You may alternatively use a customer managed key (CMK).
- 11. In the **Log exports** pane, choose the log types to publish to Amazon CloudWatch Logs. The **IAM role** is already defined.
- 12. In the **Restore role** pane, choose either the default IAM role for the restore job or a different IAM role.
- 13. In the Protected resource tags pane, you may optionally choose to copy tags from the backup to the restored database cluster.
- 14. After specifying all your settings, choose **Restore backup**.
  - The **Restore jobs** pane appears. A message at the top of the page provides information about the restore job.
- 15. After your restore finishes, attach your restored Amazon DocumentDB cluster to an Amazon RDS instance.

# Use the Amazon Backup API, CLI, or SDK to restore Amazon DocumentDB recovery points

First, restore your cluster. Use <u>StartRestoreJob</u>. You can specify the following metadata during Amazon DocumentDB restores:

```
availabilityZones
backtrackWindow
copyTagsToSnapshot // Boolean
databaseName // string
dbClusterIdentifier // string
dbClusterParameterGroupName // string
dbSubnetGroupName // string
enableCloudwatchLogsExports // string
enableIAMDatabaseAuthentication // Boolean
engine // string
engineMode // string
engineVersion // string
kmsKeyId // string
```

DocumentDB restore 263

```
port // integer
optionGroupName // string
scalingConfiguration
vpcSecurityGroupIds // string
```

Then, attach your restored Amazon DocumentDB cluster to an Amazon RDS instance using create-db-instance.

• For Linux, macOS, or Unix:

For Windows:

# Restore a Amazon DynamoDB table

# Use the Amazon Backup console to restore DynamoDB recovery points

# To restore a DynamoDB table

- Open the Amazon Backup console at <a href="https://console.amazonaws.cn/backup">https://console.amazonaws.cn/backup</a>.
- 2. In the navigation pane, choose **Protected resources** and the DynamoDB resource ID you want to restore.
- 3. On the **Resource details** page, a list of recovery points for the selected resource ID is shown. To restore a resource, in the **Backups** pane, choose the radio button next to the recovery point ID of the resource. In the upper-right corner of the pane, choose **Restore**.
- 4. For **Settings**, **New table name** text field, enter a new table name.
- 5. For **Restore role**, choose the IAM role that Amazon Backup will assume for this restore.
- For Encryption settings:

DynamoDB restore 264

a. If your backup is managed by DynamoDB (its ARN begins with arn: aws: dynamodb), Amazon Backup encrypts your restored table using an Amazon-owned key.

To choose a different key to encrypt your restored table, you can either use the Amazon Backup StartRestoreJob operation or perform the restore from the DynamoDB console.

- b. If your backup supports full Amazon Backup management (its ARN begins with arn: aws:backup), you can choose any of the following encryption options to protect your restored table:
  - (Default) DynamoDB-owned KMS key (no additional charge for encryption)
  - DynamoDB-managed KMS key (KMS charges apply)
  - Customer-managed KMS key (KMS charges apply)

"DynamoDB-owned" and "DynamoDB-managed" keys are the same as "Amazon-owned" and "Amazon-managed" keys, respectively. For clarification, see <a href="Encryption at Rest: How It Works">Encryption at Rest: How It Works</a> in the *Amazon DynamoDB Developer Guide*.

For more information about full Amazon Backup management, see <u>Advanced DynamoDB</u> <u>backup</u>.

# Note

The following guidance applies only if you restore a copied backup AND want to encrypt the restored table with the same key you used to encrypt your original table. When restoring a cross-Region backup, to encrypt your restored table using the same key you used to encrypt your original table, your key must be a multi-Region key. Amazon-owned and Amazon-managed keys are not multi-Region keys. To learn more, see <a href="Multi-Region keys">Multi-Region keys</a> in the Amazon Key Management Service Developer Guide. When restoring a cross-account backup, to encrypt your restored table using the same key you used to encrypt your original table, you must share the key in your source account with your destination account. Amazon-owned and Amazon-managed keys cannot be shared between accounts. To learn more, see <a href="Allowing users in other accounts to use a KMS">Allowing users in other accounts to use a KMS key in the Amazon Key Management Service Developer Guide.">Muse a KMS key in the Amazon Key Management Service Developer Guide.</a>

# 7. Choose **Restore backup**.

DynamoDB restore 265

The **Restore jobs** pane appears. A message at the top of the page provides information about the restore job.

# Use the Amazon Backup API, CLI, or SDK to restore DynamoDB recovery points

Use <u>StartRestoreJob</u>. You can specify the following metadata during any DynamoDB restore. The metadata is not case-sensitive.

```
targetTableName
encryptionType
kmsMasterKeyArn
aws:backup:request-id
```

The following is an example of the restoreMetadata argument for a StartRestoreJob operation in the CLI:

```
aws backup start-restore-job \
    --recovery-point-arn "arn:aws-cn:backup:us-east-1:123456789012:recovery-point:abcdef12-
g3hi-4567-8cjk-012345678901" \
    --iam-role-arn "arn:aws-cn:iam::123456789012:role/YourIamRole" \
    --metadata
    'TargetTableName=TestRestoreTestTable,EncryptionType=KMS,kmsMasterKeyArn=arn:aws-
cn:kms:us-east-1:123456789012:key/abcdefg' \
    --region us-east-1 \
    --endpoint-url https://endpointurl.com
```

The preceding example encrypts the restored table using an Amazon-owned key. The part of the restore metadata that specifies encryption using the Amazon-owned key is: \"encryptionType \":\"Default\", "kmsMasterKeyArn\":\"Not Applicable\".

To encrypt your restored table using an Amazon-managed key, specify the following restore metadata: "encryptionType\":\"KMS\",\"kmsMasterKeyArn\":\"Not Applicable\".

To encrypt your restored table using an customer-managed key, specify the following restore metadata: "encryptionType\":\"KMS\",\"kmsMasterKeyArn\":\"arn:aws:kms:us-west-2:111122223333:key/1234abcd-12ab-34cd-56ef-1234567890ab\".

DynamoDB restore 266

# Restore an Amazon EBS volume

When you restore an Amazon Elastic Block Store (EBS) snapshot, you can choose to restore it as an EBS volume, restore it to a Amazon Storage Gateway volume, or restore selected items from it to an Amazon S3 bucket.

### Restore to an EBS volume

When you restore a snapshot (periodic backup of EBS data) to a new volume, you will specify the volume type, size in GiB, and an availability zone. You can optionally choose to encrypt the new volume with an existing or new Amazon KMS key.

# Restore to a gateway volume

When you restore to a gateway volume, you will need to specify a gateway in a reachable state, choose your iSCSI target name, and choose a disk ID if your gateway is volume stored or a capacity equal or greater than your snapshot if your gateway is volume cached.

### File level restore to an Amazon S3 bucket

Prior to starting a restore job of EBS resources to an Amazon S3 bucket, review <u>EBS permissions</u> and <u>Amazon S3 restore permissions</u> for access requirements. The necessary permissions are contained in the managed policy <u>AWSBackupServiceRolePolicyForItemRestores</u> and should be included in the IAM role used for the restore operation.

All new object uploads, including restored data, to an S3 bucket is automatically encrypted. When you choose this type of restore, specify SSE-S3 (server-side Amazon S3 managed key) or SSE-KMS (server-side Amazon KMS managed key). SSE-S3 is the default.

You can input up to five paths when restoring from the Amazon Backup console; you can specify multiple paths through the command line. A path must have a length less than 1024 bytes in UTF-8 encoded strings, including the user-designated and Amazon Backup-designated prefixes

If your snapshot contains multiple partitions, specify the file system identifier of the partition that contains the data you plan to restore. This identifier can be found using <u>Backup search</u> and is the same of the UUID or file system Disk ID.

|                                                    | To new EBS volume                                                                       | To gateway                                                                                                    | File level restore to S3 bucket                                                                                                    |
|----------------------------------------------------|-----------------------------------------------------------------------------------------|----------------------------------------------------------------------------------------------------|----------------------------------------------------------------------------------------------------|
| Encryption                                         | Optional. You can choose an existing Amazon KMS key or create a new KMS key.            |                                                                                                    | Required. Choose from SSE-S3, SSE-KMS, or the default destination bucket encryption <sup>1</sup> .                                                         |
| Permissions and roles                              | Choose existing role; If none exists, default role with correct permissions is created. | Choose existing role;If none exists, default role with correct permissions is created                                          | Role choice must have sufficient <u>EBS</u> and <u>Amazon S3</u> restore permissions.                                                                      |
| Restore from cold<br>storage (EBS Archive<br>Tier) | Available                                                                               | Unavailable                                                                                                    | Unavailable                                                                                                    |
| Settings to specify                                | Volume type; size<br>(GiB); Availability<br>zone; Throughput                            | Gateway (in a reachable state); iSCSI target name; Disk id (for volume stored gateways); Capacity (for volume cached gateways) | Restore type, including: Destinati on bucket name; Path(s) to restore; Encryption type; File level restore KMS Key Id if SSE-KMS is set as encryption type |

<sup>&</sup>lt;sup>1</sup>In the Amazon Backup console, you select one of the three encryption options; if you use CLI to restore, omit encryptionType to restore to the default destination bucket encryption.

# Restore an EBS snapshot with the Amazon Backup console

- 1. Open the Amazon Backup console at <a href="https://console.amazonaws.cn/backup">https://console.amazonaws.cn/backup</a>.
- 2. In the navigation pane, choose **Protected resources** and then choose the EBS resource ID you want to restore.

3. On the **Resource details** page, a list of recovery points for the selected resource ID is shown. To restore a resource, in the **Backups** pane, choose the radio button next to the recovery point ID of the resource. In the upper-right corner of the pane, choose **Restore**.

- 4. Specify the restore parameters for your resource. The restore parameters you enter are specific to the resource type that you selected.
  - For **Resource type**, choose the Amazon resource to create when restoring this backup.
- 5. If you choose **EBS volume**, provide the values for **Volume type**, **Size (GiB)**, and choose an **Availability zone**. After **Throughput**, there will be an optional checkbox **Encrypt this volume**. This option will stay active if the EBS recovery point is encrypted. You may specify a KMS key or you may create an Amazon KMS key.

If you choose **Storage Gateway volume**, choose a **Gateway** in a reachable state. Also choose your **iSCSI target name**. For *Volume stored* gateways, choose a **Disk Id**. For *Volume cached* gateways, choose a capacity that is at least as large as your protected resource.

If you choose **file level restore**, you can include up to 5 objects or folders from the snapshot. You can search your indexed backups to find the file name or path.

- Input the file paths.
- Choose to use an existing Amazon S3 bucket or create a new bucket for the destination where the objects or folders will be restored.
- Set the encryption of the restored object(s). You can choose the default destination bucket encryption, SSE-S3, or SSE-KMS. For additional detail, see <u>Restore S3 data using Amazon</u> Backup.
- 6. For **Restore role**, choose the IAM role that Amazon Backup will assume for this restore. If the Amazon Backup default role is not present in your account, a **Default role** is created for you with the correct permissions. You can delete this default role or make it unusable.
- 7. Choose **Restore backup** (**Restore items** is displayed for file level restore).

The **Restore jobs** pane will appear. A message at the top of the page provides information about the restore job.

# **Restore from archived EBS snapshots**

Restoring an archived EBS snapshot moves it from cold to warm storage temporarily to create a new EBS volume. This type of restore incurs a one-time retrieval charge. Storage costs for both warm and cold storage are billed during this restore period.

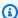

### (i) Tip

EBS volumes in cold storage can't be restored to a gateway volume or be restored at the file level.

You can restore an archived EBS snapshot in cold storage by using the Amazon Backup console or the command line. A restore from cold storage can take up to 72 hours. For more information, see Archive Amazon EBS snapshots in the Amazon EBS User Guide.

### Console

- 1. Open the Amazon Backup console at https://console.amazonaws.cn/backup.
- 2. Navigate to **Backup vaults** > **Vault** > **Restore archived EBS snapshot**.
- In the **Settings** section, input a value from 0 to 180, inclusive, that specifies the number of 3. days to temporarily restore an archived snapshot.
- Input other settings: volume type, size, IOPS, availability zone, throughput, and encryption. 4.
- 5. Choose your **restore role**.
- Select **Restore backup**. On the confirmation pop up, confirm the snapshots and restore 6. type. Then, select **Restore snapshot**.

### Amazon CLI

- 1. Use start-restore-job
- Include the parameters. 2.
- 3.
- 4.
- 5.

# Restore an EBS snapshot by Amazon CLI

To restore Amazon EBS using the API or CLI, use <u>StartRestoreJob</u>. You can specify the following metadata during an Amazon EBS restore:

```
aws:backup:request-id
availabilityZone
encrypted // if set to true, encryption will be enabled as volume is restored
iops
kmsKeyId // if included, this key will be used to encrypt the restored volume instead
  of default KMS Key Id
restoreType // include for file level restore - see details below
throughput
temporaryRestoreDays
volumeType
volumeSize
```

# Example:

```
"restoreMetadata": "{\"encrypted\":\"false\",\"volumeId\":\"vol-04cc95f3490b5ceea\",
\"availabilityZone\":null}"
```

# File level restore specifications

restoreType is required for file level restore. For this type of restore, the following unique metadata is required:

```
destinationBucketName //
pathsToRestore //
encryptionType // You can specify SSE-S3 or SSE-KMS; do not include if you want to
  restore to default encryption
kmsKeyId //
```

Filesystem identifier is optional for single partition Snapshots. If this information is not passed, then just the absolute path without the ":" separator (such as {"/data/process/abc.txt", "/data/department/xyz.txt"}) will be accepted.

# Restore an Amazon EC2 instance

When you restore an EC2 instance, Amazon Backup creates an Amazon Machine Image (AMI), an instance, the Amazon EBS root volume, Amazon EBS data volumes (if the protected resource had

data volumes), and Amazon EBS snapshots. You can customize some instance settings using the Amazon Backup console, or a larger number of settings using the Amazon CLI or an Amazon SDK.

The following considerations apply to restoring EC2 instances:

- Amazon Backup configures the restored instance to use the same key pair that the protected resource used originally. You can't specify a different key pair for the restored instance during the restore process.
- Amazon Backup does not back up and restore user-data that is used while launching an Amazon EC2 instance.
- When configuring the restored instance, you can choose between using the same instance profile that the protected resource used originally or launching without an instance profile. This is to prevent the possibility of privilege escalations. You can update the instance profile for the restored instance using the Amazon EC2 console.

If you use the original instance profile, you must grant Amazon Backup the following permissions, where the resource ARN is the ARN of the IAM role associated with the instance profile.

```
{
    "Effect": "Allow",
    "Action": "iam:PassRole",
    "Resource": "arn:aws-cn:iam::account-id:role/role-name"
},
```

- During a restore, all Amazon EC2 quotas and configuration restrictions apply.
- If the vault containing your Amazon EC2 recovery points has a vault lock, see <u>Additional security</u> considerations for more information.

# Use the Amazon Backup console to restore Amazon EC2 recovery points

You can restore an entire Amazon EC2 instance from a single recovery point, including the root volume, data volumes, and some instance configuration settings, such as the instance type and key pair.

# To restore Amazon EC2 resources using the Amazon Backup console

1. Open the Amazon Backup console at https://console.amazonaws.cn/backup.

2. In the navigation pane, choose **Protected resources**, then choose the ID of the Amazon EC2 resource to open the resource details page.

- 3. In the **Recovery points** pane, choose the radio button next to the ID of the recovery point to restore. In the upper-right corner of the pane, choose **Restore**.
- 4. In the **Network settings** pane, we use the settings from the protected instance to select the default values for the instance type, VPC, subnet, security group, and instance IAM role. You can use these default values or change them as needed.
- 5. In the **Restore role** pane, use the **Default role** or use **Choose an IAM role** to specify an IAM role that grants Amazon Backup permission to restore the backup.
- 6. In the **Protected resource tags** pane, we select **Copy tags from the protected resource to the restored resource** by default. If you do not want to copy these tags, clear the check box.
- 7. In the **Advanced settings** pane, accept the default values for the instance settings or change them as needed. For information about these settings, choose **Info** for the setting to open its help pane.
- 8. When you are finishing configuring the instance, choose **Restore backup**.

# **Restore Amazon EC2 with Amazon CLI**

In the command line interface, <u>start-restore-job</u> allows you to restore with up to 32 parameters (including some parameters that are not customizable through the Amazon Backup console).

The following list is the accepted metadata you can pass to restore an Amazon EC2 recovery point.

InstanceType

KeyName

SubnetId

Architecture

EnaSupport

SecurityGroupIds

IamInstanceProfileName

CpuOptions

InstanceInitiatedShutdownBehavior

HibernationOptions

DisableApiTermination

CreditSpecification

Placement

```
RootDeviceType
RamdiskId
KernelId
UserData
Monitoring
NetworkInterfaces
ElasticGpuSpecification
CapacityReservationSpecification
InstanceMarketOptions
LicenseSpecifications
EbsOptimized
VirtualizationType
Platform
RequireIMDSv2
BlockDeviceMappings
aws:backup:request-id
```

Amazon Backup accepts the following information-only attributes. However, including them will not affect the restore:

```
vpcId
```

<u>BlockDeviceMappings</u> is an optional parameter you can include. Amazon Backup supports the following BlockDeviceMappings attributes.

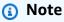

SnapshotId and OutpostArn are not supported.

```
"Throughput": number,
    "Encrypted": boolean,
    "KmsKeyId": string
}
}
```

# For example:

```
{
  "BlockDeviceMappings": [
    {
      "DeviceName": "/def/tuvw",
      "Ebs": {
        "DeleteOnTermination": true,
        "Iops": 3000,
        "VolumeSize": 16,
        "VolumeType": "gp3",
        "Throughput": 125,
        "Encrypted": true,
        "KmsKeyId": "arn:aws:kms:us-west-2:123456789012:key/ab3cde45-67f8-9g01-
hi2j-3456klmno7p8"
      }
    },
    {
      "DeviceName": "/abc/xyz",
      "Ebs": {
        "DeleteOnTermination": false,
        "Iops": 3000,
        "VolumeSize": 16,
        "VolumeType": "gp3",
        "Throughput": 125,
        "Encrypted": false
      }
    }
  ]
}
```

You can also restore an Amazon EC2 instance without including any stored parameters. This option is available on the **Protected resource** tab on the Amazon Backup console.

### Important

If you do not override the Amazon KMS key in the BlockDeviceMappings when restoring from cross-account or cross-Region backups, your restore might fail. For more information, see Troubleshoot Amazon EC2 instance restore issues.

### Troubleshoot Amazon EC2 instance restore issues

# **Troubleshooting issues**

- Cross-account restore failures
- Cross-Region restore failures

### **Cross-account restore failures**

**Description:** Amazon EC2 instance restore fails when attempting to restore from a backup that is shared with your account.

**Possible issues:** Your account might not have access to the Amazon KMS keys used to encrypt the source volumes in the sharing account. The KMS keys might not be shared with your account.

Or, the volumes attached to the source instance are unencrypted.

**Solution:** To resolve this issue, set the encrypted attribute to true, and do one of the following:

- Override the KMS keys in the BlockDeviceMappings and specify a KMS key that you own in your account.
- Request the owning account to grant you access to the KMS keys used to encrypt the volumes by updating the KMS key policy. For more information, see Allow users in other accounts to use a KMS key.

# **Cross-Region restore failures**

**Description:** Amazon EC2 instance restore fails when attempting to restore from a cross-Region backup.

**Issue:** The volumes in the backup might be encrypted with single-Region Amazon KMS keys that are not available in the destination Region. Or, the volumes attached to the source instance are unencrypted.

**Solution:** To resolve this issue, set the encrypted attribute to true, and override the KMS key in the BlockDeviceMappings with a KMS key in the destination Region.

# Restore an Amazon EFS file system

If you are restoring an Amazon Elastic File System (Amazon EFS) instance, you can perform a full restore or an item-level restore.

#### **Full Restore**

When you perform a full restore, the entire file system is restored.

Amazon Backup does not support destructive restores with Amazon EFS. A destructive restore is when a restored file system deletes or overwrites the source or existing file system. Instead, Amazon Backup restores your file system to a recovery directory off of the root directory.

#### **Item-Level Restore**

When you perform an item-level restore, Amazon Backup restores a specific file or directory. You must specify the path relative to the file system root. For example, if the file system is mounted to /user/home/myname/efs and the file path is user/home/myname/efs/file1, you enter / file1. Paths are case sensitive. Wildcard characters and regex strings are not supported. Your path may be different from what is in the host if the file system is mounted using an access point.

You can select up to 10 items when you use the console to perform an EFS restore. There is no item limit when you use CLI to restore; however, there is a 200 KB limit on the length of the restore metadata that can be passed.

You can restore those items to either a new or existing file system. Either way, Amazon Backup creates a new Amazon EFS directory (aws-backup-restore\_datetime) off of the root directory to contain the items. The full hierarchy of the specified items is preserved in the recovery directory. For example, if directory A contains subdirectories B, C, and D, Amazon Backup retains the hierarchical structure when A, B, C, and D are recovered. Regardless of whether you perform an Amazon EFS item-level restore to an existing file system or to a new file system, each restore attempt creates a new recovery directory off of the root directory to contain the restored files. If you attempt multiple restores for the same path, several directories containing the restored items might exist.

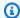

#### Note

If you only keep one weekly backup, you can only restore to the state of the file system at the time you took that backup. You can't restore to prior incremental backups.

## Use the Amazon Backup console to restore an Amazon EFS recovery point

### To restore an Amazon EFS file system

- Open the Amazon Backup console at https://console.amazonaws.cn/backup. 1.
- 2. Your EFS backup vault receives the access policy Deny backup:StartRestoreJob upon creation. If you are restoring your backup vault for the first time, you must change your access policy as follows.
  - a. Choose Backup vaults.
  - b. Choose the backup vault containing the recovery point you would like to restore.
  - c. Scroll down to the vault **Access policy**
  - d. If present, delete backup: StartRestoreJob from the Statement. Do this by choosing **Edit**, deleting backup: StartRestoreJob, then choosing **Save policy**.
- In the navigation pane, choose **Protected resources** and the EFS file system ID you want to restore.
- On the **Resource details** page, a list of recovery points for the selected file system ID is shown. To restore a file system, in the **Backups** pane, choose the radio button next to the recovery point ID of the file system. In the upper-right corner of the pane, choose **Restore**.
- Specify the restore parameters for your file system. The restore parameters you enter are 5. specific to the resource type that you selected.
  - You can perform a **Full restore**, which restores the entire file system. Or, you can restore specific files and directories using Item-level restore.
  - Choose the **Full restore** option to restore the file system in its entirety including all root level folders and files.
  - Choose the **Item-level restore** option to restore a specific file or directory. You can select and restore up to five items within your Amazon EFS.

To restore a specific file or directory, you must specify the relative path related to the mount point. For example, if the file system is mounted to /user/home/myname/efs and the file path is user/home/myname/efs/file1, enter /file1. Paths are case sensitive and cannot contain special characters, wildcard characters, and regex strings.

- 1. In the **Item path** text box, enter the path for your file or folder.
- 2. Choose **Add item** to add additional files or directories. You can select and restore up to five items within your EFS file system.

#### 6. For **Restore location**

- Choose Restore to directory in source file system if you want to restore to the source file system.
- Choose **Restore to a new file system** if you want to restore to a different file system.

### 7. For **File system type**

- (Recommended) Choose **Regional** if you want to restore your file system across multiple Amazon Availability Zones.
- Choose One Zone if you want to restore your file system to a single Availability Zone. Then,
  in the Availability Zone dropdown, choose the destination for your restore.

For more information, see <u>Managing Amazon EFS storage classes</u> in the *Amazon EFS User Guide*.

#### 8. For **Performance**

- If you chose to perform a **Regional** restore, choose either **(Recommended) General purpose** or **Max I/O**.
- If you chose to perform a One Zone restore, you must choose (Recommended) General purpose. One Zone restores do not support Max I/O.

## 9. For Enable encryption

- Choose **Enable encryption**, if you want to encrypt your file system. KMS key IDs and aliases appear in the list after they have been created using the Amazon Key Management Service (Amazon KMS) console.
- In the KMS key text box, choose the key you want to use from the list.
- 10. For **Restore role**, choose the IAM role that Amazon Backup will assume for this restore.

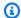

#### Note

If the Amazon Backup default role is not present in your account, a **Default role** is created for you with the correct permissions. You can delete this default role or make it unusable.

### 11. Choose **Restore backup**.

The **Restore jobs** pane appears. A message at the top of the page provides information about the restore job.

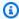

## Note

If you only keep one weekly backup, you can only restore to the state of the file system at the time you took that backup. You can't restore to prior incremental backups.

## Use the Amazon Backup API, CLI, or SDK to restore Amazon EFS recovery points

Use StartRestoreJob. When restoring an Amazon EFS instance, you can restore an entire file system or specific files or directories. To restore Amazon EFS resources, you need the following information:

- file-system-id The ID of the Amazon EFS file system that is backed up by Amazon Backup. Returned in GetRecoveryPointRestoreMetadata. This is not required when a **new** file system is restored (this value is ignored if parameter newFileSystem is True).
- Encrypted A Boolean value that, if true, specifies that the file system is encrypted. If KmsKeyId is specified, Encrypted must be set to true.
- KmsKeyId Specifies the Amazon KMS key that is used to encrypt the restored file system.
- PerformanceMode Specifies the throughput mode of the file system.
- CreationToken A user-supplied value that ensures the uniqueness (idempotency) of the request.
- newFileSystem A Boolean value that, if true, specifies that the recovery point is restored to a new Amazon EFS file system.

• ItemsToRestore — An array of up to five strings where each string is a file path. Use ItemsToRestore to restore specific files or directories rather than the entire file system. This parameter is optional.

You may also include aws:backup:request-id.

One Zone restores can be performed by including parameters:

```
"singleAzFilesystem": "true"
"availabilityZoneName": "ap-northeast-3"
```

For more information about Amazon EFS configuration values, see create-file-system.

## Disabling automatic backups in Amazon EFS

By default, <u>Amazon EFS creates backups of data automatically</u>. These backups are represented as recovery points in Amazon Backup. Attempts to remove the recovery point will result in an error message that notes there are insufficient privileges to perform the action.

It is best practice to keep this auto-backup active. Particularly in the case of accidental data deletion, this backup allows restoration of file system content to the date of the last recovery point created.

In the unlikely event you wish to turn these off, the access policy must be changed from "Effect": "Deny" to "Effect": "Allow". See the *Amazon EFS User Guide* for more information about turning <u>automatic backups</u> on or off.

## Restore an FSx file system

The restore options that are available when you use Amazon Backup to restore Amazon FSx file systems are the same as using the native Amazon FSx backup. You can use a backup's recovery point to create a new file system and restore a point-in-time snapshot of another file system.

When restoring Amazon FSx file systems, Amazon Backup creates a new file system and populates it with the data (Amazon FSx for NetApp ONTAP allows restoring a volume to an existing file system). This is similar to how native Amazon FSx backs up and restores file systems. Restoring a backup to a new file system takes the same amount of time as creating a new file system. The data restored from the backup is lazy-loaded onto the file system. You might therefore experience slightly higher latency during the process.

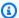

#### Note

You can't restore to an existing Amazon FSx file system, and you can't restore individual files or folders.

FSx for ONTAP doesn't support backing up certain volume types, including DP (dataprotection) volumes, LS (load-sharing) volumes, full volumes, or volumes on file systems that are full. For more information, please see FSx for ONTAP Working with backups. Amazon Backup vaults that contain recovery points of Amazon FSx file systems are visible outside of Amazon Backup. You can restore the recovery points using Amazon FSx but you can't delete them.

You can see backups created by the built-in Amazon FSx automatic backup functionality from the Amazon Backup console. You can also recover these backups using Amazon Backup. However, you can't delete these backups or change the automatic backup schedules of your Amazon FSx file systems using Amazon Backup.

## Use the Amazon Backup console to restore Amazon FSx recovery points

You can restore most Amazon FSx backups created by Amazon Backup using the Amazon Backup console, API, or Amazon CLI.

This section shows you how to use the Amazon Backup console to restore Amazon FSx file systems.

### Restoring an FSx for Windows File Server file system

## To restore an FSx for Windows File Server file system

- 1. Open the Amazon Backup console at https://console.amazonaws.cn/backup.
- In the navigation pane, choose Protected resources, and then choose the Amazon FSx 2. resource ID that you want to restore.
- On the **Resource details** page, a list of recovery points for the selected resource ID is shown. Choose the recovery point ID of the resource.
- In the upper-right corner of the pane, choose **Restore** to open the **Restore backup** page.
- In the File system details section, the ID of your backup is shown under Backup ID, and the 5. file system type is shown under **File system type**. You can restore both FSx for Windows File Server and FSx for Lustre file systems.

For **Deployment type**, accept the default. You can't change the deployment type of a file 6. system during restore.

- Choose the **Storage type** to use. If the storage capacity of your file system is less than 2,000 GiB, you can't use the **HDD** storage type.
- For Throughput capacity, choose Recommended throughput capacity to use the recommended 16 MB per second (MBps) rate, or choose Specify throughput capacity and enter a new rate.
- In the **Network and security** section, provide the required information. 9.
- 10. If you are restoring an FSx for Windows File Server file system, provide the **Windows authentication** information used to access the file system, or you can create a new one.

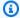

## Note

When restoring a backup, you can't change the type of Active Directory on the file system.

For more information about Microsoft Active Directory, see Working with Active Directory in Amazon FSx for Windows File Server in the Amazon FSx for Windows File Server User Guide.

- 11. (Optional) In the **Backup and maintenance** section, provide the information to set your backup preferences.
- 12. In the **Restore role** section, choose the IAM role that Amazon Backup will use to create and manage your backups on your behalf. We recommend that you choose the **Default role**. If there is no default role, one is created for you with the correct permissions. You can also provide your own IAM role.
- 13. Verify all your entries, and choose **Restore Backup**.

## Restoring an Amazon FSx for Lustre file system

Amazon Backup supports Amazon FSx for Lustre file systems that have persistent storage deployment type and are not linked to a data repository like Amazon S3.

#### To restore an Amazon FSx for Lustre file system

Open the Amazon Backup console at https://console.amazonaws.cn/backup. 1.

2. In the navigation pane, choose **Protected resources**, and then choose the Amazon FSx resource ID that you want to restore.

- 3. On the **Resource details** page, a list of recovery points for the selected resource ID is shown. Choose the recovery point ID of the resource.
- 4. In the upper-right corner of the pane, choose **Restore** to open the **Restore backup to new file system** page.
- 5. In the **Settings** section, the ID of your backup is shown under **Backup ID**, and the file system type is shown under **File system type**. **File system type** should be **Lustre**.
- 6. (Optional) Enter a name for your file system.
- 7. Choose a **Deployment type**. Amazon Backup only supports the persistent deployment type. You can't change the deployment type of a file system during restore.
  - Persistent deployment type is for long-term storage. For detailed information about FSx for Lustre deployment options, see <u>Using Available Deployment Options for Amazon FSx for Lustre File Systems</u> in the *Amazon FSx for Lustre User Guide*.
- 8. Choose the **Throughput per unit storage** that you want to use.
- 9. Specify the **Storage capacity** to use. Enter a capacity between 32 GiB and 64,436 GiB.
- 10. In the **Network and security** section, provide the required information.
- 11. (Optional) In the **Backup and maintenance** section, provide the information to set your backup preferences.
- 12. In the **Restore role** section, choose the IAM role that Amazon Backup will use to create and manage your backups on your behalf. We recommend that you choose the **Default role**. If there is no default role, one is created for you with the correct permissions. You can also provide your IAM role.
- 13. Verify all your entries, and choose **Restore Backup**.

### Restoring Amazon FSx for NetApp ONTAP volumes

## To restore Amazon FSx for NetApp ONTAP volumes:

- 1. Open the Amazon Backup console at <a href="https://console.amazonaws.cn/backup">https://console.amazonaws.cn/backup</a>.
- 2. In the navigation pane, choose **Protected resources**, and then choose the Amazon FSx resource ID that you want to restore.
- 3. On the **Resource details** page, a list of recovery points for the selected resource ID is shown. Choose the recovery point ID of the resource.

- 4. In the upper-right corner of the pane, choose **Restore** to open the **Restore** page.
  - The first section, **File system details**, displays the recovery point ID, the file system ID, and the file system type.
- 5. Under **Restore options**, there are several selections. First, choose the **File system** from the dropdown menu.
- 6. Next, choose the preferred **Storage virtual machine** from the dropdown menu.
- 7. Enter a name for your volume.
- 8. Specify the **Junction Path**, which is location within your file system where your volume will be mounted.
- 9. Specify the **Volume size** in megabytes (MB) that you are creating.
- 10. (Optional) You can choose to **Enable storage efficiency** by checking the box. This will allow deduplication, compression, and compaction.
- 11. In the **Capacity pool tiering policy** dropdown menu, select the tiering preference.
- 12. In the **Restore permissions**, choose the IAM role that Amazon Backup will use to restore backups.
- 13. Verify all your entries, and choose **Restore Backup**.

#### Restoring an Amazon FSx for OpenZFS file system

### To restore an FSx for OpenZFS file system

- 1. Open the Amazon Backup console at https://console.amazonaws.cn/backup.
- 2. In the navigation pane, choose **Protected resources**, and then choose the Amazon FSx resource ID that you want to restore.
- 3. On the **Resource details** page, a list of recovery points for the selected resource ID is shown. Choose the recovery point ID of the resource.
- 4. In the upper-right corner of the pane, choose **Restore** to open the **Restore backup** page.
  - In the **File system details** section, the ID of your backup is shown under **Backup ID**, and the file system type is shown under **File system type**. File system type should be **FSx for OpenZFS**.
- 5. Under **Restore options**, you may select **Quick restore** or **Standard restore**. Quick restore will use the default settings of the source file system. If you are doing Quick Restore, skip to Step 7.

If you choose Standard restore, specify the additional following configurations:

a. **Provisioned SSD IOPS**: You can choose the **Automatic radio button** or you can choose the **User-provisioned option** if available.

- b. Throughput capacity: You can choose the Recommended throughput capacity of 64 MB/ sec or you can choose to Specify throughput capacity.
- c. (*Optional*) **VPC security groups**: You can specify VPC security groups to associate with your file system's network interface.
- d. **Encryption key**: Specify the Amazon Key Management Service key to protect the restored file system data at rest.
- e. (Optional) Root Volume configuration: This configuration is collapsed by default. You may expand it by clicking the down-pointing carat (arrow). Creating a file system from a backup will create a new file system; the volumes and snapshots will retain their source configurations.
- f. (Optional) **Backup and maintenance**: To set a scheduled backup, click the down-pointing carat (arrow) to expand the section. You may choose the backup window, hour and minute, retention period, and weekly maintenance window.
- 6. (Optional) You may enter a name for your volume.
- 7. The **SSD Storage capacity** will display the file system's storage capacity.
- 8. Choose the Virtual Private Cloud (VPC) from which your file system can be accessed.
- 9. In the **Subnet** dropdown menu, choose the subnet in which your file system's network interface resides.
- 10. In the **Restore role** section, choose the IAM role that Amazon Backup will use to create and manage your backups on your behalf. We recommend that you choose the **Default role**. If there is no default role, one is created for you with the correct permissions. You can also choose an IAM role.
- 11. Verify all your entries, and choose **Restore Backup**.

## Use the Amazon Backup API, CLI, or SDK to restore Amazon FSx recovery points

To restore Amazon FSx using the API or CLI, use <u>StartRestoreJob</u>. You can specify the following metadata during any Amazon FSx restore:

FileSystemId

FileSystemType

StorageCapacity

StorageType

VpcId

KmsKeyId

SecurityGroupIds

SubnetIds

DeploymentType

WeeklyMaintenanceStartTime

DailyAutomaticBackupStartTime

AutomaticBackupRetentionDays

CopyTagsToBackups

WindowsConfiguration

LustreConfiguration

OntapConfiguration

OpenZFSConfiguration

aws:backup:request-id

#### FSx for Windows File Server restore metadata

You can specify the following metadata during an FSx for Windows File Server restore:

- ThroughputCapacity
- PreferredSubnetId
- ActiveDirectoryId

#### FSx for Lustre restore metadata

You can specify the following PerUnitStorageThroughput and DriveCacheType during an FSx for Lustre restore.

#### **FSx for ONTAP restore metadata**

You can specify the following metadata during an FSx for ONTAP restore:

- Name #name of volume to be created
- OntapConfiguration: # ontap configuration
- junctionPath
- sizeInMegabytes

- storageEfficiencyEnabled
- storageVirtualMachineId
- tieringPolicy

### FSx for OpenZFS restore metadata

You can specify the following metadata during an FSx for OpenZFS restore:

- ThroughputCapacity
- DesklopsConfiguration
- If lops if specified, you must include a value between 0 and 160,000, but do not include Mode.

### Example CLI restore command:

```
aws backup start-restore-job --recovery-point-arn "arn:aws:fsx:us-west-2:1234:backup/
backup-1234" --iam-role-arn "arn:aws:iam::1234:role/Role" --resource-
type "FSx" --region us-west-2 --metadata 'SubnetIds="[\"subnet-1234\",
\"subnet-5678\"]",StorageType=HDD,SecurityGroupIds="[\"sg-bb5efdc4\",
\"sg-0faa52\"]",WindowsConfiguration="{\"DeploymentType\": \"MULTI_AZ_1\",
\"PreferredSubnetId\": \"subnet-1234\",\"ThroughputCapacity\": \"32\"}"'
```

### Example restore metadata:

```
"restoreMetadata": "{\"StorageType\":\"SSD\",\"KmsKeyId\":\"arn:aws:kms:us-
east-1:123456789012:key/123456a-123b-123c-defg-1h2i2345678\",\"StorageCapacity
\":\"1200\",\"VpcId\":\"vpc-0ab0979fa431ad326\",\"FileSystemType\":\"LUSTRE\",
\"LustreConfiguration\":\"{\\\"WeeklyMaintenanceStartTime\\\":\\"4:10:30\\\",\\
\"DeploymentType\\\":\\\"PERSISTENT_1\\\",\\\"PerUnitStorageThroughput\\\":50,\\\\\"CopyTagsToBackups\\\":true}\",\"FileSystemId\":\"fs-0ca11fb3d218a35c2\",\"SubnetIds
\":\"[\\\"subnet-0e66e94eb43235351\\\"]\"]"}"
```

## Restore a Neptune cluster

## Use the Amazon Backup console to restore Amazon Neptune recovery points

Restoring an Amazon Neptune database requires that you specify multiple restore options. For information about these options, see <a href="Restoring from a DB Cluster Snapshot">Restoring from a DB Cluster Snapshot</a> in the Neptune User Guide.

Neptune restore 288

### To restore an Neptune database

- 1. Open the Amazon Backup console at https://console.amazonaws.cn/backup.
- 2. In the navigation pane, choose **Protected resources** and the Neptune resource ID that you want to restore.
- 3. On the **Resource details** page, a list of recovery points for the selected resource ID is shown. To restore a resource, in the **Backups** pane, choose the radio button next to the recovery point ID of the resource. In the upper-right corner of the pane, choose **Restore**.
- 4. In the **Instance specifications** pane, accept the defaults or specify the **DB engine** and **Version**.
- 5. In the **Settings** pane, specify a name that is unique for all DB cluster instances owned by your Amazon Web Services account in the current Region. The DB cluster identifier is case insensitive, but it is stored as all lowercase, as in "mydbclusterinstance". This is a required field.
- 6. In the **Database options** pane, accept the defaults or specify the options for **Database port** and **DB cluster parameter group**.
- 7. In the **Encryption** pane, accept the default or specify the options for the **Enable encryption** or **Disable encryption** settings.
- 8. In the **Log exports** pane, choose the log types to publish to Amazon CloudWatch Logs. The **IAM role** is already defined.
- 9. In the **Restore role** pane, choose the IAM role that Amazon Backup will assume for this restore.
- 10. After specifying all your settings, choose **Restore backup**.
  - The **Restore jobs** pane appears. A message at the top of the page provides information about the restore job.
- 11. After your restore finishes, attach your restored Neptune cluster to an Amazon RDS instance.

## Use the Amazon Backup API, CLI, or SDK to restore Neptune recovery points

First, restore your cluster. Use <u>StartRestoreJob</u>. You can specify the following metadata during Amazon DocumentDB restores:

availabilityZones
backtrackWindow
copyTagsToSnapshot // Boolean
databaseName // string
dbClusterIdentifier // string

Neptune restore 289

```
dbClusterParameterGroupName // string
dbSubnetGroupName // string
enableCloudwatchLogsExports // string
enableIAMDatabaseAuthentication // Boolean
engine // string
engineMode // string
engineVersion // string
kmsKeyId // string
port // integer
optionGroupName // string
scalingConfiguration
vpcSecurityGroupIds // string
```

Then, attach your restored Neptune cluster to an Amazon RDS instance using create-db-instance.

For Linux, macOS, or Unix:

For Windows:

For more information, see <u>RestoreDBClusterFromSnapshot</u> in the *Neptune Management API* reference and restore-db-cluster-from-snapshot in the *Neptune CLI guide*.

## **Restore an RDS database**

Restoring an Amazon RDS database requires specifying multiple restore options. For more information about these options, see <u>Backing Up and Restoring an Amazon RDS DB Instance</u> in the *Amazon RDS User Guide*.

## Use the Amazon Backup console to restore Amazon RDS recovery points

1. Open the Amazon Backup console at <a href="https://console.amazonaws.cn/backup">https://console.amazonaws.cn/backup</a>.

RDS restore 290

2. In the navigation pane, choose **Protected resources** and the Amazon RDS resource ID you want to restore.

- 3. On the **Resource details** page, a list of recovery points for the selected resource ID is shown. To restore a resource, in the **Backups** pane, choose the radio button next to the recovery point ID of the resource. In the upper-right corner of the pane, choose **Restore**.
- 4. In the **Instance specifications** pane, accept the defaults or specify the options that you need.
- 5. In the **Settings** pane, specify a name that is unique for all DB instances and clusters owned by your Amazon Web Services account in the current Region. The DB instance identifier is case insensitive, but it is stored as all lowercase, as in "mydbinstance". This is a required field.
- 6. In the **Network & Security** pane, accept the defaults or specify the options that you need.
- 7. In the **Database options** pane, accept the defaults or specify the options that you need.
- 8. In the **Encryption** pane, use the default settings. If the source database instance for the snapshot was encrypted, the restored database instance will also be encrypted. This encryption cannot be removed.
- 9. In the **Log exports** pane, choose the log types to publish to Amazon CloudWatch Logs. The **IAM role** is already defined.
- In the Maintenance pane, accept the default or specify the option for Auto minor version upgrade.
- 11. In the **Restore role** pane, choose the IAM role that Amazon Backup will assume for this restore.
- 12. Choose Restore backup.

The **Restore jobs** pane appears. A message at the top of the page provides information about the restore job.

## Use the Amazon Backup API, CLI, or SDK to restore Amazon RDS recovery points

Use <u>StartRestoreJob</u>. For information on accepted metadata and values, see <u>RestoreDBInstanceFromDBSnapshot</u> and <u>RestoreDBInstanceToPointInTime</u> in the *Amazon RDS API Reference*. Additionally, Amazon Backup accepts the following information-only attributes. However, including them will not affect the restore:

EngineVersion KmsKeyId Encrypted vpcId

RDS restore 291

## Restore an Amazon Redshift cluster

You can restore automated and manual snapshots in the Amazon Backup console or through CLI.

When you restore a Amazon Redshift cluster, the original cluster settings are input into the console by default. You can specify different settings for the configurations below. When restoring a table, you must specify the source and target databases. For more information on these configurations, see Restoring a cluster from a snapshot in the Amazon Redshift Management Guide.

- **Single table or cluster**: You can choose to restore an entire cluster or a single table. If you choose to restore a single table, the source database, source schema, and source table name are needed, as well as the target cluster, schema, and new table name.
- **Node type**: Each Amazon Redshift cluster consists of a leader node and at least one compute node. When you restore a cluster, you need to specify the node type that meets your requirements for CPU, RAM, storage capacity, and drive type.
- **Number of nodes**: When restoring a cluster, you need to specify the number of nodes needed.
- Configuration summary
- Cluster Permissions

## To restore an Amazon Redshift cluster or table using the Amazon Backup console

- 1. Open the Amazon Backup console at <a href="https://console.amazonaws.cn/backup">https://console.amazonaws.cn/backup</a>.
- 2. In the navigation pane, choose **Settings** and the Amazon Redshift resource ID that you want to restore.
- 3. On the **Resource details** page, a list of recovery points for the selected resource ID is shown. To restore a resource, in the **Recovery Points** pane, choose the radio button next to the recovery point ID of the resource. In the upper-right corner of the pane, choose **Restore**.
- 4. Restore Options
  - a. Restore cluster from snapshot, or
  - b. Restore single table within a snapshot to new cluster. If you choose this options, then you must configure the following:
    - i. Toggle on or off case-sensitive names.
    - ii. Input the source table values, including the database, the schema, and the table. The source table information can be found in the Amazon Redshift console.

iii. Input the target table values, including the database, the schema, and the new table name.

- 5. Specify your new cluster configuration settings.
  - a. For cluster restore: choose Cluster identifier, Node type, and number of nodes.
  - b. Specify availability zone and maintenance windows.
  - c. You can associate additional roles by clicking Associate IAM roles.
- 6. Optional: Additional configurations:
  - a. **Use defaults** is toggled on by default.
  - b. Use the dropdown menus to select settings for Networking and security, VPC security groups, Cluster subnet group, and Availability zone.
  - c. Toggle **Enhanced VPC routing** on or off.
  - d. Determine if you want to make your cluster endpoint **publicly accessible**. If it is, instances and devices outside the VPC can connect to your database through the cluster endpoint. If this is toggled on, input the elastic IP address.
- 7. Optional: Database configuration. You may choose to input
  - a. Database port (by typing into the text field)
  - b. Parameter groups
- 8. Maintenance: You can choose the
  - a. Maintenance window
  - Maintenance track, from among current, trailing, or preview. This controls which cluster version is applied during a maintenance window.
- 9. Automated snapshot is set to default.
  - a. Automated snapshot retention period. Retention period must be 0 to 35 days. Choose 0 to not create automated snapshots.
  - b. The manual snapshot retention period is 1 to 3653 days.
  - c. There is an optional checkbox for cluster relocation. If this is checked, it permits the ability to relocate your cluster in another Availability Zone. After you enable relocation, you can use the VPC endpoint.
- 10. Monitoring: After a cluster is restored, you can set up monitoring through CloudWatch or Amazon Redshift.

11. Choose IAM role to be passed to perform restores. You can use the default role, or you can specify a different one.

Your restore jobs will be visible under **Jobs**. You can see the current status of your restore job by clicking the refresh button or CTRL-R.

## Restore an Amazon Redshift cluster using API, CLI, or SDK

Use StartRestoreJob to restore an Amazon Redshift cluster.

To restore a Amazon Redshift using the Amazon CLI, use the command start-restore-job and specify the following metadata:

```
ClusterIdentifier // required string
AdditionalInfo // optional string
AllowVersionUpgrade // optional Boolean
AquaConfigurationStatus // optional string
AutomatedSnapshotRetentionPeriod // optional integer 0 to 35
AvailabilityZone // optional string
AvailabilityZoneRelocation // optional Boolean
ClusterParameterGroupName // optional string
ClusterSecurityGroups // optional array of strings
ClusterSubnetGroupName // optional strings
DefaultIamRoleArn // optional string
ElasticIp // optional string
Encrypted // Optional TRUE or FALSE
EnhancedVpcRouting // optional Boolean
HsmClientCertificateIdentifier // optional string
HsmConfigurationIdentifier // optional string
IamRoles // optional array of strings
KmsKeyId // optional string
MaintenanceTrackName // optional string
ManageMasterPassword // optional Boolean
ManualSnapshotRetentionPeriod // optional integer
MasterPasswordSecretKmsKeyId // optional string
NodeType // optional string
NumberOfNodes // optional integer
OwnerAccount // optional string
Port // optional integer
PreferredMaintenanceWindow // optional string
PubliclyAccessible // optional Boolean
ReservedNodeId // optional string
```

```
SnapshotClusterIdentifier // optional string
SnapshotScheduleIdentifier // optional string
TargetReservedNodeOfferingId // optional string
VpcSecurityGroupIds // optional array of strings
RestoreType // CLUSTER_RESTORE or TABLE_RESTORE or NAMESPACE_RESTORE
```

For more information, see <u>RestoreFromClusterSnapshot</u> in the *Amazon Redshift API Reference* and <u>restore-from-cluster-snapshot</u> in the *Amazon CLI guide*.

Here is an example template:

```
aws backup start-restore-job \
-\-recovery-point-arn "arn:aws:backup:region:account:snapshot:name
-\-iam-role-arn "arn:aws:iam:account:role/role-name" \
-\-metadata
-\-resource-type Redshift \
-\-region Amazon Web Services Region
-\-endpoint-url URL
```

#### Here is an example:

```
aws backup start-restore-job \
   -\-recovery-point-arn "arn:aws:redshift:us-west-2:123456789012:snapshot:redshift-
   cluster-1/awsbackup:job-c40dda3c-fdcc-b1ba-fa56-234d23209a40" \
   -\-iam-role-arn "arn:aws:iam::974288443796:role/Backup-Redshift-Role" \
   -\-metadata 'RestoreType=CLUSTER_RESTORE,ClusterIdentifier=redshift-cluster-
   restore-78,Encrypted=true,KmsKeyId=45e261e4-075a-46c7-9261-dfb91e1c739c' \
   -\-resource-type Redshift \
   -\-region us-west-2 \
```

You can also use DescribeRestoreJob to assist with restore information.

In the Amazon CLI, use the operation describe-restore-job and use the following metadata:

```
Region
```

#### Here is an example template:

```
aws backup describe-restore-job —restore-job-id restore job ID
-\-region Amazon Web Services Region
```

#### Here is an example:

```
aws backup describe-restore-job -\-restore-job-id BEA3B353-576C-22C0-9E99-09632F262620
\
-\-region us-west-2 \
```

## **Amazon Redshift Serverless restore**

You can restore manual snapshots of databases or tables using the Amazon Backup console or Amazon CLI.

Redshift Serverless and Amazon Backup support *interchangeable restore* for data warehouse snapshots. This means you can restore Redshift Serverless backups to <u>Amazon Redshift provisioned</u> <u>clusters</u> or restore provisioned backups to Redshift Serverless namespaces. This applies only to full database restore, not single table restore.

## **Restore capabilities for Redshift Serverless**

| Restore capabilities     | Namespace                                                                                                    | Single table                                                                                                    |
|--------------------------|----------------------------------------------------------------------------------------------------|----------------------------------------------------------------------------------------------------|
| Type of snapshot         | Manual                                                                                                    | Manual                                                                                                    |
| Information needed       | <ul><li>Source snapshot</li><li>Target namespace</li><li>Workgroup</li></ul>                                                                                                    | <ul><li>Source snapshot</li><li>Source database</li><li>Source table name</li><li>Target database</li><li>New table name</li></ul> |
| Restore target effect    | Restores to an existing namespace through a destructive restore that overwrites existing data                                                                                        | Restores to a new table                                                                                                    |
| Interchangeable restore? | <ul> <li>Yes.</li> <li>Redshift Serverless backups can be restored to Amazon Redshift provisioned clusters.</li> <li>Amazon Redshift provision ed backups can be restored</li> </ul> | Not supported.                                                                                                    |

| Restore capabilities | Namespace                        | Single table |
|----------------------|----------------------------------|--------------|
|                      | to Redshift Serverless clusters. |              |

For more information about configurations, see <u>Snapshots and recovery points</u> in the *Amazon Redshift Management Guide*.

## **Considerations before restoring**

Before you begin a restore job, review the following:

## **Configurations**

When you restore an Redshift Serverless snapshot, you choose the target namespace to where you want to restore all the databases or a single table.

When you restore the databases in a snapshot to a Serverless namespace, it is a destructive restore. This means all previously extant data in the target restore namespace is overwritten when you restore to that namespace.

When you restore a single table, it is not a destructive restore. To restore a table, specify the workgroup, snapshot, source database, source table, target restore namespace, and the new table name.

#### **Permissions**

The permissions required are determined by the target data warehouse (that is, the namespace or provisioned cluster where you will restore the databases or table). The following table can help you determine the permissions, role, and policy to use. For more information on managing IAM policies, see Identity and access management in Amazon Redshift.

### Required permissions and roles for restore operations

| Restore target                      | Needed permissio<br>n(s) | IAM role and policy                                                                                               |
|-------------------------------------|--------------------------|----------------------------------------------------------------------------------------------------|
| Amazon Redshift provisioned cluster | redshift:<br>RestoreFr   | AWSBackupServiceRolePolicyF orRestores contains this permission; it can be used for aws backup start-restore-job. |

| Restore target                   | Needed permissio<br>n(s)                            | IAM role and policy                                                                                                    |
|----------------------------------|-----------------------------------------------------|----------------------------------------------------------------------------------------------------|
|                                  | omCluster<br>Snapshot                               |                                                                                                    |
| Redshift Serverless<br>namespace | redshift-<br>serverles<br>s:Restore<br>FromSnapshot | You must add this permission to the role and policy you will use to call <b>aws backup start-restore-job</b> .  Since this is a destructive restore job, the service role policy for restores cannot be used. |

## **Redshift Serverless restore procedure**

Follow these steps to restore Redshift Serverless backups using the Amazon Backup console or Amazon CLI:

#### Console

- 1. Open the Amazon Backup console at https://console.aws.amazon.com/backup.
- 2. In the navigation pane, choose **Settings** and select the Redshift Serverless resource ID to restore.
- 3. On the **Resource details** page, select the recovery point ID in the **Recovery Points** pane, then choose **Restore**.
- 4. In the **Restore options** pane, choose to restore the entire data warehouse or a single table.
- 5. Select the destination target in the **Target data warehouse configuration** pane.
  - For a full data warehouse restore, choose between Amazon Redshift provisioned cluster or Redshift Serverless namespace.
  - For a single table restore, specify the source snapshot, database, schema, table name, and target details.
- 6. Choose the IAM restore role for the job. If not using the default role, ensure the selected role includes the iam: PassRole permission.

#### Amazon CLI

Use the **aws backup start-restore-job** command.

Amazon Backup works with Redshift Serverless to orchestrate the restore job. The CLI command will be prepended with aws backup but will also contain metadata relevant to Redshift Serverless or Amazon Redshift.

The required and optional metadata depends on whether you're restoring a whole data warehouse or a single table.

- For single table restore, see <u>restore-table-from-snapshot</u> in the *Amazon CLI Command Reference*.
- For namespace restore, see restore-from-snapshot in the Amazon CLI Command Reference.
- To restore to a Amazon Redshift provisioned cluster, see <u>restore-from-cluster-snapshot</u> in the Amazon CLI Command Reference.

## Example template for start-restore-job to restore to a Serverless namespace:

```
aws backup start-restore-job \
--recovery-point-arn "arn:aws:backup:region:account:snapshot:name--iam-role-arn
"arn:aws:iam:account:role/role-name" \
--metadata \
--resource-type Redshift Serverless \
--region Region \
--endpoint-url URL
```

## Example Example for start-restore-job to restore to a Serverless namespace:

```
aws backup start-restore-job \
    --recovery-point-arn "arn:aws:redshift-serverless:us-east-1:123456789012:snapshot/
a12bc34d-567e-890f-123g-h4ijk56178m9" \
    --iam-role-arn "arn:aws:iam::974288443796:role/Backup-Redshift-Role" \
    --metadata 'RestoreType=NAMESPACE_RESTORE, NamespaceIdentifier=redshift-namespace-1-
    restore' \
    --resource-type "RedshiftServerless" \
    --region us-west-2
```

After starting the restore job, use **describe-restore-job** to monitor progress.

## Restore an SAP HANA database on an Amazon EC2 instance

SAP HANA databases on EC2 instances can be restored using the Amazon Backup console, using API, or using Amazon CLI.

### **Topics**

- Restore an SAP HANA database with the Amazon Backup console
- StartRestoreJob API for SAP HANA on EC2
- CLI for SAP HANA on EC2
- SAP HANA High Availability (HA) restore
- Troubleshooting

## Restore an SAP HANA database with the Amazon Backup console

Note that backup jobs and restore jobs involving the same database cannot occur concurrently. When an SAP HANA database restore job is occurring, attempts to back up the same database will likely result in an error: "Database cannot be backed up while it is stopped."

- 1. Access the Amazon Backup console using the credentials from prerequisites.
- Under the Target restore location dropdown menu, choose a database to overwrite with the recovery point you are using to restore (note that the instance hosting the restore target database must also have the permissions from the prerequisites).

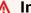

#### Important

SAP HANA database restores are destructive. Restoring a database will overwrite the database at the specified target restore location.

3. Complete this step only if you are performing a system copy restore; otherwise, skip to step 4.

System copy restores are restore jobs which restore to a target database different from the source database which generated the recovery point. For system copy restores, notice the aws ssm-sap put-resource-permission command provided for you on the console. This command must be copied, pasted, and executed on the machine that completed the prerequisites. When running the command, use the credentials from the role in the prerequisite where you set up the required permissions for registering applications.

```
// Example command
aws ssm-sap put-resource-permission \
--region us-east-1 \
--action-type RESTORE \
--source-resource-arn arn:aws:ssm-sap-east-1:112233445566:HANA/Foo/DB/HDB \
--resource-arn arn:aws:ssm-sap:us-east-1:112233445566:HANA/Bar/DB/HDB
```

- 4. Once you choose the restore location, you can see the target database's **Resource ID**, **Application name**, **Database type**, and the **EC2 instance**.
- 5. *Optionally*, you may expand **Advanced restore settings** to change your catalog restore option. Available options vary based on selected restore settings.
- 6. Click **Restore backup**.
- 7. The target location will be overwritten during restore ("destructive restore"), so you must provide confirmation that you permit this in the next pop-up dialog box.
  - a. To proceed, you must understand that the existing database will be overwritten by the one you are restoring.
  - b. Once this is understood, you must acknowledge the existing data will be overwritten. To acknowledge this and to proceed, type **overwrite** into the text input field.
- 8. Click **Restore backup**.

If the procedure was successful, a blue banner will appear at the top of the console. This signifies that the restore job is in progress. You will be automatically redirected to the Jobs page where your restore job will appear in the list of restore jobs. This most recent job will have a status of Pending. You can search for and then click on the restore job ID too see details of each restore job. You can refresh the restore jobs list by clicking the refresh button to view changes to the restore job status.

## StartRestoreJob API for SAP HANA on EC2

This action recovers the saved resource identified by an Amazon Resource Name (ARN).

### **Request Syntax**

```
PUT /restore-jobs HTTP/1.1
Content-type: application/json
{
    "IdempotencyToken": "string",
```

```
"Metadata": {
    "string" : "string"
},
    "RecoveryPointArn": "string",
    "ResourceType": "string"
}
```

**URI Request Parameters**: The request does not use any URI parameters.

**Request Body**: The request accepts the following data in JSON format:

**IdempotencyToken**A customer-chosen string that you can use to distinguish between otherwise identical calls to StartRestoreJob. Retrying a successful request with the same idempotency token results in a success message with no action taken.

Type: String

Required: No

#### Metadata

A set of metadata key-value pairs. Contains information, such as a resource name, required to restore a recovery point. You can get configuration metadata about a resource at the time it was backed up by calling GetRecoveryPointRestoreMetadata. However, values in addition to those provided by GetRecoveryPointRestoreMetadata might be required to restore a resource. For example, you might need to provide a new resource name if the original already exists.

You need to include specific metadata to restore an SAP HANA on Amazon EC2 instance. See StartRestoreJob metadata for SAP HANA-specific items.

To retrieve the relevant metadata, you can use the call <a href="Metadata">GetRecoveryPointRestoreMetadata</a>.

Example of a standard SAP HANA database recovery point:

```
"RestoreMetadata": {
    "BackupSize": "1660948480",
    "DatabaseName": "DATABASENAME",
    "DatabaseType": "SYSTEM",
    "HanaBackupEndTime": "1674838362",
    "HanaBackupId": "1234567890123",
    "HanaBackupPrefix": "1234567890123_SYSTEMDB_FULL",
    "HanaBackupStartTime": "1674838349",
```

```
"HanaVersion": "2.00.040.00.1553674765",
    "IsCompressedBySap": "FALSE",
    "IsEncryptedBySap": "FALSE",
    "SourceDatabaseArn": "arn:aws:ssm-sap:region:accountID:HANA/applicationID/
DB/DATABASENAME",
    "SystemDatabaseSid": "HDB",
    "aws:backup:request-id": "46bbtt4q-7unr-2897-m486-yn378k2mrw9c"
}
```

### Example of a continuous SAP HANA database recovery point:

```
"RestoreMetadata": {
        "AvailableRestoreBases":
 "[1234567890123,9876543210987,1472583691472,7418529637418,1678942598761]",
        "BackupSize": "1711284224",
        "DatabaseName": "DATABASENAME",
        "DatabaseType": "TENANT",
        "EarliestRestorablePitrTimestamp": "1674764799789",
        "HanaBackupEndTime": "1668032687",
        "HanaBackupId": "1234567890123",
        "HanaBackupPrefix": "1234567890123_HDB_FULL",
        "HanaBackupStartTime": "1668032667",
        "HanaVersion": "2.00.040.00.1553674765",
        "IsCompressedBySap": "FALSE",
        "IsEncryptedBySap": "FALSE",
        "LatestRestorablePitrTimestamp": "1674850299789",
        "SourceDatabaseArn": "arn:aws:ssm-sap:region:accountID:HANA/applicationID/
DB/SystemDatabaseSid",
        "SystemDatabaseSid": "HDB",
        "aws:backup:request-id": "46bbtt4q-7unr-2897-m486-yn378k2mrw9d"
    }
```

### **CLI for SAP HANA on EC2**

The command start-restore-job recovers the saved resource identified by an Amazon Resource Name (ARN). CLI will follow the API quideline above.

### **Synopsis:**

```
start-restore-job
--recovery-point-arn value
--metadata value
```

```
--aws:backup:request-id value
[--idempotency-token value]
[--resource-type value]
[--cli-input-json value]
[--generate-cli-skeleton value]
[--debug]
[--endpoint-url value]
[--no-verify-ssl]
[--no-paginate]
[--output value]
[--query value]
[--profile value]
[--region value]
[--version value]
[--color value]
[--no-sign-request]
[--ca-bundle value]
[--cli-read-timeout value]
[--cli-connect-timeout value]
```

## **Options**

--recovery-point-arn (string) is a string in the form of an Amazon Resource Number (ARN) that uniquely identifies a recovery point; for example arn:aws:backup:region:123456789012:recovery-point:46bbtt4q-7unr-2897-m486-yn378k2mrw9d

- --metadata (map): A set of metadata key-value pairs. Contains information, such as a resource name, required to restore a recovery point. You can get configuration metadata about a resource at the time it was backed up by calling GetRecoveryPointRestoreMetadata. However, values in addition to those provided by GetRecoveryPointRestoreMetadata might be required to restore a resource. You need to specify specific metadata to restore an SAP HANA on Amazon EC2 instance:
- aws:backup:request-id: This is any UUID string used for idempotency. It does not alter your restore experience in any way.
- aws:backup:TargetDatabaseArn: Specify the database to which you want to restore. This is the SAP HANA on Amazon EC2 database ARN.
- CatalogRestoreOption: Specify where to restore your catalog from. One of NO\_CATALOG,
   LATEST\_CATALOG\_FROM\_AWS\_BACKUP, CATALOG\_FROM\_LOCAL\_PATH

 LocalCatalogPath: If CatalogRestoreOption metadata value is CATALOG\_FROM\_LOCAL\_PATH, then specify the path to local catalog on your EC2 instance. This should be a valid file path in your EC2 instance.

 RecoveryType: Currently, FULL\_DATA\_BACKUP\_RECOVERY, POINT\_IN\_TIME\_RECOVERY, and MOST\_RECENT\_TIME\_RECOVERY recovery types are supported.

key = (string); value = (string). Shorthand syntax:

```
KeyName1=string,KeyName2=string
```

### JSON syntax:

```
{"string": "string"
...}
```

- --idempotency-token is a user-chosen string that you can use to distinguish between otherwise identical calls to StartRestoreJob. Retrying a successful request with the same idempotency token results in a success message with no action taken.
- --resource-type is a string that starts a job to restore a recovery point for one of the following resources: SAP HANA on Amazon EC2 for SAP HANA on Amazon EC2. *Optionally*, SAP HANA resources can be tagged using the command aws ssm-sap tag-resource

**Output**: RestoreJobId is a string that uniquely identifies the job that restores a recovery point.

## SAP HANA High Availability (HA) restore

There are important considerations and additional steps to include when you are restoring a high availability (HA) system of SAP HANA. Expand the section below that best aligns your use case.

Restore scenario:

## System database to an SAP HANA HA target

Before you restore to the target (destination) SAP HANA HA system,

- 1. If a cluster is installed, put all cluster notes in Maintenance mode.
- 2. Stop the SAP HANA database on all nodes, including primary and secondary.
- 3. (Recommended) Disable any backup plans to ensure they don't interfere with the restore operation.

After the restore job completes, go to the restored SAP HANA HA system, then:

- 1. Start the SAP HANA database on the primary mode.
- 2. Manually start any tenant database in which the system database was restored but its tenants were not restored.
- 3. Re-establish SAP HANA system replication (HSR) between the primary and secondary nodes.
- 4. Start the SAP HANA database on the secondary node.
- 5. If a cluster is installed, ensure all cluster nodes are online.
- 6. Enable any backup plans you disabled prior to the restore operation.

(Optional) You can keep the application in sync on <u>Amazon Systems Manager for SAP</u> by calling <u>StartApplicationRefresh</u>, or you can wait for the scheduled application refresh that will bring the latest SAP metadata.

### System database to an SAP HANA single-node target

Before you begin a restore job, go to the target single-node SAP HANA system, then:

- Stop the SAP HANA database on the target SAP HANA system.
- 2. (Recommended) Disable any backup plans to ensure they don't interfere with the restore operation.

After the restore job completes, go to the target single-node SAP HANA system, then:

- 1. Start SAP HANA on the target SAP HANA system.
- 2. Manually start each tenant database on the target node.
- 3. Enable any backup plans you disabled prior to the restore operation.

(Optional) You can keep the application in sync on <u>Amazon Systems Manager for SAP</u> by calling <u>StartApplicationRefresh</u>, or you can wait for the scheduled application refresh that will bring the latest SAP metadata.

#### Tenant database (in place or system copy)

Before you start a restore job, go to the target SAP HANA system, then:

1. *(Optional, but recommended)* Put any installed clusters into maintenance mode to avoid an unexpected takeover during the restore operation.

- 2. Ensure the system database is running on the target SAP HANA system.
- 3. (Recommended) Disable any backup plans to ensure they don't interfere with the restore operation.

After the restore job completes:

• Enable any backup plans you disabled prior to the restore operation.

## **Troubleshooting**

If any of the following errors occur while attempting a backup operation, see the associated resolution.

• Error: Continuous backup log error

To maintain recovery points for continuous backups, logs are created by SAP HANA for all changes. When the logs are unavailable, the status of each of these continuous recovery points is STOPPED. The last certain viable recovery point that can be used to restore is one that has the status of AVAILABLE. If the log data is missing for the time between recovery points with a STOPPED status and points with AVAILABLE, these times cannot be guaranteed to have a successful restore. If you input a date and time within this range, Amazon Backup will attempt the backup, but will use the closest available restorable time. This error will be shown by the message "Encountered an issue with log backups. Please check SAP HANA for details."

**Resolution:** In the console, the most recent restorable time, based on the logs, is displayed. You can input a time more recent than the time shown. However, if the data for this time is unavailable from the logs, Amazon Backup will use the most recent restorable time.

• Error: Internal error

**Resolution:** Create a support case from your console or contact Amazon Web Services Support with the details of your restore such as the restore job ID.

• Error: The provided role arn:aws:iam::ACCOUNT\_ID:role/ServiceLinkedRole cannot be assumed by Amazon Backup

**Resolution:** Ensure that the role assumed when calling the restore has the required permissions to create service linked roles.

Error: User: arn:aws:sts::ACCOUNT\_ID:assumed-role/ServiceLinkedRole/
 AWSBackup-ServiceLinkedRole is not authorized to perform: ssm sap:GetOperation on resource: arn:aws:ssm-sap:us-east-1:ACCOUNT\_ID:...

**Resolution:** Ensure that the role assumed when calling the restore permissions outlined in the prerequisites is entered correctly.

• Error: b\* 449: recovery strategy could not be determined: [111014] The backup with backup id '1660627536506' cannot be used for recovery SQLSTATE: HY000\n

**Resolution:** Ensure that Backint agent was properly installed. Check all the prerequisites, particularly <u>Install Amazon BackInt Agent and Amazon Systems Manager for SAP</u> on your SAP application server and then retry installing the BackInt Agent again.

• Error: IllegalArgumentException: Restore job provided is not ready to return chunks, current restore job status is: CANCELLED

**Resolution:** Restore job was cancelled by the service workflow. Retry restore job.

• Error: Encountered an issue restore a tenant database on an SAP HANA High Availability system: b\* -10709: Connection failed (RTE:[89006] System call 'connect' failed, rc=111:Connection refused ([::1]:40404 # localhost:30013))\n

**Resolution:** Check SAP HANA to ensure that the SYSTEMDB is up and running.

• Error: b'\* 448: recovery could not be completed: [301102] exception 301153: Sending root key to secondary failed: connection refused. This may be caused by a stopped system replication secondary. Please keep the secondary online to receive the restored root key. Alternatively you could unregister the secondary site in case of an urgent recovery.\n SQLSTATE: HY000\n'

**Resolution:** On a SAP HANA High Availability system, SAP HANA may not be running on the secondary node while an active restore operation is running. Start SAP HANA on the secondary node, then retry the restore job again.

• Error: RequestError: send request failed\ncaused by: read tcp 10.0.131.4:40482->35.84.99.47:443: read: connection timed out"

**Resolution:** Transient network instability is occurring on the instance. Retry the restore. If this issue happens consistently, try adding ForceRetry: "true" to agent config file at /hana/shared/aws-backint-agent/aws-backint-agent-config.yaml.

For any other Amazon Backint agent related issue, refer to <u>Troubleshoot Amazon Backint Agent For SAP HANA</u>.

# Restore S3 data using Amazon Backup

You can restore the S3 data that you backed up using Amazon Backup to the S3 Standard storage class. You can restore all the objects in a bucket or specific objects. You can restore them to an existing or new bucket.

## **Amazon S3 restore permissions**

Before you begin restoring resources, ensure the role you're using has sufficient permissions.

For more information, see the following entries on policies:

- AWSBackupServiceRolePolicyForS3Restore
- AWSBackupServiceRolePolicyForRestores
- 3. Managed policies for Amazon Backup

### **Amazon S3 restore considerations**

- Access Control Lists (ACLs) must be enabled in the destination bucket, otherwise the job fails. To enable ACLs, follow the instructions in Configuring ACLs.
- If Block Public Access is enabled on the destination bucket, the restore job completes successfully, but objects with public ACLs are not restored.
- Restores of objects are skipped if the destination bucket has an object with the same name or version ID.
- When you restore to the original S3 bucket,
  - Amazon Backup does not perform a destructive restore, which means Amazon Backup will not put an object into a bucket in place of an object that already exists, regardless of version.
  - A delete marker in the current version is treated as the object as nonexistent, so a restore can occur.

Amazon Backup does not delete objects (without delete markers) from a bucket during a
restore (example: keys currently in the bucket which were not present during the backup will
remain).

### Restoring cross-Region copies

• While S3 backups can be copied cross-Region, restore jobs only occur in the same Region in which the original backup or copy is located.

### **Example**

**Example:** An S3 bucket created in US East (N. Virginia) Region can be copied to Canada (Central) Region. The restore job can be initiated using the original bucket in US East (N. Virginia) Region and restored to that Region, or the restore job can be initiated using the copy in Canada (Central) Region and restored to that Region.

• The original encryption method cannot be used to restore a recovery point (backup) copied from another Region. Cross-Region copy Amazon KMS encryption is not available for Amazon S3 resources; instead, use a different encryption type for a restore job.

## **Restore multiple versions**

By default, Amazon Backup restores only the latest version of your objects. You have the choice to restore additional or all versions of the objects.

See step 6 in the following section for how to restore up the 10 latest versions or all versions using the Amazon Backup console.

See ??? later on this page for metadata details to include when restoring programmatically.

## Restore through the Amazon Backup console

## To restore your Amazon S3 data using the Amazon Backup console:

- 1. Open the Amazon Backup console at <a href="https://console.amazonaws.cn/backup">https://console.amazonaws.cn/backup</a>.
- 2. In the navigation pane, choose **Protected resources**, and select the Amazon S3 resource ID that you want to restore.
- 3. On the **Resource details** page, you will see a list of recovery points for the selected resource ID. To restore a resource:
  - a. In the **Backups** pane, choose the recovery point ID of the resource.

In the upper-right corner of the pane, choose **Restore**. b.

(Alternatively, you can go to the backup vault, find the recovery point, and then click **Actions** then click **Restore**.)

- If you are restoring a continuous backup, in the **Restore time** pane, select either option:
  - Accept the default to restore to the **Latest restorable time**. a.
  - b. **Specify date and time** to restore.
- In the **Settings** pane, specify whether to **Restore entire bucket** or perform **Item level restore**. 5.
  - If you choose **Item level restore**, you restore up to 5 items (objects or folders in a bucket) a. per restore job by specifying each item's S3 URI that uniquely identifies that object.
    - (For more information about S3 bucket URIs, see Methods for accessing a bucket in the Amazon Simple Storage Service User Guide.)
  - Choose **Add item** to specify another item to restore.
- By default, only the latest version of an object is restored. You can restore up to the 10 latest versions or restore all versions of the objects. Select your preference from the drop-down menu.
- Choose your **Restore destination**. You can either **Restore to source bucket**, **Use existing** 7. bucket, or Create new bucket.

#### Note

Your restore destination bucket must have versioning turned on. Amazon Backup notifies you if the bucket you select does not meet this requirement.

- If you choose **Use existing bucket**, select the destination S3 bucket from the menu which shows all existing buckets within your current Amazon Region.
- b. If you choose **Create new bucket**, type in the **new bucket name**. After the bucket is created, you can modify the BPA (Block Public Access) and S3 versioning default settings.
- For the encryption of objects in your S3 bucket, you can choose your **Restored object** 8. encryption. Use original encryption keys (default), Amazon S3 key (SSE-S3), or Amazon Key Management Service key (SSE-KMS).

These settings only apply to encryption of the objects in the S3 bucket. This does not affect the encryption for the bucket itself.

- a. **Use original encryption keys (default)** restores objects with the same encryption keys used by the source object. If a source object was unencrypted, this method restores the object without encryption.
  - This restore option allows you to optionally choose a substitute encryption key to encrypt the restore object(s) if the original key is unavailable.
- b. If you choose **Amazon S3 key (SSE-S3)**, you do not need to specify any other options.
- c. If you choose Amazon Key Management Service key (SSE-KMS), you can make the following choices: Amazon managed key (aws/s3), Choose from your Amazon KMS keys, or Enter Amazon KMS key ARN.
  - i. If you choose **Amazon managed key (aws/s3)**, you do not need to specify any other options.
  - ii. If you **Choose from your Amazon KMS keys**, select a Amazon KMS key from the dropdown menu. Alternatively, choose **Create key**.
  - iii. If you **Enter Amazon KMS key ARN**, type in the ARN into the text box. Alternatively, choose **Create key**.
- 9. In the **Restore role** pane, choose the IAM role that Amazon Backup will assume for this restore.
- 10. Choose **Restore backup**. The **Restore jobs** pane appears. A message at the top of the page provides information about the restore job.

## Restore Amazon S3 recovery points through Amazon CLI

Use StartRestoreJob. You can specify the following metadata during Amazon S3 restores:

```
// Mandatory metadata:
DestinationBucketName // The destination bucket for your restore.
ItemsToRestore // A list of up to five paths of individual objects to restore. Only required for item-level restore.
NewBucket // Boolean to indicate whether to create a new bucket.
Encrypted // Boolean to indicate whether to encrypt the restored data.
CreationToken // An idempotency token.
EncryptionType // The type of encryption to encrypt your restored objects. Options are original (same encryption as the original object), SSE-S3, or SSE-KMS).
```

```
RestoreTime // The restore time (only valid for continuous recovery points where it is
  required, in format 2021-11-27T03:30:27Z).

// Optional metadata:
RestoreLatestVersionsUpTo // Include this optional parameter to multiple versions.

KMSKey // Specifies the SSE-KMS key to use. Only needed if encryption is SSE-KMS.

aws:backup:request-id
```

RestoreLatestVersionsUpTo is an optional metadata key-value pair. By default, or if this is omitted, the latest version is restored. Include this metadata to restore additional versions of your objects. Accepted values are:

- 1 (to restore the latest version)
- *n* , where *n* is any positive integer greater than 1. The latest *n* versions of your objects will be restored. If the actual version count of an object is less than *n*, that number of versions will be restored for that object.
- all (to restore all versions)

### **Recovery point status**

Recovery points will have a status indicating their state.

EXPIRED status indicates that the recovery point has exceeded its retention period, but Amazon Backup lacks permission or is otherwise unable to delete it. To manually delete these recovery points, see Step 3: Delete the recovery points in the Clean up resources section of Getting started.

STOPPED status occurs on a continuous backup where a user has taken some action that causes the continuous backup to be disabled. This can be caused by the removal of permissions, turning off versioning, turning off events being sent to Amazon EventBridge, or disabling the EventBridge rules that are put in place by Amazon Backup.

To resolve STOPPED status, ensure that all requested permissions are in place and that versioning is enabled on the S3 bucket. Once these conditions are met, the next instance of a backup rule running will result in a new continuous recovery point being created. The recovery points with STOPPED status do not need to be deleted.

### S3 restore messages

When a restore job completes or fails, you may see the following message. The following table can help you determine the possible cause of the status message.

S3 restore 313

| Scenario                                                 | Job Status | Message                                                                                                    | Example                                                                                                    |
|----------------------------------------------------------|------------|----------------------------------------------------------------------------------------------------|----------------------------------------------------------------------------------------------------|
| All objects failed to be restored.                       | FAILED     | "No objects were restored from RecoveryP ointARN to bucket. To get notified of these failures, enable SNS event notifications."                         | The role used to start the restore job does not have permission to put objects in the destination bucket.  The restore role does not have permission to verify if object version exists in the destination bucket. |
| One or more (but not all) objects failed to be restored. | COMPLETED  | "One or more objects failed to be restored from <i>RecoveryP</i> ointARN to bucket. To get notified of these failures, enable SNS event notifications." | The role used to start<br>the restore job does<br>not have access to<br>the KMS key used by<br>one or more of the<br>original objects.                                                                             |
| There are no objects to restore.                         | COMPLETED  | "There are no objects that match the restore request for <i>RecoveryP</i> ointARN ."                                                                    | The recovery point (backup) of source bucket to be restored has no objects.  The prefix used for the restore job does not correspond with any object.                                                              |

## **Restore a Storage Gateway volume**

If you are restoring an Amazon Storage Gateway volume snapshot, you can choose to restore the snapshot as an Storage Gateway volume or as an Amazon EBS volume. This is because Amazon

Storage Gateway restore 314

Backup integrates with both services, and any Storage Gateway snapshot can be restored to either an Storage Gateway volume or an Amazon EBS volume.

#### Restore Storage Gateway through the Amazon Backup console

#### To restore an Storage Gateway volume

- Open the Amazon Backup console at https://console.amazonaws.cn/backup.
- In the navigation pane, choose **Protected resources** and then choose the Storage Gateway 2. resource ID you want to restore.
- On the **Resource details** page, a list of recovery points for the selected resource ID is shown. To restore a resource, in the **Backups** pane, choose the radio button next to the recovery point ID of the resource. In the upper-right corner of the pane, choose **Restore**.
- Specify the restore parameters for your resource. The restore parameters you enter are specific to the resource type that you selected.
  - For **Resource type**, choose the Amazon resource to create when restoring this backup.
- If you choose **Storage Gateway volume**, choose a **Gateway** in a reachable state. Also choose your iSCSI target name.
  - 1. For "Volume stored" gateways, choose a **Disk Id**.
  - 2. For "Volume cached" gateways, choose a capacity that is at least as large as your protected resource.

If you choose EBS volume, provide the values for Volume type, Size (GiB), and choose an Availability zone.

For **Restore role**, choose the IAM role that Amazon Backup will assume for this restore.

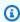

#### Note

If the Amazon Backup default role is not present in your account, a Default role is created for you with the correct permissions. You can delete this default role or make it unusable.

Choose **Restore backup**. 7.

315 Storage Gateway restore

The **Restore jobs** pane appears. A message at the top of the page provides information about the restore job.

#### **Restore Storage Gateway with Amazon CLI**

In the command line interface, <u>start-restore-job</u> allows you to restore a Storage Gateway volume.

The following list is the accepted metadata.

```
gatewayArn // The Amazon Resource Name (ARN) of the gateway. Use the ListGateways
operation to return a list of gateways for your account and Amazon Web Services
Region.
gatewayType // The type of created gateway. Valid value is BACKUP_VM
targetName
kmsKey
volumeSize
volumeSizeInBytes
diskId
```

### Restore a virtual machine using Amazon Backup

You can restore a virtual machine to VMware, VMware Cloud on Amazon, VMware Cloud on Amazon Outposts, an Amazon EBS volume, or to an Amazon EC2 instance. Restoring (or migrating) a virtual machine to EC2 requires a license. By default, Amazon will include a license (charges apply). For more information, see <u>Licensing options</u> in the *VM Import/Export User Guide*.

You can restore a VMware virtual machine using the Amazon Backup console or through the Amazon CLI. When a virtual machine is restored, the VMware Tools folder is not included. See VMware documentation to reinstall VMware Tools.

Amazon Backup restores of virtual machines are non-destructive, meaning Amazon Backup does not overwrite existing virtual machines during a restore. Instead, the restore job deploys a new virtual machine.

#### **Tasks**

- Considerations when restoring a VM to an Amazon EC2 instance
- Use the Amazon Backup console to restore virtual machine recovery points
- Use Amazon CLI to restore virtual machine recovery points

### Considerations when restoring a VM to an Amazon EC2 instance

Restoring (or migrating) a virtual machine to EC2 requires a license. By default, an Amazon will
include a license (charges apply). For more information, see <u>Licensing options</u> in the VM Import/
Export User Guide.

- There is a maximum limit of 5 TB (terabytes) for each virtual machine disk.
- You can't specify a key pair when you restore the virtual machine to an instance. You can add a key pair to authorized\_keys during launch (through instance user data) or after launch (as described in this troubleshooting section in the Amazon EC2 User Guide).
- Confirm your <u>operating system is supported</u> for import to and export from Amazon EC2 in the VM Import/Export User Guide.
- Review limitations involved with <u>Importing VMs to Amazon EC2</u> in the *VM Import/Export User Guide*.
- When you restore to an Amazon EC2 instance using Amazon CLI, you must specify "RestoreTo": "EC2Instance". All other attributes have default values.
- Amazon EC2 offers <u>EC2 Allowed AMIs</u>. If this setting is enabled in your account, add the alias aws-backup-vault to your allowlist. Otherwise, restore operations of VM recovery points to EC2 instances will fail with an error message, such as "Source AMI not found in Region".

### Use the Amazon Backup console to restore virtual machine recovery points

You can restore a virtual machine from multiple locations in the left navigation pane of the Amazon Backup console:

- Choose **Hypervisors** to view recovery points for virtual machines managed by a hypervisor that is connected to Amazon Backup.
- Choose **Virtual machines** to view recovery points for virtual machines across all your hypervisors that are connected to Amazon Backup.
- Choose Backup vaults to view recovery points stored in a specific Amazon Backup vault.
- Choose Protected resources to view recovery points across all your Amazon Backup protected resources.

If you need to restore a virtual machine that no longer has a connection with Backup gateway, choose **Backup vaults** or **Protected resources** to locate your recovery point.

#### **Options**

- Restore to VMware
- Restore to an Amazon EBS volume
- Restore to an Amazon EC2 instance

# To restore a virtual machine to VMware, VMware Cloud on Amazon, and VMware Cloud on Amazon Outposts

- 1. In the **Hypervisors** or **Virtual machines** views, choose the **VM name** to restore. In the **Protected resources** view, choose the virtual machine **Resource ID** to restore.
- 2. Choose the radial button next to the **Recovery point ID** to restore.
- Choose Restore.
- 4. Choose the **Restore type**.
  - a. **Full restore** restores all the virtual machine's disks.
  - b. **Disk-level restore** restores a user-defined selection of one or more disks. Use the drop-down menu to select which disks to restore.
- 5. Choose the **Restore location**. The options are **VMware**, **VMware Cloud on Amazon**, and **VMware Cloud on Amazon Outposts**.
- 6. If you are doing a full restore, skip to the next step. If you are performing a disk-level restore, there will be a drop-down menu under **VM disks**. Choose one or more bootable volumes to restore.
- 7. Select a **Hypervisor** from the dropdown menu to manage the restored virtual machine
- For the restored virtual machine, use your organization's virtual machine best practices to specify its:
  - a. Name
  - b. Path (such as /datacenter/vm)
  - c. **Compute resource name** (such as VMHost or Cluster)

If a host is part of a cluster then you cannot restore to the host but only to the given cluster.

d. **Datastore** 

9. For **Restore role**, select either the **Default role** (recommended) or **Choose an IAM role** using the dropdown menu.

- 10. Choose **Restore backup**.
- 11. *Optional*: Check when your restore job has the status Completed. In the left navigation menu, choose **Jobs**.

#### To restore a virtual machine to an Amazon EBS volume

- In the Hypervisors or Virtual machines views, choose the VM name to restore. In the Protected resources view, choose the virtual machine Resource ID to restore.
- 2. Choose the radial button next to the **Recovery point ID** to restore.
- 3. Choose **Restore**.
- 4. Choose the **Restore type**.
  - **Disk restore** restores a user-defined selection of one disk. Use the drop-down menu to select which disk to restore.
- Choose the Restore location as Amazon EBS.
- 6. Under the VM disk dropdown menu, choose bootable volume to restore.
- 7. Under **EBS Volume type**, choose the volume type.
- 8. Choose your Availability Zone.
- 9. Encryption (optional). Check the box if you choose to encrypt the EBS volume.
- 10. Select your KMS key from the menu.
- 11. For **Restore role**, select either the **Default role** (recommended) or **Choose an IAM role**.
- 12. Choose **Restore backup**.
- 13. *Optional*: Check when your restore job has the status Completed. In the left navigation menu, choose **Jobs**.
- 14. *Optional*: Visit How do I use LVM to create a logical volume on an Amazon EBS volume's partition? to learn more on how to mount managed volumes and access data on the restored Amazon EBS volume.

#### To restore a virtual machine to an Amazon EC2 instance

In the **Hypervisors** or **Virtual machines** views, choose the **VM name** to restore. In the **Protected resources** view, choose the virtual machine **Resource ID** to restore.

- 2. Choose the radial button next to the **Recovery point ID** to restore.
- 3. Choose **Restore**.
- 4. Choose the **Restore type**.
  - **Full restore** restores the file system completely, including the root-level folder and files.
- Choose the **Restore location** as **Amazon EC2**. 5.
- For **Instance type**, choose the combination of compute and memory required to run your application on your new instance.

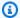

#### Tip

Choose an instance type that matches or exceeds the specifications of the original virtual machine. For more information, see the Amazon EC2 Instance Types Guide.

- For Virtual Private Cloud (VPC), choose a virtual private cloud (VPC), which defines the networking environment for the instance.
- For **Subnet**, choose one of the subnets in the VPC. Your instance receives a private IP address from the subnet address range.
- For **security groups**, choose a security group, which acts as a firewall for traffic to your instance.
- 10. For Restore role, select either the Default role (recommended) or Choose an IAM role.
- 11. Optional: To run a script on your instance at launch, expand Advanced settings and enter the script in User data.
- 12. Choose **Restore backup**.
- 13. Optional: Check when your restore job has the status Completed. In the left navigation menu, choose Jobs.

### Use Amazon CLI to restore virtual machine recovery points

Use StartRestoreJob.

You can specify the following metadata for a virtual machine restore to Amazon EC2 and Amazon EBS:

RestoreTo

InstanceType

VpcId

SubnetId

SecurityGroupIds

IamInstanceProfileName

InstanceInitiatedShutdownBehavior

HibernationOptions

DisableApiTermination

Placement

CreditSpecification

RamdiskId

KernelId

UserData

EbsOptimized

LicenseSpecifications

KmsKeyId

AvailabilityZone

EbsVolumeType

**IsEncrypted** 

ItemsToRestore

RequireIMDSv2

NetworkInterfaces

You can specify the following metadata for a virtual machine restore to VMware, VMware Cloud on Amazon, and VMware cloud on Amazon Outpost:

RestoreTo

HypervisorArn

**VMName** 

**VMPath** 

 ${\tt ComputeResourceName}$ 

**VMDatastore** 

DisksToRestore

ItemsToRestore

This example shows how to conduct a full restore to VMware:

```
'{"RestoreTo":"VMware","HypervisorArn":"arn:aws:backup-gateway:us-east-1:209870788375:hypervisor/hype-9B1AB1F1","VMName":"name","VMPath":"/Labster/vm","ComputeResourceName":"Cluster","VMDatastore":"vsanDatastore","DisksToRestore":"[{\"DiskId\":\"2000\",\"Label\":\"Hard disk 1\"}]","vmId":"vm-101"}'
```

### **Restore testing**

*Restore testing*, a feature offered by Amazon Backup, provides automated and periodic evaluation of restore viability, as well as the ability to monitor restore job duration times.

#### **Contents**

- Overview
- Restore testing compared with restore process
- Restore testing management
- Create a restore testing plan
- · Update a restore testing plan
- · View existing restore testing plans
- View restore testing jobs
- Delete a restore testing plan
- · Audit restore testing
- Restore testing quotas and parameters
- Restore testing failure troubleshooting
- Restore testing inferred metadata
- Restore testing validation

### **Overview**

First, you create a restore testing plan where you provide a name for your plan, the frequency for your restore tests, and the target start time. Then, you assign the resources you want to include in your plan. You then choose to include specific or random recovery points in your test. Amazon Backup backup intelligently infers the metadata that will be needed for your restore job to be successful.

Restore testing 322

When the scheduled time in your plan arrives, Amazon Backup starts restore jobs based on your plan and monitors the time taken to complete the restore.

After the restore test plan completes its run, you can use the results to show compliance for organizational or governance requirements such as the successful completion of restore test scenarios or the restore job completion time.

Optionally, you can use Restore testing validation to confirm the restore test results.

Once the optional validation completes or the validation window closes, Amazon Backup deletes the resources involved with the restore test, and the resources will be deleted in accordance with service SLAs.

At the end of the testing process, you can view the results and the completion time of the tests.

### Restore testing compared with restore process

Restore testing runs restore jobs in the same way as on-demand restores and uses the same recovery points (backups) as an on-demand restore. You will see calls to StartRestoreJob in CloudTrail (if opted-in) for each job started by restore testing

However, there are a few differences between the operation of a schedule restore test and an ondemand restore operation:

|                                | Restore Testing                                                                       | Restore                                   |
|--------------------------------|---------------------------------------------------------------------------------------|-------------------------------------------|
| Account                        | Recommended best practice is to designate an account to be used for restore tests     | You can restore resources from an account |
| Amazon Backup Audit<br>Manager | Can turn on a control to confirm if a restore test meets specified restore objectives |                                           |
| Cadence                        | Periodically as part of a scheduled plan.                                             | On demand                                 |
| Resources                      | The resource types you can assign to your testing plan include: Aurora, Amazon        | All resources can be restored.            |

Compare with restores 323

|         | Restore Testing                                                                                                    | Restore                                                                          |
|---------|----------------------------------------------------------------------------------------------------|----------------------------------------------------------------------------------|
|         | DocumentDB, Amazon DynamoDB, Amazon EBS, Amazon EC2, Amazon EFS, Amazon FSx (Lustre, ONTAP, OpenZFS, Windows), Amazon Neptune, Amazon RDS, and Amazon S3. |                                                                                  |
| Results | After the restore testing job is completed, the restored resource is deleted after the Restore testing validation window finishes.                        | Once the restore job is completed, the restored version of the resource remains. |
| Tags    | For resource types which support tag on restore, testing applies tags on restore.                                                                         | Tags are optional for supported resources.                                       |

### **Restore testing management**

You can create, view, update, or delete a restore testing plan in the Amazon Backup console.

You can use <u>Amazon CLI</u> to programmatically carry out operations for restore testing plans. Each CLI is specific to the Amazon service in which it originates. Commands should be prepended with aws backup.

#### **Data deletion**

When a restore test is finished, Amazon Backup begins deleting the resources involved in the test. This deletion is not instantaneous. Each resource has an underlying configuration that determines how those resources are stored and lifecycled. For example, if Amazon S3 buckets are part of the restore test, <u>lifecycle rules are added to the bucket</u>. It can take up to several days for the rules to execute and for the bucket and its objects to be fully deleted, but charges will only occur for these resources until the day when the lifecycle rule initiates (by default this is 1 days). Speed of deletion will depend upon the resource type.

Plan management 324

Resources that are part of a restore testing plan contain a tag called awsbackup-restore-test. If a user removes this tag, Amazon Backup cannot delete the resource at the end of the testing period and the user will have to delete it manually instead.

To check why resources may not have been deleted as expected, you can search through failed jobs in the console or use the command line interface to call the API request DescribeRestoreJob to retrieve deletion status messages.

Backup plans (non-restore testing plans) ignore resources created by restore testing (those with tag awsbackup-restore-test or a name starting with awsbackup-restore-test).

#### Cost control

Restore testing has a cost per restore test. Depending on what resources are included in your restore testing plan, the restore jobs that are part of the plan may also have a cost. See <a href="Managements-Amazon"><u>Amazon</u></a> <a href="Backup Pricing">Backup Pricing</a> for full details.

When you set up a restore testing plan for the first time, you may find it beneficial to include a minimum number of resource types and protected resources to familiarize yourself with the feature, the process, and the average costs involved. You can update a plan after its creation to add more resource types and protected resources.

### Create a restore testing plan

A restore testing plan has two parts: plan creation and assigning resources.

When you use the console, these parts are sequential. In the first part, you set the name, frequency, and start times. During the second part you assign resources to your testing plan.

When using Amazon CLI and API, first use <u>create-restore-testing-plan</u>. After you receive a successful response and the plan has been created, then use <u>create-restore-testing-selection</u>, for each resource type to include in your plan.

When you create a restore testing plan, we create a service-linked role for you. For more information, see Using roles for restore testing.

#### Console

#### Part I: Create a restore testing plan using the console

1. Open the Amazon Backup console at https://console.amazonaws.cn/backup.

- 2. In the left-hand navigation, locate **Restore testing** and select it.
- 3. Choose **create restore testing plan**.

#### 4. General

a. **Name:** Type in a name for your new restore testing plan. The name cannot be changed after creation. The name must consist of only alphanumeric characters and underscores.

- b. **Test frequency:** Choose the frequency at which the restore tests will run.
- c. **Start Time:** Set the time (in hour and minute) you prefer the test to begin. You can also set the local time zone in which you want the restore testing plan to operate.
- d. **Start within:** This value (in hours) is the period of time in which the restore test is designated to begin. Amazon Backup makes a best effort to commence all designated restore jobs during the start within time and randomizes start times within this period.
- 5. **Recovery point selection:** Here you set the source vaults, the recovery point range, and selection criteria for which recovery points (backups) you want to be part of the plan.
  - a. **Source vaults:** Choose whether to include all available vaults or just specific vaults to help filter which recovery points can be in your plan. If you choose **specific vaults**, select from the drop down menu the vaults you wish to include.
  - b. **Eligible recovery points:** Specify the time frame from which recovery points will be selected. You can select 1 to 365 days, 1 to 52 weeks, 1 to 12 months, or 1 year.
  - c. **Selection criteria:** Once your date range of recovery points is specified, you can choose whether to include the latest one or one at random in your plan. You may wish to choose a random one to gauge the general health of recovery points at more regular frequency in case a restore to an older version is ever warranted.
  - d. **Point-in-time recovery points:** If your plan includes resources that have continuous backup (point-in-time-restore/PITR) points, you can check this box to have your testing plan include continuous backups as eligible recovery points (see <u>Feature availability by resource</u> for which resources types have this feature).
- (optional) Tags added to restore testing plan: You can choose to add up to 50 tags to your restore testing plan. Each tag must be added separately. To add a new tag, select Add new tag.

#### Part II: Assign resources to the plan using the console

In this section, you choose the resources you have backed up to include in your restore testing plan. You will choose the name of the resource assignment, choose the role you use for the restore test, and set the retention period before cleanup. Then, you will select the resource type, select the scope, and optionally refine your selection with tags.

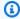

#### (i) Tip

To navigate back to the restore testing plan to which you want to add resources, you can go to the Amazon Backup console, select **Restore testing**, then find your preferred testing plan and select it.

#### General 1.

- **Resource assignment name:** Input a name for this resource assignment using a string of alphanumeric characters and underscores, with no white spaces.
- **Restore IAM role:** The test must use an Identity and Access Management (IAM) role you designate. You can choose the Amazon Backup default role or a different one. If the Amazon Backup default does not yet exist as you finish this process, Amazon Backup will create it for you automatically with the necessary permissions. The IAM role you choose for restore testing must contain the permissions found in AWSBackupServiceRolePolicyForRestores.
- **Retention period before cleanup:** During a restore test, backup data is temporarily restored. By default, this data is deleted after the test is complete. You have the option to delay deletion of this data if you wish to run validation on the restore.
  - If you plan to run validation, select retain for a specific number of hours and input a value from 1 to 168 hours, inclusive. Note that validation can be run programmatically but not from the Amazon Backup console.

#### **Protected resources:** 2.

**Select resource type:** Select which resource types and the scope of which backups of those types to include in the resource testing plan. Each plan can contain multiple resource types, but each type of resource must be assigned to the plan individually.

b. **Resource selection scope:** Once the type is chosen, select if you want to include all available protected resources of that type or if you want to include specific protected resources only.

c. (optional) Refine resource selection using tags: If your backups have tags, you can filter by tags to select specific protected resources. Enter the tag key, the condition for this key to be or not to be included, and the value for the key. Then, select the Add tags button.

Tags on protected resources are evaluated by checking the tags on the latest recovery point within the backup vault containing the protected resource.

3. **Restore parameters:** Certain resources require specifying parameters in preparation for a restore job. In most cases, Amazon Backup will infer the values based on the stored backup.

It is recommended in most cases to maintain these parameters; however, you can change the values by choosing a different selection from the dropdown menu. Examples where changing the values may be optimal can include overriding encryption keys, Amazon FSx settings where data cannot be inferred, and creation of subnets.

For example, if an RDS database is one of the resource types you assign to your restore testing plan, parameters such as availability zone, database name, database instance class, and VPC security group will appear with inferred values you can change if applicable.

#### Amazon CLI

The CLI command CreateRestoreTestingPlan is used to make a restore testing plan.

The testing plan must contain:

- RestoreTestingPlan, which must contain a unique RestoreTestingPlanName
- ScheduleExpression cron expression
- RecoveryPointSelection

Though named similarly, this is **NOT** the same as RestoreTestingSelection.

<u>RecoveryPointSelection</u> has five parameters (three required and two optional). The values you specify determine which recovery point is included in the restore test. You must indicate with Algorithm if you want the latest recovery point within your

SelectionWindowDays or if you want a random recovery point, and you must indicate through IncludeVaults from which vaults the recovery points can be chosen.

A selection can have one or more protected resource ARNs or can have one or more conditions, but it cannot have not both.

You can also include:

- ScheduleExpressionTimezone
- Tags
- CreatorRequestId
- StartWindowHours

Use CLI command create-restore-testing-plan.

Once the plan has been created successfully, you need to assign resources to it using <a href="mailto:create-restore-testing-selection">create-restore-testing-selection</a>.

This consists of RestoreTestingSelectionName, ProtectedResourceType, and one of the following:

- ProtectedResourceArns
- ProtectedResourceConditions

Each protected resource type can have one single value. A restore testing selection can include a wildcard value ("\*") for ProtectedResourceArns along with ProtectedResourceConditions. Alternatively, you can include up to 30 specific protected resource ARNs in ProtectedResourceArns.

#### **Recovery point determination**

Each time a testing plan runs (according to the frequency and start time you specified), one eligible recovery point per protected resource in selection is restored by the restore test. If no recovery points for a resource meet the recovery point selection criteria, that resource will not be included in the test.

A recovery point for a protected resource in a testing selection is eligible if meets the criteria for the specified time frame and included vaults in the restore testing plan.

A protected resource is selected if the resource testing selection includes the resource type and if either of the following conditions are true:

- The resource ARN is specified in that selection; or,
- The tag conditions on that selection match the tags on the latest recovery point for the resource

### Update a restore testing plan

You can update parts of your restore testing plan and the resource selections within it through the console or Amazon CLI.

#### Console

#### Update restore testing plans and selections in the console

When you view the restore testing plan details page in the console, you can edit (update) many of the settings of your plan. To do this,

- 1. Open the Amazon Backup console at <a href="https://console.amazonaws.cn/backup">https://console.amazonaws.cn/backup</a>.
- 2. In the left-hand navigation, locate **Restore testing** and select it.
- 3. Select the **Edit** button.
- 4. Adjust the frequency, the start time, and the time the test will begin within which the test will begin after the chosen start time.
- 5. Save your changes.

#### Amazon CLI

### Update restore testing plans and selections through Amazon CLI

Requests <u>UpdateRestoreTestingPlan</u> and <u>UpdateRestoreTestingSelection</u> can be used to send partial updates to a specified plan or selection. The names cannot be changed, but you can update other parameters. Include only parameters you wish to change in each request.

Before sending an update request, use <u>GetRestoreTestingPlan</u> and <u>GetRestoreTestingSelection</u> to determine if your RestoreTestingSelection contains specific ARNs or if it uses the wildcard and conditions.

Update testing plan 330

If your restore testing selection has specified ARNs (instead of wildcard) and you wish to change it to a wildcard with conditions, the update request must include both the ARN wildcard and the conditions. A selection can have either protected resource ARNs or use the wildcard with conditions, but it cannot have both.

- get-restore-testing-plan
- get-restore-testing-selection
- update-restore-testing-plan
- update-restore-testing-selection

### View existing restore testing plans

#### Console

#### View details about an existing restore testing plan and assigned resources in the console

- 1. Open the Amazon Backup console at https://console.amazonaws.cn/backup.
- 2. Select **Restore testing** from the left-hand navigation. The display shows your restore testing plans. The plans are displayed by default by last runtime.
- Select the link from a plan to see its details, including a summary of the plan, its name, frequency, start time, and start within value.

You can also view the protected resources within this plan, the restore testing jobs from the most recent 30 days included in this plan, and any tags you can created to be part of this testing plan.

#### Amazon CLI

# Get details about an existing restore testing plan and testing selection using the command line

- <u>list-restore-testing-plan</u>
- list-restore-testing-selections
- <u>get-restore-testing-plan</u>
- get-restore-testing-selection

View testing plans 331

### View restore testing jobs

#### Console

#### View existing restore testing jobs in the console

Restore testing jobs are included on the restore jobs page.

- 1. Open the Amazon Backup console at https://console.amazonaws.cn/backup.
- 2. Navigate to **Jobs** page.

Alternatively, you can select **Restore testing**, then select a restore testing plan to see its details and the jobs associated with the plan.

Select the Restore jobs tab.

On this page, you can view the status, restore time, restore type, resource ID, resource type, restore testing plan to which the job belongs, the creation time, and the recovery point ID of the restore job.

Jobs included in a restore testing plan have the restore type **Test**.

Restore testing jobs have several status categories:

- A **status** type that requires attention is underlined; hover over the status to see additional details if they are available.
- A **validation status** will display if <u>Restore testing validation</u> has been initiated on the test (not available within the console).
- Deletion status notes the status of the data generated by a restore test. There are three possible deletion statuses: **Successful**, **Deleting**, and **Failed**.

If a restore test job deletion failed, you will need to remove the resource manually since the restore testing flow could not complete it automatically. Often, a failed deletion is triggered if the tag awsbackup-restore-test is removed from the resource.

#### Amazon CLI

#### View existing restore testing jobs from the command line

• list-restore-jobs-by-protected-resource

View testing jobs 332

### Delete a restore testing plan

#### Console

#### Delete restore testing plan in the console

1. Go to View existing restore testing plans to see your current restore testing plans.

- 2. On the restore testing plan details page, delete a plan by selecting **Delete**.
- 3. After you select delete, a pop-up confirmation screen will appear to ensure you want to delete your plan. On this screen, the name of your specific restore testing plan will be displayed in bold. To proceed, type in the exact case-sensitive name of the testing plan, including any underscores, dashes, and periods.

If the option for **Delete restore testing plan** is not selectable, re-enter the name until it matches the displayed name. Once it is an exact match, the option to delete the restore testing plan will become selectable.

#### Amazon CLI

#### Delete restore testing plan through the command line

The CLI command <u>DeleteRestoreTestingSelection</u> can be used to delete a restore testing selection. Include RestoreTestingPlanName and RestoreTestingSelectionName in the request.

All testing selections associated with a testing plan need to be deleted before you delete the testing plan. Once all testing selections have been deleted, you can use the API request <a href="DeleteRestoreTestingPlan">DeleteRestoreTestingPlan</a> to delete a restore testing plan. You need to include RestoreTestingPlanName.

- <u>delete-restore-testing-selection</u>
- delete-restore-testing-plan

### **Audit restore testing**

Restore testing integrations with Amazon Backup Audit manager to help you evaluate if a restored resource completed within your target restore time.

Delete plan 333

For more information, see <u>Restore time for resources meet target</u> control in <u>Amazon Backup Audit</u> Manager controls and remediation.

### Restore testing quotas and parameters

- 100 restore testing plans
- 50 tags can be added to each restore testing plan
- 30 selections per plan
- 30 protected resource ARNs per selection
- 30 protected resource conditions per selection (including those within both StringEquals and StringNotEquals)
- 30 vault selectors per selection
- Max selection window days: 365 days
- Start window hours: Min: 1 hour; Max: 168 hours (7 days)
- Max plan name length: 50 characters
- Max selection name length: 50 characters

Additional information regarding limits can be viewed at Amazon Backup quotas.

### Restore testing failure troubleshooting

If you have restore testing jobs with a restore status of Failed, the following reasons can help you determine the cause and remedy.

Error message(s) <u>can be viewed</u> in the Amazon Backup console in the job status details page or by using the CLI commands list-restore-jobs-by-protected-resource or list-restore-jobs.

 Error: No default VPC for this user. GroupName is only supported for EC2-Classic and default VPC.

**Solution 1:** Update your restore testing selection and <u>override</u> the parameter SubnetId. The Amazon Backup console displays this parameter as "Subnet".

**Solution 2:** Recreate the <u>default VPC</u>.

Resource types affected: Amazon EC2

Quotas and parameters 334

2. Error: No subnets found for the default VPC [vpc]. Please specify a subnet.

**Solution 1:** Update your restore testing selection and <u>override</u> the SubnetId restore parameter. The Amazon Backup console displays this parameter as "Subnet".

**Solution 2:** Create a default subnet in the default VPC.

Resource types affected: Amazon EC2

3. **Error:** No default subnet detected in VPC. Please contact Amazon Web Services Support to recreate default Subnets.

**Solution 1:** Update your restore testing selection and <u>override</u> the DBSubnetGroupName restore parameter. The Amazon Backup console displays this parameter as Subnet group.

**Solution 2:** Create a default subnet in the default VPC.

Resource types affected: Amazon Aurora, Amazon DocumentDB, Amazon RDS, Neptune

4. Error: IAM Role cannot be assumed by Amazon Backup.

**Solution:** The restore role must be assumable by Amazon Backup. Either update the role's trust policy in IAM to allow it to be assumed by "backup.amazonaws.com" or update your restore testing selection to use a role that is assumable by Amazon Backup.

Resource types affected: all

5. **Error:** Access denied to KMS key. or The specified Amazon KMS key ARN does not exist, is not enabled or you do not have permissions to access it.

**Solution:** Verify the following:

- a. The restore role has access to the Amazon KMS key used to encrypt your backups and, if applicable, the KMS key used to encrypt the restored resource.
- b. The resource policies on the above KMS key(s) allow the restore role to access them.

If the above conditions are not yet met, configure the restore role and the resource policies for appropriate access. Then, run the restore testing job again.

Resource types affected: all
Troubleshooting 335

6. **Errors:** User ARN is not authorized to perform action on resource because no identity based policy allows the action. or Access denied performing s3:CreateBucket on awsbackup-restore-test-xxxxxx.

**Solution:** The restore role does not have adequate permissions. Update the permissions in IAM for the restore role.

#### Resource types affected: all

7. **Errors:** User ARN is not authorized to perform action on resource because no resource-based policy allows the action. or User ARN is not authorized to perform action on resource with an explicit deny in a resource based policy.

**Solution:** The restore role does not have adequate access to the resource specified in the message. Update the resource policy on the resource mentioned.

Resource types affected: all

### Restore testing inferred metadata

Restoring a recovery point requires restore metadata. To perform restore tests, Amazon Backup automatically infers metadata that is likely to result in a successful restore. The command get-restore-testing-inferred-metadata can be used to preview what Amazon Backup will infer. The command get-restore-job-metadata returns the set of metadata inferred by Amazon Backup. Note that for some resource types (Amazon FSx), Amazon Backup is not able to infer a complete set of metadata.

Inferred restore metadata is determined during the restore testing process. You can override certain restore metadata keys by including the parameter RestoreMetadataOverrides in the body of RestoreTestingSelection. Some metadata overrides are not available in the Amazon Backup console.

Each supported resource has both inferred restore metadata keys and values, and overridable restore metadata keys. Only RestoreMetadataOverrides key value pairs or nested key value pairs marked with required for successful restore are necessary to include; the others are optional. Note that key values are not case sensitive.

### ▲ Important

Amazon Backup can infer that a resource should be restored to the default setting, such as an Amazon EC2 instance or Amazon RDS cluster restored to the default VPC. However, if the default is not present, for example the default VPC or subnet has been deleted and no metadata override has been input, the restore will not be successful.

| Resource type | Inferred restore metadata keys and values                                                                                                    | Overridable metadata                                                         |
|---------------|----------------------------------------------------------------------------------------------------|------------------------------------------------------------------------------|
| DynamoDB      | deletionProtection , where value is set to false encryptionType is set to Default targetTableName , where value is set to random value starting with awsbackup- restore-test- | encryptionType<br>kmsMasterKeyArn                                            |
| Amazon EBS    | availabilityZone , whose value is set to a random availability zone encrypted , whose value is set to true                                                                    | <pre>availabilityZone iops kmsKeyId throughput volumesize volumetype</pre>   |
| Amazon EC2    | disableApiTerminat ion value is set to false                                                                                                    | <pre>iamInstanceProfile Name (null or UseBacked UpValue ) instanceType</pre> |

| Resource type         | Inferred restore metadata keys and values                                                                      | Overridable metadata                                            |
|-----------------------|----------------------------------------------------------------------------------------------------|-----------------------------------------------------------------|
|                       | instanceType value is set<br>to the instanceType of the<br>recovery point being restored                       | requireImdsV2 securityGroupIds                                  |
|                       | requiredImdsV2 value is set to true                                                                            | subnetId                                                        |
| Amazon EFS            | encrypted value is set to true                                                                                 | kmsKeyId performancemode                                        |
|                       | file-system-id value is<br>set to the file system ID of the<br>recovery point being restored                   | perrormancemode                                                 |
|                       | <pre>kmsKeyId value is set to alias/aws/elasticf ilesystem</pre>                                               |                                                                 |
|                       | newFileSystem value is set to true                                                                             |                                                                 |
|                       | performanceMode value is set to generalPurpose                                                                 |                                                                 |
| Amazon FSx for Lustre | lustreConfiguratio                                                                                             | kmsKeyId                                                        |
|                       | <pre>n has nested keys. One nested key is automatic BackupRetentionDays , the value of which is set to 0</pre> | <pre>lustreConfiguration has nested key logConfig uration</pre> |
|                       |                                                                                                    | securityGroupIds                                                |
|                       |                                                                                                    | <pre>subnetIds , required for successful restore</pre>          |

| Resource type               | Inferred restore metadata keys and values                                                                                                    | Overridable metadata                                                                                  |
|-----------------------------|----------------------------------------------------------------------------------------------------|----------------------------------------------------------------------------------------------------|
| Amazon FSx for NetApp ONTAP | name is set to a random value starting with awsbackup _restore_test_                                                                                                    | ontapConfiguration has specific overrideable nested keys, including:                                  |
|                             | ontapConfiguration has nested keys, including:                                                                                                    | <ul><li>junctionPath</li><li>ontapVolumeType</li></ul>                                                |
|                             | • junctionPath where / name is the name of the volume being restored                                                                                                    | <ul><li>securityStyle</li><li>sizeInMegabytes</li><li>storageEfficiencyE</li><li>nabled</li></ul>     |
|                             | <ul> <li>sizeInMegabytes , the value of which is set to the size in megabytes of the recovery point being restored</li> <li>snapshotPolicy where the value is set to none</li> </ul> | <ul> <li>storageVirtualMach ineId , required for successful restore</li> <li>tieringPolicy</li> </ul> |

| Resource type          | Inferred restore metadata keys and values                                                                                                    | Overridable metadata                                                                                                    |
|------------------------|----------------------------------------------------------------------------------------------------|----------------------------------------------------------------------------------------------------|
| Amazon FSx for OpenZFS | <ul> <li>openZfzConfigurati</li> <li>on , which has nested keys, including:</li> <li>automaticBackupRet entionDays with value set to 0</li> <li>deploymentType with value set to the deployment type of the recovery point being restored</li> <li>throughputCapacity , whose value is based on the deploymentType is SINGLE_AZ_1 , the value is set to 64; if the deploymentType is SINGLE_AZ_2 or MULTI_AZ_1 , the value is set to 160</li> </ul> | <pre>kmsKeyId  openZfsConfigurati on has specific overridable nested keys, including:  • deploymentType • throughputCapacity • diskiopsConfigurat ion  securityGroupIds subnetIds</pre> |

| Resource type                      | Inferred restore metadata keys and values                                                                                                    | Overridable metadata                                                                                                    |
|------------------------------------|----------------------------------------------------------------------------------------------------|----------------------------------------------------------------------------------------------------|
| Amazon FSx for Windows File Server | <ul> <li>windowsConfigurati</li> <li>on , which has nested keys including:</li> <li>automaticBackupRet entionDays with value set to 0</li> <li>deploymentType with value set to the deployment type of the recovery point being restored</li> <li>throughputCapacity with value set to 8</li> </ul> | <pre>kmsKeyId securityGroupIds subnetIds required for successful restore windowsConfigurati on , with specific overridable nested keys • throughputCapacity • activeDirectoryId required for successful restore • preferredSubnetId</pre> |

| Resource type                              | Inferred restore metadata keys and values                                                                                                    | Overridable metadata                                                                                                    |
|--------------------------------------------|----------------------------------------------------------------------------------------------------|----------------------------------------------------------------------------------------------------|
| Amazon DocumentDB, Amazon Neptune clusters | availabilityZones with value set to a list of up to three random availability zones  dbClusterIdentifier with a random value starting with awsbackup-restoretest  engine with value set to the engine of the recovery point being restored | availabilityZones  databaseName  dbClusterParameter GroupName  dbSubnetGroupName  enableCloudwatchLo gsExports  enableIamDatabaseA uthentication  engine  engineMode  engineVersion  kmskeyId  port  optionGroupName  scalingConfiguration  vpcSecurityGroupIds |

| Resource type        | Inferred restore metadata keys and values            | Overridable metadata                    |
|----------------------|------------------------------------------------------|-----------------------------------------|
| Amazon RDS instances | dbInstanceIdentifier                                 | allocatedStorage                        |
|                      | with a random value starting with awsbackup-restore- | availabilityZones                       |
|                      | test-                                                | dbInstanceClass                         |
|                      | deletionProtection with value set to false           | dbName                                  |
|                      | multiAz with value set to                            | dbParameterGroupName                    |
|                      | false                                                | dbSubnetGroupName                       |
|                      | publiclyAccessible                                   | domain                                  |
|                      | with value set to false                              | domainIamRoleName                       |
|                      |                                                      | <pre>enableCloudwatchLo gsExports</pre> |
|                      |                                                      | enableIamDatabaseA<br>uthentication     |
|                      |                                                      | iops                                    |
|                      |                                                      | licensemodel                            |
|                      |                                                      | multiAz                                 |
|                      |                                                      | optionGroupName                         |
|                      |                                                      | port                                    |
|                      |                                                      | processorFeatures                       |
|                      |                                                      | publiclyAccessible                      |
|                      |                                                      | storageType                             |
|                      |                                                      | vpcSecurityGroupIds                     |

| Resource type                                | Inferred restore metadata keys and values                                                                                                    | Overridable metadata     |
|----------------------------------------------|----------------------------------------------------------------------------------------------------|--------------------------|
| Amazon Simple Storage<br>Service (Amazon S3) | destinationBucketN ame with a random value starting with awsbackup- restore-test- encrypted with value set to true encryptionType with value set to SSE-S3 newBucket with value set to true | encryptionType<br>kmsKey |

### **Restore testing validation**

You have the option of creating an event-driven validation that runs when a restore testing job completes.

First, create a validation workflow with any target supported by Amazon EventBridge, such as Amazon Lambda. Second, add an EventBridge rule that listens for the restore job reaching the status COMPLETED. Third, create a restore testing plan (or let an existing one run as scheduled). Finally, after the restore test has finished, monitor the logs of the validation workflow to ensure it ran as expected (once validation has run, a validation status will display in the <a href="mailto:Amazon Backup console">Amazon Backup console</a>).

#### 1. Set up validation workflow

You can set up a validation workflow using Lambda or any other target supported by EventBridge. For example, if you are validating a restore test containing an Amazon EC2 instance, you may include code that pings a healthcheck endpoint.

You can use the details in the event to determine which resource(s) to validate.

You can use <u>Lambda layers</u> to use the latest SDK (because PutRestoreValidationResult is not available through the Lambda SDK).

Restore testing validation 344

#### Here is a sample:

```
import { Backup } from "@aws-sdk/client-backup";
export const handler = async (event) => {
  console.log("Handling event: ", event);
  const restoreTestingPlanArn = event.detail.restoreTestingPlanArn;
  const resourceType = event.detail.resourceType;
  const createdResourceArn = event.detail.createdResourceArn;
 // TODO: Validate the resource
  const backup = new Backup();
  const response = await backup.putRestoreValidationResult({
    RestoreJobId: event.detail.restoreJobId,
   ValidationStatus: "SUCCESSFUL", // TODO
   ValidationStatusMessage: "" // TODO
  });
  console.log("PutRestoreValidationResult: ", response);
  console.log("Finished");
};
```

#### 2. Add an EventBridge rule

Create an EventBridge rule that listens for the restore job COMPLETED event.

Optionally, you can filter events by resource type or restore testing plan ARN. Set the target of this rule to invoke the validation workflow you defined in Step 1. Here is an example:

```
{
  "source":[
    "aws.backup"
],
  "detail-type":[
    "Restore Job State Change"
],
  "detail":{
    "resourceType":[
     "..."
    ],
```

Restore testing validation 345

```
"restoreTestingPlanArn":[
    "..."
],
    "status":[
        "COMPLETED"
]
}
```

#### 3. Let the restore testing plan run and complete

The restore testing plan will run according to the schedule you have configured.

See <u>Create a restore testing plan</u> if you do not yet have one or <u>Update a restore testing plan</u> if you wish to change the settings.

#### 4. Monitor the results

Once a restore testing plan has run as scheduled, you can check the logs of your validation workflow to ensure it ran correctly.

You can call the API PutRestoreValidationResult to post the results, which will then be viewable in the <u>Amazon Backup console</u> and through Amazon Backup API calls that describe and list restore jobs, such as DescribeRestoreJob or ListRestoreJob.

Once a validation status is set, it cannot be changed.

### Stop a backup job

You can stop a backup job in Amazon Backup after it has been initiated. When you do this, the backup is not created, and the backup job record is retained with the status of **aborted**.

### To stop a backup job using the Amazon Backup console

- Sign in to the Amazon Web Services Management Console, and open the Amazon Backup console at https://console.amazonaws.cn/backup.
- 2. In the navigation pane on the left, choose **Jobs**.
- 3. Choose the backup job that you want to stop.
- 4. In the backup job details pane, choose **Stop**.

Stop a backup job 346

## View existing backups

You can view a list of your backups using the Amazon Backup console or programmatically.

#### **Topics**

- Listing backups by protected resource in the console
- Listing backups by backup vault in the console
- Listing backups programmatically

### Listing backups by protected resource in the console

Follow these steps to view a list of backups of a particular resource on the Amazon Backup console.

- 1. Sign in to the Amazon Web Services Management Console, and open the Amazon Backup console at https://console.amazonaws.cn/backup.
- 2. In the navigation pane, choose **Protected resources**.
- 3. Choose a protected resource in the list to view the list of backups. Only resources that have been backed up by Amazon Backup are listed under **Protected resources**.

You can view the backups for the resource. From this view, you can also choose a backup and restore it.

### Listing backups by backup vault in the console

Follow these steps to view a list of backups organized in a backup vault.

- 1. Open the Amazon Backup console at https://console.amazonaws.cn/backup.
- 2. In the navigation pane, choose **Backup vaults**.
- 3. In the **Backups** section, view the list of all the backups organized in this backup vault. In this view, you can sort backups by any of the column headers (including status), as well as select a backup to restore it, edit it, or delete it.

### Listing backups programmatically

You can list backups programmatically using the ListRecoveryPoint API operations:

View existing backups 347

- ListRecoveryPointsByBackupVault
- ListRecoveryPointsByResource

For example, the following Amazon Command Line Interface (Amazon CLI) command lists all your backups with the EXPIRED status:

```
aws backup list-recovery-points-by-backup-vault \
   --backup-vault-name sample-vault \
   --query 'RecoveryPoints[?Status == `EXPIRED`]'
```

## **Amazon Backup Audit Manager**

You can use Amazon Backup Audit Manager to audit the compliance of your Amazon Backup policies against controls that you define. A *control* is a procedure designed to audit the compliance of a backup requirement, such as the backup frequency or the backup retention period.

Amazon Backup Audit Manager helps you answer questions such as:

- "Am I backing up all my resources?"
- "Are all of my backups encrypted?"
- "Are my backups taking place daily?"

You can use Amazon Backup Audit Manager to find backup activity and resources that are not yet compliant with the controls that you defined. Note that only active resources will be included when controls evaluate resources for compliance. For example, an Amazon EC2 instance in a running state will be evaluated. An EC2 instance in a stopped state will not be included in the compliance evaluation.

You can also use it to automatically generate an audit trail of daily and on-demand reports for your backup governance purposes.

The following steps provide an overview of how to use Amazon Backup Audit Manager. For detailed walkthroughs, choose one of the topics at the end of this page.

- 1. Create frameworks that contain one or more governance control templates. The preceding questions are examples of three governance control templates. You can customize the parameters of some governance control templates. For example, you can customize the last control to ask, "Are my backups taking place weekly?" instead of daily.
- 2. View your framework to see how many of your resources are compliant (or non-compliant) with the controls you defined in that framework.
- 3. Create reports of your backup and compliance status. Store these reports as demonstrable evidence of your compliance practices, or to identify individual backup activities and resources that are not yet in compliance.

Amazon Backup Audit Manager automatically generates a new report for you every 24 hours and publishes it to Amazon S3. You can also generate on-demand reports.

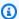

#### Note

Before you create your first compliance-related framework, you must turn on resource tracking. Doing so allows Amazon Config to track your Amazon Backup resources. For technical documentation about how to manage resource tracking, see Setting up Amazon Config with the console in the Amazon Config Developer Guide.

Charges apply when you turn on resource tracking. For information about resource tracking pricing and billing for Amazon Backup Audit Manager, see Metering, costs, and billing.

### **Topics**

- Working with audit frameworks
- Working with audit reports
- Using Amazon Backup Audit Manager with Amazon CloudFormation
- Using Amazon Backup Audit Manager with Amazon Audit Manager
- Controls and remediation

## Working with audit frameworks

A framework is a collection of controls that helps you to evaluate your backup practices. You can use pre-built, customizable controls to define your policies and evaluate whether your backup practices comply with your policies. You can also set up automatic daily reports to gain insights into the compliance status of your frameworks.

Each framework applies to a single account and Amazon Web Services Region. You can deploy a maximum of 15 frameworks per account per Region. You cannot deploy duplicate frameworks (frameworks that contain the same controls and parameters).

There are two different types of frameworks:

- The Amazon Backup framework (recommended) Use the Amazon Backup framework to deploy all available controls to monitor your backup activity, coverage, and resources against the best practices that we recommend.
- A custom framework that you define Use a custom framework to choose one or more specific controls and to customize control parameters.

#### **Topics**

- Choosing your controls
- Turning on resource tracking
- Creating frameworks using the Amazon Backup console
- Creating frameworks using the Amazon Backup API
- Viewing framework compliance status
- Finding non-compliant resources
- Updating audit frameworks
- Deleting audit frameworks

## **Choosing your controls**

The following table lists the Amazon Backup Audit Manager controls, their customizable parameters, and their Amazon Config recording resource types.

#### **Available controls**

| Control name                                                     | Control description                                                                           | Customizable parameters                                                  | Amazon Config recording resource type |
|------------------------------------------------------------------|-----------------------------------------------------------------------------------------------|--------------------------------------------------------------------------|---------------------------------------|
| Backup resources are included in at least one backup plan        | Evaluates if resources are included in at least one backup plan.                              | None                                                                     | Amazon Backup:<br>backup selection    |
| Backup plan has<br>minimum frequency<br>and minimum<br>retention | Evaluates if backup frequency is at least [1 day] and retention period is at least [35 days]. | Backup frequency;<br>retention period                                    | Amazon Backup:<br>backup plans        |
| Vaults prevent<br>manual deletion of<br>recovery points          | Evaluates if backup vaults do not allow manual deletion of recovery points                    | Up to 5 IAM roles<br>that allow manual<br>deletion of recovery<br>points | Amazon Backup:<br>backup vaults       |

Choosing your controls 351

| Control name                                     | Control description                                                                                                    | Customizable parameters         | Amazon Config<br>recording resource<br>type |
|--------------------------------------------------|----------------------------------------------------------------------------------------------------|---------------------------------|---------------------------------------------|
|                                                  | except by certain Amazon Identity and Access Managemen t (IAM) roles. By default, there are no IAM role exception s. There are also no IAM role exception s when you deploy this control with the Amazon Backup framework. |                                 |                                             |
| Recovery points are encrypted                    | Evaluates if the recovery points are encrypted.                                                                                                    | None                            | Amazon Backup: recovery points              |
| Minimum retention established for recovery point | Evaluates if the recovery point retention period is at least [35 days].                                                                                                    | Recovery point retention period | Amazon Backup: recovery points              |
| Cross-Region backup copy is scheduled            | Evaluates if a resource is configured to create copies of its backups to another Amazon Web Services Region.                                                                                                    | Amazon Web Services<br>Region   | Amazon Backup:<br>backup selection          |
| Cross-account backup copy is scheduled           | Evaluates if a resource has a crossaccount backup copy configured.                                                                                                    | Amazon account ID               | Amazon Backup:<br>backup selection          |

Choosing your controls 352

| Control name                                                             | Control description                                                                                                    | Customizable parameters                      | Amazon Config<br>recording resource<br>type |
|--------------------------------------------------------------------------|----------------------------------------------------------------------------------------------------|----------------------------------------------|---------------------------------------------|
| Resources are in a<br>backup plan with an<br>Amazon Backup Vault<br>Lock | Evaluates if a resource has a backup plan configured to store backups in a locked backup vault.                                         | Min Retention Days;<br>Max Retention Days    | Amazon Backup:<br>backup selection          |
| Last recovery point was created                                          | Evaluates if a recovery point was created within specified time frame.                                                                  | Value in hours [1 to 744] or days [1 to 31]. | Amazon Backup recovery points               |
| Restore time for resources meet target                                   | Evaluates if restore<br>testing job completed<br>within target restore<br>time                                                          | Value in minutes                             | None                                        |
| Resources are inside<br>a logically air-gapped<br>vault                  | Evaluates if resources have at least one recovery point copied to a logically airgapped vault within the specified value and timeframe. | Value in minutes,<br>hours, or days          | Amazon Backup:<br>recovery points           |

For detailed information about these controls, see Controls and remediation.

For a list of Amazon Backup-supported resources that don't support all controls, see the Amazon Backup Audit Manager section of the Feature availability by resource table.

Choosing your controls 353

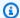

#### Note

If you don't want to use any of the preceding controls, you can still use Amazon Backup Audit Manager to create daily reports of your backup, copy, and restore jobs. See Working with audit reports.

## **Turning on resource tracking**

Before you create your first compliance-related framework, you must turn on resource tracking. Doing so allows Amazon Config to track your Amazon Backup resources. For technical documentation about how to manage resource tracking, see Setting up Amazon Config with the console in the Amazon Config Developer Guide.

Charges apply when you turn on resource tracking. For information about resource tracking pricing and billing for Amazon Backup Audit Manager, see Metering, costs, and billing.

#### **Topics**

- Turning on resource tracking using the console
- Turning on resource tracking using the Amazon Command Line Interface (Amazon CLI)
- Turning on resource tracking using a Amazon CloudFormation template

## Turning on resource tracking using the console

### To turn on resource tracking using the console:

- Open the Amazon Backup console at https://console.amazonaws.cn/backup. 1.
- 2. In the left navigation pane, under **Audit Manager**, choose **Frameworks**.
- 3. Turn on resource tracking by choosing **Manage resource tracking**.
- Choose Go to Amazon Config Settings. 4.
- 5. Choose **Enable or disable recording**.
- Choose **Enable** recording for all of the following resource types, or choose to enable recording for some resource types. Refer to Amazon Backup Audit Manager controls and remediation for which resource types are required for your controls.

Amazon Backup: backup plans

- Amazon Backup: backup vaults
- Amazon Backup: recovery points
- Amazon Backup: backup selection
- 7. Choose **Close**.
- 8. Wait for the blue banner with the text **Turning on resource tracking** to transition to the green banner with the text **Resource tracking is on**.

You can check whether you have turned on resource tracking and, if so, which resource types you are recording, in two places in the Amazon Backup console. In the left navigation pane, either:

- Choose Frameworks, then choose the text under Amazon Config recorder status.
- Choose Settings, then choose the text under Amazon Config recorder status.

## Turning on resource tracking using the Amazon Command Line Interface (Amazon CLI)

If you have not yet onboarded to Amazon Config, it might be faster to onboard using the Amazon CLI.

#### To turn on resource tracking using the Amazon CLI:

1. Type the following command to determine if you already enabled your Amazon Config recorder.

```
$ aws configservice describe-configuration-recorders
```

a. If your ConfigurationRecorders list is empty like this:

```
{
    "ConfigurationRecorders": []
}
```

Your recorder is not enabled. Continue to step 2 to create your recorder.

b. If you already enabled recording for all resources, your ConfigurationRecorders output will look like this:

Because you enabled all resources you already turned on resource tracking. You do not need to complete the rest of this procedure to use Amazon Backup Audit Manager.

2. Create a Amazon Config recorder with the Amazon Backup Audit Manager resource types

```
$ aws configservice put-configuration-recorder --configuration-recorder
name=default, \
roleARN=arn:aws-cn:iam::accountId:role/aws-service-role/config.amazonaws.com/
AWSServiceRoleForConfig \
--recording-group
resourceTypes="['AWS::Backup::BackupPlan','AWS::Backup::BackupSelection', \
'AWS::Backup::BackupVault','AWS::Backup::RecoveryPoint']"
```

3. Describe your Amazon Config recorder.

```
$ aws configservice describe-configuration-recorders
```

Verify that it has the Amazon Backup Audit Manager resource types by comparing your output with the following expected output.

```
{
   "ConfigurationRecorders":[
     {
        "name":"default",
        "roleARN":"arn:aws-cn:iam::accountId:role/AWSServiceRoleForConfig",
```

```
"recordingGroup":{
    "allSupported":false,
    "includeGlobalResourceTypes":false,
    "resourceTypes":[
        "AWS::Backup::BackupPlan",
        "AWS::Backup::BackupSelection",
        "AWS::Backup::BackupVault",
        "AWS::Backup::RecoveryPoint"
    ]
}
}
```

4. Create an Amazon S3 bucket as the destination to store the Amazon Config configuration files.

```
$ aws s3api create-bucket --bucket amzn-s3-demo-bucket -region us-east-1
```

5. Use *policy.json* to grant Amazon Config permission to access your bucket. See the following sample *policy.json*.

```
$ aws s3api put-bucket-policy --bucket amzn-s3-demo-bucket --policy file://
policy.json
```

```
{
  "Version": "2012-10-17",
  "Statement":[
    {
      "Sid": "AWSConfigBucketPermissionsCheck",
      "Effect": "Allow",
      "Principal":{
        "Service": "config.amazonaws.com"
      },
      "Action": "s3:GetBucketAcl",
      "Resource": "arn:aws:s3:::amzn-s3-demo-bucket"
    },
      "Sid": "AWSConfigBucketExistenceCheck",
      "Effect": "Allow",
      "Principal":{
        "Service": "config.amazonaws.com"
      },
```

```
"Action":"s3:ListBucket",
    "Resource":"arn:aws-cn:s3:::amzn-s3-demo-bucket"
},
{
    "Sid":"AWSConfigBucketDelivery",
    "Effect":"Allow",
    "Principal":{
        "Service":"config.amazonaws.com"
      },
      "Action":"s3:PutObject",
      "Resource":"arn:aws-cn:s3:::amzn-s3-demo-bucket/*"
}
]
```

6. Configure your bucket as an Amazon Config delivery channel

```
$ aws configservice put-delivery-channel --delivery-channel
name=default,s3BucketName=amzn-s3-demo-bucket
```

7. Enable Amazon Config recording

```
\$ aws configservice start-configuration-recorder --configuration-recordername \ensuremath{\textit{default}}
```

8. Verify that "FrameworkStatus": "ACTIVE" in the last line of your DescribeFramework output as follows.

```
$ aws backup describe-framework --framework-name test --region us-east-1
```

```
{
    "FrameworkName":"test",
    "FrameworkArn":"arn:aws-cn:backup:us-east-1:accountId:framework:test-
f0001b0a-0000-1111-ad3d-4444f5cc6666",
    "FrameworkDescription":"",
    "FrameworkControls":[
      {
         "ControlName":"BACKUP_RECOVERY_POINT_MINIMUM_RETENTION_CHECK",
         "ControlInputParameters":[
         {
                "ParameterName":"requiredRetentionDays",
                "ParameterValue":"1"
```

```
}
  ],
  "ControlScope":{
 }
},
  "ControlName": "BACKUP_PLAN_MIN_FREQUENCY_AND_MIN_RETENTION_CHECK",
  "ControlInputParameters":[
    {
      "ParameterName": "requiredFrequencyUnit",
      "ParameterValue": "hours"
    },
    {
      "ParameterName": "requiredRetentionDays",
      "ParameterValue":"35"
    },
    {
      "ParameterName": "requiredFrequencyValue",
      "ParameterValue":"1"
    }
  ],
  "ControlScope":{
 }
},
  "ControlName": "BACKUP_RESOURCES_PROTECTED_BY_BACKUP_PLAN",
  "ControlInputParameters":[
  ],
  "ControlScope":{
 }
},
  "ControlName": "BACKUP_RECOVERY_POINT_ENCRYPTED",
  "ControlInputParameters":[
  ],
  "ControlScope":{
  }
},
```

```
{
    "ControlName":"BACKUP_RECOVERY_POINT_MANUAL_DELETION_DISABLED",
    "ControlInputParameters":[

    ],
    "ControlScope":{
    }
}

],
    "CreationTime":1633463605.233,
    "DeploymentStatus":"COMPLETED",
    "FrameworkStatus":"ACTIVE"
}
```

### Turning on resource tracking using a Amazon CloudFormation template

For a Amazon CloudFormation template that turns on resource tracking, see <u>Using Amazon</u> Backup Audit Manager with Amazon CloudFormation.

## Creating frameworks using the Amazon Backup console

After turning on resource tracking, create a framework using the following steps.

- 1. Open the Amazon Backup console at https://console.amazonaws.cn/backup.
- 2. In the left navigation pane, choose **Frameworks**.
- Choose Create Framework.
- 4. For **Framework name**, enter a unique name. The framework name must be between 1 and 256 characters, starting with a letter, and consisting of letters (a-z, A-Z), numbers (0-9), and underscores (\_).
- 5. (Optional) Enter a Framework description.
- 6. In **Controls**, your active controls will be displayed. By default, all controls eligible for a resource are listed.

To change which controls are active, click **Edit controls**.

a. The first check box indicates if the control is turned on. To turn off a control, uncheck the box.

b. Under **Choose resources to evaluate**, you can select how to choose resources, either by type, by tags, or by a single resource.

The list of <u>Amazon Backup Audit Manager controls</u> describes the customization options for each control.

- 7. (Optional) Tag your framework by choosing **Add new tag**. You can use tags to search and filter your frameworks or track your costs.
- 8. Choose Create framework.

Amazon Backup Audit Manager might take several minutes to create the framework.

If the error AlreadyExists occurs, a framework with the same controls and parameters already exists. To successfully create a new framework, at least one control or parameter must be different from existing frameworks.

## Creating frameworks using the Amazon Backup API

The following table contains sample API requests to <u>CreateFramework</u> for each control, along with sample API responses to the corresponding <u>DescribeFramework</u> requests. To work with Amazon Backup Audit Manager programmatically, you can refer to these code snippets.

| Control                                                   | CreateFramework request                                                                                                    | DescribeFramework response                                                                                                    |
|-----------------------------------------------------------|----------------------------------------------------------------------------------------------------|----------------------------------------------------------------------------------------------------|
| Backup resources are included in at least one backup plan | <pre>{"FrameworkName":     "Control1",     "FrameworkDescript ion": "This is a test     framework",     "FrameworkControls":     [         {"ControlName":         "BACKUP_RESOURCES_     PROTECTED_BY_BACKU     P_PLAN",         "ControlInputParam     eters":[],         "ControlScope":</pre> | {"FrameworkName":   "Control1",   "FrameworkArn":   "arn:aws-cn:backup :us-east-1:1234567 89012:framework/Co ntrol1-ce7655ae-1e 31-45cb-96a0-4f43d 8c19642",   "FrameworkDescript ion": "This is a test framework",   "FrameworkControls":   [ |

#### Control **DescribeFramework** CreateFramework request response {"Complia {"ControlName": nceResourceTypes": "BACKUP\_RESOURCES\_ ["RDS"] // PROTECTED\_BY\_BACKU Evaluate only RDS P\_PLAN", instances "ControlInputParam } eters":[], } "ControlScope": {"Complia ], "IdempotencyToken": nceResourceTypes": ["RDS"] "Control1", "FrameworkTags": } {"key1": "foo"} } } ], "CreationTime": 1516925490, "DeploymentStatus": "Active", "FrameworkStatus": "Completed", "IdempotencyToken": "Control1", "FrameworkTags": {"key1": "foo"} }

#### Control

retention

# Backup plan minimum frequency and minimum

## CreateFramework request

## DescribeFramework response

```
{"FrameworkName":
 "Control2",
 "FrameworkDescript
ion": "This is a test
 framework",
 "FrameworkControls":
    {"ControlName":
 "BACKUP_PLAN_MIN_F
REQUENCY_AND_MIN_R
ETENTION_CHECK",
     "ControlInputParam
eters":
        {"Paramet
erName": "required
RetentionDays",
         "Paramete
rValue": "35"},
        {"Paramet
erName": "required
FrequencyUnit",
         "Paramete
rValue": "hours"},
        {"Paramet
erName": "required
FrequencyValue",
         "Paramete
rValue": "24"}
      ],
     "ControlScope":
       "Tags": {"key1":
 "prod"} // Evaluate
 backup plans that
```

tagged with "key1":

"prod".

],

} }

```
{"FrameworkName":
 "Control2",
 "FrameworkArn":
 "arn:aws-cn:backup
:us-east-1:1234567
89012:framework/Co
ntrol2-de7655ae-1e
31-45cb-96a0-4f43d
8c1969d",
 "FrameworkDescript
ion": "This is a test
 framework",
 "FrameworkControls":
    {"ControlName":
 "BACKUP_PLAN_MIN_F
REQUENCY_AND_MIN_R
ETENTION_CHECK",
     "ControlInputParam
eters":
        {"Paramet
erName": "required
RetentionDays",
         "Paramete
rValue": "35"},
        {"Paramet
erName": "required
FrequencyUnit",
         "Paramete
rValue": "hours"},
        {"Paramet
erName": "required
FrequencyValue",
         "Paramete
rValue": "24"}
      ],
     "ControlScope":
      {
```

| Control | CreateFramework request                                            | DescribeFramework response                                                                                                    |
|---------|--------------------------------------------------------------------|----------------------------------------------------------------------------------------------------|
|         | "IdempotencyToken": "Control2", "FrameworkTags": {"key1": "foo"} } | "Tags": {"key1":  "prod"}  }  }  ,  "CreationTime":  1516925490,  "DeploymentStatus":  "Active",  "FrameworkStatus":  "Completed",  "IdempotencyToken":  "Control2",  "FrameworkTags":  {"key1": "foo"} } |

#### Control

### CreateFramework request

## DescribeFramework response

Vaults prevent manual deletion of recovery points

```
{"FrameworkName":
 "Control3",
 "FrameworkDescript
ion": "This is a test
 framework",
 "FrameworkControls":
    {"ControlName":
 "BACKUP_RECOVERY_P
OINT_MANUAL_DELETI
ON_DISABLED",
     "ControlInputParam
eters":
        {"Paramet
erName": "principa
lArnList",
         "Paramete
rValue":
         "arn:aws-
cn:iam::1234567890
12:role/applicatio
n_abc/component_xyz/
RDSAccess,
         arn:aws-c
n:iam::12345678901
2:role/aws-service
-role/access-analy
zer.amazonaws.com/
AWSServiceRoleForA
ccessAnalyzer,
         arn:aws-c
n:iam::12345678901
2:role/service-role/
QuickSightAction"}
      ],
     "ControlScope":
      {"Complia
nceResourceIds":["
default"],
```

```
{"FrameworkName":
 "Control3",
 "FrameworkArn":
 "arn:aws-cn:backup
:us-east-1:1234567
89012:framework/Co
ntrol2-de7655ae-1e
31-45cb-96a0-4f43d
8c1969d",
 "FrameworkDescript
ion": "This is a test
 framework",
 "FrameworkControls":
    {"ControlName":
 "BACKUP_RECOVERY_P
OINT_MANUAL_DELETI
ON_DISABLED",
     "ControlInputParam
eters":
        {"Paramet
erName": "principa
lArnList",
         "Paramete
rValue":
         "arn:aws-
cn:iam::1234567890
12:role/applicatio
n_abc/component_xyz/
RDSAccess,
         arn:aws-c
n:iam::12345678901
2:role/aws-service
-role/access-analy
zer.amazonaws.com/
AWSServiceRoleForA
ccessAnalyzer,
         arn:aws-c
```

n:iam::12345678901

#### Control **DescribeFramework** CreateFramework request response "Complian 2:role/service-role/ QuickSightAction"} ceResourceTypes": ["AWS::Backup::Bac ], kupVault"] "ControlScope": {"Complia } nceResourceIds":[" default"], ], "IdempotencyToken": "Complian "Control3", ceResourceTypes": "FrameworkTags": ["AWS::Backup::Bac {"key1": "foo"} kupVault"] } } } ], "CreationTime": 1516925490, "DeploymentStatus": "Active", "FrameworkStatus": "Completed", "IdempotencyToken": "Control3", "FrameworkTags": {"key1": "foo"} }

#### Control

## Minimum retention established for recovery point

### CreateFramework request

```
{"FrameworkName":
 "Control4",
 "FrameworkDescript
ion": "This is a test
 framework",
 "FrameworkControls":
    {"ControlName":
 "BACKUP_RECOVERY_P
OINT_MINIMUM_RETEN
TION_CHECK",
     "ControlInputParam
eters":
        {"Paramet
erName": "required
RetentionDays",
         "Paramete
rValue": "35"}
      ],
     "ControlScope":
 {} // Default scope (no
 scope input) sets scope
 to all recovery points.
    }
  ],
 "IdempotencyToken":
 "Control4",
 "FrameworkTags":
  {"kev1": "foo"}
}
```

## DescribeFramework response

```
{"FrameworkName":
 "Control4",
"FrameworkArn":
 "arn:aws:backup:us
-east-1:1234567890
12:framework/Contr
ol6-6e7655ae-1e31-
45cb-96a0-4f43d8c1
9642",
 "FrameworkDescript
ion": "This is a test
 framework",
  "FrameworkControls
":
    {"ControlName":
 "BACKUP_RECOVERY_P
OINT_MINIMUM_RETEN
TION_CHECK",
     "ControlInputParam
eters":
        {"Paramet
erName": "required
RetentionDays",
         "Paramete
rValue": "35"}
     "ControlScope": {}
    }
  ],
 "CreationTime":
 1516925490,
 "DeploymentStatus":
 "Active",
 "FrameworkStatus":
 "Completed",
 "IdempotencyToken":
 "Control4",
 "FrameworkTags":
```

| Control | CreateFramework request | DescribeFramework response |
|---------|-------------------------|----------------------------|
|         |                         | {"key1": "foo"}<br>}       |

Backup recovery points are encrypted

```
{"FrameworkName":
 "Control5",
 "FrameworkDescript
ion": "This is a test
 framework",
 "FrameworkControls":
    {"ControlName":
 "BACKUP_RECOVERY_P
OINT_ENCRYPTED",
     "ControlInputParam
eters":
      [],
     "ControlScope":
 {} // Default scope
 (no scope input) is all
 recovery points
    }
  ],
 "IdempotencyToken":
 "Control5",
 "FrameworkTags":
  {"key1": "foo"}
}
```

```
{"FrameworkName":
 "Control5",
"FrameworkArn":
 "arn:aws:backup:us
-east-1:1234567890
12:framework/Contr
ol7-7e7655ae-1e31-
45cb-96a0-4f43d8c1
9642",
 "FrameworkDescript
ion": "This is a test
 framework",
  "FrameworkControls
" :
    {"ControlName":
 "BACKUP_RECOVERY_P
OINT_ENCRYPTED",
     "ControlInputParam
eters":
      [],
     "ControlScope": {}
  ],
 "CreationTime":
 1516925490,
 "DeploymentStatus":
 "Active",
 "FrameworkStatus":
 "Completed",
 "IdempotencyToken":
 "Control5",
 "FrameworkTags":
  {"key1": "foo"}
}
```

#### Control

## CreateFramework request

## DescribeFramework response

Cross-Region backup copy is scheduled

```
{"FrameworkName":
 "Control6",
 "FrameworkDescript
ion": "This is a test
 framework",
 "FrameworkControls":
    {"ControlName":
 "BACKUP_RESOURCES_
PROTECTED_BY_CROSS
_REGION",
     "ControlInputParam
eters":[],
     "ControlScope":
      {"Complia
nceResourceTypes":
        ["EC2"] //
 Evaluate only EC2
 instances
      }
    }
  ],
 "IdempotencyToken":
 "Control6",
 "FrameworkTags":
  {"key1": "foo"}
}
```

```
{"FrameworkName":
 "Control6",
 "FrameworkArn":
 "arn:aws:backup:us
-east-1:1234567890
12:framework/Contr
ol6-ce7655ae-1e31-
45cb-96a0-4f43d8c1
9642",
 "FrameworkDescript
ion": "This is a test
 framework",
 "FrameworkControls":
    {"ControlName":
 "BACKUP_RESOURCES_
PROTECTED_BY_CROSS
_REGION",
     "ControlInputParam
eters":[],
     "ControlScope":
      {"Complia
nceResourceTypes":
        ["EC2"]
      }
    }
  ],
 "CreationTime":
 1516925490,
 "DeploymentStatus":
 "Active",
 "FrameworkStatus":
 "Completed",
 "IdempotencyToken":
 "Control6",
 "FrameworkTags":
  {"key1": "foo"}
}
```

#### Control

### CreateFramework request

## DescribeFramework response

Cross-account backup copy is scheduled

```
{"FrameworkName":
 "Control7",
 "FrameworkDescript
ion": "This is a test
 framework",
 "FrameworkControls":
    {"ControlName":
 "BACKUP_RESOURCES_
PROTECTED_BY_CROSS
_ACCOUNT",
     "ControlInputParam
eters":[],
     "ControlScope":
      {"Complia
nceResourceTypes":
        ["EC2"] //
 Evaluate only EC2
 instances
      }
    }
  ],
 "IdempotencyToken":
 "Control7",
 "FrameworkTags":
  {"key1": "foo"}
}
```

```
{"FrameworkName":
 "Control7",
 "FrameworkArn":
 "arn:aws:backup:us
-east-1:1234567890
12:framework/Contr
ol7-ce7655ae-1e31-
45cb-96a0-4f43d8c1
9642",
 "FrameworkDescript
ion": "This is a test
 framework",
 "FrameworkControls":
    {"ControlName":
 "BACKUP_RESOURCES_
PROTECTED_BY_CROSS
_ACCOUNT",
     "ControlInputParam
eters":[],
     "ControlScope":
      {"Complia
nceResourceTypes":
        ["EC2"]
      }
    }
  ],
 "CreationTime":
 1516925490,
 "DeploymentStatus":
 "Active",
 "FrameworkStatus":
 "Completed",
 "IdempotencyToken":
 "Control7",
 "FrameworkTags":
  {"key1": "foo"}
}
```

#### **Control**

## Resources are in a backup plan with an Amazon Backup Vault Lock

## CreateFramework request

```
{"FrameworkName":
 "Control8",
 "FrameworkDescript
ion": "This is a test
 framework",
 "FrameworkControls":
    {"ControlName":
 "BACKUP_RESOURCES_
PROTECTED_BY_BACKU
P_VAULT_LOCK",
     "ControlInputParam
eters":[],
     "ControlScope":
      {"Complia
nceResourceTypes":
        ["EC2"] //
 Evaluate only EC2
 instances
      }
    }
  ],
 "IdempotencyToken":
 "Control8",
 "FrameworkTags":
  {"key1": "foo"}
}
```

## DescribeFramework response

```
{"FrameworkName":
 "Control8",
 "FrameworkArn":
 "arn:aws:backup:us
-east-1:1234567890
12:framework/Contr
ol8-ce7655ae-1e31-
45cb-96a0-4f43d8c1
9642",
 "FrameworkDescript
ion": "This is a test
 framework",
 "FrameworkControls":
    {"ControlName":
 "BACKUP_RESOURCES_
PROTECTED_BY_BACKU
P_VAULT_LOCK",
     "ControlInputParam
eters":[],
     "ControlScope":
      {"Complia
nceResourceTypes":
        ["EC2"]
      }
    }
  ],
 "CreationTime":
 1516925490,
 "DeploymentStatus":
 "Active",
 "FrameworkStatus":
 "Completed",
 "IdempotencyToken":
 "Control8",
 "FrameworkTags":
  {"key1": "foo"}
}
```

#### Control

#### CreateFramework request

## DescribeFramework response

Last recovery point was created

```
{"FrameworkName":
 "Control9",
 "FrameworkDescript
ion": "This is a test
 framework",
 "FrameworkControls":
    {"ControlName":
 "BACKUP_LAST_RECOV
ERY_POINT_CREATED",
     "ControlInputParam
eters":[],
     "ControlScope":
      {"Complia
nceResourceTypes":
        ["EC2"] //
 Evaluate only EC2
 instances
      }
    }
  ],
 "IdempotencyToken":
 "Control9",
 "FrameworkTags":
  {"key1": "foo"}
}
```

```
{"FrameworkName":
 "Control9",
 "FrameworkArn":
 "arn:aws:backup:us
-east-1:1234567890
12:framework/Contr
ol9-ce7655ae-1e31-
45cb-96a0-4f43d8c1
9642",
 "FrameworkDescript
ion": "This is a test
 framework",
 "FrameworkControls":
    {"ControlName":
 "BACKUP_LAST_RECOV
ERY_POINT_CREATED",
     "ControlInputParam
eters":[],
     "ControlScope":
      {"Complia
nceResourceTypes":
        ["EC2"]
      }
    }
  ],
 "CreationTime":
 1516925490,
 "DeploymentStatus":
 "Active",
 "FrameworkStatus":
 "Completed",
 "IdempotencyToken":
 "Control9",
 "FrameworkTags":
  {"key1": "foo"}
}
```

#### Control

### CreateFramework request

## DescribeFramework response

Restore time for resources meet target

```
{"FrameworkName":"
Control10",
   "FrameworkDescript
ion":"This is a test
 framework",
   "FrameworkControls
":[
      {
         "ControlN
ame":"RESTORE_TIME
_FOR_RESOURCES_MEE
T_TARGET",
         "ControlI
nputParameters":[
                "Paramete
rName":"maxRestore
Time",
               "Paramete
rValue":"720"
         ],
         "ControlS
cope":{
            "Complian
ceResourceIds":[
            ],
            "Complian
ceResourceTypes":[
                "DynamoDB
" // Evaluates only
 DynamoDB databases
         }
   ]"IdempotencyToken
":"Control10",
   "FrameworkTags":{
      "key1": "foo"
```

}

```
{"FrameworkName":
 "Control10",
 "FrameworkArn":
 "arn:aws:backup:us
-east-1:1234567890
12:framework/Contr
ol9-ce7655ae-1e31-
45cb-96a0-4f43d8c1
9642",
 "FrameworkDescript
ion": "This is a test
 framework",
 "FrameworkControls":
    {"ControlName":
 "RESTORE_TIME_FOR_
RESOURCES_MEET_TAR
GET",
     "ControlInputParam
eters":[],
     "ControlScope":
      {"Complia
nceResourceTypes":
        ["EC2"]
      }
    }
  ],
 "CreationTime":
 1516925490,
 "DeploymentStatus":
 "Active",
 "FrameworkStatus":
 "Completed",
 "IdempotencyToken":
 "Control10",
 "FrameworkTags":
  {"key1": "foo"}
}
```

| Control | CreateFramework request | DescribeFramework response |
|---------|-------------------------|----------------------------|
|         | 3                       |                            |

#### **Control**

### CreateFramework request

## DescribeFramework response

RESOURCES\_IN\_LOGIC ALLY\_AIR\_GAPPED\_VA ULT

```
{"FrameworkName":"
Control11",
   "FrameworkDescript
ion":"This is a test
 framework",
   "FrameworkControls
":[
      {
         "ControlN
ame": "RESOURCES_IN
_LOGICALLY_AIR_GAP
PED_VAULT",
         "ControlI
nputParameters":[
                "Paramete
rName": "recoveryPo
intAgeValue",
                "Paramete
rValue":"10"
            }
                "Paramete
rName": "recoveryPo
intAgeUnit",
                "Paramete
rValue":"days"
         ],
         "ControlS
cope":{
            "Complian
ceResourceTypes":[
                "EC2"
            ]
         }
   ]"IdempotencyToken
":"Control11",
```

"FrameworkTags":{

```
{"FrameworkName":
 "Control11",
 "FrameworkArn":
 "arn:aws:backup:us
-east-1:1234567890
12:framework/Contr
ol11-ab1234cd-5e67
-89fg-06a0-4f43d8c
19642",
 "FrameworkDescript
ion": "This is a test
 framework",
 "FrameworkControls":
    {"ControlName": "",
     "ControlInputParam
eters":[],
     "ControlScope":
      {"Complia
nceResourceTypes":
        ["EC2", "EBS"]
      }
    }
  ],
 "CreationTime":
 1726087776.316,
 "DeploymentStatus":
 "COMPLETED",
 "FrameworkStatus":
 "ACTIVE",
 "IdempotencyToken":
 "Control11",
 "FrameworkTags":
  {"key1": "foo"}
}
```

| Control | CreateFramework request | DescribeFramework response |
|---------|-------------------------|----------------------------|
|         | "key1":"foo"<br>}       |                            |
|         | J                       |                            |

## Viewing framework compliance status

Once you create an audit framework, it appears in your **Frameworks** table. You can view this table by choosing **Frameworks** in the left navigation pane of the Amazon Backup console. To view the audit results for your framework, choose its **Framework name**. Doing so takes you to the **Framework detail** page, which has two sections: **Summary** and **Controls**.

The **Summary** section lists the following statuses from left to right:

• **Compliance status** is your audit framework's overall compliance status as determined by the compliance status of each of its controls. Each control's compliance status is determined by the compliance status of each resource it evaluates.

Framework compliance status is Compliant only if all resources in the scope of your control evaluations have passed those evaluations. If one or more resources failed a control evaluation, the compliance status will be Non-Compliant. For information on how to find your non-compliant resources, see <a href="Finding non-compliant resources">Finding non-compliant resources</a>. For information on how to bring your resources into compliance, see the remediation section of <a href="Amazon Backup Audit Manager">Amazon Backup Audit Manager</a> controls and remediation.

- Framework status refers to whether you have turned on resource tracking for all of your resources. The possible statuses are:
  - Active when recording is turned on for all resources the framework evaluates.
  - Partially active when recording is turned off for at least one resource the framework evaluates.
  - Inactive when recording is turned off for all resources that the framework evaluates.
  - Unavailable when Amazon Backup Audit Manager is unable to validate recording status at this time.

#### To correct a Partially active or Inactive status

- 1. Choose **Frameworks** from the left navigation pane.
- 2. Choose **Manage resource tracking**.
- 3. Follow the instructions in the pop-up to enable recording that were previously not enabled for your resource types.

For more information about which resource types require resource tracking based on the controls you included in your frameworks, see the resource component of <u>Amazon Backup Audit Manager</u> controls and remediation.

- **Deployment status** refers to your framework's deployment status. This status should most often be Completed, but can also be Create in progress, Update in progress, Delete in progress, and Failed.
  - A status of Failed means the framework didn't deploy correctly. <u>Delete the framework</u>, then recreate the framework through the Amazon Backup console or through Amazon Backup API.
- Compliant controls show a count of framework controls with all evaluations passing.
- **Non-compliant controls** show a count of framework controls with at least one evaluation not passing.

The **Controls** section shows you the following information:

- **Control status** refers to each control's compliance status. A control can be Compliant, meaning all resources pass that evaluation; Non-compliant, meaning that at least one resource did not pass that evaluation, or Insufficient data, meaning the control found no resources within the evaluation scope to evaluate.
- Evaluation scope might limit each control to one or more Resource types, one Resource ID, or one Tag key and Tag value, based on how you customized your control when creating your audit framework. If all fields are empty (as shown by a dash, "-"), then the control evaluates all applicable resources.

## Finding non-compliant resources

Amazon Backup Audit Manager helps you find which resources are non-compliant in two ways.

When <u>Viewing framework compliance status</u>, choose the control name in the **Details section**.
 Doing so takes you to the Amazon Config console, where you can view a list of your of your Non-Compliant resources.

 After you <u>Create a report plan with the resource compliance template</u> that includes your framework, you can <u>View your report</u> to identify all your Non-Compliant resources across all your controls.

Furthermore, your Resource compliance report shows the last time Amazon Backup Audit Manager last evaluated each of your controls.

## **Updating audit frameworks**

You can update the description, controls, and parameters of an existing audit framework.

#### To update an existing framework

- 1. In the Amazon Backup console left navigation pane, choose **Frameworks**.
- 2. Choose the framework you want to edit by its **Framework name**.
- 3. Choose **Edit**.

## **Deleting audit frameworks**

#### To delete an existing framework

- 1. In the Amazon Backup console left navigation pane, choose **Frameworks**.
- 2. Choose the framework you want to delete by its **Framework name**.
- Choose Delete.
- 4. Type the name of your framework and choose **Delete framework**.

## Working with audit reports

Amazon Backup Audit Manager reports are automatically generated evidence of your Amazon Backup activity, such as:

- · Which backup jobs finished and when
- Which resources you backed up

Updating audit frameworks 378

There are two types of reports. When you create a report, you choose which type is created.

One type is a **jobs report**, which shows jobs finished in the last 24 hours and all active jobs. Jobs reports do not display a status of completed with issues. To find this status, you can filter for Completed jobs with one or more status messages. Amazon Backup will only include a status message as part of a Completed job's status if the message requires attention or action.

The second type of report is a **compliance report**. Compliance reports can monitor resource levels or the different controls that are in effect.

Amazon Backup Audit Manager delivers a daily report in to your Amazon S3 bucket. If the report is for the current region and current account, you can choose to receive the report in either CSV or JSON format. Otherwise, the report is available in CSV format. The timing of the daily report might fluctuate over several hours because Amazon Backup Audit Manager performs randomization to maintain its performance. You can also run an on-demand report anytime.

All account holders can create cross-Region reports; management and delegated administrator account holders can also create cross-account reports.

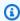

#### (i) Tip

To ensure reports generated by delegated administrator accounts show all member account data, create frameworks in each of those member accounts.

You can have a maximum of 20 report plans per Amazon Web Services account.

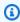

### Note

Resources such as RDS that do not have the capability to show incremental bytes of data of a specific backup will display the value backupSizeInBytes as 0.

To allow Amazon Backup Audit Manager to create daily or on-demand reports, you must first create a report plan from a report template.

#### **Topics**

- Choosing your report template
- Creating report plans using the Amazon Backup console

Working with audit reports 379

- Creating report plans using the Amazon Backup API
- Creating on-demand reports
- Viewing audit reports
- Updating report plans
- Deleting report plans

## **Choosing your report template**

A report template defines the information that your report plan includes in your report. When you automate your reports using a *report plan*, Amazon Backup Audit Manager provides you reports for the previous 24 hours. Amazon Backup Audit Manager creates these reports between the hours of 1 and 5 AM UTC. It offers the following report templates.

### **Backup report templates**

**Backup report templates**. These templates give you daily updates on your backup, restore, or copy jobs. You can use these reports to monitor your operational posture and identify any failures that might need further action. The following table lists each backup report template name and its sample output.

| Backup report template | Sample report in JSON format                |
|------------------------|---------------------------------------------|
| BACKUP_JOB_REPORT      | <pre>{     "reportItems": [         {</pre> |

## **Backup report template** Sample report in JSON format "backupPlanArn": "arn:aws: backup:us-west-2:1122334455 66:backup-plan:349f2247-b48 9-4301-83ac-4b7dd724db9a", "backupRuleId": "ab88bbf8ff4e-4f1b-92e7-e13d3e65dcfb", "creationDate": "2021-07-14T23:53:47.229Z", "completionDate": "2021-07-15T00:16:07.282Z", "recoveryPointArn": "arn:aws: ec2:us-west-2::image/ami-03 0cafb98e5a6dcdf", "jobRunTime": "00:22:20", "backupSizeInBytes": 858993459 2, "backupVaultName": "Default", "backupVaultArn": "arn:aws: backup:us-west-2:1122334455 66:backup-vault:Default", "iamRoleArn": "arn:aws: iam::112233445566:role/servicerole/AWSBackupDefaultServiceRole" ] }

### **Backup report template**

#### Sample report in JSON format

COPY\_JOB\_REPORT

```
{
  "reportItems": [
      "reportTimePeriodStart":
 "2021-07-14T15:48:31Z",
      "reportTimePeriodEnd":
 "2021-07-15T15:48:31Z",
      "accountId": "112233445566",
      "region": "us-west-2",
      "copyJobId": "E0AD48A9-0560-B66
8-3EF0-941FDC0AD6B1",
      "jobStatus": "RUNNING",
      "jobRunTime": "2021-07-
16T00:00:00.010Z",
      "resourceType": "EC2",
      "resourceArn": "arn:aws:ec2:us-
west-2:112233445566:instance/
i-0bc877aee7782ba75",
      "creationDate": "2021-07-
15T15:42:04.771Z",
      "completionDate": "2021-07-
16T00:16:07.282Z",
      "backupSizeInBytes": 858993459
2,
      "sourceRecoveryPointArn":
 "arn:aws:ec2:us-west-2::image/
ami-007b3819f25697299",
      "sourceBackupVaultArn":
 "arn:aws:backup:us-west-2:1
12233445566:backup-vault:Default",
      "destinationRecoveryPointAr
n": "arn:aws:ec2:us-east-2::image/
ami-0eba2199a0bcece3c",
      "destinationBackupVaultArn"
: "arn:aws:backup:us-east-2:1
12233445566:backup-vault:Default",
      "iamRoleArn": "arn:aws:
iam::112233445566:role/service-
role/AWSBackupDefaultServiceRole"
    }
  ]
```

| Backup report template | Sample report in JSON format                |
|------------------------|---------------------------------------------|
|                        | 3                                           |
| RESTORE_JOB_REPORT     | <pre>{     "reportItems": [         {</pre> |

## **Compliance report templates**

**Compliance report templates** give you daily reports on the compliance of your backup activity and resources against the controls you defined in one or more frameworks. If the compliance status of one of your frameworks is Non-compliant, review a compliance report to identify the non-compliant resources.

#### Types of compliance report templates

• Control compliance report helps you track the compliance status of the controls you have defined in your frameworks.

Resource compliance report helps you track the compliance status of your resources
against the controls you defined in your frameworks. These reports include detailed evaluation
results, including identifying information on non-compliant resources that you can use to
identify and correct those resources.

The following table shows sample output from a compliance report.

## **Compliance report template** Sample report in JSON format CONTROL\_COMPLIANCE\_REPORT { "reportItems": [ "accountId": "112233445566", "region": "me-south-1", "frameworkName": "TestFram ework7", "frameworkDescription": "A test framework", "controlName": "BACKUP\_R ESOURCES\_PROTECTED\_BY\_BACKUP\_PLAN", "controlComplianceStatus": "NON\_COMPLIANT", "lastEvaluationTime": "2021-08-17T03:21:56.002Z", "numResourcesCompliant": 91, "numResourcesNonCompliant": 205, "controlFrequency": "Twelve\_H ours", "controlScope": "", "controlParameters": "" }, "accountId": "112233445566", "region": "me-south-1", "frameworkName": "TestFram ework7",

### **Compliance report template** Sample report in JSON format "frameworkDescription": "A test framework", "controlName": "BACKUP\_P LAN\_MIN\_FREQUENCY\_AND\_MIN\_R ETENTION\_CHECK", "controlComplianceStatus": "NON\_COMPLIANT", "lastEvaluationTime": "2021-08-17T03:21:19.995Z", "numResourcesCompliant": 0, "numResourcesNonCompliant": 25, "controlScope": "{Complia nceResourceTypes: [],}", "controlParameters": "{\"requi redFrequencyValue\":\"1\",\ "requiredRetentionDays\":\"35\", \"requiredFrequencyUnit\":\"hours \"}" } ] }

### **Compliance report template**

### Sample report in JSON format

RESOURCE\_COMPLIANCE\_REPORT

```
{
  "reportItems": [
      "accountId": "112233445566",
      "region": "us-west-2",
      "frameworkName": "MyTestFr
amework",
      "frameworkDescription": "",
      "controlName": "BACKUP_L
AST_RECOVERY_POINT_CREATED",
      "resourceId": "AWS::EFS
::FileSystem/fs-63c74e66",
      "resourceType": "AWS::EFS
::FileSystem",
      "resourceComplianceStatus":
 "NON_COMPLIANT",
      "lastEvaluationTime": "2021-07-
07T18:55:40.963Z"
    },
    {
      "accountId": "112233445566",
      "region": "us-west-2",
      "frameworkName": "MyTestFr
amework",
      "frameworkDescription": "",
      "controlName": "BACKUP_L
AST_RECOVERY_POINT_CREATED",
      "resourceId": "AWS::EFS
::FileSystem/fs-b3d7c218",
      "resourceType": "AWS::EFS
::FileSystem",
      "resourceComplianceStatus":
 "NON_COMPLIANT",
      "lastEvaluationTime": "2021-07-
07T18:55:40.961Z"
    }
  ]
}
```

### Creating report plans using the Amazon Backup console

There are two types of reports. One type is a **jobs report**, which shows jobs finished in the last 24 hours and all active jobs. The second type of report is a **compliance report**. Compliance reports can monitor resource levels or the different controls that are in effect. When you create a report, you choose which type of report to create.

Depending on your type of account, the console display may vary. Only management accounts will see multi-account functionality.

Similar to a *backup plan*, you create a *report plan* to automate the creation of your reports and define their destination Amazon S3 bucket. A report plan requires that you have an S3 bucket to receive your reports. You can't use a bucket from another account. For instructions on setting up a new S3 bucket, see <a href="Step 1: Create your first S3 bucket">Step 1: Create your first S3 bucket</a> in the *Amazon Simple Storage Service User Guide*.

#### To create your report plan in the Amazon Backup console

- 1. Open the Amazon Backup console at https://console.amazonaws.cn/backup.
- 2. In the left navigation pane, choose **Reports**.
- 3. Choose Create report plan.
- 4. Choose one of the report templates from the list.
- 5. Enter a unique **Report plan name**. The name must be between 1 and 256 characters, starting with a letter, and consisting of letters (a-z, A-Z), numbers (0-9), and underscores (\_).
- 6. (Optional) Enter a Report plan description.
- 7. Compliance report templates for one account only. Choose one or more frameworks on which to report. You can add a maximum 1,000 frameworks to a report plan.
  - 1. Choose your Amazon Region.
  - 2. Choose a framework from that Region.
  - 3. Choose Add framework.
- 8. (Optional) To add tags to your report plan, choose **Add tags to the report plan**.
- 9. If you are using a management account, you can specify which accounts you want to include in this report plan. You can select **Only my account**, which will generate reports on just the account to which you're currently logged in. Or, you can select **One or more accounts in my organization** (available to management and delegated administrator accounts).

Creating report plans 387

10. (If you are creating a compliance report for one Region only, skip this step). You can select which Regions to include in your report. Click the drop down menu to show Regions available to you. Select All available Regions or the Regions you prefer.

- The Include new Regions when they are incorporated into Backup Audit Manager check box will trigger new Regions to be included in your reports when they become available.
- 11. Choose the **File format** of your report. All reports can be exported in CSV format. Additionally, reports for a single Region can be exported in JSON format.
- 12. For **S3 bucket name**, choose a bucket from your account.
- 13. (Optional) Enter a bucket prefix.

Amazon Backup delivers your *current account*, *current Region* reports to s3://amzn-s3-demo-bucket/prefix/Backup/accountID/Region/year/month/day/report-name.

Amazon Backup delivers your *cross-account* reports to s3://amzn-s3-demo-bucket/prefix/Backup/crossaccount/Region/year/month/day/report-name

Amazon Backup delivers your *cross-Region* reports to s3://amzn-s3-demo-bucket/ prefix/Backup/accountID/crossregion/year/month/day/report-name

14. Choose Create report plan.

Next, you must allow your S3 bucket to receive reports from Amazon Backup. After you create a report plan, Amazon Backup Audit Manager automatically generates an S3 bucket access policy for you to apply.

If you encrypt your bucket using a customer managed KMS key, the KMS key policy must meet the following requirements:

- The Principal attribute must include the Backup Audit Manager service-linked role <u>AWSServiceRolePolicyForBackupReports</u> ARN.
- The Action attribute must include kms: GenerateDataKey and kms: Decrypt at minimum.

The policy AWSServiceRolePolicyForBackupReports has these permissions.

Creating report plans 388

#### To view and apply this access policy to your S3 bucket

- 1. Open the Amazon Backup console at https://console.amazonaws.cn/backup.
- 2. In the left navigation pane, choose **Reports**.
- 3. Under **Report plan name**, select a report plan by choosing its name.
- 4. Choose **Edit**.
- 5. Choose **View access policy for S3 bucket**. You can also use the policy at the end of this procedure.
- 6. Choose **Copy permissions**.
- Choose Edit bucket policy. Note that until the backup report is created the first time, the service-linked role referred to in the S3 bucket policy will not yet exist, resulting in the error "Invalid principal".
- 8. Copy the permissions to the **Policy**.

### Sample bucket policy

```
{
  "Version": "2012-10-17",
  "Statement":[
    {
      "Effect": "Allow",
      "Principal":{
        "AWS": "arn:aws:iam::123456789012:role/aws-service-role/
reports.backup.amazonaws.com/AWSServiceRoleForBackupReports"
      },
      "Action": "s3: PutObject",
      "Resource":[
        "arn:aws:s3:::BucketName/*"
      ],
      "Condition":{
        "StringEquals":{
          "s3:x-amz-acl":"bucket-owner-full-control"
        }
      }
    }
  ]
}
```

Creating report plans 389

If you use a custom Amazon Key Management Service to encrypt your target S3 bucket that stores the reports, include the following actions in your policy:

```
"Action":[
    "kms:GenerateDataKey",
    "kms:Encrypt"
],
"Resource":[
    "*"
],
```

### Creating report plans using the Amazon Backup API

You can also work with report plans programmatically.

There are two types of reports. One type is a **jobs report**, which shows jobs finished in the last 24 hours and all active jobs. The second type of report is a **compliance report**. Compliance reports can monitor resource levels or the different controls that are in effect. When you create a report, you choose which type of report to create.

Similar to a *backup plan*, you create a *report plan* to automate the creation of your reports and define their destination Amazon S3 bucket. A report plan requires that you have an S3 bucket to receive your reports. For instructions on setting up a new S3 bucket, see <a href="Step 1: Create your first S3">Step 1: Create your first S3</a> bucket in the *Amazon Simple Storage Service User Guide*.

If you encrypt your bucket using a custom KMS key, the KMS key policy must meet the following requirements:

- The Principal attribute must include the Backup Audit Manager service-linked role AWSServiceRolePolicyForBackupReports ARN.
- The Action attribute must include kms:GenerateDataKey and kms:Decrypt at minimum.

The policy AWSServiceRolePolicyForBackupReports has these permissions.

For single-account, single-Region reports, use the following syntax to call CreateReportPlan.

```
{
```

```
"ReportPlanName": "string",
   "ReportPlanDescription": "string",
   "ReportSetting": {
        "ReportTemplate": enum, // Can be RESOURCE_COMPLIANCE_REPORT,
 CONTROL_COMPLIANCE_REPORT, BACKUP_JOB_REPORT, COPY_JOB_REPORT, or RESTORE_JOB_REPORT.
 Only include "ReportCoverageList" if your report is a COMPLIANCE_REPORT.
   "ReportDeliveryChannel": {
       "S3BucketName": "string",
       "S3KeyPrefix": "string",
       "Formats": [ enum ] // Optional. Can be either CSV, JSON, or both. Default is
 CSV if left blank.
   },
   "ReportPlanTags": {
       "string" : "string" // Optional.
   },
   "IdempotencyToken": "string"
}
```

When you call <u>DescribeReportPlan</u> with the unique name of a report plan, the Amazon Backup API responds with the following information.

```
{
    "ReportPlanArn": "string",
    "ReportPlanName": "string",
    "ReportPlanDescription": "string",
    "ReportSetting": {
        "ReportTemplate": enum,
    },
    "ReportDeliveryChannel": {
        "S3BucketName": "string",
        "S3KeyPrefix": "string",
        "Formats": [ enum ]
    },
    "DeploymentStatus": enum
    "CreationTime": timestamp,
    "LastAttemptExecutionTime": timestamp,
    "LastSuccessfulExecutionTime": timestamp
}
```

For multi-account, multi-Region reports, use the following syntax to call CreateReportPlan.

```
{
    "IdempotencyToken": "string",
```

```
"ReportDeliveryChannel": {
      "Formats": [ "string" ], *//Organization report only support CSV file*
      "S3BucketName": "string",
      "S3KeyPrefix": "string"
   },
   "ReportPlanDescription": "string",
   "ReportPlanName": "string",
   "ReportPlanTags": {
      "string" : "string"
   },
   "ReportSetting": {
      "Accounts": [ "string" ], // Use string value of "ROOT" to include all
 organizational units
      "OrganizationUnits": [ "string" ],
      "Regions": ["string"], // Use wildcard value in string to include all Regions
      "FrameworkArns": [ "string" ],
      "NumberOfFrameworks": number,
      "ReportTemplate": "string"
   }
}
```

When you call <u>DescribeReportPlan</u> with the unique name of a report plan, the Amazon Backup API responds with the following information for multi-account, multi-Region plans:

```
{
   "ReportPlan": {
      "CreationTime": number,
      "DeploymentStatus": "string",
      "LastAttemptedExecutionTime": number,
      "LastSuccessfulExecutionTime": number,
      "ReportDeliveryChannel": {
         "Formats": [ "string" ],
         "S3BucketName": "string",
         "S3KeyPrefix": "string"
      },
      "ReportPlanArn": "string",
      "ReportPlanDescription": "string",
      "ReportPlanName": "string",
      "ReportSetting": {
         "Accounts":[ "string" ],
         "OrganizationUnits":[ "string" ],
         "Regions": [ "string" ],
         "FrameworkArns": [ "string" ],
```

### **Creating on-demand reports**

You can generate new reports at your convenience by creating an on-demand report with the following steps. Amazon Backup Audit Manager delivers your on-demand report to the Amazon S3 bucket that you specified in your report plan.

- 1. Open the Amazon Backup console at <a href="https://console.amazonaws.cn/backup">https://console.amazonaws.cn/backup</a>.
- 2. In the left navigation pane, choose Reports.
- 3. Under **Report plan name**, select a report plan by choosing its name.
- 4. Choose **Create on-demand report**.

You can generate an on-demand report for an existing report plan.

- 1. Open the Amazon Backup console at https://console.amazonaws.cn/backup.
- 2. In the left navigation pane, choose **Reports**.
- 3. Under **Report plans**, select a report plan by clicking on the radio button next to the report plan name.
- 4. Click Actions, then click Create on-demand report.

You can do this for multiple reports, even while reports are being generated.

### Viewing audit reports

You can open, view, and analyze Amazon Backup Audit Manager reports using the programs that you ordinarily use to work with CSV or JSON files. Note that reports for multiple regions or multiple accounts are only available in CSV format.

Large files are broken up into multiple reports if the total file size exceeds 50 MB. If the resulting files are over 50 MB, Amazon Backup Audit Manager will create additional CSV files with the remainder of the report.

Creating on-demand reports 393

#### To view a report

- 1. Open the Amazon Backup console at <a href="https://console.amazonaws.cn/backup">https://console.amazonaws.cn/backup</a>.
- 2. In the left navigation pane, choose **Reports**.
- 3. Under **Report plan name**, select a report plan by choosing its name.
- 4. Under **Report jobs**, click on the report link to view the report.
- 5. If your report's **Report status** has a dotted underline, choose it for information about your report.
- 6. Choose which report to view by its **Completion time**.
- 7. Choose the **S3 link**. This opens your destination S3 bucket.
- 8. Under **Name**, choose the name of the report that you want to view.
- 9. To save the report to your computer, choose **Download**.

### **Updating report plans**

You can update an existing report plan's description, its delivery destination, and format. If applicable, you can also add or remove frameworks from the report plan.

#### To update an existing report plan

- 1. Open the Amazon Backup console at <a href="https://console.amazonaws.cn/backup">https://console.amazonaws.cn/backup</a>.
- 2. In the left navigation pane, choose **Reports**.
- 3. Under **Report plan name**, select a report plan by choosing its name.
- 4. Choose **Edit**.
- 5. You can edit the report plan details, including the report name and description, as well as which accounts and Regions are included in the report.

### **Deleting report plans**

You can delete an existing report plan. When you delete a report plan, any reports already created by that report plan will remain in their destination Amazon S3 bucket.

#### To delete an existing report plan

1. Open the Amazon Backup console at <a href="https://console.amazonaws.cn/backup">https://console.amazonaws.cn/backup</a>.

Updating report plans 394

- 2. In the left navigation pane, choose **Reports**.
- 3. Under **Report plan name**, select a report plan by choosing its name.
- 4. Choose Delete.
- 5. Enter the name of your report plan, and then choose **Delete report plan**.

## Using Amazon Backup Audit Manager with Amazon CloudFormation

We provide the following sample Amazon CloudFormation templates for your reference:

### **Topics**

- Turn on resource tracking
- Deploy default controls
- Exempt IAM roles from control evaluation
- Create a report plan

### Turn on resource tracking

The following template turns on resource tracking as described in **Turning on resource tracking**.

```
AWSTemplateFormatVersion: 2010-09-09
Description: Enable AWS Config
Metadata:
  AWS::CloudFormation::Interface:
    ParameterGroups:
      - Label:
          default: Recorder Configuration
        Parameters:
          - AllSupported
          - IncludeGlobalResourceTypes
          - ResourceTypes
      - Label:
          default: Delivery Channel Configuration
        Parameters:
          - DeliveryChannelName
          - Frequency
```

```
- Label:
          default: Delivery Notifications
        Parameters:
          - TopicArn
          - NotificationEmail
    ParameterLabels:
      AllSupported:
        default: Support all resource types
      IncludeGlobalResourceTypes:
        default: Include global resource types
      ResourceTypes:
        default: List of resource types if not all supported
      DeliveryChannelName:
        default: Configuration delivery channel name
      Frequency:
        default: Snapshot delivery frequency
      TopicArn:
        default: SNS topic name
      NotificationEmail:
        default: Notification Email (optional)
Parameters:
  AllSupported:
    Type: String
    Default: True
    Description: Indicates whether to record all supported resource types.
    AllowedValues:
      - True
      - False
  IncludeGlobalResourceTypes:
    Type: String
    Default: True
    Description: Indicates whether AWS Config records all supported global resource
 types.
    AllowedValues:
      - True
      - False
  ResourceTypes:
    Type: List<String>
    Description: A list of valid AWS resource types to include in this recording group,
 such as AWS::EC2::Instance or AWS::CloudTrail::Trail.
    Default: <All>
```

```
DeliveryChannelName:
    Type: String
    Default: <Generated>
    Description: The name of the delivery channel.
  Frequency:
    Type: String
    Default: 24hours
    Description: The frequency with which AWS Config delivers configuration snapshots.
    AllowedValues:
      - 1hour
      - 3hours
      - 6hours
      - 12hours
      - 24hours
  TopicArn:
   Type: String
    Default: <New Topic>
    Description: The Amazon Resource Name (ARN) of the Amazon Simple Notification
 Service (Amazon SNS) topic that AWS Config delivers notifications to.
  NotificationEmail:
    Type: String
    Default: <None>
    Description: Email address for AWS Config notifications (for new topics).
Conditions:
  IsAllSupported: !Equals
    - !Ref AllSupported
    - True
  IsGeneratedDeliveryChannelName: !Equals
    - !Ref DeliveryChannelName
    - <Generated>
  CreateTopic: !Equals
    - !Ref TopicArn
    - <New Topic>
  CreateSubscription: !And
    - !Condition CreateTopic
    - !Not
      - !Equals
        - !Ref NotificationEmail
        - <None>
```

```
Mappings:
  Settings:
    FrequencyMap:
      1hour
              : One_Hour
      3hours : Three_Hours
      6hours : Six_Hours
      12hours : Twelve_Hours
      24hours : TwentyFour_Hours
Resources:
  ConfigBucket:
    DeletionPolicy: Retain
    Type: AWS::S3::Bucket
    Properties:
      BucketEncryption:
          ServerSideEncryptionConfiguration:
            - ServerSideEncryptionByDefault:
                SSEAlgorithm: AES256
  ConfigBucketPolicy:
    Type: AWS::S3::BucketPolicy
    Properties:
      Bucket: !Ref ConfigBucket
      PolicyDocument:
        Version: 2012-10-17
        Statement:
          - Sid: AWSConfigBucketPermissionsCheck
            Effect: Allow
            Principal:
              Service:
                - config.amazonaws.com
            Action: s3:GetBucketAcl
            Resource:
              - !Sub "arn:${AWS::Partition}:s3:::${ConfigBucket}"
          - Sid: AWSConfigBucketDelivery
            Effect: Allow
            Principal:
              Service:
                - config.amazonaws.com
            Action: s3:PutObject
            Resource:
```

```
- !Sub "arn:${AWS::Partition}:s3:::${ConfigBucket}/AWSLogs/
${AWS::AccountId}/*"

    Sid: AWSConfigBucketSecureTransport

            Action:
              - s3:*
            Effect: Deny
            Resource:
              - !Sub "arn:${AWS::Partition}:s3:::${ConfigBucket}"
              - !Sub "arn:${AWS::Partition}:s3:::${ConfigBucket}/*"
            Principal: "*"
            Condition:
              Bool:
                aws:SecureTransport:
                  false
  ConfigTopic:
    Condition: CreateTopic
    Type: AWS::SNS::Topic
    Properties:
      TopicName: !Sub "config-topic-${AWS::AccountId}"
      DisplayName: AWS Config Notification Topic
      KmsMasterKeyId: "alias/aws/sns"
  ConfigTopicPolicy:
    Condition: CreateTopic
    Type: AWS::SNS::TopicPolicy
    Properties:
      Topics:
        - !Ref ConfigTopic
      PolicyDocument:
        Statement:

    Sid: AWSConfigSNSPolicy

            Action:
              - sns:Publish
            Effect: Allow
            Resource: !Ref ConfigTopic
            Principal:
              Service:
                - config.amazonaws.com
  EmailNotification:
    Condition: CreateSubscription
    Type: AWS::SNS::Subscription
    Properties:
```

```
Endpoint: !Ref NotificationEmail
      Protocol: email
      TopicArn: !Ref ConfigTopic
  ConfigRecorderServiceRole:
    Type: AWS::IAM::ServiceLinkedRole
    Properties:
      AWSServiceName: config.amazonaws.com
      Description: Service Role for AWS Config
  ConfigRecorder:
    Type: AWS::Config::ConfigurationRecorder
    DependsOn:
      - ConfigBucketPolicy
      - ConfigRecorderServiceRole
    Properties:
      RoleARN: !Sub arn:${AWS::Partition}:iam::${AWS::AccountId}:role/aws-service-role/
config.amazonaws.com/AWSServiceRoleForConfig
      RecordingGroup:
        AllSupported: !Ref AllSupported
        IncludeGlobalResourceTypes: !Ref IncludeGlobalResourceTypes
        ResourceTypes: !If
          - IsAllSupported
          - !Ref AWS::NoValue
          - !Ref ResourceTypes
  ConfigDeliveryChannel:
    Type: AWS::Config::DeliveryChannel
    DependsOn:
      - ConfigBucketPolicy
    Properties:
      Name: !If
        - IsGeneratedDeliveryChannelName
        - !Ref AWS::NoValue
        - !Ref DeliveryChannelName
      ConfigSnapshotDeliveryProperties:
        DeliveryFrequency: !FindInMap
          - Settings
          - FrequencyMap
          - !Ref Frequency
      S3BucketName: !Ref ConfigBucket
      SnsTopicARN: !If
        - CreateTopic
        - !Ref ConfigTopic
```

- !Ref TopicArn

### **Deploy default controls**

The following template creates a framework with the default controls described in <u>Amazon Backup</u> Audit Manager controls and remediation.

```
AWSTemplateFormatVersion: '2010-09-09'
Resources:
  TestFramework:
    Type: AWS::Backup::Framework
    Properties:
      FrameworkControls:
        - ControlName: BACKUP_RESOURCES_PROTECTED_BY_BACKUP_PLAN
        ControlName: BACKUP_RECOVERY_POINT_MINIMUM_RETENTION_CHECK
          ControlInputParameters:
            - ParameterName: requiredRetentionDays
              ParameterValue: '35'
        - ControlName: BACKUP_RECOVERY_POINT_MANUAL_DELETION_DISABLED
        - ControlName: BACKUP_PLAN_MIN_FREQUENCY_AND_MIN_RETENTION_CHECK
          ControlInputParameters:
            - ParameterName: requiredRetentionDays
              ParameterValue: '35'
            - ParameterName: requiredFrequencyUnit
              ParameterValue: 'hours'
            - ParameterName: requiredFrequencyValue
              ParameterValue: '24'
          ControlScope:
            Tags:
              - Key: customizedKey
                Value: customizedValue
        - ControlName: BACKUP_RECOVERY_POINT_ENCRYPTED
        - ControlName: BACKUP_RESOURCES_PROTECTED_BY_CROSS_REGION
          ControlInputParameters:
            - ParameterName: crossRegionList
              ParameterValue: 'eu-west-2'
        - ControlName: BACKUP_RESOURCES_PROTECTED_BY_CROSS_ACCOUNT
          ControlInputParameters:
            - ParameterName: crossAccountList
              ParameterValue: '111122223333'
        - ControlName: BACKUP_RESOURCES_PROTECTED_BY_BACKUP_VAULT_LOCK
        - ControlName: BACKUP_LAST_RECOVERY_POINT_CREATED
        ControlName: RESTORE_TIME_FOR_RESOURCES_MEET_TARGET
```

Deploy default controls 401

### **Exempt IAM roles from control evaluation**

The control BACKUP\_RECOVERY\_POINT\_MANUAL\_DELETION\_DISABLED allows you to exempt up to five IAM roles that can still manually delete recovery points. The following template deploys this control and also exempts two IAM roles.

### Create a report plan

The following template creates a report plan.

```
Description: "Basic AWS::Backup::ReportPlan template"

Parameters:
ReportPlanDescription:
Type: String
Default: "SomeReportPlanDescription"
```

```
S3BucketName:
    Type: String
    Default: "some-s3-bucket-name"
  S3KeyPrefix:
    Type: String
    Default: "some-s3-key-prefix"
  ReportTemplate:
    Type: String
    Default: "BACKUP_JOB_REPORT"
Resources:
  TestReportPlan:
    Type: "AWS::Backup::ReportPlan"
    Properties:
      ReportPlanDescription: !Ref ReportPlanDescription
      ReportDeliveryChannel:
        Formats:
          - "CSV"
        S3BucketName: !Ref S3BucketName
        S3KeyPrefix: !Ref S3KeyPrefix
      ReportSetting:
        ReportTemplate: !Ref ReportTemplate
        Regions: ['us-west-2', 'eu-west-1', 'us-east-1']
        Accounts: ['123456789098']
        OrganizationUnits: ['ou-abcd-1234wxyz']
      ReportPlanTags:
        - Key: "a"
          Value: "1"
        - Key: "b"
          Value: "2"
Outputs:
  ReportPlanArn:
    Value: !GetAtt TestReportPlan.ReportPlanArn
```

# Using Amazon Backup Audit Manager with Amazon Audit Manager

Amazon Backup Audit Manager controls map to prebuilt, standard controls in Amazon Audit Manager, allowing you to import your Amazon Backup Audit Manager compliance findings to your Amazon Audit Manager reports. You might want to do so to help a compliance officer, audit

manager, or other colleague who reports on backup activity as part of your organization's overall compliance posture.

You can import the compliance results of your Amazon Backup Audit Manager controls to your Amazon Audit Manager frameworks. To enable Amazon Audit Manager to automatically collect data from your Amazon Backup Audit Manager controls, create a custom control in Amazon Audit Manager using the instructions for <u>Customizing an existing control</u> in the *Amazon Audit Manager User Guide*. As you follow those instructions, note that the **Data source** for Amazon Backup controls is **Amazon Config**.

For a list of Amazon Backup controls, see Choosing your controls.

### **Controls and remediation**

This page lists the available controls for Amazon Backup Audit Manager. You can choose the right info pane to see a list of controls and jump to a specific control. To quickly compare controls, see the table in <a href="Choosing your controls">Choosing your controls</a>. To programmatically define controls, see the code snippets in <a href="Creating frameworks using the Amazon Backup API">Creating frameworks using the Amazon Backup API</a>.

You can use up to 50 controls per account per Region. Using the same control in two different frameworks counts as using two controls of the 50 control limit.

This page lists each control with the following information:

- Description. Values in brackets ("[]") are the default parameter values.
- The resource(s) the control evaluates.
- The parameters of the control.
- Occasion when running of control occurs.
- The scope of the control, as follows:
  - You can specify **Resources by type** by choosing one or more Amazon Backup-supported services.
  - You specify a **Tagged resources** scope with a single tag key and optional value.
  - You can specify a single resource using the **Single resource** dropdown list.
- Remediation steps to bring applicable resources into compliance.

Note that only active resources will be included when controls evaluate resources for compliance. For example, an Amazon EC2 instance in a running state will be evaluated by the control Last

Controls and remediation 404

<u>recovery point was created</u>. An EC2 instance in a stopped state will not be included in the compliance evaluation.

### Backup resources are included in at least one backup plan

**Description**: Evaluates if resources are included in at least one backup plan.

Resource: Amazon Backup: backup selection

Parameters: None

Occurs: Automatically every 24 hours

#### Scope:

- Tagged resources
- Resources by type (default)
- Single resource

**Remediation**: Assign the resources to a backup plan. Amazon Backup automatically protects your resources after you assign them to a backup plan. For more information, see <u>Assigning resources to</u> a backup plan.

### Backup plan minimum frequency and minimum retention

**Description**: Evaluates if backup plans contain at least one backup rule for which the backup frequency is at least [1 day] and retention period is at least [35 days].

Resource: Amazon Backup: backup plans

#### **Parameters:**

- Required backup frequency in number of hours or days.
- Required retention period in number of days, weeks, months, or years. We recommend a warm storage retention of period of at least one week to enable Amazon Backup to take incremental backups when possible, avoiding additional charges.

Occurs: Configuration changes

#### Scope:

- Tagged resources
- Single resource

**Remediation**: Update a backup plan to change either its backup frequency, retention period, or both. Updating your backup plan changes the retention period for recovery points the plan creates after your update.

### Vaults prevent manual deletion of recovery points

**Description**: Evaluates if backup vaults do not allow manual deletion of recovery points except by certain IAM roles.

Resource: Amazon Backup: backup vaults

**Parameters**: The Amazon Resource Names (ARNs) of up to five IAM roles allowed to manually delete recovery points.

**Occurs**: Configuration changes

#### Scope:

- Tagged resources
- Single resource

**Remediation**: Create or modify a resource-based access policy on a backup vault. For an example policy and instructions on how to set a backup vault access policy, see <u>Deny access to delete</u> recovery points in a backup vault.

### Recovery points are encrypted

**Description**: Evaluates if recovery points are encrypted.

Resource: Amazon Backup: recovery points

Parameters: None

**Occurs**: Configuration changes

#### Scope:

Tagged resources

**Remediation**: Configure encryption for the recovery points. The way you configure encryption for Amazon Backup recovery points differs depending on the resource type.

You can configure encryption for resource types that support full Amazon Backup management in using Amazon Backup. If the resource type does not support full Amazon Backup management, you must configure its backup encryption by following that service's instructions, such as <a href="Manazon Elastic Compute Cloud User Guide">Amazon Elastic Compute Cloud User Guide</a>. To see the list of resource types that support full Amazon Backup management, see the "Full Amazon Backup management" section of the Feature availability by resource table.

### Minimum retention established for recovery point

**Description**: Evaluates if recovery point retention period is at least [35 days].

Resource: Amazon Backup: recovery points

**Parameters**: Required recovery point retention period in number of days, weeks, months, or years. We recommend a warm storage retention of period of at least one week to enable Amazon Backup to take incremental backups when possible, avoiding additional charges.

**Occurs**: Configuration changes

#### Scope:

Tagged resources

**Remediation**: Change the retention periods of your recovery points. For more information, see Editing a backup.

### Cross-Region backup copy is scheduled

**Description**: Evaluates if a resource is configured to create copies of its backups to another Amazon Region.

Resource: Amazon Backup: backup selection

#### **Parameters:**

• Select the Amazon Web Services Region(s) where the backup copy should exist (Optional)

Region

Occurs: Automatically every 24 hours

### Scope:

- Tagged resources
- Resources by type
- Single resource

**Remediation**: Update a backup plan to change the Amazon Web Services Region where backup copy should exist.

### Cross-account backup copy is scheduled

**Description**: Evaluates if a resource is configured to create copies of its backups to another account. You can add up to 5 accounts for the control to evaluate. The destination account must be in the same organization as the source account in Amazon Organizations.

Resource: Amazon Backup: backup selection

#### **Parameters:**

- Select the Amazon account ID(s) where the backup copy should exist (Optional)
- Account ID

Occurs: Automatically every 24 hours

#### Scope:

- Tagged resources
- Resources by type
- Single resource

**Remediation**: Update a backup plan to change or add the Amazon account ID(s) where the copy should exist.

### Resources are in a backup plan with an Amazon Backup Vault Lock

**Description**: Evaluates if a resource has immutable backups stored in a locked backup vault.

Resource: Amazon Backup: backup selection

#### **Parameters:**

- Input the minimum and maximum retention days for Amazon Backup Vault Lock (optional)
- Minimum retention days
- Maximum retention days

Occurs: Automatically every 24 hours

#### Scope:

- Tagged resources
- Resources by type
- Single resource

**Remediation**: Lock a backup vault to set its name, change either its minimum retention days, maximum retention days, or both. Can also include ChangeableForDays for a vault lock in compliance mode.

### Last recovery point was created

**Description**: This control evaluates if a recovery point has been created within the specified time frame (in days or hours).

The control is compliant if the resource has had a recovery point created within the time frame specified. The control is non-compliant if a recovery point was not created within the number of days or hours specified.

Resource: Amazon Backup: recovery points

#### **Parameters:**

- Input the specified time frame in whole numbers, either in hours or days.
- Values of hours can range from 1 to 744.
- Value of days can range from 1 to 31.

Occurs: Automatically every 24 hours

#### Scope:

- Tagged resources
- · Resources by type
- Single resource

#### Remediation:

- Update a backup plan to change the specified time frame of recovery point creation.
- Additionally, you can create an on-demand backup.

### Restore time for resources meet target

**Description**: Evaluates if restoring protected resources completed within the target restore time.

This control checks if the restore time of a particular resource meets the target duration. The rule is NON\_COMPLIANT if LatestRestoreExecutionTimeMinutes of a resource type is greater than maxRestoreTime in minutes.

#### **Parameters:**

• maxRestoreTime (in minutes)

Occurs: Automatically every 24 hours

#### Scope:

- Tagged resources
- Resources by type

#### Single resource

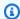

#### Note

Amazon Backup does not provide any service-level agreements (SLAs) for a restore time. Restore times can vary based upon system load and capacity, even for restores containing the same resources.

### Resources in a logically air-gapped vault

**Description**: This control evaluates if resources have at least one recovery point copied to a logically air-gapped vault within the specified value and time frame. This control is NON\_COMPLIANT if a recovery point has not been copied to a logically air-gapped vault in the time frame configured for the control.

Resource: Amazon Backup: recovery points

#### **Parameters:**

- recoveryPointAgeValue
- recoveryPointAgeUnit

Input the time period. Specify the unit in days or hours. Specify a value for that unit. Values of hours can be within 24 to 2184 inclusive. Values of days can be within 1 to 91 inclusive.

A minimum value of 7 days or 168 hours is recommended. The control value should be no more frequent than the copy creation frequency of your backup plan; otherwise, you may see an unexpected NON\_COMPLIANT status until your next backup is copied into a logically air-gapped vault and this control is run.

**Occurs**: Automatically every 24 hours

#### Scope:

- Resources by type
- Single resource

## Managing Amazon Backup resources across multiple **Amazon Web Services accounts**

#### Note

Before you manage resources across multiple Amazon Web Services accounts in Amazon Backup, your accounts must belong to the same organization in the Amazon Organizations service.

### **Cross-account management overview**

You can use the cross-account management feature in Amazon Backup to manage and monitor your backup, restore, and copy jobs across Amazon Web Services accounts that you configure with Amazon Organizations. Amazon Organizations is a service that offers policy-based management for multiple Amazon Web Services accounts from a single management account. It enables you to standardize the way you implement backup policies, minimizing manual errors and effort simultaneously. From a central view, you can easily identify resources in all accounts that meet the criteria that you are interested in.

If you set up Amazon Organizations, you can configure Amazon Backup to monitor activities in all of your accounts in one place. You can also create a backup policy and apply it to selected accounts that are part of your organization and view the aggregate backup job activities directly from the Amazon Backup console. This functionality enables backup administrators to effectively monitor backup job status in hundreds of accounts across their entire enterprise from a single management account. Amazon Organizations quotas apply.

For example, you define a backup policy A that takes daily backups of specific resources and keeps them for 7 days. You choose to apply backup policy A to the whole organization. (This means that each account in the organization gets that backup policy, which creates a corresponding backup plan that is visible in that account.) Then, you create an OU named Finance, and you decide to keep its backups for only 30 days. In this case, you define a backup policy B, which overrides the lifecycle value, and attach it to that Finance OU. This means that all the accounts under the Finance OU get a new effective backup plan that takes daily backups of all specified resources and keeps them for 30 days.

In this example, backup policy A and backup policy B were merged into a single backup policy, which defines the protection strategy for all accounts under the OU named Finance. All the other accounts in the organization remain protected by backup policy A. Merging is done only for backup policies that share the same backup plan name. You can also have policy A and policy B coexist in that account without any merging. You can use advanced merging operators in the JSON view of the console only. For details about merging policies, see Defining policies, policy syntax, and policy inheritance in the Amazon Organizations User Guide. For additional references and use cases, see the blog Managing backups at scale in your Amazon Organizations using Amazon Backup and the video tutorial Managing backups at scale in your Amazon Organizations using Amazon Backup.

Cross-account management consists of cross-account monitoring, cross-account backups, backup policies, and delegated administrator accounts. Not all of these elements are available in all Regions. For information about where cross-account management is available, see Feature availability by Amazon Region.

#### To use cross-account management

- 1. Create a management account in Amazon Organizations and add accounts under the management account.
- 2. Enable the cross-account management feature in Amazon Backup.
- 3. Create a backup policy to apply to all Amazon Web Services accounts under your management account.

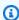

#### Note

For backup plans that are managed by Organizations, the resource opt-in settings in the management account override the settings in a member account, even if one or more delegated administrator accounts are configured. Delegated administrator accounts are member accounts with enhanced features and cannot override settings like a management account can.

4. Manage backup, restore, and copy jobs in all your Amazon Web Services accounts.

### Creating a management account in Organizations

First, you must <u>create your organization</u> and configure it with Amazon member accounts in Amazon Organizations. For instructions, see <u>Tutorial</u>: <u>Creating and configuring an organization</u> in the *Amazon Organizations User Guide*.

As you add member accounts to your organization, ensure that each account has:

- At least one backup and/or logically air-gapped vault
- An IAM role

The backup policies you create will have a backup plan, but they will also identify the Amazon Web Services Regions, the vault(s) used in the backup plan, the resources that will be backed up, and the IAM role that will be used to create the backup. Backup policies that reference accounts that lack the required information will not work as expected.

For more information, see Syntax for backup policies in the Amazon Organizations User Guide.

### **Enabling cross-account management**

Before you can use cross-account management in Amazon Backup, the management account must enable the feature (that is, *opt in* to it). After the management account enables cross-account management, you can create backup policies that manage resources in multiple accounts.

#### To enable cross-account management

- 1. Open the Amazon Backup console at <a href="https://console.amazonaws.cn/backup/">https://console.amazonaws.cn/backup/</a>. You must sign in using the credentials of your management account.
- 2. In the left navigation pane, choose **Settings** to open the cross-account management page.
- 3. In the **Backup policies** section, choose **Enable**.

This gives you access to all the accounts and allows you to create policies that automate management of multiple accounts in your organization simultaneously.

4. In the **Cross-account monitoring** section, choose **Enable**.

This enables you to monitor the backup, copy, and restore activities of all accounts in your organization from your management account.

### **Backup policies**

You can combine backup plans with the scalability of <u>policies in Amazon Organizations</u> to create backup policies to simplify management across your organization.

See the *Amazon Organizations User Guide* for information on how to enable backup policies for your organization so you can:

- Create a backup policy
- Update a backup policy; or,
- Delete a backup policy
- Backup policy syntax and examples

See Amazon Backup quotas for Amazon Backup-specific quotas on elements contained in a policy.

### **Delegated administrator**

Delegated administration provides a convenient way for assigned users in a registered member account to perform most Amazon Backup administrative tasks. You can choose to delegate administration of Amazon Backup to a member account in Amazon Organizations, thereby extending the ability to manage Amazon Backup from outside the management account and across the entire organization.

A management account, by default, is the account used to edit and manage policies. Using the delegated administrator feature, you can delegate these management functions to member accounts you designate. In turn, those accounts can manage policies, in addition to the management account.

After a member account has been successfully registered for delegated administration, it is a delegated administrator account. Note that accounts, not users, are designated as delegated administrators.

Enabling delegated administrator accounts allows the option of managing backup policies, it minimizes the number of users with access to the management account, and it permits cross-account monitoring of jobs.

Below is a table showing the functions of the management account, accounts delegated as Backup administrators, and accounts that are members within the Amazon Organization.

Backup policies 415

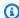

#### Note

Delegated administrator accounts are member accounts with enhanced features but cannot override service opt-in settings of other member accounts like a management account can.

| PRIVILEGES                                                              | MANAGEMENT<br>ACCOUNT | DELEGATED<br>ADMINISTRATOR | MEMBER ACCOUNT |
|-------------------------------------------------------------------------|-----------------------|----------------------------|----------------|
| Register/deregister delegated administr ator accounts                   | Yes                   | No                         | No             |
| Enable cross-account management                                         | Yes                   | No                         | No             |
| Manage backup<br>policies across<br>accounts in Amazon<br>Organizations | Yes                   | Yes                        | No             |
| Monitor cross-acc ount jobs                                             | Yes                   | Yes                        | No             |

### **Prerequisites**

Before you can delegate backup administration, you must first register at least one member account in your Amazon organization as a delegated administrator. Before you can register an account as a delegated administrator, you must first configure the following:

- Amazon Organizations must be enabled and configured with at least one member account in addition to your default management account.
- In the Amazon Backup console, ensure backup policies, cross-account monitoring, and crossaccount backup features are turned on. These are below the Delegated administrators pane in the Amazon Backup console.

Prerequisites 416

 <u>Cross-account monitoring</u> allows you to monitor backup activity across all the accounts in your organization from the management account, as well as from delegated administrator accounts.

- *Optional:* Cross-account backup, which allows accounts in your organization to copy backups to other accounts (for Backup-supported cross-account resources).
- Enable service access with Amazon Backup.

There are two steps involved in setting up delegated administration. The first step is to delegate cross-account jobs monitoring. The second step is to delegate backup policy management.

### Register a member account as a delegated administrator account

This is the first section: Using the Amazon Backup console to register a delegated administrator account to monitor cross- account jobs. To delegate Amazon Backup policies, you will use the Organizations console in the next section.

#### To register a member account using the Amazon Backup Console:

- 1. Open the Amazon Backup console at <a href="https://console.amazonaws.cn/backup/">https://console.amazonaws.cn/backup/</a>. You must sign in using the credentials of your management account.
- 2. Under **My Account** in the left-hand navigation of the console, choose **Settings**.
- 3. In the **Delegated administrator** pane, click **Register delegated administrator** or **Add** delegated administrator.
- 4. On the **Register delegated administrator** page, select the account you want to register, and then choose **Register account**.

This designated account will now be registered as a delegated administrator, with administrative privileges to monitor jobs across accounts within the organization and can view and edit policies (policy delegation). This member account cannot register or deregister other delegated administrator accounts. You can use the console to register up to 5 accounts as delegated administrators.

Ensure that the delegated administrator has the permissions granted by ????.

### To register a member account using programmatically:

Use the CLI command register-delegated-administrator. You can specify the following parameters in your CLI request:

- service-principal
- account-id

Below is an example of a CLI request to register a member account programmatically:

```
aws organizations register-delegated-administrator \
--account-id 012345678912 \
--service-principal "backup.amazonaws.com"
```

### **Deregister a member account**

Use the following procedure to remove administrative access from Amazon Backup by deregistering a member account in your Amazon organization that had previously been designated as a delegated administrator.

#### To deregister a member account using the Console

- 1. Open the Amazon Backup console at <a href="https://console.amazonaws.cn/backup/">https://console.amazonaws.cn/backup/</a>. You must sign in using the credentials of your management account.
- 2. Under **My Account** in the left-hand navigation of the console, choose **Settings**.
- In the Delegated administrator section, click Deregister account.
- 4. Choose the account(s) you want to deregister.
- 5. In the **Deregister account** dialog box, review the security implications, and then type confirm to complete the deregistration.
- Choose Deregister account.

#### To deregister a member account using programmatically:

Use the CLI command deregister-delegated-administrator to deregister a delegated administrator account. You can specify the following parameters in your API request:

- service-principal
- account-id

Below is an example of a CLI request to deregister a member account programmatically:

```
aws organizations deregister-delegated-administrator \
--account-id 012345678912 \
--service-principal "backup.amazonaws.com"
```

### **Delegate Amazon Backup policies through Amazon Organizations**

Within the Amazon Organizations console, you can delegate administration of multiple policies, including Backup policies.

From the management account logged into the <u>Amazon Organizations console</u>, you can create, view, or delete a resource-based delegation policy for your organization. For steps to delegate policies, see <u>Create a resource-based delegation policy</u> in the <u>Amazon Organizations User Guide</u>.

## Monitoring activities in multiple Amazon Web Services accounts

To monitor backup, copy, and restore jobs across accounts, you must enable cross-account monitoring. This lets you monitor backup activities in all accounts from your organizations management account. After you opt in, all the jobs across your organization that were created after the opt-in are visible. When you opt out, Amazon Backup keeps the jobs in the aggregated view for 30 days (from reaching a terminus state). Created jobs after the opt-out are not visible and do not show any newly created backup jobs. For opt-in instructions, see <a href="Enabling cross-account management">Enabling cross-account management</a>.

### To monitor multiple accounts

- 1. Open the Amazon Backup console at <a href="https://console.amazonaws.cn/backup/">https://console.amazonaws.cn/backup/</a>. You must sign in using the credentials of your management account.
- 2. In the left navigation pane, choose **Settings** to open the cross-account management page.
- 3. In the **Cross-account monitoring** section, choose **Enable**.
  - This enables you to monitor the backup and restore activities of all accounts in your organization from your management account.
- 4. In the left navigation pane, choose **Cross-account monitoring**.

5. On the **Cross-account monitoring** page, choose the **Backup jobs**, **Restore jobs**, or **Copy jobs** tab to see all the jobs created in all your accounts. You can see each of these jobs by Amazon Web Services account ID, and you can see all the jobs in a particular account.

6. In the search box, you can filter the jobs by **Account ID**, **Status**, or **Job ID**.

For example, you can choose the **Backup jobs** tab and see all backup jobs created in all your accounts. You can filter the list by **Account ID** and see all the backup jobs created in that account.

### Resource opt-in rules

If a member account's backup plan was created by an Organizations-level backup policy, the Amazon Backup opt-in settings for the Organizations management account will override the opt-in settings in that member account, but only for that backup plan.

If the member account also has local-level backup plans created by users, those backup plans will follow the opt-in settings in the member account, without reference to the Organizations management account's opt-in settings.

### Defining policies, policy syntax, and policy inheritance

The following topics are documented in the Amazon Organizations User Guide.

- Backup policies See Backup policies.
- Policy syntax See Backup policy syntax and examples.
- Inheritance for management policy types See Inheritance for management policy types.

Resource opt-in rules 420

## **Amazon Backup and Amazon CloudFormation**

## In general

With Amazon CloudFormation, you can provision and manage your Amazon resources in a safe, repeatable manner using templates that you create. You can use Amazon CloudFormation templates and StackSets to manage your backup plans, backup resource selections, and backup vaults. For information about using Amazon CloudFormation, see <a href="How Does Amazon">How Does Amazon</a> CloudFormation Work? in the Amazon CloudFormation User Guide.

Before you create your Amazon CloudFormation template or StackSet, consider the following:

- Create separate templates for your backup plans and your backup vaults. You can only delete
  backup vaults that are empty. You can't delete a stack that includes backup vaults if they contain
  recovery points.
- Verify you have a service role available before you create your stack. The Amazon Backup default service role is created for you the first time you assign resources to a backup plan. If you haven't assigned resources to your backup plan, do so before creating your stack. You can also specify a custom role that you create. For more information about roles, see <u>IAM service roles</u>.

# Deploying a backup vault, backup plan, and resource assignment using Amazon CloudFormation

For a sample Amazon CloudFormation template that deploys a backup vault, backup plans, and resource assignment, see <u>Assign Amazon Backup resources through Amazon CloudFormation</u>.

## **Deploying backup plans using Amazon CloudFormation**

For sample Amazon CloudFormation templates that deploy backup plans, see <u>the section called</u> "Amazon CloudFormation templates for backup plans".

In general 421

# Deploying Amazon Backup Audit Manager frameworks and report plans using Amazon CloudFormation

For sample Amazon CloudFormation templates that deploy Amazon Backup Audit Manager frameworks and report plans, see <u>the section called "Using Amazon CloudFormation to deploy</u> Amazon Backup Audit Manager resources".

## Deploying backup plans across accounts using Amazon CloudFormation

You can <u>use Amazon CloudFormation StackSets across multiple accounts in an Amazon</u>
Organization. Sample templates are available in the <u>Amazon CloudFormation User Guide</u>.

An excellent starting point and reference is the publication <u>Automate centralized backup</u> at scale across <u>Amazon services using Amazon Backup</u>. With Ibukun Oyewumi and Sabith Venkitachalapathy (Jul. 2021).

## **Learning more about Amazon CloudFormation**

For information about using Amazon CloudFormation with Amazon Backup, see <u>Amazon Backup</u> Resource Type Reference in the *Amazon CloudFormation User Guide*.

For information about controlling access to Amazon service resources when using Amazon CloudFormation, see Controlling Access with Amazon Identity and Access Management in the Amazon CloudFormation User Guide.

## **Amazon Backup network**

## **Amazon Backup endpoints**

Amazon Backup offers both public and private endpoints for your connectivity needs. For these endpoints, Amazon Backup supports both Internet Protocols version 4 (IPv4) and version 6 (IPv6) for resource types that support IPv6.

The newer public endpoint backup. [Region]. api.aws has dual-stack capabilities and can resolve either or both IPv4 endpoints and IPv6 endpoints. When you make a request to a dual-stack Amazon Backup API endpoint, the endpoint will resolve to the address determined by the configuration of the protocol used by your network and client.

The older endpoint backup. [Region]. amazonaws.com can be used for calls that reference only IPv4.

You can view the <u>public service endpoints for Amazon Backup</u> in the Amazon Web Services General Reference. You can view the steps for setting up private endpoints in Amazon Backup through VPC.

## **Amazon Backup through VPC endpoints**

You can establish a private connection between your virtual private cloud (VPC) and Amazon Backup by creating an interface VPC endpoint. Interface endpoints are powered by <a href="Mailto:Amazon PrivateLink">Amazon PrivateLink</a>, a technology that enables you to access the Amazon Backup API without using an internet gateway, NAT device, VPN connection, or Amazon Direct Connect connection. Instances in your VPC don't need public IP addresses to communicate with Amazon Backup API endpoints. Your instances also don't need public IP addresses to use any of the available Amazon Backup API and Backup gateway API operations.

For more information, see <u>Access Amazon Web Services services through Amazon PrivateLink</u> in the *Amazon PrivateLink Guide*.

## **Considerations for Amazon VPC endpoints**

All Amazon Backup operations relevant to managing your resources are available from your VPC using Amazon PrivateLink.

Endpoints 423

VPC endpoint policies are supported for Backup endpoints. By default, full access to Backup operations is allowed through the endpoint. Alternatively, you can associate a security group with the endpoint network interfaces to control traffic to Amazon Backup through the interface endpoint.

You can select IPv4, IPv6, or dual stack when created an endpoint. You will receive the same DNS names (which will have both IPv4 and IPv6 addresses if you select dual stack).

Amazon Backup for SAP HANA does not support Amazon PrivateLink. SAP HANA backups are enabled by the Amazon Backint agent, which does not support VPC endpoints; it sends backup data to the storage endpoint for Amazon Backup.

## Create an Amazon Backup VPC endpoint

You can create a VPC endpoint for Amazon Backup using either the Amazon VPC console or the Amazon Command Line Interface (Amazon CLI). For more information, see <a href="Create an interface">Create an interface</a> endpoint in the Amazon PrivateLink Guide.

PrivateLink endpoints use the same name structure of IPv4, though each endpoint can be configured for IPv4, IPv6, or dual stack.

Create a VPC endpoint for Amazon Backup using the service name com.amazonaws.region.backup.

In China (Beijing) Region and China (Ningxia) Region, the service name should be cn.com.amazonaws.region.backup.

For Backup gateway endpoints, use com.amazonaws.region.backup-gateway.

The following TCP ports must be allowed in the security group when creating a VPC endpoint for backup Gateway:

- TCP 443
- TCP 1026
- TCP 1027
- TCP 1028
- TCP 1031
- TCP 2222

| Protocol | Port        | Direction | Source            | Destination | Usage                                                                 |
|----------|-------------|-----------|-------------------|-------------|-----------------------------------------------------------------------|
| TCP      | 443 (HTTPS) | Outbound  | Backup<br>Gateway | Amazon      | For communica tion from Backup Gateway to the Amazon service endpoint |

## Use a VPC endpoint

If you enable private DNS for the endpoint, you can make API requests to Amazon Backup with the VPC endpoint using its default DNS name for the Amazon Region, for example backup.useast-1.api.aws.

However, for the China (Beijing) Region and China (Ningxia) Region Amazon Web Services Regions, API requests should be made with the VPC endpoint using backup.cnnorth-1.amazonaws.com.cn and backup.cn-northwest-1.amazonaws.com.cn, respectively.

## **Creating a VPC endpoint policy**

You can attach an endpoint policy to your VPC endpoint that controls access to the Amazon Backup API. The policy specifies:

- The principal that can perform actions.
- The actions that can be performed.
- The resources on which actions can be performed.

#### Important

When a non-default policy is applied to an interface VPC endpoint for Amazon Backup, certain failed API requests, such as those failing from RequestLimitExceeded, might not be logged to Amazon CloudTrail or Amazon CloudWatch.

Use a VPC endpoint 425

For more information, see <u>Control access to services using endpoint policies</u> in the *Amazon PrivateLink Guide*.

#### **Example: VPC endpoint policy for Amazon Backup actions**

The following is an example of an endpoint policy for Amazon Backup. When attached to an endpoint, this policy grants access to the listed Amazon Backup actions for all principles on all resources.

```
{
    "Statement":[
        {
             "Action":"backup:*",
             "Effect":"Allow",
             "Principal":"*",
             "Resource":"*"
        }
    ]
}
```

#### Example: VPC endpoint policy that denies all access from a specified Amazon account

The following VPC endpoint policy denies Amazon account 123456789012 all access to resources using the endpoint. The policy allows all actions from other accounts.

```
{
  "Id": "Policy1645236617225",
  "Version": "2012-10-17",
  "Statement":[
    {
      "Sid": "Stmt1645236612384",
      "Action": "backup: *",
      "Effect": "Deny",
      "Resource":"*",
      "Principal":{
         "AWS":[
           "123456789012"
         1
      }
    }
  ]
}
```

For more information about available API responses, see the API Guide.

## **Security in Amazon Backup**

Cloud security at Amazon is the highest priority. As an Amazon customer, you benefit from a data center and network architecture that is built to meet the requirements of the most security-sensitive organizations.

Security is a shared responsibility between Amazon and you. The <u>shared responsibility model</u> describes this as security *of* the cloud and security *in* the cloud:

- Security of the cloud Amazon is responsible for protecting the infrastructure that runs
   Amazon services in the Amazon Web Services Cloud. Amazon also provides you with services
   that you can use securely. Third-party auditors regularly test and verify the effectiveness of our
   security as part of the <u>Amazon compliance programs</u>. To learn about the compliance programs
   that apply to Amazon Backup, see <u>Amazon Services in Scope by Compliance Program</u>.
- **Security in the cloud** Your responsibility for Amazon Backup includes, but is not limited to, the following. You are also responsible for other factors including the sensitivity of your data, your organization's requirements, and applicable laws and regulations.
  - Responding to communications you receive from Amazon.
  - Managing the credentials you and your team use. For more information, see <u>Identity and access management in Amazon Backup</u>.
  - Configuring your backup plans and resource assignments to reflect your organization's data protection policies. For more information, see <a href="Managing backup plans">Managing backup plans</a>.
  - Regularly testing your ability to find certain recovery points and restore them. For more information, see Working with backups.
  - Incorporating Amazon Backup procedures in your organization's disaster recovery and business continuity written procedures. For a start point, see <u>Getting started with Amazon Backup</u>.
  - Ensuring that your employees are familiar with and have practiced using Amazon Backup along with your organizational procedures in the event of an emergency. For more information, see the Amazon Well-Architected Framework.

This documentation helps you understand how to apply the shared responsibility model when using Amazon Backup. The following topics show you how to configure Amazon Backup to meet your security and compliance objectives. You also learn how to use other Amazon services that help you monitor and secure your Amazon Backup resources.

#### **Topics**

- Compliance validation for Amazon Backup
- Data protection in Amazon Backup
- Identity and access management in Amazon Backup
- Infrastructure security in Amazon Backup
- Integrity of Data in Amazon Backup
- Legal holds and Amazon Backup
- Resilience in Amazon Backup

## **Compliance validation for Amazon Backup**

To learn whether an Amazon Web Services service is within the scope of specific compliance programs, see <a href="Manazon Web Services services in Scope by Compliance Program">Manazon Web Services the Compliance Program</a> that you are interested in. For general information, see <a href="Manazon Web Services">Amazon Web Services</a> <a href="Compliance Programs">Compliance Programs</a>.

You can download third-party audit reports using Amazon Artifact. For more information, see Downloading Reports in Amazon Artifact.

Your compliance responsibility when using Amazon Web Services services is determined by the sensitivity of your data, your company's compliance objectives, and applicable laws and regulations. Amazon provides the following resources to help with compliance:

- <u>Security & Compliance</u> These solution implementation guides discuss architectural considerations and provide steps for deploying security and compliance features.
- <u>Amazon Compliance Resources</u> This collection of workbooks and guides might apply to your industry and location.
- <u>Evaluating Resources with Rules</u> in the *Amazon Config Developer Guide* The Amazon Config service assesses how well your resource configurations comply with internal practices, industry guidelines, and regulations.
- <u>Amazon Security Hub</u> This Amazon Web Services service provides a comprehensive view of
  your security state within Amazon. Security Hub uses security controls to evaluate your Amazon
  resources and to check your compliance against security industry standards and best practices.
  For a list of supported services and controls, see Security Hub controls reference.

Compliance validation 429

Amazon GuardDuty – This Amazon Web Services service detects potential threats to your
Amazon Web Services accounts, workloads, containers, and data by monitoring your
environment for suspicious and malicious activities. GuardDuty can help you address various
compliance requirements, like PCI DSS, by meeting intrusion detection requirements mandated
by certain compliance frameworks.

## **Data protection in Amazon Backup**

Amazon Backup conforms to the Amazon <u>shared responsibility model</u>, which includes regulations and guidelines for data protection. Amazon is responsible for protecting the global infrastructure that runs all the Amazon services. Amazon maintains control over data hosted on this infrastructure, including the security configuration controls for handling customer content and personal data. Amazon customers and Amazon Partner Network (APN) partners, acting either as data controllers or data processors, are responsible for any personal data that they put in the Amazon Web Services Cloud.

For data protection purposes, we recommend that you protect Amazon Web Services account credentials and set up individual user accounts with Amazon Identity and Access Management (IAM). This helps ensure that each user is given only the permissions necessary to fulfill their job duties. We also recommend that you secure your data in the following ways:

- Use multi-factor authentication (MFA) with each account.
- Use Secure Sockets Layer (SSL)/Transport Layer Security (TLS) to communicate with Amazon resources.
- Use Amazon encryption solutions, along with all default security controls within Amazon services.

We strongly recommend that you never put sensitive identifying information, such as your customers' account numbers, into free-form fields such as a **Name** field. This includes when you work with Amazon Backup or other Amazon services using the console, API, Amazon CLI, or Amazon SDKs. Any data that you enter into Amazon Backup or other services might get picked up for inclusion in diagnostic logs. When you provide a URL to an external server, don't include credentials information in the URL to validate your request to that server.

For more information about data protection, see the <u>Amazon Shared Responsibility Model and</u> GDPR blog post on the *Amazon Security Blog*.

Data protection 430

## **Encryption for backups in Amazon Backup**

## **Independent encryption**

Amazon Backup offers independent encryption for <u>resource types that support full Amazon</u>

<u>Backup management</u>. Independent encryption means that recovery points (backups) you create through Amazon Backup can have an encryption method other than one determined by the source resource's encryption. For example, your backup of an Amazon S3 bucket can have a different encryption method than the source bucket you encrypted with Amazon S3 encryption. This encryption is controlled through the Amazon KMS key configuration in the backup vault where your backup in stored.

Backups of resource types that are not fully managed by Amazon Backup typically inherit the encryption settings from their source resource. You can configure these encryption settings according to that service's instructions, such as <a href="Managed By Amazon Backup typically inherit the encryption settings">Managed Backup typically inherit the encryption settings</a> according to that service's instructions, such as <a href="Managed By Amazon Backup typically inherit the encryption settings">Managed By Amazon Backup typically inherit the encryption settings</a> according to that service's instructions, such as <a href="Managed By Amazon Backup typically inherit the encryption settings">Managed By Amazon Backup typically inherit the encryption settings</a> according to that service's instructions, such as <a href="Managed By Amazon EBS encryption">Managed By Amazon Backup typically inherit the encryption settings</a>

Your IAM role must have access to the KMS key being used to back up and restore the object. Otherwise the job is successful but the objects are not backed up or restored. The permissions in IAM policy and KMS key policy must be consistent. For more information, see <a href="Specifying KMS keys">Specifying KMS keys</a> in IAM policy statements in the Amazon Key Management Service Developer Guide.

The following table lists each supported resource type, how encryption is configured for backups, and whether independent encryption for backups is supported. When Amazon Backup independently encrypts a backup, it uses the industry-standard AES-256 encryption algorithm. For more information about encryption in Amazon Backup, see cross-Region and cross-account backup.

| Resource type                                | How to configure encryption                                                                                                    | Independent Amazon Backup encryption |
|----------------------------------------------|----------------------------------------------------------------------------------------------------|--------------------------------------|
| Amazon Simple Storage<br>Service (Amazon S3) | Amazon S3 backups are encrypted using a Amazon KMS (Amazon Key Management Service) key associated with the backup vault. The Amazon KMS key can either be a customer- managed key or an Amazon- | Supported                            |

| Resource type                                                         | How to configure encryption                                                                                                    | Independent Amazon Backup encryption |
|-----------------------------------------------------------------------|----------------------------------------------------------------------------------------------------|--------------------------------------|
|                                                                       | managed key associated with<br>the Amazon Backup service.<br>Amazon Backup encrypts all<br>backups even if the source<br>Amazon S3 buckets are not<br>encrypted.                      |                                      |
| VMware virtual machines                                               | VM backups are always encrypted. The Amazon KMS encryption key for virtual machine backups is configure d in the Amazon Backup vault in which the virtual machine backups are stored. | Supported                            |
| Amazon DynamoDB after enabling <u>Advanced</u> <u>DynamoDB backup</u> | DynamoDB backups are always encrypted. The Amazon KMS encryption key for DynamoDB backups is configured in the Amazon Backup vault that the DynamoDB backups are stored in.           | Supported                            |

| Resource type                                             | How to configure encryption                                                                                                    | Independent Amazon Backup encryption |
|-----------------------------------------------------------|----------------------------------------------------------------------------------------------------|--------------------------------------|
| Amazon DynamoDB without enabling Advanced DynamoDB backup | DynamoDB backups are automatically encrypted with the same encryption key that was used to encrypt the source DynamoDB table. Snapshots of unencrypted DynamoDB tables are also unencrypted.  In order for Amazon Backup to create a backup of an encrypted DynamoDB table, you must add the permissions kms:Decrypt and kms:GenerateDataKe y to the IAM role used for backup. Alternately, you can use the Amazon Backup default service role. | Not supported                        |
| Amazon Elastic File System (Amazon EFS)                   | Amazon EFS backups are always encrypted. The Amazon KMS encryption key for Amazon EFS backups is configured in the Amazon Backup vault that the Amazon EFS backups are stored in.                                                                                                    | Supported                            |

| Resource type                                      | How to configure encryption                                                                                                    | Independent Amazon Backup encryption |
|----------------------------------------------------|----------------------------------------------------------------------------------------------------|--------------------------------------|
| Amazon Elastic Block Store (Amazon EBS)            | By default, Amazon EBS backups are either encrypted using the key that was used to encrypt the source volume, or they are unencrypted. During restore, you can choose to override the default encryption method by specifying a KMS key. | Not supported                        |
| Amazon Elastic Compute<br>Cloud (Amazon EC2) AMIs  | AMIs are unencrypted. EBS snapshots are encrypted by the default encryption rules for EBS backups (see entry for EBS). EBS snapshots of data and root volumes can be encrypted and attached to an AMI.                                   | Not supported                        |
| Amazon Relational Database<br>Service (Amazon RDS) | Amazon RDS snapshots are automatically encrypted with the same encryption key that was used to encrypt the source Amazon RDS database. Snapshots of unencrypted Amazon RDS databases are also unencrypted.                               | Not supported                        |

| Resource type          | How to configure encryption                                                                                                    | Independent Amazon Backup encryption |
|------------------------|----------------------------------------------------------------------------------------------------|--------------------------------------|
| Amazon Aurora          | Aurora cluster snapshots are automatically encrypted with the same encryption key that was used to encrypt the source Amazon Aurora cluster. Snapshots of unencrypt ed Aurora clusters are also unencrypted.                                                                                                    | Not supported                        |
| Amazon Storage Gateway | Storage Gateway snapshots are automatically encrypted with the same encryptio n key that was used to encrypt the source Storage Gateway volume. Snapshots of unencrypted Storage Gateway volumes are also unencrypted.  You don't need to use a customer managed key across all services to enable Storage Gateway. You only need to copy the Storage Gateway backup to a vault that configured a KMS key. This is because Storage Gateway does not have a service-specific Amazon KMS managed key. | Not supported                        |

| Resource type     | How to configure encryption                                                                                                    | Independent Amazon Backup encryption |
|-------------------|----------------------------------------------------------------------------------------------------|--------------------------------------|
| Amazon FSx        | Encryption features for Amazon FSx file systems differ based on the underlyin g file system. To learn more about your particular Amazon FSx file system, see the appropriate FSx User Guide.                                          | Not supported                        |
| Amazon DocumentDB | Amazon DocumentDB cluster snapshots are automatically encrypted with the same encryption key that was used to encrypt the source Amazon DocumentDB cluster. Snapshots of unencrypted Amazon DocumentDB clusters are also unencrypted. | Not supported                        |
| Amazon Neptune    | Neptune cluster snapshots are automatically encrypted with the same encryption key that was used to encrypt the source Neptune cluster. Snapshots of unencrypted Neptune clusters are also unencrypted.                               | Not supported                        |
| Amazon Timestream | Timestream table snapshot backups are always encrypted . The Amazon KMS encryptio n key for Timestream backups is configured in the backup vault in which the Timestrea m backups are stored.                                         | Supported                            |

| Resource type                              | How to configure encryption                                                                                                    | Independent Amazon Backup encryption |
|--------------------------------------------|----------------------------------------------------------------------------------------------------|--------------------------------------|
| Amazon Redshift                            | Amazon Redshift clusters are automatically encrypted with the same encryptio n key that was used to encrypt the source Amazon Redshift cluster. Snapshots of unencrypted Amazon Redshift clusters are also unencrypted. | Not supported                        |
| Amazon Redshift Serverless                 | Redshift Serverless snapshots are automatically encrypted with the same encryption key that was used to encrypt the source.                                                                                             | Not supported                        |
| Amazon CloudFormation                      | CloudFormation backups are always encrypted. The CloudFormation encryption key for CloudFormation backups is configured in the CloudFormation vault in which the CloudFormation backups are stored.                     | Supported                            |
| SAP HANA databases on Amazon EC2 instances | SAP HANA database backups are always encrypted. The Amazon KMS encryption key for SAP HANA database backups is configured in the Amazon Backup vault in which the database backups are stored.                          | Supported                            |

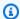

#### (i) Tip

Amazon Backup Audit Manager helps you automatically detect unencrypted backups.

## Encryption for copies of a backup to a different account or Amazon Web Services Region

When you copy your backups across accounts or Regions, Amazon Backup automatically encrypts those copies for most resource types, even if the original backup is unencrypted. Amazon Backup encrypts the copy using the KMS key of the target vault.

Before you copy a backup from one account to another (cross-account copy job) or copy a backup from one Region to another (cross-Region copy job), note the following conditions, many of which depend on whether the resource type in the backup (recovery point) is fully managed by Amazon Backup or not fully managed.

- A copy of a backup to another Amazon Web Services Region is encrypted using the key of the destination vault.
- For a copy of a recovery point (backup) of a resource that is fully managed by Amazon Backup, you can choose to encrypt it with a customer managed key (CMK) or an Amazon Backup managed key (aws/backup).
  - For a copy of a recovery point of a resource that is **not fully managed** by Amazon Backup, the key associated to the destination vault must be a CMK or the managed key of the service that owns the underlying resource. For example, if you are copying an EC2 instance, a Backup managed key cannot be used. Instead, a CMK or Amazon EC2 KMS key (aws/ec2) must be used to avoid copy job failure.
- Cross-account copy with Amazon managed keys isn't supported for resources that aren't fully managed by Amazon Backup. The key policy of an Amazon managed key is immutable, which prevents copying the key across accounts. If your resources are encrypted with Amazon managed keys and you want to perform a cross-account copy, you may change the encryption keys to a customer managed key, which can be used for cross-account copying. Or, you can follow the instructions in Protecting encrypted Amazon RDS instances with cross-account and cross-Region backups to continue using Amazon managed keys.
- Copies of unencrypted Amazon Aurora, Amazon DocumentDB, and Amazon Neptune clusters are also unencrypted.

### Amazon Backup permissions, grants, and deny statements

To help avoid failed jobs, you can examine the Amazon KMS key policy to ensure it has required permissions and does not have any deny statements that prevent successful operations.

Failed jobs can occur due to either one or more Deny statements applied to the KMS key or due to a grant revoked for the key.

In an Amazon managed access policy such as <u>AWSBackupFullAccess</u>, there are Allow actions that permit Amazon Backup to interface with Amazon KMS to create a grant on a KMS key on a customer's behalf as part backup, copy, and storage operations.

At a minimum, the key policy requires the following permissions:

- kms:createGrant
- kms:generateDataKey
- kms:decrypt

If Deny policies are necessary, you will need to allowlist the required roles for backup and restore operations.

These elements can look like:

```
{
    "Version": "2012-10-17",
    "Statement": [
      {
          "Sid": "KmsPermissions",
          "Effect": "Allow",
          "Principal": {
               "AWS": "arn:aws-cn:iam::123456789012:user/root"
          },
          "Action": [
              "kms:ListKeys",
              "kms:DescribeKey",
              "kms:GenerateDataKey",
               "kms:ListAliases"
          ],
          "Resource": "*"
      },
```

```
"Sid": "KmsCreateGrantPermissions",
          "Effect": "Allow",
          "Principal": {
              "AWS": "arn:aws-cn:iam::123456789012:user/root"
          },
          "Action": [
              "kms:CreateGrant"
          ],
          "Resource": "*",
          "Condition": {
              "ForAnyValue:StringEquals": {
                   "kms:EncryptionContextKeys": "aws:backup:backup-vault"
              },
              "Bool": {
                   "kms:GrantIsForAWSResource": true
              },
              "StringLike": {
                   "kms:ViaService": "backup.*.amazonaws.com"
              }
          }
      }
    ]
}
```

These permissions must be part of the key, whether it is Amazon managed or customer managed.

- 1. Ensure required permissions are part of KMS key policy
  - a. Run KMS CLI get-key-policy (<a href="mailto:kms:GetKeyPolicy">kms:GetKeyPolicy</a>) to view the key policy attached to the specified KMS key.
  - b. Review the returned permissions.
- 2. Ensure there are no Deny statements that affect operations
  - a. Run (or re-run) CLI get-key-policy (<a href="mailto:kms:GetKeyPolicy">kms:GetKeyPolicy</a>) to view the key policy attached to the specified KMS key.
  - b. Review the policy.
  - c. Remove relevant Deny statements from the KMS key policy.
- 3. If needed, run <a href="mailto:kms:put-key-policy">kms:put-key-policy</a> to replace or update key policy with revised permissions and removed Deny statements.

Additionally, the key associated with the role initiating a cross-Region copy job must have "kms:ResourcesAliases": "alias/aws/backup" in the DescribeKey permission.

## Virtual machine hypervisor credential encryption

Virtual machines <u>managed by a hypervisor</u> use <u>Amazon Backup Gateway</u> to connect on-premises systems to Amazon Backup. It is important that hypervisors have the same robust and reliable security. This security can be achieved by encrypting the hypervisor, either by Amazon owned keys or by customer managed keys.

### Amazon owned and customer managed keys

Amazon Backup provides encryption for hypervisor credentials to protect sensitive customer login information using **Amazon owned encryption** keys. You have the option of using **customer managed keys** instead.

By default, the keys used to encrypt credentials in your hypervisor are **Amazon owned keys**. Amazon Backup uses these keys to automatically encrypt hypervisor credentials. You can neither view, manage, or use Amazon owned keys, nor can you audit their use. However, you don't have to take any action or change any programs to protect the keys that encrypt your data. For more information, see Amazon owned keys in the *Amazon KMS Developer Guide*.

Alternatively, credentials can be encrypted using *Customer managed keys*. Amazon Backup supports the use of symmetric customer-managed keys that you create, own, and manage to perform your encryption. Because you have full control of this encryption, you can perform tasks such as:

- · Establishing and maintaining key policies
- Establishing and maintaining IAM policies and grants
- Enabling and disabling key policies
- Rotating key cryptographic material
- Adding tags
- Creating key aliases
- Scheduling keys for deletion

When you use a customer managed key, Amazon Backup validates whether your role has permission to decrypt using this key (prior to a backup or restore job being run). You must add the kms:Decrypt action to the role used to start a backup or restore job.

Because the kms: Decrypt action cannot be added to the default backup role, you must use a role other than the default backup role to use customer managed keys.

For more information, see <u>customer managed keys</u> in the *Amazon Key Management Service Developer Guide*.

#### Grant required when using customer managed keys

Amazon KMS requires a <u>grant</u> to use your customer managed key. When you import a <u>hypervisor</u> <u>configuration</u> encrypted with a customer managed key, Amazon Backup creates a grant on your behalf by sending a <u>CreateGrant</u> request to Amazon KMS. Amazon Backup uses grants to access a KMS key in a customer account.

You can revoke access to the grant, or remove Amazon Backup's access to the customer managed key at any time. If you do, all your gateways associated with your hypervisor can no longer access the hypervisor's username and password encrypted by the customer managed key, which will affect your backup and restore jobs. Specifically, backup and restore jobs you perform on the virtual machines in this hypervisor will fail.

Backup gateway uses the RetireGrant operation to remove a grant when you delete a hypervisor.

## **Monitoring encryption keys**

When you use an Amazon KMS customer managed key with your Amazon Backup resources, you can use <u>Amazon CloudTrail</u> or <u>Amazon CloudWatch Logs</u> to track requests that Amazon Backup sends to Amazon KMS.

Look for Amazon CloudTrail events with the following "eventName" fields to for monitor Amazon KMS operations called by Amazon Backup to access data encrypted by your customer managed key:

```
"eventName": "CreateGrant"
```

"eventName": "Decrypt"

• "eventName": "Encrypt"

• "eventName": "DescribeKey"

## Identity and access management in Amazon Backup

Access to Amazon Backup requires credentials. Those credentials must have permissions to access Amazon resources, such as an Amazon DynamoDB database or an Amazon EFS file system. Moreover, recovery points created by Amazon Backup for some Amazon Backup-supported services cannot be deleted using the source service (such as Amazon EFS). You can delete those recovery points using Amazon Backup.

The following sections provide details on how you can use Amazon Identity and Access Management (IAM) and Amazon Backup to help secure access to your resources.

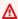

#### Marning

Amazon Backup uses the same IAM role that you chose when assigning resources to manage your recovery point lifecycle. If you delete or modify that role, Amazon Backup cannot manage your recovery point lifecycle. When this occurs, it will attempt to use a service-linked role to manage your lifecycle. In a small percentage of cases, this might also not work, leaving EXPIRED recovery points on your storage, which might create unwanted costs. To delete EXPIRED recovery points, manually delete them using the procedure in Deleting backups.

#### **Topics**

- Authentication
- Access control
- IAM service roles
- Managed policies for Amazon Backup
- Using service-linked roles for Amazon Backup
- Cross-service confused deputy prevention

## **Authentication**

Access to Amazon Backup or the Amazon services that you are backing up requires credentials that Amazon can use to authenticate your requests. You can access Amazon as any of the following types of identities:

• Amazon Web Services account root user – When you sign up for Amazon, you provide an email address and password that is associated with your Amazon account. This is your Amazon Web Services account root user. Its credentials provide complete access to all of your Amazon resources.

#### Important

For security reasons, we recommend that you use the root user only to create an administrator. The administrator is an IAM user with full permissions to your Amazon Web Services account. You can then use this admin user to create other IAM users and roles with limited permissions. For more information, see IAM Best Practices and Creating Your First IAM Admin User and Group in the IAM User Guide.

• IAM user – An IAM user is an identity within your Amazon Web Services account that has specific custom permissions (for example, permissions to create a backup vault to store your backups in). You can use an IAM user name and password to sign in to secure Amazon webpages like the Amazon Web Services Management Console, Amazon Discussion Forums, or the Amazon Web Services Support Center.

In addition to a user name and password, you can also generate access keys for each user. You can use these keys when you access Amazon services programmatically, either through one of the several SDKs or by using the Amazon Command Line Interface (Amazon CLI). The SDK and Amazon CLI tools use the access keys to cryptographically sign your request. If you don't use the Amazon tools, you must sign the request yourself. For more information about authenticating requests, see Signature Version 4 Signing Process in the Amazon Web Services General Reference.

- IAM role An IAM role is another IAM identity that you can create in your account that has specific permissions. It is similar to an IAM user, but it is not associated with a specific person. An IAM role enables you to obtain temporary access keys that can be used to access Amazon services and resources. IAM roles with temporary credentials are useful in the following situations:
  - Federated user access Instead of creating an IAM user, you can use pre-existing user identities from Amazon Directory Service, your enterprise user directory, or a web identity provider. These are known as *federated users*. Amazon assigns a role to a federated user when access is requested through an identity provider. For more information about federated users, see Federated Users and Roles in the IAM User Guide.
  - Cross-account administration You can use an IAM role in your account to grant another Amazon Web Services account permissions to administer your account's resources. For an

Authentication 444

example, see <u>Tutorial</u>: <u>Delegate Access Across Amazon Web Services accounts Using IAM Roles</u> in the *IAM User Guide*.

 Amazon service access – You can use an IAM role in your account to grant an Amazon service permissions to access your account's resources. For more information, see <u>Creating a Role to</u> <u>Delegate Permissions to an Amazon Service</u> in the *IAM User Guide*.

Applications running on Amazon Elastic Compute Cloud (Amazon EC2) – You can use an IAM role to manage temporary credentials for applications running on an Amazon EC2 instance and making Amazon API requests. This is preferable to storing access keys within the EC2 instance. To assign an Amazon role to an EC2 instance and make it available to all of its applications, you create an instance profile that is attached to the instance. An instance profile contains the role and enables programs running on the EC2 instance to get temporary credentials. For more information, see <a href="Using an IAM Role to Grant Permissions to Applications Running on Amazon EC2 Instances">Using an IAM Role to Grant Permissions to Applications Running on Amazon EC2 Instances in the IAM User Guide.</a>

#### **Access control**

You can have valid credentials to authenticate your requests, but unless you have the appropriate permissions, you can't access Amazon Backup resources such as backup vaults. You also can't back up Amazon resources such as Amazon Elastic Block Store (Amazon EBS) volumes.

Every Amazon resource is owned by an Amazon Web Services account, and permissions to create or access a resource are governed by permissions policies. An account administrator can attach permissions policies to Amazon Identity and Access Management (IAM) identities (that is, users, groups, and roles). And some services also support attaching permissions policies to resources.

An *account administrator* (or administrator user) is a user with administrator permissions. For more information, see IAM Best Practices in the IAM User Guide.

When granting permissions, you decide who is getting the permissions, the resources they get permissions for, and the specific actions that you want to allow on those resources.

The following sections cover how access policies work and how you use them to protect your backups.

#### **Topics**

- Resources and operations
- Resource ownership

- Specifying policy elements: actions, effects, and principals
- Specifying conditions in a policy
- API permissions: actions, resources, and conditions reference
- Copy tags permissions
- Access policies

### **Resources and operations**

A resource is an object that exists within a service. Amazon Backup resources include backup plans, backup vaults, and backups. *Backup* is a general term that refers to the various types of backup resources that exist in Amazon. For example, Amazon EBS snapshots, Amazon Relational Database Service (Amazon RDS) snapshots, and Amazon DynamoDB backups are all types of backup resources.

In Amazon Backup, backups are also referred to as *recovery points*. When using Amazon Backup, you also work with the resources from other Amazon services that you are trying to protect, such as Amazon EBS volumes or DynamoDB tables. These resources have unique Amazon Resource Names (ARNs) associated with them. ARNs uniquely identify Amazon resources. You must have an ARN when you need to specify a resource unambiguously across all of Amazon, such as in IAM policies or API calls.

The following table lists resources, subresources, ARN format, and an example unique ID.

#### **Amazon Backup resource ARNs**

| Resource type                    | ARN format                                                         | Example unique ID                   |
|----------------------------------|--------------------------------------------------------------------|-------------------------------------|
| Backup plan                      | <pre>arn:aws-cn:backup:   region:account-i d :backup-plan:*</pre>  |                                     |
| Backup vault                     | <pre>arn:aws-cn:backup:   region:account-i d :backup-vault:*</pre> |                                     |
| Recovery point for Amazon<br>EBS | <pre>arn:aws-c n:ec2: region::snapsho t/*</pre>                    | snapshot/snap-05f4<br>26fd8kdjb4224 |

| Resource type                                                     | ARN format                                                                    | Example unique ID                                            |
|-------------------------------------------------------------------|-------------------------------------------------------------------------------|--------------------------------------------------------------|
| Recovery point for Amazon EC2 images                              | <pre>arn:aws-c n:ec2: region::image/a mi-*</pre>                              | image/ami-1a2b3e4f<br>5e6f7g890                              |
| Recovery point for Amazon<br>RDS                                  | <pre>arn:aws-c n:rds: region:account- id :snapshot:awsbacku p:*</pre>         | awsbackup:job-be59<br>cf2a-2343-4402-bd8<br>b-226993d23453   |
| Recovery point for Aurora                                         | <pre>arn:aws-c n:rds: region:account- id :cluster-snapshot: awsbackup:*</pre> | awsbackup:job-be59<br>cf2a-2343-4402-bd8<br>b-226993d23453   |
| Recovery point for Storage<br>Gateway                             | <pre>arn:aws-c n:ec2: region::snapsho t/*</pre>                               | snapshot/snap-0d40<br>e49137e31d9e0                          |
| Recovery point for DynamoDB without Advanced DynamoDB backup      | <pre>arn:aws-cn:dynamod b: region:account-i d :table/*/backup/*</pre>         | table/MyDynamoDBTa<br>ble/backup/0154708<br>7347000-c8b6kdk3 |
| Recovery point for DynamoDB with Advanced DynamoDB backup enabled | <pre>arn:aws-cn:backup:    region:account-i d :recovery-point:*</pre>         | 12a34a56-7bb8-901c-<br>cd23-4567d8e9ef01                     |
| Recovery point for Amazon<br>EFS                                  | <pre>arn:aws-cn:backup:    region:account-i d :recovery-point:*</pre>         | d99699e7-e183-477e-<br>bfcd-ccb1c6e5455e                     |
| Recovery point for Amazon<br>FSx                                  | <pre>arn:aws-c n:fsx: region:account- id :backup/backup-*</pre>               | backup/backup-1a20<br>e49137e31d9e0                          |

| Resource type                                    | ARN format                                                                                       | Example unique ID                                          |
|--------------------------------------------------|--------------------------------------------------------------------------------------------------|------------------------------------------------------------|
| Recovery point for virtual machine               | <pre>arn:aws-cn:backup:    region:account-i d :recovery-point:*</pre>                            | 1801234a-5b6b-7dc8<br>-8032-836f7ffc623b                   |
| Recovery point for Amazon S3 continuous backup   | <pre>arn:aws-cn:backup:    region:account-i d :recovery-point:*</pre>                            | amzn-s3-demo-bucke<br>t -5ec207d0                          |
| Recovery point for S3 periodic backup            | <pre>arn:aws-cn:backup:    region:account-i d :recovery-point:*</pre>                            | <pre>amzn-s3-demo-bucke t -20211231900000-5e c207d0</pre>  |
| Recovery point for Amazon<br>DocumentDB          | <pre>arn:aws-c n:rds: region:account- id :cluster-snapshot: awsbackup:*</pre>                    | awsbackup:job-ab12<br>cd3e-4567-8901-fg1<br>h-234567i89012 |
| Recovery point for Neptune                       | <pre>arn:aws-c n:rds: region:account- id :cluster-snapshot: awsbackup:*</pre>                    | awsbackup:job-ab12<br>cd3e-4567-8901-fg1<br>h-234567i89012 |
| Recovery point for Amazon<br>Redshift            | <pre>arn:aws-cn:redshif t: region:account-i d :snapshot: resource/ awsbackup:*</pre>             | awsbackup:job-ab12<br>cd3e-4567-8901-fg1<br>h-234567i89012 |
| Recovery point for Amazon<br>Redshift Serverless | <pre>arn:aws-cn:redshif t-serverl ess: region:account-i d :snapshot: resource/ awsbackup:*</pre> | awsbackup:job-ab12<br>cd3e-4567-8901-fg1<br>h-234567i89012 |

| Resource type                                               | ARN format                                                            | Example unique ID                                                    |
|-------------------------------------------------------------|-----------------------------------------------------------------------|----------------------------------------------------------------------|
| Recovery point for Amazon<br>Timestream                     | <pre>arn:aws-cn:backup:    region:account-i d :recovery-point:*</pre> | recovery-point:1a2<br>b3cde-f405-6789-01<br>2g-3456hi789012_be<br>ta |
| Recovery point for Amazon<br>CloudFormation template        | <pre>arn:aws-cn:backup:    region:account-i d :recovery-point:*</pre> | recovery-point:1a2<br>b3cde-f405-6789-01<br>2g-3456hi789012          |
| Recovery point for SAP HANA database on Amazon EC2 instance | <pre>arn:aws-cn:backup:   region:account-i d :recovery-point:*</pre>  | recovery-point:1a2<br>b3cde-f405-6789-01<br>2g-3456hi789012          |

Resources that support full Amazon Backup management all have recovery points in the format arn:aws-cn:backup:region:account-id::recovery-point:\*. making it easier for you to apply permissions policies to protect those recovery points. To see which resources support full Amazon Backup management, see that section of the Feature availability by resource table.

Amazon Backup provides a set of operations to work with Amazon Backup resources. For a list of available operations, see Amazon Backup Actions.

## **Resource ownership**

The Amazon Web Services account owns the resources that are created in the account, regardless of who created the resources. Specifically, the resource owner is the Amazon Web Services account of the <u>principal entity</u> (that is, the Amazon Web Services account root user, an IAM user, or an IAM role) that authenticates the resource creation request. The following examples illustrate how this works:

- If you use the Amazon Web Services account root user credentials of your Amazon Web Services account to create a backup vault, your Amazon Web Services account is the owner of the vault.
- If you create an IAM user in your Amazon Web Services account and grant permissions to create a backup vault to that user, the user can create a backup vault. However, your Amazon account, to which the user belongs, owns the backup vault resource.

• If you create an IAM role in your Amazon Web Services account with permissions to create a backup vault, anyone who can assume the role can create a vault. Your Amazon Web Services account, to which the role belongs, owns the backup vault resource.

### Specifying policy elements: actions, effects, and principals

For each Amazon Backup resource (see <u>Resources and operations</u>), the service defines a set of API operations (see <u>Actions</u>). To grant permissions for these API operations, Amazon Backup defines a set of actions that you can specify in a policy. Performing an API operation can require permissions for more than one action.

The following are the most basic policy elements:

- Resource In a policy, you use an Amazon Resource Name (ARN) to identify the resource to which the policy applies. For more information, see Resources and operations.
- Action You use action keywords to identify resource operations that you want to allow or deny.
- Effect You specify the effect when the user requests the specific action—this can be either allow or deny. If you don't explicitly grant access to (allow) a resource, access is implicitly denied. You can also explicitly deny access to a resource, which you might do to make sure that a user cannot access it, even if a different policy grants access.
- Principal In identity-based policies (IAM policies), the user that the policy is attached to is the implicit principal. For resource-based policies, you specify the user, account, service, or other entity that you want to receive permissions (applies to resource-based policies only).

To learn more about IAM policy syntax and descriptions, see <u>IAM JSON Policy Reference</u> in the *IAM User Guide*.

For a table showing all of the Amazon Backup API actions, see <u>API permissions</u>: actions, resources, and conditions reference.

### Specifying conditions in a policy

When you grant permissions, you can use the IAM policy language to specify the conditions when a policy should take effect. For example, you might want a policy to be applied only after a specific date. For more information about specifying conditions in a policy language, see <u>Condition</u> in the *IAM User Guide*.

Amazon supports global condition keys and service-specific condition keys. To see all global condition keys, see Amazon global condition context keys in the IAM User Guide.

Amazon Backup defines its own set of condition keys. To see a list of Amazon Backup condition keys, see Condition keys for Amazon Backup in the Service Authorization Reference.

## API permissions: actions, resources, and conditions reference

When you are setting up Access control and writing a permissions policy that you can attach to an IAM identity (identity-based policies), you can use the following list as a reference. The list includes each Amazon Backup API operation, the corresponding actions for which you can grant permissions to perform the action, and the Amazon resource for which you can grant the permissions. You specify the actions in the policy's Action field, and you specify the resource value in the policy's Resource field. If Resource field is blank, you can use the wildcard (\*) to include all resources.

You can use Amazon-wide condition keys in your Amazon Backup policies to express conditions. For a complete list of Amazon-wide keys, see Available Keys in the IAM User Guide.

For more information, see Actions, resources, and condition keys for Amazon Backup in the Service Authorization Reference.

## **Copy tags permissions**

When Amazon Backup performs a backup or copy job, it attempts to copy the tags from your source resource (or recovery point in the case of copy) to your recovery point.

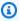

#### Note

Amazon Backup does **not** natively copy tags during restore jobs. For an event-driven architecture that will copy tags during restore jobs, see How to retain resource tags in Amazon Backup restore jobs.

<sup>&</sup>lt;sup>1</sup> Uses the existing vault access policy.

<sup>&</sup>lt;sup>2</sup> See Amazon Backup resource ARNs for resource-specific recovery point ARNs.

<sup>&</sup>lt;sup>3</sup> StartRestoreJob must have the key-value pair in the metadata for the resource. To get the metadata of the resource, call the GetRecoveryPointRestoreMetadata API.

During a backup or copy job, Amazon Backup aggregates the tags you specify in your backup plan (or copy plan, or on-demand backup) with the tags from your source resource. However, Amazon enforces a limit of 50 tags per resource, which Amazon Backup cannot exceed. When a backup or copy job aggregates tags from the plan and the source resource, it might discover more than 50 total tags, it will be unable to complete the job, and will fail the job. This is consistent with Amazon-wide tagging best practices.

- Your resource has more than 50 tags after aggregating your backup job tags with your source resource tags. Amazon supports up to 50 tags per resource.
- The IAM role you provide to Amazon Backup lacks permissions to read the source tags or set the destination tags. For more information and sample IAM role policies, see <a href="Managed Policies">Managed Policies</a>.

You can use your backup plan (tags added to recovery points) to create tags that contradict your source resource tags. When the two conflict, the tags from your backup plan take precedence. Use this technique if you prefer not to copy a tag value from your source resource. Specify the same tag key, but different or empty value, using your backup plan.

#### Permissions Required to assign tags to backups

| Resource type                                 | Required permission                            |
|-----------------------------------------------|------------------------------------------------|
| Amazon EFS file system                        | elasticfilesystem:DescribeTags                 |
| Amazon FSx file system                        | fsx:ListTagsForResource                        |
| Amazon RDS database and Amazon Aurora cluster | rds:AddTagsToResource                          |
|                                               | rds:ListTagsForResource                        |
| Storage Gateway volume                        | <pre>storagegateway:ListTagsForR esource</pre> |
| Amazon EC2 instance and Amazon EBS volume     | EC2:CreateTags                                 |
|                                               | EC2:DescribeTags                               |

DynamoDB does not support assigning tags to backups unless you first enable <u>Advanced</u> DynamoDB backup.

When an Amazon EC2 backup creates an Image Recovery Point and a set of snapshots, Amazon Backup copies tags to the resulting AMI. Amazon Backup also copies the tags from the volumes associated with the Amazon EC2 instance to the resulting snapshots.

#### **Access policies**

A permissions policy describes who has access to what. Policies attached to an IAM identity are referred to as identity-based policies (IAM policies). Policies attached to a resource are referred to as resource-based policies. Amazon Backup supports both identity-based policies and resource-based policies.

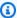

#### Note

This section discusses using IAM in the context of Amazon Backup. It doesn't provide detailed information about the IAM service. For complete IAM documentation, see What Is IAM? in the IAM User Guide. For information about IAM policy syntax and descriptions, see IAM JSON Policy Reference in the IAM User Guide.

#### Identity-based policies (IAM policies)

Identity-based policies are policies that you can attach to IAM identities, such as users or roles. For example, you can define a policy that allows a user to view and back up Amazon resources, but prevents them from restoring backups.

For more information about users, groups, roles, and permissions, see Identities (Users, Groups, and Roles) in the IAM User Guide.

For information about how to use IAM policies to control access to backups, see Managed policies for Amazon Backup.

#### **Resource-based policies**

Amazon Backup supports resource-based access policies for backup vaults. This enables you to define an access policy that can control which users have what kind of access to any of the backups organized in a backup vault. Resource-based access policies for backup vaults provide an easy way to control access to your backups.

Backup vault access policies control user access when you use Amazon Backup APIs. Some backup types, such as Amazon Elastic Block Store (Amazon EBS) and Amazon Relational Database Service

(Amazon RDS) snapshots, can also be accessed using those services' APIs. You can create separate access policies in IAM that control access to those APIs in order to fully control access to backups.

To learn how to create an access policy for backup vaults, see Vault access policies.

#### IAM service roles

An Amazon Identity and Access Management (IAM) role is similar to a user, in that it is an Amazon identity with permissions policies that determine what the identity can and cannot do in Amazon. However, instead of being uniquely associated with one person, a role is intended to be assumable by anyone who needs it. A service role is a role that an Amazon service assumes to perform actions on your behalf. As a service that performs backup operations on your behalf, Amazon Backup requires that you pass it a role to assume when performing backup operations on your behalf. For more information about IAM roles, see IAM Roles in the IAM User Guide.

The role that you pass to Amazon Backup must have an IAM policy with the permissions that enable Amazon Backup to perform actions associated with backup operations, such as creating, restoring, or expiring backups. Different permissions are required for each of the Amazon services that Amazon Backup supports. The role must also have Amazon Backup listed as a trusted entity, which enables Amazon Backup to assume the role.

When you assign resources to a backup plan, or if you perform an on-demand backup, copy, or restore, you must pass a service role that has access to perform the underlying operations on the specified resources. Amazon Backup uses this role to create, tag, and delete resources in your account.

## Using Amazon roles to control access to backups

You can use roles to control access to your backups by defining narrowly scoped roles and by specifying who can pass that role to Amazon Backup. For example, you could create a role that only grants permissions to back up Amazon Relational Database Service (Amazon RDS) databases and only grant Amazon RDS database owners permission to pass that role to Amazon Backup. Amazon Backup provides several predefined managed policies for each of the supported services. You can attach these managed policies to roles that you create. This makes it easier to create service-specific roles that have the correct permissions that Amazon Backup needs.

For more information about Amazon managed policies for Amazon Backup, see <u>Managed policies</u> for Amazon Backup.

IAM service roles 454

#### **Default service role for Amazon Backup**

When using the Amazon Backup console for the first time, you can choose to have Amazon Backup create a default service role for you. This role has the permissions that Amazon Backup needs to create and restore backups on your behalf.

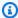

#### Note

The default role is automatically created when you use the Amazon Web Services Management Console. You can create the default role using the Amazon Command Line Interface (Amazon CLI), but it must be done manually.

If you prefer to use custom roles, such as separate roles for different resource types, you can also do that and pass your custom roles to Amazon Backup. To view examples of roles that enable backup and restore for individual resource types, see the Customer managed policies table.

The default service role is named AWSBackupDefaultServiceRole. This service role contains two managed policies, AWSBackupServiceRolePolicyForBackup and AWSBackupServiceRolePolicyForRestores.

AWSBackupServiceRolePolicyForBackup includes an IAM policy that grants Amazon Backup permissions to describe the resource being backed up, the ability to create, delete, describe, or add tags to a backup regardless of the Amazon KMS key with which it is encrypted.

AWSBackupServiceRolePolicyForRestores includes an IAM policy that grants Amazon Backup permissions to create, delete, or describe the new resource being created from a backup, regardless of the Amazon KMS key with which it is encrypted. It also includes permissions to tag the newly created resource.

To restore an Amazon EC2 instance, you must launch a new instance.

## Creating the default service role in the console

Specific actions you take in the Amazon Backup Console create the Amazon Backup default service role.

#### To create the Amazon Backup default service role in your Amazon account

Open the Amazon Backup console at https://console.amazonaws.cn/backup.

IAM service roles 455

2. To create the role for your account, either assign resources to a backup plan or create an ondemand backup.

- a. Create a backup plan and assign resources to the backup. See Create a backup plan.
- b. Alternatively, create an on-demand backup. See Create an on-demand backup.
- 3. Verify that you have created the AWSBackupDefaultServiceRole in your account by following these steps:
  - a. Wait a few minutes. For more information, see <u>Changes that I make are not always</u> <u>immediately visible</u> in the *Amazon Identity and Access Management User Guide*.
  - b. Sign in to the Amazon Web Services Management Console and open the IAM console at https://console.amazonaws.cn/iam/.
  - c. In the left navigation menu, choose Roles.
  - d. In the search bar, type AWSBackupDefaultServiceRole. If this selection exists, you have created the Amazon Backup default role and completed this procedure.
  - e. If AWSBackupDefaultServiceRole still does not appear, add the following permissions to either the IAM user or IAM role you use to access the console.

```
{
  "Version": "2012-10-17",
  "Statement":[
    {
      "Effect": "Allow",
      "Action":[
        "iam:CreateRole",
        "iam:AttachRolePolicy",
        "iam:PassRole"
      ],
      "Resource":"arn:aws:iam::*:role/service-role/AWSBackupDefaultServiceRole"
    },
    {
      "Effect": "Allow",
      "Action":[
        "iam:ListRoles"
      ],
      "Resource":"*"
    }
  ]
}
```

IAM service roles 456

For China Regions, replace <u>aws</u> with <u>aws-cn</u>. For Amazon GovCloud (US) Regions, replace <u>aws</u> with <u>aws-us-gov</u>.

- f. If you cannot add permissions to your IAM user or IAM role, ask your administrator to manually create a role with a name *other than* AWSBackupDefaultServiceRole and attach that role to these managed policies:
  - AWSBackupServiceRolePolicyForBackup
  - AWSBackupServiceRolePolicyForRestores

# **Managed policies for Amazon Backup**

Managed policies are standalone identity-based policies that you can attach to multiple users, groups, and roles in your Amazon Web Services account. When you attach a policy to a principal entity, you give the entity the permissions that are defined in the policy.

Amazon managed policies are created and administered by Amazon. You can't change the permissions defined in Amazon managed policies. If Amazon updates the permissions defined in an Amazon managed policy, the update affects all principal identities (users, groups, and roles) that the policy is attached to.

Customer managed policies give you fine-grained controls to set access to backups in Amazon Backup. For example, you can use them to give your database backup administrator access to Amazon RDS backups but not Amazon EFS ones.

For more information, see Managed policies in the IAM User Guide.

# **Customer managed policies**

The following sections describe the recommended backup and restore permissions for the Amazon Web Services services and third-party application supported by Amazon Backup. You can use the existing Amazon managed policies as a model as you create your own policy documents, and then customize them to further restrict access to your Amazon resources.

### **Amazon Aurora**

# **Backup**

Start with the following statements from <u>AWSBackupServiceRolePolicyForBackup</u>:

- DynamoDBBackupPermissions
- RDSClusterModifyPermissions
- GetResourcesPermissions
- BackupVaultPermissions
- KMSPermissions

#### **Restore**

Start with the RDSPermissions statement from AWSBackupServiceRolePolicyForRestores.

# **Amazon DynamoDB**

# **Backup**

Start with the following statements from AWSBackupServiceRolePolicyForBackup:

- DynamoDBPermissions
- DynamoDBBackupResourcePermissions
- DynamodbBackupPermissions
- KMSDynamoDBPermissions

### **Restore**

Start with the following statements from AWSBackupServiceRolePolicyForRestores:

- DynamoDBPermissions
- DynamoDBBackupResourcePermissions
- DynamoDBRestorePermissions
- KMSPermissions

#### **Amazon EBS**

# **Backup**

Start with the following statements from AWSBackupServiceRolePolicyForBackup:

- EBSResourcePermissions
- EBSTagAndDeletePermissions
- EBSCopyPermissions
- EBSSnapshotTierPermissions
- GetResourcesPermissions
- BackupVaultPermissions

#### Restore

Start with the EBSPermissions statement from AWSBackupServiceRolePolicyForRestores.

Add the following statement.

```
{
    "Effect":"Allow",
    "Action": [
        "ec2:DescribeSnapshots",
        "ec2:DescribeVolumes"
],
    "Resource":"*"
},
```

## **Amazon EC2**

# **Backup**

Start with the following statements from AWSBackupServiceRolePolicyForBackup:

- EBSCopyPermissions
- EC2CopyPermissions
- EC2Permissions
- EC2TagPermissions
- EC2ModifyPermissions
- EBSResourcePermissions
- GetResourcesPermissions
- BackupVaultPermissions

#### Restore

Start with the following statements from <u>AWSBackupServiceRolePolicyForRestores</u>:

- EBSPermissions
- EC2DescribePermissions
- EC2RunInstancesPermissions
- EC2TerminateInstancesPermissions
- EC2CreateTagsPermissions

Add the following statement.

```
{
    "Effect": "Allow",
    "Action": "iam:PassRole",
    "Resource": "arn:aws-cn:iam::account-id:role/role-name"
},
```

#### **Amazon EFS**

# **Backup**

Start with the following statements from AWSBackupServiceRolePolicyForBackup:

- EFSPermissions
- GetResourcesPermissions
- BackupVaultPermissions

#### Restore

Start with the EFSPermissions statement from AWSBackupServiceRolePolicyForRestores.

## **Amazon FSx**

# **Backup**

Start with the following statements from AWSBackupServiceRolePolicyForBackup:

- FsxBackupPermissions
- FsxCreateBackupPermissions
- FsxPermissions
- FsxVolumePermissions
- FsxListTagsPermissions
- FsxDeletePermissions
- FsxResourcePermissions
- KMSPermissions

### **Restore**

Start with the following statements from AWSBackupServiceRolePolicyForRestores:

- FsxPermissions
- FsxTagPermissions
- FsxBackupPermissions
- FsxDeletePermissions
- FsxDescribePermissions
- FsxVolumeTagPermissions
- FsxBackupTagPermissions
- FsxVolumePermissions
- DSPermissions
- KMSDescribePermissions

# **Amazon Neptune**

# **Backup**

Start with the following statements from AWSBackupServiceRolePolicyForBackup:

- DynamoDBBackupPermissions
- RDSClusterModifyPermissions

- GetResourcesPermissions
- BackupVaultPermissions
- KMSPermissions

#### Restore

Start with the RDSPermissions statement from AWSBackupServiceRolePolicyForRestores.

#### **Amazon RDS**

# **Backup**

Start with the following statements from AWSBackupServiceRolePolicyForBackup:

- DynamoDBBackupPermissions
- RDSBackupPermissions
- RDSClusterModifyPermissions
- GetResourcesPermissions
- BackupVaultPermissions
- KMSPermissions

#### Restore

Start with the RDSPermissions statement from AWSBackupServiceRolePolicyForRestores.

## **Amazon S3**

## **Backup**

Start with AWSBackupServiceRolePolicyForS3Backup.

Add the BackupVaultPermissions and BackupVaultCopyPermissions statements if you need to copy backups to a different account.

#### **Restore**

Start with AWSBackupServiceRolePolicyForS3Restore.

# **Amazon Storage Gateway**

# **Backup**

Start with the following statements from AWSBackupServiceRolePolicyForBackup:

- StorageGatewayPermissions
- EBSTagAndDeletePermissions
- GetResourcesPermissions
- BackupVaultPermissions

Add the following statement.

```
{
    "Effect": "Allow",
    "Action": [
        "ec2:DescribeSnapshots"
],
    "Resource":"*"
},
```

### **Restore**

Start with the following statements from AWSBackupServiceRolePolicyForRestores:

- StorageGatewayVolumePermissions
- StorageGatewayGatewayPermissions
- StorageGatewayListPermissions

#### Virtual machine

## **Backup**

Start with the BackupGatewayBackupPermissions statement from AWSBackupServiceRolePolicyForBackup.

### Restore

Start with the GatewayRestorePermissions statement from AWSBackupServiceRolePolicyForRestores.

# **Encrypted backup**

# To restore an encrypted backup, do one of the following

- Add your role to the allowlist for the Amazon KMS key policy
- Add the following statements from <u>AWSBackupServiceRolePolicyForRestores</u> to your IAM role for restores:
  - KMSDescribePermissions
  - KMSPermissions
  - KMSCreateGrantPermissions

# **Policy updates for Amazon Backup**

View details about updates to Amazon managed policies for Amazon Backup since this service began tracking these changes.

| Change                                             | Description                                                                                                    | Date          |
|----------------------------------------------------|----------------------------------------------------------------------------------------------------|---------------|
| AWSBackupFullAccess – Update to an existing policy | Amazon Backup added the following permissions to this policy:  • mpa:GetApprovalTeam  • mpa:ListApprovalTe ams  • mpa:StartSession  • mpa:CancelSession  • mpa:GetSession  • mpa:ListSessions | June 17, 2025 |
|                                                    | These permissions are necessary for Amazon Backup integration with Amazon                                                                                                    |               |
|                                                    | Account Management and Amazon Organizations so                                                                                                    |               |

| Change                                                                 | Description                                                                                                    | Date         |
|------------------------------------------------------------------------|----------------------------------------------------------------------------------------------------|--------------|
|                                                                        | customers have the option of Multi-party approval (MPA) as part of their logically airgapped vaults.                                                                                                    |              |
| AWSBackupServiceRo lePolicyForRestores – Update to an existing policy: | Amazon Backup added the following permissions to this policy:  • ec2:DescribeRouteT ables  • ec2:CreateTags  These permissions are necessary to allow customers to restore Amazon FSx for OpenZFS Multi-availability zone (Multi-AZ) snapshots through Amazon Backup. | May 27, 2025 |
| AWSBackupFullAccess – Update to an existing policy                     | Amazon Backup added the following permissions to this policy:  • dsql:GetCluster  • dsql:ListClusters  • dsql:ListTagsForRe source  These permissions allow Amazon Backup to backup and restore Amazon Aurora DSQL resources.                                         | May 21, 2025 |

| Change                                                 | Description                                                                                                    | Date         |
|--------------------------------------------------------|----------------------------------------------------------------------------------------------------|--------------|
| AWSBackupOperatorAccess – Update to an existing policy | Amazon Backup added the following permissions to this policy:  • dsql:GetCluster  • dsql:ListClusters  • dsql:ListTagsForRe source  These permissions allow Amazon Backup to backup and restore Amazon Aurora | May 21, 2025 |
|                                                        | DSQL resources.                                                                                                    |              |

| Change                                                              | Description                                                                                                    | Date         |
|---------------------------------------------------------------------|----------------------------------------------------------------------------------------------------|--------------|
| AWSBackupServiceRo lePolicyForBackup – Update to an existing policy | Amazon Backup added the following permissions to this policy:  • kms:Decrypt                                                       | May 21, 2025 |
|                                                                     | <ul><li>kms:ReEncryptTo</li></ul>                                                                                                  |              |
|                                                                     | <ul><li>kms:ReEncryptFrom</li></ul>                                                                                                |              |
|                                                                     | <ul> <li>dsql:StartBackupJob</li> </ul>                                                                                            |              |
|                                                                     | <ul><li>dsql:GetBackupJob</li></ul>                                                                                                |              |
|                                                                     | <ul><li>dsql:StopBackupJob</li></ul>                                                                                               |              |
|                                                                     | <ul><li>dsql:GetCluster</li></ul>                                                                                                  |              |
|                                                                     | <ul><li>dsql:ListClusters</li></ul>                                                                                                |              |
|                                                                     | <ul> <li>dsql:ListTagsForRe</li> </ul>                                                                                             |              |
|                                                                     | source                                                                                                    |              |
|                                                                     | These permissions allow Amazon Backup to create, delete, retrieve, and manage Amazon Aurora DSQL snapshots on behalf of customers. |              |

| Change                                                                | Description                                                                         | Date         |
|-----------------------------------------------------------------------|-------------------------------------------------------------------------------------|--------------|
| AWSBackupServiceRo lePolicyForRestores – Update to an existing policy | Amazon Backup added the following permissions to this policy:  • ec2:DescribeRouteT | May 21, 2025 |
|                                                                       | ables                                                                               |              |
|                                                                       | • ec2:CreateTags                                                                    |              |
|                                                                       | <ul><li>dsql:StartRestoreJ</li><li>ob</li></ul>                                     |              |
|                                                                       | • dsql:GetRestoreJob                                                                |              |
|                                                                       | • dsql:StopRestoreJob                                                               |              |
|                                                                       | • dsql:TagResource                                                                  |              |
|                                                                       | • dsql:CreateCluster                                                                |              |
|                                                                       | <ul> <li>dsql:PutMultiRegio<br/>nProperties</li> </ul>                              |              |
|                                                                       | <ul><li>dsql:PutWitnessReg ion</li></ul>                                            |              |
|                                                                       | • kms:DescribeKey                                                                   |              |
|                                                                       | These permissions allow Amazon Backup to create,                                    |              |
|                                                                       | delete, retrieve, encrypt,                                                          |              |
|                                                                       | decrypt, and manage Amazon<br>Aurora DSQL snapshots on                              |              |
|                                                                       | behalf of customers.                                                                |              |

| Change                                                                    | Description                                                                                                    | Date         |
|---------------------------------------------------------------------------|----------------------------------------------------------------------------------------------------|--------------|
| AWSBackupServiceLi nkedRolePolicyForBackup – Update to an existing policy | <ul><li>Amazon Backup added the following permissions to this policy:</li><li>dsql:ListClusters</li><li>dsql:ListTagsForRe source</li></ul> | May 21, 2025 |
|                                                                           | These permissions allow Amazon Backup to manage Aurora DSQL backups at customer-specified intervals.                                        |              |

| Change                                             | Description                                                                                                    | Date           |
|----------------------------------------------------|----------------------------------------------------------------------------------------------------|----------------|
| AWSBackupFullAccess – Update to an existing policy | Amazon Backup added the following permissions to this policy:                                                                                                    | March 31, 2025 |
|                                                    | • aws:CalledVia                                                                                                    |                |
|                                                    | <ul><li>redshift-serverles<br/>s:DeleteSnapshot</li></ul>                                                                                                    |                |
|                                                    | <ul><li>redshift-serverles<br/>s:GetNamespace</li></ul>                                                                                                    |                |
|                                                    | <ul><li>redshift-serverles<br/>s:GetSnapshot</li></ul>                                                                                                    |                |
|                                                    | <ul><li>redshift-serverles<br/>s:GetWorkgroup</li></ul>                                                                                                    |                |
|                                                    | <ul><li>redshift-serverles<br/>s:ListNamespaces</li></ul>                                                                                                    |                |
|                                                    | <ul><li>redshift-serverles<br/>s:ListSnapshots</li></ul>                                                                                                    |                |
|                                                    | <ul><li>redshift-serverles<br/>s:ListWorkgroups</li></ul>                                                                                                    |                |
|                                                    | These permissions are necessary for designated customers to have full access to Amazon Redshift Serverles s backups, including required read permissions as well as the ability to delete Amazon Redshift Serverless recovery |                |
|                                                    | points (snapshot backups).                                                                                                    |                |

| Change                                                         | Description                                                                                                    | Date                |
|----------------------------------------------------------------|----------------------------------------------------------------------------------------------------|---------------------|
| Change  AWSBackupOperatorAccess – Update to an existing policy | Amazon Backup added the following permissions to this policy:  • redshift-serverles s:GetNamespace  • redshift-serverles s:GetSnapshot  • redshift-serverles s:GetWorkgroup  • redshift-serverles s:ListNamespaces  • redshift-serverles s:ListSnapshots  • redshift-serverles s:ListSnapshots  • redshift-serverles s:ListWorkgroups | Date March 31, 2025 |
|                                                                | d customers to have all necessary backup permissions to Amazon Redshift Serverles s, including required read permissions.                                                                                                    |                     |

| Change                                                                    | Description                                                                                                    | Date           |
|---------------------------------------------------------------------------|----------------------------------------------------------------------------------------------------|----------------|
| AWSBackupServiceLi nkedRolePolicyForBackup – Update to an existing policy | Amazon Backup added the following permissions to this policy:                                                                     | March 31, 2025 |
|                                                                           | <ul><li>redshift-serverles<br/>s:DeleteSnapshot</li></ul>                                                                         |                |
|                                                                           | <ul><li>redshift-serverles<br/>s:GetNamespace</li></ul>                                                                           |                |
|                                                                           | <ul><li>redshift-serverles<br/>s:GetSnapshot</li></ul>                                                                            |                |
|                                                                           | <ul><li>redshift-serverles<br/>s:GetWorkgroup</li></ul>                                                                           |                |
|                                                                           | <ul><li>redshift-serverles<br/>s:ListNamespaces</li></ul>                                                                         |                |
|                                                                           | <ul><li>redshift-serverles<br/>s:ListSnapshots</li></ul>                                                                          |                |
|                                                                           | <ul><li>redshift-serverles<br/>s:ListTagsForResou</li></ul>                                                                       |                |
|                                                                           | <ul><li>rce</li><li>redshift-serverles</li><li>s:ListWorkgroups</li></ul>                                                         |                |
|                                                                           | These permissions are necessary for Amazon Backup to manage Amazon Redshift Serverless snapshots at customer specified intervals. |                |

| Change                                                              | Description                                                                                                    | Date           |
|---------------------------------------------------------------------|----------------------------------------------------------------------------------------------------|----------------|
| AWSBackupServiceRo lePolicyForBackup – Update to an existing policy | Amazon Backup added the following permissions to this policy:                                                                                                    | March 31, 2025 |
|                                                                     | <ul><li>redshift-serverles<br/>s:CreateSnapshot</li></ul>                                                                                                    |                |
|                                                                     | <ul> <li>redshift-serverles         s:DeleteSnapshot         with a condition to only         allow snapshots deletion         with the "aws:back         up:source-resource         " tag</li> </ul> |                |
|                                                                     | <ul><li>redshift-serverles<br/>s:GetNamespace</li></ul>                                                                                                    |                |
|                                                                     | <ul><li>redshift-serverles<br/>s:GetSnapshot</li></ul>                                                                                                    |                |
|                                                                     | <ul><li>redshift-serverles<br/>s:ListNamespaces</li></ul>                                                                                                    |                |
|                                                                     | <ul><li>redshift-serverles<br/>s:ListSnapshots</li></ul>                                                                                                    |                |
|                                                                     | <ul><li>redshift-serverles<br/>s:ListTagsForResou<br/>rce</li></ul>                                                                                                    |                |
|                                                                     | <ul><li>redshift-serverles<br/>s:TagResource</li></ul>                                                                                                    |                |
|                                                                     | These permissions are necessary to allow Amazon Backup to create, delete, retrieve, and manage Amazon                                                                                                 |                |

| Change                                                                   | Description                                                                                                    | Date              |
|--------------------------------------------------------------------------|----------------------------------------------------------------------------------------------------|-------------------|
|                                                                          | Redshift Serverless snapshots on behalf of customers.                                                                                                    |                   |
| AWSBackupServiceRo lePolicyForRestores – Update to an existing policy    | Amazon Backup added the following permissions to this policy:  • redshift-serverles s:GetNamespace  • redshift-serverles s:GetTableRestoreS tatus  • redshift-serverles s:RestoreTableFrom Snapshot  These permissions are necessary to allow Amazon Backup to restore Amazon Redshift and Amazon Redshift Serverless snapshots on behalf of the customer. | March 31, 2025    |
| AWSBackupSearchOpe<br>ratorAccess – Added a new<br>Amazon managed policy | Amazon Backup added the AWSBackupSearchOpe ratorAccess Amazon managed policy.                                                                                                    | February 27, 2025 |

| Change                                                                         | Description                                                                                                    | Date              |
|--------------------------------------------------------------------------------|----------------------------------------------------------------------------------------------------|-------------------|
| AWSBackupServiceLi nkedRolePolicyForBackup – Update to an existing policy      | Amazon Backup added the permission rds: AddTa gsToResource to support Amazon RDS multi-tenant snapshot cross-account copy of backups.  This permission is necessary to complete operations when a customer chooses to create a cross-account copy of a multi-tenant RDS snapshot. | January 8, 2025   |
| AWSBackupServiceRo lePolicyForRestores – Update to an existing policy          | Amazon Backup added the permissions rds:Creat eTenantDatabase and rds:DeleteTenantDa tabase to this policy to support the restore process of Amazon RDS resources.  These permissions are necessary to complete customer operations for restoring multi-tenant snapshots.         | January 8, 2025   |
| AWSBackupServiceRo lePolicyForItemRestores - Added a new Amazon managed policy | Amazon Backup added the AWSBackupServiceRo lePolicyForItemRes tores Amazon managed policy.                                                                                                    | November 26, 2024 |

| Change                                                                           | Description                                                                                                    | Date              |
|----------------------------------------------------------------------------------|----------------------------------------------------------------------------------------------------|-------------------|
| AWSBackupServiceRo<br>lePolicyForIndexing – Added a<br>new Amazon managed policy | Amazon Backup added the AWSBackupServiceRo lePolicyForIndexing Amazon managed policy.                                                                                   | November 26, 2024 |
| AWSBackupServiceRo  lePolicyForBackup – Update to an existing policy             | Amazon Backup added permission backup: Ta gResource to this policy.  The permission is necessary to obtain tagging permissions during the creation of a recovery point. | May 17, 2024      |
| AWSBackupServiceRo lePolicyForS3Backup – Update to an existing policy            | Amazon Backup added permission backup: Ta gResource to this policy.  The permission is necessary to obtain tagging permissions during the creation of a recovery point. | May 17, 2024      |
| AWSBackupServiceLi nkedRolePolicyForBackup – Update to an existing policy        | Amazon Backup added permission backup: Ta gResource to this policy.  The permission is necessary to obtain tagging permissions during the creation of a recovery point. | May 17, 2024      |

| Change                                                              | Description                                                                                                    | Date        |
|---------------------------------------------------------------------|----------------------------------------------------------------------------------------------------|-------------|
| AWSBackupServiceRo lePolicyForBackup – Update to an existing policy | Added the permission rds:DeleteDBInstan ceAutomatedBackups .  This permission is necessary for Amazon Backup to support continuous backup and point-in-time-restore of Amazon RDS instances.                          | May 1, 2024 |
| AWSBackupFullAccess – Update to an existing policy                  | Amazon Backup updated the Amazon Resource Name (ARN) in permission storagegateway:Lis tVolumes from arn:aws- cn:storagegateway:* :*:gateway/* to * in order to accommodate a change in the Storage Gateway API model. | May 1, 2024 |
| AWSBackupOperatorAccess – Update to an existing policy              | Amazon Backup updated the Amazon Resource Name (ARN) in permission storagegateway:Lis tVolumes from arn:aws- cn:storagegateway:* :*:gateway/* to * in order to accommodate a change in the Storage Gateway API model. | May 1, 2024 |

| Change                                                                      | Description                                                                                                    | Date              |
|-----------------------------------------------------------------------------|----------------------------------------------------------------------------------------------------|-------------------|
| AWSServiceRolePolicyForBack upRestoreTesting – Update to an existing policy | Added the following permissions to describe and list recovery points and protected resources in order to conduct restore testing plans: backup:De scribeRecoveryPoin t ,backup:DescribePro tectedResource , backup:ListProtect edResources , and backup:ListRecover yPointsByResource .  Added the permission ec2:DescribeSnapsh otTierStatus to support Amazon EBS archive tier storage. | February 14, 2024 |
|                                                                             | Added the permission rds:DescribeDBClus terAutomatedBackups to support Amazon Aurora continuous backups.  Added the following permissions to support restore testing of Amazon Redshift backups: redshift: DescribeClusters and redshift:DeleteClu ster .  Added the permission timestream:DeleteT                                                                                        |                   |

| Change                                                                | Description                                                                                                    | Date              |
|-----------------------------------------------------------------------|----------------------------------------------------------------------------------------------------|-------------------|
|                                                                       | able to support restore testing of Amazon Timestrea m backups.                                                                                                    |                   |
| AWSBackupServiceRo lePolicyForRestores – Update to an existing policy | Added the permissions ec2:DescribeSnapsh otTierStatus and ec2:RestoreSnapsho tTier .  These permissions are necessary for users to have the option to restore Amazon EBS resources stored with Amazon Backup from archive storage. | November 27, 2023 |
|                                                                       | For EC2 instance restores, you must also include permissio ns as shown in the following policy statement to launch the EC2 instance:                                                                                               |                   |

| Change                                                              | Description                                                                                                    | Date              |
|---------------------------------------------------------------------|----------------------------------------------------------------------------------------------------|-------------------|
| AWSBackupServiceRo lePolicyForBackup – Update to an existing policy | Added the permissions ec2:DescribeSnapsh otTierStatus and ec2:ModifySnapshot Tier to support an additional storage option for backed up Amazon EBS resources to be transitioned to the archive storage tier.  These permissions are necessary for users to have the option to transition Amazon EBS resources stored with Amazon Backup to archive storage. | November 27, 2023 |

| ange Descrip                                                                                                    | on                                                                                                    |
|----------------------------------------------------------------------------------------------------|----------------------------------------------------------------------------------------------------|
| edRolePolicyForBackup — ec2:Decec2:Morties ec2:Morties ec2:Morties ec2:Morties addition for back resource to the a  These periods are some with Arrarchive  Added rds:Dececs rds:References | ifySnapshot support an al storage option d up Amazon EBS to be transitioned chive storage tier.  rmissions are for users to have n to transition EBS resources stored azon Backup to corage. e permissions cribeDBClus |

| Change                                                                | Description                                                                                                    | Date              |
|-----------------------------------------------------------------------|----------------------------------------------------------------------------------------------------|-------------------|
| AWSServiceRolePolicyForBack upRestoreTesting – New policy             | Provides the permissions necessary to conduct restore testing. The permissions include the actions list, read, and write for the following services to be included in restore tests: Aurora, DocumentD B, DynamoDB, Amazon EBS, Amazon EC2, Amazon EFS, FSx for Lustre, FSx for Windows File Server, FSx for ONTAP, FSx for OpenZFS, Amazon Neptune, Amazon RDS, and Amazon S3. | November 27, 2023 |
| AWSBackupFullAccess – Update to an existing policy                    | Added restore-t esting.backup.amaz onaws.com to IamPassRo lePermissions and IamCreateServiceLi nkedRolePermissions . This addition is necessary for Amazon Backup to conduct restore tests on behalf of customers.                                                                                                    | November 27, 2023 |
| AWSBackupServiceRo lePolicyForRestores – Update to an existing policy | Added the permissions rds:DescribeDBClus terSnapshots and rds:RestoreDBClust erToPointInTime , which is necessary for PITR (point- in-time restores) of Aurora clusters.                                                                                                    | September 6, 2023 |

| Change                                                 | Description                                                                                                    | Date              |
|--------------------------------------------------------|----------------------------------------------------------------------------------------------------|-------------------|
| AWSBackupFullAccess – Update to an existing policy     | Added the permission rds:DescribeDBClus terAutomatedBackup s , which is necessary for continuous backup and point- in-time restore of Aurora clusters. | September 6, 2023 |
| AWSBackupOperatorAccess – Update to an existing policy | Added the permission rds:DescribeDBClus terAutomatedBackup s , which is necessary for continuous backup and point- in-time restore of Aurora clusters. | September 6, 2023 |

| Change                                                                | Description                                                                                                    | Date           |
|-----------------------------------------------------------------------|----------------------------------------------------------------------------------------------------|----------------|
| AWSBackupFullAccess – Update to an existing policy                    | Added the action ram: GetRe sourceShareAssocia tions to grant the user permission to get resource share associations for new vault type.                                                                                                    | August 8, 2023 |
| AWSBackupOperatorAccess – Update to an existing policy                | Added the action ram: GetRe sourceShareAssocia tions to grant the user permission to get resource share associations for new vault type.                                                                                                    | August 8, 2023 |
| AWSBackupServiceRo lePolicyForS3Backup – Update to an existing policy | Added the permission s3:PutInventoryCon figuration to enhance backup performance speeds by using a bucket inventory.                                                                                                    | August 1, 2023 |
| AWSBackupServiceRo lePolicyForRestores – Update to an existing policy | Added the following actions to grant the user permissio ns to add tags to restore resources: storagega teway:AddTagsToRes ource ,elasticfi lesystem:TagResour ce ,ec2:CreateTags for only ec2:Creat eAction that includes either RunInstances or CreateVolume , fsx:TagResource , and cloudformation:Tag Resource . | May 22, 2023   |

| Change                                                                | Description                                                                                                    | Date           |
|-----------------------------------------------------------------------|----------------------------------------------------------------------------------------------------|----------------|
| AWSBackupAuditAccess – Update to an existing policy                   | Replaced the resource selection within the API config:DescribeCom plianceByConfigRul e with a wildcard resource to make it easier for a user to select resources.                                                | April 11, 2023 |
| AWSBackupServiceRo lePolicyForRestores – Update to an existing policy | Added the following permission to restore Amazon EFS using a customer managed key: kms:Gener ateDataKeyWithoutP laintext . This helps to ensure users have required permissions to restore Amazon EFS resources. | March 27, 2023 |
| AWSServiceRolePolicyForBack upReports – Update to an existing policy  | Updated the config:De scribeConfigRules and config:DescribeCon figRuleEvaluationS tatus actions to allow Amazon Backup Audit Manager to access Amazon Backup Audit Manager-m anaged Amazon Config rules.         | March 9, 2023  |

| Change                                                                 | Description                                                                                                    | Date              |
|------------------------------------------------------------------------|----------------------------------------------------------------------------------------------------|-------------------|
| AWSBackupServiceRo lePolicyForS3Restore – Update to an existing policy | Added the following permissions: kms:Decrypt , s3:PutBucketOwners hipControls , and s3:GetBucketOwners hipControls to the policy AWSBackup ServiceRolePolicyForS3Restore . These permissions are necessary to support restores of objects when KMS encryption is used in the original backup and for restoring objects when object ownership is configured on the original bucket instead of ACL. | February 13, 2023 |

| Change                                             | Description                                                                                                    | Date              |
|----------------------------------------------------|----------------------------------------------------------------------------------------------------|-------------------|
| AWSBackupFullAccess – Update to an existing policy | Added the following permissions to schedule backups using VMware tags of virtual machines and to support schedule-based bandwidth throttling: backup-ga teway:GetHyperviso rPropertyMappings , backup-gateway:Get VirtualMachine , backup-gateway:Put HypervisorProperty Mappings , backup-ga teway:GetHyperviso r ,backup-gateway:StartVirtualMachinesM etadataSync ,backup-gateway:GetBandwidth RateLimitSchedule , and backup-gateway:Put BandwidthRateLimit Schedule . | December 15, 2022 |

| Change                                                                        | Description                                                                                                    | Date              |
|-------------------------------------------------------------------------------|----------------------------------------------------------------------------------------------------|-------------------|
| AWSBackupOperatorAccess – Update to an existing policy                        | Added the following permissions to schedule backups using VMware tags of virtual machines and to support schedule-based bandwidth throttlin g: backup-gateway:Get HypervisorProperty Mappings , backup-gateway:GetVirtualMachine , backup-gateway:GetHypervisor , and backup-gateway:Get BandwidthRateLimit Schedule . | December 15, 2022 |
| AWSBackupGatewaySe rviceRolePolicyForVirtualMa chineMetadataSync – New policy | Provides permissions for<br>Amazon Backup Gateway<br>to sync the metadata of<br>virtual machines in on-premis<br>e networks with Backup<br>Gateway.                                                                                                    | December 15, 2022 |

| Change                                             | Description                                                                                                    | Date              |
|----------------------------------------------------|----------------------------------------------------------------------------------------------------|-------------------|
| AWSBackupFullAccess – Update to an existing policy | Added the following permissions to support Amazon Redshift resources :redshift:DescribeC lusters ,redshift: DescribeClusterSub netGroups ,redshift: DescribeNodeConfig urationOptions , redshift:DescribeO rderableClusterOpt ions ,redshift: DescribeClusterPar ameterGroups , redshift:DescribeC lusterTracks , redshift:DescribeS napshotSchedules ,and ec2:DescribeAddres ses . | November 27, 2022 |

| Change                                                                | Description                                                                                                    | Date              |
|-----------------------------------------------------------------------|----------------------------------------------------------------------------------------------------|-------------------|
| AWSBackupOperatorAccess – Update to an existing policy                | Added the following permissions to support Amazon Redshift resources :redshift:DescribeC lusters ,redshift: DescribeClusterSub netGroups ,redshift: DescribeNodeConfig urationOptions , redshift:DescribeO rderableClusterOpt ions ,redshift: DescribeClusterPar ameterGroups , redshift:DescribeC lusterTracks . redshift:DescribeS napshotSchedules ,and ec2:DescribeAddres ses . | November 27, 2022 |
| AWSBackupServiceRo lePolicyForRestores – Update to an existing policy | Added the following permissions to support Amazon Redshift restore jobs: redshift:RestoreFr omCluster Snapshot , redshift:RestoreTa bleFromClusterSnap shot , redshift: DescribeClusters , and redshift:DescribeT ableRestoreStatus .                                                                                                    | November 27, 2022 |

| Change                                                              | Description                                                                                                    | Date              |
|---------------------------------------------------------------------|----------------------------------------------------------------------------------------------------|-------------------|
| AWSBackupServiceRo lePolicyForBackup – Update to an existing policy | Added the following permissions to support Amazon Redshift backup jobs: redshift:CreateClu sterSnapshot , redshift:DescribeC lusterSnapshots , redshift:DescribeT ags , redshift: DeleteClusterSnaps hot , redshift: DescribeClusters , and redshift:CreateTags . | November 27, 2022 |
| AWSBackupFullAccess – Update to an existing policy                  | Added the following permission to support CloudFormation resources : cloudformation:Lis tStacks .                                                                                                    | November 27, 2022 |
| AWSBackupOperatorAccess – Update to an existing policy              | Added the following permission to support CloudFormation resources : cloudformation:Lis tStacks .                                                                                                    | November 27, 2022 |

| Change                                                                    | Description                                                                                                    | Date              |
|---------------------------------------------------------------------------|----------------------------------------------------------------------------------------------------|-------------------|
| AWSBackupServiceLi nkedRolePolicyForBackup – Update to an existing policy | Added the following permissions to support CloudFormation resources : redshift:DescribeC lusterSnapshots , redshift:DescribeT ags , redshift: DeleteClusterSnapshot , and redshift: DescribeClusters .   | November 27, 2022 |
| AWSBackupServiceRo lePolicyForBackup – Update to an existing policy       | Added the following permissions to support Amazon CloudFormation application stack backup jobs: cloudformation:Get Template , cloudform ation:DescribeStacks , and cloudform ation:ListStackRes ources . | November 16, 2022 |
| AWSBackupServiceRo lePolicyForRestores – Update to an existing policy     | Added the following permissions to support Amazon CloudFormation application stack backup jobs: cloudformation:Cre ateChangeSet and cloudformation:Des cribeChangeSet                                    | November 16, 2022 |

| Change                                                                | Description                                                                                                    | Date              |
|-----------------------------------------------------------------------|----------------------------------------------------------------------------------------------------|-------------------|
| AWSBackupOrganizat ionAdminAccess – Update to an existing policy      | Added the following permissions to this policy to allow organization administr ators to usethe Delegated Administrator feature: organizations:List DelegatedAdministr ator ,organizations:RegisterDeleg atedAdministrator , and organizations:Dere gisterDelegatedAdministrator | November 27, 2022 |
| AWSBackupServiceRo lePolicyForS3Backup – Update to an existing policy | Added the permission s3:GetBucketAcl to support backup operations of Amazon Backup for Amazon S3.                                                                                                    | August 24, 2022   |
| AWSBackupServiceRo lePolicyForRestores – Update to an existing policy | Added the following actions to grant access to create a database instance to support multi-Availability Zone (Multi-AZ) functionality: rds:Creat eDBInstance .                                                                                                    | July 20, 2022     |

| Change                                                                    | Description                                                                                                    | Date           |
|---------------------------------------------------------------------------|----------------------------------------------------------------------------------------------------|----------------|
| AWSBackupServiceLi nkedRolePolicyForBackup – Update to an existing policy | Added the s3:GetBuc ketTagging permission to grant the user permission to select buckets to backup with a resource wildcard. Without this permission, users who select which buckets to backup with a resource wildcard are unsuccessful. | May 6, 2022    |
| AWSBackupServiceRo lePolicyForBackup – Update to an existing policy       | Added volume resources in the scope of existing fsx:CreateBackup and fsx:ListTagsForRes ource actions, and added new action fsx:Descr ibeVolumes to support FSx for ONTAP volume level backups.                                           | April 27, 2022 |
| AWSBackupServiceRo lePolicyForRestores – Update to an existing policy     | Added the following actions to grant the users permissio ns to restore FSx for ONTAP volumes fsx:Descr ibeVolumes ,fsx:Creat eVolumeFromBackup , fsx:DeleteVolume , and fsx:UntagResource .                                               | April 27, 2022 |

| Change                                                                | Description                                                                                                    | Date              |
|-----------------------------------------------------------------------|----------------------------------------------------------------------------------------------------|-------------------|
| AWSBackupServiceRo lePolicyForS3Backup – Update to an existing policy | Added the following actions to grant the user permissio ns to receive notifications of changes to their Amazon S3 buckets during backup operations: s3:GetBuc ketNotification and s3:PutBucketNotifi cation . | February 25, 2022 |

| Change                                              | Description                                                                                                    | Date              |
|-----------------------------------------------------|----------------------------------------------------------------------------------------------------|-------------------|
| AWSBackupServiceRo lePolicyForS3Backup – New policy | Added the following actions to grant the user permissions to back up their Amazon S3 buckets: s3:GetInventoryCon figuration ,s3:PutInventoryConfiguratio n,s3:ListBucketVersions,s3:ListBucketVersions,s3:GetBucketTagging,s3:GetBucketVersioning,s3:GetBucketNotification,s3:GetBucketLocation,ands3:ListAllMyBuckets  Added the following actions to grant the user permissions to back up their Amazon S3 objects: s3:GetObjectAcl,s3:GetObjectVersionTagging,s3:GetObjectVersionTagging,s3:GetObjectVersionAcl,s3:GetObjectTagging,ands3:GetObjectVersion. | February 17, 2022 |
|                                                     | Added the following actions to grant the user permissio ns to back up their encrypted Amazon S3 data: kms:Decry pt and kms:Descr ibeKey .                                                                                                    |                   |

| Change | Description                                                                                                    | Date |
|--------|----------------------------------------------------------------------------------------------------|------|
|        | Added the following actions to grant the user permissions to take incremental backups of their Amazon S3 data using Amazon EventBridge rules: events:DescribeRul e ,events:EnableRule , events:PutRule , events:DeleteRule , events:PutTargets , events:RemoveTargets , events:ListTargets ByRule ,events:Di sableRule ,cloudwatc h:GetMetricData ,and events:ListRules . |      |

| Change                                               | Description                                                                                                    | Date              |
|------------------------------------------------------|----------------------------------------------------------------------------------------------------|-------------------|
| AWSBackupServiceRo lePolicyForS3Restore – New policy | Added the following actions to grant the user permissions to restore their Amazon S3 buckets: s3:CreateBucket, s3:ListBucketVersions, s3:ListBucket, s3:GetBucketVersioning, s3:GetBucketVersioning, s3:GetBucketVersioning.  Added the following actions to grant the user permissions to restore their Amazon S3 buckets: s3:GetObject, s3:GetObjectVersion, s3:DeleteObject, s3:PutObjectVersionAcl, s3:GetObjectTagging, s3:PutObjectTagging, s3:PutObjectAcl, s3:PutObjectAcl, s3:PutObject, and s3:ListMultipartUploadParts. | Pebruary 17, 2022 |
|                                                      | Added the following actions<br>to grant the user permissio<br>ns to encrypt their restored<br>Amazon S3 data: kms:Decry<br>pt , kms:DescribeKey ,                                                                                                    |                   |

| Change                                                                    | Description                                                                                                    | Date              |
|---------------------------------------------------------------------------|----------------------------------------------------------------------------------------------------|-------------------|
|                                                                           | and kms:GenerateDataKe y .                                                                                                    |                   |
| AWSBackupServiceLi nkedRolePolicyForBackup – Update to an existing policy | Added s3:ListAl  1MyBuckets to grant the user permissions to view a list of their buckets and choose which ones to assign to a backup plan.                                                                                                    | February 14, 2022 |
| AWSBackupServiceLi nkedRolePolicyForBackup – Update to an existing policy | Added backup-ga teway:ListVirtualM achines to grant the user permissions to view a list of their virtual machines and choose which ones to assign to a backup plan.  Added backup-ga teway:ListTagsForR esource to grant the user permissions to list the tags for their virtual machines. | November 30, 2021 |
| AWSBackupServiceRo lePolicyForBackup – Update to an existing policy       | Added backup-ga teway:Backup to grant the user permissions restore their virtual machine backups. Amazon Backup also added backup-gateway:Lis tTagsForResource to grant the user permissions to list the tags assigned to their virtual machine backups.                                   | November 30, 2021 |

| Change                                                                      | Description                                                                                                  | Date              |
|-----------------------------------------------------------------------------|----------------------------------------------------------------------------------------------------|-------------------|
| AWSBackupServiceRo<br>lePolicyForRestores – Update<br>to an existing policy | Added backup-ga<br>teway: Restore to grant<br>the user permissions restore<br>their virtual machine backups. | November 30, 2021 |

| Change                                             | Description                                                                                                    | Date              |
|----------------------------------------------------|----------------------------------------------------------------------------------------------------|-------------------|
| AWSBackupFullAccess – Update to an existing policy | Added the following actions to grant the users permissions to use Amazon Backup Gateway to back up, restore, and manage their virtual machines: backup-ga teway:AssociateGat ewayToServer , backup-gateway:CreateGateway, backup-gateway:DeleteGateway, backup-gateway:DeleteHypervisor, backup-gateway:Disassociate GatewayFromServer, backup-gateway:ImportHypervisorConfiguration, backup-gateway:ListGateways, backup-gateway:ListGateways, backup-gateway:ListTagsForResource, backup-gateway:ListVirtualMachines, backup-gateway:PutMaintenan ceStartTime, backup-gateway:TagResource, backup-gateway:TagResource, backup-gateway:TestHypervisorConfiguration, backup-gateway:UpdateGatewayInformat | November 30, 2021 |

| Change                                                                    | Description                                                                                                    | Date              |
|---------------------------------------------------------------------------|----------------------------------------------------------------------------------------------------|-------------------|
|                                                                           | <pre>ion , and backup-ga teway:UpdateHyperv isor .</pre>                                                                                                    |                   |
| AWSBackupOperatorAccess – Update to an existing policy                    | Added the following actions to grant the user permissio ns to back up their virtual machines: backup-ga teway:ListGateways ,backup-gateway:ListTagsForR esource ,and backup-ga teway:ListVirtualM achines . | November 30, 2021 |
| AWSBackupServiceLi nkedRolePolicyForBackup – Update to an existing policy | Added dynamodb: ListTagsOfResource to grant the user permissio ns to list tags of their DynamoDB tables to back up using Amazon Backup's advanced DynamoDB backup features.                                 | November 23, 2021 |

| Change                                                                | Description                                                                                                    | Date              |
|-----------------------------------------------------------------------|----------------------------------------------------------------------------------------------------|-------------------|
| AWSBackupServiceRo lePolicyForBackup – Update to an existing policy   | Added dynamodb: StartAwsBackupJob to grant the user permissions to back up their DynamoDB tables using advanced backup features.  Added dynamodb: ListTagsOfResource to grant the user to permissio ns to copy tags from their source DynamoDB tables to their backups. | November 23, 2021 |
| AWSBackupServiceRo lePolicyForRestores – Update to an existing policy | Added dynamodb: RestoreTableFromAw sBackup to grant the user permissions restore their DynamoDB tables backed up using Amazon Backup's advanced DynamoDB advanced backup features.                                                                                      | November 23, 2021 |
| AWSBackupServiceRo lePolicyForRestores – Update to an existing policy | Added dynamodb: RestoreTableFromAw sBackup to grant the user permissions restore their DynamoDB tables backed up using Amazon Backup's advanced DynamoDB advanced backup features.                                                                                      | November 23, 2021 |

| Change                                                 | Description                                                                                                    | Date              |
|--------------------------------------------------------|----------------------------------------------------------------------------------------------------|-------------------|
| AWSBackupOperatorAccess – Update to an existing policy | Removed the actions backup:GetRecovery PointRestoreMetada ta and rds:Descr ibeDBSnapshots because they were redundant.  Amazon Backup did not need both backup:Ge tRecoveryPointRest oreMetadata and backup:Get* as part of AWSBackupOperatorA ccess . Also, Amazon Backup did not need both rds:DescribeDBSnap shots and rds:descr ibeDBSnapshots as part of AWSBackupOperatorA ccess . | November 23, 2021 |

| Change                                                                    | Description                                                                                                    | Date              |
|---------------------------------------------------------------------------|----------------------------------------------------------------------------------------------------|-------------------|
| AWSBackupServiceLi nkedRolePolicyForBackup – Update to an existing policy | Added the new actions elasticfilesystem: DescribeFileSystem s ,dynamodb:ListTable s ,storagegateway:Lis tVolumes ,ec2:Descr ibeVolumes ,ec2:Descr ibeInstances , rds:DescribeDBInst ances ,rds:Descr ibeDBClusters ,and fsx:DescribeFileSy stems to allow customers to view and choose from a list of their Amazon Backup- supported resources when selecting which resources to assign to a backup plan. | November 10, 2021 |
| AWSBackupAuditAccess – New policy                                         | Added AWSBackup AuditAccess to grant the user permissions to use Amazon Backup Audit Manager. Permissions include the ability to configure compliance frameworks and generate reports.                                                                                                    | August 24, 2021   |

| Change                                                                    | Description                                                                                                    | Date            |
|---------------------------------------------------------------------------|----------------------------------------------------------------------------------------------------|-----------------|
| AWSServiceRolePolicyForBack upReports – New policy                        | Added AWSServic eRolePolicyForBack upReports to grant permissions for a service- linked role to automate the monitoring of backup settings, jobs, and resources for compliance with frameworks configured by the user.                                                                                                    | August 24, 2021 |
| AWSBackupFullAccess – Update to an existing policy                        | Added iam: Creat eServiceLinkedRole to create a service-l inked role (on a best-effo rt basis) to automate the deletion of expired recovery points for you. Without this service-linked role, Amazon Backup cannot delete expired recovery points after customers delete the original IAM role they used to create their recovery points. | July 5, 2021    |
| AWSBackupServiceLi nkedRolePolicyForBackup – Update to an existing policy | Added the new action dynamodb:DeleteBac kup to grant DeleteRec overyPoint permission to automate the deletion of expired DynamoDB recovery points based on your backup plan lifecycle settings.                                                                                                    | July 5, 2021    |

| Change                                                 | Description                                                                                                    | Date         |
|--------------------------------------------------------|----------------------------------------------------------------------------------------------------|--------------|
| AWSBackupOperatorAccess – Update to an existing policy | Removed the actions backup:GetRecovery PointRestoreMetada ta and rds:Descr ibeDBSnapshots because they were redundant.  Amazon Backup did not need both backup:Ge tRecoveryPointRest oreMetadata and backup:Get* as part of AWSBackupOperatorA ccess Also, Amazon Backup did not need both rds:DescribeDBSnap shots and rds:descr ibeDBSnapshots as part of AWSBackupOperatorA ccess | May 25, 2021 |

| Change                                                                | Description                                                                                                    | Date         |
|-----------------------------------------------------------------------|----------------------------------------------------------------------------------------------------|--------------|
| AWSBackupOperatorAccess – Update to an existing policy                | Removed the actions backup:GetRecovery PointRestoreMetada ta and rds:Descr ibeDBSnapshots because they were redundant.  Amazon Backup did not need both backup:Ge tRecoveryPointRest oreMetadata and backup:Get* as part of AWSBackupOperatorA ccess . Also, Amazon Backup did not need both rds:DescribeDBSnap shots and rds:descr ibeDBSnapshots as part of AWSBackupOperatorA ccess . | May 25, 2021 |
| AWSBackupServiceRo lePolicyForRestores – Update to an existing policy | Added the new action fsx:TagResource to grant StartRestoreJob permission to allow you to apply tags to Amazon FSx file systems during the restore process.                                                                                                    | May 24, 2021 |

| Change                                                                    | Description                                                                                                    | Date           |
|---------------------------------------------------------------------------|----------------------------------------------------------------------------------------------------|----------------|
| AWSBackupServiceRo lePolicyForRestores – Update to an existing policy     | Added the new actions ec2:DescribeImages and ec2:DescribeInstan ces to grant StartRest oreJob permission to allow you to restore Amazon EC2 instances from recovery points.                                                 | May 24, 2021   |
| AWSBackupServiceRo lePolicyForBackup – Update to an existing policy       | Added the new action fsx:CopyBackup to grant StartCopyJob permission to allow you to copy Amazon FSx recovery points across Regions and accounts.                                                                           | April 12, 2021 |
| AWSBackupServiceLi nkedRolePolicyForBackup – Update to an existing policy | Added the new action fsx:CopyBackup to grant StartCopyJob permission to allow you to copy Amazon FSx recovery points across Regions and accounts.                                                                           | April 12, 2021 |
| AWSBackupServiceRo lePolicyForBackup – Update to an existing policy       | Updated to comply with the following requirement:  For Amazon Backup to create a backup of an encrypted DynamoDB table, you must add the permissio ns kms:Decrypt and kms:GenerateDataKe y to the IAM role used for backup. | March 10, 2021 |

| Change                                             | Description                                                                                                    | Date           |
|----------------------------------------------------|----------------------------------------------------------------------------------------------------|----------------|
| AWSBackupFullAccess – Update to an existing policy | Updated to comply with the following requirements:                                                                                                    | March 10, 2021 |
|                                                    | To use Amazon Backup to configure continuous backups for your Amazon RDS database, verify the API permission rds: Modif yDBInstance exists in the IAM role defined by your Backup plan configuration.  To restore Amazon RDS continuous backups, you must add the permission rds: RestoreDBInstanceToPointInTime to the IAM role you submitted for restore job.  In the Amazon Backup console, to describe the range of times available for pointin-time recovery, you must include the rds: DescribeDBInstanceAutom atedBackups API permission in your IAM-managed policy. |                |
| Amazon Backup started tracking changes             | Amazon Backup started tracking changes for its Amazon-managed policies.                                                                                                    | March 10, 2021 |

# Using service-linked roles for Amazon Backup

Amazon Backup uses Amazon Identity and Access Management (IAM) <u>service-linked roles</u>. A service-linked role is a unique type of IAM role that is linked directly to Amazon Backup. Service-linked roles are predefined by Amazon Backup and include all the permissions that the service requires to call other Amazon services on your behalf.

#### **Topics**

- Using roles to back up and copy
- Using roles for Amazon Backup Audit Manager
- Using roles for restore testing

## Using roles to back up and copy

Amazon Backup uses Amazon Identity and Access Management (IAM) <u>service-linked roles</u>. A service-linked role is a unique type of IAM role that is linked directly to Amazon Backup. Service-linked roles are predefined by Amazon Backup and include all the permissions that the service requires to call other Amazon services on your behalf.

A service-linked role makes setting up Amazon Backup easier because you don't have to manually add the necessary permissions. Amazon Backup defines the permissions of its service-linked roles, and unless defined otherwise, only Amazon Backup can assume its roles. The defined permissions include the trust policy and the permissions policy, and that permissions policy cannot be attached to any other IAM entity.

You can delete a service-linked role only after first deleting its related resources. This protects your Amazon Backup resources because you can't inadvertently remove permission to access the resources.

For information about other services that support service-linked roles, see <u>Amazon Services That Work with IAM</u> and look for the services that have **Yes** in the **Service-Linked Role** column. Choose a **Yes** with a link to view the service-linked role documentation for that service.

#### Service-linked role permissions for Amazon Backup

Amazon Backup uses the service-linked role named **AWSServiceRoleForBackup** to create and delete backups of your Amazon resources on your behalf.

The AWSServiceRoleForBackup service-linked role trusts the following services to assume the role:

backup.amazonaws.com

To view the permissions for this policy, see AWSBackupServiceLinkedRolePolicyforBackup in the Amazon Managed Policy Reference.

You must configure permissions to allow an IAM entity (such as a user, group, or role) to create, edit, or delete a service-linked role. For more information, see Service-linked role permissions in the IAM User Guide.

#### Creating a service-linked role for Amazon Backup

You don't need to manually create a service-linked role. When you list resources to back up, set up cross-account backup, or perform backups in the Amazon Web Services Management Console, the Amazon CLI, or the Amazon API, Amazon Backup creates the service-linked role for you.

#### 

This service-linked role can appear in your account if you completed an action in another service that uses the features supported by this role. To learn more, see A New Role Appeared in My IAM Account.

If you delete this service-linked role, and then need to create it again, you can use the same process to recreate the role in your account. When you list resources to back up, set up cross-account backup, or perform backups, Amazon Backup creates the service-linked role for you again.

#### Editing a service-linked role for Amazon Backup

Amazon Backup does not allow you to edit the AWSServiceRoleForBackup service-linked role. After you create a service-linked role, you cannot change the name of the role because various entities might reference the role. However, you can edit the description of the role using IAM. For more information, see Edit a service-linked role description in the IAM User Guide.

#### Deleting a service-linked role for Amazon Backup

If you no longer need to use a feature or service that requires a service-linked role, we recommend that you delete that role. That way you don't have an unused entity that is not actively monitored

or maintained. However, you must clean up your service-linked role before you can manually delete it.

#### Cleaning up a service-linked role

Before you can use IAM to delete a service-linked role, you must first delete any resources used by the role. First, you must delete all your recovery points. Then, you must delete all your backup vaults.

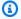

#### Note

If the Amazon Backup service is using the role when you try to delete the resources, then the deletion might fail. If that happens, wait for a few minutes, then try the operation again.

#### To delete Amazon Backup resources used by the AWSServiceRoleForBackup (console)

- To delete all your recovery points and backup vaults (except for your default vault), follow the 1. procedure in Delete a vault.
- To delete your default vault, use the following command in the Amazon CLI:

```
aws backup delete-backup-vault --backup-vault-name Default --region us-east-1
```

#### To delete Amazon Backup resources used by the AWSServiceRoleForBackup (Amazon CLI)

- To delete all your recovery points, use delete-recovery-point. 1.
- To delete all your backup vaults, use delete-backup-vault. 2.

#### To delete Amazon Backup resources used by the AWSServiceRoleForBackup (API)

- 1. To delete all your recovery points, use DeleteRecoveryPoint.
- 2. To delete all your backup vaults, use DeleteBackupVault.

#### Manually delete the service-linked role

Use the IAM console, the Amazon CLI, or the Amazon API to delete the AWSServiceRoleForBackup service-linked role. For more information, see Delete a service-linked role in the IAM User Guide.

#### Supported Regions for Amazon Backup service-linked roles

Amazon Backup supports using service-linked roles in all of the Regions where the service is available. For more information, see Amazon Backup supported features and Regions.

# **Using roles for Amazon Backup Audit Manager**

Amazon Backup uses Amazon Identity and Access Management (IAM) <u>service-linked roles</u>. A service-linked role is a unique type of IAM role that is linked directly to Amazon Backup. Service-linked roles are predefined by Amazon Backup and include all the permissions that the service requires to call other Amazon services on your behalf.

A service-linked role makes setting up Amazon Backup easier because you don't have to manually add the necessary permissions. Amazon Backup defines the permissions of its service-linked roles, and unless defined otherwise, only Amazon Backup can assume its roles. The defined permissions include the trust policy and the permissions policy, and that permissions policy cannot be attached to any other IAM entity.

You can delete a service-linked role only after first deleting its related resources. This protects your Amazon Backup resources because you can't inadvertently remove permission to access the resources.

For information about other services that support service-linked roles, see <u>Amazon Services That</u> <u>Work with IAM</u> and look for the services that have **Yes** in the **Service-Linked Role** column. Choose a **Yes** with a link to view the service-linked role documentation for that service.

#### Service-linked role permissions for Amazon Backup

Amazon Backup uses the service-linked role named **AWSServiceRoleForBackupReports** – Provides Amazon Backup with permission to create controls, frameworks, and reports.

The AWSServiceRoleForBackupReports service-linked role trusts the following services to assume the role:

• reports.backup.amazonaws.com

To view the permissions for this policy, see <u>AWSServiceRolePolicyForBackupReports</u> in the *Amazon Managed Policy Reference*.

You must configure permissions to allow an IAM entity (such as a user, group, or role) to create, edit, or delete a service-linked role. For more information, see Service-linked role permissions in the IAM User Guide.

#### Creating a service-linked role for Amazon Backup

You don't need to manually create a service-linked role. When you create a framework or a report plan in the Amazon Web Services Management Console, the Amazon CLI, or the Amazon API, Amazon Backup creates the service-linked role for you.

#### Important

This service-linked role can appear in your account if you completed an action in another service that uses the features supported by this role. To learn more, see A New Role Appeared in My IAM Account.

If you delete this service-linked role, and then need to create it again, you can use the same process to recreate the role in your account. When you create a framework or a report plan, Amazon Backup creates the service-linked role for you again.

#### Editing a service-linked role for Amazon Backup

Amazon Backup does not allow you to edit the AWSServiceRoleForBackupReports service-linked role. After you create a service-linked role, you cannot change the name of the role because various entities might reference the role. However, you can edit the description of the role using IAM. For more information, see Edite a service-linked role description in the IAM User Guide.

#### Deleting a service-linked role for Amazon Backup

If you no longer need to use a feature or service that requires a service-linked role, we recommend that you delete that role. That way you don't have an unused entity that is not actively monitored or maintained. However, you must clean up your service-linked role before you can manually delete it.

#### Cleaning up a service-linked role

Before you can use IAM to delete a service-linked role, you must first delete any resources used by the role. You must delete all frameworks and report plans.

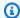

#### Note

If the Amazon Backup service is using the role when you try to delete the resources, then the deletion might fail. If that happens, wait for a few minutes, then try the operation again.

#### To delete Amazon Backup resources used by the AWSServiceRoleForBackupReports (console)

- To delete all frameworks, see Deleting frameworks.
- 2. To delete all report plans, see Deleting report plans.

# To delete Amazon Backup resources used by the AWSServiceRoleForBackupReports (Amazon CLI)

- To delete all frameworks, use delete-framework.
- 2. To delete all report plans, use delete-report-plan.

#### To delete Amazon Backup resources used by the AWSServiceRoleForBackupReports (API)

- 1. To delete all frameworks, use DeleteFramework.
- 2. To delete all report plans, use DeleteReportPlan.

#### Manually delete the service-linked role

Use the IAM console, the Amazon CLI, or the Amazon API to delete the AWSServiceRoleForBackupReports service-linked role. For more information, see Delete a servicelinked role in the IAM User Guide.

#### Supported Regions for Amazon Backup service-linked roles

Amazon Backup supports using service-linked roles in all of the Regions where the service is available. For more information, see Amazon Backup supported features and Regions.

# Using roles for restore testing

Amazon Backup uses Amazon Identity and Access Management (IAM) service-linked roles. A service-linked role is a unique type of IAM role that is linked directly to Amazon Backup. Service-

linked roles are predefined by Amazon Backup and include all the permissions that the service requires to call other Amazon services on your behalf.

A service-linked role makes setting up Amazon Backup easier because you don't have to manually add the necessary permissions. Amazon Backup defines the permissions of its service-linked roles, and unless defined otherwise, only Amazon Backup can assume its roles. The defined permissions include the trust policy and the permissions policy, and that permissions policy cannot be attached to any other IAM entity.

You can delete a service-linked role only after first deleting its related resources. This protects your Amazon Backup resources because you can't inadvertently remove permission to access the resources.

For information about other services that support service-linked roles, see <u>Amazon Services That</u> <u>Work with IAM</u> and look for the services that have **Yes** in the **Service-Linked Role** column. Choose a **Yes** with a link to view the service-linked role documentation for that service.

#### Service-linked role permissions for Amazon Backup

Amazon Backup uses the service-linked role named **AWSServiceRoleForBackupRestoreTesting** – Provides backup permissions to conduct restore testing.

The **AWSServiceRoleForBackupRestoreTesting** service-linked role trusts the following services to assume the role:

restore-testing.backup.amazonaws.com

To view the permissions for this policy, see <u>AWSServiceRolePolicyForBackupRestoreTesting</u> in the *Amazon Managed Policy Reference*.

You must configure permissions to allow an IAM entity (such as a user, group, or role) to create, edit, or delete a service-linked role. For more information, see <u>Service-linked role permissions</u> in the *IAM User Guide*.

#### Creating a service-linked role for Amazon Backup

You don't need to manually create a service-linked role. When you conduct restore testing in the Amazon Web Services Management Console, the Amazon CLI, or the Amazon API, Amazon Backup creates the service-linked role for you.

#### Important

This service-linked role can appear in your account if you completed an action in another service that uses the features supported by this role. To learn more, see A New Role Appeared in My IAM Account.

If you delete this service-linked role, and then need to create it again, you can use the same process to recreate the role in your account. When you conduct restore testing, Amazon Backup creates the service-linked role for you again.

#### Editing a service-linked role for Amazon Backup

Amazon Backup does not allow you to edit the AWSServiceRoleForBackupRestoreTesting servicelinked role. After you create a service-linked role, you cannot change the name of the role because various entities might reference the role. However, you can edit the description of the role using IAM. For more information, see Edit a service-linked role description in the IAM User Guide.

### Deleting a service-linked role for Amazon Backup

If you no longer need to use a feature or service that requires a service-linked role, we recommend that you delete that role. That way you don't have an unused entity that is not actively monitored or maintained. However, you must clean up your service-linked role before you can manually delete it.

#### Cleaning up a service-linked role

Before you can use IAM to delete a service-linked role, you must first delete any resources used by the role. You must delete all restore testing plans.

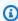

#### Note

If the Amazon Backup service is using the role when you try to delete the resources, then the deletion might fail. If that happens, wait for a few minutes, then try the operation again.

# To delete Amazon Backup resources used by the AWSServiceRoleForBackupRestoreTesting (console)

To delete all restore testing plans, see Restore testing.

# To delete Amazon Backup resources used by the AWSServiceRoleForBackupRestoreTesting (Amazon CLI)

To delete restore testing plans, use delete-restore-testing-plan.

#### To delete Amazon Backup resources used by the AWSServiceRoleForBackupRestoreTesting (API)

To delete restore testing plans, use DeleteRestoreTestingPlan.

#### Manually delete the service-linked role

Use the IAM console, the Amazon CLI, or the Amazon API to delete the **AWSServiceRoleForBackupRestoreTesting** service-linked role. For more information, see <u>Delete a service-linked role</u> in the *IAM User Guide*.

### **Supported Regions for Amazon Backup service-linked roles**

Amazon Backup supports using service-linked roles in all of the Regions where the service is available. For more information, see Amazon Backup supported features and Regions.

# **Cross-service confused deputy prevention**

The confused deputy problem is a security issue where an entity that doesn't have permission to perform an action can coerce a more-privileged entity to perform the action. In Amazon, cross-service impersonation can result in the confused deputy problem. Cross-service impersonation can occur when one service (the *calling service*) calls another service (the *called service*). The calling service can be manipulated to use its permissions to act on another customer's resources in a way it should not otherwise have permission to access. To prevent this, Amazon provides tools that help you protect your data for all services with service principals that have been given access to resources in your account.

We recommend using the <a href="mailto:aws:SourceAccount">aws:SourceAccount</a> global condition context keys in resource policies to limit the permissions that Amazon Backup gives another service to the

resource. If you use both global condition context keys, the aws: SourceAccount value and the account in the aws: SourceArn value must use the same account ID when used in the same policy statement.

The value of aws: SourceArn must be a Amazon Backup vault when using Amazon Backup to publish Amazon SNS topics on your behalf.

The most effective way to protect against the confused deputy problem is to use the aws:SourceArn global condition context key with the full ARN of the resource. If you don't know the full ARN of the resource or if you are specifying multiple resources, use the aws:SourceArn global context condition key with wildcards (\*) for the unknown portions of the ARN. For example, arn:aws-cn::servicename::123456789012:\*.

# Infrastructure security in Amazon Backup

As a managed service, Amazon Backup is protected by Amazon global network security. For more information about Amazon security services and how Amazon protects infrastructure, see <a href="Amazon Cloud Security">Amazon Security</a>. To design your Amazon environment using the best practices for infrastructure security, see <a href="Infrastructure protection">Infrastructure protection</a> in Security Pillar Amazon Well-Architected Framework.

You use Amazon published API calls to access Amazon Backup through the network. Clients must support Transport Layer Security (TLS) 1.2 or later. Clients must also support cipher suites with perfect forward secrecy (PFS) such as Ephemeral Diffie-Hellman (DHE) or Elliptic Curve Diffie-Hellman Ephemeral (ECDHE). Most modern systems such as Java 7 and later support these modes.

Additionally, requests must be signed by using an access key ID and a secret access key that is associated with an IAM principal. Or you can use the <u>Amazon Security Token Service</u> (Amazon STS) to generate temporary security credentials to sign requests.

# **Integrity of Data in Amazon Backup**

# Amazon Backup data integrity goal

Amazon Backup seeks to maintain integrity during transmission, storage, and processing of your data. Amazon Backup treats stored resource data as content-agnostic critical information, in that we offer the same high level of security to customers, regardless of the type of data you store. We are vigilant about our customers' security and have implemented sophisticated technical and

Infrastructure security 521

physical measures against unauthorized access. You retain complete control over how your data is classified, the Regions in which you store your data, and how you control, archive, and protect your data against disclosure.

# **Amazon Backup data integrity implementation**

Amazon Backup works in concert with other Amazon and Amazon services to maintain integrity of the data it stores and with which it interacts. The tools used may vary and can include (but are not limited to):

- Continuous object validation against their checksum to prevent object corruption
- Internal checksums to confirm integrity of data in transit and at rest
- Checksums calculated on data in backups created from the primary store
- Automatic attempt to restore normal levels of object storage redundancy in the event of disk corruption or detection of device failure
- Redundant storage of data across multiple physical locations
- Object durability enhancement across multiple availability zones during the initial write,
   combined with further replication in the event of device unavailability or detected bit-rot
- Checksums on all network traffic to detect corruption of data packets when storing or retrieving data

Amazon Backup natively stores data for Amazon DynamoDB with advanced features, Amazon EFS, Amazon S3, Amazon Timestream, and virtual machines running with VMware connected through Backup gateway. Amazon Backup facilitates backups of data stored with other services, including Amazon Aurora, Amazon DocumentDB, Amazon DynamoDB, Amazon EBS, Amazon EC2, Amazon FSx for Windows File Server, Amazon FSx for Lustre, Amazon FSx for OpenZFS, Amazon FSx for NetApp ONTAP, Amazon Neptune, Amazon RDS, and Amazon Redshift.

# Objective confirmation and audit of Amazon Backup data integrity

The data stored directly by Amazon Backup and the data stored in partnership with fellow Amazon services with which Amazon Backup interacts is subjected to the rigorous process of Amazon Simple Storage Service (Amazon S3) underpinning this data integrity. This integrity is confirmed by an independent, third-party auditor through an annual SOC audit report which is available through Amazon Artifact.

# **Legal holds and Amazon Backup**

# Legal hold overview

A legal hold is an administrative tool that helps prevent backups from being deleted while under a hold. While the hold is in place, backups under a hold cannot be deleted and lifecycle policies that would alter the backup status (such as transition to a Deleted state) are delayed until the legal hold is removed.

Legal holds can be applied to one or more backups (also known as recovery points) created by Amazon Backup if their lifecycles allow it. Legal holds do not apply to continuous backups.

When a legal hold is created, it can take into account specific filtering criteria, such as resource types and resource IDs. Additionally, you can define the creation date range of backups you wish to include in a legal hold.

Legal holds apply only to the original backup on which they are placed. When a backup is copied across Regions or accounts (if the resource supports it), it does not retain or carry its legal hold with it. A legal hold, like other resources, has a unique ARN (Amazon Resource Name) associated with it. Only recovery points created by Amazon Backup can be part of a legal hold.

Note that while <u>Amazon Backup Vault Lock</u> provides additional protections and immutability to a vault, a legal hold provides additional protection against deletion of individual backups (recovery points). The legal hold does not expire and retains the data within the backup indefinitely. The hold remains active until it is released by a user with sufficient permissions.

# Multiple legal holds

A backup can have more than one legal hold. Legal holds and backups have a many:many relationship, meaning that a backup can have more than legal hold and a legal hold can include more than one backup.

A backup cannot be deleted as long as it has at least one legal hold. After all legal holds on a backup are removed, it is subject to its retention lifecycle properties. Maintain at least one legal hold to prevent backup deletion. Legal holds can be applied to a recovery point retained past its backup lifecycle retention date (due to an existing legal hold).

Each account can have a maximum of 50 legal holds active at one time.

Legal holds 523

# Create a legal hold

A legal hold can added to an existing backup (recovery point).

Backups (recovery points) with a status of EXPIRED or DELETING will not be included in the legal hold. Recovery points (backups) with the status of CREATING may not be included in the legal hold, depending on the time of completion.

Legal holds can be added by users who have the required IAM permissions.

#### Create a legal hold using the console

#### To create a legal hold

- 1. Open the Amazon Backup console at <a href="https://console.amazonaws.cn/backup">https://console.amazonaws.cn/backup</a>.
- 2. In the dashboard in the left of the console, find My Account. Choose **Legal holds**.
- 3. Choose **Add legal hold**.
- 4. Three panels are shown: **Legal hold details**, **Legal hold scope**, and **Legal hold tags**.
  - a. Under **Legal hold details**, enter a legal hold title and a description for the hold in the text boxes provided.
  - b. In the panel **Legal hold scope**, choose how you wish to select the resource to include in the hold. When you create a hold, you choose the method used to select the resources that are within the legal hold. You can choose to include one of the following:
    - Specific resource types and IDs
    - Select backup vaults
    - All resources types or all backup vaults within your account
  - c. Specify the date range of your legal hold. Enter the dates in the YYYY:MM:DD format (dates are inclusive).
  - d. Optionally, you can add tags for the hold under **Legal hold tags**. Tags can help categorize the hold for future reference and organization. You can add up to 50 tags total.
- When you are satisfied with the configuration of your new legal hold, click the button Add new hold.

#### Create a legal hold using the Amazon CLI

You can create a legal hold using the create-legal-hold command.

Create a legal hold 524

```
aws backup create-legal-hold --title "my title" \
    --description "my description" \
    --recovery-point-selection
"VaultNames=string, DateRange={FromDate=timestamp, ToDate=timestamp}"
```

# View legal holds

You can see legal hold details in the Amazon Backup console or programmatically.

#### View legal holds using the console

To view all legal holds within an account using the Backup console,

- 1. Open the Amazon Backup console at https://console.amazonaws.cn/backup.
- 2. Using the left part of the dashboard, under My account, click Legal holds.
- The legal hold table displays the title, status, description, ID, and creation date of existing holds. Click on the carat (down arrow) next to the table header to filter the table by the selected column.

#### View legal holds programatically

To view all legal holds programmatically, you can use the following API calls: <u>ListLegalHolds</u> and <u>GetLegalHold</u>.

The following JSON template can be used for GetLegalHold.

```
GET /legal-holds/{legalHoldId} HTTP/1.1

Request

empty body

Response

{
    Title: string,
    Status: LegalHoldStatus,
    Description: string, // 280 chars max
    CancelDescription: string, // this is provided during cancel // 280 chars max
    LegalHoldId: string,
```

View legal holds 525

The following JSON template can be used for ListLegalHolds.

```
GET /legal-holds/
  &maxResults=MaxResults
  &nextToken=NextToken
Request
empty body
url params:
  MaxResults: number // optional,
  NextToken: string // optional
status: Valid values: CREATING | ACTIVE | CANCELED | CANCELING
maxResults: 1-1000
Response
{
  NextToken: token,
  LegalHolds: [
   Title: string,
    Status: string,
    Description: string, // 280 chars max
```

View legal holds 526

```
CancelDescription: string, // this is provided during cancel // 280 chars max
LegalHoldId: string,
LegalHoldArn: string,
CreatedTime: number,
CanceledTime: number,
]
```

The following are the possible status values.

| Status     | Description                                                                                                    |
|------------|----------------------------------------------------------------------------------------------------|
| CREATING   | Requested recovery points are in the process of being held, and delete requests of those recovery points may be successful since the hold hasn't finished being created. |
| ACTIVE     | The legal hold has been created, All recovery points listed under this legal hold are held.                                                                              |
| CANCELLING | Legal holds are in the process of being removed, and delete requests of recovery points under the hold may succeed.                                                      |
| CANCELED   | Legal hold is fully released and no longer has any effect. Recovery points can be deleted.                                                                               |

# Release a legal hold

Legal holds remain in effect until they are removed by a user with sufficient permissions. Removing a legal hold is also known as cancelling, deleting, or releasing a legal hold. Removing a legal hold eliminates it from all backups to which it was attached. Any backups that expired during the legal hold are deleted within 24 hours after the legal hold is removed.

Release a legal hold 527

#### Release a legal hold using the console

### To release a hold using the console

- 1. Open the Amazon Backup console at https://console.amazonaws.cn/backup.
- 2. Enter the description you would like associated with the release.
- 3. Review the details, then click **Release hold**.
- 4. When the Release hold dialogue box appears, confirm your intent to release the hold by typing confirm into the text box.
  - Check the box that acknowledges you are cancelling the hold.

On the **Legal holds** page you can see all your holds. If the release was successful, the status of that hold will be shown as Released.

#### Release a legal hold programmatically

To remove a hold programmatically, use the API call CancelLegalHold.

Use the following JSON template.

```
DELETE /legal-holds/{legalHoldId}

Request
{
    CancelDescription: String
    DeleteAfterDays: number // optional
}

DeleteAfterDays: optional.
    Defaults to 180 days. how long to keep legal hold record after canceled.
    This applies to the actual legal hold record only.
    Recovery points are unlocked as soon as cancelation processes and are not subject to this date.

Response
Empty body
```

Release a legal hold 528

200 if successful other standard codes

## Resilience in Amazon Backup

Amazon Backup takes its resilience — and your data security — extremely seriously.

Amazon Backup stores your backups with *at least* as much resilience and durability as your resource's original Amazon service would give you, if you backed it up there.

Amazon Backup is designed to use the Amazon global infrastructure to replicate your backups across multiple Availability Zones for durability of 99.99999999% (11 nines) in any given year, provided that you adhere to the current Amazon Backup documentation.

Amazon Backup encrypts your backup plans at rest and continuously backs them up. You can also restrict access to your backup plans using Amazon Identity and Access Management (IAM) credentials and policies. For more information, see <u>Authentication</u>, <u>Access Control</u>, and <u>Security Best Practices in IAM</u>.

The Amazon global infrastructure is built around Amazon Web Services Regions and Availability Zones. Amazon Web Services Regions provide multiple physically separated and isolated Availability Zones, which are connected with low-latency, high-throughput, and highly redundant networking. Amazon Backup stores your backups across Availability Zones. Availability Zones are more highly available, fault tolerant, and scalable than traditional single or multiple data center infrastructures. For more information, see Amazon Backup Service Level Agreement (SLA).

Furthermore, Amazon Backup empowers you to copy your backups across Regions for even greater resilience. For more information about the Amazon Backup cross-Region copy feature, see <u>Creating</u> a Backup Copy.

For more information about Amazon Web Services Regions and Availability Zones, see <u>Amazon</u> Global Infrastructure.

Resilience 529

# **Amazon Backup quotas**

The following quotas apply when working with Amazon Backup.

## Quotas

- Backup
- Backup index and search quotas
- Policy quotas
- Amazon Timestream resource quotas
- Amazon Backup Audit Manager quotas
- Restore testing plan quotas
- Amazon Backup gateway quotas
- Related quotas

## **Backup**

| Name                                                                  | Default   | Adjustable |
|-----------------------------------------------------------------------|-----------|------------|
| Total vaults (backup and logically air-gapped) per Region per account | 300       | Yes        |
| Recovery points per backup vault                                      | 1,000,000 | Yes        |
| Backup plans per Region per account                                   | 300       | Yes        |
| Versions per backup plan                                              | 2,000     | Yes        |
| Resource assignments per backup plan                                  | 100       | No         |
| Amazon S3 buckets per account                                         | 100       | Yes        |

Backup 530

| Name                                                                                                    | Default          | Adjustable                                                                        |
|----------------------------------------------------------------------------------------------------|------------------|-----------------------------------------------------------------------------------|
| Concurrent cross-Region copy jobs per account in destinati on Region                                                                   | 100 <sup>2</sup> | No                                                                                |
| Additional cross-Region copy jobs per vault in a destinati on Region after the limit in row above entry has been reached. <sup>1</sup> | 5 <sup>2</sup>   | No                                                                                |
| Concurrent cross-account copies that can be made of the same resource to the same destination Region                                   | 30               | No                                                                                |
| Concurrent backup and copy jobs per resource                                                                                           | 1                | No                                                                                |
| Tags per resource selection in a cross account backup policy                                                                           | 30               | No. Include additional tags using multiple resource assignments or backups plans. |
| Hypervisors                                                                                                    | 10               | No                                                                                |
| Legal holds per account                                                                                                    | 50               | No                                                                                |
| Nested backup layers of application stacks                                                                                             | 10               | No                                                                                |

<sup>&</sup>lt;sup>1</sup>The limit for concurrent copy jobs from one Region to another Region is 100 per account per Region. Once this limit is reached, if a specific vault in the destination Region has fewer than 5 concurrent copy jobs, new copy jobs can begin, up to a maximum of 5 concurrently.

Backup 531

<sup>&</sup>lt;sup>2</sup>Limit only apply to resource types <u>fully managed by Amazon Backup</u>.

# **Backup index and search quotas**

| Name                                                                                                    | Default | Adjustable |
|----------------------------------------------------------------------------------------------------|---------|------------|
| Concurrent indexing jobs in account (most Amazon Web Services Regions)                                                                                                    | 40      | Yes        |
| Concurrent indexing jobs<br>in account in Asia Pacific<br>(Malaysia), Canada (Central)<br>, Asia Pacific (Thailand), and<br>Mexico (Central) Amazon Web<br>Services Regions. | 10      | Yes        |
| Concurrent indexing jobs for each resource                                                                                                    | 5       | No         |
| Concurrent on-demand indexing job                                                                                                    | 1       | No         |
| Concurrent search jobs in account                                                                                                    | 10      |            |
| Concurrent export jobs                                                                                                    | 5       |            |
| Number of recovery points included in search job                                                                                                    | 20      |            |
| Concurrent Amazon EBS<br>file level restore jobs (most<br>Amazon Web Services<br>Regions)                                                                                    | 25      |            |
| Concurrent Amazon EBS file level restore jobs in Asia Pacific (Malaysia), Canada (Central), Asia Pacific (Thailand), and Mexico                                              | 5       |            |

| Name                 | Default | Adjustable |
|----------------------|---------|------------|
| (Central) Amazon Web |         |            |
| Services Regions.    |         |            |

# **Policy quotas**

| Name                                                 | Default | Adjustable |
|------------------------------------------------------|---------|------------|
| Resource assignments per backup plan                 | 100     | No         |
| Tags in a resource selection                         | 30      | No         |
| Resource selections that use tags in a plan          | 10      | No         |
| Backup plan rules in a plan                          | 10      | No         |
| Tags added to a recovery point                       | 10      | No         |
| Copy actions per backup rule                         | 5       | No         |
| Conditions in a resource assignment in a backup plan | 30      | No         |

# **Amazon Timestream resource quotas**

| Name                                           | Default | Adjustable |
|------------------------------------------------|---------|------------|
| Concurrent Timestream backup jobs per account  | 4       | Yes        |
| Concurrent Timestream restore jobs per account | 1       | Yes        |

Policy quotas 533

# **Amazon Backup Audit Manager quotas**

| Name                                                                                                    | Default | Adjustable |
|----------------------------------------------------------------------------------------------------|---------|------------|
| Frameworks per account per<br>Region                                                                                                    | 15      | Yes        |
| Controls per account per<br>Region                                                                                                    | 50      | Yes        |
| Report plans per account                                                                                                    | 20      | Yes        |
| Frameworks per report plan                                                                                                    | 1,000   | No         |
| [Number of accounts] multiplied by [number of Regions in a report plan]                                                                        | 300     | No         |
| [Number of accounts] multiplied by [number of Regions in a report plan] multiplied by [number of daily jobs plus evaluations in a report plan] | 100,000 | No         |

# Restore testing plan quotas

| Name                               | Default | Adjustable |
|------------------------------------|---------|------------|
| Restore testing plans              | 100     | No         |
| Tags per plan                      | 50      | No         |
| Selections per plan                | 30      | No         |
| ARNs per restore testing selection | 30      | No         |

| Name                                                              | Default                                                       | Adjustable |
|-------------------------------------------------------------------|---------------------------------------------------------------|------------|
| Conditions per selection (both StringEquals and StringNotEquals ) | 30                                                            | No         |
| Vault selectors per restore testing selection                     | 30                                                            | No         |
| Maximum value (in days) of selection window                       | 365 days                                                      | No         |
| Boundaries of start window hours                                  | Minimum: 1 hour; Maximum: 168 hours                           | No         |
| Maximum character length of restore testing plan name             | 50 characters (alphanumeric and underscores, no white spaces) | No         |
| Maximum character length of restore testing selection name        | 50 characters (alphanumeric and underscores, no white spaces) | No         |

Each resource type has a limit on the number of concurrent restore jobs that can exist at one time for restore jobs that are created through a restore testing plan. Once this limit is reached, no new restore jobs for that resource type will be created until a job in a state of RUNNING transitions to COMPLETED.

If a scheduled restore job did not start due to this quota, that job will result in a FAILED status with the status message "Restore job was unable to start within the specified start window. Try increasing your start window.". If you receive a failed job with this status message, the best practice is to first increase your start window with sufficient time to allow jobs to finish. Then, retry the jobs.

Note quotas do not apply to on-demand restore jobs, but to restore jobs created by a <u>restore</u> testing plan. For some resource types, you may request an increase in the quota limit.

Restore testing plan quotas 535

| Name              | Default | Adjustable |
|-------------------|---------|------------|
| Amazon Aurora     | 40      | Yes        |
| Amazon DocumentDB | 40      | Yes        |
| Amazon DynamoDB   | 40      | No         |
| Amazon EBS        | 100     | Yes        |
| Amazon EC2        | 100     | Yes        |
| Amazon EFS        | 30      | Yes        |
| Amazon FSx        | 40      | Yes        |
| Amazon Neptune    | 40      | Yes        |
| Amazon RDS        | 40      | Yes        |
| Amazon S3         | 30      | Yes        |

## **Amazon Backup gateway quotas**

| Name                               | Default | Adjustable                                                    |
|------------------------------------|---------|---------------------------------------------------------------|
| Backup or restore jobs per gateway | 4       | No. Create more gateways and connect them to your hypervisor. |

## **Related quotas**

There are <u>quotas on a single resource assignment</u> in a single backup rule. You can create a backup plan with multiple backup rules.

When you manage backups across multiple accounts using Amazon Organizations, you might encounter quotas that Amazon Organizations imposes. For these quotas, see <a href="Quotas for Amazon">Quotas for Amazon</a> Organizations in the Amazon Organizations User Guide.

You might also encounter quotas imposed by a Amazon Backup-supported service, including the following:

- Amazon Elastic File System
- Amazon Elastic Block Store
- Amazon RDS
- Amazon Aurora
- Amazon EC2
- Amazon Storage Gateway
- Amazon DynamoDB
- Amazon FSx for Lustre
- Amazon FSx for Windows File Server
- Amazon DocumentDB
- Amazon Neptune
- Amazon Simple Storage Service
- Amazon Timestream

Related quotas 537

## **Monitoring Amazon Backup**

Amazon Backup works with other Amazon tools to empower you to monitor its workloads. These tools include the following:

- Amazon Backup console dashboards
  - The jobs dashboard brings job health monitoring, where you can view metrics showing job successes and failures, filtered by reasons, accounts, Region, and resource type.
  - The jobs dashboard is available in Regions where Amazon Backup Audit Manager is supported. See Feature availability by Amazon Web Services Region for those Regions. All other Regions will be able to access the CloudWatch Dashboard.
- Amazon CloudWatch and Amazon EventBridge to monitor Amazon Backup processes.
  - You can use CloudWatch to track metrics, create alarms, and view dashboards.
  - You can use EventBridge to view and monitor Amazon Backup events.

For more information, see Monitoring Amazon Backup events using Amazon EventBridge and .

- Amazon CloudTrail to monitor Amazon Backup API calls. You can identify the time, source IP, users, and accounts making those calls. For more information, see Logging Amazon Backup API calls with CloudTrail.
- Amazon Simple Notification Service (Amazon SNS) to subscribe to Amazon Backup-related topics such as backup, restore, and copy events. For more information, see Notification options with Amazon Backup.

## Amazon Backup console dashboards

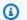

## Note

The jobs dashboard is available in all Regions where Amazon Backup Audit Manager is supported. See Feature availability by Amazon Web Services Region for those Regions. All other Regions will be able to access the CloudWatch Dashboard.

## **Topics**

Backup dashboards overview

Console dashboards 538

- Viewing the jobs dashboard
- Reasons for problematic jobs
- Obtaining dashboard data through Amazon CLI

## **Backup dashboards overview**

Amazon Backup provides a Jobs dashboard in the console to help you monitor the health of your backup, copy, and restore jobs. The same data that is visually displayed in the console can be retrieved in the command line through Amazon CLI.

The jobs dashboard can be used to identify issues with backup, copy, and restore jobs through organization level or member account monitoring. With this information, you can identify and diagnose events and possible issues to help ensure fidelity in your activities.

The jobs dashboard can display two timeframes. By default, data from the latest 14 days are displayed, but you can change the view to show the latest 7 days. If you change the timeframe, the data will update to reflect to new time interval.

Note the dashboard displays data until the most recent 0:00 UTC; that is, the current day's data is not included. The dashboard updates daily during approximately 1:30 - 2:30 UTC.

## Viewing the jobs dashboard

To view the jobs dashboard, log into the Amazon Backup console and select Jobs dashboards in the left navigation bar.

On the jobs dashboard page, you can select from the backup, copy, or restore jobs tab.

The jobs dashboard overview displays the aggregated view over the specified timeframe for job activity, including completed, completed with issues, expired, and failed jobs. By default, data from the latest 14 days are displayed, but you can change the view to show 7 days.

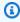

## Note

Completed with issues is a status of a job displayed in the console that denotes a completed job with a status message.

Overview 539

## Job health

The line chart displays the successful and unsuccessful jobs rate lines over time. The successful rate line shows an aggregation of completed and completed with issues jobs. The unsuccessful rate line shows the sum of failed and expired jobs according to the specified time range.

Jobs in a non-completed or non-failed state (jobs with a status of created, pending, running, aborted, aborting, or partial) are not included; percentage totals may not equal 100%.

## Job status over time

With the bar chart, you can generate a custom bar chart that shows the number of jobs in each category (Completed, Complete with issues, Failed, and Expired), distributed by days.

With the dropdown menus, choose the status(es), resource types, and Amazon Regions you want to see in the chart. If you want to explore your selection further, select **View jobs** to see a pre-filtered portion of the jobs/cross-account monitoring page.

You can hover the mouse over a bar to display a popover that shows detailed job data for the selected date.

## **Problematic jobs**

A **problematic** job is a job that has the status Failed, Expired, or Completed with issues. Each chart displays the corresponding metric that contains either the accounts, resource types, or top reasons that contain the highest number of problematic jobs.

The default display sorts the dashboard widget by the specified metric in descending order, starting with the metric with the highest number of problematic jobs that belong to the metric.

The top problematic accounts display will only be visible in accounts that have access through Organizations, such as administrative accounts and delegated administrator accounts. If visible, you can hover over an account to display the number of problematic jobs that belong to the chosen account.

You can select a bar within the graph to open a popup window. In this window, you can select a job status to open a jobs/cross-account monitoring table filtered by the status selected.

## Reasons for problematic jobs

The **Top problematic reasons** widget shows the message code category to which error messages belong. However, the category might not explain the issues a job experiences. Expand the message

code categories below to see more details about the specific messages or errors your jobs could be encountering.

## "VSS\_ERROR"

- "Windows VSS Backup attempt failed because either Instance or SSM Agent has invalid state or insufficient privileges."
- "Windows VSS Backup attempt failed because of insufficient privileges to perform this operation"
- "Windows VSS Backup attempt failed because ec2-vss-agent.exe is not installed in the Instance"
- "Windows VSS Backup Job Error encountered, trying for regular backup"
- "Windows VSS Backup attempt failed because of timeout on VSS enabled snapshot creation"
- "Windows VSS Backup attempt failed because of unsupported Windows Server version.
   Supported Versions are Windows Server 2012 or later."
- "Windows VSS Backup attempt failed because of timeout on VSS enabled snapshot creation"

## "LIMIT\_EXCEEDED"

- "Subscriber limit exceeded: You have reached the maximum concurrent number of backups, which is 300. Wait until other jobs finish, and try again. You can also reach out to Amazon Web Services Support to request a quota increase."
- "Maximum allowed in-progress snapshots for a single volume exceeded."
- "Maximum allowed active snapshot limit exceeded."
- "Cannot create more than 20 user snapshots"
- "The resultant tag set must not have more than 50 user tags."
- "You have reached the maximum supported backups for your account/database. See Quotas in the Timestream developer guide for additional information."
- "You have reached your quota of 50,000 for the number of public and private images allowed in this Region. Deregister unused images, or request an increase in your AMI quota."
- "Your backup succeeded, but we were unable to persist NetworkInterfaces metadata as its size exceeded our internal limits."
- "REGEX#subscriber limit exceeded"
- "REGEX#More than 50 tags specified"
- "REGEX#can have at most"

## "ACCESS\_DENIED"

- "You are not authorized to perform this operation."
- "Access Denied trying to call Amazon Backup service"
- "Images from Amazon Web Services Marketplace cannot be copied to another Amazon account."
- "Copy job failed because the destination Backup vault is encrypted with the default Backup service managed key. The contents of this vault cannot be copied. Only the contents of a Backup vault encrypted by an Amazon KMS key may be copied.
- Snapshots encrypted with the Amazon managed key can't be shared. Specify another snapshot.
- "Encrypted snapshots with Amazon EBS default key cannot be shared
- "Copy job failed. Both source and destination account must be a member of the same organization."
- "REGEX#access denied"
- "REGEX#not authorized to"
- "REGEX#cannot be assumed by Amazon Backup
- "REGEX#does not have permission"
- "REGEX#missing permission"

## "CONCURRENT\_JOB"

• "Backup job failed because there was a running job for the same resource."

## "FEATURE\_NOT\_ENABLED"

"Copy job failed. Cross-account copy feature is not enabled for the current organization."

## "JOB\_EXPIRED"

"Backup job expired before completion."

## "INVALID\_LIFECYCLE"

• "Copy job failed. The retention specified in the job is not within the range specified for the target Backup Vault."

 "REGEX#could not start because it is either inside or too close to the weekly maintenance window configured"

 "REGEX#could not start because it is either inside or too close to the automated backup window configured"

## "INVALID\_STATE"

- "REGEX#Instance is not in state"
- "REGEX#not in the available state"
- "REGEX#not in available state"
- "REGEX#Cannot snapshot volume"

## "KMS\_KEY\_ERROR"

- "KMS key is either disabled or pending deletion or access to KMS key is denied"
- "Given key ID is not accessible"
- "AMI snapshot copy failed with error: Given key ID is not accessible. You must have DescribeKey permissions on the default key"
- "REGEX#kms key"

## "ACCESS\_KEY\_ERROR"

"The Amazon Access Key Id needs a subscription for the service"

## "HYPERVISOR\_OFFLINE"

"This operation is not valid for the specified hypervisor because it is not online"

## "RESOURCE\_NOT\_FOUND"

- "The specified volume was not found."
- "The virtual machine is not found."
- "Given key ID does not exist"
- "REGEX#does not exist"

- "REGEX#Could not find resource"
- "REGEX#Could not find cryopod"
- "REGEX#Cannot find recovery point"
- "REGEX#resource not found"
- "REGEX#no longer available"
- "REGEX#is invalid"

## "RESOURCE\_NOT\_SUPPORTED"

- "REGEX#unsupported resource type"
- "REGEX#Unsupported resource type"

## "TAG\_COPY\_ERROR"

- "We are unable to copy resource tags to your backup because of the Internal Failure."
- "We are unable to copy resource tags to your backup because source or destination recovery point is unavailable"

## "TOKEN\_EXPIRED"

"Token expired. Try again."

## "UNSUPPORTED\_OPERATION"

- "CreateSnapshot method not supported on hypervisor during snapshot creation. Aborted backup job"
- "UnsupportedOperation: Storage Gateway backup copies require a user-created backup vault and key at destination."
- "REGEX#Feature is not supported for provided resource type."

## "FATAL\_ERROR"

- "An internal error occurred."
- "Copy job encountered a fatal error. Please contact Amazon Support for further assistance."

- "Copy job encountered a fatal error."
- "REGEX#Backup job encountered a fatal error"

## **Obtaining dashboard data through Amazon CLI**

You can use the command line to retrieve the same data which appears in the console. Use one of the following CLI commands:

- list-backup-job-summaries
- <u>list-copy-job-summaries</u>
- list-restore-job-summaries

There are the valid parameters you can include in each command:

```
BackupJobSummaries (list)
    Region (string),
    Account (string),
    State (string),
    ResourceType (string),
    MessageCategory (string),
AggregationPeriod: (string),
NextToken (string),
MaxResults (number)
CopyJobSummaries (list)
    Region (string),
    Account (string),
    State (string),
    ResourceType (string),
    MessageCategory (string),
AggregationPeriod: (string),
NextToken (string),
MaxResults (number)
RestoreJobSummaries (list)
    Region (string),
    Account (string),
    State (string),
    ResourceType (string),
AggregationPeriod: (string),
```

Dashboard data with Amazon CLI 545

```
NextToken (string)
```

This example shows a sample request where the a user has input list-backup-job-summaries where the request asks to return all available accounts with a state of FAILED over the prior 14 days:

```
GET /audit/backup-job-summaries/
?accountId=ANY
&state=FAILED
&aggregationPeriod=FOURTEEN_DAYS
```

To obtain a job count for jobs with a status of completed with issues, subtract the job count of COMPLETED jobs with a MessageCategory of SUCCESS from the total number of COMPLETED.

## Monitoring Amazon Backup events using Amazon EventBridge

Amazon Backup sends events to Amazon EventBridge when the state of a backup or copy job changes. You can use EventBridge to monitor Amazon Backup events. For example, you can receive an alarm when a backup job fails. Amazon Backup emits events to EventBridge in a best-effort manner every 5 minutes.

To track events using EventBridge, see the following:

- Creating a rule that reacts to events (Amazon EventBridge User Guide)
- <u>Amazon CloudWatch Events and Metrics for Amazon Backup</u> (blog see Configure Amazon Backup events to send to Amazon EventBridge)

Some events report status: COMPLETED whereas other events report state: COMPLETED. This is consistent with the Amazon Backup API. Some statuses are specific to the Amazon Backup console: the status Completed with issues status is a representation of Completed jobs with status messages. To monitor Completed with issues events, monitor COMPLETED jobs that have a status message.

You can alternatively use the Amazon Backup notification API to track Amazon Backup events with Amazon Simple Notification Service (Amazon SNS). However, EventBridge tracks more changes than the notification API does, including changes to backup vaults, copy job state, Region settings, and the number of cold or warm recovery points.

#### **Events**

- Backup Job events
- Backup Plan events
- Backup Vault events
- Copy Job events
- Recovery Point events
- Region Settings events
- Restore Job events
- Recovery point indexing events

## **Backup Job events**

The following are example events.

## **State**

State: FAILED

State: COMPLETED

State: RUNNING

State: ABORTED

State: EXPIRED

State: PENDING

State: CREATED

## **State: FAILED**

```
"backupVaultArn": "arn:aws:backup:us-west-2:1112233445566:backup-
vault:9ab3e749-82c6-4342-9320-5edbf4918b86",
    "backupVaultName": "9ab3e749-82c6-4342-9320-5edbf4918b86",
    "bytesTransferred": "0",
    "creationDate": "2020-07-29T20:13:07.392Z",
    "iamRoleArn": "arn:aws:iam::1112233445566:role/MockRCBackupTestRole",
    "resourceArn": "arn:aws:service:us-west-2:1112233445566:resource-type/resource-id",
    "resourceType": "type",
    "state": "FAILED",
    "statusMessage": "\"Backup job failed because backup vault arn:aws:backup:us-
west-2:1112233445566:backup-vault:9ab3e749-82c6-4342-9320-5edbf4918b86 does not exist.
\"",
    "startBy": "2020-07-30T04:13:07.392Z",
    "percentDone": 0,
    "retryCount": 3
  }
}
```

## **State: COMPLETED**

```
{
  "version": "0",
  "id": "dafac799-9b88-0134-26b7-fef4d54a134f",
  "detail-type": "Backup Job State Change",
  "source": "aws.backup",
  "account": "1112233445566",
  "time": "2020-07-15T21:41:17Z",
  "region": "us-west-2",
  "resources": [
    "arn:aws:backup:us-west-2:1112233445566:recovery-point:f1d966fe-a3bd-410b-
b292-99f442d13b56"
  ],
  "detail": {
    "backupJobId": "a827233a-d405-4a86-a440-759fa94f34dd",
    "backupSizeInBytes": "36048",
    "backupVaultArn": "arn:aws:backup:us-west-2:1112233445566:backup-
vault:9732c1b4-1091-472a-9d9f-52e0565ee39a",
    "backupVaultName": "9732c1b4-1091-472a-9d9f-52e0565ee39a",
    "bytesTransferred": "36048",
    "creationDate": "2020-07-15T21:40:31.207Z",
    "iamRoleArn": "arn:aws:iam::1112233445566:role/MockRCBackupTestRole",
    "resourceArn": "arn:aws:service:us-west-2:1112233445566:resource-type/resource-id",
    "resourceType": "type",
```

```
"state": "COMPLETED",
    "completionDate": "2020-07-15T21:41:05.921Z",
    "startBy": "2020-07-16T05:40:31.207Z",
    "percentDone": 100,
    "retryCount": 3
}
```

## State: RUNNING

```
"version": "0",
  "id": "44946c39-b519-3505-44e6-ba74afeb2e30",
  "detail-type": "Backup Job State Change",
  "source": "aws.backup",
  "account": "1112233445566",
  "time": "2020-07-15T21:39:13Z",
  "region": "us-west-2",
  "resources": [],
  "detail": {
    "backupJobId": "B6EC38D2-CB3C-EF0A-F5A4-3CF324EF4945",
    "backupSizeInBytes": "3221225472",
    "backupVaultArn": "arn:aws:backup:us-west-2:1112233445566:backup-
vault:e6625738-0655-4aa9-bd37-6ec1dd183b15",
    "backupVaultName": "e6625738-0655-4aa9-bd37-6ec1dd183b15",
    "bytesTransferred": "0",
    "creationDate": "2020-07-15T21:38:31.152Z",
    "iamRoleArn": "arn:aws:iam::1112233445566:role/FullBackupTestRole",
    "resourceArn": "arn:aws:ec2:us-west-2:1112233445566:volume/vol-0b5ae24f2ee72d926",
    "resourceType": "EBS",
    "state": "RUNNING",
    "startBy": "2020-07-16T05:00:00Z",
    "expectedCompletionDate": "Jul 15, 2020 9:39:07 PM",
    "percentDone": 99,
    "createdBy": {
      "backupPlanId": "bde0f455-4e24-4668-aeaa-4932a97f5cc5",
      "backupPlanArn": "arn:aws:backup:us-west-2:1112233445566:backup-
plan:bde0f455-4e24-4668-aeaa-4932a97f5cc5",
      "backupPlanVersion": "YTkzNmM0MmUtMWRhNS00Y2RkLThmZGUtNjA5NTc4NGM1YTc5",
      "backupPlanRuleId": "1f97bafa-14d6-4f39-94fd-94b51bd6d0d5"
    }
  }
}
```

## State: ABORTED

```
"version": "0",
  "id": "4c91ceb0-b798-da82-6818-c29b3dce7543",
  "detail-type": "Backup Job State Change",
  "source": "aws.backup",
  "account": "1112233445566",
  "time": "2020-07-15T21:33:16Z",
  "region": "us-west-2",
  "resources": [],
  "detail": {
    "backupJobId": "58cdef95-7680-4c74-80d5-1b64093999c8",
    "backupVaultArn": "arn:aws:backup:us-west-2:1112233445566:backup-
vault:f59bffcd-2538-4bbe-8343-1c60dae27c27",
    "backupVaultName": "f59bffcd-2538-4bbe-8343-1c60dae27c27",
    "bytesTransferred": "0",
    "creationDate": "2020-07-15T21:33:00.803Z",
    "iamRoleArn": "arn:aws:iam::1112233445566:role/MockRCBackupTestRole",
    "resourceArn": "arn:aws:service:us-west-2:1112233445566:resource-type/resource-id",
    "resourceType": "type",
    "state": "ABORTED",
    "statusMessage": "\"Backup job was stopped by user.\"",
    "completionDate": "2020-07-15T21:33:01.621Z",
    "startBy": "2020-07-16T05:33:00.803Z",
    "percentDone": 0
  }
}
```

## State: EXPIRED

```
{
  "version": "0",
  "id": "1d7bbc04-6120-1145-13b9-49b0af465328",
  "detail-type": "Backup Job State Change",
  "source": "aws.backup",
  "account": "1112233445566",
  "time": "2020-07-29T13:04:57Z",
  "region": "us-west-2",
  "resources": [],
  "detail": {
    "backupJobId": "01EE26DC-7107-4D8E-0C54-EAC27C662BA4",
```

```
"backupVaultArn": "arn:aws:backup:us-west-2:1112233445566:backup-vault:aws/backup/
AutomatedBackupVaultDel2",
    "backupVaultName": "aws/backup/AutomatedBackupVaultDel2",
    "bytesTransferred": "0",
    "creationDate": "2020-07-29T05:10:20.077Z",
    "iamRoleArn": "arn:aws:iam::1112233445566:role/MockRCBackupTestRole",
    "resourceArn": "arn:aws:service:us-west-2:1112233445566:resource-type/resource-id",
    "resourceType": "type",
    "state": "EXPIRED",
    "statusMessage": "\"Backup job failed because there was a running job for the same
 resource.\"",
    "completionDate": "2020-07-29T13:02:15.234Z",
    "startBy": "2020-07-29T13:00:00Z",
    "percentDone": 0,
    "createdBy": {
      "backupPlanId": "aws/efs/414a5bd4-f880-47ad-95f3-f085108a4c3b",
      "backupPlanArn": "arn:aws:backup:us-west-2:1112233445566:backup-plan:aws/
efs/414a5bd4-f880-47ad-95f3-f085108a4c3b",
      "backupPlanVersion": "NjBjOTUzZjYtYzZiNi00NjhlLWIzMTEtNWRjOWY0YTNjN2Vj",
      "backupPlanRuleId": "3eb0017c-f262-4211-a802-302cebb11dc2"
    }
  }
}
```

#### State: PENDING

```
"version": "0",
  "id": "64dd1897-f863-31a3-9ee5-b05e306d81ff",
  "detail-type": "Backup Job State Change",
  "source": "aws.backup",
  "account": "1112233445566",
  "time": "2020-07-29T20:03:30Z",
  "region": "us-west-2",
  "resources": [],
  "detail": {
    "backupJobId": "2cffdb68-d6ed-485f-9f9b-8b530749f1c2",
    "backupVaultArn": "arn:aws:backup:us-west-2:1112233445566:backup-
vault:ed1f2661-5587-48bf-8a98-fadb977bf975",
    "backupVaultName": "ed1f2661-5587-48bf-8a98-fadb977bf975",
    "bytesTransferred": "0",
    "creationDate": "2020-07-29T20:01:06.224Z",
    "iamRoleArn": "arn:aws:iam::1112233445566:role/MockRCBackupTestRole",
```

```
"resourceArn": "arn:aws:service:us-west-2:1112233445566:resource-type/resource-id",
    "resourceType": "type",
    "state": "PENDING",
    "statusMessage": "",
    "startBy": "2020-07-30T04:01:06.224Z",
    "percentDone": 0
}
```

## **State: CREATED**

```
{
   "version": "0",
   "id": "29af2bf2-eace-58ab-da3a-8c0bf738d692",
   "detail-type": "Backup Job State Change",
   "source": "aws.backup",
   "account": "1112233445566",
   "time": "2020-06-22T20:32:53Z",
   "region": "us-west-2",
   "resources": [],
   "detail": {
        "backupJobId": "7e8845b5-ca30-415f-a842-e0152bf4d0ca",
        "state": "CREATED",
        "creationDate": "2020-06-22T20:32:47.466Z"
   }
}
```

## **Backup Plan events**

The following are example events.

#### State

State: MODIFIED

State: DELETED

State: CREATED

## State: MODIFIED

```
{
    "version": "0",
```

Backup Plan events 552

```
"id": "2895aefb-dd4a-0a23-6071-2652abd92c3f",
  "detail-type": "Backup Plan State Change",
  "source": "aws.backup",
  "account": "1112233445566",
  "time": "2020-06-24T23:18:25Z",
  "region": "us-west-2",
  "resources": [
    "arn:aws:backup:us-west-2:1112233445566:backup-plan:83fcb8ee-2d93-42ac-
b06f-591563f3f8de"
  "detail": {
    "backupPlanId": "83fcb8ee-2d93-42ac-b06f-591563f3f8de",
    "versionId": "NjIwNDFjMDEtNmZ1NC00M2JmLTkzZDgtNzNkZjQyNzkxNDk0",
    "modifiedAt": "2020-06-24T23:18:19.168Z",
    "state": "MODIFIED"
  }
}
```

## State: DELETED

```
"version": "0",
  "id": "33fc5c1d-6db2-b3d9-1e70-1c9a2c23645c",
  "detail-type": "Backup Plan State Change",
  "source": "aws.backup",
  "account": "1112233445566",
  "time": "2020-06-24T23:18:25Z",
  "region": "us-west-2",
  "resources": [
    "arn:aws:backup:us-west-2:1112233445566:backup-plan:83fcb8ee-2d93-42ac-
b06f-591563f3f8de"
  ],
  "detail": {
    "backupPlanId": "83fcb8ee-2d93-42ac-b06f-591563f3f8de",
    "versionId": "NjIwNDFjMDEtNmZ1NC00M2JmLTkzZDgtNzNkZjQyNzkxNDk0",
    "deletionDate": "2020-06-24T23:18:19.411Z",
    "state": "DELETED"
  }
}
```

## State: CREATED

```
{
```

Backup Plan events 553

```
"version": "0",
  "id": "b64fb2d0-ae16-ff9a-faf6-0bdd0d4bfdef",
  "detail-type": "Backup Plan State Change",
  "source": "aws.backup",
  "account": "1112233445566",
  "time": "2020-06-24T23:18:19Z",
  "region": "us-west-2",
  "resources": [
    "arn:aws:backup:us-west-2:1112233445566:backup-plan:2c103c5f-6d6e-4cac-9147-
d3afa4c84f59"
  ],
  "detail": {
    "backupPlanId": "2c103c5f-6d6e-4cac-9147-d3afa4c84f59",
    "versionId": "N2Q40TczMzEtZmY1My00N2UwLWE30DUtMjViYWYy0TUzZWY4",
    "creationDate": "2020-06-24T23:18:15.318Z",
    "state": "CREATED"
  }
}
```

## **Backup Vault events**

The following are example events.

#### **State**

• State: CREATED

• State: MODIFIED

• State: DELETED

## **State: CREATED**

```
{
   "version": "0",
   "id": "d415609e-5f35-d9a2-76d1-613683e4e024",
   "detail-type": "Backup Vault State Change",
   "source": "aws.backup",
   "account": "1112233445566",
   "time": "2020-06-24T23:18:19Z",
   "region": "us-west-2",
   "resources": [
        "arn:aws:backup:us-west-2:1112233445566:backup-vault:d8864642-155c-4283-a168-a04f40e12c97"
```

Backup Vault events 554

```
],
  "detail": {
    "backupVaultName": "d8864642-155c-4283-a168-a04f40e12c97",
    "state": "CREATED"
  }
}
```

## **State: MODIFIED**

```
{
  "version": "0",
  "id": "1a2b3cd4-5e6f-7g8h-9i0j-123456k71890",
  "detail-type": "Backup Vault State Change",
  "source": "aws.backup",
  "account": "1112233445566",
  "time": "2020-06-24T23:18:19Z",
  "region": "us-west-2",
  "resources": [
    "arn:aws:backup:us-west-2:1112233445566:backup-vault:nameOfTestBackup"
  ],
  "detail": {
    "backupVaultName": "vaultName",
    "state": "MODIFIED",
    "isLocked": "true"
  }
}
```

## State: DELETED

```
{
  "version": "0",
  "id": "344bccc1-6d2e-da93-3adf-b3f82460294d",
  "detail-type": "Backup Vault State Change",
  "source": "aws.backup",
  "account": "1112233445566",
  "time": "2020-06-22T02:42:37Z",
  "region": "us-west-2",
  "resources": [
    "arn:aws:backup:us-west-2:1112233445566:backup-vault:e8189629-1f8e-4ed2-af7d-b32415d04db1"
  ],
  "detail": {
    "backupVaultName": "e8189629-1f8e-4ed2-af7d-b32415d04db1",
    "detail": {
    "backupVaultName": "e8189629-1f8e-4ed2-af7d-b32415d04db1",
}
```

Backup Vault events 555

```
"state": "DELETED"
}
}
```

## **Copy Job events**

The following are example events.

#### State

• State: FAILED

State: RUNNING

• State: COMPLETED

State: CREATED

## **State: FAILED**

```
"version": "0",
  "id": "4660bc92-a44d-c939-4542-cda503f14855",
  "detail-type": "Copy Job State Change",
  "source": "aws.backup",
  "account": "1112233445566",
  "time": "2020-07-15T20:37:34Z",
  "region": "us-west-2",
  "resources": [
    "arn:aws:ec2:us-west-2::image/ami-00179b33a7a88cac5"
  ],
  "detail": {
    "copyJobId": "47C8EF56-74D8-059D-1301-C5BE1D5C926E",
    "backupSizeInBytes": 22548578304,
    "creationDate": "2020-07-15T20:36:13.239Z",
    "iamRoleArn": "arn:aws:iam::1112233445566:role/
RoleForEc2BackupWithNoDescribeTagsPermissions",
    "resourceArn": "arn:aws:ec2:us-west-2:1112233445566:instance/i-0515aee7de03f58e1",
    "resourceType": "EC2",
    "sourceBackupVaultArn": "arn:aws:backup:us-west-2:1112233445566:backup-
vault:55aa945e-c46a-421b-aa27-f94b074e31b7",
    "state": "FAILED",
    "statusMessage": "Access denied exception while trying to list tags",
    "completionDate": "2020-07-15T20:37:28.704Z",
```

Copy Job events 556

```
"destinationBackupVaultArn": "arn:aws:backup:us-west-2:1112233445566:backup-
vault:55aa945e-c46a-421b-aa27-f94b074e31b7",
    "destinationRecoveryPointArn": {}
}
```

## **State: RUNNING**

```
{
  "version": "0",
  "id": "d17480ae-7042-edb2-0ff5-8b94822c58e4",
  "detail-type": "Copy Job State Change",
  "source": "aws.backup",
  "account": "1112233445566",
  "time": "2020-07-15T22:07:48Z",
  "region": "us-west-2",
  "resources": [
    "arn:aws:ec2:us-west-2::snapshot/snap-03886bc8d6ef3a1f9"
  ],
  "detail": {
    "copyJobId": "0175DE71-5784-589F-D8AC-541ACCB4CAC8",
    "backupSizeInBytes": 3221225472,
    "creationDate": "2020-07-15T22:06:27.234Z",
    "iamRoleArn": "arn:aws:iam::1112233445566:role/OrganizationCanaryTestRole",
    "resourceArn": "arn:aws:ec2:us-west-2:1112233445566:volume/vol-050eba21ee4d3c001",
    "resourceType": "EBS",
    "sourceBackupVaultArn": "arn:aws:backup:us-west-2:1112233445566:backup-
vault:846869de-4589-45c3-ab60-4fbbabcdd3ec",
    "state": "RUNNING",
    "destinationBackupVaultArn": "arn:aws:backup:us-west-2:1112233445566:backup-
vault:846869de-4589-45c3-ab60-4fbbabcdd3ec",
    "destinationRecoveryPointArn": {},
    "createdBy": {
      "backupPlanId": "b58e3621-1c53-4997-ad8a-afc3347a850e",
      "backupPlanArn": "arn:aws:backup:us-west-2:1112233445566:backup-
plan:b58e3621-1c53-4997-ad8a-afc3347a850e",
      "backupPlanVersion": "Mjc4ZTRhMzUtMGE5Ni00NmQ5LWE1YmMt0WMwY2IwMTY4NWQ4",
      "backupPlanRuleId": "78e356d3-1a11-4f61-8585-af5d6b69bb18"
    }
  }
}
```

Copy Job events 557

## State: COMPLETED

```
{
  "version": "0",
  "id": "47deb974-6473-aef1-56c2-52c3eaedfceb",
  "detail-type": "Copy Job State Change",
  "source": "aws.backup",
  "account": "1112233445566",
  "time": "2020-07-15T22:08:04Z",
  "region": "us-west-2",
  "resources": [
    "arn:aws:ec2:us-west-2::snapshot/snap-03886bc8d6ef3a1f9"
  ],
  "detail": {
    "copyJobId": "0175DE71-5784-589F-D8AC-541ACCB4CAC8",
    "backupSizeInBytes": 3221225472,
    "creationDate": "2020-07-15T22:06:27.234Z",
    "iamRoleArn": "arn:aws:iam::1112233445566:role/OrganizationCanaryTestRole",
    "resourceArn": "arn:aws:ec2:us-west-2:1112233445566:volume/vol-050eba21ee4d3c001",
    "resourceType": "EBS",
    "sourceBackupVaultArn": "arn:aws:backup:us-west-2:1112233445566:backup-
vault:846869de-4589-45c3-ab60-4fbbabcdd3ec",
    "state": "COMPLETED",
    "completionDate": "2020-07-15T22:07:58.111Z",
    "destinationBackupVaultArn": "arn:aws:backup:us-west-2:1112233445566:backup-
vault:846869de-4589-45c3-ab60-4fbbabcdd3ec",
    "destinationRecoveryPointArn": "arn:aws:ec2:us-west-2::snapshot/
snap-0726fe70935586180",
    "createdBy": {
      "backupPlanId": "b58e3621-1c53-4997-ad8a-afc3347a850e",
      "backupPlanArn": "arn:aws:backup:us-west-2:1112233445566:backup-
plan:b58e3621-1c53-4997-ad8a-afc3347a850e",
      "backupPlanVersion": "Mjc4ZTRhMzUtMGE5Ni00NmQ5LWE1YmMtOWMwY2IwMTY4NWQ4",
      "backupPlanRuleId": "78e356d3-1a11-4f61-8585-af5d6b69bb18"
    }
  }
}
```

## **State: CREATED**

```
{
    "version": "0",
    "id": "8398a4c4-8fe8-2b49-a4b9-fd4fdcd34a4e",
```

Copy Job events 558

```
"detail-type": "Copy Job State Change",
  "source": "aws.backup",
  "account": "1112233445566",
  "time": "2020-06-22T21:06:32Z",
  "region": "us-west-2",
  "resources": [
    "arn:aws:ec2:us-west-2::image/ami-0888b126e2170b98e"
  ],
  "detail": {
    "creationDate": "2020-06-22T21:06:25.754Z",
    "state": "CREATED",
    "sourceBackupVaultArn": "arn:aws:backup:us-west-2:1112233445566:backup-
vault:ef09da5a-21a6-461f-a98f-857e9e621a17",
    "destinationBackupVaultArn": "arn:aws:backup:us-west-2:1112233445566:backup-
vault:ef09da5a-21a6-461f-a98f-857e9e621a17"
  }
}
```

## **Recovery Point events**

The following are the events.

#### State

- COMPLETED
- PARTIAL
- DELETING
- EXPIRED
- AVAILABLE
- STOPPED
- CREATING

## **State: COMPLETED**

```
"version": "0",
"id": "ab32977c-378d-2122-e985-fgh4596f0709",
"detail-type": "Recovery Point State Change",
"source": "aws.backup",
```

Recovery Point events 559

```
"account": "1112233445566",
    "time": "2020-07-15T21:39:07Z",
    "region": "us-west-2",
    "resources": [
        "arn:aws:rds:us-west-2:1112233445566:cluster-snapshot:awsbackup:job-4ece7121-
d60e-00c2-5c3b-49960142d03b"
    ],
    "detail": {
        "backupVaultName": "e6625738-0655-4aa9-bd37-6ec1dd183b15",
        "backupVaultArn": "arn:aws:backup:us-west-2:496821122410:backup-
vault:e6625738-0655-4aa9-bd37-6ec1dd183b15",
        "creationDate": "2020-07-15T21:38:31.152Z",
        "iamRoleArn": "arn:aws:iam::1112233445566:role/FullBackupTestRole",
        "resourceType": "Aurora",
        "resourceArn": "arn:aws:rds:us-west-2:1112233445566:cluster:id",
        "status": "COMPLETED",
        "isEncrypted": "false",
        "storageClass": "WARM",
        "completionDate": "2020-07-15T21:39:05.689Z",
        "createdBy": {
            "backupPlanId": "bde0f455-4e24-4668-aeaa-4932a97f5cc5",
            "backupPlanArn": "arn:aws:backup:us-west-2:1112233445566:backup-
plan:bde0f455-4e24-4668-aeaa-4932a97f5cc5",
            "backupPlanVersion": "YTkzNmM0MmUtMWRhNS00Y2RkLThmZGUtNjA5NTc4NGM1YTc5",
            "backupPlanRuleId": "1f97bafa-14d6-4f39-94fd-94b51bd6d0d5"
        },
        "lifecycle": {
            "deleteAfterDays": 100
        },
        "calculatedLifeCycle": {
            "deleteAt": "2020-10-23T21:38:31.152Z"
        }
    }
}
```

## **Region Settings events**

The following is an example event.

```
{
  "version": "0",
  "id": "e7ed82ba-4955-4de5-10d6-dbafcfb68b4f",
  "detail-type": "Region Setting State Change",
```

Region Settings events 560

```
"source": "aws.backup",
"account": "1112233445566",
"time": "2020-06-24T22:55:03Z",
"region": "us-west-2",
"resources": [],
"detail": {
    "modifiedAt": "2020-06-24T22:54:57.161Z",
    "ResourceTypeOptInPreference": {
        "Aurora": true
    },
        "state": "MODIFIED"
}
```

## **Restore Job events**

The following are example events. Note that your use case of a restore job will determine the required and optional parameters to include. For example, if your restore job is part of a restore testing plan, the parameter restoreTestingPlanArn is included. See DescribeRestoreJob for possible parameters.

#### State

State: FAILED

State: RUNNING

State: COMPLETED

State: PENDING

State: CREATED

## State: FAILED

```
"version": "0",
"id": "ab32977c-378d-2122-e985-fgh4596f0709",
"detail-type": "Restore Job State Change",
"source": "aws.backup",
"account": "1112233445566",
"time": "2020-07-15T20:19:29Z",
"region": "us-west-2",
"resources": [
```

Restore Job events 561

```
"arn:aws:ec2:us-west-2::image/ami-12b3456dfb7f8cf90"
],

"detail": {
    "restoreJobId": "1B234A56-789B-01CD-2A34-4567A08901FD",
    "backupSizeInBytes": "22548578304",
    "creationDate": "2020-07-15T20:19:07.303Z",
    "iamRoleArn": "arn:aws:iam::1112233445566:role/TestAWSBackupRole",
    "percentDone": 0,
    "resourceType": "EC2",
    "status": "FAILED",
    "statusMessage": "AWS Backup does not permit attaching a new instance profile to an EC2 instance. Please restore using the backed up instance profile."
  }
}
```

## State: RUNNING

```
"version": "0",
  "id": "ab32977c-378d-2122-e985-fgh4596f0709",
  "detail-type": "Restore Job State Change",
  "source": "aws.backup",
  "account": "1112233445566",
  "time": "2020-07-29T20:26:06Z",
  "region": "us-west-2",
  "resources": [
    "arn:aws:ec2:us-west-2::snapshot/snap-0fe123ca456cfad7c"
  ],
  "detail": {
    "restoreJobId": "1B234A56-789B-01CD-2A34-4567A08901FD",
    "backupSizeInBytes": "3221225472",
    "creationDate": "2020-07-29T20:26:00.098Z",
    "iamRoleArn": "arn:aws:iam::1112233445566:role/RestoreTestRole",
    "percentDone": 0,
    "resourceType": "EBS",
    "status": "RUNNING"
  }
}
```

## **State: COMPLETED**

```
{
```

Restore Job events 562

```
"version":"0",
  "id": "ab32977c-378d-2122-e985-fgh4596f0709",
  "detail-type": "Restore Job State Change",
  "source": "aws.backup",
  "account": "1112233445566",
  "time": "2020-07-15T03:14:58Z",
  "region": "us-west-2",
  "resources":[
    "arn:aws:rds:us-
west-2:1112233445566:snapshot:awsbackup:job-1a2bcd34-567e-8901-23f4-5g6hijkl7890"
  ],
  "detail":{
    "restoreJobId": "AB123456-78C9-0123-456D-789012E34567",
    "backupSizeInBytes":"0",
    "creationDate":"2020-07-15T03:10:01.742Z",
    "iamRoleArn":"arn:aws:iam::1112233445566:role/RestoreTestRole",
    "percentDone":0,
    "resourceType": "RDS",
    "status": "COMPLETED",
    "createdResourceArn": "arn:aws:rds:us-
west-2:1112233445566:db:testinginstance1a2bcd34-567e-8901-23f4-5g6hijkl7890",
    "completionDate":"2020-07-15T03:14:53.128Z"
  }
}
```

#### State: PENDING

```
{
  "version": "0",
  "id": "ab32977c-378d-2122-e985-fgh4596f0709",
  "detail-type": "Restore Job State Change",
  "source": "aws.backup",
  "account": "1112233445566",
  "time": "2020-07-29T20:08:26Z",
  "region": "us-west-2",
  "resources": [
    "arn:aws:backup:us-west-2:1112233445566:recovery-point:42bb8260-92cd-46a2-ab8d-
b29f4edb47b1"
  ],
  "detail": {
    "restoreJobId": "123EA45F-C678-EFE9-0123-4D56FC0E789A",
    "backupSizeInBytes": "36048",
    "creationDate": "2020-07-29T20:08:21.083Z",
```

Restore Job events 563

```
"iamRoleArn": "arn:aws:iam::1112233445566:role/RestoreTestRole",
    "percentDone": 0,
    "resourceType": "EC2",
    "status": "PENDING"
}
```

## **State: CREATED**

```
{
  "version": "0",
  "id": "ab32977c-378d-2122-e985-fgh4596f0709",
  "detail-type": "Restore Job State Change",
  "source": "aws.backup",
  "account": "1112233445566",
  "time": "2020-06-22T18:50:49Z",
  "region": "us-west-2",
  "resources": [
    "arn:aws:backup:us-west-2:1112233445566:recovery-point:a6560b33-3660-494c-8d47-
efqh939ij32k"
  ],
  "detail": {
    "restoreJobId": "123EA45F-C678-EFE9-0123-4D56FC0E789A",
    "creationDate": "2020-06-22T18:50:46.407Z",
    "state": "CREATED"
  }
}
```

## **Recovery point indexing events**

The following are example events.

#### State

State: ACTIVE

State: DELETED

State: FAILED

## **State: ACTIVE**

```
{
```

```
"version":"0",
  "id": "ab32977c-378d-2122-e985-fgh4596f0709",
  "detail-type": "Recovery Point Index State Change",
  "source": "aws.backup",
  "account": "1112233445566",
  "time": "2023-12-15T21:39:07Z",
  "region": "us-west-2",
  "resources":[
    "arn":"aws:backup:us-west-2:1112233445566:recovery-point:abcd1234-5678-abcd-9012-
abcdef123456"
  ],
  "detail":{
    "recoveryPointArn":"arn:aws:backup:us-west-2:1112233445566:recovery-
point:abcd1234-5678-abcd-9012-abcdef123456",
    "accountId":"1112233445566",
    "indexStatus":"ACTIVE",
    "iamRoleArn": "arn:aws:iam::1112233445566:role/BackupIndexRole",
    "resourceType": "EBS",
    "backupVaultArn": "arn:aws:cryo:us-west-2:1112233445566:pod/backup-pod-12345",
    "indexCreationTime": "2025-05-25T21:38:31.152Z",
    "isIndexingContinuous":false,
    "sourceResourceArn": "arn:aws:ec2:us-west-2:1112233445566:volume/
vol-01234567890abcdef",
    "backupCreationTime": "2023-12-15T21:38:00.000Z",
    "indexStatusMessage":"An AWS Backup recovery point index was
 successfully completed. Indexed recovery point arn: arn:aws:backup:us-
west-2:1112233445566:recovery-point:abcd1234-5678-abcd-9012-abcdef123456",
    "indexCompletionTime":"2025-05-25T21:39:05.689Z",
  }
}
```

#### State: DELETED

```
"version":"0",
"id":"ab32977c-378d-2122-e985-fgh4596f0709",
"detail-type":"Recovery Point Index State Change",
"source":"aws.backup",
"account":"1112233445566",
"time":"2023-12-15T21:39:07Z",
"region":"us-west-2",
"resources":[
```

```
"arn":"aws:backup:us-west-2:1112233445566:recovery-point:abcd1234-5678-abcd-9012-
abcdef123456"
  ],
  "detail":{
    "recoveryPointArn":"arn:aws:backup:us-west-2:1112233445566:recovery-
point:abcd1234-5678-abcd-9012-abcdef123456",
    "accountId": "1112233445566",
    "indexStatus": "DELETED",
    "iamRoleArn": "arn:aws:iam::1112233445566:role/BackupIndexRole",
    "resourceType": "EBS",
    "backupVaultArn": "arn:aws:cryo:us-west-2:1112233445566:pod/backup-pod-12345",
    "indexCreationTime":"2025-05-25T21:38:31.152Z",
    "isIndexingContinuous":false,
    "sourceResourceArn": "arn:aws:ec2:us-west-2:1112233445566:volume/
vol-01234567890abcdef",
    "backupCreationTime": "2023-12-15T21:38:00.000Z",
    "indexStatusMessage": "An AWS Backup recovery point index was deleted.
 Indexed recovery point arn : arn:aws:backup:us-west-2:1112233445566:recovery-
point:abcd1234-5678-abcd-9012-abcdef123456",
    "indexDeletionTime": "2025-05-27T22:39:05.689Z",
  }
}
```

#### State: FAILED

```
"version":"0",
  "id": "ab32977c-378d-2122-e985-fgh4596f0709",
  "detail-type": "Recovery Point Index State Change",
  "source": "aws.backup",
  "account": "1112233445566",
  "time": "2023-12-15T21:39:07Z",
  "region": "us-west-2",
  "resources":[
    "arn": "aws: backup: us-west-2:1112233445566: recovery-point: abcd1234-5678-abcd-9012-
abcdef123456"
  ],
  "detail":{
    "recoveryPointArn": "arn:aws:backup:us-west-2:1112233445566:recovery-
point:abcd1234-5678-abcd-9012-abcdef123456",
    "accountId": "1112233445566",
    "indexStatus":"FAILED",
    "iamRoleArn": "arn:aws:iam::1112233445566:role/BackupIndexRole",
```

Recovery point indexing events 566

```
"resourceType": "EBS",
    "backupVaultArn":"arn:aws:cryo:us-west-2:1112233445566:pod/backup-pod-12345",
    "indexCreationTime":"2025-05-25T21:38:31.152Z",
    "isIndexingContinuous":false,
    "sourceResourceArn":"arn:aws:ec2:us-west-2:1112233445566:volume/01234567890abcdef",
    "backupCreationTime": "2023-12-15T21:38:00.000Z",
    "indexStatusMessage": "An AWS Backup recovery point index failed to create.
 Indexed recovery point arn : arn:aws:backup:us-west-2:1112233445566:recovery-
point:abcd1234-5678-abcd-9012-abcdef123456",
  }
}
```

# Amazon Backup metrics with Amazon CloudWatch

### **Topics**

- CloudWatch Dashboard
- Metrics with CloudWatch

### **CloudWatch Dashboard**

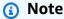

The console dashboard depends on which Region is accessing the console. See Feature availability by Amazon Web Services Region to see which Regions have access to the Jobs dashboard. Regions not listed will be able to access the CloudWatch dashboard.

Your Amazon Backup console includes a dashboard to see metrics on completed or failed backup, copy, and restore jobs. Within this dashboard, you can view job status by time period, customized to the time frame you desire.

#### TO ACCESS THE DASHBOARD

- 1. Open the Amazon Backup console at https://console.amazonaws.cn/backup.
- Select **Dashboard** in the left-hand navigation pane.

#### VIEW AND UNDERSTAND THE DASHBOARD

The CloudWatch dashboard displays several widgets. Each widget shows job metrics by count. Each widget shows several line graphs. Each line corresponds to a protected resource (if you do not see an expected resource displayed, ensure the resource is turned on in **Settings**). The displays do not show in-progress jobs.

The y-axis (vertical values) shows the count. The x-axis (horizontal values) shows points in time. If there are no data points to visualize in the selected job status, the value will be set to 0 with a horizontal line on the x-axis. The legend showing the resources will still be visible.

The metrics display account-specific and Region-specific information related to the current login. To see other accounts or Regions, you must login under the chosen account.

#### **CUSTOMIZE THE DASHBOARD**

By default, the displayed time frame is one week. Along the top menu, there are options for redefining the displayed time frame. You can choose from among 1 hour, 3 hours, 12 hours, 1 day, 3 days, and 1 week. Additionally, you can select **Custom** to specify a different value. Customization will temporarily change the current view to your specifications.

You can hover over a widget, which will display a **Enlarge** button in the top right of the widget. Click on **Enlarge** to open the widget in full-screen view. In full screen, there are more options for customizing the graph display, such as changing the period (the time between every data point). Any changes will not be retained once the full-screen view is closed.

To view only one resource type at a time, click on the label text of the resource type you wish to view in the graph legend. This will deselect other all resource types. To reverse this, click on a resource type color box in the legend. To go back to default view of all resource types with all the labels selected, click again on the label text of any resource type selected.

Clicking the three vertical dots in the top right corner of a widgets opens up a drop down menu with options to refresh, enlarge, view in metrics and view in logs. "View in metrics" opens up the metric used in the widget in CloudWatch console. You can make any changes to the widget there and add the widget to a custom dashboard in CloudWatch dashboard. Any changes you make in the CloudWatch dashboard will not be reflected on the dashboard in Amazon Backup Console. "View as logs" opens up the logs view page in CloudWatch console.

To add widgets displayed to your own custom CloudWatch dashboard, click on the **Add to dashboard** button located on the top right of the dashboard. This will open up the CloudWatch console where you can select in which custom dashboard to add all the six widgets.

For more information, see Using Amazon CloudWatch metrics.

CloudWatch Dashboard 568

### **Metrics with CloudWatch**

You can use CloudWatch to monitor Amazon Backup metrics. The AWS/Backup namespace allows you to track the following metrics. Amazon Backup emits updated metrics to CloudWatch every 5 minutes.

The purpose of this documentation page is to provide you with the reference materials to use CloudWatch to monitor Amazon Backup. To learn how to monitor a metric using CloudWatch, see the blog <u>Amazon CloudWatch Events and Metrics for Amazon Backup</u> or <u>Focus on Metrics and Alarms in a Single Amazon Service</u> in the *CloudWatch User Guide*. To set alarms, see <u>Using Amazon CloudWatch Alarms</u> in the *CloudWatch User Guide*.

| Category        | Metrics                                                                                                    | Example dimensions                                                                          | Example use case                                                                                                    |
|-----------------|----------------------------------------------------------------------------------------------------|---------------------------------------------------------------------------------------------|----------------------------------------------------------------------------------------------------|
| Jobs            | Number of backup, restore, and copy jobs across each state, including CREATED, PENDING, RUNNING, ABORTED, COMPLETED, FAILED, and EXPIRED.  Different job types have different available states. | Resource type, vault name.  The vault name of copy jobs is that of their destination vault. | Monitor the number of failed backup jobs within one or more specific backup vaults. When there are more than five failed jobs within 1 hour, send an email or SMS using Amazon SNS or open a ticket to the engineering team to investigate.  Reporting criteria: There is a nonzero value |
| Recovery points | Number of warm<br>and cold recovery<br>points across each<br>state: MODIFIED,<br>COMPLETED,                                                                                                    | Resource type, vault name.                                                                  | Track the number of deleted recovery points for your Amazon EBS volumes, and separately track the number of warm and                                                                                                    |

Metrics with CloudWatch 569

| Category | Metrics                       | Example dimensions | Example use case                                   |
|----------|-------------------------------|--------------------|----------------------------------------------------|
|          | PARTIAL, EXPIRED,<br>DELETED. |                    | cold recovery points in each backup vault.         |
|          |                               |                    | Reporting criteria:<br>There is a nonzero<br>value |

### Note

The job status of Completed with issues is specific to only the Amazon Backup console; it cannot be tracked via CloudWatch.

The following table lists all the metrics available to you.

| Metric                      | Description                                                                                                    |
|-----------------------------|----------------------------------------------------------------------------------------------------|
| NumberOfBackupJobsCreated   | The number of backup jobs that Amazon Backup created.                                                                                                    |
| NumberOfBackupJobsPending   | The number of backup jobs about to run in Amazon Backup.                                                                                                    |
| NumberOfBackupJobsRunning   | The number of backup jobs currently running in Amazon Backup.                                                                                                    |
| NumberOfBackupJobsAborted   | The number of user cancelled backup jobs.                                                                                                    |
| NumberOfBackupJobsCompleted | The number of backup jobs that Amazon Backup finished.                                                                                                    |
| NumberOfBackupJobsFailed    | The number of backup jobs with status of Failed. Often caused by scheduling a backup job during or 1 hour before a database resource or 4 hours before or during a Amazon FSx maintenance window or automated |

Metrics with CloudWatch 570

| Metric                       | Description                                                                                                    |
|------------------------------|----------------------------------------------------------------------------------------------------|
|                              | backup window and not using Amazon Backup to perform continuous backup for point-in-time restores. See <a href="Point-in-Time Recovery">Point-in-Time Recovery</a> for a list of supported services and instructions on how to use Amazon Backup to take continuous backups, or reschedule your backup jobs. |
| NumberOfBackupJobsExpired    | The number of backup jobs that have a status of EXPIRED.                                                                                                    |
|                              | A backup job changes from status CREATED to EXPIRED if a backup cannot begin within the start window time.                                                                                                    |
| NumberOfCopyJobsCreated      | The number of cross-account and cross-Region copy jobs that Amazon Backup created.                                                                                                    |
| NumberOfCopyJobsRunning      | The number of cross-account and cross-Reg ion copy jobs currently running in Amazon Backup.                                                                                                    |
| NumberOfCopyJobsCompleted    | The number of cross-account and cross-Region copy jobs that Amazon Backup finished.                                                                                                    |
| NumberOfCopyJobsFailed       | The number of cross-account and cross-Region copy jobs that Amazon Backup attempted but could not complete.                                                                                                    |
| NumberOfRestoreJobsPending   | The number of restore jobs about to run in Amazon Backup.                                                                                                    |
| NumberOfRestoreJobsRunning   | The number of restore jobs currently running in Amazon Backup.                                                                                                    |
| NumberOfRestoreJobsCompleted | The number of restore jobs that Amazon Backup finished.                                                                                                    |

Metrics with CloudWatch 571

| Metric                          | Description                                                                                                    |
|---------------------------------|----------------------------------------------------------------------------------------------------|
| NumberOfRestoreJobsFailed       | The number of restore jobs that Amazon Backup attempted but could not complete.                                                                                                    |
| NumberOfRecoveryPointsCompleted | The number of recovery points that Amazon Backup created.                                                                                                    |
| NumberOfRecoveryPointsPartial   | The number of recovery points that Amazon Backup started to create but could not finish. Amazon retries the process later, but because the retry occurs at the later time, it retains the partial recovery point.                 |
| NumberOfRecoveryPointsExpired   | The number of recovery points that Amazon Backup attempted to delete based on your backup retention lifecycle, but could not delete. You are billed for the storage that expired backups consume and should delete them manually. |
| NumberOfRecoveryPointsDeleting  | The number of recovery points that Amazon Backup is deleting.                                                                                                    |
| NumberOfRecoveryPointsCold      | The number of recovery points that Amazon Backup tiered to cold storage.                                                                                                    |

More dimensions are available beyond those listed in the table. To view all the dimensions of a metric, type the name of that metric into the AWS/Backup namespace of the **Metrics** section of the CloudWatch console.

# Logging Amazon Backup API calls with CloudTrail

Amazon Backup is integrated with <u>Amazon CloudTrail</u> a service that provides a record of actions taken by a user, role, or an Amazon Web Services service service. CloudTrail captures all API calls for Amazon Backup as events. The calls captured include calls from the Amazon Backup console and code calls to the Amazon Backup API operations. Using the information collected by

CloudTrail, you can determine the request that was made to Amazon Backup, the IP address from which the request was made, when it was made, and additional details.

Every event or log entry contains information about who generated the request. The identity information helps you determine the following:

- Whether the request was made with root user or user credentials.
- Whether the request was made on behalf of an IAM Identity Center user.
- Whether the request was made with temporary security credentials for a role or federated user.
- Whether the request was made by another Amazon Web Services service.

CloudTrail is active in your Amazon Web Services account when you create the account and you automatically have access to the CloudTrail **Event history**. The CloudTrail **Event history** provides a viewable, searchable, downloadable, and immutable record of the past 90 days of recorded management events in an Amazon Web Services Region. For more information, see <u>Working with CloudTrail Event history</u> in the *Amazon CloudTrail User Guide*. There are no CloudTrail charges for viewing the **Event history**.

For an ongoing record of events in your Amazon Web Services account past 90 days, create a trail or a CloudTrail Lake event data store.

#### CloudTrail trails

A trail enables CloudTrail to deliver log files to an Amazon S3 bucket. All trails created using the Amazon Web Services Management Console are multi-Region. You can create a single-Region or a multi-Region trail by using the Amazon CLI. Creating a multi-Region trail is recommended because you capture activity in all Amazon Web Services Regions in your account. If you create a single-Region trail, you can view only the events logged in the trail's Amazon Web Services Region. For more information about trails, see <a href="Creating a trail for your Amazon Web Services">Creating a trail for your Amazon Web Services</a> account and <a href="Creating a trail for an organization">Creating a trail for an organization</a> in the Amazon CloudTrail User Guide.

You can deliver one copy of your ongoing management events to your Amazon S3 bucket at no charge from CloudTrail by creating a trail, however, there are Amazon S3 storage charges. For more information about CloudTrail pricing, see <a href="Amazon CloudTrail Pricing">Amazon CloudTrail Pricing</a>. For information about Amazon S3 pricing, see <a href="Amazon S3 Pricing">Amazon S3 Pricing</a>.

#### CloudTrail Lake event data stores

CloudTrail Lake lets you run SQL-based queries on your events. CloudTrail Lake converts existing events in row-based JSON format to <a href="Apache ORC">Apache ORC</a> format. ORC is a columnar storage format that is optimized for fast retrieval of data. Events are aggregated into event data stores, which are immutable collections of events based on criteria that you select by applying <a href="advanced event selectors">advanced event selectors</a>. The selectors that you apply to an event data store control which events persist and are available for you to query. For more information about CloudTrail Lake, see <a href="Working with Amazon CloudTrail Lake">Working with Amazon CloudTrail Lake</a> in the Amazon CloudTrail User Guide.

CloudTrail Lake event data stores and queries incur costs. When you create an event data store, you choose the <u>pricing option</u> you want to use for the event data store. The pricing option determines the cost for ingesting and storing events, and the default and maximum retention period for the event data store. For more information about CloudTrail pricing, see <u>Amazon</u> CloudTrail Pricing.

# Amazon Backup events in CloudTrail

Amazon Backup generates these CloudTrail events when it performs backups, restores, copies, or notifications. These events are not necessarily generated by use of the Amazon Backup public APIs. For more information, see <a href="Mazon Web Services service events"><u>Amazon Web Services service events</u></a> in the *Amazon CloudTrail User Guide*.

- BackupDeleted
- BackupJobCompleted
- BackupJobStarted
- BackupSelectionDeletedDueToSLRDeletion
- BackupTransitionedToCold
- CopyJobCompleted
- CopyJobStarted
- ReportJobCompleted
- ReportJobStarted
- RestoreCompleted
- RestoreStarted
- PutBackupVaultNotifications

# **Understanding Amazon Backup log file entries**

A trail is a configuration that enables delivery of events as log files to an Amazon S3 bucket that you specify. CloudTrail log files contain one or more log entries. An event represents a single request from any source and includes information about the requested action, the date and time of the action, request parameters, and so on. CloudTrail log files aren't an ordered stack trace of the public API calls, so they don't appear in any specific order.

The following example shows a CloudTrail log entry that demonstrates the StartBackupJob, StartRestoreJob, and DeleteRecoveryPoint actions and also the BackupJobCompleted event.

```
{
    "eventVersion": "1.05",
    "userIdentity": {
        "type": "Root",
        "principalId": "123456789012",
        "arn": "arn:aws:iam::123456789012:root",
        "accountId": "123456789012",
        "accessKeyId": "AKIAI44QH8DHBEXAMPLE",
        "sessionContext": {
            "attributes": {
                "mfaAuthenticated": "false",
                "creationDate": "2019-01-10T12:24:50Z"
        }
    },
    "eventTime": "2019-01-10T13:45:24Z",
    "eventSource": "backup.amazonaws.com",
    "eventName": "StartBackupJob",
    "awsRegion": "us-east-1",
    "sourceIPAddress": "12.34.567.89",
    "userAgent": "aws-internal/3 aws-sdk-java/1.11.465
 Linux/4.9.124-0.1.ac.198.73.329.metal1.x86_64 OpenJDK_64-Bit_Server_VM/25.192-b12
 java/1.8.0_192",
    "requestParameters": {
        "backupVaultName": "Default",
        "resourceArn": "arn:aws:ec2:us-east-1:123456789012:volume/
vol-00a422a05b9c6asd3",
        "iamRoleArn": "arn:aws:iam::123456789012:role/AWSBackup",
        "startWindowMinutes": 60
    },
```

```
"responseElements": {
        "backupJobId": "8a3c2a87-b23e-4d56-b045-fa9e88ede4e6",
        "creationDate": "Jan 10, 2019 1:45:24 PM"
    },
    "requestID": "98cf4d59-8c76-49f7-9201-790743931234",
    "eventID": "fe8146a5-7812-4a95-90ad-074498be1234",
    "eventType": "AwsApiCall",
    "recipientAccountId": "account-id"
},
{
    "eventVersion": "1.05",
    "userIdentity": {
        "type": "Root",
        "principalId": "123456789012",
        "arn": "arn:aws:iam::123456789012:root",
        "accountId": "123456789012",
        "accessKeyId": "AKIAI44QH8DHBEXAMPLE",
        "sessionContext": {
            "attributes": {
                "mfaAuthenticated": "false",
                "creationDate": "2019-01-10T12:24:50Z"
            }
        }
    },
    "eventTime": "2019-01-10T13:49:50Z",
    "eventSource": "backup.amazonaws.com",
    "eventName": "StartRestoreJob",
    "awsRegion": "us-east-1",
    "sourceIPAddress": "12.34.567.89",
    "userAgent": "aws-internal/3 aws-sdk-java/1.11.465
 Linux/4.9.124-0.1.ac.198.73.329.metal1.x86_64 OpenJDK_64-Bit_Server_VM/25.192-b12
 java/1.8.0_192",
    "requestParameters": {
        "recoveryPointArn": "arn:aws:ec2:us-east-1::snapshot/snap-00a129455bdbc9d99",
        "metadata": {
            "volumeType": "gp2",
            "availabilityZone": "us-east-1b",
            "volumeSize": "100"
        },
        "iamRoleArn": "arn:aws:iam::123456789012:role/AWSBackup",
        "idempotencyToken": "a9c8b4fb-d369-4a58-944b-942e442a8fe3",
        "resourceType": "EBS"
    },
    "responseElements": {
```

```
"restoreJobId": "9808E090-8C76-CCB8-4CEA-407CF6AC4C43"
    },
    "requestID": "783ddddc-6d7e-4539-8fab-376aa9668543",
    "eventID": "ff35ddea-7577-4aec-a132-964b7e9dd423",
    "eventType": "AwsApiCall",
    "recipientAccountId": "account-id"
},
{
    "eventVersion": "1.05",
    "userIdentity": {
        "type": "Root",
        "principalId": "123456789012",
        "arn": "arn:aws:iam::123456789012:root",
        "accountId": "123456789012",
        "accessKeyId": "AKIAI44QH8DHBEXAMPLE",
        "sessionContext": {
            "attributes": {
                "mfaAuthenticated": "false",
                "creationDate": "2019-01-10T12:24:50Z"
            }
        }
    },
    "eventTime": "2019-01-10T14:52:42Z",
    "eventSource": "backup.amazonaws.com",
    "eventName": "DeleteRecoveryPoint",
    "awsRegion": "us-east-1",
    "sourceIPAddress": "12.34.567.89",
    "userAgent": "aws-internal/3 aws-sdk-java/1.11.465
 Linux/4.9.124-0.1.ac.198.73.329.metal1.x86_64 OpenJDK_64-Bit_Server_VM/25.192-b12
 java/1.8.0_192",
    "requestParameters": {
        "backupVaultName": "Default",
        "recoveryPointArn": "arn:aws:ec2:us-east-1::snapshot/snap-05f426fd9daab3433"
    },
    "responseElements": null,
    "requestID": "f1f1b33a-48da-436c-9a8f-7574f1ab5fd7",
    "eventID": "2dd70080-5aba-4a79-9a0f-92647c9f0846",
    "eventType": "AwsApiCall",
    "recipientAccountId": "account-id"
},
{
    "eventVersion": "1.05",
    "userIdentity": {
        "accountId": "123456789012",
```

```
"invokedBy": "backup.amazonaws.com"
    },
    "eventTime": "2019-01-10T08:24:39Z",
    "eventSource": "backup.amazonaws.com",
    "eventName": "BackupJobCompleted",
    "awsRegion": "us-east-1",
    "sourceIPAddress": "backup.amazonaws.com",
    "userAgent": "backup.amazonaws.com",
    "requestParameters": null,
    "responseElements": null,
    "eventID": "2e7e4fcf-0c52-467f-9fd0-f61c2fcf7d17",
    "eventType": "AwsServiceEvent",
    "recipientAccountId": "account-id",
    "serviceEventDetails": {
        "completionDate": {
            "seconds": 1547108091,
            "nanos": 906000000
        },
        "state": "COMPLETED",
        "percentDone": 100,
        "backupJobId": "8A8E738B-A8C5-E058-8224-90FA323A3C0E",
        "backupVaultName": "BackupVault",
        "backupVaultArn": "arn:aws:backup:us-east-1:123456789012:backup-
vault:BackupVault",
        "recoveryPointArn": "arn:aws:ec2:us-east-1::snapshot/snap-07ce8c3141d361233",
        "resourceArn": "arn:aws:ec2:us-east-1:123456789012:volume/
vol-06692095a6a421233",
        "creationDate": {
            "seconds": 1547101638,
            "nanos": 272000000
        },
        "backupSizeInBytes": 8589934592,
        "iamRoleArn": "arn:aws:iam::123456789012:role/AWSBackup",
        "resourceType": "EBS"
    }
}
```

# **Logging cross-account management events**

With Amazon Backup, you can manage your backups across all Amazon Web Services accounts inside your <u>Amazon Organizations</u> structure. Amazon Backup generates these CloudTrail events in your member account when you create, update, or delete an Amazon Organizations backup policy

(that applies backup plans to your member accounts) or when there is an invalid organization backup plan:

- CreateOrganizationalBackupPlan
- UpdateOrganizationalBackupPlan
- DeleteOrganizationalBackupPlan
- InvalidOrganizationBackupPlan

### Example: Amazon Backup log file entries for cross-account management

A trail is a configuration that enables delivery of events as log files to an Amazon S3 bucket that you specify. CloudTrail log files contain one or more log entries. An event represents a single request from any source and includes information about the requested action, the date and time of the action, request parameters, and so on. CloudTrail log files aren't an ordered stack trace of the public API calls, so they don't appear in any specific order.

The following example shows a CloudTrail log entry that demonstrates the CreateOrganizationalBackupPlan action.

```
{
    "eventVersion": "1.05",
    "userIdentity": {
        "accountId": "123456789012",
        "invokedBy": "backup.amazonaws.com"},
    "eventTime": "2020-06-02T00:34:00Z",
    "eventSource": "backup.amazonaws.com",
    "eventName": "CreateOrganizationalBackupPlan",
    "awsRegion": "ca-central-1",
    "sourceIPAddress": "backup.amazonaws.com",
    "userAgent": "backup.amazonaws.com",
    "requestParameters": null,
    "responseElements": null,
    "eventID": "f2642255-af77-4203-8c37-7ca19d898e84",
    "readOnly": false,
    "eventType": "AwsServiceEvent",
    "recipientAccountId": "account-id",
    "serviceEventDetails": {
        "backupPlanId": "orgs/544033d1-b19c-3f2a-9c20-40bcfa82ca68",
        "backupPlanVersionId": "ZTA1Y2ZjZDYtNmRjMy00ZTA1LWIyNTAtM2M1NzQ40ThmNzRj",
```

```
"backupPlanArn": "arn:aws:backup:ca-central-1:123456789012:backup-
plan:orgs/544033d1-b19c-3f2a-9c20-40bcfa82ca68",
        "backupPlanName": "mybackupplan",
        "backupRules": "[{\"id\":\"745fd0ea-7f57-3f35-8a0e-ed4b8c48a8e2\",
\"name\":\"hourly\",\"description\":null,\"cryopodArn\":\"arn:aws:backup:ca-
central-1:123456789012:backup-vault:ControllerCAMTestBackupVault\",\"scheduleExpression
\":\"cron(0 0/1 ? * * *)\",\"startWindow\":\"PT1H\",\"completionWindow\":\"PT2H\",
\"lifecycle\":{\"moveToColdStorageAfterDays\":null,\"deleteAfterDays\":\"7\"},\"tags
\":null,\"copyActions\":[]}]",
        "backupSelections": "[{\"name\":\"selectiondatatype\",\"arn\":
\"arn:aws:backup:ca-central-1:123456789012:selection:8b40c6d9-3641-3d49-926d-
a075ea715686\",\"role\":\"arn:aws:iam::123456789012:role/OrganizationmyRoleTestRole\",
\"resources\":[],\"notResources\":[],\"conditions\":[{\"type\":\"STRINGEQUALS\",\"key
\":\"dataType\",\"value\":\"PII\"},{\"type\":\"STRINGEQUALS\",\"key\":\"dataType\",
\"value\":\"RED\"}],\"creationDate\":\"2020-06-02T00:34:00.695Z\",\"creatorRequestId
\":null}]",
        "creationDate": {
            "seconds": 1591058040,
            "nanos": 695000000
        },
        "organizationId": "org-id",
        "accountId": "123456789012"
    }
}
```

The following example shows a CloudTrail log entry that demonstrates the DeleteOrganizationalBackupPlan action.

```
"eventVersion": "1.05",
"userIdentity": {
        "accountId": "123456789012",
        "invokedBy": "backup.amazonaws.com"
},
"eventTime": "2020-06-02T00:34:25Z",
"eventSource": "backup.amazonaws.com",
"eventName": "DeleteOrganizationalBackupPlan",
"awsRegion": "ca-central-1",
"sourceIPAddress": "backup.amazonaws.com",
"userAgent": "backup.amazonaws.com",
"requestParameters": null,
"responseElements": null,
"eventID": "5ce66cd0-b90c-4957-8e00-96ea1077b4fa",
```

```
"readOnly": false,
    "eventType": "AwsServiceEvent",
    "recipientAccountId": "account-id",
    "serviceEventDetails": {
        "backupPlanId": "orgs/544033d1-b19c-3f2a-9c20-40bcfa82ca68",
        "backupPlanVersionId": "ZTA1Y2ZjZDYtNmRjMy00ZTA1LWIyNTAtM2M1NzQ40ThmNzRj",
        "backupPlanArn": "arn:aws:backup:ca-central-1:123456789012:backup-
plan:orgs/544033d1-b19c-3f2a-9c20-40bcfa82ca68",
        "backupPlanName": "mybackupplan",
        "deletionDate": {
            "seconds": 1591058065,
            "nanos": 519000000
        },
        "organizationId": "org-id",
        "accountId": "123456789012"
    }
}
```

The following example shows a CloudTrail log entry that demonstrates the event InvalidOrganizationBackupPlan, which is sent when Amazon Backup receives an invalid backup plan from Organizations.

```
{
    "eventVersion": "1.08",
    "userIdentity": {
        "accountId": "123456789012",
        "invokedBy": "backup.amazonaws.com"
    "eventTime": "2022-06-11T13:29:23Z",
    "eventSource": "backup.amazonaws.com",
    "eventName": "InvalidOrganizationBackupPlan",
    "awsRegion": "Region",
    "sourceIPAddress": "backup.amazonaws.com",
    "userAgent": "backup.amazonaws.com",
    "requestParameters": null,
    "responseElements": null,
    "eventID": "ab1de234-fg56-7890-h123-45ij678k9l01",
    "readOnly": false,
    "eventType": "AwsServiceEvent",
    "managementEvent": true,
    "recipientAccountId": "987654321098",
    "serviceEventDetails": {
        "effectivePolicyVersion": 7,
```

```
"effectivePolicyId": "12345678-a9b0-123c-45d6-78e901f23456",
        "lastUpdatedTimestamp": "Jun 11, 2022 1:29:22 PM",
        "policyType": "BACKUP_POLICY",
        "effectiveBackupPlan": {
            "logicalName": "logical-name",
            "regions": [
                "Region"
            ],
            "rules": [
                {
                    "name": "test-orgs",
                    "targetBackupVaultName": "vault-name",
                    "ruleLifecycle": {
                         "deleteAfterDays": 100
                    },
                    "copyActions": [],
                    "enableContinuousBackup": true
                }
            ],
            "selections": {
                "tagSelections": [
                    {
                         "selectionName": "selection-name",
                         "iamRoleArn": "arn:aws:iam::$account:role/role",
                         "targetedTags": [
                             {
                                 "tagKey": "key",
                                 "tagValue": "value"
                             }
                         ]
                    }
                ]
            },
            "backupPlanTags": {
                "key": "value"
            }
        },
        "organizationId": "org-id",
        "accountId": "123456789012"
    },
    "eventCategory": "Management"
}
```

# **Notification options with Amazon Backup**

There are two ways to receive notifications about Amazon Backup:

• User Notifications can send notifications, including Amazon CloudWatch alarms, Amazon Web Services Support, and other services' notifications.

• Amazon Simple Notification Service can notify you of Amazon Backup events.

# **User Notifications and Amazon Backup**

Amazon Backup supports management of your backup notifications from the <u>User Notifications</u> <u>console</u>. With <u>User Notifications</u>, you can view the progress of your backup, copy, and restore jobs and changes to your backup policies, vaults, recovery points, and settings from the User Notifications Notification Center.

Amazon CloudWatch, Amazon EventBridge alarms, and Amazon Web Services Support case updates are among other types of notifications you can manage from the console. Additionally, you can set up several delivery options, including email, Amazon Q Developer in chat applications notifications, and Amazon Console Mobile Application push notifications.

## **Amazon SNS and Amazon Backup events**

Amazon Backup takes advantage of the robust notifications delivered by Amazon Simple Notification Service (Amazon SNS). You can configure Amazon SNS to notify you of Amazon Backup events from the Amazon SNS console.

#### Limitations

- While the Amazon SNS service allows cross-account notifications, Amazon Backup does not currently support this feature. You must specify your own Amazon account ID and the resource ARN of your topic.
- Amazon Backup supports Standard topics for SNS best-effort deduplication, but Amazon Backup does not currently support SNS FIFO topics for Strict deduplication.

#### **Common use cases**

• Set up notifications for failed backup jobs by following the steps in <a href="How can I get notifications">How can I get notifications</a> for Amazon Backup jobs that failed? from Amazon Premium Support.

• Review sample Amazon SNS notification JSONs for completed, failed, and expired backup jobs in the Examples of events table below.

For more information about Amazon SNS generally, see <u>Getting Started with Amazon SNS</u> in the *Amazon Simple Notification Service Developer Guide*.

### **Amazon Backup notification APIs**

After creating your topics using the Amazon SNS console or Amazon Command Line Interface (Amazon CLI), you can use the following Amazon Backup API operations to manage your backup notifications.

- DeleteBackupVaultNotifications Deletes event notifications for the specified backup vault.
- GetBackupVaultNotifications Lists all event notifications for the specified backup vault.
- PutBackupVaultNotifications Turns on notifications for the specified topic and events.

Amazon Backup supports the following events:

| Job type                | Event                                                                                          |
|-------------------------|------------------------------------------------------------------------------------------------|
| Backup job              | BACKUP_JOB_STARTED   BACKUP_JO B_COMPLETED   CONTINUOUS_BACKUP_ INTERRUPTED                    |
| Copy job                | COPY_JOB_STARTED   COPY_JOB_<br>SUCCESSFUL   COPY_JOB_FAILED                                   |
| Restore job             | RESTORE_JOB_STARTED   RESTORE_J OB_COMPLETED                                                   |
| Recovery point          | RECOVERY_POINT_MODIFIED                                                                        |
| Recovery point indexing | RECOVERY_POINT_INDEX_COMPLETED   RECOVERY_POINT_INDEX_DELETED   RECOVERY_POINT_INDEXING_FAILED |

Amazon Backup for S3 supports two additional events:

• S3\_BACKUP\_OBJECT\_FAILED notifies you of any S3 object that Amazon Backup failed to back up during a backup job.

• S3\_RESTORE\_OBJECT\_FAILED notifies you of any S3 object that Amazon Backup failed to restore during a restore job.

### **Examples of events**

#### Example Example: Backup job completed

```
{
    "Records": [{
        "EventSource": "aws:sns",
        "EventVersion": "1.0",
        "EventSubscriptionArn": "arn:aws:sns:...-a3802aa1ed45",
        "Sns": {
            "Type": "Notification",
            "MessageId": "12345678-abcd-123a-def0-abcd1a234567",
            "TopicArn": "arn:aws:sns:us-west-1:123456789012:backup-2sqs-sns-topic",
            "Subject": "Notification from AWS Backup",
            "Message": "An AWS Backup job was completed successfully. Recovery point
 ARN: arn:aws:ec2:us-west-1:123456789012:volume/vol-012f345df6789012d. Resource ARN:
 arn:aws:ec2:us-west-1:123456789012:volume/vol-012f345df6789012e. BackupJob ID :
 1b2345b2-f22c-4dab-5eb6-bbc7890ed123",
            "Timestamp": "2019-08-02T18:46:02.788Z",
            "MessageAttributes": {
                "EventType": {"Type": "String", "Value": "BACKUP_JOB"},
                "State": {"Type":"String", "Value": "COMPLETED"},
                "AccountId": {"Type":"String", "Value": "123456789012"},
                "Id": {"Type": "String", "Value": "1b2345b2-f22c-4dab-5eb6-bbc7890ed123"},
                "StartTime": {"Type":"String","Value":"2019-09-02T13:48:52.226Z"}
            }
        }
    }]
}
```

### Example Example: Backup job failed

```
{
    "Records": [{
```

```
"EventSource": "aws:sns",
        "EventVersion": "1.0",
        "EventSubscriptionArn": "arn:aws:sns:...-a3802aa1ed45",
        "Sns": {
            "Type": "Notification",
            "MessageId": "12345678-abcd-123a-def0-abcd1a234567",
            "TopicArn": "arn:aws:sns:us-west-1:123456789012:backup-2sqs-sns-topic",
            "Subject": "Notification from AWS Backup",
            "Message": "An AWS Backup job failed. Resource ARN : arn:aws:ec2:us-
west-1:123456789012:volume/vol-012f345df6789012e. BackupJob ID : 1b2345b2-
f22c-4dab-5eb6-bbc7890ed123",
            "Timestamp": "2019-08-02T18:46:02.788Z",
            "MessageAttributes": {
                "EventType": {"Type": "String", "Value": "BACKUP_JOB"},
                "State": {"Type": "String", "Value": "FAILED"},
                "AccountId": {"Type":"String", "Value": "123456789012"},
                "Id": {"Type": "String", "Value": "1b2345b2-f22c-4dab-5eb6-bbc7890ed123"},
                "StartTime": {"Type":"String", "Value": "2019-09-02T13:48:52.226Z"}
            }
        }
    }]
}
```

#### Example Example: Backup job could not complete during the backup window

```
{
    "Records": [{
        "EventSource": "aws:sns",
        "EventVersion": "1.0",
        "EventSubscriptionArn": "arn:aws:sns:...-a3802aa1ed45",
        "Sns": {
            "Type": "Notification",
            "MessageId": "12345678-abcd-123a-def0-abcd1a234567",
            "TopicArn": "arn:aws:sns:us-west-1:123456789012:backup-2sqs-sns-topic",
            "Subject": "Notification from AWS Backup",
            "Message": "An AWS Backup job failed to complete in time. Resource ARN:
 arn:aws:ec2:us-west-1:123456789012:volume/vol-012f345df6789012e. BackupJob ID :
 1b2345b2-f22c-4dab-5eb6-bbc7890ed123",
            "Timestamp": "2019-08-02T18:46:02.788Z",
            "MessageAttributes" : {
              "EventType" : {"Type":"String","Value":"BACKUP_JOB"},
```

#### **Example Example: Recovery point indexing completed**

```
{
    "Records": [{
        "EventSource": "aws:sns",
        "EventVersion": "1.0",
        "EventSubscriptionArn": "arn:aws:sns:...-a3802aa1ed45",
        "Sns": {
            "Type": "Notification",
            "MessageId": "12345678-abcd-123a-def0-abcd1a234567",
            "TopicArn": "arn:aws:sns:us-west-1:123456789012:backup-2sqs-sns-topic",
            "Subject": "Notification from AWS Backup",
            "Message": "An AWS Backup backup index job was completed. Indexed recovery
 point arn: arn:aws:backup:us-west-2:1112233445566:recovery-point:abcd1234-5678-
abcd-9012-abcdef123456",
            "Timestamp": "2025-05-25T18:46:02.788Z",
            "MessageAttributes" : {
              "EventType" :
 {"Type": "String", "Value": "RECOVERY_POINT_INDEXING_COMPLETED"},
              "AccountId" : {"Type": "String", "Value": "123456789012"},
              "IndexStatus" : {"Type":"String", "Value":"ACTIVE"},
              "IsIndexingContinuous" : {"Type":"String","Value":"false"},
               "RecoveryPointArn" : {"Type":"String","Value":"arn:aws:backup:us-
west-2:1112233445566:recovery-point:abcd1234-5678-abcd-9012-abcdef123456"}
            }
        }
    }]
}
```

# **Amazon Backup notification command examples**

You can use Amazon CLI commands to subscribe to, list, and delete Amazon SNS notifications for your Amazon Backup events.

#### Example put backup vault notification

The following command subscribes to an Amazon SNS topic for the specified backup vault that notifies you when a restore job is started or completed, or when a recovery point is modified.

```
aws backup put-backup-vault-notifications
    --backup-vault-name myBackupVault
    --sns-topic-arn arn:aws:sns:region:account-id:myBackupTopic
    --backup-vault-events RESTORE_JOB_STARTED RESTORE_JOB_COMPLETED
RECOVERY_POINT_MODIFIED
```

#### Example get backup vault notification

The following command lists all events currently subscribed to an Amazon SNS topic for the specified backup vault.

```
aws backup get-backup-vault-notifications
--backup-vault-name myVault
```

The sample output is as follows:

```
"SNSTopicArn": "arn:aws:sns:region:account-id:myBackupTopic",
"BackupVaultEvents": [
          "RESTORE_JOB_STARTED",
          "RESTORE_JOB_COMPLETED",
          "RECOVERY_POINT_MODIFIED"
],
"BackupVaultName": "myVault",
"BackupVaultArn": "arn:aws:backup:region:account-id:backup-vault:myVault"
}
```

#### Example delete backup vault notification

The following command unsubscribes from an Amazon SNS topic for the specified backup vault.

```
aws backup delete-backup-vault-notifications
--backup-vault-name myVault
```

### Specifying Amazon Backup as a service principal

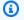

#### Note

To allow Amazon Backup to publish SNS topics on your behalf, you must specify Amazon Backup as a service principal.

Include the following JSON in the access policy of the Amazon SNS topic that you use to track Amazon Backup events. You must specify the resource Amazon Resource Name (ARN) of your topic.

```
{
      "Sid": "My-statement-id",
      "Effect": "Allow",
      "Principal": {
        "Service": "backup.amazonaws.com"
      },
      "Action": "SNS:Publish",
      "Resource": "arn:aws:sns:region:account-id:myTopic"
}
```

For more information about specifying a service principal in an Amazon SNS access policy, see Allowing Any Amazon Resource to Publish to a Topic in the Amazon Simple Notification Service Developer Guide.

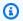

#### Note

If your topic is encrypted, you must include additional permissions in your policy to allow Amazon Backup to publish to it. For more information about enabling services to publish to encrypted topics, see Enable Compatibility between Event Sources from Amazon Services and Encrypted Topics in the Amazon Simple Notification Service Developer Guide.

# **Troubleshooting Amazon Backup**

When you use Amazon Backup, you might encounter issues. The following sections can help you troubleshoot some common issues that might occur.

For general questions about Amazon Backup, see the <u>Amazon Backup FAQ</u>. You can also search for answers and post questions in <u>Amazon Web Services re:Post</u>.

#### **Topics**

- Troubleshooting general issues
- Troubleshoot creating resources
- Troubleshooting deleting resources
- Troubleshooting restoring resources
- Troubleshooting formatting errors

# Troubleshooting general issues

When you back up and restore resources, you must have permission to use Amazon Backup and permission to access the resources that you want to protect. The easiest way to have the proper permissions is to choose the **Default role** when you <u>assign resources to a backup plan</u>. For more information about access control using Amazon Identity and Access Management (IAM) with Amazon Backup, see Access control.

If you get an AccessDenied error when attempting to access a Amazon Backup resource, such as a backup vault, either the resource does not exist or you do not have permissions to access the resource.

If you run into issues with backing up and restoring a particular resource type, it can be helpful to review the backup and restore troubleshooting topic for that resource. For more information, see the links under How Amazon Backup works with supported Amazon services.

If Amazon Backup fails to create or delete a resource, you can learn more about the issue by using Amazon CloudTrail to view error messages or logs. For more information about using CloudTrail with Amazon Backup, see <a href="Logging Amazon Backup API calls with CloudTrail">Logging Amazon Backup API calls with CloudTrail</a>.

# **Troubleshoot creating resources**

The following information can help you troubleshoot problems with creating backups.

• In general, Amazon database services cannot start backups 1 hour before or during their maintenance window or automatic backup window. Amazon FSx cannot start backups 4 hours before or during the maintenance window or automatic backup window (Amazon Aurora is exempt from this maintenance window restriction). Snapshot backups scheduled during those times will fail. One exception: when you opt in to using Amazon Backup for both snapshot and continuous backups for a supported service, you no longer need to worry about those windows because Amazon Backup will schedule them for you. See <a href="Point-in-Time Recovery">Point-in-Time Recovery</a> for a list of supported services and instructions on how to use Amazon Backup to take continuous backups.

- Creating backups for **DynamoDB tables** will fail while tables are being created. Creating a DynamoDB table typically takes a couple of minutes.
- Backing up Amazon EFS file systems can take up to 7 days when the file systems are very large. Only one concurrent backup at a time can be queued for an Amazon EFS file system. If a subsequent backup is queued while a previous one is still in progress, the backup window can expire and no backup is created.
- Amazon EBS has a soft quota of 100,000 backups per Amazon Web Services Region per account, and additional backups fail when this quota is reached. If you reach this quota, you can delete excess backups or request a quota increase. For more information about requesting a quota increase, see Amazon Service Quotas.
- When creating Amazon Relational Database Service (RDS) backups, consider the following:
  - If you do not use Amazon Backup to manage both Amazon RDS snapshots and continuous backups with point-in-time recovery, your backups will fail if initiated if scheduled or made ondemand during the daily, user-configurable 30-minute backup window. For more information about automated Amazon RDS backups, see <a href="Working With Backups">Working With Backups</a> in the Amazon RDS User Guide. You can avoid this limitation by using Amazon Backup to manage both Amazon RDS snapshots and continuous backups with point-in-time recovery.
  - If you initiate a backup job from the Amazon RDS console, this can conflict with an Aurora clusters backup job, causing the error Backup job expired before completion. If this occurs, configure a longer backup window in Amazon Backup.
  - Amazon Backup does not currently pass on the TDE option group when a copy job is created. If you intend to use this option group for copy job creation, you must use the Amazon RDS

console or Amazon RDS API instead of Amazon Backup tools. See <u>Copying an option group</u> in the *Amazon Relational Database Service User Guide* for more information.

• ERROR: On-demand backups complete but scheduled backups fail with error "The source snapshot KMS key does not exist, is not enabled or you do not have permissions to access it." The on-demand job is completed because it uses the API call CopyDBSnapshot, which doesn't require KMS access.

**REMEDY:** Add your IAM role to your KMS key.

# **Troubleshooting deleting resources**

Recovery points that are created by Amazon Backup cannot be deleted in the console window of the protected resource. You can delete them on the Amazon Backup console by selecting them in the vault where they are stored and then choosing **Delete**.

To delete a recovery point or a backup vault, you need the appropriate permissions. For more information about access control using IAM with Amazon Backup, see Access control.

# **Troubleshooting restoring resources**

#### **Restoring using API**

To restore a backup programmatically, use the <u>StartRestoreJob</u> API operation.

To get the configuration metadata that your backup was created with, you can call GetRecoveryPointRestoreMetadata.

See Restoring a backup for more information.

#### **Restoring using the Console**

- Restoring Amazon S3 data
- Restoring a virtual machine
- Restoring an Amazon FSx file system
- Restoring an Amazon EBS volume
- Restoring an Amazon EFS file system
- Restoring an Amazon DynamoDB table

- Restoring an Amazon RDS database
- Restoring an Aurora cluster
- Restoring an Amazon EC2 instance
- Restoring a Storage Gateway volume
- Restoring a Amazon DocumentDB cluster
- Restoring a Neptune cluster

# **Troubleshooting formatting errors**

When a wildcard (\*) is included for the value in a parameter, the wildcard is processed to include values other than whitespaces. Values in a key-value pair that contain white spaces will not included as part of the wildcard.

# **Amazon Backup API**

In addition to using the console, you can use the Amazon Backup API actions and data types to programmatically configure and manage Amazon Backup and its resources. This section describes Amazon Backup actions and data types. It contains the API reference for Amazon Backup.

#### **Amazon Backup API**

- Amazon Backup Actions
- Amazon Backup Data Types

### **Actions**

The following actions are supported by Amazon Backup:

- AssociateBackupVaultMpaApprovalTeam
- CancelLegalHold
- CreateBackupPlan
- CreateBackupSelection
- CreateBackupVault
- CreateFramework
- CreateLegalHold
- CreateLogicallyAirGappedBackupVault
- CreateReportPlan
- CreateRestoreAccessBackupVault
- CreateRestoreTestingPlan
- CreateRestoreTestingSelection
- DeleteBackupPlan
- DeleteBackupSelection
- DeleteBackupVault
- DeleteBackupVaultAccessPolicy
- DeleteBackupVaultLockConfiguration
- DeleteBackupVaultNotifications

- DeleteFramework
- DeleteRecoveryPoint
- DeleteReportPlan
- DeleteRestoreTestingPlan
- DeleteRestoreTestingSelection
- DescribeBackupJob
- DescribeBackupVault
- DescribeCopyJob
- DescribeFramework
- DescribeGlobalSettings
- DescribeProtectedResource
- DescribeRecoveryPoint
- DescribeRegionSettings
- DescribeReportJob
- DescribeReportPlan
- DescribeRestoreJob
- <u>DisassociateBackupVaultMpaApprovalTeam</u>
- DisassociateRecoveryPoint
- DisassociateRecoveryPointFromParent
- ExportBackupPlanTemplate
- GetBackupPlan
- GetBackupPlanFromJSON
- GetBackupPlanFromTemplate
- GetBackupSelection
- GetBackupVaultAccessPolicy
- GetBackupVaultNotifications
- GetLegalHold
- GetRecoveryPointIndexDetails
- GetRecoveryPointRestoreMetadata
- GetRestoreJobMetadata

- GetRestoreTestingInferredMetadata
- GetRestoreTestingPlan
- GetRestoreTestingSelection
- GetSupportedResourceTypes
- ListBackupJobs
- ListBackupJobSummaries
- ListBackupPlans
- ListBackupPlanTemplates
- ListBackupPlanVersions
- ListBackupSelections
- ListBackupVaults
- ListCopyJobs
- ListCopyJobSummaries
- ListFrameworks
- ListIndexedRecoveryPoints
- ListLegalHolds
- ListProtectedResources
- ListProtectedResourcesByBackupVault
- ListRecoveryPointsByBackupVault
- ListRecoveryPointsByLegalHold
- ListRecoveryPointsByResource
- ListReportJobs
- ListReportPlans
- ListRestoreAccessBackupVaults
- ListRestoreJobs
- ListRestoreJobsByProtectedResource
- ListRestoreJobSummaries
- ListRestoreTestingPlans
- ListRestoreTestingSelections
- ListTags

- PutBackupVaultAccessPolicy
- PutBackupVaultLockConfiguration
- PutBackupVaultNotifications
- PutRestoreValidationResult
- RevokeRestoreAccessBackupVault
- StartBackupJob
- StartCopyJob
- StartReportJob
- StartRestoreJob
- StopBackupJob
- TagResource
- UntagResource
- UpdateBackupPlan
- UpdateFramework
- UpdateGlobalSettings
- UpdateRecoveryPointIndexSettings
- UpdateRecoveryPointLifecycle
- UpdateRegionSettings
- UpdateReportPlan
- <u>UpdateRestoreTestingPlan</u>
- <u>UpdateRestoreTestingSelection</u>

### The following actions are supported by Amazon Backup gateway:

- AssociateGatewayToServer
- CreateGateway
- DeleteGateway
- DeleteHypervisor
- DisassociateGatewayFromServer
- GetBandwidthRateLimitSchedule
- GetGateway

- GetHypervisor
- GetHypervisorPropertyMappings
- GetVirtualMachine
- ImportHypervisorConfiguration
- ListGateways
- ListHypervisors
- <u>ListTagsForResource</u>
- ListVirtualMachines
- PutBandwidthRateLimitSchedule
- PutHypervisorPropertyMappings
- PutMaintenanceStartTime
- StartVirtualMachinesMetadataSync
- TagResource
- TestHypervisorConfiguration
- UntagResource
- UpdateGatewayInformation
- UpdateGatewaySoftwareNow
- UpdateHypervisor

#### The following actions are supported by Amazon Backup:

- GetSearchJob
- GetSearchResultExportJob
- ListSearchJobBackups
- ListSearchJobResults
- ListSearchJobs
- ListSearchResultExportJobs
- ListTagsForResource
- StartSearchJob
- StartSearchResultExportJob
- StopSearchJob

- TagResource
- UntagResource

# **Amazon Backup**

The following actions are supported by Amazon Backup:

- AssociateBackupVaultMpaApprovalTeam
- CancelLegalHold
- CreateBackupPlan
- CreateBackupSelection
- CreateBackupVault
- CreateFramework
- CreateLegalHold
- CreateLogicallyAirGappedBackupVault
- CreateReportPlan
- CreateRestoreAccessBackupVault
- CreateRestoreTestingPlan
- CreateRestoreTestingSelection
- DeleteBackupPlan
- DeleteBackupSelection
- DeleteBackupVault
- DeleteBackupVaultAccessPolicy
- DeleteBackupVaultLockConfiguration
- DeleteBackupVaultNotifications
- DeleteFramework
- DeleteRecoveryPoint
- DeleteReportPlan
- DeleteRestoreTestingPlan
- DeleteRestoreTestingSelection
- DescribeBackupJob
- DescribeBackupVault

Amazon Backup 599

- DescribeCopyJob
- DescribeFramework
- DescribeGlobalSettings
- DescribeProtectedResource
- DescribeRecoveryPoint
- DescribeRegionSettings
- DescribeReportJob
- DescribeReportPlan
- DescribeRestoreJob
- DisassociateBackupVaultMpaApprovalTeam
- DisassociateRecoveryPoint
- DisassociateRecoveryPointFromParent
- ExportBackupPlanTemplate
- GetBackupPlan
- GetBackupPlanFromJSON
- GetBackupPlanFromTemplate
- GetBackupSelection
- GetBackupVaultAccessPolicy
- GetBackupVaultNotifications
- GetLegalHold
- GetRecoveryPointIndexDetails
- GetRecoveryPointRestoreMetadata
- GetRestoreJobMetadata
- GetRestoreTestingInferredMetadata
- GetRestoreTestingPlan
- GetRestoreTestingSelection
- GetSupportedResourceTypes
- ListBackupJobs
- ListBackupJobSummaries
- ListBackupPlans

Amazon Backup 600

- ListBackupPlanTemplates
- ListBackupPlanVersions
- ListBackupSelections
- ListBackupVaults
- ListCopyJobs
- ListCopyJobSummaries
- ListFrameworks
- ListIndexedRecoveryPoints
- ListLegalHolds
- ListProtectedResources
- ListProtectedResourcesByBackupVault
- ListRecoveryPointsByBackupVault
- ListRecoveryPointsByLegalHold
- ListRecoveryPointsByResource
- ListReportJobs
- ListReportPlans
- ListRestoreAccessBackupVaults
- ListRestoreJobs
- ListRestoreJobsByProtectedResource
- ListRestoreJobSummaries
- ListRestoreTestingPlans
- ListRestoreTestingSelections
- ListTags
- PutBackupVaultAccessPolicy
- PutBackupVaultLockConfiguration
- PutBackupVaultNotifications
- PutRestoreValidationResult
- RevokeRestoreAccessBackupVault
- StartBackupJob
- StartCopyJob

- StartReportJob
- StartRestoreJob
- StopBackupJob
- TagResource
- UntagResource
- UpdateBackupPlan
- UpdateFramework
- UpdateGlobalSettings
- UpdateRecoveryPointIndexSettings
- UpdateRecoveryPointLifecycle
- UpdateRegionSettings
- UpdateReportPlan
- UpdateRestoreTestingPlan
- UpdateRestoreTestingSelection

# AssociateBackupVaultMpaApprovalTeam

Service: Amazon Backup

Associates an MPA approval team with a backup vault.

### **Request Syntax**

```
PUT /backup-vaults/backupVaultName/mpaApprovalTeam HTTP/1.1
Content-type: application/json

{
    "MpaApprovalTeamArn": "string",
    "RequesterComment": "string"
}
```

#### **URI Request Parameters**

The request uses the following URI parameters.

## backupVaultName

The name of the backup vault to associate with the MPA approval team.

Pattern:  $^[a-zA-Z0-9]{2,50}$ 

Required: Yes

## **Request Body**

The request accepts the following data in JSON format.

# MpaApprovalTeamArn

The Amazon Resource Name (ARN) of the MPA approval team to associate with the backup vault.

Type: String

Required: Yes

## RequesterComment

A comment provided by the requester explaining the association request.

Type: String

Required: No

#### **Response Syntax**

HTTP/1.1 204

#### **Response Elements**

If the action is successful, the service sends back an HTTP 204 response with an empty HTTP body.

#### **Errors**

For information about the errors that are common to all actions, see Common Errors.

#### InvalidParameterValueException

Indicates that something is wrong with a parameter's value. For example, the value is out of range.

HTTP Status Code: 400

## InvalidRequestException

Indicates that something is wrong with the input to the request. For example, a parameter is of the wrong type.

HTTP Status Code: 400

# MissingParameterValueException

Indicates that a required parameter is missing.

HTTP Status Code: 400

### ResourceNotFoundException

A resource that is required for the action doesn't exist.

HTTP Status Code: 400

#### ServiceUnavailableException

The request failed due to a temporary failure of the server.

HTTP Status Code: 500

#### See Also

For more information about using this API in one of the language-specific Amazon SDKs, see the following:

- Amazon Command Line Interface
- Amazon SDK for .NET
- Amazon SDK for C++
- Amazon SDK for Go v2
- Amazon SDK for Java V2
- Amazon SDK for JavaScript V3
- Amazon SDK for Kotlin
- Amazon SDK for PHP V3
- Amazon SDK for Python
- Amazon SDK for Ruby V3

# CancelLegalHold

Service: Amazon Backup

Removes the specified legal hold on a recovery point. This action can only be performed by a user with sufficient permissions.

#### **Request Syntax**

```
DELETE /legal-holds/legalHoldId? cancelDescription=CancelDescription@retainRecordInDays=RetainRecordInDays HTTP/1.1
```

#### **URI Request Parameters**

The request uses the following URI parameters.

## **CancelDescription**

A string the describes the reason for removing the legal hold.

Required: Yes

## legalHoldId

The ID of the legal hold.

Required: Yes

# RetainRecordInDays

The integer amount, in days, after which to remove legal hold.

# **Request Body**

The request does not have a request body.

# **Response Syntax**

HTTP/1.1 201

## **Response Elements**

If the action is successful, the service sends back an HTTP 201 response with an empty HTTP body.

#### **Errors**

For information about the errors that are common to all actions, see Common Errors.

## InvalidParameterValueException

Indicates that something is wrong with a parameter's value. For example, the value is out of range.

HTTP Status Code: 400

## InvalidResourceStateException

Amazon Backup is already performing an action on this recovery point. It can't perform the action you requested until the first action finishes. Try again later.

HTTP Status Code: 400

## MissingParameterValueException

Indicates that a required parameter is missing.

HTTP Status Code: 400

## ResourceNotFoundException

A resource that is required for the action doesn't exist.

HTTP Status Code: 400

#### ServiceUnavailableException

The request failed due to a temporary failure of the server.

HTTP Status Code: 500

#### See Also

For more information about using this API in one of the language-specific Amazon SDKs, see the following:

- Amazon Command Line Interface
- Amazon SDK for .NET
- Amazon SDK for C++

- Amazon SDK for Go v2
- Amazon SDK for Java V2
- Amazon SDK for JavaScript V3
- Amazon SDK for Kotlin
- Amazon SDK for PHP V3
- Amazon SDK for Python
- Amazon SDK for Ruby V3

# CreateBackupPlan

Service: Amazon Backup

Creates a backup plan using a backup plan name and backup rules. A backup plan is a document that contains information that Amazon Backup uses to schedule tasks that create recovery points for resources.

If you call CreateBackupPlan with a plan that already exists, you receive an AlreadyExistsException exception.

#### **Request Syntax**

```
PUT /backup/plans/ HTTP/1.1
Content-type: application/json
{
   "BackupPlan": {
      "AdvancedBackupSettings": [
         {
            "BackupOptions": {
               "string" : "string"
            },
            "ResourceType": "string"
         }
      ],
      "BackupPlanName": "string",
      "Rules": [
         {
            "CompletionWindowMinutes": number,
            "CopyActions": [
               {
                  "DestinationBackupVaultArn": "string",
                  "Lifecycle": {
                      "DeleteAfterDays": number,
                      "MoveToColdStorageAfterDays": number,
                      "OptInToArchiveForSupportedResources": boolean
                  }
               }
            ],
            "EnableContinuousBackup": boolean,
            "IndexActions": [
               {
                  "ResourceTypes": [ "string" ]
```

```
}
            ],
            "Lifecycle": {
               "DeleteAfterDays": number,
               "MoveToColdStorageAfterDays": number,
               "OptInToArchiveForSupportedResources": boolean
            },
            "RecoveryPointTags": {
               "string" : "string"
            },
            "RuleName": "string",
            "ScheduleExpression": "string",
            "ScheduleExpressionTimezone": "string",
            "StartWindowMinutes": number,
            "TargetBackupVaultName": "string"
         }
      ]
   },
   "BackupPlanTags": {
      "string" : "string"
   },
   "CreatorRequestId": "string"
}
```

#### **URI Request Parameters**

The request does not use any URI parameters.

## **Request Body**

The request accepts the following data in JSON format.

## **BackupPlan**

The body of a backup plan. Includes a BackupPlanName and one or more sets of Rules.

Type: BackupPlanInput object

Required: Yes

# **BackupPlanTags**

The tags to assign to the backup plan.

Type: String to string map

Required: No

## CreatorRequestId

Identifies the request and allows failed requests to be retried without the risk of running the operation twice. If the request includes a CreatorRequestId that matches an existing backup plan, that plan is returned. This parameter is optional.

If used, this parameter must contain 1 to 50 alphanumeric or '-\_.' characters.

Type: String

Required: No

#### **Response Syntax**

## **Response Elements**

If the action is successful, the service sends back an HTTP 200 response.

The following data is returned in JSON format by the service.

## AdvancedBackupSettings

The settings for a resource type. This option is only available for Windows Volume Shadow Copy Service (VSS) backup jobs.

Type: Array of AdvancedBackupSetting objects

## **BackupPlanArn**

An Amazon Resource Name (ARN) that uniquely identifies a backup plan; for example, arn:aws:backup:us-east-1:123456789012:plan:8F81F553-3A74-4A3F-B93D-B3360DC80C50.

Type: String

# **BackupPlanId**

The ID of the backup plan.

Type: String

## **CreationDate**

The date and time that a backup plan is created, in Unix format and Coordinated Universal Time (UTC). The value of CreationDate is accurate to milliseconds. For example, the value 1516925490.087 represents Friday, January 26, 2018 12:11:30.087 AM.

Type: Timestamp

## **VersionId**

Unique, randomly generated, Unicode, UTF-8 encoded strings that are at most 1,024 bytes long. They cannot be edited.

Type: String

#### **Errors**

For information about the errors that are common to all actions, see **Common Errors**.

## AlreadyExistsException

The required resource already exists.

HTTP Status Code: 400

## InvalidParameterValueException

Indicates that something is wrong with a parameter's value. For example, the value is out of range.

HTTP Status Code: 400

#### LimitExceededException

A limit in the request has been exceeded; for example, a maximum number of items allowed in a request.

HTTP Status Code: 400

### MissingParameterValueException

Indicates that a required parameter is missing.

HTTP Status Code: 400

#### ServiceUnavailableException

The request failed due to a temporary failure of the server.

HTTP Status Code: 500

#### See Also

For more information about using this API in one of the language-specific Amazon SDKs, see the following:

- Amazon Command Line Interface
- Amazon SDK for .NET
- Amazon SDK for C++
- Amazon SDK for Go v2
- Amazon SDK for Java V2
- Amazon SDK for JavaScript V3
- Amazon SDK for Kotlin
- Amazon SDK for PHP V3
- Amazon SDK for Python

• Amazon SDK for Ruby V3

# CreateBackupSelection

Service: Amazon Backup

Creates a JSON document that specifies a set of resources to assign to a backup plan. For examples, see Assigning resources programmatically.

## **Request Syntax**

```
PUT /backup/plans/backupPlanId/selections/ HTTP/1.1
Content-type: application/json
{
   "BackupSelection": {
      "Conditions": {
         "StringEquals": [
            {
               "ConditionKey": "string",
               "ConditionValue": "string"
            }
         ],
         "StringLike": [
               "ConditionKey": "string",
               "ConditionValue": "string"
            }
         ],
         "StringNotEquals": [
                "ConditionKey": "string",
               "ConditionValue": "string"
            }
         ],
         "StringNotLike": [
               "ConditionKey": "string",
                "ConditionValue": "string"
            }
         ]
      },
      ""IamRoleArn": "string",
      "ListOfTags": [
         {
            "ConditionKey": "string",
```

## **URI Request Parameters**

The request uses the following URI parameters.

## backupPlanId

The ID of the backup plan.

Required: Yes

#### **Request Body**

The request accepts the following data in JSON format.

## **BackupSelection**

The body of a request to assign a set of resources to a backup plan.

Type: BackupSelection object

Required: Yes

## CreatorRequestId

A unique string that identifies the request and allows failed requests to be retried without the risk of running the operation twice. This parameter is optional.

If used, this parameter must contain 1 to 50 alphanumeric or '-\_.' characters.

Type: String

Required: No

#### **Response Syntax**

```
HTTP/1.1 200
Content-type: application/json

{
    "BackupPlanId": "string",
    "CreationDate": number,
    "SelectionId": "string"
}
```

#### **Response Elements**

If the action is successful, the service sends back an HTTP 200 response.

The following data is returned in JSON format by the service.

## **BackupPlanId**

The ID of the backup plan.

Type: String

## **CreationDate**

The date and time a backup selection is created, in Unix format and Coordinated Universal Time (UTC). The value of CreationDate is accurate to milliseconds. For example, the value 1516925490.087 represents Friday, January 26, 2018 12:11:30.087 AM.

Type: Timestamp

## **SelectionId**

Uniquely identifies the body of a request to assign a set of resources to a backup plan.

Type: String

#### **Errors**

For information about the errors that are common to all actions, see Common Errors.

#### AlreadyExistsException

The required resource already exists.

HTTP Status Code: 400

#### InvalidParameterValueException

Indicates that something is wrong with a parameter's value. For example, the value is out of range.

HTTP Status Code: 400

#### LimitExceededException

A limit in the request has been exceeded; for example, a maximum number of items allowed in a request.

HTTP Status Code: 400

## MissingParameterValueException

Indicates that a required parameter is missing.

HTTP Status Code: 400

## ServiceUnavailableException

The request failed due to a temporary failure of the server.

HTTP Status Code: 500

#### See Also

For more information about using this API in one of the language-specific Amazon SDKs, see the following:

- Amazon Command Line Interface
- Amazon SDK for .NET
- Amazon SDK for C++
- Amazon SDK for Go v2
- Amazon SDK for Java V2
- Amazon SDK for JavaScript V3
- Amazon SDK for Kotlin
- Amazon SDK for PHP V3

- Amazon SDK for Python
- Amazon SDK for Ruby V3

# **CreateBackupVault**

Service: Amazon Backup

Creates a logical container where backups are stored. A CreateBackupVault request includes a name, optionally one or more resource tags, an encryption key, and a request ID.

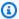

#### Note

Do not include sensitive data, such as passport numbers, in the name of a backup vault.

#### **Request Syntax**

```
PUT /backup-vaults/backupVaultName HTTP/1.1
Content-type: application/json
{
   "BackupVaultTags": {
      "string" : "string"
   },
   "CreatorRequestId": "string",
   "EncryptionKeyArn": "string"
}
```

#### **URI Request Parameters**

The request uses the following URI parameters.

## backupVaultName

The name of a logical container where backups are stored. Backup vaults are identified by names that are unique to the account used to create them and the Amazon Region where they are created. They consist of letters, numbers, and hyphens.

Pattern:  $^[a-zA-Z0-9]_{2,50}$ 

Required: Yes

## **Request Body**

The request accepts the following data in JSON format.

## **BackupVaultTags**

The tags to assign to the backup vault.

Type: String to string map

Required: No

## CreatorRequestId

A unique string that identifies the request and allows failed requests to be retried without the risk of running the operation twice. This parameter is optional.

If used, this parameter must contain 1 to 50 alphanumeric or '-\_.' characters.

Type: String

Required: No

## **EncryptionKeyArn**

The server-side encryption key that is used to protect your backups; for example,

arn:aws:kms:us-

west-2:111122223333:key/1234abcd-12ab-34cd-56ef-1234567890ab.

Type: String

Required: No

### **Response Syntax**

```
HTTP/1.1 200
Content-type: application/json

{
    "BackupVaultArn": "string",
    "BackupVaultName": "string",
    "CreationDate": number
}
```

## **Response Elements**

If the action is successful, the service sends back an HTTP 200 response.

The following data is returned in JSON format by the service.

## **BackupVaultArn**

An Amazon Resource Name (ARN) that uniquely identifies a backup vault; for example, arn:aws:backup:us-east-1:123456789012:backup-vault:aBackupVault.

Type: String

# **BackupVaultName**

The name of a logical container where backups are stored. Backup vaults are identified by names that are unique to the account used to create them and the Region where they are created. They consist of lowercase letters, numbers, and hyphens.

Type: String

Pattern:  $^[a-zA-Z0-9\-\]{2,50}$ \$

## CreationDate

The date and time a backup vault is created, in Unix format and Coordinated Universal Time (UTC). The value of CreationDate is accurate to milliseconds. For example, the value 1516925490.087 represents Friday, January 26, 2018 12:11:30.087 AM.

Type: Timestamp

#### **Errors**

For information about the errors that are common to all actions, see Common Errors.

# AlreadyExistsException

The required resource already exists.

HTTP Status Code: 400

## InvalidParameterValueException

Indicates that something is wrong with a parameter's value. For example, the value is out of range.

HTTP Status Code: 400

#### LimitExceededException

A limit in the request has been exceeded; for example, a maximum number of items allowed in a request.

HTTP Status Code: 400

## MissingParameterValueException

Indicates that a required parameter is missing.

HTTP Status Code: 400

### ServiceUnavailableException

The request failed due to a temporary failure of the server.

HTTP Status Code: 500

#### See Also

For more information about using this API in one of the language-specific Amazon SDKs, see the following:

- Amazon Command Line Interface
- Amazon SDK for .NET
- Amazon SDK for C++
- Amazon SDK for Go v2
- Amazon SDK for Java V2
- Amazon SDK for JavaScript V3
- Amazon SDK for Kotlin
- Amazon SDK for PHP V3
- Amazon SDK for Python
- Amazon SDK for Ruby V3

#### CreateFramework

Service: Amazon Backup

Creates a framework with one or more controls. A framework is a collection of controls that you can use to evaluate your backup practices. By using pre-built customizable controls to define your policies, you can evaluate whether your backup practices comply with your policies and which resources are not yet in compliance.

#### **Request Syntax**

```
POST /audit/frameworks HTTP/1.1
Content-type: application/json
{
   "FrameworkControls": [
         "ControlInputParameters": [
            {
               "ParameterName": "string",
               "ParameterValue": "string"
            }
         ],
         "ControlName": "string",
         "ControlScope": {
            "ComplianceResourceIds": [ "string" ],
            "ComplianceResourceTypes": [ "string" ],
            "Tags": {
               "string" : "string"
            }
         }
      }
   ],
   "FrameworkDescription": "string",
   "FrameworkName": "string",
   "FrameworkTags": {
      "string" : "string"
   },
   "IdempotencyToken": "string"
}
```

#### **URI Request Parameters**

The request does not use any URI parameters.

#### **Request Body**

The request accepts the following data in JSON format.

## **FrameworkControls**

The controls that make up the framework. Each control in the list has a name, input parameters, and scope.

Type: Array of FrameworkControl objects

Required: Yes

## FrameworkDescription

An optional description of the framework with a maximum of 1,024 characters.

Type: String

Length Constraints: Minimum length of 0. Maximum length of 1024.

Pattern: .\*\S.\*

Required: No

## FrameworkName

The unique name of the framework. The name must be between 1 and 256 characters, starting with a letter, and consisting of letters (a-z, A-Z), numbers (0-9), and underscores (\_).

Type: String

Length Constraints: Minimum length of 1. Maximum length of 256.

Pattern: [a-zA-Z][\_a-zA-Z0-9]\*

Required: Yes

# **FrameworkTags**

The tags to assign to the framework.

Type: String to string map

Required: No

## **IdempotencyToken**

A customer-chosen string that you can use to distinguish between otherwise identical calls to CreateFrameworkInput. Retrying a successful request with the same idempotency token results in a success message with no action taken.

Type: String

Required: No

## **Response Syntax**

```
HTTP/1.1 200
Content-type: application/json

{
    "FrameworkArn": "string",
    "FrameworkName": "string"
}
```

## **Response Elements**

If the action is successful, the service sends back an HTTP 200 response.

The following data is returned in JSON format by the service.

## **FrameworkArn**

An Amazon Resource Name (ARN) that uniquely identifies a resource. The format of the ARN depends on the resource type.

Type: String

# **FrameworkName**

The unique name of the framework. The name must be between 1 and 256 characters, starting with a letter, and consisting of letters (a-z, A-Z), numbers (0-9), and underscores (\_).

Type: String

Length Constraints: Minimum length of 1. Maximum length of 256.

Pattern: [a-zA-Z][\_a-zA-Z0-9]\*

#### **Errors**

For information about the errors that are common to all actions, see Common Errors.

## AlreadyExistsException

The required resource already exists.

HTTP Status Code: 400

#### InvalidParameterValueException

Indicates that something is wrong with a parameter's value. For example, the value is out of range.

HTTP Status Code: 400

## LimitExceededException

A limit in the request has been exceeded; for example, a maximum number of items allowed in a request.

HTTP Status Code: 400

## MissingParameterValueException

Indicates that a required parameter is missing.

HTTP Status Code: 400

## ServiceUnavailableException

The request failed due to a temporary failure of the server.

HTTP Status Code: 500

#### See Also

For more information about using this API in one of the language-specific Amazon SDKs, see the following:

- Amazon Command Line Interface
- Amazon SDK for .NET
- Amazon SDK for C++

- Amazon SDK for Go v2
- Amazon SDK for Java V2
- Amazon SDK for JavaScript V3
- Amazon SDK for Kotlin
- Amazon SDK for PHP V3
- Amazon SDK for Python
- Amazon SDK for Ruby V3

# CreateLegalHold

Service: Amazon Backup

Creates a legal hold on a recovery point (backup). A legal hold is a restraint on altering or deleting a backup until an authorized user cancels the legal hold. Any actions to delete or disassociate a recovery point will fail with an error if one or more active legal holds are on the recovery point.

#### **Request Syntax**

```
POST /legal-holds/ HTTP/1.1
Content-type: application/json
{
   "Description": "string",
   "IdempotencyToken": "string",
   "RecoveryPointSelection": {
      "DateRange": {
         "FromDate": number,
         "ToDate": number
      },
      "ResourceIdentifiers": [ "string" ],
      "VaultNames": [ "string" ]
   },
   "Tags": {
      "string" : "string"
   },
   "Title": "string"
}
```

#### **URI Request Parameters**

The request does not use any URI parameters.

## **Request Body**

The request accepts the following data in JSON format.

# **Description**

The description of the legal hold.

Type: String

#### Required: Yes

## IdempotencyToken

This is a user-chosen string used to distinguish between otherwise identical calls. Retrying a successful request with the same idempotency token results in a success message with no action taken.

Type: String

Required: No

## RecoveryPointSelection

The criteria to assign a set of resources, such as resource types or backup vaults.

Type: RecoveryPointSelection object

Required: No

## **Tags**

Optional tags to include. A tag is a key-value pair you can use to manage, filter, and search for your resources. Allowed characters include UTF-8 letters, numbers, spaces, and the following characters: + - = . \_ : /.

Type: String to string map

Required: No

## Title

The title of the legal hold.

Type: String

Required: Yes

## **Response Syntax**

```
HTTP/1.1 200
Content-type: application/json
{
```

```
"CreationDate": number,
"Description": "string",
"LegalHoldArn": "string",
"LegalHoldId": "string",
"RecoveryPointSelection": {
    "DateRange": {
        "FromDate": number,
        "ToDate": number
    },
    "ResourceIdentifiers": [ "string" ],
    "VaultNames": [ "string" ]
},

"Status": "string",
"Title": "string"
}
```

## **Response Elements**

If the action is successful, the service sends back an HTTP 200 response.

The following data is returned in JSON format by the service.

## **CreationDate**

The time when the legal hold was created.

Type: Timestamp

# **Description**

The description of the legal hold.

Type: String

# **LegalHoldArn**

The Amazon Resource Name (ARN) of the legal hold.

Type: String

# LegalHoldId

The ID of the legal hold.

Type: String

## RecoveryPointSelection

The criteria to assign to a set of resources, such as resource types or backup vaults.

Type: RecoveryPointSelection object

#### **Status**

The status of the legal hold.

Type: String

Valid Values: CREATING | ACTIVE | CANCELING | CANCELED

## **Title**

The title of the legal hold.

Type: String

#### **Errors**

For information about the errors that are common to all actions, see Common Errors.

# InvalidParameterValueException

Indicates that something is wrong with a parameter's value. For example, the value is out of range.

HTTP Status Code: 400

#### LimitExceededException

A limit in the request has been exceeded; for example, a maximum number of items allowed in a request.

HTTP Status Code: 400

#### MissingParameterValueException

Indicates that a required parameter is missing.

HTTP Status Code: 400

## ServiceUnavailableException

The request failed due to a temporary failure of the server.

HTTP Status Code: 500

#### See Also

For more information about using this API in one of the language-specific Amazon SDKs, see the following:

- Amazon Command Line Interface
- Amazon SDK for .NET
- Amazon SDK for C++
- Amazon SDK for Go v2
- Amazon SDK for Java V2
- Amazon SDK for JavaScript V3
- Amazon SDK for Kotlin
- Amazon SDK for PHP V3
- Amazon SDK for Python
- Amazon SDK for Ruby V3

# **CreateLogicallyAirGappedBackupVault**

Service: Amazon Backup

Creates a logical container to where backups may be copied.

This request includes a name, the Region, the maximum number of retention days, the minimum number of retention days, and optionally can include tags and a creator request ID.

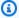

## Note

Do not include sensitive data, such as passport numbers, in the name of a backup vault.

### **Request Syntax**

```
PUT /logically-air-gapped-backup-vaults/backupVaultName HTTP/1.1
Content-type: application/json
{
   "BackupVaultTags": {
      "string" : "string"
   },
   "CreatorRequestId": "string",
   "MaxRetentionDays": number,
   "MinRetentionDays": number
}
```

#### **URI Request Parameters**

The request uses the following URI parameters.

## backupVaultName

The name of a logical container where backups are stored. Logically air-gapped backup vaults are identified by names that are unique to the account used to create them and the Region where they are created.

Pattern:  $^[a-zA-Z0-9]_{2,50}$ 

Required: Yes

#### **Request Body**

The request accepts the following data in JSON format.

## **BackupVaultTags**

The tags to assign to the vault.

Type: String to string map

Required: No

## CreatorRequestId

The ID of the creation request.

This parameter is optional. If used, this parameter must contain 1 to 50 alphanumeric or '-\_.' characters.

Type: String

Required: No

# MaxRetentionDays

The maximum retention period that the vault retains its recovery points.

Type: Long

Required: Yes

# MinRetentionDays

This setting specifies the minimum retention period that the vault retains its recovery points.

The minimum value accepted is 7 days.

Type: Long

Required: Yes

### **Response Syntax**

HTTP/1.1 200

```
Content-type: application/json

{
    "BackupVaultArn": "string",
    "BackupVaultName": "string",
    "CreationDate": number,
    "VaultState": "string"
}
```

#### **Response Elements**

If the action is successful, the service sends back an HTTP 200 response.

The following data is returned in JSON format by the service.

## **BackupVaultArn**

The ARN (Amazon Resource Name) of the vault.

Type: String

## **BackupVaultName**

The name of a logical container where backups are stored. Logically air-gapped backup vaults are identified by names that are unique to the account used to create them and the Region where they are created.

Type: String

Pattern:  $^[a-zA-Z0-9]_{2,50}$ 

#### CreationDate

The date and time when the vault was created.

This value is in Unix format, Coordinated Universal Time (UTC), and accurate to milliseconds. For example, the value 1516925490.087 represents Friday, January 26, 2018 12:11:30.087 AM.

Type: Timestamp

# **VaultState**

The current state of the vault.

Type: String

Valid Values: CREATING | AVAILABLE | FAILED

#### **Errors**

For information about the errors that are common to all actions, see Common Errors.

## AlreadyExistsException

The required resource already exists.

HTTP Status Code: 400

## InvalidParameterValueException

Indicates that something is wrong with a parameter's value. For example, the value is out of range.

HTTP Status Code: 400

## InvalidRequestException

Indicates that something is wrong with the input to the request. For example, a parameter is of the wrong type.

HTTP Status Code: 400

#### LimitExceededException

A limit in the request has been exceeded; for example, a maximum number of items allowed in a request.

HTTP Status Code: 400

## MissingParameterValueException

Indicates that a required parameter is missing.

HTTP Status Code: 400

## ServiceUnavailableException

The request failed due to a temporary failure of the server.

HTTP Status Code: 500

#### See Also

For more information about using this API in one of the language-specific Amazon SDKs, see the following:

- Amazon Command Line Interface
- Amazon SDK for .NET
- Amazon SDK for C++
- Amazon SDK for Go v2
- Amazon SDK for Java V2
- Amazon SDK for JavaScript V3
- Amazon SDK for Kotlin
- Amazon SDK for PHP V3
- Amazon SDK for Python
- Amazon SDK for Ruby V3

# CreateReportPlan

Service: Amazon Backup

Creates a report plan. A report plan is a document that contains information about the contents of the report and where Amazon Backup will deliver it.

If you call CreateReportPlan with a plan that already exists, you receive an AlreadyExistsException exception.

#### **Request Syntax**

```
POST /audit/report-plans HTTP/1.1
Content-type: application/json
{
   "IdempotencyToken": "string",
   "ReportDeliveryChannel": {
      "Formats": [ "string" ],
      "S3BucketName": "string",
      "S3KeyPrefix": "string"
   },
   "ReportPlanDescription": "string",
   "ReportPlanName": "string",
   "ReportPlanTags": {
      "string" : "string"
   },
   "ReportSetting": {
      "Accounts": [ "string" ],
      "FrameworkArns": [ "string" ],
      "NumberOfFrameworks": number,
      "OrganizationUnits": [ "string" ],
      "Regions": [ "string" ],
      "ReportTemplate": "string"
   }
}
```

#### **URI Request Parameters**

The request does not use any URI parameters.

#### **Request Body**

The request accepts the following data in JSON format.

## IdempotencyToken

A customer-chosen string that you can use to distinguish between otherwise identical calls to CreateReportPlanInput. Retrying a successful request with the same idempotency token results in a success message with no action taken.

Type: String

Required: No

## ReportDeliveryChannel

A structure that contains information about where and how to deliver your reports, specifically your Amazon S3 bucket name, S3 key prefix, and the formats of your reports.

Type: ReportDeliveryChannel object

Required: Yes

## ReportPlanDescription

An optional description of the report plan with a maximum of 1,024 characters.

Type: String

Length Constraints: Minimum length of 0. Maximum length of 1024.

Pattern: .\*\S.\*

Required: No

# ReportPlanName

The unique name of the report plan. The name must be between 1 and 256 characters, starting with a letter, and consisting of letters (a-z, A-Z), numbers (0-9), and underscores (\_).

Type: String

Length Constraints: Minimum length of 1. Maximum length of 256.

Pattern: [a-zA-Z][\_a-zA-Z0-9]\*

Required: Yes

# ReportPlanTags

The tags to assign to the report plan.

Type: String to string map

Required: No

## ReportSetting

Identifies the report template for the report. Reports are built using a report template. The report templates are:

```
RESOURCE_COMPLIANCE_REPORT | CONTROL_COMPLIANCE_REPORT | BACKUP_JOB_REPORT | COPY_JOB_REPORT | RESTORE_JOB_REPORT
```

If the report template is RESOURCE\_COMPLIANCE\_REPORT or CONTROL\_COMPLIANCE\_REPORT, this API resource also describes the report coverage by Amazon Web Services Regions and frameworks.

Type: ReportSetting object

Required: Yes

#### **Response Syntax**

```
HTTP/1.1 200
Content-type: application/json

{
    "CreationTime": number,
    "ReportPlanArn": "string",
    "ReportPlanName": "string"
}
```

# **Response Elements**

If the action is successful, the service sends back an HTTP 200 response.

The following data is returned in JSON format by the service.

## CreationTime

The date and time a backup vault is created, in Unix format and Coordinated Universal Time (UTC). The value of CreationTime is accurate to milliseconds. For example, the value 1516925490.087 represents Friday, January 26, 2018 12:11:30.087 AM.

Type: Timestamp

## ReportPlanArn

An Amazon Resource Name (ARN) that uniquely identifies a resource. The format of the ARN depends on the resource type.

Type: String

## ReportPlanName

The unique name of the report plan.

Type: String

Length Constraints: Minimum length of 1. Maximum length of 256.

Pattern: [a-zA-Z][\_a-zA-Z0-9]\*

#### **Errors**

For information about the errors that are common to all actions, see Common Errors.

## AlreadyExistsException

The required resource already exists.

HTTP Status Code: 400

## InvalidParameterValueException

Indicates that something is wrong with a parameter's value. For example, the value is out of range.

HTTP Status Code: 400

## LimitExceededException

A limit in the request has been exceeded; for example, a maximum number of items allowed in a request.

HTTP Status Code: 400

## MissingParameterValueException

Indicates that a required parameter is missing.

HTTP Status Code: 400

### ServiceUnavailableException

The request failed due to a temporary failure of the server.

HTTP Status Code: 500

#### See Also

For more information about using this API in one of the language-specific Amazon SDKs, see the following:

- Amazon Command Line Interface
- Amazon SDK for .NET
- Amazon SDK for C++
- Amazon SDK for Go v2
- Amazon SDK for Java V2
- Amazon SDK for JavaScript V3
- Amazon SDK for Kotlin
- Amazon SDK for PHP V3
- · Amazon SDK for Python
- Amazon SDK for Ruby V3

## CreateRestoreAccessBackupVault

Service: Amazon Backup

Creates a restore access backup vault that provides temporary access to recovery points in a logically air-gapped backup vault, subject to MPA approval.

#### **Request Syntax**

```
PUT /restore-access-backup-vaults HTTP/1.1
Content-type: application/json

{
    "BackupVaultName": "string",
    "BackupVaultTags": {
        "string" : "string"
    },
    "CreatorRequestId": "string",
    "RequesterComment": "string",
    "SourceBackupVaultArn": "string"
}
```

## **URI Request Parameters**

The request does not use any URI parameters.

#### **Request Body**

The request accepts the following data in JSON format.

## **BackupVaultName**

The name of the backup vault to associate with an MPA approval team.

Type: String

Pattern:  $^[a-zA-Z0-9]_{2,50}$ 

Required: No

## **BackupVaultTags**

Optional tags to assign to the restore access backup vault.

Type: String to string map

Required: No

## CreatorRequestId

A unique string that identifies the request and allows failed requests to be retried without the risk of executing the operation twice.

Type: String

Required: No

## RequesterComment

A comment explaining the reason for requesting restore access to the backup vault.

Type: String

Required: No

## **SourceBackupVaultArn**

The ARN of the source backup vault containing the recovery points to which temporary access is requested.

Type: String

Required: Yes

## **Response Syntax**

```
HTTP/1.1 200
Content-type: application/json

{
    "CreationDate": number,
    "RestoreAccessBackupVaultArn": "string",
    "RestoreAccessBackupVaultName": "string",
    "VaultState": "string"
}
```

### **Response Elements**

If the action is successful, the service sends back an HTTP 200 response.

The following data is returned in JSON format by the service.

### CreationDate

>The date and time when the restore access backup vault was created, in Unix format and Coordinated Universal Time

Type: Timestamp

## RestoreAccessBackupVaultArn

The ARN that uniquely identifies the created restore access backup vault.

Type: String

## Restore Access Backup Vault Name

The name of the created restore access backup vault.

Type: String

Pattern:  $^[a-zA-Z0-9]-[2,50]$ \$

## **VaultState**

The current state of the restore access backup vault.

Type: String

Valid Values: CREATING | AVAILABLE | FAILED

#### **Errors**

For information about the errors that are common to all actions, see Common Errors.

## AlreadyExistsException

The required resource already exists.

HTTP Status Code: 400

## **InvalidParameterValueException**

Indicates that something is wrong with a parameter's value. For example, the value is out of range.

HTTP Status Code: 400

### InvalidRequestException

Indicates that something is wrong with the input to the request. For example, a parameter is of the wrong type.

HTTP Status Code: 400

## LimitExceededException

A limit in the request has been exceeded; for example, a maximum number of items allowed in a request.

HTTP Status Code: 400

## MissingParameterValueException

Indicates that a required parameter is missing.

HTTP Status Code: 400

#### ResourceNotFoundException

A resource that is required for the action doesn't exist.

HTTP Status Code: 400

#### ServiceUnavailableException

The request failed due to a temporary failure of the server.

HTTP Status Code: 500

#### See Also

For more information about using this API in one of the language-specific Amazon SDKs, see the following:

- Amazon Command Line Interface
- Amazon SDK for .NET
- Amazon SDK for C++
- Amazon SDK for Go v2
- Amazon SDK for Java V2

- Amazon SDK for JavaScript V3
- Amazon SDK for Kotlin
- Amazon SDK for PHP V3
- Amazon SDK for Python
- Amazon SDK for Ruby V3

# CreateRestoreTestingPlan

Service: Amazon Backup

Creates a restore testing plan.

The first of two steps to create a restore testing plan. After this request is successful, finish the procedure using CreateRestoreTestingSelection.

### **Request Syntax**

```
PUT /restore-testing/plans HTTP/1.1
Content-type: application/json
{
   "CreatorRequestId": "string",
   "RestoreTestingPlan": {
      "RecoveryPointSelection": {
         "Algorithm": "string",
         "ExcludeVaults": [ "string" ],
         "IncludeVaults": [ "string" ],
         "RecoveryPointTypes": [ "string" ],
         "SelectionWindowDays": number
      },
      "RestoreTestingPlanName": "string",
      "ScheduleExpression": "string",
      "ScheduleExpressionTimezone": "string",
      "StartWindowHours": number
   },
   "Tags": {
      "string" : "string"
   }
}
```

### **URI Request Parameters**

The request does not use any URI parameters.

### **Request Body**

The request accepts the following data in JSON format.

## CreatorRequestId

This is a unique string that identifies the request and allows failed requests to be retriedwithout the risk of running the operation twice. This parameter is optional. If used, this parameter must contain 1 to 50 alphanumeric or '-\_.' characters.

Type: String

Required: No

## RestoreTestingPlan

A restore testing plan must contain a unique RestoreTestingPlanName string you create and must contain a ScheduleExpression cron. You may optionally include a StartWindowHours integer and a CreatorRequestId string.

The RestoreTestingPlanName is a unique string that is the name of the restore testing plan. This cannot be changed after creation, and it must consist of only alphanumeric characters and underscores.

Type: RestoreTestingPlanForCreate object

Required: Yes

## **Tags**

The tags to assign to the restore testing plan.

Type: String to string map

Required: No

## **Response Syntax**

```
HTTP/1.1 201
Content-type: application/json

{
    "CreationTime": number,
    "RestoreTestingPlanArn": "string",
    "RestoreTestingPlanName": "string"
}
```

#### **Response Elements**

If the action is successful, the service sends back an HTTP 201 response.

The following data is returned in JSON format by the service.

## CreationTime

The date and time a restore testing plan was created, in Unix format and Coordinated Universal Time (UTC). The value of CreationTime is accurate to milliseconds. For example, the value 1516925490.087 represents Friday, January 26, 2018 12:11:30.087AM.

Type: Timestamp

## RestoreTestingPlanArn

An Amazon Resource Name (ARN) that uniquely identifies the created restore testing plan.

Type: String

## RestoreTestingPlanName

This unique string is the name of the restore testing plan.

The name cannot be changed after creation. The name consists of only alphanumeric characters and underscores. Maximum length is 50.

Type: String

#### **Errors**

For information about the errors that are common to all actions, see Common Errors.

# AlreadyExistsException

The required resource already exists.

HTTP Status Code: 400

# ConflictException

Amazon Backup can't perform the action that you requested until it finishes performing a previous action. Try again later.

HTTP Status Code: 400

## InvalidParameterValueException

Indicates that something is wrong with a parameter's value. For example, the value is out of range.

HTTP Status Code: 400

### LimitExceededException

A limit in the request has been exceeded; for example, a maximum number of items allowed in a request.

HTTP Status Code: 400

### MissingParameterValueException

Indicates that a required parameter is missing.

HTTP Status Code: 400

#### ServiceUnavailableException

The request failed due to a temporary failure of the server.

HTTP Status Code: 500

### See Also

For more information about using this API in one of the language-specific Amazon SDKs, see the following:

- Amazon Command Line Interface
- Amazon SDK for .NET
- Amazon SDK for C++
- Amazon SDK for Go v2
- Amazon SDK for Java V2
- Amazon SDK for JavaScript V3
- Amazon SDK for Kotlin
- Amazon SDK for PHP V3
- Amazon SDK for Python

• Amazon SDK for Ruby V3

# CreateRestoreTestingSelection

Service: Amazon Backup

This request can be sent after CreateRestoreTestingPlan request returns successfully. This is the second part of creating a resource testing plan, and it must be completed sequentially.

This consists of RestoreTestingSelectionName, ProtectedResourceType, and one of the following:

- ProtectedResourceArns
- ProtectedResourceConditions

Each protected resource type can have one single value.

A restore testing selection can include a wildcard value ("\*") for ProtectedResourceArns along with ProtectedResourceConditions. Alternatively, you can include up to 30 specific protected resource ARNs in ProtectedResourceArns.

Cannot select by both protected resource types AND specific ARNs. Request will fail if both are included.

### **Request Syntax**

```
PUT /restore-testing/plans/RestoreTestingPlanName/selections HTTP/1.1
Content-type: application/json
{
   "CreatorRequestId": "string",
   "RestoreTestingSelection": {
      "IamRoleArn": "string",
      "ProtectedResourceArns": [ "string" ],
      "ProtectedResourceConditions": {
         "StringEquals": [
            {
               "Key": "string",
               "Value": "string"
            }
         ],
         "StringNotEquals": [
               "Key": "string",
```

```
"Value": "string"
}

]
},
"ProtectedResourceType": "string",
"RestoreMetadataOverrides": {
    "string" : "string"
},
"RestoreTestingSelectionName": "string",
"ValidationWindowHours": number
}
```

## **URI Request Parameters**

The request uses the following URI parameters.

## **RestoreTestingPlanName**

Input the restore testing plan name that was returned from the related CreateRestoreTestingPlan request.

Required: Yes

### **Request Body**

The request accepts the following data in JSON format.

## CreatorRequestId

This is an optional unique string that identifies the request and allows failed requests to be retried without the risk of running the operation twice. If used, this parameter must contain 1 to 50 alphanumeric or '-\_.' characters.

Type: String

Required: No

# RestoreTestingSelection

This consists of RestoreTestingSelectionName, ProtectedResourceType, and one of the following:

- ProtectedResourceArns
- ProtectedResourceConditions

Each protected resource type can have one single value.

A restore testing selection can include a wildcard value ("\*") for ProtectedResourceArns along with ProtectedResourceConditions. Alternatively, you can include up to 30 specific protected resource ARNs in ProtectedResourceArns.

Type: RestoreTestingSelectionForCreate object

Required: Yes

#### **Response Syntax**

```
HTTP/1.1 201
Content-type: application/json

{
    "CreationTime": number,
    "RestoreTestingPlanArn": "string",
    "RestoreTestingPlanName": "string",
    "RestoreTestingSelectionName": "string"
}
```

## **Response Elements**

If the action is successful, the service sends back an HTTP 201 response.

The following data is returned in JSON format by the service.

#### CreationTime

The time that the resource testing selection was created.

Type: Timestamp

## RestoreTestingPlanArn

The ARN of the restore testing plan with which the restore testing selection is associated.

Type: String

## RestoreTestingPlanName

The name of the restore testing plan.

The name cannot be changed after creation. The name consists of only alphanumeric characters and underscores. Maximum length is 50.

Type: String

## RestoreTestingSelectionName

The name of the restore testing selection for the related restore testing plan.

Type: String

#### **Errors**

For information about the errors that are common to all actions, see Common Errors.

### AlreadyExistsException

The required resource already exists.

HTTP Status Code: 400

#### **InvalidParameterValueException**

Indicates that something is wrong with a parameter's value. For example, the value is out of range.

HTTP Status Code: 400

### LimitExceededException

A limit in the request has been exceeded; for example, a maximum number of items allowed in a request.

HTTP Status Code: 400

# MissingParameterValueException

Indicates that a required parameter is missing.

HTTP Status Code: 400

## ResourceNotFoundException

A resource that is required for the action doesn't exist.

HTTP Status Code: 400

## ServiceUnavailableException

The request failed due to a temporary failure of the server.

HTTP Status Code: 500

#### See Also

For more information about using this API in one of the language-specific Amazon SDKs, see the following:

- Amazon Command Line Interface
- Amazon SDK for .NET
- Amazon SDK for C++
- Amazon SDK for Go v2
- Amazon SDK for Java V2
- Amazon SDK for JavaScript V3
- Amazon SDK for Kotlin
- Amazon SDK for PHP V3
- · Amazon SDK for Python
- Amazon SDK for Ruby V3

# DeleteBackupPlan

Service: Amazon Backup

Deletes a backup plan. A backup plan can only be deleted after all associated selections of resources have been deleted. Deleting a backup plan deletes the current version of a backup plan. Previous versions, if any, will still exist.

#### **Request Syntax**

```
DELETE /backup/plans/backupPlanId HTTP/1.1
```

## **URI Request Parameters**

The request uses the following URI parameters.

## backupPlanId

Uniquely identifies a backup plan.

Required: Yes

## **Request Body**

The request does not have a request body.

## **Response Syntax**

```
HTTP/1.1 200
Content-type: application/json

{
    "BackupPlanArn": "string",
    "BackupPlanId": "string",
    "DeletionDate": number,
    "VersionId": "string"
}
```

### **Response Elements**

If the action is successful, the service sends back an HTTP 200 response.

The following data is returned in JSON format by the service.

## **BackupPlanArn**

An Amazon Resource Name (ARN) that uniquely identifies a backup plan; for example, arn:aws:backup:us-east-1:123456789012:plan:8F81F553-3A74-4A3F-B93D-B3360DC80C50.

Type: String

## **BackupPlanId**

Uniquely identifies a backup plan.

Type: String

## **DeletionDate**

The date and time a backup plan is deleted, in Unix format and Coordinated Universal Time (UTC). The value of DeletionDate is accurate to milliseconds. For example, the value 1516925490.087 represents Friday, January 26, 2018 12:11:30.087 AM.

Type: Timestamp

## VersionId

Unique, randomly generated, Unicode, UTF-8 encoded strings that are at most 1,024 bytes long. Version IDs cannot be edited.

Type: String

#### **Errors**

For information about the errors that are common to all actions, see **Common Errors**.

## InvalidParameterValueException

Indicates that something is wrong with a parameter's value. For example, the value is out of range.

HTTP Status Code: 400

### InvalidRequestException

Indicates that something is wrong with the input to the request. For example, a parameter is of the wrong type.

HTTP Status Code: 400

### MissingParameterValueException

Indicates that a required parameter is missing.

HTTP Status Code: 400

## ResourceNotFoundException

A resource that is required for the action doesn't exist.

HTTP Status Code: 400

### ServiceUnavailableException

The request failed due to a temporary failure of the server.

HTTP Status Code: 500

#### See Also

For more information about using this API in one of the language-specific Amazon SDKs, see the following:

- Amazon Command Line Interface
- Amazon SDK for .NET
- Amazon SDK for C++
- Amazon SDK for Go v2
- Amazon SDK for Java V2
- Amazon SDK for JavaScript V3
- Amazon SDK for Kotlin
- Amazon SDK for PHP V3
- Amazon SDK for Python
- Amazon SDK for Ruby V3

# **DeleteBackupSelection**

Service: Amazon Backup

Deletes the resource selection associated with a backup plan that is specified by the SelectionId.

## **Request Syntax**

DELETE /backup/plans/backupPlanId/selections/selectionId HTTP/1.1

#### **URI Request Parameters**

The request uses the following URI parameters.

## backupPlanId

Uniquely identifies a backup plan.

Required: Yes

## selectionId

Uniquely identifies the body of a request to assign a set of resources to a backup plan.

Required: Yes

#### **Request Body**

The request does not have a request body.

#### **Response Syntax**

HTTP/1.1 200

#### **Response Elements**

If the action is successful, the service sends back an HTTP 200 response with an empty HTTP body.

#### **Errors**

For information about the errors that are common to all actions, see Common Errors.

#### InvalidParameterValueException

Indicates that something is wrong with a parameter's value. For example, the value is out of range.

HTTP Status Code: 400

### MissingParameterValueException

Indicates that a required parameter is missing.

HTTP Status Code: 400

## ResourceNotFoundException

A resource that is required for the action doesn't exist.

HTTP Status Code: 400

## ServiceUnavailableException

The request failed due to a temporary failure of the server.

HTTP Status Code: 500

#### See Also

For more information about using this API in one of the language-specific Amazon SDKs, see the following:

- Amazon Command Line Interface
- Amazon SDK for .NET
- Amazon SDK for C++
- Amazon SDK for Go v2
- Amazon SDK for Java V2
- Amazon SDK for JavaScript V3
- Amazon SDK for Kotlin
- Amazon SDK for PHP V3
- Amazon SDK for Python
- Amazon SDK for Ruby V3

## **DeleteBackupVault**

Service: Amazon Backup

Deletes the backup vault identified by its name. A vault can be deleted only if it is empty.

#### **Request Syntax**

DELETE /backup-vaults/backupVaultName HTTP/1.1

### **URI Request Parameters**

The request uses the following URI parameters.

## backupVaultName

The name of a logical container where backups are stored. Backup vaults are identified by names that are unique to the account used to create them and the Amazon Region where they are created.

Required: Yes

## **Request Body**

The request does not have a request body.

#### **Response Syntax**

HTTP/1.1 200

## **Response Elements**

If the action is successful, the service sends back an HTTP 200 response with an empty HTTP body.

#### **Errors**

For information about the errors that are common to all actions, see Common Errors.

#### **InvalidParameterValueException**

Indicates that something is wrong with a parameter's value. For example, the value is out of range.

HTTP Status Code: 400

#### InvalidRequestException

Indicates that something is wrong with the input to the request. For example, a parameter is of the wrong type.

HTTP Status Code: 400

## MissingParameterValueException

Indicates that a required parameter is missing.

HTTP Status Code: 400

#### ResourceNotFoundException

A resource that is required for the action doesn't exist.

HTTP Status Code: 400

## ServiceUnavailableException

The request failed due to a temporary failure of the server.

HTTP Status Code: 500

#### See Also

For more information about using this API in one of the language-specific Amazon SDKs, see the following:

- Amazon Command Line Interface
- Amazon SDK for .NET
- Amazon SDK for C++
- Amazon SDK for Go v2
- Amazon SDK for Java V2
- Amazon SDK for JavaScript V3
- Amazon SDK for Kotlin
- Amazon SDK for PHP V3
- Amazon SDK for Python

• Amazon SDK for Ruby V3

# DeleteBackupVaultAccessPolicy

Service: Amazon Backup

Deletes the policy document that manages permissions on a backup vault.

### **Request Syntax**

DELETE /backup-vaults/backupVaultName/access-policy HTTP/1.1

#### **URI Request Parameters**

The request uses the following URI parameters.

# backupVaultName

The name of a logical container where backups are stored. Backup vaults are identified by names that are unique to the account used to create them and the Amazon Region where they are created. They consist of lowercase letters, numbers, and hyphens.

Pattern:  $^[a-zA-Z0-9]_{2,50}$ 

Required: Yes

## **Request Body**

The request does not have a request body.

### **Response Syntax**

HTTP/1.1 200

#### Response Elements

If the action is successful, the service sends back an HTTP 200 response with an empty HTTP body.

#### **Errors**

For information about the errors that are common to all actions, see Common Errors.

#### **InvalidParameterValueException**

Indicates that something is wrong with a parameter's value. For example, the value is out of range.

HTTP Status Code: 400

### MissingParameterValueException

Indicates that a required parameter is missing.

HTTP Status Code: 400

## ResourceNotFoundException

A resource that is required for the action doesn't exist.

HTTP Status Code: 400

### ServiceUnavailableException

The request failed due to a temporary failure of the server.

HTTP Status Code: 500

#### See Also

For more information about using this API in one of the language-specific Amazon SDKs, see the following:

- Amazon Command Line Interface
- Amazon SDK for .NET
- Amazon SDK for C++
- Amazon SDK for Go v2
- Amazon SDK for Java V2
- Amazon SDK for JavaScript V3
- Amazon SDK for Kotlin
- Amazon SDK for PHP V3
- Amazon SDK for Python
- Amazon SDK for Ruby V3

# DeleteBackupVaultLockConfiguration

Service: Amazon Backup

Deletes Amazon Backup Vault Lock from a backup vault specified by a backup vault name.

If the Vault Lock configuration is immutable, then you cannot delete Vault Lock using API operations, and you will receive an InvalidRequestException if you attempt to do so. For more information, see Vault Lock in the Amazon Backup Developer Guide.

### **Request Syntax**

DELETE /backup-vaults/backupVaultName/vault-lock HTTP/1.1

#### **URI Request Parameters**

The request uses the following URI parameters.

## **backupVaultName**

The name of the backup vault from which to delete Amazon Backup Vault Lock.

Pattern:  $^[a-zA-Z0-9]_{2,50}$ 

Required: Yes

### **Request Body**

The request does not have a request body.

## **Response Syntax**

HTTP/1.1 200

### **Response Elements**

If the action is successful, the service sends back an HTTP 200 response with an empty HTTP body.

#### **Errors**

For information about the errors that are common to all actions, see Common Errors.

### **InvalidParameterValueException**

Indicates that something is wrong with a parameter's value. For example, the value is out of range.

HTTP Status Code: 400

### InvalidRequestException

Indicates that something is wrong with the input to the request. For example, a parameter is of the wrong type.

HTTP Status Code: 400

## MissingParameterValueException

Indicates that a required parameter is missing.

HTTP Status Code: 400

#### ResourceNotFoundException

A resource that is required for the action doesn't exist.

HTTP Status Code: 400

#### ServiceUnavailableException

The request failed due to a temporary failure of the server.

HTTP Status Code: 500

#### See Also

For more information about using this API in one of the language-specific Amazon SDKs, see the following:

- Amazon Command Line Interface
- Amazon SDK for .NET
- Amazon SDK for C++
- Amazon SDK for Go v2
- Amazon SDK for Java V2
- Amazon SDK for JavaScript V3

- Amazon SDK for Kotlin
- Amazon SDK for PHP V3
- Amazon SDK for Python

Amazon SDK for Ruby V3

# DeleteBackupVaultNotifications

Service: Amazon Backup

Deletes event notifications for the specified backup vault.

# **Request Syntax**

DELETE /backup-vaults/backupVaultName/notification-configuration HTTP/1.1

### **URI Request Parameters**

The request uses the following URI parameters.

# **backupVaultName**

The name of a logical container where backups are stored. Backup vaults are identified by names that are unique to the account used to create them and the Region where they are created.

Pattern:  $^[a-zA-Z0-9]_{2,50}$ 

Required: Yes

# **Request Body**

The request does not have a request body.

# **Response Syntax**

HTTP/1.1 200

# Response Elements

If the action is successful, the service sends back an HTTP 200 response with an empty HTTP body.

#### **Errors**

For information about the errors that are common to all actions, see **Common Errors**.

### **InvalidParameterValueException**

Indicates that something is wrong with a parameter's value. For example, the value is out of range.

HTTP Status Code: 400

## MissingParameterValueException

Indicates that a required parameter is missing.

HTTP Status Code: 400

# ResourceNotFoundException

A resource that is required for the action doesn't exist.

HTTP Status Code: 400

## ServiceUnavailableException

The request failed due to a temporary failure of the server.

HTTP Status Code: 500

#### See Also

For more information about using this API in one of the language-specific Amazon SDKs, see the following:

- Amazon Command Line Interface
- Amazon SDK for .NET
- Amazon SDK for C++
- Amazon SDK for Go v2
- Amazon SDK for Java V2
- Amazon SDK for JavaScript V3
- Amazon SDK for Kotlin
- Amazon SDK for PHP V3
- Amazon SDK for Python
- Amazon SDK for Ruby V3

# **DeleteFramework**

Service: Amazon Backup

Deletes the framework specified by a framework name.

# **Request Syntax**

DELETE /audit/frameworks/frameworkName HTTP/1.1

### **URI Request Parameters**

The request uses the following URI parameters.

# frameworkName

The unique name of a framework.

Length Constraints: Minimum length of 1. Maximum length of 256.

Pattern: [a-zA-Z][\_a-zA-Z0-9]\*

Required: Yes

# **Request Body**

The request does not have a request body.

# **Response Syntax**

HTTP/1.1 200

# **Response Elements**

If the action is successful, the service sends back an HTTP 200 response with an empty HTTP body.

#### **Errors**

For information about the errors that are common to all actions, see Common Errors.

## ConflictException

Amazon Backup can't perform the action that you requested until it finishes performing a previous action. Try again later.

HTTP Status Code: 400

## InvalidParameterValueException

Indicates that something is wrong with a parameter's value. For example, the value is out of range.

HTTP Status Code: 400

## MissingParameterValueException

Indicates that a required parameter is missing.

HTTP Status Code: 400

# ResourceNotFoundException

A resource that is required for the action doesn't exist.

HTTP Status Code: 400

# ServiceUnavailableException

The request failed due to a temporary failure of the server.

HTTP Status Code: 500

#### See Also

For more information about using this API in one of the language-specific Amazon SDKs, see the following:

- Amazon Command Line Interface
- Amazon SDK for .NET
- Amazon SDK for C++
- Amazon SDK for Go v2
- Amazon SDK for Java V2
- Amazon SDK for JavaScript V3
- Amazon SDK for Kotlin
- Amazon SDK for PHP V3
- Amazon SDK for Python

• Amazon SDK for Ruby V3

# DeleteRecoveryPoint

Service: Amazon Backup

Deletes the recovery point specified by a recovery point ID.

If the recovery point ID belongs to a continuous backup, calling this endpoint deletes the existing continuous backup and stops future continuous backup.

When an IAM role's permissions are insufficient to call this API, the service sends back an HTTP 200 response with an empty HTTP body, but the recovery point is not deleted. Instead, it enters an EXPIRED state.

EXPIRED recovery points can be deleted with this API once the IAM role has the iam: CreateServiceLinkedRole action. To learn more about adding this role, see Troubleshooting manual deletions.

If the user or role is deleted or the permission within the role is removed, the deletion will not be successful and will enter an EXPIRED state.

# **Request Syntax**

DELETE /backup-vaults/backupVaultName/recovery-points/recoveryPointArn HTTP/1.1

# **URI Request Parameters**

The request uses the following URI parameters.

# backupVaultName

The name of a logical container where backups are stored. Backup vaults are identified by names that are unique to the account used to create them and the Amazon Region where they are created.

Pattern: ^[a-zA-Z0-9\-\\_]{2,50}\$

Required: Yes

# recoveryPointArn

An Amazon Resource Name (ARN) that uniquely identifies a recovery point; for example, arn:aws:backup:us-east-1:123456789012:recovery-point:1EB3B5E7-9EB0-435A-A80B-108B488B0D45.

Required: Yes

### **Request Body**

The request does not have a request body.

# **Response Syntax**

HTTP/1.1 200

## **Response Elements**

If the action is successful, the service sends back an HTTP 200 response with an empty HTTP body.

#### **Errors**

For information about the errors that are common to all actions, see Common Errors.

# InvalidParameterValueException

Indicates that something is wrong with a parameter's value. For example, the value is out of range.

HTTP Status Code: 400

## InvalidRequestException

Indicates that something is wrong with the input to the request. For example, a parameter is of the wrong type.

HTTP Status Code: 400

#### InvalidResourceStateException

Amazon Backup is already performing an action on this recovery point. It can't perform the action you requested until the first action finishes. Try again later.

HTTP Status Code: 400

#### MissingParameterValueException

Indicates that a required parameter is missing.

HTTP Status Code: 400

## ResourceNotFoundException

A resource that is required for the action doesn't exist.

HTTP Status Code: 400

# ServiceUnavailableException

The request failed due to a temporary failure of the server.

HTTP Status Code: 500

#### See Also

For more information about using this API in one of the language-specific Amazon SDKs, see the following:

- Amazon Command Line Interface
- Amazon SDK for .NET
- Amazon SDK for C++
- Amazon SDK for Go v2
- Amazon SDK for Java V2
- Amazon SDK for JavaScript V3
- Amazon SDK for Kotlin
- Amazon SDK for PHP V3
- Amazon SDK for Python
- Amazon SDK for Ruby V3

# DeleteReportPlan

Service: Amazon Backup

Deletes the report plan specified by a report plan name.

# **Request Syntax**

DELETE /audit/report-plans/reportPlanName HTTP/1.1

### **URI Request Parameters**

The request uses the following URI parameters.

# reportPlanName

The unique name of a report plan.

Length Constraints: Minimum length of 1. Maximum length of 256.

Pattern: [a-zA-Z][\_a-zA-Z0-9]\*

Required: Yes

# **Request Body**

The request does not have a request body.

# **Response Syntax**

HTTP/1.1 200

# **Response Elements**

If the action is successful, the service sends back an HTTP 200 response with an empty HTTP body.

#### **Errors**

For information about the errors that are common to all actions, see Common Errors.

## ConflictException

Amazon Backup can't perform the action that you requested until it finishes performing a previous action. Try again later.

HTTP Status Code: 400

## InvalidParameterValueException

Indicates that something is wrong with a parameter's value. For example, the value is out of range.

HTTP Status Code: 400

## MissingParameterValueException

Indicates that a required parameter is missing.

HTTP Status Code: 400

# ResourceNotFoundException

A resource that is required for the action doesn't exist.

HTTP Status Code: 400

# ServiceUnavailableException

The request failed due to a temporary failure of the server.

HTTP Status Code: 500

#### See Also

For more information about using this API in one of the language-specific Amazon SDKs, see the following:

- Amazon Command Line Interface
- Amazon SDK for .NET
- Amazon SDK for C++
- Amazon SDK for Go v2
- Amazon SDK for Java V2
- Amazon SDK for JavaScript V3
- Amazon SDK for Kotlin
- Amazon SDK for PHP V3
- Amazon SDK for Python

• Amazon SDK for Ruby V3

# DeleteRestoreTestingPlan

Service: Amazon Backup

This request deletes the specified restore testing plan.

Deletion can only successfully occur if all associated restore testing selections are deleted first.

### **Request Syntax**

DELETE /restore-testing/plans/RestoreTestingPlanName HTTP/1.1

### **URI Request Parameters**

The request uses the following URI parameters.

# **RestoreTestingPlanName**

Required unique name of the restore testing plan you wish to delete.

Required: Yes

# **Request Body**

The request does not have a request body.

#### **Response Syntax**

HTTP/1.1 204

### **Response Elements**

If the action is successful, the service sends back an HTTP 204 response with an empty HTTP body.

#### **Errors**

For information about the errors that are common to all actions, see Common Errors.

## InvalidRequestException

Indicates that something is wrong with the input to the request. For example, a parameter is of the wrong type.

HTTP Status Code: 400

## ServiceUnavailableException

The request failed due to a temporary failure of the server.

HTTP Status Code: 500

#### See Also

For more information about using this API in one of the language-specific Amazon SDKs, see the following:

- Amazon Command Line Interface
- Amazon SDK for .NET
- Amazon SDK for C++
- Amazon SDK for Go v2
- Amazon SDK for Java V2
- Amazon SDK for JavaScript V3
- · Amazon SDK for Kotlin
- Amazon SDK for PHP V3
- · Amazon SDK for Python
- Amazon SDK for Ruby V3

# DeleteRestoreTestingSelection

Service: Amazon Backup

Input the Restore Testing Plan name and Restore Testing Selection name.

All testing selections associated with a restore testing plan must be deleted before the restore testing plan can be deleted.

# **Request Syntax**

DELETE /restore-testing/plans/RestoreTestingPlanName/ selections/RestoreTestingSelectionName HTTP/1.1

#### **URI Request Parameters**

The request uses the following URI parameters.

# Restore Testing Plan Name

Required unique name of the restore testing plan that contains the restore testing selection you wish to delete.

Required: Yes

# RestoreTestingSelectionName

Required unique name of the restore testing selection you wish to delete.

Required: Yes

## **Request Body**

The request does not have a request body.

# **Response Syntax**

HTTP/1.1 204

## **Response Elements**

If the action is successful, the service sends back an HTTP 204 response with an empty HTTP body.

#### **Errors**

For information about the errors that are common to all actions, see Common Errors.

# ResourceNotFoundException

A resource that is required for the action doesn't exist.

HTTP Status Code: 400

## ServiceUnavailableException

The request failed due to a temporary failure of the server.

HTTP Status Code: 500

### See Also

For more information about using this API in one of the language-specific Amazon SDKs, see the following:

- Amazon Command Line Interface
- Amazon SDK for .NET
- Amazon SDK for C++
- Amazon SDK for Go v2
- Amazon SDK for Java V2
- Amazon SDK for JavaScript V3
- Amazon SDK for Kotlin
- Amazon SDK for PHP V3
- Amazon SDK for Python
- Amazon SDK for Ruby V3

# DescribeBackupJob

Service: Amazon Backup

Returns backup job details for the specified BackupJobId.

# **Request Syntax**

```
GET /backup-jobs/backupJobId HTTP/1.1
```

### **URI Request Parameters**

The request uses the following URI parameters.

# backupJobId

Uniquely identifies a request to Amazon Backup to back up a resource.

Required: Yes

# **Request Body**

The request does not have a request body.

### **Response Syntax**

```
HTTP/1.1 200
Content-type: application/json

{
    "AccountId": "string",
    "BackupJobId": "string",
    "BackupOptions": {
        "string" : "string"
    },
    "BackupSizeInBytes": number,
    "BackupType": "string",
    "BackupVaultArn": "string",
    "BackupVaultName": "string",
    "BytesTransferred": number,
    "ChildJobsInState": {
        "string" : number
    },
}
```

```
"CompletionDate": number,
   "CreatedBy": {
      "BackupPlanArn": "string",
      "BackupPlanId": "string",
      "BackupPlanVersion": "string",
      "BackupRuleId": "string"
   },
   "CreationDate": number,
   "ExpectedCompletionDate": number,
   "IamRoleArn": "string",
   "InitiationDate": number,
   "IsParent": boolean,
   "MessageCategory": "string",
   "NumberOfChildJobs": number,
   "ParentJobId": "string",
   "PercentDone": "string",
   "RecoveryPointArn": "string",
   "ResourceArn": "string",
   "ResourceName": "string",
   "ResourceType": "string",
   "StartBy": number,
   "State": "string",
   "StatusMessage": "string"
}
```

## **Response Elements**

If the action is successful, the service sends back an HTTP 200 response.

The following data is returned in JSON format by the service.

# **AccountId**

Returns the account ID that owns the backup job.

Type: String

Pattern: ^[0-9]{12}\$

# **BackupJobId**

Uniquely identifies a request to Amazon Backup to back up a resource.

Type: String

# **BackupOptions**

Represents the options specified as part of backup plan or on-demand backup job.

Type: String to string map

Key Pattern:  $^[a-zA-Z0-9]-\_\]{1,50}$ \$

Value Pattern:  $^[a-zA-Z0-9\-\]{1,50}$ \$

# **BackupSizeInBytes**

The size, in bytes, of a backup (recovery point).

This value can render differently depending on the resource type as Amazon Backup pulls in data information from other Amazon services. For example, the value returned may show a value of 0, which may differ from the anticipated value.

The expected behavior for values by resource type are described as follows:

- Amazon Aurora, Amazon DocumentDB, and Amazon Neptune do not have this value populate from the operation GetBackupJobStatus.
- For Amazon DynamoDB with advanced features, this value refers to the size of the recovery point (backup).
- Amazon EC2 and Amazon EBS show volume size (provisioned storage) returned as part of this
  value. Amazon EBS does not return backup size information; snapshot size will have the same
  value as the original resource that was backed up.
- For Amazon EFS, this value refers to the delta bytes transferred during a backup.
- Amazon FSx does not populate this value from the operation GetBackupJobStatus for FSx file systems.
- An Amazon RDS instance will show as 0.
- For virtual machines running VMware, this value is passed to Amazon Backup through an asynchronous workflow, which can mean this displayed value can under-represent the actual backup size.

Type: Long

# **BackupType**

Represents the actual backup type selected for a backup job. For example, if a successful Windows Volume Shadow Copy Service (VSS) backup was taken, BackupType returns "WindowsVSS". If BackupType is empty, then the backup type was a regular backup.

Type: String

# **BackupVaultArn**

An Amazon Resource Name (ARN) that uniquely identifies a backup vault; for example, arn:aws:backup:us-east-1:123456789012:backup-vault:aBackupVault.

Type: String

# **BackupVaultName**

The name of a logical container where backups are stored. Backup vaults are identified by names that are unique to the account used to create them and the Amazon Region where they are created.

Type: String

Pattern:  $^[a-zA-Z0-9]_{2,50}$ 

# **BytesTransferred**

The size in bytes transferred to a backup vault at the time that the job status was queried.

Type: Long

# **ChildJobsInState**

This returns the statistics of the included child (nested) backup jobs.

Type: String to long map

Valid Keys: CREATED | PENDING | RUNNING | ABORTING | ABORTED | COMPLETED | FAILED | EXPIRED | PARTIAL

# CompletionDate

The date and time that a job to create a backup job is completed, in Unix format and Coordinated Universal Time (UTC). The value of CompletionDate is accurate to milliseconds. For example, the value 1516925490.087 represents Friday, January 26, 2018 12:11:30.087 AM.

Type: Timestamp

# CreatedBy

Contains identifying information about the creation of a backup job, including the BackupPlanArn, BackupPlanId, BackupPlanVersion, and BackupRuleId of the backup plan that is used to create it.

Type: RecoveryPointCreator object

## CreationDate

The date and time that a backup job is created, in Unix format and Coordinated Universal Time (UTC). The value of CreationDate is accurate to milliseconds. For example, the value 1516925490.087 represents Friday, January 26, 2018 12:11:30.087 AM.

Type: Timestamp

# **ExpectedCompletionDate**

The date and time that a job to back up resources is expected to be completed, in Unix format and Coordinated Universal Time (UTC). The value of ExpectedCompletionDate is accurate to milliseconds. For example, the value 1516925490.087 represents Friday, January 26, 2018 12:11:30.087 AM.

Type: Timestamp

# **IamRoleArn**

Specifies the IAM role ARN used to create the target recovery point; for example,

arn:aws:iam::123456789012:role/S3Access.

Type: String

#### **InitiationDate**

The date a backup job was initiated.

Type: Timestamp

#### **IsParent**

This returns the boolean value that a backup job is a parent (composite) job.

Type: Boolean

#### MessageCategory

The job count for the specified message category.

Example strings may include AccessDenied, SUCCESS, AGGREGATE\_ALL, and INVALIDPARAMETERS. View Monitoring for a list of accepted MessageCategory strings.

Type: String

## NumberOfChildJobs

This returns the number of child (nested) backup jobs.

Type: Long

# **ParentJobId**

This returns the parent (composite) resource backup job ID.

Type: String

# **PercentDone**

Contains an estimated percentage that is complete of a job at the time the job status was queried.

Type: String

# **RecoveryPointArn**

An ARN that uniquely identifies a recovery point; for example, arn:aws:backup:us-east-1:123456789012:recovery-point:1EB3B5E7-9EB0-435A-A80B-108B488B0D45.

Type: String

# ResourceArn

An ARN that uniquely identifies a saved resource. The format of the ARN depends on the resource type.

Type: String

# ResourceName

The non-unique name of the resource that belongs to the specified backup.

Type: String

# ResourceType

The type of Amazon resource to be backed up; for example, an Amazon Elastic Block Store (Amazon EBS) volume or an Amazon Relational Database Service (Amazon RDS) database.

Type: String

Pattern: ^[a-zA-Z0-9\-\\_\.]{1,50}\$

# **StartBy**

Specifies the time in Unix format and Coordinated Universal Time (UTC) when a backup job must be started before it is canceled. The value is calculated by adding the start window to the scheduled time. So if the scheduled time were 6:00 PM and the start window is 2 hours, the StartBy time would be 8:00 PM on the date specified. The value of StartBy is accurate to milliseconds. For example, the value 1516925490.087 represents Friday, January 26, 2018 12:11:30.087 AM.

Type: Timestamp

# **State**

The current state of a backup job.

Type: String

Valid Values: CREATED | PENDING | RUNNING | ABORTING | ABORTED | COMPLETED | FAILED | EXPIRED | PARTIAL

# <u>StatusMessage</u>

A detailed message explaining the status of the job to back up a resource.

Type: String

#### **Errors**

For information about the errors that are common to all actions, see **Common Errors**.

### DependencyFailureException

A dependent Amazon service or resource returned an error to the Amazon Backup service, and the action cannot be completed.

HTTP Status Code: 500

# **InvalidParameterValueException**

Indicates that something is wrong with a parameter's value. For example, the value is out of range.

HTTP Status Code: 400

## MissingParameterValueException

Indicates that a required parameter is missing.

HTTP Status Code: 400

### ResourceNotFoundException

A resource that is required for the action doesn't exist.

HTTP Status Code: 400

## ServiceUnavailableException

The request failed due to a temporary failure of the server.

HTTP Status Code: 500

#### See Also

For more information about using this API in one of the language-specific Amazon SDKs, see the following:

- Amazon Command Line Interface
- Amazon SDK for .NET
- Amazon SDK for C++
- Amazon SDK for Go v2
- Amazon SDK for Java V2
- Amazon SDK for JavaScript V3
- Amazon SDK for Kotlin
- Amazon SDK for PHP V3
- Amazon SDK for Python
- Amazon SDK for Ruby V3

# DescribeBackupVault

Service: Amazon Backup

Returns metadata about a backup vault specified by its name.

### **Request Syntax**

GET /backup-vaults/backupVaultName?backupVaultAccountId=BackupVaultAccountId HTTP/1.1

### **URI Request Parameters**

The request uses the following URI parameters.

# **BackupVaultAccountId**

The account ID of the specified backup vault.

# backupVaultName

The name of a logical container where backups are stored. Backup vaults are identified by names that are unique to the account used to create them and the Amazon Region where they are created.

Required: Yes

# **Request Body**

The request does not have a request body.

# **Response Syntax**

```
"InitiationDate": number,
      "MpaSessionArn": "string",
      "Status": "string",
      "StatusMessage": "string"
   },
   "LockDate": number,
   "Locked": boolean,
   "MaxRetentionDays": number,
   "MinRetentionDays": number,
   "MpaApprovalTeamArn": "string",
   "MpaSessionArn": "string",
   "NumberOfRecoveryPoints": number,
   "SourceBackupVaultArn": "string",
   "VaultState": "string",
   "<u>VaultType</u>": "string"
}
```

### **Response Elements**

If the action is successful, the service sends back an HTTP 200 response.

The following data is returned in JSON format by the service.

# **BackupVaultArn**

An Amazon Resource Name (ARN) that uniquely identifies a backup vault; for example, arn:aws:backup:us-east-1:123456789012:backup-vault:aBackupVault.

Type: String

# **BackupVaultName**

The name of a logical container where backups are stored. Backup vaults are identified by names that are unique to the account used to create them and the Region where they are created.

Type: String

#### **CreationDate**

The date and time that a backup vault is created, in Unix format and Coordinated Universal Time (UTC). The value of CreationDate is accurate to milliseconds. For example, the value 1516925490.087 represents Friday, January 26, 2018 12:11:30.087 AM.

Type: Timestamp

# CreatorRequestId

A unique string that identifies the request and allows failed requests to be retried without the risk of running the operation twice. This parameter is optional. If used, this parameter must contain 1 to 50 alphanumeric or '-\_.' characters.

Type: String

# **EncryptionKeyArn**

The server-side encryption key that is used to protect your backups; for example,

arn:aws:kms:us-

west-2:111122223333:key/1234abcd-12ab-34cd-56ef-1234567890ab.

Type: String

# LatestMpaApprovalTeamUpdate

Information about the latest update to the MPA approval team association for this backup vault.

Type: <u>LatestMpaApprovalTeamUpdate</u> object

### **LockDate**

The date and time when Amazon Backup Vault Lock configuration cannot be changed or deleted.

If you applied Vault Lock to your vault without specifying a lock date, you can change any of your Vault Lock settings, or delete Vault Lock from the vault entirely, at any time.

This value is in Unix format, Coordinated Universal Time (UTC), and accurate to milliseconds. For example, the value 1516925490.087 represents Friday, January 26, 2018 12:11:30.087 AM.

Type: Timestamp

### Locked

A Boolean that indicates whether Amazon Backup Vault Lock is currently protecting the backup vault. True means that Vault Lock causes delete or update operations on the recovery points stored in the vault to fail.

Type: Boolean

# **MaxRetentionDays**

The Amazon Backup Vault Lock setting that specifies the maximum retention period that the vault retains its recovery points. If this parameter is not specified, Vault Lock does not enforce a maximum retention period on the recovery points in the vault (allowing indefinite storage).

If specified, any backup or copy job to the vault must have a lifecycle policy with a retention period equal to or shorter than the maximum retention period. If the job's retention period is longer than that maximum retention period, then the vault fails the backup or copy job, and you should either modify your lifecycle settings or use a different vault. Recovery points already stored in the vault prior to Vault Lock are not affected.

Type: Long

# MinRetentionDays

The Amazon Backup Vault Lock setting that specifies the minimum retention period that the vault retains its recovery points. If this parameter is not specified, Vault Lock will not enforce a minimum retention period.

If specified, any backup or copy job to the vault must have a lifecycle policy with a retention period equal to or longer than the minimum retention period. If the job's retention period is shorter than that minimum retention period, then the vault fails the backup or copy job, and you should either modify your lifecycle settings or use a different vault. Recovery points already stored in the vault prior to Vault Lock are not affected.

Type: Long

# **MpaApprovalTeamArn**

The ARN of the MPA approval team associated with this backup vault.

Type: String

# **MpaSessionArn**

The ARN of the MPA session associated with this backup vault.

Type: String

# NumberOfRecoveryPoints

The number of recovery points that are stored in a backup vault.

Recovery point count value displayed in the console can be an approximation. Use ListRecoveryPointsByBackupVault API to obtain the exact count.

Type: Long

# **SourceBackupVaultArn**

The ARN of the source backup vault from which this restore access backup vault was created.

Type: String

# **VaultState**

The current state of the vault.->

Type: String

Valid Values: CREATING | AVAILABLE | FAILED

# **VaultType**

The type of vault described.

Type: String

Valid Values: BACKUP\_VAULT | LOGICALLY\_AIR\_GAPPED\_BACKUP\_VAULT |

RESTORE\_ACCESS\_BACKUP\_VAULT

#### **Errors**

For information about the errors that are common to all actions, see **Common Errors**.

## InvalidParameterValueException

Indicates that something is wrong with a parameter's value. For example, the value is out of range.

HTTP Status Code: 400

# MissingParameterValueException

Indicates that a required parameter is missing.

HTTP Status Code: 400

## ResourceNotFoundException

A resource that is required for the action doesn't exist.

HTTP Status Code: 400

# ServiceUnavailableException

The request failed due to a temporary failure of the server.

HTTP Status Code: 500

#### See Also

For more information about using this API in one of the language-specific Amazon SDKs, see the following:

- Amazon Command Line Interface
- Amazon SDK for .NET
- Amazon SDK for C++
- Amazon SDK for Go v2
- Amazon SDK for Java V2
- Amazon SDK for JavaScript V3
- Amazon SDK for Kotlin
- Amazon SDK for PHP V3
- · Amazon SDK for Python
- Amazon SDK for Ruby V3

# **DescribeCopyJob**

Service: Amazon Backup

Returns metadata associated with creating a copy of a resource.

# **Request Syntax**

```
GET /copy-jobs/copyJobId HTTP/1.1
```

### **URI Request Parameters**

The request uses the following URI parameters.

# copyJobId

Uniquely identifies a copy job.

Required: Yes

# **Request Body**

The request does not have a request body.

#### **Response Syntax**

```
HTTP/1.1 200
Content-type: application/json

{
    "CopyJob": {
        "AccountId": "string",
        "BackupSizeInBytes": number,
        "ChildJobsInState": {
            "string": number
        },
        "CompletionDate": number,
        "CompositeMemberIdentifier": "string",
        "CopyJobId": "string",
        "CreatedBy": {
            "BackupPlanArn": "string",
            "BackupPlanId": "string",
            "BackupPlanId": "string",
            "BackupPlanId": "string",
            "BackupPlanId": "string",
            "BackupPlanId": "string",
            "BackupPlanId": "string",
            "BackupPlanId": "string",
            "BackupPlanId": "string",
            "BackupPlanId": "string",
            "BackupPlanId": "string",
            "BackupPlanId": "string",
            "BackupPlanId": "string",
            "BackupPlanId": "string",
            "BackupPlanId": "string",
            "BackupPlanId": "string",
            "BackupPlanId": "string",
            "BackupPlanId": "string",
            "BackupPlanId": "string",
            "BackupPlanId": "string",
            "BackupPlanId": "string",
            "BackupPlanId": "string",
            "BackupPlanId": "string",
            "BackupPlanId": "string",
            "BackupPlanId": "string",
            "BackupPlanId": "string",
            "BackupPlanId": "string",
            "BackupPlanId": "string",
            "BackupPlanId": "string",
            "BackupPlanId": "string",
            "BackupPlanId": "string",
            "BackupPlanId": "string",
            "BackupPlanId": "string",
            "BackupPlanId": "string",
            "BackupPlanId": "string",
            "BackupPlanId": "string",
            "BackupPlanId": "string",
            "BackupPlanId": "string",
            "BackupPlanId": "string",
            "BackupPlanId": "string",
            "BackupPlanId": "string",
            "BackupPlanId": "string",
            "BackupPlanId": "string",
            "BackupPlanId": "string",
            "BackupPlanId": "st
```

```
"BackupPlanVersion": "string",
         "BackupRuleId": "string"
      },
      "CreationDate": number,
      "DestinationBackupVaultArn": "string",
      "DestinationRecoveryPointArn": "string",
      "IamRoleArn": "string",
      "IsParent": boolean,
      "MessageCategory": "string",
      "NumberOfChildJobs": number,
      "ParentJobId": "string",
      "ResourceArn": "string",
      "ResourceName": "string",
      "ResourceType": "string",
      "SourceBackupVaultArn": "string",
      "SourceRecoveryPointArn": "string",
      "State": "string",
      "StatusMessage": "string"
   }
}
```

### **Response Elements**

If the action is successful, the service sends back an HTTP 200 response.

The following data is returned in JSON format by the service.

# CopyJob

Contains detailed information about a copy job.

Type: CopyJob object

#### **Errors**

For information about the errors that are common to all actions, see Common Errors.

#### InvalidParameterValueException

Indicates that something is wrong with a parameter's value. For example, the value is out of range.

HTTP Status Code: 400

## MissingParameterValueException

Indicates that a required parameter is missing.

HTTP Status Code: 400

# ResourceNotFoundException

A resource that is required for the action doesn't exist.

HTTP Status Code: 400

# ServiceUnavailableException

The request failed due to a temporary failure of the server.

HTTP Status Code: 500

#### See Also

For more information about using this API in one of the language-specific Amazon SDKs, see the following:

- Amazon Command Line Interface
- Amazon SDK for .NET
- Amazon SDK for C++
- Amazon SDK for Go v2
- Amazon SDK for Java V2
- Amazon SDK for JavaScript V3
- Amazon SDK for Kotlin
- Amazon SDK for PHP V3
- Amazon SDK for Python
- Amazon SDK for Ruby V3

## **DescribeFramework**

Service: Amazon Backup

Returns the framework details for the specified FrameworkName.

# **Request Syntax**

```
GET /audit/frameworks/frameworkName HTTP/1.1
```

## **URI Request Parameters**

The request uses the following URI parameters.

# frameworkName

The unique name of a framework.

Length Constraints: Minimum length of 1. Maximum length of 256.

Pattern: [a-zA-Z][\_a-zA-Z0-9]\*

Required: Yes

## **Request Body**

The request does not have a request body.

## **Response Syntax**

```
],
         "ControlName": "string",
         "ControlScope": {
            "ComplianceResourceIds": [ "string" ],
            "ComplianceResourceTypes": [ "string" ],
            "Tags": {
               "string" : "string"
            }
         }
      }
   ],
   "FrameworkDescription": "string",
   "FrameworkName": "string",
   "FrameworkStatus": "string",
   "IdempotencyToken": "string"
}
```

### **Response Elements**

If the action is successful, the service sends back an HTTP 200 response.

The following data is returned in JSON format by the service.

# CreationTime

The date and time that a framework is created, in ISO 8601 representation. The value of CreationTime is accurate to milliseconds. For example, 2020-07-10T15:00:00.000-08:00 represents the 10th of July 2020 at 3:00 PM 8 hours behind UTC.

Type: Timestamp

# **DeploymentStatus**

The deployment status of a framework. The statuses are:

```
CREATE_IN_PROGRESS | UPDATE_IN_PROGRESS | DELETE_IN_PROGRESS | COMPLETED | FAILED
```

Type: String

# FrameworkArn

An Amazon Resource Name (ARN) that uniquely identifies a resource. The format of the ARN depends on the resource type.

Type: String

# **FrameworkControls**

The controls that make up the framework. Each control in the list has a name, input parameters, and scope.

Type: Array of FrameworkControl objects

# FrameworkDescription

An optional description of the framework.

Type: String

Length Constraints: Minimum length of 0. Maximum length of 1024.

Pattern: .\*\S.\*

# FrameworkName

The unique name of a framework.

Type: String

Length Constraints: Minimum length of 1. Maximum length of 256.

Pattern: [a-zA-Z][\_a-zA-Z0-9]\*

# FrameworkStatus

A framework consists of one or more controls. Each control governs a resource, such as backup plans, backup selections, backup vaults, or recovery points. You can also turn Amazon Config recording on or off for each resource. The statuses are:

- ACTIVE when recording is turned on for all resources governed by the framework.
- PARTIALLY\_ACTIVE when recording is turned off for at least one resource governed by the framework.
- INACTIVE when recording is turned off for all resources governed by the framework.
- UNAVAILABLE when Amazon Backup is unable to validate recording status at this time.

Type: String

# IdempotencyToken

A customer-chosen string that you can use to distinguish between otherwise identical calls to DescribeFrameworkOutput. Retrying a successful request with the same idempotency token results in a success message with no action taken.

Type: String

#### **Errors**

For information about the errors that are common to all actions, see Common Errors.

# InvalidParameterValueException

Indicates that something is wrong with a parameter's value. For example, the value is out of range.

HTTP Status Code: 400

# MissingParameterValueException

Indicates that a required parameter is missing.

HTTP Status Code: 400

### ResourceNotFoundException

A resource that is required for the action doesn't exist.

HTTP Status Code: 400

# ServiceUnavailableException

The request failed due to a temporary failure of the server.

HTTP Status Code: 500

#### See Also

For more information about using this API in one of the language-specific Amazon SDKs, see the following:

• Amazon Command Line Interface

- Amazon SDK for .NET
- Amazon SDK for C++
- Amazon SDK for Go v2
- Amazon SDK for Java V2
- Amazon SDK for JavaScript V3
- Amazon SDK for Kotlin
- Amazon SDK for PHP V3
- Amazon SDK for Python
- Amazon SDK for Ruby V3

# **DescribeGlobalSettings**

Service: Amazon Backup

Describes whether the Amazon account is opted in to cross-account backup. Returns an error if the account is not a member of an Organizations organization. Example: describe-global-settings --region us-west-2

#### **Request Syntax**

```
GET /global-settings HTTP/1.1
```

#### **URI Request Parameters**

The request does not use any URI parameters.

## **Request Body**

The request does not have a request body.

#### **Response Syntax**

```
HTTP/1.1 200
Content-type: application/json

{
    "GlobalSettings": {
        "string" : "string"
     },
     "LastUpdateTime": number
}
```

### **Response Elements**

If the action is successful, the service sends back an HTTP 200 response.

The following data is returned in JSON format by the service.

# **GlobalSettings**

The status of the flag isCrossAccountBackupEnabled.

Type: String to string map

### LastUpdateTime

The date and time that the flag isCrossAccountBackupEnabled was last updated. This update is in Unix format and Coordinated Universal Time (UTC). The value of LastUpdateTime is accurate to milliseconds. For example, the value 1516925490.087 represents Friday, January 26, 2018 12:11:30.087 AM.

Type: Timestamp

#### **Errors**

For information about the errors that are common to all actions, see Common Errors.

### InvalidRequestException

Indicates that something is wrong with the input to the request. For example, a parameter is of the wrong type.

HTTP Status Code: 400

#### ServiceUnavailableException

The request failed due to a temporary failure of the server.

HTTP Status Code: 500

#### See Also

For more information about using this API in one of the language-specific Amazon SDKs, see the following:

- Amazon Command Line Interface
- Amazon SDK for .NET
- Amazon SDK for C++
- Amazon SDK for Go v2
- Amazon SDK for Java V2
- Amazon SDK for JavaScript V3
- Amazon SDK for Kotlin
- Amazon SDK for PHP V3

- Amazon SDK for Python
- Amazon SDK for Ruby V3

### **DescribeProtectedResource**

Service: Amazon Backup

Returns information about a saved resource, including the last time it was backed up, its Amazon Resource Name (ARN), and the Amazon service type of the saved resource.

#### **Request Syntax**

```
GET /resources/resourceArn HTTP/1.1
```

#### **URI Request Parameters**

The request uses the following URI parameters.

#### resourceArn

An Amazon Resource Name (ARN) that uniquely identifies a resource. The format of the ARN depends on the resource type.

Required: Yes

## **Request Body**

The request does not have a request body.

# **Response Syntax**

```
HTTP/1.1 200
Content-type: application/json

{
    "LastBackupTime": number,
    "LastBackupVaultArn": "string",
    "LastRecoveryPointArn": "string",
    "LatestRestoreExecutionTimeMinutes": number,
    "LatestRestoreJobCreationDate": number,
    "LatestRestoreRecoveryPointCreationDate": number,
    "ResourceArn": "string",
    "ResourceName": "string",
    "ResourceType": "string"
}
```

#### **Response Elements**

If the action is successful, the service sends back an HTTP 200 response.

The following data is returned in JSON format by the service.

### LastBackupTime

The date and time that a resource was last backed up, in Unix format and Coordinated Universal Time (UTC). The value of LastBackupTime is accurate to milliseconds. For example, the value 1516925490.087 represents Friday, January 26, 2018 12:11:30.087 AM.

Type: Timestamp

### LastBackupVaultArn

The ARN (Amazon Resource Name) of the backup vault that contains the most recent backup recovery point.

Type: String

### LastRecoveryPointArn

The ARN (Amazon Resource Name) of the most recent recovery point.

Type: String

# LatestRestoreExecutionTimeMinutes

The time, in minutes, that the most recent restore job took to complete.

Type: Long

## LatestRestoreJobCreationDate

The creation date of the most recent restore job.

Type: Timestamp

# ${\bf Latest Restore Recovery Point Creation Date}$

The date the most recent recovery point was created.

Type: Timestamp

#### ResourceArn

An ARN that uniquely identifies a resource. The format of the ARN depends on the resource type.

Type: String

#### ResourceName

The name of the resource that belongs to the specified backup.

Type: String

## ResourceType

The type of Amazon resource saved as a recovery point; for example, an Amazon EBS volume or an Amazon RDS database.

Type: String

Pattern:  $^[a-zA-Z0-9]-\_\]{1,50}$ \$

#### **Errors**

For information about the errors that are common to all actions, see Common Errors.

## InvalidParameterValueException

Indicates that something is wrong with a parameter's value. For example, the value is out of range.

HTTP Status Code: 400

# MissingParameterValueException

Indicates that a required parameter is missing.

HTTP Status Code: 400

# Resource Not Found Exception

A resource that is required for the action doesn't exist.

HTTP Status Code: 400

## ServiceUnavailableException

The request failed due to a temporary failure of the server.

HTTP Status Code: 500

#### See Also

For more information about using this API in one of the language-specific Amazon SDKs, see the following:

- Amazon Command Line Interface
- Amazon SDK for .NET
- Amazon SDK for C++
- Amazon SDK for Go v2
- Amazon SDK for Java V2
- Amazon SDK for JavaScript V3
- Amazon SDK for Kotlin
- Amazon SDK for PHP V3
- Amazon SDK for Python
- Amazon SDK for Ruby V3

# DescribeRecoveryPoint

Service: Amazon Backup

Returns metadata associated with a recovery point, including ID, status, encryption, and lifecycle.

## **Request Syntax**

GET /backup-vaults/backupVaultName/recovery-points/recoveryPointArn? backupVaultAccountId=BackupVaultAccountId HTTP/1.1

#### **URI Request Parameters**

The request uses the following URI parameters.

## **BackupVaultAccountId**

The account ID of the specified backup vault.

Pattern: ^[0-9]{12}\$

# backupVaultName

The name of a logical container where backups are stored. Backup vaults are identified by names that are unique to the account used to create them and the Amazon Region where they are created.

Pattern:  $^[a-zA-Z0-9]{2,50}$ 

Required: Yes

# recoveryPointArn

An Amazon Resource Name (ARN) that uniquely identifies a recovery point; for example, arn:aws:backup:us-east-1:123456789012:recovery-point:1EB3B5E7-9EB0-435A-A80B-108B488B0D45.

Required: Yes

### **Request Body**

The request does not have a request body.

#### **Response Syntax**

```
HTTP/1.1 200
Content-type: application/json
{
   "BackupSizeInBytes": number,
   "BackupVaultArn": "string",
   "BackupVaultName": "string",
   "CalculatedLifecycle": {
      "DeleteAt": number,
      "MoveToColdStorageAt": number
   },
   "CompletionDate": number,
   "CompositeMemberIdentifier": "string",
   "CreatedBy": {
      "BackupPlanArn": "string",
      "BackupPlanId": "string",
      "BackupPlanVersion": "string",
      "BackupRuleId": "string"
   },
   "CreationDate": number,
   "EncryptionKeyArn": "string",
   "IamRoleArn": "string",
   "IndexStatus": "string",
   "IndexStatusMessage": "string",
   "InitiationDate": number,
   "IsEncrypted": boolean,
   "IsParent": boolean,
   "LastRestoreTime": number,
   "Lifecycle": {
      "DeleteAfterDays": number,
      "MoveToColdStorageAfterDays": number,
      "OptInToArchiveForSupportedResources": boolean
   },
   "ParentRecoveryPointArn": "string",
   "RecoveryPointArn": "string",
   "ResourceArn": "string",
   "ResourceName": "string",
   "ResourceType": "string",
   "SourceBackupVaultArn": "string",
   "Status": "string",
   "StatusMessage": "string",
   "StorageClass": "string",
```

```
""VaultType": "string"
}
```

#### **Response Elements**

If the action is successful, the service sends back an HTTP 200 response.

The following data is returned in JSON format by the service.

## **BackupSizeInBytes**

The size, in bytes, of a backup.

Type: Long

## **BackupVaultArn**

An ARN that uniquely identifies a backup vault; for example, arn:aws:backup:us-east-1:123456789012:backup-vault:aBackupVault.

Type: String

### **BackupVaultName**

The name of a logical container where backups are stored. Backup vaults are identified by names that are unique to the account used to create them and the Region where they are created.

Type: String

Pattern:  $^[a-zA-Z0-9]_{2,50}$ 

# **CalculatedLifecycle**

A CalculatedLifecycle object containing DeleteAt and MoveToColdStorageAt timestamps.

Type: <u>CalculatedLifecycle</u> object

# **CompletionDate**

The date and time that a job to create a recovery point is completed, in Unix format and Coordinated Universal Time (UTC). The value of CompletionDate is accurate to milliseconds. For example, the value 1516925490.087 represents Friday, January 26, 2018 12:11:30.087 AM.

Type: Timestamp

### CompositeMemberIdentifier

The identifier of a resource within a composite group, such as nested (child) recovery point belonging to a composite (parent) stack. The ID is transferred from the logical ID within a stack.

Type: String

## **CreatedBy**

Contains identifying information about the creation of a recovery point, including the BackupPlanArn, BackupPlanId, BackupPlanVersion, and BackupRuleId of the backup plan used to create it.

Type: RecoveryPointCreator object

## CreationDate

The date and time that a recovery point is created, in Unix format and Coordinated Universal Time (UTC). The value of CreationDate is accurate to milliseconds. For example, the value 1516925490.087 represents Friday, January 26, 2018 12:11:30.087 AM.

Type: Timestamp

# **EncryptionKeyArn**

The server-side encryption key used to protect your backups; for example, arn:aws:kms:us-west-2:111122223333:key/1234abcd-12ab-34cd-56ef-1234567890ab.

Type: String

# **IamRoleArn**

Specifies the IAM role ARN used to create the target recovery point; for example,

arn:aws:iam::123456789012:role/S3Access.

Type: String

# **IndexStatus**

This is the current status for the backup index associated with the specified recovery point.

Statuses are: PENDING | ACTIVE | FAILED | DELETING

A recovery point with an index that has the status of ACTIVE can be included in a search.

Type: String

Valid Values: PENDING | ACTIVE | FAILED | DELETING

## **IndexStatusMessage**

A string in the form of a detailed message explaining the status of a backup index associated with the recovery point.

Type: String

### **InitiationDate**

The date and time when the backup job that created this recovery point was initiated, in Unix format and Coordinated Universal Time (UTC).

Type: Timestamp

## **IsEncrypted**

A Boolean value that is returned as TRUE if the specified recovery point is encrypted, or FALSE if the recovery point is not encrypted.

Type: Boolean

## **IsParent**

This returns the boolean value that a recovery point is a parent (composite) job.

Type: Boolean

# LastRestoreTime

The date and time that a recovery point was last restored, in Unix format and Coordinated Universal Time (UTC). The value of LastRestoreTime is accurate to milliseconds. For example, the value 1516925490.087 represents Friday, January 26, 2018 12:11:30.087 AM.

Type: Timestamp

# Lifecycle

The lifecycle defines when a protected resource is transitioned to cold storage and when it expires. Amazon Backup transitions and expires backups automatically according to the lifecycle that you define.

Backups that are transitioned to cold storage must be stored in cold storage for a minimum of 90 days. Therefore, the "retention" setting must be 90 days greater than the "transition to cold after days" setting. The "transition to cold after days" setting cannot be changed after a backup has been transitioned to cold.

Resource types that can transition to cold storage are listed in the <u>Feature availability by</u> resource table. Amazon Backup ignores this expression for other resource types.

Type: Lifecycle object

### **ParentRecoveryPointArn**

This is an ARN that uniquely identifies a parent (composite) recovery point; for example, arn:aws:backup:us-east-1:123456789012:recovery-point:1EB3B5E7-9EB0-435A-A80B-108B488B0D45.

Type: String

# **RecoveryPointArn**

An ARN that uniquely identifies a recovery point; for example, arn:aws:backup:us-east-1:123456789012:recovery-point:1EB3B5E7-9EB0-435A-A80B-108B488B0D45.

Type: String

## ResourceArn

An ARN that uniquely identifies a saved resource. The format of the ARN depends on the resource type.

Type: String

#### ResourceName

The name of the resource that belongs to the specified backup.

Type: String

# ResourceType

The type of Amazon resource to save as a recovery point; for example, an Amazon Elastic Block Store (Amazon EBS) volume or an Amazon Relational Database Service (Amazon RDS) database.

Type: String

Pattern:  $^[a-zA-Z0-9]-\.]{1,50}$ \$

## **SourceBackupVaultArn**

An Amazon Resource Name (ARN) that uniquely identifies the source vault where the resource was originally backed up in; for example, arn:aws:backup:us-east-1:123456789012:backup-vault:aBackupVault. If the recovery is restored to the same Amazon account or Region, this value will be null.

Type: String

#### **Status**

A status code specifying the state of the recovery point. For more information, see <u>Recovery</u> point status in the *Amazon Backup Developer Guide*.

- CREATING status indicates that an Amazon Backup job has been initiated for a resource. The
  backup process has started and is actively processing a backup job for the associated recovery
  point.
- AVAILABLE status indicates that the backup was successfully created for the recovery point.
   The backup process has completed without any issues, and the recovery point is now ready for use.
- PARTIAL status indicates a composite recovery point has one or more nested recovery points that were not in the backup.
- EXPIRED status indicates that the recovery point has exceeded its retention period, but
  Amazon Backup lacks permission or is otherwise unable to delete it. To manually delete these
  recovery points, see <a href="Step 3">Step 3</a>: Delete the recovery points in the Clean up resources section of
  Getting started.
- STOPPED status occurs on a continuous backup where a user has taken some action
  that causes the continuous backup to be disabled. This can be caused by the removal of
  permissions, turning off versioning, turning off events being sent to EventBridge, or disabling
  the EventBridge rules that are put in place by Amazon Backup. For recovery points of Amazon
  S3, Amazon RDS, and Amazon Aurora resources, this status occurs when the retention period
  of a continuous backup rule is changed.

To resolve STOPPED status, ensure that all requested permissions are in place and that versioning is enabled on the S3 bucket. Once these conditions are met, the next instance of a backup rule running will result in a new continuous recovery point being created. The recovery points with STOPPED status do not need to be deleted.

For SAP HANA on Amazon EC2 STOPPED status occurs due to user action, application misconfiguration, or backup failure. To ensure that future continuous backups succeed, refer to the recovery point status and check SAP HANA for details.

```
Type: String
```

```
Valid Values: COMPLETED | PARTIAL | DELETING | EXPIRED | AVAILABLE | STOPPED | CREATING
```

### StatusMessage

A status message explaining the status of the recovery point.

Type: String

## **StorageClass**

Specifies the storage class of the recovery point. Valid values are WARM or COLD.

Type: String

Valid Values: WARM | COLD | DELETED

## **VaultType**

The type of vault in which the described recovery point is stored.

Type: String

Valid Values: BACKUP\_VAULT | LOGICALLY\_AIR\_GAPPED\_BACKUP\_VAULT | RESTORE\_ACCESS\_BACKUP\_VAULT

#### **Errors**

For information about the errors that are common to all actions, see **Common Errors**.

# Invalid Parameter Value Exception

Indicates that something is wrong with a parameter's value. For example, the value is out of range.

HTTP Status Code: 400

#### MissingParameterValueException

Indicates that a required parameter is missing.

HTTP Status Code: 400

#### ResourceNotFoundException

A resource that is required for the action doesn't exist.

HTTP Status Code: 400

#### ServiceUnavailableException

The request failed due to a temporary failure of the server.

HTTP Status Code: 500

#### See Also

For more information about using this API in one of the language-specific Amazon SDKs, see the following:

- Amazon Command Line Interface
- Amazon SDK for .NET
- Amazon SDK for C++
- Amazon SDK for Go v2
- Amazon SDK for Java V2
- Amazon SDK for JavaScript V3
- Amazon SDK for Kotlin
- Amazon SDK for PHP V3
- Amazon SDK for Python
- Amazon SDK for Ruby V3

# DescribeRegionSettings

Service: Amazon Backup

Returns the current service opt-in settings for the Region. If service opt-in is enabled for a service, Amazon Backup tries to protect that service's resources in this Region, when the resource is included in an on-demand backup or scheduled backup plan. Otherwise, Amazon Backup does not try to protect that service's resources in this Region.

#### **Request Syntax**

```
GET /account-settings HTTP/1.1
```

#### **URI Request Parameters**

The request does not use any URI parameters.

#### **Request Body**

The request does not have a request body.

#### **Response Syntax**

```
HTTP/1.1 200
Content-type: application/json

{
    "ResourceTypeManagementPreference": {
        "string" : boolean
      },
      "ResourceTypeOptInPreference": {
        "string" : boolean
      }
}
```

### **Response Elements**

If the action is successful, the service sends back an HTTP 200 response.

The following data is returned in JSON format by the service.

### ResourceTypeManagementPreference

Returns whether Amazon Backup fully manages the backups for a resource type.

For the benefits of full Amazon Backup management, see Full Amazon Backup management.

For a list of resource types and whether each supports full Amazon Backup management, see the <u>Feature availability by resource</u> table.

If "DynamoDB": false, you can enable full Amazon Backup management for DynamoDB backup by enabling Amazon Backup's advanced DynamoDB backup features.

Type: String to boolean map

Key Pattern:  $^[a-zA-Z0-9]-\]\{1,50\}$ \$

## ResourceTypeOptInPreference

The services along with the opt-in preferences in the Region.

Type: String to boolean map

Key Pattern:  $^[a-zA-Z0-9]-\]{1,50}$ \$

#### **Errors**

For information about the errors that are common to all actions, see **Common Errors**.

# Service Unavailable Exception

The request failed due to a temporary failure of the server.

HTTP Status Code: 500

#### See Also

For more information about using this API in one of the language-specific Amazon SDKs, see the following:

- Amazon Command Line Interface
- Amazon SDK for .NET
- Amazon SDK for C++
- Amazon SDK for Go v2
- Amazon SDK for Java V2

- Amazon SDK for JavaScript V3
- Amazon SDK for Kotlin
- Amazon SDK for PHP V3
- Amazon SDK for Python
- Amazon SDK for Ruby V3

# DescribeReportJob

Service: Amazon Backup

Returns the details associated with creating a report as specified by its ReportJobId.

#### **Request Syntax**

```
GET /audit/report-jobs/reportJobId HTTP/1.1
```

#### **URI Request Parameters**

The request uses the following URI parameters.

### reportJobId

The identifier of the report job. A unique, randomly generated, Unicode, UTF-8 encoded string that is at most 1,024 bytes long. The report job ID cannot be edited.

Required: Yes

#### **Request Body**

The request does not have a request body.

#### **Response Syntax**

```
HTTP/1.1 200
Content-type: application/json

{
    "ReportJob": {
        "CompletionTime": number,
        "CreationTime": number,
        "ReportDestination": {
            "S3BucketName": "string",
            "S3Keys": [ "string" ]
        },
        "ReportJobId": "string",
        "ReportPlanArn": "string",
        "ReportTemplate": "string",
        "Status": "string",
        "Status": "string",
        "StatusMessage": "string"
```

```
}
```

#### **Response Elements**

If the action is successful, the service sends back an HTTP 200 response.

The following data is returned in JSON format by the service.

### ReportJob

The information about a report job, including its completion and creation times, report destination, unique report job ID, Amazon Resource Name (ARN), report template, status, and status message.

Type: ReportJob object

#### **Errors**

For information about the errors that are common to all actions, see Common Errors.

### MissingParameterValueException

Indicates that a required parameter is missing.

HTTP Status Code: 400

### ResourceNotFoundException

A resource that is required for the action doesn't exist.

HTTP Status Code: 400

#### ServiceUnavailableException

The request failed due to a temporary failure of the server.

HTTP Status Code: 500

#### See Also

For more information about using this API in one of the language-specific Amazon SDKs, see the following:

- Amazon Command Line Interface
- Amazon SDK for .NET
- Amazon SDK for C++
- Amazon SDK for Go v2
- Amazon SDK for Java V2
- Amazon SDK for JavaScript V3
- Amazon SDK for Kotlin
- Amazon SDK for PHP V3
- Amazon SDK for Python
- Amazon SDK for Ruby V3

# DescribeReportPlan

Service: Amazon Backup

Returns a list of all report plans for an Amazon Web Services account and Amazon Web Services Region.

#### **Request Syntax**

```
GET /audit/report-plans/reportPlanName HTTP/1.1
```

#### **URI Request Parameters**

The request uses the following URI parameters.

### reportPlanName

The unique name of a report plan.

Length Constraints: Minimum length of 1. Maximum length of 256.

Pattern: [a-zA-Z][\_a-zA-Z0-9]\*

Required: Yes

#### **Request Body**

The request does not have a request body.

#### **Response Syntax**

```
HTTP/1.1 200
Content-type: application/json

{
    "ReportPlan": {
        "CreationTime": number,
        "DeploymentStatus": "string",
        "LastAttemptedExecutionTime": number,
        "LastSuccessfulExecutionTime": number,
        "ReportDeliveryChannel": {
            "Formats": [ "string" ],
            "S3BucketName": "string",
            "S3KeyPrefix": "string"
```

```
"ReportPlanArn": "string",
    "ReportPlanDescription": "string",
    "ReportPlanName": "string",
    "ReportSetting": {
        "Accounts": [ "string" ],
        "FrameworkArns": [ "string" ],
        "NumberOfFrameworks": number,
        "OrganizationUnits": [ "string" ],
        "Regions": [ "string" ],
        "ReportTemplate": "string"
}

}
```

#### **Response Elements**

If the action is successful, the service sends back an HTTP 200 response.

The following data is returned in JSON format by the service.

## ReportPlan

Returns details about the report plan that is specified by its name. These details include the report plan's Amazon Resource Name (ARN), description, settings, delivery channel, deployment status, creation time, and last attempted and successful run times.

Type: ReportPlan object

#### **Errors**

For information about the errors that are common to all actions, see Common Errors.

#### **InvalidParameterValueException**

Indicates that something is wrong with a parameter's value. For example, the value is out of range.

HTTP Status Code: 400

#### MissingParameterValueException

Indicates that a required parameter is missing.

HTTP Status Code: 400

#### ResourceNotFoundException

A resource that is required for the action doesn't exist.

HTTP Status Code: 400

### ServiceUnavailableException

The request failed due to a temporary failure of the server.

HTTP Status Code: 500

#### See Also

For more information about using this API in one of the language-specific Amazon SDKs, see the following:

- Amazon Command Line Interface
- Amazon SDK for .NET
- Amazon SDK for C++
- Amazon SDK for Go v2
- Amazon SDK for Java V2
- Amazon SDK for JavaScript V3
- Amazon SDK for Kotlin
- Amazon SDK for PHP V3
- · Amazon SDK for Python
- Amazon SDK for Ruby V3

#### **DescribeRestoreJob**

Service: Amazon Backup

Returns metadata associated with a restore job that is specified by a job ID.

### **Request Syntax**

```
GET /restore-jobs/restoreJobId HTTP/1.1
```

#### **URI Request Parameters**

The request uses the following URI parameters.

#### restoreJobId

Uniquely identifies the job that restores a recovery point.

Required: Yes

## **Request Body**

The request does not have a request body.

#### **Response Syntax**

```
HTTP/1.1 200
Content-type: application/json

{
    "AccountId": "string",
    "BackupSizeInBytes": number,
    "CompletionDate": number,
    "CreatedBy": {
        "RestoreTestingPlanArn": "string"
     },
     "CreatedResourceArn": "string",
     "CreationDate": number,
     "DeletionStatus": "string",
     "DeletionStatusMessage": "string",
     "ExpectedCompletionTimeMinutes": number,
     "IamRoleArn": "string",
```

```
"PercentDone": "string",
    "RecoveryPointArn": "string",
    "RecoveryPointCreationDate": number,

"ResourceType": "string",
    "RestoreJobId": "string",

"Status": "string",

"StatusMessage": "string",

"ValidationStatus": "string",

"ValidationStatusMessage": "string"
}
```

## **Response Elements**

If the action is successful, the service sends back an HTTP 200 response.

The following data is returned in JSON format by the service.

### **AccountId**

Returns the account ID that owns the restore job.

Type: String

Pattern: ^[0-9]{12}\$

# **BackupSizeInBytes**

The size, in bytes, of the restored resource.

Type: Long

# **CompletionDate**

The date and time that a job to restore a recovery point is completed, in Unix format and Coordinated Universal Time (UTC). The value of CompletionDate is accurate to milliseconds. For example, the value 1516925490.087 represents Friday, January 26, 2018 12:11:30.087 AM.

Type: Timestamp

# **CreatedBy**

Contains identifying information about the creation of a restore job.

Type: RestoreJobCreator object

#### CreatedResourceArn

The Amazon Resource Name (ARN) of the resource that was created by the restore job.

The format of the ARN depends on the resource type of the backed-up resource.

Type: String

## CreationDate

The date and time that a restore job is created, in Unix format and Coordinated Universal Time (UTC). The value of CreationDate is accurate to milliseconds. For example, the value 1516925490.087 represents Friday, January 26, 2018 12:11:30.087 AM.

Type: Timestamp

#### **DeletionStatus**

The status of the data generated by the restore test.

Type: String

Valid Values: DELETING | FAILED | SUCCESSFUL

## DeletionStatusMessage

This describes the restore job deletion status.

Type: String

# **ExpectedCompletionTimeMinutes**

The amount of time in minutes that a job restoring a recovery point is expected to take.

Type: Long

#### **IamRoleArn**

Specifies the IAM role ARN used to create the target recovery point; for example,

arn:aws:iam::123456789012:role/S3Access.

Type: String

#### **PercentDone**

Contains an estimated percentage that is complete of a job at the time the job status was queried.

Type: String

### RecoveryPointArn

An ARN that uniquely identifies a recovery point; for example, arn:aws:backup:us-east-1:123456789012:recovery-point:1EB3B5E7-9EB0-435A-A80B-108B488B0D45.

Type: String

### RecoveryPointCreationDate

The creation date of the recovery point made by the specifed restore job.

Type: Timestamp

## ResourceType

Returns metadata associated with a restore job listed by resource type.

Type: String

Pattern:  $^[a-zA-Z0-9]-\_\]{1,50}$ \$

### **RestoreJobId**

Uniquely identifies the job that restores a recovery point.

Type: String

### **Status**

Status code specifying the state of the job that is initiated by Amazon Backup to restore a recovery point.

Type: String

Valid Values: PENDING | RUNNING | COMPLETED | ABORTED | FAILED

# <u>StatusMessage</u>

A message showing the status of a job to restore a recovery point.

Type: String

# **ValidationStatus**

The status of validation run on the indicated restore job.

Type: String

Valid Values: FAILED | SUCCESSFUL | TIMED\_OUT | VALIDATING

### ValidationStatusMessage

The status message.

Type: String

#### **Errors**

For information about the errors that are common to all actions, see Common Errors.

#### DependencyFailureException

A dependent Amazon service or resource returned an error to the Amazon Backup service, and the action cannot be completed.

HTTP Status Code: 500

#### InvalidParameterValueException

Indicates that something is wrong with a parameter's value. For example, the value is out of range.

HTTP Status Code: 400

#### MissingParameterValueException

Indicates that a required parameter is missing.

HTTP Status Code: 400

#### ResourceNotFoundException

A resource that is required for the action doesn't exist.

HTTP Status Code: 400

#### ServiceUnavailableException

The request failed due to a temporary failure of the server.

HTTP Status Code: 500

#### See Also

For more information about using this API in one of the language-specific Amazon SDKs, see the following:

- Amazon Command Line Interface
- Amazon SDK for .NET
- Amazon SDK for C++
- Amazon SDK for Go v2
- Amazon SDK for Java V2
- Amazon SDK for JavaScript V3
- Amazon SDK for Kotlin
- Amazon SDK for PHP V3
- Amazon SDK for Python
- Amazon SDK for Ruby V3

# Disassociate Backup Vault Mpa Approval Team

Service: Amazon Backup

Removes the association between an MPA approval team and a backup vault, disabling the MPA approval workflow for restore operations.

#### **Request Syntax**

```
POST /backup-vaults/backupVaultName/mpaApprovalTeam?delete HTTP/1.1
Content-type: application/json
{
    "RequesterComment": "string"
}
```

#### **URI Request Parameters**

The request uses the following URI parameters.

# backupVaultName

The name of the backup vault from which to disassociate the MPA approval team.

Pattern:  $^[a-zA-Z0-9]_{2,50}$ 

Required: Yes

## **Request Body**

The request accepts the following data in JSON format.

# RequesterComment

An optional comment explaining the reason for disassociating the MPA approval team from the backup vault.

Type: String

Required: No

#### **Response Syntax**

HTTP/1.1 204

#### **Response Elements**

If the action is successful, the service sends back an HTTP 204 response with an empty HTTP body.

#### **Errors**

For information about the errors that are common to all actions, see Common Errors.

#### InvalidParameterValueException

Indicates that something is wrong with a parameter's value. For example, the value is out of range.

HTTP Status Code: 400

#### InvalidRequestException

Indicates that something is wrong with the input to the request. For example, a parameter is of the wrong type.

HTTP Status Code: 400

## MissingParameterValueException

Indicates that a required parameter is missing.

HTTP Status Code: 400

#### ResourceNotFoundException

A resource that is required for the action doesn't exist.

HTTP Status Code: 400

#### ServiceUnavailableException

The request failed due to a temporary failure of the server.

HTTP Status Code: 500

#### See Also

For more information about using this API in one of the language-specific Amazon SDKs, see the following:

- Amazon Command Line Interface
- Amazon SDK for .NET
- Amazon SDK for C++
- Amazon SDK for Go v2
- Amazon SDK for Java V2
- Amazon SDK for JavaScript V3
- Amazon SDK for Kotlin
- Amazon SDK for PHP V3
- Amazon SDK for Python
- Amazon SDK for Ruby V3

# DisassociateRecoveryPoint

Service: Amazon Backup

Deletes the specified continuous backup recovery point from Amazon Backup and releases control of that continuous backup to the source service, such as Amazon RDS. The source service will continue to create and retain continuous backups using the lifecycle that you specified in your original backup plan.

Does not support snapshot backup recovery points.

#### **Request Syntax**

POST /backup-vaults/backupVaultName/recovery-points/recoveryPointArn/disassociate HTTP/1.1

### **URI Request Parameters**

The request uses the following URI parameters.

### backupVaultName

The unique name of an Amazon Backup vault.

Pattern: ^[a-zA-Z0-9\-\\_]{2,50}\$

Required: Yes

# recoveryPointArn

An Amazon Resource Name (ARN) that uniquely identifies an Amazon Backup recovery point.

Required: Yes

### **Request Body**

The request does not have a request body.

### **Response Syntax**

HTTP/1.1 200

### **Response Elements**

If the action is successful, the service sends back an HTTP 200 response with an empty HTTP body.

#### **Errors**

For information about the errors that are common to all actions, see Common Errors.

### **InvalidParameterValueException**

Indicates that something is wrong with a parameter's value. For example, the value is out of range.

HTTP Status Code: 400

# InvalidRequestException

Indicates that something is wrong with the input to the request. For example, a parameter is of the wrong type.

HTTP Status Code: 400

# InvalidResourceStateException

Amazon Backup is already performing an action on this recovery point. It can't perform the action you requested until the first action finishes. Try again later.

HTTP Status Code: 400

### MissingParameterValueException

Indicates that a required parameter is missing.

HTTP Status Code: 400

### ResourceNotFoundException

A resource that is required for the action doesn't exist.

HTTP Status Code: 400

### ServiceUnavailableException

The request failed due to a temporary failure of the server.

HTTP Status Code: 500

### See Also

For more information about using this API in one of the language-specific Amazon SDKs, see the following:

- Amazon Command Line Interface
- Amazon SDK for .NET
- Amazon SDK for C++
- Amazon SDK for Go v2
- Amazon SDK for Java V2
- Amazon SDK for JavaScript V3
- Amazon SDK for Kotlin
- Amazon SDK for PHP V3
- Amazon SDK for Python
- Amazon SDK for Ruby V3

# DisassociateRecoveryPointFromParent

Service: Amazon Backup

This action to a specific child (nested) recovery point removes the relationship between the specified recovery point and its parent (composite) recovery point.

## **Request Syntax**

DELETE /backup-vaults/backupVaultName/recovery-points/recoveryPointArn/parentAssociation HTTP/1.1

### **URI Request Parameters**

The request uses the following URI parameters.

# backupVaultName

The name of a logical container where the child (nested) recovery point is stored. Backup vaults are identified by names that are unique to the account used to create them and the Amazon Region where they are created.

Pattern:  $^[a-zA-Z0-9]{2,50}$ 

Required: Yes

# recoveryPointArn

The Amazon Resource Name (ARN) that uniquely identifies the child (nested) recovery point; for example, arn:aws:backup:us-east-1:123456789012:recovery-point:1EB3B5E7-9EB0-435A-A80B-108B488B0D45.

Required: Yes

# **Request Body**

The request does not have a request body.

## **Response Syntax**

HTTP/1.1 204

### **Response Elements**

If the action is successful, the service sends back an HTTP 204 response with an empty HTTP body.

#### **Errors**

For information about the errors that are common to all actions, see Common Errors.

## InvalidParameterValueException

Indicates that something is wrong with a parameter's value. For example, the value is out of range.

HTTP Status Code: 400

# InvalidRequestException

Indicates that something is wrong with the input to the request. For example, a parameter is of the wrong type.

HTTP Status Code: 400

# MissingParameterValueException

Indicates that a required parameter is missing.

HTTP Status Code: 400

# ResourceNotFoundException

A resource that is required for the action doesn't exist.

HTTP Status Code: 400

## ServiceUnavailableException

The request failed due to a temporary failure of the server.

HTTP Status Code: 500

#### See Also

For more information about using this API in one of the language-specific Amazon SDKs, see the following:

- Amazon Command Line Interface
- Amazon SDK for .NET
- Amazon SDK for C++
- Amazon SDK for Go v2
- Amazon SDK for Java V2
- Amazon SDK for JavaScript V3
- Amazon SDK for Kotlin
- Amazon SDK for PHP V3
- Amazon SDK for Python
- Amazon SDK for Ruby V3

# ExportBackupPlanTemplate

Service: Amazon Backup

Returns the backup plan that is specified by the plan ID as a backup template.

### **Request Syntax**

```
GET /backup/plans/backupPlanId/toTemplate/ HTTP/1.1
```

# **URI Request Parameters**

The request uses the following URI parameters.

# backupPlanId

Uniquely identifies a backup plan.

Required: Yes

# **Request Body**

The request does not have a request body.

# **Response Syntax**

```
HTTP/1.1 200
Content-type: application/json

{
    "BackupPlanTemplateJson": "string"
}
```

## **Response Elements**

If the action is successful, the service sends back an HTTP 200 response.

The following data is returned in JSON format by the service.

# BackupPlanTemplateJson

The body of a backup plan template in JSON format.

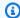

## Note

This is a signed JSON document that cannot be modified before being passed to GetBackupPlanFromJSON.

Type: String

### **Errors**

For information about the errors that are common to all actions, see Common Errors.

# InvalidParameterValueException

Indicates that something is wrong with a parameter's value. For example, the value is out of range.

HTTP Status Code: 400

# MissingParameterValueException

Indicates that a required parameter is missing.

HTTP Status Code: 400

## ResourceNotFoundException

A resource that is required for the action doesn't exist.

HTTP Status Code: 400

# ServiceUnavailableException

The request failed due to a temporary failure of the server.

HTTP Status Code: 500

#### See Also

For more information about using this API in one of the language-specific Amazon SDKs, see the following:

Amazon Command Line Interface

- Amazon SDK for .NET
- Amazon SDK for C++
- Amazon SDK for Go v2
- Amazon SDK for Java V2
- Amazon SDK for JavaScript V3
- Amazon SDK for Kotlin
- Amazon SDK for PHP V3
- Amazon SDK for Python
- Amazon SDK for Ruby V3

# **GetBackupPlan**

Service: Amazon Backup

Returns BackupPlan details for the specified BackupPlanId. The details are the body of a backup plan in JSON format, in addition to plan metadata.

## **Request Syntax**

```
GET /backup/plans/backupPlanId/?versionId=VersionId HTTP/1.1
```

# **URI Request Parameters**

The request uses the following URI parameters.

# backupPlanId

Uniquely identifies a backup plan.

Required: Yes

# VersionId

Unique, randomly generated, Unicode, UTF-8 encoded strings that are at most 1,024 bytes long. Version IDs cannot be edited.

# **Request Body**

The request does not have a request body.

## **Response Syntax**

```
"BackupPlan": {
   "AdvancedBackupSettings": [
      {
         "BackupOptions": {
            "string" : "string"
         },
         "ResourceType": "string"
      }
   ],
   "BackupPlanName": "string",
   "Rules": [
      {
         "CompletionWindowMinutes": number,
         "CopyActions": [
            {
               "DestinationBackupVaultArn": "string",
               "Lifecycle": {
                  "DeleteAfterDays": number,
                  "MoveToColdStorageAfterDays": number,
                  "OptInToArchiveForSupportedResources": boolean
               }
            }
         ],
         "EnableContinuousBackup": boolean,
         "IndexActions": [
            {
               "ResourceTypes": [ "string" ]
            }
         ],
         "Lifecycle": {
            "DeleteAfterDays": number,
            "MoveToColdStorageAfterDays": number,
            "OptInToArchiveForSupportedResources": boolean
         },
         "RecoveryPointTags": {
            "string" : "string"
         },
         "RuleId": "string",
         "RuleName": "string",
         "ScheduleExpression": "string",
         "ScheduleExpressionTimezone": "string",
         "StartWindowMinutes": number,
         "TargetBackupVaultName": "string"
      }
```

```
},

"BackupPlanArn": "string",

"BackupPlanId": "string",

"CreationDate": number,

"CreatorRequestId": "string",

"DeletionDate": number,

"LastExecutionDate": number,

"VersionId": "string"

}
```

### **Response Elements**

If the action is successful, the service sends back an HTTP 200 response.

The following data is returned in JSON format by the service.

# <u>AdvancedBackupSettings</u>

Contains a list of BackupOptions for each resource type. The list is populated only if the advanced option is set for the backup plan.

Type: Array of AdvancedBackupSetting objects

# BackupPlan

Specifies the body of a backup plan. Includes a BackupPlanName and one or more sets of Rules.

Type: BackupPlan object

# BackupPlanArn

An Amazon Resource Name (ARN) that uniquely identifies a backup plan; for example, arn:aws:backup:us-east-1:123456789012:plan:8F81F553-3A74-4A3F-B93D-B3360DC80C50.

Type: String

# **BackupPlanId**

Uniquely identifies a backup plan.

Type: String

### **CreationDate**

The date and time that a backup plan is created, in Unix format and Coordinated Universal Time (UTC). The value of CreationDate is accurate to milliseconds. For example, the value 1516925490.087 represents Friday, January 26, 2018 12:11:30.087 AM.

Type: Timestamp

# CreatorRequestId

A unique string that identifies the request and allows failed requests to be retried without the risk of running the operation twice.

Type: String

# **DeletionDate**

The date and time that a backup plan is deleted, in Unix format and Coordinated Universal Time (UTC). The value of DeletionDate is accurate to milliseconds. For example, the value 1516925490.087 represents Friday, January 26, 2018 12:11:30.087 AM.

Type: Timestamp

# LastExecutionDate

The last time this backup plan was run. A date and time, in Unix format and Coordinated Universal Time (UTC). The value of LastExecutionDate is accurate to milliseconds. For example, the value 1516925490.087 represents Friday, January 26, 2018 12:11:30.087 AM.

Type: Timestamp

# **VersionId**

Unique, randomly generated, Unicode, UTF-8 encoded strings that are at most 1,024 bytes long. Version IDs cannot be edited.

Type: String

#### **Errors**

For information about the errors that are common to all actions, see Common Errors.

# InvalidParameterValueException

Indicates that something is wrong with a parameter's value. For example, the value is out of range.

HTTP Status Code: 400

# MissingParameterValueException

Indicates that a required parameter is missing.

HTTP Status Code: 400

# ResourceNotFoundException

A resource that is required for the action doesn't exist.

HTTP Status Code: 400

# ServiceUnavailableException

The request failed due to a temporary failure of the server.

HTTP Status Code: 500

#### See Also

For more information about using this API in one of the language-specific Amazon SDKs, see the following:

- Amazon Command Line Interface
- Amazon SDK for .NET
- Amazon SDK for C++
- Amazon SDK for Go v2
- Amazon SDK for Java V2
- Amazon SDK for JavaScript V3
- Amazon SDK for Kotlin
- Amazon SDK for PHP V3
- Amazon SDK for Python
- Amazon SDK for Ruby V3

# **GetBackupPlanFromJSON**

Service: Amazon Backup

Returns a valid JSON document specifying a backup plan or an error.

# **Request Syntax**

```
POST /backup/template/json/toPlan HTTP/1.1
Content-type: application/json

{
    "BackupPlanTemplateJson": "string"
}
```

## **URI Request Parameters**

The request does not use any URI parameters.

# **Request Body**

The request accepts the following data in JSON format.

# BackupPlanTemplateJson

A customer-supplied backup plan document in JSON format.

Type: String

Required: Yes

## **Response Syntax**

```
}
      ],
      "BackupPlanName": "string",
      "Rules": [
         {
            "CompletionWindowMinutes": number,
            "CopyActions": [
               {
                  "DestinationBackupVaultArn": "string",
                  "Lifecycle": {
                      "DeleteAfterDays": number,
                      "MoveToColdStorageAfterDays": number,
                      "OptInToArchiveForSupportedResources": boolean
                  }
               }
            ],
            "EnableContinuousBackup": boolean,
            "IndexActions": [
               {
                  "ResourceTypes": [ "string" ]
               }
            ],
            "Lifecycle": {
               "DeleteAfterDays": number,
               "MoveToColdStorageAfterDays": number,
               "OptInToArchiveForSupportedResources": boolean
            },
            "RecoveryPointTags": {
               "string" : "string"
            },
            "RuleId": "string",
            "RuleName": "string",
            "ScheduleExpression": "string",
            "ScheduleExpressionTimezone": "string",
            "StartWindowMinutes": number,
            "TargetBackupVaultName": "string"
         }
      ]
   }
}
```

### **Response Elements**

If the action is successful, the service sends back an HTTP 200 response.

The following data is returned in JSON format by the service.

# **BackupPlan**

Specifies the body of a backup plan. Includes a BackupPlanName and one or more sets of Rules.

Type: BackupPlan object

#### **Errors**

For information about the errors that are common to all actions, see Common Errors.

# **InvalidParameterValueException**

Indicates that something is wrong with a parameter's value. For example, the value is out of range.

HTTP Status Code: 400

### InvalidRequestException

Indicates that something is wrong with the input to the request. For example, a parameter is of the wrong type.

HTTP Status Code: 400

# LimitExceededException

A limit in the request has been exceeded; for example, a maximum number of items allowed in a request.

HTTP Status Code: 400

# MissingParameterValueException

Indicates that a required parameter is missing.

HTTP Status Code: 400

### ServiceUnavailableException

The request failed due to a temporary failure of the server.

HTTP Status Code: 500

### See Also

For more information about using this API in one of the language-specific Amazon SDKs, see the following:

- Amazon Command Line Interface
- Amazon SDK for .NET
- Amazon SDK for C++
- Amazon SDK for Go v2
- Amazon SDK for Java V2
- Amazon SDK for JavaScript V3
- Amazon SDK for Kotlin
- Amazon SDK for PHP V3
- Amazon SDK for Python
- Amazon SDK for Ruby V3

# GetBackupPlanFromTemplate

Service: Amazon Backup

Returns the template specified by its templateId as a backup plan.

# **Request Syntax**

```
GET /backup/template/plans/templateId/toPlan HTTP/1.1
```

# **URI Request Parameters**

The request uses the following URI parameters.

# templateId

Uniquely identifies a stored backup plan template.

Required: Yes

## **Request Body**

The request does not have a request body.

# **Response Syntax**

```
{
                  "DestinationBackupVaultArn": "string",
                  "Lifecycle": {
                      "DeleteAfterDays": number,
                      "MoveToColdStorageAfterDays": number,
                      "OptInToArchiveForSupportedResources": boolean
                  }
               }
            ],
            "EnableContinuousBackup": boolean,
            "IndexActions": [
               {
                  ""ResourceTypes": [ "string" ]
               }
            ],
            "Lifecycle": {
               "DeleteAfterDays": number,
               "MoveToColdStorageAfterDays": number,
               "OptInToArchiveForSupportedResources": boolean
            },
            "RecoveryPointTags": {
               "string" : "string"
            },
            "RuleId": "string",
            "RuleName": "string",
            "ScheduleExpression": "string",
            "ScheduleExpressionTimezone": "string",
            "StartWindowMinutes": number,
            "TargetBackupVaultName": "string"
         }
      ]
   }
}
```

### **Response Elements**

If the action is successful, the service sends back an HTTP 200 response.

The following data is returned in JSON format by the service.

# **BackupPlanDocument**

Returns the body of a backup plan based on the target template, including the name, rules, and backup vault of the plan.

Type: BackupPlan object

#### **Errors**

For information about the errors that are common to all actions, see Common Errors.

### **InvalidParameterValueException**

Indicates that something is wrong with a parameter's value. For example, the value is out of range.

HTTP Status Code: 400

# MissingParameterValueException

Indicates that a required parameter is missing.

HTTP Status Code: 400

### ResourceNotFoundException

A resource that is required for the action doesn't exist.

HTTP Status Code: 400

# ServiceUnavailableException

The request failed due to a temporary failure of the server.

HTTP Status Code: 500

#### See Also

For more information about using this API in one of the language-specific Amazon SDKs, see the following:

- Amazon Command Line Interface
- Amazon SDK for .NET
- Amazon SDK for C++
- Amazon SDK for Go v2
- Amazon SDK for Java V2
- Amazon SDK for JavaScript V3

- Amazon SDK for Kotlin
- Amazon SDK for PHP V3
- Amazon SDK for Python
- Amazon SDK for Ruby V3

# **GetBackupSelection**

Service: Amazon Backup

Returns selection metadata and a document in JSON format that specifies a list of resources that are associated with a backup plan.

# **Request Syntax**

```
GET /backup/plans/backupPlanId/selections/selectionId HTTP/1.1
```

## **URI Request Parameters**

The request uses the following URI parameters.

# **backupPlanId**

Uniquely identifies a backup plan.

Required: Yes

# selectionId

Uniquely identifies the body of a request to assign a set of resources to a backup plan.

Required: Yes

## **Request Body**

The request does not have a request body.

# **Response Syntax**

```
"ConditionValue": "string"
            }
         ],
         "StringLike": [
            {
               "ConditionKey": "string",
                "ConditionValue": "string"
            }
         ],
         "StringNotEquals": [
                "ConditionKey": "string",
                "ConditionValue": "string"
            }
         ],
         "StringNotLike": [
            {
                "ConditionKey": "string",
                "ConditionValue": "string"
            }
         ]
      },
      ""IamRoleArn": "string",
      "ListOfTags": [
         {
            "ConditionKey": "string",
            "ConditionType": "string",
            "ConditionValue": "string"
         }
      ],
      "NotResources": [ "string" ],
      "Resources": [ "string" ],
      "SelectionName": "string"
   },
   "CreationDate": number,
   "CreatorRequestId": "string",
   "SelectionId": "string"
}
```

# **Response Elements**

If the action is successful, the service sends back an HTTP 200 response.

The following data is returned in JSON format by the service.

# **BackupPlanId**

Uniquely identifies a backup plan.

Type: String

# **BackupSelection**

Specifies the body of a request to assign a set of resources to a backup plan.

Type: BackupSelection object

# **CreationDate**

The date and time a backup selection is created, in Unix format and Coordinated Universal Time (UTC). The value of CreationDate is accurate to milliseconds. For example, the value 1516925490.087 represents Friday, January 26, 2018 12:11:30.087 AM.

Type: Timestamp

# CreatorRequestId

A unique string that identifies the request and allows failed requests to be retried without the risk of running the operation twice.

Type: String

# **SelectionId**

Uniquely identifies the body of a request to assign a set of resources to a backup plan.

Type: String

#### **Errors**

For information about the errors that are common to all actions, see Common Errors.

# InvalidParameterValueException

Indicates that something is wrong with a parameter's value. For example, the value is out of range.

HTTP Status Code: 400

## MissingParameterValueException

Indicates that a required parameter is missing.

HTTP Status Code: 400

## ResourceNotFoundException

A resource that is required for the action doesn't exist.

HTTP Status Code: 400

## ServiceUnavailableException

The request failed due to a temporary failure of the server.

HTTP Status Code: 500

### See Also

For more information about using this API in one of the language-specific Amazon SDKs, see the following:

- Amazon Command Line Interface
- Amazon SDK for .NET
- Amazon SDK for C++
- Amazon SDK for Go v2
- Amazon SDK for Java V2
- Amazon SDK for JavaScript V3
- Amazon SDK for Kotlin
- Amazon SDK for PHP V3
- Amazon SDK for Python
- Amazon SDK for Ruby V3

# **GetBackupVaultAccessPolicy**

Service: Amazon Backup

Returns the access policy document that is associated with the named backup vault.

## **Request Syntax**

```
GET /backup-vaults/backupVaultName/access-policy HTTP/1.1
```

# **URI Request Parameters**

The request uses the following URI parameters.

# backupVaultName

The name of a logical container where backups are stored. Backup vaults are identified by names that are unique to the account used to create them and the Amazon Region where they are created.

Pattern:  $^[a-zA-Z0-9]_{2,50}$ 

Required: Yes

### **Request Body**

The request does not have a request body.

# **Response Syntax**

```
HTTP/1.1 200
Content-type: application/json

{
    "BackupVaultArn": "string",
    "BackupVaultName": "string",
    "Policy": "string"
}
```

# **Response Elements**

If the action is successful, the service sends back an HTTP 200 response.

The following data is returned in JSON format by the service.

# **BackupVaultArn**

An Amazon Resource Name (ARN) that uniquely identifies a backup vault; for example, arn:aws:backup:us-east-1:123456789012:backup-vault:aBackupVault.

Type: String

# **BackupVaultName**

The name of a logical container where backups are stored. Backup vaults are identified by names that are unique to the account used to create them and the Region where they are created.

Type: String

Pattern:  $^[a-zA-Z0-9]-[2,50]$ \$

# **Policy**

The backup vault access policy document in JSON format.

Type: String

#### **Errors**

For information about the errors that are common to all actions, see **Common Errors**.

# InvalidParameterValueException

Indicates that something is wrong with a parameter's value. For example, the value is out of range.

HTTP Status Code: 400

# MissingParameterValueException

Indicates that a required parameter is missing.

HTTP Status Code: 400

# ResourceNotFoundException

A resource that is required for the action doesn't exist.

HTTP Status Code: 400

## ServiceUnavailableException

The request failed due to a temporary failure of the server.

HTTP Status Code: 500

### See Also

For more information about using this API in one of the language-specific Amazon SDKs, see the following:

- Amazon Command Line Interface
- Amazon SDK for .NET
- Amazon SDK for C++
- Amazon SDK for Go v2
- Amazon SDK for Java V2
- Amazon SDK for JavaScript V3
- · Amazon SDK for Kotlin
- Amazon SDK for PHP V3
- · Amazon SDK for Python
- Amazon SDK for Ruby V3

# **GetBackupVaultNotifications**

Service: Amazon Backup

Returns event notifications for the specified backup vault.

### **Request Syntax**

```
GET /backup-vaults/backupVaultName/notification-configuration HTTP/1.1
```

### **URI Request Parameters**

The request uses the following URI parameters.

# backupVaultName

The name of a logical container where backups are stored. Backup vaults are identified by names that are unique to the account used to create them and the Amazon Region where they are created.

```
Pattern: ^[a-zA-Z0-9]_{2,50}
```

Required: Yes

## **Request Body**

The request does not have a request body.

## **Response Syntax**

```
HTTP/1.1 200
Content-type: application/json

{
    "BackupVaultArn": "string",
    "BackupVaultEvents": [ "string" ],
    "BackupVaultName": "string",
    "SNSTopicArn": "string"
}
```

## **Response Elements**

If the action is successful, the service sends back an HTTP 200 response.

The following data is returned in JSON format by the service.

# **BackupVaultArn**

An Amazon Resource Name (ARN) that uniquely identifies a backup vault; for example, arn:aws:backup:us-east-1:123456789012:backup-vault:aBackupVault.

Type: String

# **BackupVaultEvents**

An array of events that indicate the status of jobs to back up resources to the backup vault.

Type: Array of strings

```
Valid Values: BACKUP_JOB_STARTED | BACKUP_JOB_COMPLETED |
BACKUP_JOB_SUCCESSFUL | BACKUP_JOB_FAILED | BACKUP_JOB_EXPIRED |
RESTORE_JOB_STARTED | RESTORE_JOB_COMPLETED | RESTORE_JOB_SUCCESSFUL |
RESTORE_JOB_FAILED | COPY_JOB_STARTED | COPY_JOB_SUCCESSFUL |
COPY_JOB_FAILED | RECOVERY_POINT_MODIFIED | BACKUP_PLAN_CREATED |
BACKUP_PLAN_MODIFIED | S3_BACKUP_OBJECT_FAILED |
S3_RESTORE_OBJECT_FAILED | CONTINUOUS_BACKUP_INTERRUPTED |
RECOVERY_POINT_INDEX_COMPLETED | RECOVERY_POINT_INDEX_DELETED |
RECOVERY_POINT_INDEXING_FAILED
```

# **BackupVaultName**

The name of a logical container where backups are stored. Backup vaults are identified by names that are unique to the account used to create them and the Region where they are created.

Type: String

Pattern:  $^[a-zA-Z0-9]_{2,50}$ 

# **SNSTopicArn**

An ARN that uniquely identifies an Amazon Simple Notification Service (Amazon SNS) topic; for example, arn:aws:sns:us-west-2:111122223333:MyTopic.

Type: String

#### **Errors**

For information about the errors that are common to all actions, see Common Errors.

### **InvalidParameterValueException**

Indicates that something is wrong with a parameter's value. For example, the value is out of range.

HTTP Status Code: 400

## MissingParameterValueException

Indicates that a required parameter is missing.

HTTP Status Code: 400

# ResourceNotFoundException

A resource that is required for the action doesn't exist.

HTTP Status Code: 400

### ServiceUnavailableException

The request failed due to a temporary failure of the server.

HTTP Status Code: 500

### See Also

For more information about using this API in one of the language-specific Amazon SDKs, see the following:

- Amazon Command Line Interface
- · Amazon SDK for .NET
- Amazon SDK for C++
- Amazon SDK for Go v2
- Amazon SDK for Java V2
- Amazon SDK for JavaScript V3
- Amazon SDK for Kotlin
- Amazon SDK for PHP V3

- Amazon SDK for Python
- Amazon SDK for Ruby V3

# **GetLegalHold**

Service: Amazon Backup

This action returns details for a specified legal hold. The details are the body of a legal hold in JSON format, in addition to metadata.

## **Request Syntax**

```
GET /legal-holds/legalHoldId/ HTTP/1.1
```

## **URI Request Parameters**

The request uses the following URI parameters.

# legalHoldId

The ID of the legal hold.

Required: Yes

## **Request Body**

The request does not have a request body.

# **Response Syntax**

```
HTTP/1.1 200
Content-type: application/json

{
    "CancelDescription": "string",
    "CancellationDate": number,
    "CreationDate": number,
    "Description": "string",
    "LegalHoldArn": "string",
    "LegalHoldId": "string",
    "RecoveryPointSelection": {
        "DateRange": {
            "FromDate": number,
            "ToDate": number
        },
        "ResourceIdentifiers": [ "string"],
```

```
"VaultNames": [ "string" ]
},

"RetainRecordUntil": number,

"Status": "string",

"Title": "string"
}
```

# **Response Elements**

If the action is successful, the service sends back an HTTP 200 response.

The following data is returned in JSON format by the service.

# **CancelDescription**

The reason for removing the legal hold.

Type: String

# **CancellationDate**

The time when the legal hold was cancelled.

Type: Timestamp

# CreationDate

The time when the legal hold was created.

Type: Timestamp

# **Description**

The description of the legal hold.

Type: String

# LegalHoldArn

The framework ARN for the specified legal hold. The format of the ARN depends on the resource type.

Type: String

# **LegalHoldId**

The ID of the legal hold.

Type: String

# RecoveryPointSelection

The criteria to assign a set of resources, such as resource types or backup vaults.

Type: RecoveryPointSelection object

## RetainRecordUntil

The date and time until which the legal hold record is retained.

Type: Timestamp

# **Status**

The status of the legal hold.

Type: String

Valid Values: CREATING | ACTIVE | CANCELING | CANCELED

## **Title**

The title of the legal hold.

Type: String

#### **Errors**

For information about the errors that are common to all actions, see Common Errors.

## InvalidParameterValueException

Indicates that something is wrong with a parameter's value. For example, the value is out of range.

HTTP Status Code: 400

## MissingParameterValueException

Indicates that a required parameter is missing.

HTTP Status Code: 400

### ResourceNotFoundException

A resource that is required for the action doesn't exist.

HTTP Status Code: 400

#### ServiceUnavailableException

The request failed due to a temporary failure of the server.

HTTP Status Code: 500

#### See Also

For more information about using this API in one of the language-specific Amazon SDKs, see the following:

- Amazon Command Line Interface
- Amazon SDK for .NET
- Amazon SDK for C++
- Amazon SDK for Go v2
- Amazon SDK for Java V2
- Amazon SDK for JavaScript V3
- · Amazon SDK for Kotlin
- Amazon SDK for PHP V3
- Amazon SDK for Python
- Amazon SDK for Ruby V3

# GetRecoveryPointIndexDetails

Service: Amazon Backup

This operation returns the metadata and details specific to the backup index associated with the specified recovery point.

#### **Request Syntax**

GET /backup-vaults/backupVaultName/recovery-points/recoveryPointArn/index HTTP/1.1

#### **URI Request Parameters**

The request uses the following URI parameters.

## backupVaultName

The name of a logical container where backups are stored. Backup vaults are identified by names that are unique to the account used to create them and the Region where they are created.

Accepted characters include lowercase letters, numbers, and hyphens.

Pattern:  $^[a-zA-Z0-9]_{2,50}$ 

Required: Yes

# recoveryPointArn

An ARN that uniquely identifies a recovery point; for example, arn:aws:backup:us-east-1:123456789012:recovery-point:1EB3B5E7-9EB0-435A-A80B-108B488B0D45.

Required: Yes

# **Request Body**

The request does not have a request body.

# **Response Syntax**

HTTP/1.1 200

Content-type: application/json

```
{
    "BackupVaultArn": "string",
    "IndexCompletionDate": number,
    "IndexCreationDate": number,
    "IndexDeletionDate": number,
    "IndexStatus": "string",
    "IndexStatusMessage": "string",
    "RecoveryPointArn": "string",
    "SourceResourceArn": "string",
    "TotalItemsIndexed": number
}
```

#### **Response Elements**

If the action is successful, the service sends back an HTTP 200 response.

The following data is returned in JSON format by the service.

## **BackupVaultArn**

An ARN that uniquely identifies the backup vault where the recovery point index is stored.

```
For example, arn:aws:backup:us-east-1:123456789012:backup-vault:aBackupVault.
```

Type: String

# IndexCompletionDate

The date and time that a backup index finished creation, in Unix format and Coordinated Universal Time (UTC). The value of CreationDate is accurate to milliseconds. For example, the value 1516925490.087 represents Friday, January 26, 2018 12:11:30.087 AM.

Type: Timestamp

## **IndexCreationDate**

The date and time that a backup index was created, in Unix format and Coordinated Universal Time (UTC). The value of CreationDate is accurate to milliseconds. For example, the value 1516925490.087 represents Friday, January 26, 2018 12:11:30.087 AM.

Type: Timestamp

#### **IndexDeletionDate**

The date and time that a backup index was deleted, in Unix format and Coordinated Universal Time (UTC). The value of CreationDate is accurate to milliseconds. For example, the value 1516925490.087 represents Friday, January 26, 2018 12:11:30.087 AM.

Type: Timestamp

#### **IndexStatus**

This is the current status for the backup index associated with the specified recovery point.

Statuses are: PENDING | ACTIVE | FAILED | DELETING

A recovery point with an index that has the status of ACTIVE can be included in a search.

Type: String

Valid Values: PENDING | ACTIVE | FAILED | DELETING

## IndexStatusMessage

A detailed message explaining the status of a backup index associated with the recovery point.

Type: String

# RecoveryPointArn

An ARN that uniquely identifies a recovery point; for example, arn:aws:backup:us-east-1:123456789012:recovery-point:1EB3B5E7-9EB0-435A-A80B-108B488B0D45.

Type: String

# **SourceResourceArn**

A string of the Amazon Resource Name (ARN) that uniquely identifies the source resource.

Type: String

# **TotalItemsIndexed**

Count of items within the backup index associated with the recovery point.

Type: Long

#### **Errors**

For information about the errors that are common to all actions, see Common Errors.

#### **InvalidParameterValueException**

Indicates that something is wrong with a parameter's value. For example, the value is out of range.

HTTP Status Code: 400

## MissingParameterValueException

Indicates that a required parameter is missing.

HTTP Status Code: 400

## ResourceNotFoundException

A resource that is required for the action doesn't exist.

HTTP Status Code: 400

#### ServiceUnavailableException

The request failed due to a temporary failure of the server.

HTTP Status Code: 500

#### See Also

For more information about using this API in one of the language-specific Amazon SDKs, see the following:

- Amazon Command Line Interface
- Amazon SDK for .NET
- Amazon SDK for C++
- Amazon SDK for Go v2
- Amazon SDK for Java V2
- Amazon SDK for JavaScript V3
- Amazon SDK for Kotlin
- Amazon SDK for PHP V3

- Amazon SDK for Python
- Amazon SDK for Ruby V3

# GetRecoveryPointRestoreMetadata

Service: Amazon Backup

Returns a set of metadata key-value pairs that were used to create the backup.

#### **Request Syntax**

 $\label{lem:general} $$\operatorname{GET /backupVaultName/recovery-points/recoveryPointArn/restore-metadata?}$$ backupVaultAccountId=$BackupVaultAccountId$$ $$\operatorname{HTTP/1.1}$$$ 

#### **URI Request Parameters**

The request uses the following URI parameters.

## **BackupVaultAccountId**

The account ID of the specified backup vault.

Pattern: ^[0-9]{12}\$

# backupVaultName

The name of a logical container where backups are stored. Backup vaults are identified by names that are unique to the account used to create them and the Amazon Region where they are created.

Pattern:  $^[a-zA-Z0-9]_{2,50}$ 

Required: Yes

# recoveryPointArn

An Amazon Resource Name (ARN) that uniquely identifies a recovery point; for example, arn:aws:backup:us-east-1:123456789012:recovery-point:1EB3B5E7-9EB0-435A-A80B-108B488B0D45.

Required: Yes

## **Request Body**

The request does not have a request body.

#### **Response Syntax**

```
HTTP/1.1 200
Content-type: application/json

{
    "BackupVaultArn": "string",
    "RecoveryPointArn": "string",
    "ResourceType": "string",
    "RestoreMetadata": {
        "string" : "string"
    }
}
```

# **Response Elements**

If the action is successful, the service sends back an HTTP 200 response.

The following data is returned in JSON format by the service.

## **BackupVaultArn**

```
An ARN that uniquely identifies a backup vault; for example, arn:aws:backup:us-east-1:123456789012:backup-vault:aBackupVault.
```

Type: String

# RecoveryPointArn

```
An ARN that uniquely identifies a recovery point; for example, arn:aws:backup:us-east-1:123456789012:recovery-point:1EB3B5E7-9EB0-435A-A80B-108B488B0D45.
```

Type: String

# ResourceType

The resource type of the recovery point.

Type: String

Pattern: ^[a-zA-Z0-9\-\\_\.]{1,50}\$

#### RestoreMetadata

The set of metadata key-value pairs that describe the original configuration of the backed-up resource. These values vary depending on the service that is being restored.

Type: String to string map

#### **Errors**

For information about the errors that are common to all actions, see Common Errors.

### InvalidParameterValueException

Indicates that something is wrong with a parameter's value. For example, the value is out of range.

HTTP Status Code: 400

## MissingParameterValueException

Indicates that a required parameter is missing.

HTTP Status Code: 400

#### ResourceNotFoundException

A resource that is required for the action doesn't exist.

HTTP Status Code: 400

# ServiceUnavailableException

The request failed due to a temporary failure of the server.

HTTP Status Code: 500

#### See Also

For more information about using this API in one of the language-specific Amazon SDKs, see the following:

- Amazon Command Line Interface
- Amazon SDK for .NET
- Amazon SDK for C++
- Amazon SDK for Go v2
- Amazon SDK for Java V2
- Amazon SDK for JavaScript V3

- Amazon SDK for Kotlin
- Amazon SDK for PHP V3
- Amazon SDK for Python

Amazon SDK for Ruby V3

#### **GetRestoreJobMetadata**

Service: Amazon Backup

This request returns the metadata for the specified restore job.

## **Request Syntax**

```
GET /restore-jobs/restoreJobId/metadata HTTP/1.1
```

### **URI Request Parameters**

The request uses the following URI parameters.

#### restoreJobId

This is a unique identifier of a restore job within Amazon Backup.

Required: Yes

## **Request Body**

The request does not have a request body.

### **Response Syntax**

```
HTTP/1.1 200
Content-type: application/json

{
    "Metadata": {
        "string" : "string"
    },
        "RestoreJobId": "string"
}
```

# **Response Elements**

If the action is successful, the service sends back an HTTP 200 response.

The following data is returned in JSON format by the service.

#### Metadata

This contains the metadata of the specified backup job.

Type: String to string map

#### RestoreJobId

This is a unique identifier of a restore job within Amazon Backup.

Type: String

#### **Errors**

For information about the errors that are common to all actions, see Common Errors.

#### InvalidParameterValueException

Indicates that something is wrong with a parameter's value. For example, the value is out of range.

HTTP Status Code: 400

## MissingParameterValueException

Indicates that a required parameter is missing.

HTTP Status Code: 400

#### ResourceNotFoundException

A resource that is required for the action doesn't exist.

HTTP Status Code: 400

#### ServiceUnavailableException

The request failed due to a temporary failure of the server.

HTTP Status Code: 500

#### See Also

For more information about using this API in one of the language-specific Amazon SDKs, see the following:

- Amazon Command Line Interface
- Amazon SDK for .NET
- Amazon SDK for C++
- Amazon SDK for Go v2
- Amazon SDK for Java V2
- Amazon SDK for JavaScript V3
- Amazon SDK for Kotlin
- Amazon SDK for PHP V3
- Amazon SDK for Python
- Amazon SDK for Ruby V3

# GetRestoreTestingInferredMetadata

Service: Amazon Backup

This request returns the minimal required set of metadata needed to start a restore job with secure default settings. BackupVaultName and RecoveryPointArn are required parameters. BackupVaultAccountId is an optional parameter.

#### **Request Syntax**

GET /restore-testing/inferred-metadata?

BackupVaultAccountId=BackupVaultAccountId&BackupVaultName=BackupVaultName&RecoveryPointArn=Reco
HTTP/1.1

#### **URI Request Parameters**

The request uses the following URI parameters.

## **BackupVaultAccountId**

The account ID of the specified backup vault.

# **BackupVaultName**

The name of a logical container where backups are stored. Backup vaults are identified by names that are unique to the account used to create them and the AmazonRegion where they are created. They consist of letters, numbers, and hyphens.

Required: Yes

# RecoveryPointArn

An Amazon Resource Name (ARN) that uniquely identifies a recovery point; for example, arn:aws:backup:us-east-1:123456789012:recovery-point:1EB3B5E7-9EB0-435A-A80B-108B488B0D45.

Required: Yes

#### **Request Body**

The request does not have a request body.

#### **Response Syntax**

```
HTTP/1.1 200
Content-type: application/json

{
    "InferredMetadata": {
        "string" : "string"
    }
}
```

# **Response Elements**

If the action is successful, the service sends back an HTTP 200 response.

The following data is returned in JSON format by the service.

# InferredMetadata

This is a string map of the metadata inferred from the request.

Type: String to string map

#### **Errors**

For information about the errors that are common to all actions, see Common Errors.

#### InvalidParameterValueException

Indicates that something is wrong with a parameter's value. For example, the value is out of range.

HTTP Status Code: 400

# ${\bf Missing Parameter Value Exception}$

Indicates that a required parameter is missing.

HTTP Status Code: 400

#### ResourceNotFoundException

A resource that is required for the action doesn't exist.

HTTP Status Code: 400

#### ServiceUnavailableException

The request failed due to a temporary failure of the server.

HTTP Status Code: 500

#### See Also

For more information about using this API in one of the language-specific Amazon SDKs, see the following:

- Amazon Command Line Interface
- Amazon SDK for .NET
- Amazon SDK for C++
- Amazon SDK for Go v2
- Amazon SDK for Java V2
- Amazon SDK for JavaScript V3
- Amazon SDK for Kotlin
- Amazon SDK for PHP V3
- · Amazon SDK for Python
- Amazon SDK for Ruby V3

# GetRestoreTestingPlan

Service: Amazon Backup

Returns RestoreTestingPlan details for the specified RestoreTestingPlanName. The details are the body of a restore testing plan in JSON format, in addition to plan metadata.

#### **Request Syntax**

```
GET /restore-testing/plans/RestoreTestingPlanName HTTP/1.1
```

#### **URI Request Parameters**

The request uses the following URI parameters.

# RestoreTestingPlanName

Required unique name of the restore testing plan.

Required: Yes

### **Request Body**

The request does not have a request body.

### **Response Syntax**

```
HTTP/1.1 200
Content-type: application/json

{
    "RestoreTestingPlan": {
        "CreationTime": number,
        "CreatorRequestId": "string",
        "LastExecutionTime": number,
        "LastUpdateTime": number,
        "RecoveryPointSelection": {
            "Algorithm": "string",
            "ExcludeVaults": [ "string" ],
            "IncludeVaults": [ "string" ],
            "RecoveryPointTypes": [ "string" ],
            "SelectionWindowDays": number
        },
}
```

```
"RestoreTestingPlanArn": "string",

"RestoreTestingPlanName": "string",

"ScheduleExpression": "string",

"ScheduleExpressionTimezone": "string",

"StartWindowHours": number
}
```

#### **Response Elements**

If the action is successful, the service sends back an HTTP 200 response.

The following data is returned in JSON format by the service.

## RestoreTestingPlan

Specifies the body of a restore testing plan. Includes RestoreTestingPlanName.

Type: RestoreTestingPlanForGet object

#### **Errors**

For information about the errors that are common to all actions, see Common Errors.

#### ResourceNotFoundException

A resource that is required for the action doesn't exist.

HTTP Status Code: 400

### ServiceUnavailableException

The request failed due to a temporary failure of the server.

HTTP Status Code: 500

#### See Also

For more information about using this API in one of the language-specific Amazon SDKs, see the following:

• Amazon Command Line Interface

- Amazon SDK for .NET
- Amazon SDK for C++
- Amazon SDK for Go v2
- Amazon SDK for Java V2
- Amazon SDK for JavaScript V3
- Amazon SDK for Kotlin
- Amazon SDK for PHP V3
- Amazon SDK for Python
- Amazon SDK for Ruby V3

# **GetRestoreTestingSelection**

Service: Amazon Backup

Returns RestoreTestingSelection, which displays resources and elements of the restore testing plan.

#### **Request Syntax**

```
GET /restore-testing/plans/RestoreTestingPlanName/
selections/RestoreTestingSelectionName HTTP/1.1
```

#### **URI Request Parameters**

The request uses the following URI parameters.

## RestoreTestingPlanName

Required unique name of the restore testing plan.

Required: Yes

## RestoreTestingSelectionName

Required unique name of the restore testing selection.

Required: Yes

#### **Request Body**

The request does not have a request body.

#### **Response Syntax**

```
HTTP/1.1 200
Content-type: application/json

{
    "RestoreTestingSelection": {
        "CreationTime": number,
        "CreatorRequestId": "string",
        "IamRoleArn": "string",
        "ProtectedResourceArns": [ "string" ],
        "ProtectedResourceConditions": {
            "StringEquals": [
```

```
{
                "Key": "string",
                "Value": "string"
            }
         ],
         "StringNotEquals": [
            {
                "Key": "string",
                "Value": "string"
            }
         ]
      },
      "ProtectedResourceType": "string",
      "RestoreMetadataOverrides": {
         "string" : "string"
      },
      "RestoreTestingPlanName": "string",
      "RestoreTestingSelectionName": "string",
      "ValidationWindowHours": number
   }
}
```

## **Response Elements**

If the action is successful, the service sends back an HTTP 200 response.

The following data is returned in JSON format by the service.

# RestoreTestingSelection

Unique name of the restore testing selection.

Type: RestoreTestingSelectionForGet object

#### **Errors**

For information about the errors that are common to all actions, see Common Errors.

# ResourceNotFoundException

A resource that is required for the action doesn't exist.

HTTP Status Code: 400

## ServiceUnavailableException

The request failed due to a temporary failure of the server.

HTTP Status Code: 500

#### See Also

For more information about using this API in one of the language-specific Amazon SDKs, see the following:

- Amazon Command Line Interface
- Amazon SDK for .NET
- Amazon SDK for C++
- Amazon SDK for Go v2
- Amazon SDK for Java V2
- Amazon SDK for JavaScript V3
- Amazon SDK for Kotlin
- Amazon SDK for PHP V3
- Amazon SDK for Python
- Amazon SDK for Ruby V3

# GetSupportedResourceTypes

Service: Amazon Backup

Returns the Amazon resource types supported by Amazon Backup.

#### **Request Syntax**

```
GET /supported-resource-types HTTP/1.1
```

#### **URI Request Parameters**

The request does not use any URI parameters.

#### **Request Body**

The request does not have a request body.

#### Response Syntax

```
HTTP/1.1 200
Content-type: application/json
{
    "ResourceTypes": [ "string" ]
}
```

#### **Response Elements**

If the action is successful, the service sends back an HTTP 200 response.

The following data is returned in JSON format by the service.

# ResourceTypes

Contains a string with the supported Amazon resource types:

- Aurora for Amazon Aurora
- CloudFormation for Amazon CloudFormation
- DocumentDB for Amazon DocumentDB (with MongoDB compatibility)
- DynamoDB for Amazon DynamoDB
- EBS for Amazon Elastic Block Store

- EC2 for Amazon Elastic Compute Cloud
- EFS for Amazon Elastic File System
- FSx for Amazon FSx
- Neptune for Amazon Neptune
- RDS for Amazon Relational Database Service
- Redshift for Amazon Redshift
- S3 for Amazon Simple Storage Service (Amazon S3)
- SAP HANA on Amazon EC2 for SAP HANA databases on Amazon Elastic Compute Cloud instances
- Storage Gateway for Amazon Storage Gateway
- Timestream for Amazon Timestream
- VirtualMachine for VMware virtual machines

Type: Array of strings

Pattern:  $^[a-zA-Z0-9]-\.]{1,50}$ \$

#### **Errors**

For information about the errors that are common to all actions, see Common Errors.

# ServiceUnavailableException

The request failed due to a temporary failure of the server.

HTTP Status Code: 500

#### See Also

For more information about using this API in one of the language-specific Amazon SDKs, see the following:

- Amazon Command Line Interface
- Amazon SDK for .NET
- Amazon SDK for C++
- Amazon SDK for Go v2

- Amazon SDK for Java V2
- Amazon SDK for JavaScript V3
- Amazon SDK for Kotlin
- Amazon SDK for PHP V3
- Amazon SDK for Python
- Amazon SDK for Ruby V3

# ListBackupJobs

Service: Amazon Backup

Returns a list of existing backup jobs for an authenticated account for the last 30 days. For a longer period of time, consider using these monitoring tools.

#### **Request Syntax**

```
GET /backup-jobs/?
accountId=ByAccountId&backupVaultName=ByBackupVaultName&completeAfter=ByCompleteAfter&completeBHTTP/1.1
```

#### **URI Request Parameters**

The request uses the following URI parameters.

# **ByAccountId**

The account ID to list the jobs from. Returns only backup jobs associated with the specified account ID.

If used from an Amazon Organizations management account, passing \* returns all jobs across the organization.

Pattern: ^[0-9]{12}\$

# **ByBackupVaultName**

Returns only backup jobs that will be stored in the specified backup vault. Backup vaults are identified by names that are unique to the account used to create them and the Amazon Region where they are created.

Pattern:  $^[a-zA-Z0-9\-\]{2,50}$ \$

# **ByCompleteAfter**

Returns only backup jobs completed after a date expressed in Unix format and Coordinated Universal Time (UTC).

# **ByCompleteBefore**

Returns only backup jobs completed before a date expressed in Unix format and Coordinated Universal Time (UTC).

## **ByCreatedAfter**

Returns only backup jobs that were created after the specified date.

## **ByCreatedBefore**

Returns only backup jobs that were created before the specified date.

## **ByMessageCategory**

This is an optional parameter that can be used to filter out jobs with a MessageCategory which matches the value you input.

Example strings may include AccessDenied, SUCCESS, AGGREGATE\_ALL, and InvalidParameters.

**View Monitoring** 

The wildcard () returns count of all message categories.

AGGREGATE\_ALL aggregates job counts for all message categories and returns the sum.

## **ByParentJobId**

This is a filter to list child (nested) jobs based on parent job ID.

# **ByResourceArn**

Returns only backup jobs that match the specified resource Amazon Resource Name (ARN).

# ByResourceType

Returns only backup jobs for the specified resources:

- Aurora for Amazon Aurora
- CloudFormation for Amazon CloudFormation
- DocumentDB for Amazon DocumentDB (with MongoDB compatibility)
- DynamoDB for Amazon DynamoDB
- · EBS for Amazon Elastic Block Store
- EC2 for Amazon Elastic Compute Cloud
- EFS for Amazon Elastic File System
- FSx for Amazon FSx

- Neptune for Amazon Neptune
- RDS for Amazon Relational Database Service
- Redshift for Amazon Redshift
- S3 for Amazon Simple Storage Service (Amazon S3)
- SAP HANA on Amazon EC2 for SAP HANA databases on Amazon Elastic Compute Cloud instances
- Storage Gateway for Amazon Storage Gateway
- Timestream for Amazon Timestream
- VirtualMachine for VMware virtual machines

Pattern:  $^[a-zA-Z0-9]-\.]{1,50}$ \$

# **ByState**

Returns only backup jobs that are in the specified state.

Completed with issues is a status found only in the Amazon Backup console. For API, this status refers to jobs with a state of COMPLETED and a MessageCategory with a value other than SUCCESS; that is, the status is completed but comes with a status message.

To obtain the job count for Completed with issues, run two GET requests, and subtract the second, smaller number:

GET /backup-jobs/?state=COMPLETED

GET /backup-jobs/?messageCategory=SUCCESS&state=COMPLETED

Valid Values: CREATED | PENDING | RUNNING | ABORTING | ABORTED | COMPLETED | FAILED | EXPIRED | PARTIAL

#### **MaxResults**

The maximum number of items to be returned.

Valid Range: Minimum value of 1. Maximum value of 1000.

#### NextToken

The next item following a partial list of returned items. For example, if a request is made to return MaxResults number of items, NextToken allows you to return more items in your list starting at the location pointed to by the next token.

#### **Request Body**

The request does not have a request body.

#### **Response Syntax**

```
HTTP/1.1 200
Content-type: application/json
{
   "BackupJobs": [
         "AccountId": "string",
         "BackupJobId": "string",
         "BackupOptions": {
            "string" : "string"
         },
         "BackupSizeInBytes": number,
         "BackupType": "string",
         "BackupVaultArn": "string",
         "BackupVaultName": "string",
         "BytesTransferred": number,
         "CompletionDate": number,
         "CreatedBy": {
            "BackupPlanArn": "string",
            "BackupPlanId": "string",
            "BackupPlanVersion": "string",
            "BackupRuleId": "string"
         },
         "CreationDate": number,
         "ExpectedCompletionDate": number,
         "IamRoleArn": "string",
         "InitiationDate": number,
         "IsParent": boolean,
         "MessageCategory": "string",
         "ParentJobId": "string",
         "PercentDone": "string",
         "RecoveryPointArn": "string",
         "ResourceArn": "string",
         "ResourceName": "string",
         "ResourceType": "string",
         "StartBy": number,
         "State": "string",
         "StatusMessage": "string"
```

```
}
],
"NextToken": "string"
}
```

# **Response Elements**

If the action is successful, the service sends back an HTTP 200 response.

The following data is returned in JSON format by the service.

## **BackupJobs**

An array of structures containing metadata about your backup jobs returned in JSON format.

Type: Array of BackupJob objects

#### NextToken

The next item following a partial list of returned items. For example, if a request is made to return MaxResults number of items, NextToken allows you to return more items in your list starting at the location pointed to by the next token.

Type: String

#### **Errors**

For information about the errors that are common to all actions, see Common Errors.

#### **InvalidParameterValueException**

Indicates that something is wrong with a parameter's value. For example, the value is out of range.

HTTP Status Code: 400

#### ServiceUnavailableException

The request failed due to a temporary failure of the server.

HTTP Status Code: 500

#### See Also

For more information about using this API in one of the language-specific Amazon SDKs, see the following:

- Amazon Command Line Interface
- Amazon SDK for .NET
- Amazon SDK for C++
- Amazon SDK for Go v2
- Amazon SDK for Java V2
- Amazon SDK for JavaScript V3
- Amazon SDK for Kotlin
- Amazon SDK for PHP V3
- Amazon SDK for Python
- Amazon SDK for Ruby V3

# ListBackupJobSummaries

Service: Amazon Backup

This is a request for a summary of backup jobs created or running within the most recent 30 days. You can include parameters AccountID, State, ResourceType, MessageCategory, AggregationPeriod, MaxResults, or NextToken to filter results.

This request returns a summary that contains Region, Account, State, ResourceType, MessageCategory, StartTime, EndTime, and Count of included jobs.

#### **Request Syntax**

GET /audit/backup-job-summaries?
AccountId=AccountId&AggregationPeriod=AggregationPeriod&MaxResults=MaxResults&MessageCategory=MHTTP/1.1

#### **URI Request Parameters**

The request uses the following URI parameters.

## **AccountId**

Returns the job count for the specified account.

If the request is sent from a member account or an account not part of Amazon Organizations, jobs within requestor's account will be returned.

Root, admin, and delegated administrator accounts can use the value ANY to return job counts from every account in the organization.

AGGREGATE\_ALL aggregates job counts from all accounts within the authenticated organization, then returns the sum.

Pattern: ^[0-9]{12}\$

# **AggregationPeriod**

The period for the returned results.

- ONE\_DAY The daily job count for the prior 14 days.
- SEVEN\_DAYS The aggregated job count for the prior 7 days.
- FOURTEEN\_DAYS The aggregated job count for prior 14 days.

Valid Values: ONE\_DAY | SEVEN\_DAYS | FOURTEEN\_DAYS

#### **MaxResults**

The maximum number of items to be returned.

The value is an integer. Range of accepted values is from 1 to 500.

Valid Range: Minimum value of 1. Maximum value of 1000.

## MessageCategory

This parameter returns the job count for the specified message category.

Example accepted strings include AccessDenied, Success, and InvalidParameters. See Monitoring for a list of accepted MessageCategory strings.

The the value ANY returns count of all message categories.

AGGREGATE\_ALL aggregates job counts for all message categories and returns the sum.

## NextToken

The next item following a partial list of returned resources. For example, if a request is made to return MaxResults number of resources, NextToken allows you to return more items in your list starting at the location pointed to by the next token.

#### ResourceType

Returns the job count for the specified resource type. Use request GetSupportedResourceTypes to obtain strings for supported resource types.

The the value ANY returns count of all resource types.

AGGREGATE\_ALL aggregates job counts for all resource types and returns the sum.

The type of Amazon resource to be backed up; for example, an Amazon Elastic Block Store (Amazon EBS) volume or an Amazon Relational Database Service (Amazon RDS) database.

Pattern: ^[a-zA-Z0-9\-\\_\.]{1,50}\$

## State

This parameter returns the job count for jobs with the specified state.

The the value ANY returns count of all states.

AGGREGATE\_ALL aggregates job counts for all states and returns the sum.

Completed with issues is a status found only in the Amazon Backup console. For API, this status refers to jobs with a state of COMPLETED and a MessageCategory with a value other than SUCCESS; that is, the status is completed but comes with a status message. To obtain the job count for Completed with issues, run two GET requests, and subtract the second, smaller number:

GET /audit/backup-job-summaries?AggregationPeriod=FOURTEEN\_DAYS&State=COMPLETED

```
GET /audit/backup-job-summaries?
AggregationPeriod=FOURTEEN_DAYS&MessageCategory=SUCCESS&State=COMPLETED
```

```
Valid Values: CREATED | PENDING | RUNNING | ABORTING | ABORTED | COMPLETED | FAILED | EXPIRED | PARTIAL | AGGREGATE_ALL | ANY
```

## **Request Body**

The request does not have a request body.

#### **Response Syntax**

```
HTTP/1.1 200
Content-type: application/json
{
   "AggregationPeriod": "string",
   "BackupJobSummaries": [
      {
         "AccountId": "string",
         "Count": number,
         "EndTime": number,
         "MessageCategory": "string",
         "Region": "string",
         "ResourceType": "string",
         "StartTime": number,
         "State": "string"
      }
   ],
   "NextToken": "string"
}
```

#### **Response Elements**

If the action is successful, the service sends back an HTTP 200 response.

The following data is returned in JSON format by the service.

# **AggregationPeriod**

The period for the returned results.

- ONE\_DAY The daily job count for the prior 14 days.
- SEVEN\_DAYS The aggregated job count for the prior 7 days.
- FOURTEEN\_DAYS The aggregated job count for prior 14 days.

Type: String

# **BackupJobSummaries**

The summary information.

Type: Array of BackupJobSummary objects

## NextToken

The next item following a partial list of returned resources. For example, if a request is made to return MaxResults number of resources, NextToken allows you to return more items in your list starting at the location pointed to by the next token.

Type: String

#### **Errors**

For information about the errors that are common to all actions, see Common Errors.

## InvalidParameterValueException

Indicates that something is wrong with a parameter's value. For example, the value is out of range.

HTTP Status Code: 400

## ServiceUnavailableException

The request failed due to a temporary failure of the server.

HTTP Status Code: 500

#### See Also

For more information about using this API in one of the language-specific Amazon SDKs, see the following:

- Amazon Command Line Interface
- Amazon SDK for .NET
- Amazon SDK for C++
- Amazon SDK for Go v2
- Amazon SDK for Java V2
- Amazon SDK for JavaScript V3
- Amazon SDK for Kotlin
- Amazon SDK for PHP V3
- Amazon SDK for Python
- Amazon SDK for Ruby V3

# ListBackupPlans

Service: Amazon Backup

Lists the active backup plans for the account.

### **Request Syntax**

```
GET /backup/plans/? includeDeleted&maxResults=MaxResults&nextToken=NextToken HTTP/1.1
```

### **URI Request Parameters**

The request uses the following URI parameters.

### **IncludeDeleted**

A Boolean value with a default value of FALSE that returns deleted backup plans when set to TRUE.

### **MaxResults**

The maximum number of items to be returned.

Valid Range: Minimum value of 1. Maximum value of 1000.

# NextToken

The next item following a partial list of returned items. For example, if a request is made to return MaxResults number of items, NextToken allows you to return more items in your list starting at the location pointed to by the next token.

### **Request Body**

The request does not have a request body.

# **Response Syntax**

```
HTTP/1.1 200
Content-type: application/json

{
    "BackupPlansList": [
    {
```

```
"AdvancedBackupSettings": [
            {
                "BackupOptions": {
                  "string" : "string"
               },
                "ResourceType": "string"
            }
         ],
         "BackupPlanArn": "string",
         "BackupPlanId": "string",
         "BackupPlanName": "string",
         "CreationDate": number,
         "CreatorRequestId": "string",
         "DeletionDate": number,
         "LastExecutionDate": number,
         "VersionId": "string"
      }
   ],
   "NextToken": "string"
}
```

## **Response Elements**

If the action is successful, the service sends back an HTTP 200 response.

The following data is returned in JSON format by the service.

# **BackupPlansList**

Information about the backup plans.

Type: Array of BackupPlansListMember objects

# NextToken

The next item following a partial list of returned items. For example, if a request is made to return MaxResults number of items, NextToken allows you to return more items in your list starting at the location pointed to by the next token.

Type: String

### **Errors**

For information about the errors that are common to all actions, see Common Errors.

# InvalidParameterValueException

Indicates that something is wrong with a parameter's value. For example, the value is out of range.

HTTP Status Code: 400

## MissingParameterValueException

Indicates that a required parameter is missing.

HTTP Status Code: 400

### ResourceNotFoundException

A resource that is required for the action doesn't exist.

HTTP Status Code: 400

## ServiceUnavailableException

The request failed due to a temporary failure of the server.

HTTP Status Code: 500

#### See Also

For more information about using this API in one of the language-specific Amazon SDKs, see the following:

- Amazon Command Line Interface
- Amazon SDK for .NET
- Amazon SDK for C++
- Amazon SDK for Go v2
- Amazon SDK for Java V2
- Amazon SDK for JavaScript V3
- Amazon SDK for Kotlin
- Amazon SDK for PHP V3
- Amazon SDK for Python
- Amazon SDK for Ruby V3

# ListBackupPlanTemplates

Service: Amazon Backup

Lists the backup plan templates.

### **Request Syntax**

```
GET /backup/template/plans?maxResults=MaxResults&nextToken=NextToken HTTP/1.1
```

### **URI Request Parameters**

The request uses the following URI parameters.

### **MaxResults**

The maximum number of items to return.

Valid Range: Minimum value of 1. Maximum value of 1000.

### **NextToken**

The next item following a partial list of returned items. For example, if a request is made to return MaxResults number of items, NextToken allows you to return more items in your list starting at the location pointed to by the next token.

### **Request Body**

The request does not have a request body.

### **Response Syntax**

}

## **Response Elements**

If the action is successful, the service sends back an HTTP 200 response.

The following data is returned in JSON format by the service.

## BackupPlanTemplatesList

An array of template list items containing metadata about your saved templates.

Type: Array of BackupPlanTemplatesListMember objects

## NextToken

The next item following a partial list of returned items. For example, if a request is made to return MaxResults number of items, NextToken allows you to return more items in your list starting at the location pointed to by the next token.

Type: String

#### **Errors**

For information about the errors that are common to all actions, see Common Errors.

### **InvalidParameterValueException**

Indicates that something is wrong with a parameter's value. For example, the value is out of range.

HTTP Status Code: 400

## MissingParameterValueException

Indicates that a required parameter is missing.

HTTP Status Code: 400

## ResourceNotFoundException

A resource that is required for the action doesn't exist.

HTTP Status Code: 400

# ServiceUnavailableException

The request failed due to a temporary failure of the server.

HTTP Status Code: 500

### See Also

For more information about using this API in one of the language-specific Amazon SDKs, see the following:

- Amazon Command Line Interface
- Amazon SDK for .NET
- Amazon SDK for C++
- Amazon SDK for Go v2
- Amazon SDK for Java V2
- Amazon SDK for JavaScript V3
- · Amazon SDK for Kotlin
- Amazon SDK for PHP V3
- Amazon SDK for Python
- Amazon SDK for Ruby V3

# ListBackupPlanVersions

Service: Amazon Backup

Returns version metadata of your backup plans, including Amazon Resource Names (ARNs), backup plan IDs, creation and deletion dates, plan names, and version IDs.

### **Request Syntax**

GET /backup/plans/backupPlanId/versions/?maxResults=MaxResults&nextToken=NextToken HTTP/1.1

### **URI Request Parameters**

The request uses the following URI parameters.

## backupPlanId

Uniquely identifies a backup plan.

Required: Yes

## **MaxResults**

The maximum number of items to be returned.

Valid Range: Minimum value of 1. Maximum value of 1000.

### NextToken

The next item following a partial list of returned items. For example, if a request is made to return MaxResults number of items, NextToken allows you to return more items in your list starting at the location pointed to by the next token.

### **Request Body**

The request does not have a request body.

#### **Response Syntax**

HTTP/1.1 200

Content-type: application/json

```
{
   "BackupPlanVersionsList": [
         "AdvancedBackupSettings": [
                "BackupOptions": {
                   "string" : "string"
               },
                "ResourceType": "string"
            }
         ],
         "BackupPlanArn": "string",
         "BackupPlanId": "string",
         "BackupPlanName": "string",
         "CreationDate": number,
         "CreatorRequestId": "string",
         "DeletionDate": number,
         "LastExecutionDate": number,
         "VersionId": "string"
      }
   ],
   "NextToken": "string"
}
```

### **Response Elements**

If the action is successful, the service sends back an HTTP 200 response.

The following data is returned in JSON format by the service.

# **BackupPlanVersionsList**

An array of version list items containing metadata about your backup plans.

Type: Array of BackupPlansListMember objects

## NextToken

The next item following a partial list of returned items. For example, if a request is made to return MaxResults number of items, NextToken allows you to return more items in your list starting at the location pointed to by the next token.

Type: String

#### **Errors**

For information about the errors that are common to all actions, see Common Errors.

### **InvalidParameterValueException**

Indicates that something is wrong with a parameter's value. For example, the value is out of range.

HTTP Status Code: 400

### MissingParameterValueException

Indicates that a required parameter is missing.

HTTP Status Code: 400

## ResourceNotFoundException

A resource that is required for the action doesn't exist.

HTTP Status Code: 400

### ServiceUnavailableException

The request failed due to a temporary failure of the server.

HTTP Status Code: 500

### See Also

For more information about using this API in one of the language-specific Amazon SDKs, see the following:

- Amazon Command Line Interface
- · Amazon SDK for .NET
- Amazon SDK for C++
- Amazon SDK for Go v2
- Amazon SDK for Java V2
- Amazon SDK for JavaScript V3
- Amazon SDK for Kotlin
- Amazon SDK for PHP V3

- Amazon SDK for Python
- Amazon SDK for Ruby V3

# ListBackupSelections

Service: Amazon Backup

Returns an array containing metadata of the resources associated with the target backup plan.

### **Request Syntax**

GET /backup/plans/backupPlanId/selections/?maxResults=MaxResults&nextToken=NextTokenHTTP/1.1

### **URI Request Parameters**

The request uses the following URI parameters.

## backupPlanId

Uniquely identifies a backup plan.

Required: Yes

## **MaxResults**

The maximum number of items to be returned.

Valid Range: Minimum value of 1. Maximum value of 1000.

### **NextToken**

The next item following a partial list of returned items. For example, if a request is made to return MaxResults number of items, NextToken allows you to return more items in your list starting at the location pointed to by the next token.

## **Request Body**

The request does not have a request body.

### **Response Syntax**

```
HTTP/1.1 200
Content-type: application/json
{
```

### **Response Elements**

If the action is successful, the service sends back an HTTP 200 response.

The following data is returned in JSON format by the service.

## **BackupSelectionsList**

An array of backup selection list items containing metadata about each resource in the list.

Type: Array of BackupSelectionsListMember objects

### NextToken

The next item following a partial list of returned items. For example, if a request is made to return MaxResults number of items, NextToken allows you to return more items in your list starting at the location pointed to by the next token.

Type: String

#### **Errors**

For information about the errors that are common to all actions, see Common Errors.

### **InvalidParameterValueException**

Indicates that something is wrong with a parameter's value. For example, the value is out of range.

HTTP Status Code: 400

### MissingParameterValueException

Indicates that a required parameter is missing.

HTTP Status Code: 400

### ResourceNotFoundException

A resource that is required for the action doesn't exist.

HTTP Status Code: 400

### ServiceUnavailableException

The request failed due to a temporary failure of the server.

HTTP Status Code: 500

### See Also

For more information about using this API in one of the language-specific Amazon SDKs, see the following:

- Amazon Command Line Interface
- Amazon SDK for .NET
- Amazon SDK for C++
- Amazon SDK for Go v2
- Amazon SDK for Java V2
- Amazon SDK for JavaScript V3
- Amazon SDK for Kotlin
- Amazon SDK for PHP V3
- Amazon SDK for Python
- Amazon SDK for Ruby V3

# ListBackupVaults

Service: Amazon Backup

Returns a list of recovery point storage containers along with information about them.

### **Request Syntax**

```
GET /backup-vaults/?
maxResults=MaxResults&nextToken=NextToken&shared=ByShared&vaultType=ByVaultType
HTTP/1.1
```

### **URI Request Parameters**

The request uses the following URI parameters.

## **ByShared**

This parameter will sort the list of vaults by shared vaults.

## **ByVaultType**

This parameter will sort the list of vaults by vault type.

```
Valid Values: BACKUP_VAULT | LOGICALLY_AIR_GAPPED_BACKUP_VAULT | RESTORE_ACCESS_BACKUP_VAULT
```

# **MaxResults**

The maximum number of items to be returned.

Valid Range: Minimum value of 1. Maximum value of 1000.

# **NextToken**

The next item following a partial list of returned items. For example, if a request is made to return MaxResults number of items, NextToken allows you to return more items in your list starting at the location pointed to by the next token.

### **Request Body**

The request does not have a request body.

### **Response Syntax**

HTTP/1.1 200

```
Content-type: application/json
{
   "BackupVaultList": [
      {
         "BackupVaultArn": "string",
         "BackupVaultName": "string",
         "CreationDate": number,
         "CreatorRequestId": "string",
         "EncryptionKeyArn": "string",
         "LockDate": number,
         "Locked": boolean,
         "MaxRetentionDays": number,
         "MinRetentionDays": number,
         "NumberOfRecoveryPoints": number,
         ""VaultState": "string",
         "VaultType": "string"
      }
   ],
   "NextToken": "string"
}
```

## **Response Elements**

If the action is successful, the service sends back an HTTP 200 response.

The following data is returned in JSON format by the service.

# **BackupVaultList**

An array of backup vault list members containing vault metadata, including Amazon Resource Name (ARN), display name, creation date, number of saved recovery points, and encryption information if the resources saved in the backup vault are encrypted.

Type: Array of <a href="BackupVaultListMember">BackupVaultListMember</a> objects

# **NextToken**

The next item following a partial list of returned items. For example, if a request is made to return MaxResults number of items, NextToken allows you to return more items in your list starting at the location pointed to by the next token.

Type: String

#### **Errors**

For information about the errors that are common to all actions, see Common Errors.

### **InvalidParameterValueException**

Indicates that something is wrong with a parameter's value. For example, the value is out of range.

HTTP Status Code: 400

### MissingParameterValueException

Indicates that a required parameter is missing.

HTTP Status Code: 400

# ResourceNotFoundException

A resource that is required for the action doesn't exist.

HTTP Status Code: 400

## ServiceUnavailableException

The request failed due to a temporary failure of the server.

HTTP Status Code: 500

### See Also

For more information about using this API in one of the language-specific Amazon SDKs, see the following:

- Amazon Command Line Interface
- Amazon SDK for .NET
- Amazon SDK for C++
- Amazon SDK for Go v2
- Amazon SDK for Java V2
- Amazon SDK for JavaScript V3
- Amazon SDK for Kotlin
- Amazon SDK for PHP V3

- Amazon SDK for Python
- Amazon SDK for Ruby V3

# ListCopyJobs

Service: Amazon Backup

Returns metadata about your copy jobs.

### **Request Syntax**

```
GET /copy-jobs/?
accountId=ByAccountId&completeAfter=ByCompleteAfter&completeBefore=ByCompleteBefore&createdAfte
HTTP/1.1
```

### **URI Request Parameters**

The request uses the following URI parameters.

## **ByAccountId**

The account ID to list the jobs from. Returns only copy jobs associated with the specified account ID.

Pattern: ^[0-9]{12}\$

# **ByCompleteAfter**

Returns only copy jobs completed after a date expressed in Unix format and Coordinated Universal Time (UTC).

# **ByCompleteBefore**

Returns only copy jobs completed before a date expressed in Unix format and Coordinated Universal Time (UTC).

# **ByCreatedAfter**

Returns only copy jobs that were created after the specified date.

# **ByCreatedBefore**

Returns only copy jobs that were created before the specified date.

# **ByDestinationVaultArn**

An Amazon Resource Name (ARN) that uniquely identifies a source backup vault to copy from; for example, arn:aws:backup:us-east-1:123456789012:backup-vault:aBackupVault.

## **ByMessageCategory**

This is an optional parameter that can be used to filter out jobs with a MessageCategory which matches the value you input.

Example strings may include AccessDenied, SUCCESS, AGGREGATE\_ALL, and INVALIDPARAMETERS.

View Monitoring for a list of accepted strings.

The the value ANY returns count of all message categories.

AGGREGATE\_ALL aggregates job counts for all message categories and returns the sum.

## **ByParentJobId**

This is a filter to list child (nested) jobs based on parent job ID.

## **ByResourceArn**

Returns only copy jobs that match the specified resource Amazon Resource Name (ARN).

## **ByResourceType**

Returns only backup jobs for the specified resources:

- Aurora for Amazon Aurora
- CloudFormation for Amazon CloudFormation
- DocumentDB for Amazon DocumentDB (with MongoDB compatibility)
- DynamoDB for Amazon DynamoDB
- EBS for Amazon Elastic Block Store
- EC2 for Amazon Elastic Compute Cloud
- EFS for Amazon Elastic File System
- FSx for Amazon FSx
- Neptune for Amazon Neptune
- RDS for Amazon Relational Database Service
- Redshift for Amazon Redshift
- S3 for Amazon Simple Storage Service (Amazon S3)
- SAP HANA on Amazon EC2 for SAP HANA databases on Amazon Elastic Compute Cloud instances

- Storage Gateway for Amazon Storage Gateway
- Timestream for Amazon Timestream
- VirtualMachine for VMware virtual machines

```
Pattern: ^[a-zA-Z0-9]-\.]{1,50}$
```

## **ByState**

Returns only copy jobs that are in the specified state.

```
Valid Values: CREATED | RUNNING | COMPLETED | FAILED | PARTIAL
```

### **MaxResults**

The maximum number of items to be returned.

Valid Range: Minimum value of 1. Maximum value of 1000.

## NextToken

The next item following a partial list of returned items. For example, if a request is made to return MaxResults number of items, NextToken allows you to return more items in your list starting at the location pointed to by the next token.

# **Request Body**

The request does not have a request body.

### **Response Syntax**

```
"CopyJobId": "string",
         "CreatedBy": {
            "BackupPlanArn": "string",
            "BackupPlanId": "string",
            "BackupPlanVersion": "string",
            "BackupRuleId": "string"
         },
         "CreationDate": number,
         "DestinationBackupVaultArn": "string",
         "DestinationRecoveryPointArn": "string",
         "IamRoleArn": "string",
         "IsParent": boolean,
         "MessageCategory": "string",
         "NumberOfChildJobs": number,
         "ParentJobId": "string",
         "ResourceArn": "string",
         "ResourceName": "string",
         "ResourceType": "string",
         "SourceBackupVaultArn": "string",
         "SourceRecoveryPointArn": "string",
         "State": "string",
         "StatusMessage": "string"
      }
   ],
   "NextToken": "string"
}
```

## **Response Elements**

If the action is successful, the service sends back an HTTP 200 response.

The following data is returned in JSON format by the service.

# CopyJobs

An array of structures containing metadata about your copy jobs returned in JSON format.

Type: Array of CopyJob objects

# NextToken

The next item following a partial list of returned items. For example, if a request is made to return MaxResults number of items, NextToken allows you to return more items in your list starting at the location pointed to by the next token.

Type: String

#### **Errors**

For information about the errors that are common to all actions, see Common Errors.

### InvalidParameterValueException

Indicates that something is wrong with a parameter's value. For example, the value is out of range.

HTTP Status Code: 400

## ServiceUnavailableException

The request failed due to a temporary failure of the server.

HTTP Status Code: 500

### See Also

For more information about using this API in one of the language-specific Amazon SDKs, see the following:

- Amazon Command Line Interface
- Amazon SDK for .NET
- Amazon SDK for C++
- Amazon SDK for Go v2
- Amazon SDK for Java V2
- Amazon SDK for JavaScript V3
- · Amazon SDK for Kotlin
- Amazon SDK for PHP V3
- Amazon SDK for Python
- Amazon SDK for Ruby V3

## ListCopyJobSummaries

Service: Amazon Backup

This request obtains a list of copy jobs created or running within the the most recent 30 days. You can include parameters AccountID, State, ResourceType, MessageCategory, AggregationPeriod, MaxResults, or NextToken to filter results.

This request returns a summary that contains Region, Account, State, RestourceType, MessageCategory, StartTime, EndTime, and Count of included jobs.

### **Request Syntax**

GET /audit/copy-job-summaries?
AccountId=AccountId&AggregationPeriod=AggregationPeriod&MaxResults=MaxResults&MessageCategory=MHTTP/1.1

### **URI Request Parameters**

The request uses the following URI parameters.

### AccountId

Returns the job count for the specified account.

If the request is sent from a member account or an account not part of Amazon Organizations, jobs within requestor's account will be returned.

Root, admin, and delegated administrator accounts can use the value ANY to return job counts from every account in the organization.

AGGREGATE\_ALL aggregates job counts from all accounts within the authenticated organization, then returns the sum.

Pattern: ^[0-9]{12}\$

# **AggregationPeriod**

The period for the returned results.

- ONE\_DAY The daily job count for the prior 14 days.
- SEVEN\_DAYS The aggregated job count for the prior 7 days.
- FOURTEEN\_DAYS The aggregated job count for prior 14 days.

Valid Values: ONE\_DAY | SEVEN\_DAYS | FOURTEEN\_DAYS

### **MaxResults**

This parameter sets the maximum number of items to be returned.

The value is an integer. Range of accepted values is from 1 to 500.

Valid Range: Minimum value of 1. Maximum value of 1000.

## MessageCategory

This parameter returns the job count for the specified message category.

Example accepted strings include AccessDenied, Success, and InvalidParameters. See Monitoring for a list of accepted MessageCategory strings.

The the value ANY returns count of all message categories.

AGGREGATE\_ALL aggregates job counts for all message categories and returns the sum.

### **NextToken**

The next item following a partial list of returned resources. For example, if a request is made to return MaxResults number of resources, NextToken allows you to return more items in your list starting at the location pointed to by the next token.

### ResourceType

Returns the job count for the specified resource type. Use request GetSupportedResourceTypes to obtain strings for supported resource types.

The the value ANY returns count of all resource types.

AGGREGATE\_ALL aggregates job counts for all resource types and returns the sum.

The type of Amazon resource to be backed up; for example, an Amazon Elastic Block Store (Amazon EBS) volume or an Amazon Relational Database Service (Amazon RDS) database.

Pattern: ^[a-zA-Z0-9\-\\_\.]{1,50}\$

## State

This parameter returns the job count for jobs with the specified state.

The the value ANY returns count of all states.

AGGREGATE\_ALL aggregates job counts for all states and returns the sum.

```
Valid Values: CREATED | RUNNING | COMPLETED | FAILED | PARTIAL | AGGREGATE_ALL | ANY
```

## **Request Body**

The request does not have a request body.

### **Response Syntax**

```
HTTP/1.1 200
Content-type: application/json
{
   "AggregationPeriod": "string",
   "CopyJobSummaries": [
         "AccountId": "string",
         "Count": number,
         "EndTime": number,
         "MessageCategory": "string",
         "Region": "string",
         "ResourceType": "string",
         "StartTime": number,
         "State": "string"
      }
   ],
   "NextToken": "string"
}
```

### **Response Elements**

If the action is successful, the service sends back an HTTP 200 response.

The following data is returned in JSON format by the service.

# **AggregationPeriod**

The period for the returned results.

- ONE\_DAY The daily job count for the prior 14 days.
- SEVEN\_DAYS The aggregated job count for the prior 7 days.

• FOURTEEN\_DAYS - The aggregated job count for prior 14 days.

Type: String

## **CopyJobSummaries**

This return shows a summary that contains Region, Account, State, ResourceType, MessageCategory, StartTime, EndTime, and Count of included jobs.

Type: Array of CopyJobSummary objects

## **NextToken**

The next item following a partial list of returned resources. For example, if a request is made to return MaxResults number of resources, NextToken allows you to return more items in your list starting at the location pointed to by the next token.

Type: String

#### **Errors**

For information about the errors that are common to all actions, see Common Errors.

## InvalidParameterValueException

Indicates that something is wrong with a parameter's value. For example, the value is out of range.

HTTP Status Code: 400

## ServiceUnavailableException

The request failed due to a temporary failure of the server.

HTTP Status Code: 500

### See Also

For more information about using this API in one of the language-specific Amazon SDKs, see the following:

- Amazon Command Line Interface
- Amazon SDK for .NET

- Amazon SDK for C++
- Amazon SDK for Go v2
- Amazon SDK for Java V2
- Amazon SDK for JavaScript V3
- Amazon SDK for Kotlin
- Amazon SDK for PHP V3
- Amazon SDK for Python
- Amazon SDK for Ruby V3

### ListFrameworks

Service: Amazon Backup

Returns a list of all frameworks for an Amazon Web Services account and Amazon Web Services Region.

### **Request Syntax**

```
GET /audit/frameworks?MaxResults=MaxResults&NextToken=NextToken HTTP/1.1
```

## **URI Request Parameters**

The request uses the following URI parameters.

### **MaxResults**

The number of desired results from 1 to 1000. Optional. If unspecified, the query will return 1 MB of data.

Valid Range: Minimum value of 1. Maximum value of 1000.

### **NextToken**

An identifier that was returned from the previous call to this operation, which can be used to return the next set of items in the list.

### **Request Body**

The request does not have a request body.

### **Response Syntax**

### **Response Elements**

If the action is successful, the service sends back an HTTP 200 response.

The following data is returned in JSON format by the service.

### **Frameworks**

The frameworks with details for each framework, including the framework name, Amazon Resource Name (ARN), description, number of controls, creation time, and deployment status.

Type: Array of Framework objects

### **NextToken**

An identifier that was returned from the previous call to this operation, which can be used to return the next set of items in the list.

Type: String

#### **Errors**

For information about the errors that are common to all actions, see Common Errors.

### InvalidParameterValueException

Indicates that something is wrong with a parameter's value. For example, the value is out of range.

HTTP Status Code: 400

## ServiceUnavailableException

The request failed due to a temporary failure of the server.

HTTP Status Code: 500

### See Also

For more information about using this API in one of the language-specific Amazon SDKs, see the following:

- Amazon Command Line Interface
- Amazon SDK for .NET
- Amazon SDK for C++
- Amazon SDK for Go v2
- Amazon SDK for Java V2
- Amazon SDK for JavaScript V3
- Amazon SDK for Kotlin
- Amazon SDK for PHP V3
- Amazon SDK for Python
- Amazon SDK for Ruby V3

## ListIndexedRecoveryPoints

Service: Amazon Backup

This operation returns a list of recovery points that have an associated index, belonging to the specified account.

Optional parameters you can include are: MaxResults; NextToken; SourceResourceArns; CreatedBefore; CreatedAfter; and ResourceType.

### **Request Syntax**

```
GET /indexes/recovery-point/?

createdAfter=CreatedAfter&createdBefore=CreatedBefore&indexStatus=IndexStatus&maxResults=MaxRes

HTTP/1.1
```

### **URI Request Parameters**

The request uses the following URI parameters.

### CreatedAfter

Returns only indexed recovery points that were created after the specified date.

# CreatedBefore

Returns only indexed recovery points that were created before the specified date.

## IndexStatus

Include this parameter to filter the returned list by the indicated statuses.

Accepted values: PENDING | ACTIVE | FAILED | DELETING

A recovery point with an index that has the status of ACTIVE can be included in a search.

Valid Values: PENDING | ACTIVE | FAILED | DELETING

#### **MaxResults**

The maximum number of resource list items to be returned.

Valid Range: Minimum value of 1. Maximum value of 1000.

### NextToken

The next item following a partial list of returned recovery points.

For example, if a request is made to return MaxResults number of indexed recovery points, NextToken allows you to return more items in your list starting at the location pointed to by the next token.

## ResourceType

Returns a list of indexed recovery points for the specified resource type(s).

Accepted values include:

- EBS for Amazon Elastic Block Store
- S3 for Amazon Simple Storage Service (Amazon S3)

```
Pattern: ^[a-zA-Z0-9]-\.]{1,50}$
```

### SourceResourceArn

A string of the Amazon Resource Name (ARN) that uniquely identifies the source resource.

### **Request Body**

The request does not have a request body.

## **Response Syntax**

```
HTTP/1.1 200
Content-type: application/json
{
   "IndexedRecoveryPoints": [
         "BackupCreationDate": number,
         "BackupVaultArn": "string",
         "IamRoleArn": "string",
         "IndexCreationDate": number,
         "IndexStatus": "string",
         "IndexStatusMessage": "string",
         "RecoveryPointArn": "string",
         "ResourceType": "string",
         "SourceResourceArn": "string"
      }
   ],
   "NextToken": "string"
}
```

### **Response Elements**

If the action is successful, the service sends back an HTTP 200 response.

The following data is returned in JSON format by the service.

## IndexedRecoveryPoints

This is a list of recovery points that have an associated index, belonging to the specified account.

Type: Array of IndexedRecoveryPoint objects

## NextToken

The next item following a partial list of returned recovery points.

For example, if a request is made to return MaxResults number of indexed recovery points, NextToken allows you to return more items in your list starting at the location pointed to by the next token.

Type: String

#### **Errors**

For information about the errors that are common to all actions, see Common Errors.

### InvalidParameterValueException

Indicates that something is wrong with a parameter's value. For example, the value is out of range.

HTTP Status Code: 400

## ResourceNotFoundException

A resource that is required for the action doesn't exist.

HTTP Status Code: 400

## ServiceUnavailableException

The request failed due to a temporary failure of the server.

HTTP Status Code: 500

### See Also

For more information about using this API in one of the language-specific Amazon SDKs, see the following:

- Amazon Command Line Interface
- Amazon SDK for .NET
- Amazon SDK for C++
- Amazon SDK for Go v2
- Amazon SDK for Java V2
- Amazon SDK for JavaScript V3
- Amazon SDK for Kotlin
- Amazon SDK for PHP V3
- Amazon SDK for Python
- Amazon SDK for Ruby V3

# ListLegalHolds

Service: Amazon Backup

This action returns metadata about active and previous legal holds.

### **Request Syntax**

```
GET /legal-holds/?maxResults=MaxResults&nextToken=NextToken HTTP/1.1
```

### **URI Request Parameters**

The request uses the following URI parameters.

### **MaxResults**

The maximum number of resource list items to be returned.

Valid Range: Minimum value of 1. Maximum value of 1000.

## NextToken

The next item following a partial list of returned resources. For example, if a request is made to return MaxResults number of resources, NextToken allows you to return more items in your list starting at the location pointed to by the next token.

### **Request Body**

The request does not have a request body.

### **Response Syntax**

```
"Status": "string",
    "Title": "string"
}
],
    "NextToken": "string"
}
```

### **Response Elements**

If the action is successful, the service sends back an HTTP 200 response.

The following data is returned in JSON format by the service.

## LegalHolds

This is an array of returned legal holds, both active and previous.

Type: Array of LegalHold objects

### NextToken

The next item following a partial list of returned resources. For example, if a request is made to return MaxResults number of resources, NextToken allows you to return more items in your list starting at the location pointed to by the next token.

Type: String

#### **Errors**

For information about the errors that are common to all actions, see Common Errors.

## InvalidParameterValueException

Indicates that something is wrong with a parameter's value. For example, the value is out of range.

HTTP Status Code: 400

## ServiceUnavailableException

The request failed due to a temporary failure of the server.

HTTP Status Code: 500

#### See Also

For more information about using this API in one of the language-specific Amazon SDKs, see the following:

- Amazon Command Line Interface
- Amazon SDK for .NET
- Amazon SDK for C++
- Amazon SDK for Go v2
- Amazon SDK for Java V2
- Amazon SDK for JavaScript V3
- Amazon SDK for Kotlin
- Amazon SDK for PHP V3
- Amazon SDK for Python
- Amazon SDK for Ruby V3

#### ListProtectedResources

Service: Amazon Backup

Returns an array of resources successfully backed up by Amazon Backup, including the time the resource was saved, an Amazon Resource Name (ARN) of the resource, and a resource type.

## **Request Syntax**

```
GET /resources/?maxResults=MaxResults&nextToken=NextToken HTTP/1.1
```

## **URI Request Parameters**

The request uses the following URI parameters.

## **MaxResults**

The maximum number of items to be returned.

Valid Range: Minimum value of 1. Maximum value of 1000.

### NextToken

The next item following a partial list of returned items. For example, if a request is made to return MaxResults number of items, NextToken allows you to return more items in your list starting at the location pointed to by the next token.

## **Request Body**

The request does not have a request body.

### **Response Syntax**

## **Response Elements**

If the action is successful, the service sends back an HTTP 200 response.

The following data is returned in JSON format by the service.

#### **NextToken**

The next item following a partial list of returned items. For example, if a request is made to return MaxResults number of items, NextToken allows you to return more items in your list starting at the location pointed to by the next token.

Type: String

### Results

An array of resources successfully backed up by Amazon Backup including the time the resource was saved, an Amazon Resource Name (ARN) of the resource, and a resource type.

Type: Array of ProtectedResource objects

#### **Errors**

For information about the errors that are common to all actions, see Common Errors.

## InvalidParameterValueException

Indicates that something is wrong with a parameter's value. For example, the value is out of range.

HTTP Status Code: 400

### ServiceUnavailableException

The request failed due to a temporary failure of the server.

HTTP Status Code: 500

#### See Also

For more information about using this API in one of the language-specific Amazon SDKs, see the following:

- Amazon Command Line Interface
- Amazon SDK for .NET
- Amazon SDK for C++
- Amazon SDK for Go v2
- Amazon SDK for Java V2
- Amazon SDK for JavaScript V3
- Amazon SDK for Kotlin
- Amazon SDK for PHP V3
- Amazon SDK for Python
- Amazon SDK for Ruby V3

# ListProtectedResourcesByBackupVault

Service: Amazon Backup

This request lists the protected resources corresponding to each backup vault.

### **Request Syntax**

GET /backup-vaults/backupVaultName/resources/?
backupVaultAccountId=BackupVaultAccountId&maxResults=MaxResults&nextToken=NextToken
HTTP/1.1

### **URI Request Parameters**

The request uses the following URI parameters.

## **BackupVaultAccountId**

The list of protected resources by backup vault within the vault(s) you specify by account ID.

Pattern: ^[0-9]{12}\$

## backupVaultName

The list of protected resources by backup vault within the vault(s) you specify by name.

Pattern:  $^[a-zA-Z0-9]_{2,50}$ 

Required: Yes

# **MaxResults**

The maximum number of items to be returned.

Valid Range: Minimum value of 1. Maximum value of 1000.

### NextToken

The next item following a partial list of returned items. For example, if a request is made to return MaxResults number of items, NextToken allows you to return more items in your list starting at the location pointed to by the next token.

## **Request Body**

The request does not have a request body.

#### **Response Syntax**

## **Response Elements**

If the action is successful, the service sends back an HTTP 200 response.

The following data is returned in JSON format by the service.

#### **NextToken**

The next item following a partial list of returned items. For example, if a request is made to return MaxResults number of items, NextToken allows you to return more items in your list starting at the location pointed to by the next token.

Type: String

## **Results**

These are the results returned for the request ListProtectedResourcesByBackupVault.

Type: Array of ProtectedResource objects

#### **Errors**

For information about the errors that are common to all actions, see Common Errors.

## InvalidParameterValueException

Indicates that something is wrong with a parameter's value. For example, the value is out of range.

HTTP Status Code: 400

## ResourceNotFoundException

A resource that is required for the action doesn't exist.

HTTP Status Code: 400

## ServiceUnavailableException

The request failed due to a temporary failure of the server.

HTTP Status Code: 500

#### See Also

For more information about using this API in one of the language-specific Amazon SDKs, see the following:

- Amazon Command Line Interface
- Amazon SDK for .NET
- Amazon SDK for C++
- Amazon SDK for Go v2
- Amazon SDK for Java V2
- Amazon SDK for JavaScript V3
- Amazon SDK for Kotlin
- Amazon SDK for PHP V3
- Amazon SDK for Python
- Amazon SDK for Ruby V3

# ListRecoveryPointsByBackupVault

Service: Amazon Backup

Returns detailed information about the recovery points stored in a backup vault.

## Request Syntax

GET /backup-vaults/backupVaultName/recovery-points/? backupPlanId=ByBackupPlanId&backupVaultAccountId=BackupVaultAccountId&createdAfter=ByCreatedAft HTTP/1.1

### **URI Request Parameters**

The request uses the following URI parameters.

## **BackupVaultAccountId**

This parameter will sort the list of recovery points by account ID.

Pattern: ^[0-9]{12}\$

## backupVaultName

The name of a logical container where backups are stored. Backup vaults are identified by names that are unique to the account used to create them and the Amazon Region where they are created.

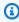

## Note

Backup vault name might not be available when a supported service creates the backup.

Pattern:  $^[a-zA-Z0-9\-\]{2,50}$ \$

Required: Yes

# ByBackupPlanId

Returns only recovery points that match the specified backup plan ID.

# **ByCreatedAfter**

Returns only recovery points that were created after the specified timestamp.

## **ByCreatedBefore**

Returns only recovery points that were created before the specified timestamp.

## ByParentRecoveryPointArn

This returns only recovery points that match the specified parent (composite) recovery point Amazon Resource Name (ARN).

## **ByResourceArn**

Returns only recovery points that match the specified resource Amazon Resource Name (ARN).

## **ByResourceType**

Returns only recovery points that match the specified resource type(s):

- Aurora for Amazon Aurora
- CloudFormation for Amazon CloudFormation
- DocumentDB for Amazon DocumentDB (with MongoDB compatibility)
- DynamoDB for Amazon DynamoDB
- EBS for Amazon Elastic Block Store
- EC2 for Amazon Elastic Compute Cloud
- EFS for Amazon Elastic File System
- FSx for Amazon FSx
- Neptune for Amazon Neptune
- RDS for Amazon Relational Database Service
- Redshift for Amazon Redshift
- S3 for Amazon Simple Storage Service (Amazon S3)
- SAP HANA on Amazon EC2 for SAP HANA databases on Amazon Elastic Compute Cloud instances
- Storage Gateway for Amazon Storage Gateway
- Timestream for Amazon Timestream
- VirtualMachine for VMware virtual machines

Pattern: ^[a-zA-Z0-9\-\\_\.]{1,50}\$

## **MaxResults**

The maximum number of items to be returned.

Valid Range: Minimum value of 1. Maximum value of 1000.

### **NextToken**

The next item following a partial list of returned items. For example, if a request is made to return MaxResults number of items, NextToken allows you to return more items in your list starting at the location pointed to by the next token.

### **Request Body**

The request does not have a request body.

### **Response Syntax**

```
HTTP/1.1 200
Content-type: application/json
{
             "NextToken": "string",
             "RecoveryPoints": [
                                        "BackupSizeInBytes": number,
                                        "BackupVaultArn": "string",
                                        "BackupVaultName": "string",
                                        "CalculatedLifecycle": {
                                                     "Delete<a href="At": number">Melete</a><a href="At": number">At"</a><a href="https://example.com/">Delete</a><a href="https://example.com/">At"</a><a href="https://example.com/">Delete</a><a href="https://example.com/">At"</a><a href="https://example.com/">Delete</a><a href="https://example.com/">Delete</a><a href="https:/
                                                     "MoveToColdStorageAt": number
                                        "CompletionDate": number,
                                        "CompositeMemberIdentifier": "string",
                                        "CreatedBy": {
                                                     "BackupPlanArn": "string",
                                                     "BackupPlanId": "string",
                                                     "BackupPlanVersion": "string",
                                                     "BackupRuleId": "string"
                                        },
                                        "CreationDate": number,
                                        "EncryptionKeyArn": "string",
                                        "IamRoleArn": "string",
                                        "IndexStatus": "string",
                                        "IndexStatusMessage": "string",
                                        "InitiationDate": number,
                                        "IsEncrypted": boolean,
```

```
"IsParent": boolean,
         "LastRestoreTime": number,
         "Lifecycle": {
            "DeleteAfterDays": number,
            "MoveToColdStorageAfterDays": number,
            "OptInToArchiveForSupportedResources": boolean
         },
         "ParentRecoveryPointArn": "string",
         "RecoveryPointArn": "string",
         "ResourceArn": "string",
         "ResourceName": "string",
         "ResourceType": "string",
         "SourceBackupVaultArn": "string",
         "Status": "string",
         "StatusMessage": "string",
         "VaultType": "string"
      }
   ]
}
```

## **Response Elements**

If the action is successful, the service sends back an HTTP 200 response.

The following data is returned in JSON format by the service.

## NextToken

The next item following a partial list of returned items. For example, if a request is made to return MaxResults number of items, NextToken allows you to return more items in your list starting at the location pointed to by the next token.

Type: String

# RecoveryPoints

An array of objects that contain detailed information about recovery points saved in a backup vault.

Type: Array of RecoveryPointByBackupVault objects

#### **Errors**

For information about the errors that are common to all actions, see Common Errors.

### InvalidParameterValueException

Indicates that something is wrong with a parameter's value. For example, the value is out of range.

HTTP Status Code: 400

## MissingParameterValueException

Indicates that a required parameter is missing.

HTTP Status Code: 400

## ResourceNotFoundException

A resource that is required for the action doesn't exist.

HTTP Status Code: 400

## ServiceUnavailableException

The request failed due to a temporary failure of the server.

HTTP Status Code: 500

#### See Also

For more information about using this API in one of the language-specific Amazon SDKs, see the following:

- Amazon Command Line Interface
- Amazon SDK for .NET
- Amazon SDK for C++
- Amazon SDK for Go v2
- Amazon SDK for Java V2
- Amazon SDK for JavaScript V3
- Amazon SDK for Kotlin
- Amazon SDK for PHP V3
- Amazon SDK for Python
- Amazon SDK for Ruby V3

# ListRecoveryPointsByLegalHold

Service: Amazon Backup

This action returns recovery point ARNs (Amazon Resource Names) of the specified legal hold.

## **Request Syntax**

```
GET /legal-holds/legalHoldId/recovery-points?maxResults=MaxResults&nextToken=NextToken HTTP/1.1
```

### **URI Request Parameters**

The request uses the following URI parameters.

## legalHoldId

The ID of the legal hold.

Required: Yes

## **MaxResults**

The maximum number of resource list items to be returned.

Valid Range: Minimum value of 1. Maximum value of 1000.

## NextToken

The next item following a partial list of returned resources. For example, if a request is made to return MaxResults number of resources, NextToken allows you to return more items in your list starting at the location pointed to by the next token.

## **Request Body**

The request does not have a request body.

#### **Response Syntax**

```
HTTP/1.1 200
Content-type: application/json
{
    "NextToken": "string",
```

## **Response Elements**

If the action is successful, the service sends back an HTTP 200 response.

The following data is returned in JSON format by the service.

## **NextToken**

The next item following a partial list of returned resources.

Type: String

## RecoveryPoints

The recovery points.

Type: Array of RecoveryPointMember objects

#### **Errors**

For information about the errors that are common to all actions, see Common Errors.

## InvalidParameterValueException

Indicates that something is wrong with a parameter's value. For example, the value is out of range.

HTTP Status Code: 400

## MissingParameterValueException

Indicates that a required parameter is missing.

HTTP Status Code: 400

## ServiceUnavailableException

The request failed due to a temporary failure of the server.

HTTP Status Code: 500

#### See Also

For more information about using this API in one of the language-specific Amazon SDKs, see the following:

- Amazon Command Line Interface
- Amazon SDK for .NET
- Amazon SDK for C++
- Amazon SDK for Go v2
- Amazon SDK for Java V2
- Amazon SDK for JavaScript V3
- Amazon SDK for Kotlin
- Amazon SDK for PHP V3
- Amazon SDK for Python
- Amazon SDK for Ruby V3

# ListRecoveryPointsByResource

Service: Amazon Backup

The information about the recovery points of the type specified by a resource Amazon Resource Name (ARN).

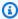

#### Note

For Amazon EFS and Amazon EC2, this action only lists recovery points created by Amazon Backup.

## **Request Syntax**

GET /resources/resourceArn/recovery-points/? managedByAWSBackupOnly=ManagedByAWSBackupOnly&maxResults=MaxResults&nextToken=NextToken HTTP/1.1

### **URI Request Parameters**

The request uses the following URI parameters.

# ManagedByAWSBackupOnly

This attribute filters recovery points based on ownership.

If this is set to TRUE, the response will contain recovery points associated with the selected resources that are managed by Amazon Backup.

If this is set to FALSE, the response will contain all recovery points associated with the selected resource.

Type: Boolean

## **MaxResults**

The maximum number of items to be returned.

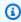

#### (i) Note

Amazon RDS requires a value of at least 20.

Valid Range: Minimum value of 1. Maximum value of 1000.

### **NextToken**

The next item following a partial list of returned items. For example, if a request is made to return MaxResults number of items, NextToken allows you to return more items in your list starting at the location pointed to by the next token.

### resourceArn

An ARN that uniquely identifies a resource. The format of the ARN depends on the resource type.

Required: Yes

## **Request Body**

The request does not have a request body.

## **Response Syntax**

```
HTTP/1.1 200
Content-type: application/json
{
   "NextToken": "string",
   "RecoveryPoints": [
      {
         "BackupSizeBytes": number,
         "BackupVaultName": "string",
         "CreationDate": number,
         "EncryptionKeyArn": "string",
         "IndexStatus": "string",
         "IndexStatusMessage": "string",
         "IsParent": boolean,
         "ParentRecoveryPointArn": "string",
         "RecoveryPointArn": "string",
         "ResourceName": "string",
         "Status": "string",
         "StatusMessage": "string",
         "VaultType": "string"
      }
   ]
```

}

## **Response Elements**

If the action is successful, the service sends back an HTTP 200 response.

The following data is returned in JSON format by the service.

## **NextToken**

The next item following a partial list of returned items. For example, if a request is made to return MaxResults number of items, NextToken allows you to return more items in your list starting at the location pointed to by the next token.

Type: String

## RecoveryPoints

An array of objects that contain detailed information about recovery points of the specified resource type.

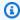

#### Note

Only Amazon EFS and Amazon EC2 recovery points return BackupVaultName.

Type: Array of RecoveryPointByResource objects

#### **Errors**

For information about the errors that are common to all actions, see Common Errors.

## InvalidParameterValueException

Indicates that something is wrong with a parameter's value. For example, the value is out of range.

HTTP Status Code: 400

## MissingParameterValueException

Indicates that a required parameter is missing.

HTTP Status Code: 400

## ResourceNotFoundException

A resource that is required for the action doesn't exist.

HTTP Status Code: 400

# ServiceUnavailableException

The request failed due to a temporary failure of the server.

HTTP Status Code: 500

#### See Also

For more information about using this API in one of the language-specific Amazon SDKs, see the following:

- Amazon Command Line Interface
- Amazon SDK for .NET
- Amazon SDK for C++
- Amazon SDK for Go v2
- Amazon SDK for Java V2
- Amazon SDK for JavaScript V3
- Amazon SDK for Kotlin
- Amazon SDK for PHP V3
- Amazon SDK for Python
- Amazon SDK for Ruby V3

## ListReportJobs

Service: Amazon Backup

Returns details about your report jobs.

### **Request Syntax**

```
GET /audit/report-jobs?
CreationAfter=ByCreationAfter&CreationBefore=ByCreationBefore&MaxResults=MaxResults&NextToken=NHTTP/1.1
```

#### **URI Request Parameters**

The request uses the following URI parameters.

## **ByCreationAfter**

Returns only report jobs that were created after the date and time specified in Unix format and Coordinated Universal Time (UTC). For example, the value 1516925490 represents Friday, January 26, 2018 12:11:30 AM.

## **ByCreationBefore**

Returns only report jobs that were created before the date and time specified in Unix format and Coordinated Universal Time (UTC). For example, the value 1516925490 represents Friday, January 26, 2018 12:11:30 AM.

# **ByReportPlanName**

Returns only report jobs with the specified report plan name.

Length Constraints: Minimum length of 1. Maximum length of 256.

Pattern: [a-zA-Z][\_a-zA-Z0-9]\*

# **ByStatus**

Returns only report jobs that are in the specified status. The statuses are:

CREATED | RUNNING | COMPLETED | FAILED

### **MaxResults**

The number of desired results from 1 to 1000. Optional. If unspecified, the query will return 1 MB of data.

Valid Range: Minimum value of 1. Maximum value of 1000.

### NextToken

An identifier that was returned from the previous call to this operation, which can be used to return the next set of items in the list.

## **Request Body**

The request does not have a request body.

## **Response Syntax**

```
HTTP/1.1 200
Content-type: application/json
{
   "NextToken": "string",
   "ReportJobs": [
      {
         "CompletionTime": number,
         "CreationTime": number,
         "ReportDestination": {
            "S3BucketName": "string",
            "S3Keys": [ "string" ]
         },
         "ReportJobId": "string",
         "ReportPlanArn": "string",
         "ReportTemplate": "string",
         "Status": "string",
         "StatusMessage": "string"
      }
   ]
}
```

## **Response Elements**

If the action is successful, the service sends back an HTTP 200 response.

The following data is returned in JSON format by the service.

#### **NextToken**

An identifier that was returned from the previous call to this operation, which can be used to return the next set of items in the list.

Type: String

## ReportJobs

Details about your report jobs in JSON format.

Type: Array of ReportJob objects

#### **Errors**

For information about the errors that are common to all actions, see Common Errors.

## InvalidParameterValueException

Indicates that something is wrong with a parameter's value. For example, the value is out of range.

HTTP Status Code: 400

## ResourceNotFoundException

A resource that is required for the action doesn't exist.

HTTP Status Code: 400

## ServiceUnavailableException

The request failed due to a temporary failure of the server.

HTTP Status Code: 500

#### See Also

For more information about using this API in one of the language-specific Amazon SDKs, see the following:

- Amazon Command Line Interface
- Amazon SDK for .NET

- Amazon SDK for C++
- Amazon SDK for Go v2
- Amazon SDK for Java V2
- Amazon SDK for JavaScript V3
- Amazon SDK for Kotlin
- Amazon SDK for PHP V3
- Amazon SDK for Python
- Amazon SDK for Ruby V3

# ListReportPlans

Service: Amazon Backup

Returns a list of your report plans. For detailed information about a single report plan, use DescribeReportPlan.

## **Request Syntax**

```
GET /audit/report-plans?MaxResults=MaxResults&NextToken=NextToken HTTP/1.1
```

## **URI Request Parameters**

The request uses the following URI parameters.

## **MaxResults**

The number of desired results from 1 to 1000. Optional. If unspecified, the query will return 1 MB of data.

Valid Range: Minimum value of 1. Maximum value of 1000.

### **NextToken**

An identifier that was returned from the previous call to this operation, which can be used to return the next set of items in the list.

### **Request Body**

The request does not have a request body.

## **Response Syntax**

```
"ReportDeliveryChannel": {
            "Formats": [ "string" ],
            "S3BucketName": "string",
            "S3KeyPrefix": "string"
         },
         "ReportPlanArn": "string",
         "ReportPlanDescription": "string",
         "ReportPlanName": "string",
         "ReportSetting": {
            "Accounts": [ "string" ],
            "FrameworkArns": [ "string" ],
            "NumberOfFrameworks": number,
            "OrganizationUnits": [ "string" ],
            "Regions": [ "string" ],
            "ReportTemplate": "string"
         }
      }
   ]
}
```

## **Response Elements**

If the action is successful, the service sends back an HTTP 200 response.

The following data is returned in JSON format by the service.

## **NextToken**

An identifier that was returned from the previous call to this operation, which can be used to return the next set of items in the list.

Type: String

# **ReportPlans**

The report plans with detailed information for each plan. This information includes the Amazon Resource Name (ARN), report plan name, description, settings, delivery channel, deployment status, creation time, and last times the report plan attempted to and successfully ran.

Type: Array of ReportPlan objects

#### **Errors**

For information about the errors that are common to all actions, see Common Errors.

## InvalidParameterValueException

Indicates that something is wrong with a parameter's value. For example, the value is out of range.

HTTP Status Code: 400

## ServiceUnavailableException

The request failed due to a temporary failure of the server.

HTTP Status Code: 500

#### See Also

For more information about using this API in one of the language-specific Amazon SDKs, see the following:

- Amazon Command Line Interface
- Amazon SDK for .NET
- Amazon SDK for C++
- Amazon SDK for Go v2
- Amazon SDK for Java V2
- Amazon SDK for JavaScript V3
- Amazon SDK for Kotlin
- Amazon SDK for PHP V3
- · Amazon SDK for Python
- Amazon SDK for Ruby V3

## ListRestoreAccessBackupVaults

Service: Amazon Backup

Returns a list of restore access backup vaults associated with a specified backup vault.

### **Request Syntax**

```
GET /logically-air-gapped-backup-vaults/backupVaultName/restore-access-backup-vaults/? maxResults=MaxResults&nextToken=NextToken HTTP/1.1
```

### **URI Request Parameters**

The request uses the following URI parameters.

## backupVaultName

The name of the backup vault for which to list associated restore access backup vaults.

Pattern:  $^[a-zA-Z0-9\-\]{2,50}$ \$

Required: Yes

## **MaxResults**

The maximum number of items to return in the response.

Valid Range: Minimum value of 1. Maximum value of 1000.

#### NextToken

The pagination token from a previous request to retrieve the next set of results.

## **Request Body**

The request does not have a request body.

#### **Response Syntax**

```
HTTP/1.1 200
Content-type: application/json
{
    "NextToken": "string",
```

```
"RestoreAccessBackupVaults": [
      {
         "ApprovalDate": number,
         "CreationDate": number,
         "LatestRevokeRequest": {
            "ExpiryDate": number,
            "InitiationDate": number,
            "MpaSessionArn": "string",
            "Status": "string",
            "StatusMessage": "string"
         },
         "RestoreAccessBackupVaultArn": "string",
         "VaultState": "string"
      }
   ]
}
```

### **Response Elements**

If the action is successful, the service sends back an HTTP 200 response.

The following data is returned in JSON format by the service.

## **NextToken**

The pagination token to use in a subsequent request to retrieve the next set of results.

Type: String

# RestoreAccessBackupVaults

A list of restore access backup vaults associated with the specified backup vault.

Type: Array of RestoreAccessBackupVaultListMember objects

#### **Errors**

For information about the errors that are common to all actions, see Common Errors.

## InvalidParameterValueException

Indicates that something is wrong with a parameter's value. For example, the value is out of range.

HTTP Status Code: 400

## MissingParameterValueException

Indicates that a required parameter is missing.

HTTP Status Code: 400

## ResourceNotFoundException

A resource that is required for the action doesn't exist.

HTTP Status Code: 400

## ServiceUnavailableException

The request failed due to a temporary failure of the server.

HTTP Status Code: 500

#### See Also

For more information about using this API in one of the language-specific Amazon SDKs, see the following:

- Amazon Command Line Interface
- Amazon SDK for .NET
- Amazon SDK for C++
- Amazon SDK for Go v2
- Amazon SDK for Java V2
- Amazon SDK for JavaScript V3
- Amazon SDK for Kotlin
- Amazon SDK for PHP V3
- Amazon SDK for Python
- Amazon SDK for Ruby V3

## ListRestoreJobs

Service: Amazon Backup

Returns a list of jobs that Amazon Backup initiated to restore a saved resource, including details about the recovery process.

### **Request Syntax**

```
GET /restore-jobs/?
accountId=ByAccountId&completeAfter=ByCompleteAfter&completeBefore=ByCompleteBefore&createdAfte
HTTP/1.1
```

#### **URI Request Parameters**

The request uses the following URI parameters.

## **ByAccountId**

The account ID to list the jobs from. Returns only restore jobs associated with the specified account ID.

Pattern: ^[0-9]{12}\$

# **ByCompleteAfter**

Returns only copy jobs completed after a date expressed in Unix format and Coordinated Universal Time (UTC).

# **ByCompleteBefore**

Returns only copy jobs completed before a date expressed in Unix format and Coordinated Universal Time (UTC).

# **ByCreatedAfter**

Returns only restore jobs that were created after the specified date.

# **ByCreatedBefore**

Returns only restore jobs that were created before the specified date.

# ByResourceType

Include this parameter to return only restore jobs for the specified resources:

- Aurora for Amazon Aurora
- CloudFormation for Amazon CloudFormation
- DocumentDB for Amazon DocumentDB (with MongoDB compatibility)
- DynamoDB for Amazon DynamoDB
- EBS for Amazon Elastic Block Store
- EC2 for Amazon Elastic Compute Cloud
- EFS for Amazon Elastic File System
- FSx for Amazon FSx
- Neptune for Amazon Neptune
- RDS for Amazon Relational Database Service
- Redshift for Amazon Redshift
- S3 for Amazon Simple Storage Service (Amazon S3)
- SAP HANA on Amazon EC2 for SAP HANA databases on Amazon Elastic Compute Cloud instances
- Storage Gateway for Amazon Storage Gateway
- Timestream for Amazon Timestream
- VirtualMachine for VMware virtual machines

Pattern:  $^[a-zA-Z0-9]-\.]{1,50}$ \$

# ByRestoreTestingPlanArn

This returns only restore testing jobs that match the specified resource Amazon Resource Name (ARN).

## **ByStatus**

Returns only restore jobs associated with the specified job status.

Valid Values: PENDING | RUNNING | COMPLETED | ABORTED | FAILED

#### **MaxResults**

The maximum number of items to be returned.

Valid Range: Minimum value of 1. Maximum value of 1000.

#### NextToken

The next item following a partial list of returned items. For example, if a request is made to return MaxResults number of items, NextToken allows you to return more items in your list starting at the location pointed to by the next token.

## **Request Body**

The request does not have a request body.

#### **Response Syntax**

```
HTTP/1.1 200
Content-type: application/json
{
   "NextToken": "string",
   "RestoreJobs": [
      {
         "AccountId": "string",
         "BackupSizeInBytes": number,
         "CompletionDate": number,
         "CreatedBy": {
            "RestoreTestingPlanArn": "string"
         },
         "CreatedResourceArn": "string",
         "CreationDate": number,
         "DeletionStatus": "string",
         "DeletionStatusMessage": "string",
         "ExpectedCompletionTimeMinutes": number,
         "IamRoleArn": "string",
         "PercentDone": "string",
         "RecoveryPointArn": "string",
         "RecoveryPointCreationDate": number,
         "ResourceType": "string",
         "RestoreJobId": "string",
         "Status": "string",
         "StatusMessage": "string",
         "ValidationStatus": "string",
         "ValidationStatusMessage": "string"
      }
   ]
```

}

## **Response Elements**

If the action is successful, the service sends back an HTTP 200 response.

The following data is returned in JSON format by the service.

## NextToken

The next item following a partial list of returned items. For example, if a request is made to return MaxResults number of items, NextToken allows you to return more items in your list starting at the location pointed to by the next token.

Type: String

## RestoreJobs

An array of objects that contain detailed information about jobs to restore saved resources.

Type: Array of RestoreJobsListMember objects

#### **Errors**

For information about the errors that are common to all actions, see Common Errors.

#### **InvalidParameterValueException**

Indicates that something is wrong with a parameter's value. For example, the value is out of range.

HTTP Status Code: 400

## MissingParameterValueException

Indicates that a required parameter is missing.

HTTP Status Code: 400

## ResourceNotFoundException

A resource that is required for the action doesn't exist.

HTTP Status Code: 400

## ServiceUnavailableException

The request failed due to a temporary failure of the server.

HTTP Status Code: 500

#### See Also

For more information about using this API in one of the language-specific Amazon SDKs, see the following:

- Amazon Command Line Interface
- Amazon SDK for .NET
- Amazon SDK for C++
- Amazon SDK for Go v2
- Amazon SDK for Java V2
- Amazon SDK for JavaScript V3
- Amazon SDK for Kotlin
- Amazon SDK for PHP V3
- Amazon SDK for Python
- Amazon SDK for Ruby V3

### ListRestoreJobsByProtectedResource

Service: Amazon Backup

This returns restore jobs that contain the specified protected resource.

You must include ResourceArn. You can optionally include NextToken, ByStatus, MaxResults, ByRecoveryPointCreationDateAfter, and ByRecoveryPointCreationDateBefore.

#### **Request Syntax**

```
GET /resources/resourceArn/restore-jobs/?
maxResults=MaxResults&nextToken=NextToken&recoveryPointCreationDateAfter=ByRecoveryPointCreation
HTTP/1.1
```

#### **URI Request Parameters**

The request uses the following URI parameters.

### **ByRecoveryPointCreationDateAfter**

Returns only restore jobs of recovery points that were created after the specified date.

### **ByRecoveryPointCreationDateBefore**

Returns only restore jobs of recovery points that were created before the specified date.

### **ByStatus**

Returns only restore jobs associated with the specified job status.

```
Valid Values: PENDING | RUNNING | COMPLETED | ABORTED | FAILED
```

### **MaxResults**

The maximum number of items to be returned.

Valid Range: Minimum value of 1. Maximum value of 1000.

#### NextToken

The next item following a partial list of returned items. For example, if a request ismade to return MaxResults number of items, NextToken allows you to return more items in your list starting at the location pointed to by the next token.

#### resourceArn

Returns only restore jobs that match the specified resource Amazon Resource Name (ARN).

Required: Yes

#### **Request Body**

The request does not have a request body.

#### **Response Syntax**

```
HTTP/1.1 200
Content-type: application/json
{
   "NextToken": "string",
   "RestoreJobs": [
      {
         "AccountId": "string",
         "BackupSizeInBytes": number,
         "CompletionDate": number,
         "CreatedBy": {
            "RestoreTestingPlanArn": "string"
         },
         "CreatedResourceArn": "string",
         "CreationDate": number,
         "DeletionStatus": "string",
         "DeletionStatusMessage": "string",
         "ExpectedCompletionTimeMinutes": number,
         "IamRoleArn": "string",
         "PercentDone": "string",
         "RecoveryPointArn": "string",
         "RecoveryPointCreationDate": number,
         "ResourceType": "string",
         ""RestoreJobId": "string",
         "Status": "string",
         "StatusMessage": "string",
         "ValidationStatus": "string",
         "ValidationStatusMessage": "string"
      }
   ]
}
```

#### **Response Elements**

If the action is successful, the service sends back an HTTP 200 response.

The following data is returned in JSON format by the service.

#### **NextToken**

The next item following a partial list of returned items. For example, if a request is made to return MaxResults number of items, NextToken allows youto return more items in your list starting at the location pointed to by the next token

Type: String

### **RestoreJobs**

An array of objects that contain detailed information about jobs to restore saved resources.>

Type: Array of RestoreJobsListMember objects

#### **Errors**

For information about the errors that are common to all actions, see Common Errors.

### InvalidParameterValueException

Indicates that something is wrong with a parameter's value. For example, the value is out of range.

HTTP Status Code: 400

### MissingParameterValueException

Indicates that a required parameter is missing.

HTTP Status Code: 400

# ResourceNotFoundException

A resource that is required for the action doesn't exist.

HTTP Status Code: 400

### ServiceUnavailableException

The request failed due to a temporary failure of the server.

HTTP Status Code: 500

#### See Also

For more information about using this API in one of the language-specific Amazon SDKs, see the following:

- Amazon Command Line Interface
- Amazon SDK for .NET
- Amazon SDK for C++
- Amazon SDK for Go v2
- Amazon SDK for Java V2
- Amazon SDK for JavaScript V3
- Amazon SDK for Kotlin
- Amazon SDK for PHP V3
- Amazon SDK for Python
- Amazon SDK for Ruby V3

#### ListRestoreJobSummaries

Service: Amazon Backup

This request obtains a summary of restore jobs created or running within the the most recent 30 days. You can include parameters AccountID, State, ResourceType, AggregationPeriod, MaxResults, or NextToken to filter results.

This request returns a summary that contains Region, Account, State, RestourceType, MessageCategory, StartTime, EndTime, and Count of included jobs.

### **Request Syntax**

GET /audit/restore-job-summaries?
AccountId=AccountId&AggregationPeriod=AggregationPeriod&MaxResults=MaxResults&NextToken=NextToken
HTTP/1.1

#### **URI Request Parameters**

The request uses the following URI parameters.

### AccountId

Returns the job count for the specified account.

If the request is sent from a member account or an account not part of Amazon Organizations, jobs within requestor's account will be returned.

Root, admin, and delegated administrator accounts can use the value ANY to return job counts from every account in the organization.

AGGREGATE\_ALL aggregates job counts from all accounts within the authenticated organization, then returns the sum.

Pattern: ^[0-9]{12}\$

# **AggregationPeriod**

The period for the returned results.

- ONE\_DAY The daily job count for the prior 14 days.
- SEVEN\_DAYS The aggregated job count for the prior 7 days.
- FOURTEEN\_DAYS The aggregated job count for prior 14 days.

Valid Values: ONE\_DAY | SEVEN\_DAYS | FOURTEEN\_DAYS

#### **MaxResults**

This parameter sets the maximum number of items to be returned.

The value is an integer. Range of accepted values is from 1 to 500.

Valid Range: Minimum value of 1. Maximum value of 1000.

#### NextToken

The next item following a partial list of returned resources. For example, if a request is made to return MaxResults number of resources, NextToken allows you to return more items in your list starting at the location pointed to by the next token.

### ResourceType

Returns the job count for the specified resource type. Use request GetSupportedResourceTypes to obtain strings for supported resource types.

The the value ANY returns count of all resource types.

AGGREGATE\_ALL aggregates job counts for all resource types and returns the sum.

The type of Amazon resource to be backed up; for example, an Amazon Elastic Block Store (Amazon EBS) volume or an Amazon Relational Database Service (Amazon RDS) database.

Pattern: ^[a-zA-Z0-9\-\\_\.]{1,50}\$

#### **State**

This parameter returns the job count for jobs with the specified state.

The the value ANY returns count of all states.

AGGREGATE\_ALL aggregates job counts for all states and returns the sum.

Valid Values: PENDING | RUNNING | ABORTED | COMPLETED | FAILED | AGGREGATE\_ALL | ANY

#### **Request Body**

The request does not have a request body.

#### **Response Syntax**

```
HTTP/1.1 200
Content-type: application/json
{
   "AggregationPeriod": "string",
   "NextToken": "string",
   "RestoreJobSummaries": [
      {
         "AccountId": "string",
         "Count": number,
         "EndTime": number,
         "Region": "string",
         "ResourceType": "string",
         "StartTime": number,
         "State": "string"
      }
   ]
}
```

### **Response Elements**

If the action is successful, the service sends back an HTTP 200 response.

The following data is returned in JSON format by the service.

### **AggregationPeriod**

The period for the returned results.

- ONE\_DAY The daily job count for the prior 14 days.
- SEVEN\_DAYS The aggregated job count for the prior 7 days.
- FOURTEEN\_DAYS The aggregated job count for prior 14 days.

Type: String

#### NextToken

The next item following a partial list of returned resources. For example, if a request is made to return MaxResults number of resources, NextToken allows you to return more items in your list starting at the location pointed to by the next token.

Type: String

### **RestoreJobSummaries**

This return contains a summary that contains Region, Account, State, ResourceType, MessageCategory, StartTime, EndTime, and Count of included jobs.

Type: Array of RestoreJobSummary objects

#### **Errors**

For information about the errors that are common to all actions, see Common Errors.

### InvalidParameterValueException

Indicates that something is wrong with a parameter's value. For example, the value is out of range.

HTTP Status Code: 400

### ServiceUnavailableException

The request failed due to a temporary failure of the server.

HTTP Status Code: 500

#### See Also

For more information about using this API in one of the language-specific Amazon SDKs, see the following:

- Amazon Command Line Interface
- Amazon SDK for .NET
- Amazon SDK for C++
- Amazon SDK for Go v2
- Amazon SDK for Java V2
- Amazon SDK for JavaScript V3
- Amazon SDK for Kotlin
- Amazon SDK for PHP V3
- Amazon SDK for Python
- Amazon SDK for Ruby V3

# ListRestoreTestingPlans

Service: Amazon Backup

Returns a list of restore testing plans.

### **Request Syntax**

```
GET /restore-testing/plans?MaxResults=MaxResults&NextToken=NextToken HTTP/1.1
```

### **URI Request Parameters**

The request uses the following URI parameters.

### **MaxResults**

The maximum number of items to be returned.

Valid Range: Minimum value of 1. Maximum value of 1000.

### NextToken

The next item following a partial list of returned items. For example, if a request is made to return MaxResults number of items, NextToken allows you to return more items in your list starting at the location pointed to by the nexttoken.

# **Request Body**

The request does not have a request body.

### **Response Syntax**

```
"RestoreTestingPlanName": "string",
    "ScheduleExpression": "string",
    "ScheduleExpressionTimezone": "string",
    "StartWindowHours": number
}
]
]
```

#### **Response Elements**

If the action is successful, the service sends back an HTTP 200 response.

The following data is returned in JSON format by the service.

### NextToken

The next item following a partial list of returned items. For example, if a request is made to return MaxResults number of items, NextToken allows you to return more items in your list starting at the location pointed to by the nexttoken.

Type: String

### RestoreTestingPlans

This is a returned list of restore testing plans.

Type: Array of RestoreTestingPlanForList objects

#### **Errors**

For information about the errors that are common to all actions, see **Common Errors**.

#### InvalidParameterValueException

Indicates that something is wrong with a parameter's value. For example, the value is out of range.

HTTP Status Code: 400

### ServiceUnavailableException

The request failed due to a temporary failure of the server.

HTTP Status Code: 500

#### See Also

For more information about using this API in one of the language-specific Amazon SDKs, see the following:

- Amazon Command Line Interface
- Amazon SDK for .NET
- Amazon SDK for C++
- Amazon SDK for Go v2
- Amazon SDK for Java V2
- Amazon SDK for JavaScript V3
- Amazon SDK for Kotlin
- Amazon SDK for PHP V3
- Amazon SDK for Python
- Amazon SDK for Ruby V3

# ListRestoreTestingSelections

Service: Amazon Backup

Returns a list of restore testing selections. Can be filtered by MaxResults and RestoreTestingPlanName.

#### **Request Syntax**

```
GET /restore-testing/plans/RestoreTestingPlanName/selections?
MaxResults=MaxResults&NextToken=NextToken HTTP/1.1
```

#### **URI Request Parameters**

The request uses the following URI parameters.

#### **MaxResults**

The maximum number of items to be returned.

Valid Range: Minimum value of 1. Maximum value of 1000.

#### NextToken

The next item following a partial list of returned items. For example, if a request is made to return MaxResults number of items, NextToken allows you to return more items in your list starting at the location pointed to by the nexttoken.

# RestoreTestingPlanName

Returns restore testing selections by the specified restore testing plan name.

Required: Yes

#### **Request Body**

The request does not have a request body.

#### **Response Syntax**

```
HTTP/1.1 200
Content-type: application/json
{
```

#### **Response Elements**

If the action is successful, the service sends back an HTTP 200 response.

The following data is returned in JSON format by the service.

#### **NextToken**

The next item following a partial list of returned items. For example, if a request is made to return MaxResults number of items, NextToken allows you to return more items in your list starting at the location pointed to by the nexttoken.

Type: String

# **RestoreTestingSelections**

The returned restore testing selections associated with the restore testing plan.

Type: Array of RestoreTestingSelectionForList objects

#### **Errors**

For information about the errors that are common to all actions, see Common Errors.

#### InvalidParameterValueException

Indicates that something is wrong with a parameter's value. For example, the value is out of range.

HTTP Status Code: 400

#### ResourceNotFoundException

A resource that is required for the action doesn't exist.

HTTP Status Code: 400

### ServiceUnavailableException

The request failed due to a temporary failure of the server.

HTTP Status Code: 500

#### See Also

For more information about using this API in one of the language-specific Amazon SDKs, see the following:

- Amazon Command Line Interface
- Amazon SDK for .NET
- Amazon SDK for C++
- Amazon SDK for Go v2
- Amazon SDK for Java V2
- Amazon SDK for JavaScript V3
- Amazon SDK for Kotlin
- Amazon SDK for PHP V3
- Amazon SDK for Python
- Amazon SDK for Ruby V3

### ListTags

Service: Amazon Backup

Returns the tags assigned to the resource, such as a target recovery point, backup plan, or backup vault.

This operation returns results depending on the resource type used in the value for resourceArn. For example, recovery points of Amazon DynamoDB with Advanced Settings have an ARN (Amazon Resource Name) that begins with arn: aws:backup. Recovery points (backups) of DynamoDB without Advanced Settings enabled have an ARN that begins with arn:aws:dynamodb.

When this operation is called and when you include values of resourceArn that have an ARN other than arn: aws:backup, it may return one of the exceptions listed below. To prevent this exception, include only values representing resource types that are fully managed by Amazon Backup. These have an ARN that begins arn: aws:backup and they are noted in the Feature availability by resource table.

### **Request Syntax**

GET /tags/resourceArn/?maxResults=MaxResults&nextToken=NextToken HTTP/1.1

#### **URI Request Parameters**

The request uses the following URI parameters.

#### **MaxResults**

The maximum number of items to be returned.

Valid Range: Minimum value of 1. Maximum value of 1000.

### **NextToken**

The next item following a partial list of returned items. For example, if a request is made to return MaxResults number of items, NextToken allows you to return more items in your list starting at the location pointed to by the next token.

#### resourceArn

An Amazon Resource Name (ARN) that uniquely identifies a resource. The format of the ARN depends on the type of resource. Valid targets for ListTags are recovery points, backup plans, and backup vaults.

Required: Yes

### **Request Body**

The request does not have a request body.

### **Response Syntax**

```
HTTP/1.1 200
Content-type: application/json

{
    "NextToken": "string",
    "Tags": {
        "string" : "string"
    }
}
```

### **Response Elements**

If the action is successful, the service sends back an HTTP 200 response.

The following data is returned in JSON format by the service.

### NextToken

The next item following a partial list of returned items. For example, if a request is made to return MaxResults number of items, NextToken allows you to return more items in your list starting at the location pointed to by the next token.

Type: String

# Tags

Information about the tags.

Type: String to string map

#### **Errors**

For information about the errors that are common to all actions, see Common Errors.

#### InvalidParameterValueException

Indicates that something is wrong with a parameter's value. For example, the value is out of range.

HTTP Status Code: 400

### MissingParameterValueException

Indicates that a required parameter is missing.

HTTP Status Code: 400

### ResourceNotFoundException

A resource that is required for the action doesn't exist.

HTTP Status Code: 400

### ServiceUnavailableException

The request failed due to a temporary failure of the server.

HTTP Status Code: 500

#### See Also

For more information about using this API in one of the language-specific Amazon SDKs, see the following:

- Amazon Command Line Interface
- Amazon SDK for .NET
- Amazon SDK for C++
- Amazon SDK for Go v2
- Amazon SDK for Java V2
- Amazon SDK for JavaScript V3
- Amazon SDK for Kotlin
- Amazon SDK for PHP V3
- Amazon SDK for Python
- Amazon SDK for Ruby V3

# **PutBackupVaultAccessPolicy**

Service: Amazon Backup

Sets a resource-based policy that is used to manage access permissions on the target backup vault. Requires a backup vault name and an access policy document in JSON format.

#### **Request Syntax**

```
PUT /backup-vaults/backupVaultName/access-policy HTTP/1.1
Content-type: application/json
{
    "Policy": "string"
}
```

#### **URI Request Parameters**

The request uses the following URI parameters.

### backupVaultName

The name of a logical container where backups are stored. Backup vaults are identified by names that are unique to the account used to create them and the Amazon Region where they are created.

Pattern:  $^[a-zA-Z0-9]_{2,50}$ 

Required: Yes

#### **Request Body**

The request accepts the following data in JSON format.

### **Policy**

The backup vault access policy document in JSON format.

Type: String

Required: No

#### **Response Syntax**

HTTP/1.1 200

#### **Response Elements**

If the action is successful, the service sends back an HTTP 200 response with an empty HTTP body.

#### **Errors**

For information about the errors that are common to all actions, see Common Errors.

### InvalidParameterValueException

Indicates that something is wrong with a parameter's value. For example, the value is out of range.

HTTP Status Code: 400

#### MissingParameterValueException

Indicates that a required parameter is missing.

HTTP Status Code: 400

#### ResourceNotFoundException

A resource that is required for the action doesn't exist.

HTTP Status Code: 400

### ServiceUnavailableException

The request failed due to a temporary failure of the server.

HTTP Status Code: 500

#### See Also

For more information about using this API in one of the language-specific Amazon SDKs, see the following:

- Amazon Command Line Interface
- Amazon SDK for .NET

- Amazon SDK for C++
- Amazon SDK for Go v2
- Amazon SDK for Java V2
- Amazon SDK for JavaScript V3
- Amazon SDK for Kotlin
- Amazon SDK for PHP V3
- Amazon SDK for Python
- Amazon SDK for Ruby V3

# PutBackupVaultLockConfiguration

Service: Amazon Backup

Applies Amazon Backup Vault Lock to a backup vault, preventing attempts to delete any recovery point stored in or created in a backup vault. Vault Lock also prevents attempts to update the lifecycle policy that controls the retention period of any recovery point currently stored in a backup vault. If specified, Vault Lock enforces a minimum and maximum retention period for future backup and copy jobs that target a backup vault.

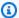

#### Note

Amazon Backup Vault Lock has been assessed by Cohasset Associates for use in environments that are subject to SEC 17a-4, CFTC, and FINRA regulations. For more information about how Amazon Backup Vault Lock relates to these regulations, see the Cohasset Associates Compliance Assessment.

For more information, see Amazon Backup Vault Lock.

#### **Request Syntax**

```
PUT /backup-vaults/backupVaultName/vault-lock HTTP/1.1
Content-type: application/json
{
   "ChangeableForDays": number,
   "MaxRetentionDays": number,
   "MinRetentionDays": number
}
```

### **URI Request Parameters**

The request uses the following URI parameters.

### backupVaultName

The Amazon Backup Vault Lock configuration that specifies the name of the backup vault it protects.

Pattern:  $^[a-zA-Z0-9]_{2,50}$ 

Required: Yes

#### **Request Body**

The request accepts the following data in JSON format.

### **ChangeableForDays**

The Amazon Backup Vault Lock configuration that specifies the number of days before the lock date. For example, setting ChangeableForDays to 30 on Jan. 1, 2022 at 8pm UTC will set the lock date to Jan. 31, 2022 at 8pm UTC.

Amazon Backup enforces a 72-hour cooling-off period before Vault Lock takes effect and becomes immutable. Therefore, you must set ChangeableForDays to 3 or greater.

Before the lock date, you can delete Vault Lock from the vault using DeleteBackupVaultLockConfiguration or change the Vault Lock configuration using PutBackupVaultLockConfiguration. On and after the lock date, the Vault Lock becomes immutable and cannot be changed or deleted.

If this parameter is not specified, you can delete Vault Lock from the vault using DeleteBackupVaultLockConfiguration or change the Vault Lock configuration using PutBackupVaultLockConfiguration at any time.

Type: Long

Required: No

### MaxRetentionDays

The Amazon Backup Vault Lock configuration that specifies the maximum retention period that the vault retains its recovery points. This setting can be useful if, for example, your organization's policies require you to destroy certain data after retaining it for four years (1460 days).

If this parameter is not included, Vault Lock does not enforce a maximum retention period on the recovery points in the vault. If this parameter is included without a value, Vault Lock will not enforce a maximum retention period.

If this parameter is specified, any backup or copy job to the vault must have a lifecycle policy with a retention period equal to or shorter than the maximum retention period. If the job's

retention period is longer than that maximum retention period, then the vault fails the backup or copy job, and you should either modify your lifecycle settings or use a different vault. The longest maximum retention period you can specify is 36500 days (approximately 100 years). Recovery points already saved in the vault prior to Vault Lock are not affected.

Type: Long

Required: No

### MinRetentionDays

The Amazon Backup Vault Lock configuration that specifies the minimum retention period that the vault retains its recovery points. This setting can be useful if, for example, your organization's policies require you to retain certain data for at least seven years (2555 days).

This parameter is required when a vault lock is created through Amazon CloudFormation; otherwise, this parameter is optional. If this parameter is not specified, Vault Lock will not enforce a minimum retention period.

If this parameter is specified, any backup or copy job to the vault must have a lifecycle policy with a retention period equal to or longer than the minimum retention period. If the job's retention period is shorter than that minimum retention period, then the vault fails that backup or copy job, and you should either modify your lifecycle settings or use a different vault. The shortest minimum retention period you can specify is 1 day. Recovery points already saved in the vault prior to Vault Lock are not affected.

Type: Long

Required: No

### **Response Syntax**

HTTP/1.1 200

#### **Response Elements**

If the action is successful, the service sends back an HTTP 200 response with an empty HTTP body.

#### **Errors**

For information about the errors that are common to all actions, see Common Errors.

#### **InvalidParameterValueException**

Indicates that something is wrong with a parameter's value. For example, the value is out of range.

HTTP Status Code: 400

#### InvalidRequestException

Indicates that something is wrong with the input to the request. For example, a parameter is of the wrong type.

HTTP Status Code: 400

### MissingParameterValueException

Indicates that a required parameter is missing.

HTTP Status Code: 400

#### ResourceNotFoundException

A resource that is required for the action doesn't exist.

HTTP Status Code: 400

#### ServiceUnavailableException

The request failed due to a temporary failure of the server.

HTTP Status Code: 500

#### See Also

For more information about using this API in one of the language-specific Amazon SDKs, see the following:

- Amazon Command Line Interface
- Amazon SDK for .NET
- Amazon SDK for C++
- Amazon SDK for Go v2
- Amazon SDK for Java V2
- Amazon SDK for JavaScript V3

- Amazon SDK for Kotlin
- Amazon SDK for PHP V3
- Amazon SDK for Python
- Amazon SDK for Ruby V3

# **PutBackupVaultNotifications**

Service: Amazon Backup

Turns on notifications on a backup vault for the specified topic and events.

### **Request Syntax**

```
PUT /backup-vaults/backupVaultName/notification-configuration HTTP/1.1
Content-type: application/json
{
    "BackupVaultEvents": [ "string" ],
    "SNSTopicArn": "string"
}
```

### **URI Request Parameters**

The request uses the following URI parameters.

### backupVaultName

The name of a logical container where backups are stored. Backup vaults are identified by names that are unique to the account used to create them and the Amazon Region where they are created.

```
Pattern: ^[a-zA-Z0-9]_{2,50}
```

Required: Yes

#### **Request Body**

The request accepts the following data in JSON format.

### **BackupVaultEvents**

An array of events that indicate the status of jobs to back up resources to the backup vault. For the list of supported events, common use cases, and code samples, see <a href="Notification options">Notification options</a> with Amazon Backup.

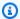

#### Note

The list below includes both supported events and deprecated events that are no longer in use (for reference). Deprecated events do not return statuses or notifications.

Type: Array of strings

```
Valid Values: BACKUP_JOB_STARTED | BACKUP_JOB_COMPLETED |
BACKUP_JOB_SUCCESSFUL | BACKUP_JOB_FAILED | BACKUP_JOB_EXPIRED |
RESTORE_JOB_STARTED | RESTORE_JOB_COMPLETED | RESTORE_JOB_SUCCESSFUL
| RESTORE_JOB_FAILED | COPY_JOB_STARTED | COPY_JOB_SUCCESSFUL |
COPY_JOB_FAILED | RECOVERY_POINT_MODIFIED | BACKUP_PLAN_CREATED
| BACKUP_PLAN_MODIFIED | S3_BACKUP_OBJECT_FAILED |
S3 RESTORE OBJECT FAILED | CONTINUOUS BACKUP INTERRUPTED |
RECOVERY_POINT_INDEX_COMPLETED | RECOVERY_POINT_INDEX_DELETED |
RECOVERY_POINT_INDEXING_FAILED
```

Required: Yes

### **SNSTopicArn**

The Amazon Resource Name (ARN) that specifies the topic for a backup vault's events; for example, arn:aws:sns:us-west-2:111122223333:MyVaultTopic.

Type: String

Required: Yes

# **Response Syntax**

HTTP/1.1 200

### **Response Elements**

If the action is successful, the service sends back an HTTP 200 response with an empty HTTP body.

#### **Errors**

For information about the errors that are common to all actions, see Common Errors.

## InvalidParameterValueException

Indicates that something is wrong with a parameter's value. For example, the value is out of range.

HTTP Status Code: 400

### MissingParameterValueException

Indicates that a required parameter is missing.

HTTP Status Code: 400

### ResourceNotFoundException

A resource that is required for the action doesn't exist.

HTTP Status Code: 400

### ServiceUnavailableException

The request failed due to a temporary failure of the server.

HTTP Status Code: 500

#### See Also

For more information about using this API in one of the language-specific Amazon SDKs, see the following:

- Amazon Command Line Interface
- Amazon SDK for .NET
- Amazon SDK for C++
- Amazon SDK for Go v2
- Amazon SDK for Java V2
- Amazon SDK for JavaScript V3
- Amazon SDK for Kotlin
- Amazon SDK for PHP V3
- Amazon SDK for Python
- Amazon SDK for Ruby V3

# **PutRestoreValidationResult**

Service: Amazon Backup

This request allows you to send your independent self-run restore test validation results. RestoreJobId and ValidationStatus are required. Optionally, you can input a ValidationStatusMessage.

#### **Request Syntax**

```
PUT /restore-jobs/restoreJobId/validations HTTP/1.1
Content-type: application/json

{
    "ValidationStatus": "string",
    "ValidationStatusMessage": "string"
}
```

#### **URI Request Parameters**

The request uses the following URI parameters.

### restoreJobId

This is a unique identifier of a restore job within Amazon Backup.

Required: Yes

#### **Request Body**

The request accepts the following data in JSON format.

#### **ValidationStatus**

The status of your restore validation.

Type: String

Valid Values: FAILED | SUCCESSFUL | TIMED\_OUT | VALIDATING

Required: Yes

### **ValidationStatusMessage**

This is an optional message string you can input to describe the validation status for the restore test validation.

Type: String

Required: No

### **Response Syntax**

HTTP/1.1 204

### **Response Elements**

If the action is successful, the service sends back an HTTP 204 response with an empty HTTP body.

#### **Errors**

For information about the errors that are common to all actions, see Common Errors.

### InvalidParameterValueException

Indicates that something is wrong with a parameter's value. For example, the value is out of range.

HTTP Status Code: 400

### InvalidRequestException

Indicates that something is wrong with the input to the request. For example, a parameter is of the wrong type.

HTTP Status Code: 400

### MissingParameterValueException

Indicates that a required parameter is missing.

HTTP Status Code: 400

# ResourceNotFoundException

A resource that is required for the action doesn't exist.

HTTP Status Code: 400

#### ServiceUnavailableException

The request failed due to a temporary failure of the server.

HTTP Status Code: 500

#### See Also

For more information about using this API in one of the language-specific Amazon SDKs, see the following:

- Amazon Command Line Interface
- Amazon SDK for .NET
- Amazon SDK for C++
- Amazon SDK for Go v2
- Amazon SDK for Java V2
- Amazon SDK for JavaScript V3
- Amazon SDK for Kotlin
- Amazon SDK for PHP V3
- · Amazon SDK for Python
- Amazon SDK for Ruby V3

# RevokeRestoreAccessBackupVault

Service: Amazon Backup

Revokes access to a restore access backup vault, removing the ability to restore from its recovery points and permanently deleting the vault.

### **Request Syntax**

DELETE /logically-air-gapped-backup-vaults/backupVaultName/restore-access-backup-vaults/restoreAccessBackupVaultArn?requesterComment=RequesterComment HTTP/1.1

#### **URI Request Parameters**

The request uses the following URI parameters.

### backupVaultName

The name of the source backup vault associated with the restore access backup vault to be revoked.

Pattern:  $^[a-zA-Z0-9]_{2,50}$ 

Required: Yes

# RequesterComment

A comment explaining the reason for revoking access to the restore access backup vault.

# $\underline{restore Access Backup Vault Arn}$

The ARN of the restore access backup vault to revoke.

Required: Yes

# **Request Body**

The request does not have a request body.

### **Response Syntax**

HTTP/1.1 200

#### **Response Elements**

If the action is successful, the service sends back an HTTP 200 response with an empty HTTP body.

#### **Errors**

For information about the errors that are common to all actions, see Common Errors.

#### InvalidParameterValueException

Indicates that something is wrong with a parameter's value. For example, the value is out of range.

HTTP Status Code: 400

### InvalidRequestException

Indicates that something is wrong with the input to the request. For example, a parameter is of the wrong type.

HTTP Status Code: 400

### MissingParameterValueException

Indicates that a required parameter is missing.

HTTP Status Code: 400

### ResourceNotFoundException

A resource that is required for the action doesn't exist.

HTTP Status Code: 400

#### ServiceUnavailableException

The request failed due to a temporary failure of the server.

HTTP Status Code: 500

#### See Also

For more information about using this API in one of the language-specific Amazon SDKs, see the following:

- Amazon Command Line Interface
- Amazon SDK for .NET
- Amazon SDK for C++
- Amazon SDK for Go v2
- Amazon SDK for Java V2
- Amazon SDK for JavaScript V3
- Amazon SDK for Kotlin
- Amazon SDK for PHP V3
- Amazon SDK for Python
- Amazon SDK for Ruby V3

# StartBackupJob

Service: Amazon Backup

Starts an on-demand backup job for the specified resource.

#### **Request Syntax**

```
PUT /backup-jobs HTTP/1.1
Content-type: application/json
{
   "BackupOptions": {
      "string" : "string"
   },
   "BackupVaultName": "string",
   "CompleteWindowMinutes": number,
   "IamRoleArn": "string",
   "IdempotencyToken": "string",
   "Index": "string",
   "Lifecycle": {
      "DeleteAfterDays": number,
      "MoveToColdStorageAfterDays": number,
      "OptInToArchiveForSupportedResources": boolean
   },
   "RecoveryPointTags": {
      "string" : "string"
   },
   "ResourceArn": "string",
   "StartWindowMinutes": number
}
```

#### **URI Request Parameters**

The request does not use any URI parameters.

# **Request Body**

The request accepts the following data in JSON format.

# **BackupOptions**

The backup option for a selected resource. This option is only available for Windows Volume Shadow Copy Service (VSS) backup jobs.

Valid values: Set to "WindowsVSS": "enabled" to enable the WindowsVSS backup option and create a Windows VSS backup. Set to "WindowsVSS" "disabled" to create a regular backup. The WindowsVSS option is not enabled by default.

Type: String to string map

Key Pattern:  $^[a-zA-Z0-9]-\_\]{1,50}$ \$

Value Pattern:  $^[a-zA-Z0-9\-\]{1,50}$ \$

Required: No

### **BackupVaultName**

The name of a logical container where backups are stored. Backup vaults are identified by names that are unique to the account used to create them and the Amazon Region where they are created.

Type: String

Pattern:  $^[a-zA-Z0-9]_{2,50}$ 

Required: Yes

# **CompleteWindowMinutes**

A value in minutes during which a successfully started backup must complete, or else Amazon Backup will cancel the job. This value is optional. This value begins counting down from when the backup was scheduled. It does not add additional time for StartWindowMinutes, or if the backup started later than scheduled.

Like StartWindowMinutes, this parameter has a maximum value of 100 years (52,560,000 minutes).

Type: Long

Required: No

### **IamRoleArn**

Specifies the IAM role ARN used to create the target recovery point; for example,

arn:aws:iam::123456789012:role/S3Access.

Type: String

#### Required: Yes

# IdempotencyToken

A customer-chosen string that you can use to distinguish between otherwise identical calls to StartBackupJob. Retrying a successful request with the same idempotency token results in a success message with no action taken.

Type: String

Required: No

### Index

Include this parameter to enable index creation if your backup job has a resource type that supports backup indexes.

Resource types that support backup indexes include:

- · EBS for Amazon Elastic Block Store
- S3 for Amazon Simple Storage Service (Amazon S3)

Index can have 1 of 2 possible values, either ENABLED or DISABLED.

To create a backup index for an eligible ACTIVE recovery point that does not yet have a backup index, set value to ENABLED.

To delete a backup index, set value to DISABLED.

Type: String

Valid Values: ENABLED | DISABLED

Required: No

# **Lifecycle**

The lifecycle defines when a protected resource is transitioned to cold storage and when it expires. Amazon Backup will transition and expire backups automatically according to the lifecycle that you define.

Backups transitioned to cold storage must be stored in cold storage for a minimum of 90 days. Therefore, the "retention" setting must be 90 days greater than the "transition to cold after days" setting. The "transition to cold after days" setting cannot be changed after a backup has been transitioned to cold.

Resource types that can transition to cold storage are listed in the <u>Feature availability by</u> resource table. Amazon Backup ignores this expression for other resource types.

This parameter has a maximum value of 100 years (36,500 days).

Type: Lifecycle object

Required: No

### RecoveryPointTags

The tags to assign to the resources.

Type: String to string map

Required: No

## ResourceArn

An Amazon Resource Name (ARN) that uniquely identifies a resource. The format of the ARN depends on the resource type.

Type: String

Required: Yes

#### **StartWindowMinutes**

A value in minutes after a backup is scheduled before a job will be canceled if it doesn't start successfully. This value is optional, and the default is 8 hours. If this value is included, it must be at least 60 minutes to avoid errors.

This parameter has a maximum value of 100 years (52,560,000 minutes).

During the start window, the backup job status remains in CREATED status until it has successfully begun or until the start window time has run out. If within the start window time Amazon Backup receives an error that allows the job to be retried, Amazon Backup will automatically retry to begin the job at least every 10 minutes until the backup successfully begins (the job status changes to RUNNING) or until the job status changes to EXPIRED (which is expected to occur when the start window time is over).

Type: Long

Required: No

#### **Response Syntax**

```
HTTP/1.1 200
Content-type: application/json

{
    "BackupJobId": "string",
    "CreationDate": number,
    "IsParent": boolean,
    "RecoveryPointArn": "string"
}
```

# **Response Elements**

If the action is successful, the service sends back an HTTP 200 response.

The following data is returned in JSON format by the service.

### BackupJobId

Uniquely identifies a request to Amazon Backup to back up a resource.

Type: String

### **CreationDate**

The date and time that a backup job is created, in Unix format and Coordinated Universal Time (UTC). The value of CreationDate is accurate to milliseconds. For example, the value 1516925490.087 represents Friday, January 26, 2018 12:11:30.087 AM.

Type: Timestamp

### **IsParent**

This is a returned boolean value indicating this is a parent (composite) backup job.

Type: Boolean

# **RecoveryPointArn**

Note: This field is only returned for Amazon EFS and Advanced DynamoDB resources.

An ARN that uniquely identifies a recovery point; for example, arn:aws:backup:us-east-1:123456789012:recovery-point:1EB3B5E7-9EB0-435A-A80B-108B488B0D45.

Type: String

#### **Errors**

For information about the errors that are common to all actions, see Common Errors.

# InvalidParameterValueException

Indicates that something is wrong with a parameter's value. For example, the value is out of range.

HTTP Status Code: 400

## InvalidRequestException

Indicates that something is wrong with the input to the request. For example, a parameter is of the wrong type.

HTTP Status Code: 400

#### LimitExceededException

A limit in the request has been exceeded; for example, a maximum number of items allowed in a request.

HTTP Status Code: 400

## MissingParameterValueException

Indicates that a required parameter is missing.

HTTP Status Code: 400

#### ResourceNotFoundException

A resource that is required for the action doesn't exist.

HTTP Status Code: 400

#### ServiceUnavailableException

The request failed due to a temporary failure of the server.

HTTP Status Code: 500

#### See Also

For more information about using this API in one of the language-specific Amazon SDKs, see the following:

- Amazon Command Line Interface
- Amazon SDK for .NET
- Amazon SDK for C++
- Amazon SDK for Go v2
- Amazon SDK for Java V2
- Amazon SDK for JavaScript V3
- Amazon SDK for Kotlin
- Amazon SDK for PHP V3
- Amazon SDK for Python
- Amazon SDK for Ruby V3

# StartCopyJob

Service: Amazon Backup

Starts a job to create a one-time copy of the specified resource.

Does not support continuous backups.

#### **Request Syntax**

```
PUT /copy-jobs HTTP/1.1
Content-type: application/json

{
    "DestinationBackupVaultArn": "string",
    "IamRoleArn": "string",
    "IdempotencyToken": "string",
    "Lifecycle": {
        "DeleteAfterDays": number,
        "MoveToColdStorageAfterDays": number,
        "OptInToArchiveForSupportedResources": boolean
    },
    "RecoveryPointArn": "string",
    "SourceBackupVaultName": "string"
}
```

#### **URI Request Parameters**

The request does not use any URI parameters.

#### **Request Body**

The request accepts the following data in JSON format.

# **DestinationBackupVaultArn**

An Amazon Resource Name (ARN) that uniquely identifies a destination backup vault to copy to; for example, arn:aws:backup:us-east-1:123456789012:backup-vault:aBackupVault.

Type: String

Required: Yes

#### **IamRoleArn**

Specifies the IAM role ARN used to copy the target recovery point; for example,

arn:aws:iam::123456789012:role/S3Access.

Type: String

Required: Yes

## IdempotencyToken

A customer-chosen string that you can use to distinguish between otherwise identical calls to StartCopyJob. Retrying a successful request with the same idempotency token results in a success message with no action taken.

Type: String

Required: No

# Lifecycle

Specifies the time period, in days, before a recovery point transitions to cold storage or is deleted.

Backups transitioned to cold storage must be stored in cold storage for a minimum of 90 days. Therefore, on the console, the retention setting must be 90 days greater than the transition to cold after days setting. The transition to cold after days setting can't be changed after a backup has been transitioned to cold.

Resource types that can transition to cold storage are listed in the <u>Feature availability by</u> <u>resource</u> table. Amazon Backup ignores this expression for other resource types.

To remove the existing lifecycle and retention periods and keep your recovery points indefinitely, specify -1 for MoveToColdStorageAfterDays and DeleteAfterDays.

Type: Lifecycle object

Required: No

# RecoveryPointArn

An ARN that uniquely identifies a recovery point to use for the copy job; for example, arn:aws:backup:us-east-1:123456789012:recovery-point:1EB3B5E7-9EB0-435A-A80B-108B488B0D45.

Type: String

Required: Yes

# **SourceBackupVaultName**

The name of a logical source container where backups are stored. Backup vaults are identified by names that are unique to the account used to create them and the Amazon Region where they are created.

Type: String

Pattern:  $^[a-zA-Z0-9]_{2,50}$ 

Required: Yes

#### **Response Syntax**

```
HTTP/1.1 200
Content-type: application/json

{
    "CopyJobId": "string",
    "CreationDate": number,
    "IsParent": boolean
}
```

#### **Response Elements**

If the action is successful, the service sends back an HTTP 200 response.

The following data is returned in JSON format by the service.

# CopyJobId

Uniquely identifies a copy job.

Type: String

#### CreationDate

The date and time that a copy job is created, in Unix format and Coordinated Universal Time (UTC). The value of CreationDate is accurate to milliseconds. For example, the value 1516925490.087 represents Friday, January 26, 2018 12:11:30.087 AM.

Type: Timestamp

#### **IsParent**

This is a returned boolean value indicating this is a parent (composite) copy job.

Type: Boolean

#### **Errors**

For information about the errors that are common to all actions, see Common Errors.

# InvalidParameterValueException

Indicates that something is wrong with a parameter's value. For example, the value is out of range.

HTTP Status Code: 400

## InvalidRequestException

Indicates that something is wrong with the input to the request. For example, a parameter is of the wrong type.

HTTP Status Code: 400

# LimitExceededException

A limit in the request has been exceeded; for example, a maximum number of items allowed in a request.

HTTP Status Code: 400

#### MissingParameterValueException

Indicates that a required parameter is missing.

HTTP Status Code: 400

#### ResourceNotFoundException

A resource that is required for the action doesn't exist.

HTTP Status Code: 400

# ServiceUnavailableException

The request failed due to a temporary failure of the server.

HTTP Status Code: 500

#### See Also

For more information about using this API in one of the language-specific Amazon SDKs, see the following:

- Amazon Command Line Interface
- Amazon SDK for .NET
- Amazon SDK for C++
- Amazon SDK for Go v2
- Amazon SDK for Java V2
- Amazon SDK for JavaScript V3
- Amazon SDK for Kotlin
- Amazon SDK for PHP V3
- Amazon SDK for Python
- Amazon SDK for Ruby V3

# StartReportJob

Service: Amazon Backup

Starts an on-demand report job for the specified report plan.

### **Request Syntax**

```
POST /audit/report-jobs/reportPlanName HTTP/1.1
Content-type: application/json
{
    "IdempotencyToken": "string"
}
```

### **URI Request Parameters**

The request uses the following URI parameters.

# reportPlanName

The unique name of a report plan.

Length Constraints: Minimum length of 1. Maximum length of 256.

Pattern: [a-zA-Z][\_a-zA-Z0-9]\*

Required: Yes

### **Request Body**

The request accepts the following data in JSON format.

## **IdempotencyToken**

A customer-chosen string that you can use to distinguish between otherwise identical calls to StartReportJobInput. Retrying a successful request with the same idempotency token results in a success message with no action taken.

Type: String

Required: No

#### **Response Syntax**

```
HTTP/1.1 200
Content-type: application/json
{
    "ReportJobId": "string"
}
```

#### **Response Elements**

If the action is successful, the service sends back an HTTP 200 response.

The following data is returned in JSON format by the service.

# ReportJobId

The identifier of the report job. A unique, randomly generated, Unicode, UTF-8 encoded string that is at most 1,024 bytes long. The report job ID cannot be edited.

Type: String

#### **Errors**

For information about the errors that are common to all actions, see Common Errors.

#### InvalidParameterValueException

Indicates that something is wrong with a parameter's value. For example, the value is out of range.

HTTP Status Code: 400

# MissingParameterValueException

Indicates that a required parameter is missing.

HTTP Status Code: 400

#### ResourceNotFoundException

A resource that is required for the action doesn't exist.

HTTP Status Code: 400

# ServiceUnavailableException

The request failed due to a temporary failure of the server.

HTTP Status Code: 500

#### See Also

For more information about using this API in one of the language-specific Amazon SDKs, see the following:

- Amazon Command Line Interface
- Amazon SDK for .NET
- Amazon SDK for C++
- Amazon SDK for Go v2
- Amazon SDK for Java V2
- Amazon SDK for JavaScript V3
- Amazon SDK for Kotlin
- Amazon SDK for PHP V3
- Amazon SDK for Python
- Amazon SDK for Ruby V3

#### **StartRestoreJob**

Service: Amazon Backup

Recovers the saved resource identified by an Amazon Resource Name (ARN).

#### **Request Syntax**

```
PUT /restore-jobs HTTP/1.1
Content-type: application/json

{
    "CopySourceTagsToRestoredResource": boolean,
    "IamRoleArn": "string",
    "IdempotencyToken": "string",
    "Metadata": {
        "string" : "string"
    },
    "RecoveryPointArn": "string",
    "ResourceType": "string"
}
```

#### **URI Request Parameters**

The request does not use any URI parameters.

#### **Request Body**

The request accepts the following data in JSON format.

# ${\color{red} \textbf{CopySourceTagsToRestoredResource}}$

This is an optional parameter. If this equals True, tags included in the backup will be copied to the restored resource.

This can only be applied to backups created through Amazon Backup.

Type: Boolean

Required: No

#### **IamRoleArn**

The Amazon Resource Name (ARN) of the IAM role that Amazon Backup uses to create the target resource; for example: arn:aws:iam::123456789012:role/S3Access.

Type: String

Required: No

### IdempotencyToken

A customer-chosen string that you can use to distinguish between otherwise identical calls to StartRestoreJob. Retrying a successful request with the same idempotency token results in a success message with no action taken.

Type: String

Required: No

### Metadata

A set of metadata key-value pairs.

You can get configuration metadata about a resource at the time it was backed up by calling GetRecoveryPointRestoreMetadata. However, values in addition to those provided by GetRecoveryPointRestoreMetadata might be required to restore a resource. For example, you might need to provide a new resource name if the original already exists.

For more information about the metadata for each resource, see the following:

- Metadata for Amazon Aurora
- Metadata for Amazon DocumentDB
- Metadata for Amazon CloudFormation
- Metadata for Amazon DynamoDB
- Metadata for Amazon EBS
- Metadata for Amazon EC2
- Metadata for Amazon EFS
- Metadata for Amazon FSx
- Metadata for Amazon Neptune
- Metadata for Amazon RDS
- Metadata for Amazon Redshift
- Metadata for Amazon Storage Gateway
- Metadata for Amazon S3

- Metadata for Amazon Timestream
- Metadata for virtual machines

Type: String to string map

Required: Yes

# RecoveryPointArn

An ARN that uniquely identifies a recovery point; for example, arn:aws:backup:us-east-1:123456789012:recovery-point:1EB3B5E7-9EB0-435A-A80B-108B488B0D45.

Type: String

Required: Yes

### ResourceType

Starts a job to restore a recovery point for one of the following resources:

- Aurora Amazon Aurora
- DocumentDB Amazon DocumentDB
- CloudFormation Amazon CloudFormation
- DynamoDB Amazon DynamoDB
- EBS Amazon Elastic Block Store
- EC2 Amazon Elastic Compute Cloud
- EFS Amazon Elastic File System
- FSx Amazon FSx
- Neptune Amazon Neptune
- RDS Amazon Relational Database Service
- Redshift Amazon Redshift
- Storage Gateway Amazon Storage Gateway
- S3 Amazon Simple Storage Service
- Timestream Amazon Timestream
- VirtualMachine Virtual machines

Type: String

Pattern:  $^[a-zA-Z0-9]-\.]{1,50}$ \$

Required: No

#### **Response Syntax**

```
HTTP/1.1 200
Content-type: application/json
{
    "RestoreJobId": "string"
}
```

## **Response Elements**

If the action is successful, the service sends back an HTTP 200 response.

The following data is returned in JSON format by the service.

# RestoreJobId

Uniquely identifies the job that restores a recovery point.

Type: String

#### **Errors**

For information about the errors that are common to all actions, see Common Errors.

# InvalidParameterValueException

Indicates that something is wrong with a parameter's value. For example, the value is out of range.

HTTP Status Code: 400

#### InvalidRequestException

Indicates that something is wrong with the input to the request. For example, a parameter is of the wrong type.

HTTP Status Code: 400

#### MissingParameterValueException

Indicates that a required parameter is missing.

HTTP Status Code: 400

#### ResourceNotFoundException

A resource that is required for the action doesn't exist.

HTTP Status Code: 400

#### ServiceUnavailableException

The request failed due to a temporary failure of the server.

HTTP Status Code: 500

#### See Also

For more information about using this API in one of the language-specific Amazon SDKs, see the following:

- Amazon Command Line Interface
- Amazon SDK for .NET
- Amazon SDK for C++
- Amazon SDK for Go v2
- Amazon SDK for Java V2
- Amazon SDK for JavaScript V3
- Amazon SDK for Kotlin
- Amazon SDK for PHP V3
- Amazon SDK for Python
- Amazon SDK for Ruby V3

# StopBackupJob

Service: Amazon Backup

Attempts to cancel a job to create a one-time backup of a resource.

This action is not supported for the following services:

- Amazon Aurora
- Amazon DocumentDB (with MongoDB compatibility)
- Amazon FSx for Lustre
- Amazon FSx for NetApp ONTAP
- Amazon FSx for OpenZFS
- Amazon FSx for Windows File Server
- Amazon Neptune
- SAP HANA databases on Amazon EC2 instances
- Amazon RDS

### **Request Syntax**

POST /backup-jobs/backupJobId HTTP/1.1

### **URI Request Parameters**

The request uses the following URI parameters.

# backupJobId

Uniquely identifies a request to Amazon Backup to back up a resource.

Required: Yes

#### **Request Body**

The request does not have a request body.

#### **Response Syntax**

HTTP/1.1 200

#### **Response Elements**

If the action is successful, the service sends back an HTTP 200 response with an empty HTTP body.

#### **Errors**

For information about the errors that are common to all actions, see Common Errors.

#### InvalidParameterValueException

Indicates that something is wrong with a parameter's value. For example, the value is out of range.

HTTP Status Code: 400

### InvalidRequestException

Indicates that something is wrong with the input to the request. For example, a parameter is of the wrong type.

HTTP Status Code: 400

# MissingParameterValueException

Indicates that a required parameter is missing.

HTTP Status Code: 400

#### ResourceNotFoundException

A resource that is required for the action doesn't exist.

HTTP Status Code: 400

#### ServiceUnavailableException

The request failed due to a temporary failure of the server.

HTTP Status Code: 500

#### See Also

For more information about using this API in one of the language-specific Amazon SDKs, see the following:

- Amazon Command Line Interface
- Amazon SDK for .NET
- Amazon SDK for C++
- Amazon SDK for Go v2
- Amazon SDK for Java V2
- Amazon SDK for JavaScript V3
- Amazon SDK for Kotlin
- Amazon SDK for PHP V3
- Amazon SDK for Python
- Amazon SDK for Ruby V3

# **TagResource**

Service: Amazon Backup

Assigns a set of key-value pairs to a resource.

### **Request Syntax**

```
POST /tags/resourceArn HTTP/1.1
Content-type: application/json

{
    "Tags": {
        "string" : "string"
    }
}
```

#### **URI Request Parameters**

The request uses the following URI parameters.

#### resourceArn

The ARN that uniquely identifies the resource.

Required: Yes

# **Request Body**

The request accepts the following data in JSON format.

# **Tags**

Key-value pairs that are used to help organize your resources. You can assign your own metadata to the resources you create. For clarity, this is the structure to assign tags: [{"Key":"string", "Value":"string"}].

Type: String to string map

Required: Yes

#### **Response Syntax**

HTTP/1.1 200

#### **Response Elements**

If the action is successful, the service sends back an HTTP 200 response with an empty HTTP body.

#### **Errors**

For information about the errors that are common to all actions, see Common Errors.

#### InvalidParameterValueException

Indicates that something is wrong with a parameter's value. For example, the value is out of range.

HTTP Status Code: 400

## LimitExceededException

A limit in the request has been exceeded; for example, a maximum number of items allowed in a request.

HTTP Status Code: 400

# MissingParameterValueException

Indicates that a required parameter is missing.

HTTP Status Code: 400

### ResourceNotFoundException

A resource that is required for the action doesn't exist.

HTTP Status Code: 400

#### ServiceUnavailableException

The request failed due to a temporary failure of the server.

HTTP Status Code: 500

#### See Also

For more information about using this API in one of the language-specific Amazon SDKs, see the following:

- Amazon Command Line Interface
- Amazon SDK for .NET
- Amazon SDK for C++
- Amazon SDK for Go v2
- Amazon SDK for Java V2
- Amazon SDK for JavaScript V3
- Amazon SDK for Kotlin
- Amazon SDK for PHP V3
- Amazon SDK for Python
- Amazon SDK for Ruby V3

# **UntagResource**

Service: Amazon Backup

Removes a set of key-value pairs from a recovery point, backup plan, or backup vault identified by an Amazon Resource Name (ARN)

This API is not supported for recovery points for resource types including Aurora, Amazon DocumentDB. Amazon EBS, Amazon FSx, Neptune, and Amazon RDS.

# **Request Syntax**

```
POST /untag/resourceArn HTTP/1.1
Content-type: application/json
{
    "TagKeyList": [ "string" ]
}
```

#### **URI Request Parameters**

The request uses the following URI parameters.

### resourceArn

An ARN that uniquely identifies a resource. The format of the ARN depends on the type of the tagged resource.

ARNs that do not include backup are incompatible with tagging. TagResource and UntagResource with invalid ARNs will result in an error. Acceptable ARN content can include arn:aws:backup:us-east. Invalid ARN content may look like arn:aws:ec2:us-east.

Required: Yes

# **Request Body**

The request accepts the following data in JSON format.

# **TagKeyList**

The keys to identify which key-value tags to remove from a resource.

Type: Array of strings

Required: Yes

#### **Response Syntax**

HTTP/1.1 200

#### **Response Elements**

If the action is successful, the service sends back an HTTP 200 response with an empty HTTP body.

#### **Errors**

For information about the errors that are common to all actions, see Common Errors.

### InvalidParameterValueException

Indicates that something is wrong with a parameter's value. For example, the value is out of range.

HTTP Status Code: 400

# MissingParameterValueException

Indicates that a required parameter is missing.

HTTP Status Code: 400

#### ResourceNotFoundException

A resource that is required for the action doesn't exist.

HTTP Status Code: 400

#### ServiceUnavailableException

The request failed due to a temporary failure of the server.

HTTP Status Code: 500

#### See Also

For more information about using this API in one of the language-specific Amazon SDKs, see the following:

- Amazon Command Line Interface
- Amazon SDK for .NET
- Amazon SDK for C++
- Amazon SDK for Go v2
- Amazon SDK for Java V2
- Amazon SDK for JavaScript V3
- Amazon SDK for Kotlin
- Amazon SDK for PHP V3
- Amazon SDK for Python
- Amazon SDK for Ruby V3

# **UpdateBackupPlan**

Service: Amazon Backup

Updates the specified backup plan. The new version is uniquely identified by its ID.

#### **Request Syntax**

```
POST /backup/plans/backupPlanId HTTP/1.1
Content-type: application/json
{
   "BackupPlan": {
      "AdvancedBackupSettings": [
            "BackupOptions": {
               "string" : "string"
            },
            "ResourceType": "string"
         }
      ],
      "BackupPlanName": "string",
      "Rules": [
         {
            "CompletionWindowMinutes": number,
            "CopyActions": [
               {
                  "DestinationBackupVaultArn": "string",
                  "Lifecycle": {
                      "DeleteAfterDays": number,
                      "MoveToColdStorageAfterDays": number,
                      "OptInToArchiveForSupportedResources": boolean
                  }
               }
            ],
            "EnableContinuousBackup": boolean,
            "IndexActions": [
               {
                  "ResourceTypes": [ "string" ]
               }
            ],
            "Lifecycle": {
               "DeleteAfterDays": number,
               "MoveToColdStorageAfterDays": number,
```

```
"OptInToArchiveForSupportedResources": boolean
},

"RecoveryPointTags": {
    "string" : "string"
},

"RuleName": "string",

"ScheduleExpression": "string",

"ScheduleExpressionTimezone": "string",

"StartWindowMinutes": number,

"TargetBackupVaultName": "string"
}

]
}
```

# **URI Request Parameters**

The request uses the following URI parameters.

# backupPlanId

The ID of the backup plan.

Required: Yes

#### **Request Body**

The request accepts the following data in JSON format.

# BackupPlan

The body of a backup plan. Includes a BackupPlanName and one or more sets of Rules.

Type: BackupPlanInput object

Required: Yes

# **Response Syntax**

```
HTTP/1.1 200
Content-type: application/json
{
```

#### **Response Elements**

If the action is successful, the service sends back an HTTP 200 response.

The following data is returned in JSON format by the service.

# AdvancedBackupSettings

Contains a list of BackupOptions for each resource type.

Type: Array of AdvancedBackupSetting objects

# **BackupPlanArn**

An Amazon Resource Name (ARN) that uniquely identifies a backup plan; for example, arn:aws:backup:us-east-1:123456789012:plan:8F81F553-3A74-4A3F-B93D-B3360DC80C50.

Type: String

# **BackupPlanId**

Uniquely identifies a backup plan.

Type: String

### CreationDate

The date and time a backup plan is created, in Unix format and Coordinated Universal Time (UTC). The value of CreationDate is accurate to milliseconds. For example, the value 1516925490.087 represents Friday, January 26, 2018 12:11:30.087 AM.

Type: Timestamp

#### VersionId

Unique, randomly generated, Unicode, UTF-8 encoded strings that are at most 1,024 bytes long. Version Ids cannot be edited.

Type: String

#### **Errors**

For information about the errors that are common to all actions, see Common Errors.

### InvalidParameterValueException

Indicates that something is wrong with a parameter's value. For example, the value is out of range.

HTTP Status Code: 400

#### MissingParameterValueException

Indicates that a required parameter is missing.

HTTP Status Code: 400

# Resource Not Found Exception

A resource that is required for the action doesn't exist.

HTTP Status Code: 400

### ServiceUnavailableException

The request failed due to a temporary failure of the server.

HTTP Status Code: 500

#### See Also

For more information about using this API in one of the language-specific Amazon SDKs, see the following:

• Amazon Command Line Interface

- Amazon SDK for .NET
- Amazon SDK for C++
- Amazon SDK for Go v2
- Amazon SDK for Java V2
- Amazon SDK for JavaScript V3
- Amazon SDK for Kotlin
- Amazon SDK for PHP V3
- Amazon SDK for Python
- Amazon SDK for Ruby V3

# **UpdateFramework**

Service: Amazon Backup

Updates the specified framework.

### **Request Syntax**

```
PUT /audit/frameworks/frameworkName HTTP/1.1
Content-type: application/json
{
   "FrameworkControls": [
      {
         "ControlInputParameters": [
               "ParameterName": "string",
               "ParameterValue": "string"
            }
         ],
         "ControlName": "string",
         "ControlScope": {
            "ComplianceResourceIds": [ "string" ],
            "ComplianceResourceTypes": [ "string" ],
            "Tags": {
               "string" : "string"
            }
         }
      }
   "FrameworkDescription": "string",
   "IdempotencyToken": "string"
}
```

#### **URI Request Parameters**

The request uses the following URI parameters.

#### <u>frameworkName</u>

The unique name of a framework. This name is between 1 and 256 characters, starting with a letter, and consisting of letters (a-z, A-Z), numbers (0-9), and underscores (\_).

Length Constraints: Minimum length of 1. Maximum length of 256.

Pattern: [a-zA-Z][\_a-zA-Z0-9]\*

Required: Yes

# **Request Body**

The request accepts the following data in JSON format.

### **FrameworkControls**

The controls that make up the framework. Each control in the list has a name, input parameters, and scope.

Type: Array of FrameworkControl objects

Required: No

# FrameworkDescription

An optional description of the framework with a maximum 1,024 characters.

Type: String

Length Constraints: Minimum length of 0. Maximum length of 1024.

Pattern: .\*\S.\*

Required: No

# IdempotencyToken

A customer-chosen string that you can use to distinguish between otherwise identical calls to UpdateFrameworkInput. Retrying a successful request with the same idempotency token results in a success message with no action taken.

Type: String

Required: No

# **Response Syntax**

HTTP/1.1 200

Content-type: application/json

```
{
    "CreationTime": number,
    "FrameworkArn": "string",
    "FrameworkName": "string"
}
```

#### **Response Elements**

If the action is successful, the service sends back an HTTP 200 response.

The following data is returned in JSON format by the service.

### CreationTime

The date and time that a framework is created, in ISO 8601 representation. The value of CreationTime is accurate to milliseconds. For example, 2020-07-10T15:00:00.000-08:00 represents the 10th of July 2020 at 3:00 PM 8 hours behind UTC.

Type: Timestamp

#### FrameworkArn

An Amazon Resource Name (ARN) that uniquely identifies a resource. The format of the ARN depends on the resource type.

Type: String

### FrameworkName

The unique name of a framework. This name is between 1 and 256 characters, starting with a letter, and consisting of letters (a-z, A-Z), numbers (0-9), and underscores (\_).

Type: String

Length Constraints: Minimum length of 1. Maximum length of 256.

Pattern: [a-zA-Z][\_a-zA-Z0-9]\*

#### **Errors**

For information about the errors that are common to all actions, see Common Errors.

### AlreadyExistsException

The required resource already exists.

HTTP Status Code: 400

# ConflictException

Amazon Backup can't perform the action that you requested until it finishes performing a previous action. Try again later.

HTTP Status Code: 400

# **InvalidParameterValueException**

Indicates that something is wrong with a parameter's value. For example, the value is out of range.

HTTP Status Code: 400

# LimitExceededException

A limit in the request has been exceeded; for example, a maximum number of items allowed in a request.

HTTP Status Code: 400

### MissingParameterValueException

Indicates that a required parameter is missing.

HTTP Status Code: 400

### ResourceNotFoundException

A resource that is required for the action doesn't exist.

HTTP Status Code: 400

#### ServiceUnavailableException

The request failed due to a temporary failure of the server.

HTTP Status Code: 500

#### See Also

For more information about using this API in one of the language-specific Amazon SDKs, see the following:

- Amazon Command Line Interface
- Amazon SDK for .NET
- Amazon SDK for C++
- Amazon SDK for Go v2
- Amazon SDK for Java V2
- Amazon SDK for JavaScript V3
- Amazon SDK for Kotlin
- Amazon SDK for PHP V3
- Amazon SDK for Python
- Amazon SDK for Ruby V3

# **UpdateGlobalSettings**

Service: Amazon Backup

Updates whether the Amazon account is opted in to cross-account backup. Returns an error if the account is not an Organizations management account. Use the DescribeGlobalSettings API to determine the current settings.

#### **Request Syntax**

```
PUT /global-settings HTTP/1.1
Content-type: application/json

{
    "GlobalSettings": {
        "string" : "string"
     }
}
```

### **URI Request Parameters**

The request does not use any URI parameters.

### **Request Body**

The request accepts the following data in JSON format.

# **GlobalSettings**

A value for isCrossAccountBackupEnabled and a Region. Example: update-global-settings --global-settings isCrossAccountBackupEnabled=false --region us-west-2.

Type: String to string map

Required: No

### **Response Syntax**

```
HTTP/1.1 200
```

#### **Response Elements**

If the action is successful, the service sends back an HTTP 200 response with an empty HTTP body.

#### **Errors**

For information about the errors that are common to all actions, see Common Errors.

### InvalidParameterValueException

Indicates that something is wrong with a parameter's value. For example, the value is out of range.

HTTP Status Code: 400

# InvalidRequestException

Indicates that something is wrong with the input to the request. For example, a parameter is of the wrong type.

HTTP Status Code: 400

#### MissingParameterValueException

Indicates that a required parameter is missing.

HTTP Status Code: 400

#### ServiceUnavailableException

The request failed due to a temporary failure of the server.

HTTP Status Code: 500

#### See Also

For more information about using this API in one of the language-specific Amazon SDKs, see the following:

- Amazon Command Line Interface
- Amazon SDK for .NET
- Amazon SDK for C++
- Amazon SDK for Go v2

- Amazon SDK for Java V2
- Amazon SDK for JavaScript V3
- Amazon SDK for Kotlin
- Amazon SDK for PHP V3
- Amazon SDK for Python
- Amazon SDK for Ruby V3

# **UpdateRecoveryPointIndexSettings**

Service: Amazon Backup

This operation updates the settings of a recovery point index.

Required: BackupVaultName, RecoveryPointArn, and IAMRoleArn

#### **Request Syntax**

```
POST /backup-vaults/backupVaultName/recovery-points/recoveryPointArn/index HTTP/1.1
Content-type: application/json
{
    "IamRoleArn": "string",
    "Index": "string"
}
```

#### **URI Request Parameters**

The request uses the following URI parameters.

# backupVaultName

The name of a logical container where backups are stored. Backup vaults are identified by names that are unique to the account used to create them and the Region where they are created.

Accepted characters include lowercase letters, numbers, and hyphens.

```
Pattern: ^[a-zA-Z0-9]_{2,50}
```

Required: Yes

# recoveryPointArn

```
An ARN that uniquely identifies a recovery point; for example, arn:aws:backup:us-east-1:123456789012:recovery-point:1EB3B5E7-9EB0-435A-A80B-108B488B0D45.
```

Required: Yes

# **Request Body**

The request accepts the following data in JSON format.

#### **IamRoleArn**

This specifies the IAM role ARN used for this operation.

For example, arn:aws:iam::123456789012:role/S3Access

Type: String

Required: No

# Index

Index can have 1 of 2 possible values, either ENABLED or DISABLED.

To create a backup index for an eligible ACTIVE recovery point that does not yet have a backup index, set value to ENABLED.

To delete a backup index, set value to DISABLED.

Type: String

Valid Values: ENABLED | DISABLED

Required: Yes

#### **Response Syntax**

```
HTTP/1.1 200
Content-type: application/json

{
    "BackupVaultName": "string",
    "Index": "string",
    "IndexStatus": "string",
    "RecoveryPointArn": "string"
}
```

### **Response Elements**

If the action is successful, the service sends back an HTTP 200 response.

The following data is returned in JSON format by the service.

# **BackupVaultName**

The name of a logical container where backups are stored. Backup vaults are identified by names that are unique to the account used to create them and the Region where they are created.

Type: String

Pattern:  $^[a-zA-Z0-9]-[2,50]$ \$

# Index

Index can have 1 of 2 possible values, either ENABLED or DISABLED.

A value of ENABLED means a backup index for an eligible ACTIVE recovery point has been created.

A value of DISABLED means a backup index was deleted.

Type: String

Valid Values: ENABLED | DISABLED

# **IndexStatus**

This is the current status for the backup index associated with the specified recovery point.

Statuses are: PENDING | ACTIVE | FAILED | DELETING

A recovery point with an index that has the status of ACTIVE can be included in a search.

Type: String

Valid Values: PENDING | ACTIVE | FAILED | DELETING

# RecoveryPointArn

An ARN that uniquely identifies a recovery point; for example, arn:aws:backup:us-east-1:123456789012:recovery-point:1EB3B5E7-9EB0-435A-A80B-108B488B0D45.

Type: String

#### **Errors**

For information about the errors that are common to all actions, see Common Errors.

### **InvalidParameterValueException**

Indicates that something is wrong with a parameter's value. For example, the value is out of range.

HTTP Status Code: 400

### InvalidRequestException

Indicates that something is wrong with the input to the request. For example, a parameter is of the wrong type.

HTTP Status Code: 400

### MissingParameterValueException

Indicates that a required parameter is missing.

HTTP Status Code: 400

#### ResourceNotFoundException

A resource that is required for the action doesn't exist.

HTTP Status Code: 400

#### ServiceUnavailableException

The request failed due to a temporary failure of the server.

HTTP Status Code: 500

#### See Also

For more information about using this API in one of the language-specific Amazon SDKs, see the following:

- Amazon Command Line Interface
- Amazon SDK for .NET
- Amazon SDK for C++
- Amazon SDK for Go v2
- Amazon SDK for Java V2
- Amazon SDK for JavaScript V3

- Amazon SDK for Kotlin
- Amazon SDK for PHP V3
- Amazon SDK for Python
- Amazon SDK for Ruby V3

# **UpdateRecoveryPointLifecycle**

Service: Amazon Backup

Sets the transition lifecycle of a recovery point.

The lifecycle defines when a protected resource is transitioned to cold storage and when it expires. Amazon Backup transitions and expires backups automatically according to the lifecycle that you define.

Resource types that can transition to cold storage are listed in the Feature availability by resource table. Amazon Backup ignores this expression for other resource types.

Backups transitioned to cold storage must be stored in cold storage for a minimum of 90 days. Therefore, the "retention" setting must be 90 days greater than the "transition to cold after days" setting. The "transition to cold after days" setting cannot be changed after a backup has been transitioned to cold.

#### Important

If your lifecycle currently uses the parameters DeleteAfterDays and MoveToColdStorageAfterDays, include these parameters and their values when you call this operation. Not including them may result in your plan updating with null values.

This operation does not support continuous backups.

#### **Request Syntax**

```
POST /backup-vaults/backupVaultName/recovery-points/recoveryPointArn HTTP/1.1
Content-type: application/json
{
   "Lifecycle": {
      "DeleteAfterDays": number,
      "MoveToColdStorageAfterDays": number,
      "OptInToArchiveForSupportedResources": boolean
   }
}
```

#### **URI Request Parameters**

The request uses the following URI parameters.

# backupVaultName

The name of a logical container where backups are stored. Backup vaults are identified by names that are unique to the account used to create them and the Amazon Region where they are created.

Pattern:  $^[a-zA-Z0-9\-\]\{2,50\}$ \$

Required: Yes

# recoveryPointArn

An Amazon Resource Name (ARN) that uniquely identifies a recovery point; for example, arn:aws:backup:us-east-1:123456789012:recovery-point:1EB3B5E7-9EB0-435A-A80B-108B488B0D45.

Required: Yes

### **Request Body**

The request accepts the following data in JSON format.

# Lifecycle

The lifecycle defines when a protected resource is transitioned to cold storage and when it expires. Amazon Backup transitions and expires backups automatically according to the lifecycle that you define.

Backups transitioned to cold storage must be stored in cold storage for a minimum of 90 days. Therefore, the "retention" setting must be 90 days greater than the "transition to cold after days" setting. The "transition to cold after days" setting cannot be changed after a backup has been transitioned to cold.

Type: Lifecycle object

Required: No

#### **Response Syntax**

```
HTTP/1.1 200
Content-type: application/json

{
    "BackupVaultArn": "string",
    "CalculatedLifecycle": {
        "DeleteAt": number,
        "MoveToColdStorageAt": number
},
    "Lifecycle": {
        "DeleteAfterDays": number,
        "MoveToColdStorageAfterDays": number,
        "OptInToArchiveForSupportedResources": boolean
},
    "RecoveryPointArn": "string"
}
```

### **Response Elements**

If the action is successful, the service sends back an HTTP 200 response.

The following data is returned in JSON format by the service.

# **BackupVaultArn**

An ARN that uniquely identifies a backup vault; for example, arn:aws:backup:us-east-1:123456789012:backup-vault:aBackupVault.

Type: String

# CalculatedLifecycle

A CalculatedLifecycle object containing DeleteAt and MoveToColdStorageAt timestamps.

Type: CalculatedLifecycle object

# **Lifecycle**

The lifecycle defines when a protected resource is transitioned to cold storage and when it expires. Amazon Backup transitions and expires backups automatically according to the lifecycle that you define.

Backups transitioned to cold storage must be stored in cold storage for a minimum of 90 days. Therefore, the "retention" setting must be 90 days greater than the "transition to cold after days" setting. The "transition to cold after days" setting cannot be changed after a backup has been transitioned to cold.

Resource types that can transition to cold storage are listed in the <u>Feature availability by</u> resource table. Amazon Backup ignores this expression for other resource types.

Type: Lifecycle object

# RecoveryPointArn

An Amazon Resource Name (ARN) that uniquely identifies a recovery point; for example, arn:aws:backup:us-east-1:123456789012:recovery-point:1EB3B5E7-9EB0-435A-A80B-108B488B0D45.

Type: String

#### **Errors**

For information about the errors that are common to all actions, see Common Errors.

# InvalidParameterValueException

Indicates that something is wrong with a parameter's value. For example, the value is out of range.

HTTP Status Code: 400

#### InvalidRequestException

Indicates that something is wrong with the input to the request. For example, a parameter is of the wrong type.

HTTP Status Code: 400

# MissingParameterValueException

Indicates that a required parameter is missing.

HTTP Status Code: 400

#### ResourceNotFoundException

A resource that is required for the action doesn't exist.

HTTP Status Code: 400

### ServiceUnavailableException

The request failed due to a temporary failure of the server.

HTTP Status Code: 500

#### See Also

For more information about using this API in one of the language-specific Amazon SDKs, see the following:

- Amazon Command Line Interface
- Amazon SDK for .NET
- Amazon SDK for C++
- Amazon SDK for Go v2
- Amazon SDK for Java V2
- Amazon SDK for JavaScript V3
- · Amazon SDK for Kotlin
- Amazon SDK for PHP V3
- · Amazon SDK for Python
- Amazon SDK for Ruby V3

# **UpdateRegionSettings**

Service: Amazon Backup

Updates the current service opt-in settings for the Region.

Use the DescribeRegionSettings API to determine the resource types that are supported.

#### **Request Syntax**

```
PUT /account-settings HTTP/1.1
Content-type: application/json

{
    "ResourceTypeManagementPreference": {
        "string" : boolean
    },
    "ResourceTypeOptInPreference": {
        "string" : boolean
    }
}
```

#### **URI Request Parameters**

The request does not use any URI parameters.

# **Request Body**

The request accepts the following data in JSON format.

# ${\bf Resource Type Management Preference}$

Enables or disables full Amazon Backup management of backups for a resource type. To enable full Amazon Backup management for DynamoDB along with <a href="Management-Amazon Backup"><u>Amazon Backup's advanced DynamoDB backup features</u></a>, follow the procedure to <a href="management-enable-enable-

Type: String to boolean map

Key Pattern:  $^[a-zA-Z0-9\-\.]{1,50}$ \$

Required: No

# ResourceTypeOptInPreference

Updates the list of services along with the opt-in preferences for the Region.

If resource assignments are only based on tags, then service opt-in settings are applied. If a resource type is explicitly assigned to a backup plan, such as Amazon S3, Amazon EC2, or Amazon RDS, it will be included in the backup even if the opt-in is not enabled for that particular service. If both a resource type and tags are specified in a resource assignment, the resource type specified in the backup plan takes priority over the tag condition. Service opt-in settings are disregarded in this situation.

Type: String to boolean map

Key Pattern:  $^[a-zA-Z0-9]-\_\]{1,50}$ \$

Required: No

#### **Response Syntax**

HTTP/1.1 200

### **Response Elements**

If the action is successful, the service sends back an HTTP 200 response with an empty HTTP body.

#### **Errors**

For information about the errors that are common to all actions, see Common Errors.

### InvalidParameterValueException

Indicates that something is wrong with a parameter's value. For example, the value is out of range.

HTTP Status Code: 400

#### MissingParameterValueException

Indicates that a required parameter is missing.

HTTP Status Code: 400

# ServiceUnavailableException

The request failed due to a temporary failure of the server.

HTTP Status Code: 500

#### See Also

For more information about using this API in one of the language-specific Amazon SDKs, see the following:

- Amazon Command Line Interface
- Amazon SDK for .NET
- Amazon SDK for C++
- Amazon SDK for Go v2
- Amazon SDK for Java V2
- Amazon SDK for JavaScript V3
- · Amazon SDK for Kotlin
- Amazon SDK for PHP V3
- Amazon SDK for Python
- Amazon SDK for Ruby V3

# **UpdateReportPlan**

Service: Amazon Backup

Updates the specified report plan.

#### **Request Syntax**

```
PUT /audit/report-plans/reportPlanName HTTP/1.1
Content-type: application/json
{
   "IdempotencyToken": "string",
   "ReportDeliveryChannel": {
      "Formats": [ "string" ],
      "S3BucketName": "string",
      "S3KeyPrefix": "string"
   },
   "ReportPlanDescription": "string",
   "ReportSetting": {
      "Accounts": [ "string" ],
      "FrameworkArns": [ "string" ],
      "NumberOfFrameworks": number,
      "OrganizationUnits": [ "string" ],
      "Regions": [ "string" ],
      "ReportTemplate": "string"
   }
}
```

#### **URI Request Parameters**

The request uses the following URI parameters.

# reportPlanName

The unique name of the report plan. This name is between 1 and 256 characters, starting with a letter, and consisting of letters (a-z, A-Z), numbers (0-9), and underscores (\_).

Length Constraints: Minimum length of 1. Maximum length of 256.

Pattern: [a-zA-Z][\_a-zA-Z0-9]\*

Required: Yes

#### **Request Body**

The request accepts the following data in JSON format.

# IdempotencyToken

A customer-chosen string that you can use to distinguish between otherwise identical calls to UpdateReportPlanInput. Retrying a successful request with the same idempotency token results in a success message with no action taken.

Type: String

Required: No

# ReportDeliveryChannel

The information about where to deliver your reports, specifically your Amazon S3 bucket name, S3 key prefix, and the formats of your reports.

Type: ReportDeliveryChannel object

Required: No

# ReportPlanDescription

An optional description of the report plan with a maximum 1,024 characters.

Type: String

Length Constraints: Minimum length of 0. Maximum length of 1024.

Pattern: .\*\S.\*

Required: No

# ReportSetting

The report template for the report. Reports are built using a report template. The report templates are:

```
RESOURCE_COMPLIANCE_REPORT | CONTROL_COMPLIANCE_REPORT | BACKUP_JOB_REPORT | COPY_JOB_REPORT | RESTORE_JOB_REPORT
```

If the report template is RESOURCE\_COMPLIANCE\_REPORT or CONTROL\_COMPLIANCE\_REPORT, this API resource also describes the report coverage by Amazon Web Services Regions and frameworks.

Type: ReportSetting object

Required: No

### **Response Syntax**

```
HTTP/1.1 200
Content-type: application/json

{
    "CreationTime": number,
    "ReportPlanArn": "string",
    "ReportPlanName": "string"
}
```

#### **Response Elements**

If the action is successful, the service sends back an HTTP 200 response.

The following data is returned in JSON format by the service.

# CreationTime

The date and time that a report plan is created, in Unix format and Coordinated Universal Time (UTC). The value of CreationTime is accurate to milliseconds. For example, the value 1516925490.087 represents Friday, January 26, 2018 12:11:30.087 AM.

Type: Timestamp

# ReportPlanArn

An Amazon Resource Name (ARN) that uniquely identifies a resource. The format of the ARN depends on the resource type.

Type: String

# ReportPlanName

The unique name of the report plan.

Type: String

Length Constraints: Minimum length of 1. Maximum length of 256.

Pattern: [a-zA-Z][\_a-zA-Z0-9]\*

#### **Errors**

For information about the errors that are common to all actions, see Common Errors.

# ConflictException

Amazon Backup can't perform the action that you requested until it finishes performing a previous action. Try again later.

HTTP Status Code: 400

# InvalidParameterValueException

Indicates that something is wrong with a parameter's value. For example, the value is out of range.

HTTP Status Code: 400

# MissingParameterValueException

Indicates that a required parameter is missing.

HTTP Status Code: 400

# Resource Not Found Exception

A resource that is required for the action doesn't exist.

HTTP Status Code: 400

# ServiceUnavailableException

The request failed due to a temporary failure of the server.

HTTP Status Code: 500

#### See Also

For more information about using this API in one of the language-specific Amazon SDKs, see the following:

Amazon Command Line Interface

- Amazon SDK for .NET
- Amazon SDK for C++
- Amazon SDK for Go v2
- Amazon SDK for Java V2
- Amazon SDK for JavaScript V3
- Amazon SDK for Kotlin
- Amazon SDK for PHP V3
- Amazon SDK for Python
- Amazon SDK for Ruby V3

# **UpdateRestoreTestingPlan**

Service: Amazon Backup

This request will send changes to your specified restore testing plan. RestoreTestingPlanName cannot be updated after it is created.

RecoveryPointSelection can contain:

- Algorithm
- ExcludeVaults
- IncludeVaults
- RecoveryPointTypes
- SelectionWindowDays

### **Request Syntax**

```
PUT /restore-testing/plans/RestoreTestingPlanName HTTP/1.1
Content-type: application/json
{
   "RestoreTestingPlan": {
      "RecoveryPointSelection": {
         "Algorithm": "string",
         "ExcludeVaults": [ "string" ],
         "IncludeVaults": [ "string" ],
         "RecoveryPointTypes": [ "string" ],
         "SelectionWindowDays": number
      },
      "ScheduleExpression": "string",
      "ScheduleExpressionTimezone": "string",
      "StartWindowHours": number
   }
}
```

# **URI Request Parameters**

The request uses the following URI parameters.

#### RestoreTestingPlanName

The name of the restore testing plan name.

Required: Yes

#### **Request Body**

The request accepts the following data in JSON format.

# RestoreTestingPlan

Specifies the body of a restore testing plan.

Type: RestoreTestingPlanForUpdate object

Required: Yes

### **Response Syntax**

```
HTTP/1.1 200
Content-type: application/json

{
    "CreationTime": number,
    "RestoreTestingPlanArn": "string",
    "RestoreTestingPlanName": "string",
    "UpdateTime": number
}
```

#### **Response Elements**

If the action is successful, the service sends back an HTTP 200 response.

The following data is returned in JSON format by the service.

### CreationTime

The time the resource testing plan was created.

Type: Timestamp

### RestoreTestingPlanArn

Unique ARN (Amazon Resource Name) of the restore testing plan.

Type: String

# RestoreTestingPlanName

The name cannot be changed after creation. The name consists of only alphanumeric characters and underscores. Maximum length is 50.

Type: String

# **UpdateTime**

The time the update completed for the restore testing plan.

Type: Timestamp

#### **Errors**

For information about the errors that are common to all actions, see Common Errors.

#### ConflictException

Amazon Backup can't perform the action that you requested until it finishes performing a previous action. Try again later.

HTTP Status Code: 400

# **InvalidParameterValueException**

Indicates that something is wrong with a parameter's value. For example, the value is out of range.

HTTP Status Code: 400

### MissingParameterValueException

Indicates that a required parameter is missing.

HTTP Status Code: 400

#### ResourceNotFoundException

A resource that is required for the action doesn't exist.

HTTP Status Code: 400

# ServiceUnavailableException

The request failed due to a temporary failure of the server.

HTTP Status Code: 500

### See Also

For more information about using this API in one of the language-specific Amazon SDKs, see the following:

- Amazon Command Line Interface
- Amazon SDK for .NET
- Amazon SDK for C++
- Amazon SDK for Go v2
- Amazon SDK for Java V2
- Amazon SDK for JavaScript V3
- Amazon SDK for Kotlin
- Amazon SDK for PHP V3
- Amazon SDK for Python
- Amazon SDK for Ruby V3

# **UpdateRestoreTestingSelection**

Service: Amazon Backup

Updates the specified restore testing selection.

Most elements except the RestoreTestingSelectionName can be updated with this request.

You can use either protected resource ARNs or conditions, but not both.

### **Request Syntax**

```
PUT /restore-testing/plans/RestoreTestingPlanName/
selections/RestoreTestingSelectionName HTTP/1.1
Content-type: application/json
{
   "RestoreTestingSelection": {
      "IamRoleArn": "string",
      "ProtectedResourceArns": [ "string" ],
      "ProtectedResourceConditions": {
         "StringEquals": [
            {
               "Key": "string",
               "Value": "string"
            }
         ],
         "StringNotEquals": [
            {
               "Key": "string",
               "Value": "string"
            }
         ]
      },
      "RestoreMetadataOverrides": {
         "string" : "string"
      },
      "ValidationWindowHours": number
   }
}
```

# **URI Request Parameters**

The request uses the following URI parameters.

# RestoreTestingPlanName

The restore testing plan name is required to update the indicated testing plan.

Required: Yes

# RestoreTestingSelectionName

The required restore testing selection name of the restore testing selection you wish to update.

Required: Yes

#### **Request Body**

The request accepts the following data in JSON format.

# RestoreTestingSelection

To update your restore testing selection, you can use either protected resource ARNs or conditions, but not both. That is, if your selection has ProtectedResourceArns, requesting an update with the parameter ProtectedResourceConditions will be unsuccessful.

Type: RestoreTestingSelectionForUpdate object

Required: Yes

#### Response Syntax

```
HTTP/1.1 200
Content-type: application/json

{
    "CreationTime": number,
    "RestoreTestingPlanArn": "string",
    "RestoreTestingPlanName": "string",
    "RestoreTestingSelectionName": "string",
    "UpdateTime": number
}
```

# **Response Elements**

If the action is successful, the service sends back an HTTP 200 response.

The following data is returned in JSON format by the service.

# CreationTime

The time the resource testing selection was updated successfully.

Type: Timestamp

# RestoreTestingPlanArn

Unique string that is the name of the restore testing plan.

Type: String

# RestoreTestingPlanName

The restore testing plan with which the updated restore testing selection is associated.

Type: String

# RestoreTestingSelectionName

The returned restore testing selection name.

Type: String

# **UpdateTime**

The time the update completed for the restore testing selection.

Type: Timestamp

#### **Errors**

For information about the errors that are common to all actions, see Common Errors.

# ConflictException

Amazon Backup can't perform the action that you requested until it finishes performing a previous action. Try again later.

HTTP Status Code: 400

#### **InvalidParameterValueException**

Indicates that something is wrong with a parameter's value. For example, the value is out of range.

HTTP Status Code: 400

### MissingParameterValueException

Indicates that a required parameter is missing.

HTTP Status Code: 400

#### ResourceNotFoundException

A resource that is required for the action doesn't exist.

HTTP Status Code: 400

# ServiceUnavailableException

The request failed due to a temporary failure of the server.

HTTP Status Code: 500

#### See Also

For more information about using this API in one of the language-specific Amazon SDKs, see the following:

- Amazon Command Line Interface
- Amazon SDK for .NET
- Amazon SDK for C++
- Amazon SDK for Go v2
- Amazon SDK for Java V2
- Amazon SDK for JavaScript V3
- Amazon SDK for Kotlin
- Amazon SDK for PHP V3
- Amazon SDK for Python
- Amazon SDK for Ruby V3

# **Amazon Backup gateway**

The following actions are supported by Amazon Backup gateway:

- AssociateGatewayToServer
- CreateGateway
- DeleteGateway
- DeleteHypervisor
- DisassociateGatewayFromServer
- GetBandwidthRateLimitSchedule
- GetGateway
- GetHypervisor
- GetHypervisorPropertyMappings
- GetVirtualMachine
- ImportHypervisorConfiguration
- ListGateways
- ListHypervisors
- ListTagsForResource
- ListVirtualMachines
- PutBandwidthRateLimitSchedule
- PutHypervisorPropertyMappings
- PutMaintenanceStartTime
- StartVirtualMachinesMetadataSync
- TagResource
- TestHypervisorConfiguration
- UntagResource
- UpdateGatewayInformation
- UpdateGatewaySoftwareNow
- UpdateHypervisor

# AssociateGatewayToServer

Service: Amazon Backup gateway

Associates a backup gateway with your server. After you complete the association process, you can back up and restore your VMs through the gateway.

#### **Request Syntax**

```
{
    "GatewayArn": "string",
    "ServerArn": "string"
}
```

#### **Request Parameters**

For information about the parameters that are common to all actions, see Common Parameters.

The request accepts the following data in JSON format.

# **GatewayArn**

The Amazon Resource Name (ARN) of the gateway. Use the ListGateways operation to return a list of gateways for your account and Amazon Web Services Region.

Type: String

Length Constraints: Minimum length of 50. Maximum length of 180.

```
Pattern: arn: (aws|aws-cn|aws-us-gov): backup-gateway(:[a-zA-Z-0-9]+){3}\/[a-zA-Z-0-9]+
```

Required: Yes

#### ServerArn

The Amazon Resource Name (ARN) of the server that hosts your virtual machines.

Type: String

Length Constraints: Minimum length of 50. Maximum length of 500.

```
Pattern: arn: (aws|aws-cn|aws-us-gov): backup-gateway(:[a-zA-Z-0-9]+){3}\/[a-zA-Z-0-9]+
```

Required: Yes

#### **Response Syntax**

```
{
    "GatewayArn": "string"
}
```

# **Response Elements**

If the action is successful, the service sends back an HTTP 200 response.

The following data is returned in JSON format by the service.

# **GatewayArn**

The Amazon Resource Name (ARN) of a gateway.

Type: String

Length Constraints: Minimum length of 50. Maximum length of 180.

```
Pattern: arn: (aws|aws-cn|aws-us-gov): backup-gateway(:[a-zA-Z-0-9]+){3}\/[a-zA-Z-0-9]+
```

#### **Errors**

For information about the errors that are common to all actions, see Common Errors.

# ConflictException

The operation cannot proceed because it is not supported.

HTTP Status Code: 400

# InternalServerException

The operation did not succeed because an internal error occurred. Try again later.

HTTP Status Code: 500

### **ThrottlingException**

TPS has been limited to protect against intentional or unintentional high request volumes.

HTTP Status Code: 400

# ValidationException

The operation did not succeed because a validation error occurred.

HTTP Status Code: 400

#### See Also

For more information about using this API in one of the language-specific Amazon SDKs, see the following:

- Amazon Command Line Interface
- Amazon SDK for .NET
- Amazon SDK for C++
- Amazon SDK for Go v2
- Amazon SDK for Java V2
- Amazon SDK for JavaScript V3
- · Amazon SDK for Kotlin
- Amazon SDK for PHP V3
- · Amazon SDK for Python
- Amazon SDK for Ruby V3

### CreateGateway

Service: Amazon Backup gateway

Creates a backup gateway. After you create a gateway, you can associate it with a server using the AssociateGatewayToServer operation.

#### **Request Syntax**

#### **Request Parameters**

For information about the parameters that are common to all actions, see Common Parameters.

The request accepts the following data in JSON format.

# **ActivationKey**

The activation key of the created gateway.

Type: String

Length Constraints: Minimum length of 1. Maximum length of 50.

Pattern: [0-9a-zA-Z\-]+

Required: Yes

# **GatewayDisplayName**

The display name of the created gateway.

Type: String

Length Constraints: Minimum length of 1. Maximum length of 100.

Pattern: [a-zA-Z0-9-]\*

Required: Yes

## **GatewayType**

The type of created gateway.

Type: String

Valid Values: BACKUP\_VM

Required: Yes

## **Tags**

A list of up to 50 tags to assign to the gateway. Each tag is a key-value pair.

Type: Array of Tag objects

Required: No

## **Response Syntax**

```
{
    "GatewayArn": "string"
}
```

#### **Response Elements**

If the action is successful, the service sends back an HTTP 200 response.

The following data is returned in JSON format by the service.

## **GatewayArn**

The Amazon Resource Name (ARN) of the gateway you create.

Type: String

Length Constraints: Minimum length of 50. Maximum length of 180.

Pattern: arn: (aws|aws-cn|aws-us-gov): backup-gateway(:[a-zA-Z-0-9]+) ${3}\/[a-zA-Z-0-9]+$ 

#### **Errors**

For information about the errors that are common to all actions, see Common Errors.

## InternalServerException

The operation did not succeed because an internal error occurred. Try again later.

HTTP Status Code: 500

#### **ThrottlingException**

TPS has been limited to protect against intentional or unintentional high request volumes.

HTTP Status Code: 400

## ValidationException

The operation did not succeed because a validation error occurred.

HTTP Status Code: 400

#### See Also

For more information about using this API in one of the language-specific Amazon SDKs, see the following:

- Amazon Command Line Interface
- Amazon SDK for .NET
- Amazon SDK for C++
- Amazon SDK for Go v2
- Amazon SDK for Java V2
- Amazon SDK for JavaScript V3
- Amazon SDK for Kotlin
- Amazon SDK for PHP V3
- Amazon SDK for Python

• Amazon SDK for Ruby V3

### **DeleteGateway**

Service: Amazon Backup gateway

Deletes a backup gateway.

#### **Request Syntax**

```
{
    "GatewayArn": "string"
}
```

#### **Request Parameters**

For information about the parameters that are common to all actions, see Common Parameters.

The request accepts the following data in JSON format.

## GatewayArn

The Amazon Resource Name (ARN) of the gateway to delete.

Type: String

Length Constraints: Minimum length of 50. Maximum length of 180.

```
Pattern: arn: (aws|aws-cn|aws-us-gov): backup-gateway(:[a-zA-Z-0-9]+){3}\/[a-zA-Z-0-9]+
```

Required: Yes

## **Response Syntax**

```
{
    "GatewayArn": "string"
}
```

# **Response Elements**

If the action is successful, the service sends back an HTTP 200 response.

The following data is returned in JSON format by the service.

### GatewayArn

The Amazon Resource Name (ARN) of the gateway you deleted.

Type: String

Length Constraints: Minimum length of 50. Maximum length of 180.

Pattern:  $arn:(aws|aws-cn|aws-us-gov):backup-gateway(:[a-zA-Z-0-9]+){3}\/[a-zA-Z-0-9]+$ 

#### **Errors**

For information about the errors that are common to all actions, see Common Errors.

#### InternalServerException

The operation did not succeed because an internal error occurred. Try again later.

HTTP Status Code: 500

#### ResourceNotFoundException

A resource that is required for the action wasn't found.

HTTP Status Code: 400

#### **ThrottlingException**

TPS has been limited to protect against intentional or unintentional high request volumes.

HTTP Status Code: 400

#### ValidationException

The operation did not succeed because a validation error occurred.

HTTP Status Code: 400

### See Also

For more information about using this API in one of the language-specific Amazon SDKs, see the following:

- Amazon Command Line Interface
- Amazon SDK for .NET
- Amazon SDK for C++
- Amazon SDK for Go v2
- Amazon SDK for Java V2
- Amazon SDK for JavaScript V3
- Amazon SDK for Kotlin
- Amazon SDK for PHP V3
- Amazon SDK for Python
- Amazon SDK for Ruby V3

# **DeleteHypervisor**

Service: Amazon Backup gateway

Deletes a hypervisor.

#### **Request Syntax**

```
{
    "HypervisorArn": "string"
}
```

#### **Request Parameters**

For information about the parameters that are common to all actions, see Common Parameters.

The request accepts the following data in JSON format.

## **HypervisorArn**

The Amazon Resource Name (ARN) of the hypervisor to delete.

Type: String

Length Constraints: Minimum length of 50. Maximum length of 500.

```
Pattern: arn: (aws|aws-cn|aws-us-gov): backup-gateway(:[a-zA-Z-0-9]+){3}\/[a-zA-Z-0-9]+
```

Required: Yes

## **Response Syntax**

```
{
    "HypervisorArn": "string"
}
```

# **Response Elements**

If the action is successful, the service sends back an HTTP 200 response.

The following data is returned in JSON format by the service.

### **HypervisorArn**

The Amazon Resource Name (ARN) of the hypervisor you deleted.

Type: String

Length Constraints: Minimum length of 50. Maximum length of 500.

Pattern: arn: (aws|aws-cn|aws-us-gov): backup-gateway(:[a-zA-Z-0-9]+) ${3}\/[a-zA-Z-0-9]+$ 

#### **Errors**

For information about the errors that are common to all actions, see Common Errors.

### AccessDeniedException

The operation cannot proceed because you have insufficient permissions.

HTTP Status Code: 400

## ConflictException

The operation cannot proceed because it is not supported.

HTTP Status Code: 400

#### InternalServerException

The operation did not succeed because an internal error occurred. Try again later.

HTTP Status Code: 500

## Resource Not Found Exception

A resource that is required for the action wasn't found.

HTTP Status Code: 400

#### **ThrottlingException**

TPS has been limited to protect against intentional or unintentional high request volumes.

HTTP Status Code: 400

## ValidationException

The operation did not succeed because a validation error occurred.

HTTP Status Code: 400

#### See Also

For more information about using this API in one of the language-specific Amazon SDKs, see the following:

- Amazon Command Line Interface
- Amazon SDK for .NET
- Amazon SDK for C++
- Amazon SDK for Go v2
- Amazon SDK for Java V2
- Amazon SDK for JavaScript V3
- Amazon SDK for Kotlin
- Amazon SDK for PHP V3
- Amazon SDK for Python
- Amazon SDK for Ruby V3

# DisassociateGatewayFromServer

Service: Amazon Backup gateway

Disassociates a backup gateway from the specified server. After the disassociation process finishes, the gateway can no longer access the virtual machines on the server.

#### **Request Syntax**

```
{
    "GatewayArn": "string"
}
```

#### **Request Parameters**

For information about the parameters that are common to all actions, see Common Parameters.

The request accepts the following data in JSON format.

## GatewayArn

The Amazon Resource Name (ARN) of the gateway to disassociate.

Type: String

Length Constraints: Minimum length of 50. Maximum length of 180.

```
Pattern: arn: (aws|aws-cn|aws-us-gov): backup-gateway(:[a-zA-Z-0-9]+){3}\/[a-zA-Z-0-9]+
```

Required: Yes

## **Response Syntax**

```
{
    "GatewayArn": "string"
}
```

### **Response Elements**

If the action is successful, the service sends back an HTTP 200 response.

The following data is returned in JSON format by the service.

## **GatewayArn**

The Amazon Resource Name (ARN) of the gateway you disassociated.

Type: String

Length Constraints: Minimum length of 50. Maximum length of 180.

Pattern: arn: (aws|aws-cn|aws-us-gov): backup-gateway(:[a-zA-Z-0-9]+) ${3}\/[a-zA-Z-0-9]+$ 

#### **Errors**

For information about the errors that are common to all actions, see Common Errors.

## ConflictException

The operation cannot proceed because it is not supported.

HTTP Status Code: 400

## InternalServerException

The operation did not succeed because an internal error occurred. Try again later.

HTTP Status Code: 500

# Resource Not Found Exception

A resource that is required for the action wasn't found.

HTTP Status Code: 400

# ThrottlingException

TPS has been limited to protect against intentional or unintentional high request volumes.

HTTP Status Code: 400

# ValidationException

The operation did not succeed because a validation error occurred.

HTTP Status Code: 400

#### See Also

For more information about using this API in one of the language-specific Amazon SDKs, see the following:

- Amazon Command Line Interface
- Amazon SDK for .NET
- Amazon SDK for C++
- Amazon SDK for Go v2
- Amazon SDK for Java V2
- Amazon SDK for JavaScript V3
- Amazon SDK for Kotlin
- Amazon SDK for PHP V3
- Amazon SDK for Python
- Amazon SDK for Ruby V3

#### **GetBandwidthRateLimitSchedule**

Service: Amazon Backup gateway

Retrieves the bandwidth rate limit schedule for a specified gateway. By default, gateways do not have bandwidth rate limit schedules, which means no bandwidth rate limiting is in effect. Use this to get a gateway's bandwidth rate limit schedule.

## **Request Syntax**

```
{
    "GatewayArn": "string"
}
```

#### **Request Parameters**

For information about the parameters that are common to all actions, see Common Parameters.

The request accepts the following data in JSON format.

### GatewayArn

The Amazon Resource Name (ARN) of the gateway. Use the <u>ListGateways</u> operation to return a list of gateways for your account and Amazon Web Services Region.

Type: String

Length Constraints: Minimum length of 50. Maximum length of 180.

```
Pattern: arn: (aws|aws-cn|aws-us-gov): backup-gateway(:[a-zA-Z-0-9]+){3}\/[a-zA-Z-0-9]+
```

Required: Yes

#### **Response Syntax**

```
"EndMinuteOfHour": number,
    "StartHourOfDay": number,
    "StartMinuteOfHour": number
}
],
    "GatewayArn": "string"
}
```

#### **Response Elements**

If the action is successful, the service sends back an HTTP 200 response.

The following data is returned in JSON format by the service.

#### **BandwidthRateLimitIntervals**

An array containing bandwidth rate limit schedule intervals for a gateway. When no bandwidth rate limit intervals have been scheduled, the array is empty.

Type: Array of BandwidthRateLimitInterval objects

Array Members: Minimum number of 0 items. Maximum number of 20 items.

## **GatewayArn**

The Amazon Resource Name (ARN) of the gateway. Use the <u>ListGateways</u> operation to return a list of gateways for your account and Amazon Web Services Region.

Type: String

Length Constraints: Minimum length of 50. Maximum length of 180.

```
Pattern: arn: (aws|aws-cn|aws-us-gov): backup-gateway(:[a-zA-Z-0-9]+){3}\/[a-zA-Z-0-9]+
```

#### **Errors**

For information about the errors that are common to all actions, see Common Errors.

## InternalServerException

The operation did not succeed because an internal error occurred. Try again later.

HTTP Status Code: 500

#### ResourceNotFoundException

A resource that is required for the action wasn't found.

HTTP Status Code: 400

### **ThrottlingException**

TPS has been limited to protect against intentional or unintentional high request volumes.

HTTP Status Code: 400

#### ValidationException

The operation did not succeed because a validation error occurred.

HTTP Status Code: 400

#### See Also

For more information about using this API in one of the language-specific Amazon SDKs, see the following:

- Amazon Command Line Interface
- Amazon SDK for .NET
- Amazon SDK for C++
- Amazon SDK for Go v2
- Amazon SDK for Java V2
- Amazon SDK for JavaScript V3
- Amazon SDK for Kotlin
- Amazon SDK for PHP V3
- Amazon SDK for Python
- Amazon SDK for Ruby V3

### **GetGateway**

Service: Amazon Backup gateway

By providing the ARN (Amazon Resource Name), this API returns the gateway.

#### **Request Syntax**

```
{
    "GatewayArn": "string"
}
```

## **Request Parameters**

For information about the parameters that are common to all actions, see Common Parameters.

The request accepts the following data in JSON format.

## **GatewayArn**

The Amazon Resource Name (ARN) of the gateway.

Type: String

Length Constraints: Minimum length of 50. Maximum length of 180.

```
Pattern: arn: (aws|aws-cn|aws-us-gov): backup-gateway(:[a-zA-Z-0-9]+){3}\/[a-zA-Z-0-9]+
```

Required: Yes

## **Response Syntax**

```
"Gateway": {
    "GatewayArn": "string",
    "GatewayDisplayName": "string",
    "GatewayType": "string",
    "HypervisorId": "string",
    "LastSeenTime": number,
    "MaintenanceStartTime": {
        "DayOfMonth": number,
        "DayOfWeek": number,
        "DayOfWeek": number,
```

```
"HourOfDay": number,
    "MinuteOfHour": number
},

"NextUpdateAvailabilityTime": number,
    "VpcEndpoint": "string"
}
```

### **Response Elements**

If the action is successful, the service sends back an HTTP 200 response.

The following data is returned in JSON format by the service.

### **Gateway**

By providing the ARN (Amazon Resource Name), this API returns the gateway.

Type: GatewayDetails object

#### **Errors**

For information about the errors that are common to all actions, see Common Errors.

## InternalServerException

The operation did not succeed because an internal error occurred. Try again later.

HTTP Status Code: 500

# ResourceNotFoundException

A resource that is required for the action wasn't found.

HTTP Status Code: 400

### **ThrottlingException**

TPS has been limited to protect against intentional or unintentional high request volumes.

HTTP Status Code: 400

## ValidationException

The operation did not succeed because a validation error occurred.

HTTP Status Code: 400

#### See Also

For more information about using this API in one of the language-specific Amazon SDKs, see the following:

- Amazon Command Line Interface
- Amazon SDK for .NET
- Amazon SDK for C++
- Amazon SDK for Go v2
- Amazon SDK for Java V2
- Amazon SDK for JavaScript V3
- Amazon SDK for Kotlin
- Amazon SDK for PHP V3
- Amazon SDK for Python
- Amazon SDK for Ruby V3

## **GetHypervisor**

Service: Amazon Backup gateway

This action requests information about the specified hypervisor to which the gateway will connect. A hypervisor is hardware, software, or firmware that creates and manages virtual machines, and allocates resources to them.

#### **Request Syntax**

```
{
    "HypervisorArn": "string"
}
```

#### **Request Parameters**

For information about the parameters that are common to all actions, see Common Parameters.

The request accepts the following data in JSON format.

## **HypervisorArn**

The Amazon Resource Name (ARN) of the hypervisor.

Type: String

Length Constraints: Minimum length of 50. Maximum length of 500.

```
Pattern: arn: (aws|aws-cn|aws-us-gov): backup-gateway(:[a-zA-Z-0-9]+){3}\/[a-zA-Z-0-9]+
```

Required: Yes

### **Response Syntax**

```
{
   "Hypervisor": {
      "Host": "string",
      "HypervisorArn": "string",
      "KmsKeyArn": "string",
      "LastSuccessfulMetadataSyncTime": number,
      "LatestMetadataSyncStatus": "string",
```

```
"LatestMetadataSyncStatusMessage": "string",

"LogGroupArn": "string",

"Name": "string",

"State": "string"
}
```

#### **Response Elements**

If the action is successful, the service sends back an HTTP 200 response.

The following data is returned in JSON format by the service.

## **Hypervisor**

Details about the requested hypervisor.

Type: HypervisorDetails object

#### **Errors**

For information about the errors that are common to all actions, see Common Errors.

## InternalServerException

The operation did not succeed because an internal error occurred. Try again later.

HTTP Status Code: 500

# Resource Not Found Exception

A resource that is required for the action wasn't found.

HTTP Status Code: 400

#### **ThrottlingException**

TPS has been limited to protect against intentional or unintentional high request volumes.

HTTP Status Code: 400

#### ValidationException

The operation did not succeed because a validation error occurred.

HTTP Status Code: 400

#### See Also

For more information about using this API in one of the language-specific Amazon SDKs, see the following:

- Amazon Command Line Interface
- Amazon SDK for .NET
- Amazon SDK for C++
- Amazon SDK for Go v2
- Amazon SDK for Java V2
- Amazon SDK for JavaScript V3
- Amazon SDK for Kotlin
- Amazon SDK for PHP V3
- Amazon SDK for Python
- Amazon SDK for Ruby V3

# GetHypervisorPropertyMappings

Service: Amazon Backup gateway

This action retrieves the property mappings for the specified hypervisor. A hypervisor property mapping displays the relationship of entity properties available from the hypervisor to the properties available in Amazon.

#### **Request Syntax**

```
{
    "HypervisorArn": "string"
}
```

### **Request Parameters**

For information about the parameters that are common to all actions, see Common Parameters.

The request accepts the following data in JSON format.

## **HypervisorArn**

The Amazon Resource Name (ARN) of the hypervisor.

Type: String

Length Constraints: Minimum length of 50. Maximum length of 500.

```
Pattern: arn: (aws|aws-cn|aws-us-gov): backup-gateway(:[a-zA-Z-0-9]+){3}\/[a-zA-Z-0-9]+
```

Required: Yes

## **Response Syntax**

```
"VmwareTagName": "string"
}
]
```

#### **Response Elements**

If the action is successful, the service sends back an HTTP 200 response.

The following data is returned in JSON format by the service.

## **HypervisorArn**

The Amazon Resource Name (ARN) of the hypervisor.

Type: String

Length Constraints: Minimum length of 50. Maximum length of 500.

```
Pattern: arn: (aws|aws-cn|aws-us-gov): backup-gateway(:[a-zA-Z-0-9]+){3}\/[a-zA-Z-0-9]+
```

#### **IamRoleArn**

The Amazon Resource Name (ARN) of the IAM role.

Type: String

Length Constraints: Minimum length of 20. Maximum length of 2048.

Pattern: arn:(aws|aws-cn|aws-us-gov):iam::([0-9]+):role/(\S+)

# **VmwareToAwsTagMappings**

This is a display of the mappings of VMware tags to the Amazon tags.

Type: Array of VmwareToAwsTagMapping objects

#### **Errors**

For information about the errors that are common to all actions, see Common Errors.

### InternalServerException

The operation did not succeed because an internal error occurred. Try again later.

HTTP Status Code: 500

#### ResourceNotFoundException

A resource that is required for the action wasn't found.

HTTP Status Code: 400

## **ThrottlingException**

TPS has been limited to protect against intentional or unintentional high request volumes.

HTTP Status Code: 400

#### ValidationException

The operation did not succeed because a validation error occurred.

HTTP Status Code: 400

#### See Also

For more information about using this API in one of the language-specific Amazon SDKs, see the following:

- Amazon Command Line Interface
- Amazon SDK for .NET
- Amazon SDK for C++
- Amazon SDK for Go v2
- Amazon SDK for Java V2
- Amazon SDK for JavaScript V3
- Amazon SDK for Kotlin
- Amazon SDK for PHP V3
- Amazon SDK for Python
- Amazon SDK for Ruby V3

#### **GetVirtualMachine**

Service: Amazon Backup gateway

By providing the ARN (Amazon Resource Name), this API returns the virtual machine.

#### **Request Syntax**

```
{
    "ResourceArn": "string"
}
```

### **Request Parameters**

For information about the parameters that are common to all actions, see Common Parameters.

The request accepts the following data in JSON format.

#### ResourceArn

The Amazon Resource Name (ARN) of the virtual machine.

Type: String

Length Constraints: Minimum length of 50. Maximum length of 500.

```
Pattern: arn: (aws|aws-cn|aws-us-gov): backup-gateway(:[a-zA-Z-0-9]+){3}\/[a-zA-Z-0-9]+
```

Required: Yes

#### **Response Syntax**

```
"VirtualMachine": {
    "HostName": "string",
    "HypervisorId": "string",
    "LastBackupDate": number,
    "Name": "string",
    "Path": "string",
    "ResourceArn": "string",
    "VmwareTags": [
```

```
{
    "VmwareCategory": "string",
    "VmwareTagDescription": "string",
    "VmwareTagName": "string"
}
}
```

## **Response Elements**

If the action is successful, the service sends back an HTTP 200 response.

The following data is returned in JSON format by the service.

#### VirtualMachine

This object contains the basic attributes of VirtualMachine contained by the output of GetVirtualMachine

Type: VirtualMachineDetails object

#### **Errors**

For information about the errors that are common to all actions, see Common Errors.

#### InternalServerException

The operation did not succeed because an internal error occurred. Try again later.

HTTP Status Code: 500

#### ResourceNotFoundException

A resource that is required for the action wasn't found.

HTTP Status Code: 400

#### **ThrottlingException**

TPS has been limited to protect against intentional or unintentional high request volumes.

HTTP Status Code: 400

## ValidationException

The operation did not succeed because a validation error occurred.

HTTP Status Code: 400

#### See Also

For more information about using this API in one of the language-specific Amazon SDKs, see the following:

- Amazon Command Line Interface
- Amazon SDK for .NET
- Amazon SDK for C++
- Amazon SDK for Go v2
- Amazon SDK for Java V2
- Amazon SDK for JavaScript V3
- · Amazon SDK for Kotlin
- Amazon SDK for PHP V3
- Amazon SDK for Python
- Amazon SDK for Ruby V3

# ImportHypervisorConfiguration

Service: Amazon Backup gateway

Connect to a hypervisor by importing its configuration.

#### **Request Syntax**

### **Request Parameters**

For information about the parameters that are common to all actions, see <u>Common Parameters</u>.

The request accepts the following data in JSON format.

#### Host

The server host of the hypervisor. This can be either an IP address or a fully-qualified domain name (FQDN).

Type: String

Length Constraints: Minimum length of 3. Maximum length of 128.

Pattern: .+

Required: Yes

#### **KmsKeyArn**

The Amazon Key Management Service for the hypervisor.

```
Type: String
```

Length Constraints: Minimum length of 50. Maximum length of 500.

```
Pattern: (^arn:(aws|aws-cn|aws-us-gov):kms:([a-zA-Z0-9-]+):([0-9]+):(key|alias)/(\S+)$)|(^alias/(\S+)$)
```

Required: No

## Name

The name of the hypervisor.

Type: String

Length Constraints: Minimum length of 1. Maximum length of 100.

Pattern: [a-zA-Z0-9-]\*

Required: Yes

#### **Password**

The password for the hypervisor.

Type: String

Length Constraints: Minimum length of 1. Maximum length of 100.

Pattern: [ -~]+

Required: No

## **Tags**

The tags of the hypervisor configuration to import.

Type: Array of Tag objects

Required: No

## **Username**

The username for the hypervisor.

Type: String

Length Constraints: Minimum length of 1. Maximum length of 100.

Pattern: [ -\.0-\[\]-~]\*[!-\.0-\[\]-~]\*

Required: No

#### **Response Syntax**

```
{
    "HypervisorArn": "string"
}
```

#### **Response Elements**

If the action is successful, the service sends back an HTTP 200 response.

The following data is returned in JSON format by the service.

## **HypervisorArn**

The Amazon Resource Name (ARN) of the hypervisor you disassociated.

Type: String

Length Constraints: Minimum length of 50. Maximum length of 500.

```
Pattern: arn: (aws|aws-cn|aws-us-gov): backup-gateway(:[a-zA-Z-0-9]+){3}\/[a-zA-Z-0-9]+
```

#### **Errors**

For information about the errors that are common to all actions, see Common Errors.

# ${\bf Access Denied Exception}$

The operation cannot proceed because you have insufficient permissions.

HTTP Status Code: 400

## ConflictException

The operation cannot proceed because it is not supported.

HTTP Status Code: 400

#### InternalServerException

The operation did not succeed because an internal error occurred. Try again later.

HTTP Status Code: 500

### **ThrottlingException**

TPS has been limited to protect against intentional or unintentional high request volumes.

HTTP Status Code: 400

## ValidationException

The operation did not succeed because a validation error occurred.

HTTP Status Code: 400

#### See Also

For more information about using this API in one of the language-specific Amazon SDKs, see the following:

- Amazon Command Line Interface
- Amazon SDK for .NET
- Amazon SDK for C++
- Amazon SDK for Go v2
- Amazon SDK for Java V2
- Amazon SDK for JavaScript V3
- Amazon SDK for Kotlin
- Amazon SDK for PHP V3
- Amazon SDK for Python
- Amazon SDK for Ruby V3

## ListGateways

Service: Amazon Backup gateway

Lists backup gateways owned by an Amazon Web Services account in an Amazon Web Services Region. The returned list is ordered by gateway Amazon Resource Name (ARN).

#### **Request Syntax**

```
{
    "MaxResults": number,
    "NextToken": "string"
}
```

#### **Request Parameters**

For information about the parameters that are common to all actions, see **Common Parameters**.

The request accepts the following data in JSON format.

### **MaxResults**

The maximum number of gateways to list.

Type: Integer

Valid Range: Minimum value of 1.

Required: No

#### NextToken

The next item following a partial list of returned resources. For example, if a request is made to return MaxResults number of resources, NextToken allows you to return more items in your list starting at the location pointed to by the next token.

Type: String

Length Constraints: Minimum length of 1. Maximum length of 1000.

Pattern: .+

Required: No

#### **Response Syntax**

## **Response Elements**

If the action is successful, the service sends back an HTTP 200 response.

The following data is returned in JSON format by the service.

### **Gateways**

A list of your gateways.

Type: Array of Gateway objects

## **NextToken**

The next item following a partial list of returned resources. For example, if a request is made to return maxResults number of resources, NextToken allows you to return more items in your list starting at the location pointed to by the next token.

Type: String

Length Constraints: Minimum length of 1. Maximum length of 1000.

Pattern: .+

#### **Errors**

For information about the errors that are common to all actions, see Common Errors.

## InternalServerException

The operation did not succeed because an internal error occurred. Try again later.

HTTP Status Code: 500

TPS has been limited to protect against intentional or unintentional high request volumes.

HTTP Status Code: 400

### ValidationException

**ThrottlingException** 

The operation did not succeed because a validation error occurred.

HTTP Status Code: 400

#### See Also

For more information about using this API in one of the language-specific Amazon SDKs, see the following:

- Amazon Command Line Interface
- Amazon SDK for .NET
- Amazon SDK for C++
- Amazon SDK for Go v2
- Amazon SDK for Java V2
- Amazon SDK for JavaScript V3
- Amazon SDK for Kotlin
- Amazon SDK for PHP V3
- Amazon SDK for Python
- Amazon SDK for Ruby V3

# ListHypervisors

Service: Amazon Backup gateway

Lists your hypervisors.

### **Request Syntax**

```
{
    "MaxResults": number,
    "NextToken": "string"
}
```

### **Request Parameters**

For information about the parameters that are common to all actions, see Common Parameters.

The request accepts the following data in JSON format.

## **MaxResults**

The maximum number of hypervisors to list.

Type: Integer

Valid Range: Minimum value of 1.

Required: No

## **NextToken**

The next item following a partial list of returned resources. For example, if a request is made to return maxResults number of resources, NextToken allows you to return more items in your list starting at the location pointed to by the next token.

Type: String

Length Constraints: Minimum length of 1. Maximum length of 1000.

Pattern: .+

Required: No

### **Response Syntax**

## **Response Elements**

If the action is successful, the service sends back an HTTP 200 response.

The following data is returned in JSON format by the service.

## **Hypervisors**

A list of your Hypervisor objects, ordered by their Amazon Resource Names (ARNs).

Type: Array of <u>Hypervisor</u> objects

## NextToken

The next item following a partial list of returned resources. For example, if a request is made to return maxResults number of resources, NextToken allows you to return more items in your list starting at the location pointed to by the next token.

Type: String

Length Constraints: Minimum length of 1. Maximum length of 1000.

Pattern: .+

#### **Errors**

For information about the errors that are common to all actions, see Common Errors.

## InternalServerException

The operation did not succeed because an internal error occurred. Try again later.

HTTP Status Code: 500

### **ThrottlingException**

TPS has been limited to protect against intentional or unintentional high request volumes.

HTTP Status Code: 400

### ValidationException

The operation did not succeed because a validation error occurred.

HTTP Status Code: 400

#### See Also

For more information about using this API in one of the language-specific Amazon SDKs, see the following:

- Amazon Command Line Interface
- Amazon SDK for .NET
- Amazon SDK for C++
- Amazon SDK for Go v2
- Amazon SDK for Java V2
- Amazon SDK for JavaScript V3
- Amazon SDK for Kotlin
- Amazon SDK for PHP V3
- Amazon SDK for Python
- Amazon SDK for Ruby V3

# ListTagsForResource

Service: Amazon Backup gateway

Lists the tags applied to the resource identified by its Amazon Resource Name (ARN).

### **Request Syntax**

```
{
    "ResourceArn": "string"
}
```

### **Request Parameters**

For information about the parameters that are common to all actions, see Common Parameters.

The request accepts the following data in JSON format.

## ResourceArn

The Amazon Resource Name (ARN) of the resource's tags to list.

Type: String

Length Constraints: Minimum length of 50. Maximum length of 500.

```
Pattern: arn: (aws|aws-cn|aws-us-gov): backup-gateway(:[a-zA-Z-0-9]+){3}\/[a-zA-Z-0-9]+
```

Required: Yes

### **Response Syntax**

### **Response Elements**

If the action is successful, the service sends back an HTTP 200 response.

The following data is returned in JSON format by the service.

### ResourceArn

The Amazon Resource Name (ARN) of the resource's tags that you listed.

Type: String

Length Constraints: Minimum length of 50. Maximum length of 500.

Pattern:  $arn:(aws|aws-cn|aws-us-gov):backup-gateway(:[a-zA-Z-0-9]+){3}\/[a-zA-Z-0-9]+$ 

# **Tags**

A list of the resource's tags.

Type: Array of <u>Tag</u> objects

#### **Errors**

For information about the errors that are common to all actions, see **Common Errors**.

# InternalServerException

The operation did not succeed because an internal error occurred. Try again later.

HTTP Status Code: 500

# ResourceNotFoundException

A resource that is required for the action wasn't found.

HTTP Status Code: 400

# **ThrottlingException**

TPS has been limited to protect against intentional or unintentional high request volumes.

HTTP Status Code: 400

# ValidationException

The operation did not succeed because a validation error occurred.

HTTP Status Code: 400

### See Also

For more information about using this API in one of the language-specific Amazon SDKs, see the following:

- Amazon Command Line Interface
- Amazon SDK for .NET
- Amazon SDK for C++
- Amazon SDK for Go v2
- Amazon SDK for Java V2
- Amazon SDK for JavaScript V3
- · Amazon SDK for Kotlin
- Amazon SDK for PHP V3
- Amazon SDK for Python
- Amazon SDK for Ruby V3

## ListVirtualMachines

Service: Amazon Backup gateway

Lists your virtual machines.

### **Request Syntax**

```
{
   "HypervisorArn": "string",
   "MaxResults": number,
   "NextToken": "string"
}
```

# **Request Parameters**

For information about the parameters that are common to all actions, see **Common Parameters**.

The request accepts the following data in JSON format.

# **HypervisorArn**

The Amazon Resource Name (ARN) of the hypervisor connected to your virtual machine.

Type: String

Length Constraints: Minimum length of 50. Maximum length of 500.

```
Pattern: arn: (aws|aws-cn|aws-us-gov): backup-gateway(:[a-zA-Z-0-9]+){3}\/[a-zA-Z-0-9]+
```

Required: No

# MaxResults

The maximum number of virtual machines to list.

Type: Integer

Valid Range: Minimum value of 1.

Required: No

#### NextToken

The next item following a partial list of returned resources. For example, if a request is made to return maxResults number of resources, NextToken allows you to return more items in your list starting at the location pointed to by the next token.

Type: String

Length Constraints: Minimum length of 1. Maximum length of 1000.

Pattern: .+

Required: No

### **Response Syntax**

## **Response Elements**

If the action is successful, the service sends back an HTTP 200 response.

The following data is returned in JSON format by the service.

### **NextToken**

The next item following a partial list of returned resources. For example, if a request is made to return maxResults number of resources, NextToken allows you to return more items in your list starting at the location pointed to by the next token.

Type: String

Length Constraints: Minimum length of 1. Maximum length of 1000.

Pattern: .+

## VirtualMachines

A list of your VirtualMachine objects, ordered by their Amazon Resource Names (ARNs).

Type: Array of VirtualMachine objects

#### **Errors**

For information about the errors that are common to all actions, see Common Errors.

## InternalServerException

The operation did not succeed because an internal error occurred. Try again later.

HTTP Status Code: 500

## **ThrottlingException**

TPS has been limited to protect against intentional or unintentional high request volumes.

HTTP Status Code: 400

### ValidationException

The operation did not succeed because a validation error occurred.

HTTP Status Code: 400

### See Also

For more information about using this API in one of the language-specific Amazon SDKs, see the following:

- Amazon Command Line Interface
- Amazon SDK for .NET
- Amazon SDK for C++
- Amazon SDK for Go v2

- Amazon SDK for Java V2
- Amazon SDK for JavaScript V3
- Amazon SDK for Kotlin
- Amazon SDK for PHP V3
- Amazon SDK for Python
- Amazon SDK for Ruby V3

### **PutBandwidthRateLimitSchedule**

Service: Amazon Backup gateway

This action sets the bandwidth rate limit schedule for a specified gateway. By default, gateways do not have a bandwidth rate limit schedule, which means no bandwidth rate limiting is in effect. Use this to initiate a gateway's bandwidth rate limit schedule.

### **Request Syntax**

### **Request Parameters**

For information about the parameters that are common to all actions, see Common Parameters.

The request accepts the following data in JSON format.

## **BandwidthRateLimitIntervals**

An array containing bandwidth rate limit schedule intervals for a gateway. When no bandwidth rate limit intervals have been scheduled, the array is empty.

Type: Array of BandwidthRateLimitInterval objects

Array Members: Minimum number of 0 items. Maximum number of 20 items.

Required: Yes

# GatewayArn

The Amazon Resource Name (ARN) of the gateway. Use the <u>ListGateways</u> operation to return a list of gateways for your account and Amazon Web Services Region.

```
Type: String
```

Length Constraints: Minimum length of 50. Maximum length of 180.

```
Pattern: arn: (aws|aws-cn|aws-us-gov): backup-gateway(:[a-zA-Z-0-9]+){3}\/[a-zA-Z-0-9]+
```

Required: Yes

### **Response Syntax**

```
{
    "GatewayArn": "string"
}
```

### **Response Elements**

If the action is successful, the service sends back an HTTP 200 response.

The following data is returned in JSON format by the service.

## GatewayArn

The Amazon Resource Name (ARN) of the gateway. Use the <u>ListGateways</u> operation to return a list of gateways for your account and Amazon Web Services Region.

Type: String

Length Constraints: Minimum length of 50. Maximum length of 180.

```
Pattern: arn: (aws|aws-cn|aws-us-gov): backup-gateway(:[a-zA-Z-0-9]+){3}\/[a-zA-Z-0-9]+
```

#### **Errors**

For information about the errors that are common to all actions, see Common Errors.

### InternalServerException

The operation did not succeed because an internal error occurred. Try again later.

HTTP Status Code: 500

## ResourceNotFoundException

A resource that is required for the action wasn't found.

HTTP Status Code: 400

### **ThrottlingException**

TPS has been limited to protect against intentional or unintentional high request volumes.

HTTP Status Code: 400

### ValidationException

The operation did not succeed because a validation error occurred.

HTTP Status Code: 400

#### See Also

For more information about using this API in one of the language-specific Amazon SDKs, see the following:

- Amazon Command Line Interface
- Amazon SDK for .NET
- Amazon SDK for C++
- Amazon SDK for Go v2
- Amazon SDK for Java V2
- Amazon SDK for JavaScript V3
- Amazon SDK for Kotlin
- Amazon SDK for PHP V3
- Amazon SDK for Python
- Amazon SDK for Ruby V3

# PutHypervisorPropertyMappings

Service: Amazon Backup gateway

This action sets the property mappings for the specified hypervisor. A hypervisor property mapping displays the relationship of entity properties available from the hypervisor to the properties available in Amazon.

### **Request Syntax**

## **Request Parameters**

For information about the parameters that are common to all actions, see Common Parameters.

The request accepts the following data in JSON format.

# **HypervisorArn**

The Amazon Resource Name (ARN) of the hypervisor.

Type: String

Length Constraints: Minimum length of 50. Maximum length of 500.

```
Pattern: arn: (aws|aws-cn|aws-us-gov): backup-gateway(:[a-zA-Z-0-9]+){3}\/[a-zA-Z-0-9]+
```

Required: Yes

#### **IamRoleArn**

The Amazon Resource Name (ARN) of the IAM role.

Type: String

Length Constraints: Minimum length of 20. Maximum length of 2048.

Pattern: arn:(aws|aws-cn|aws-us-gov):iam::([0-9]+):role/(\S+)

Required: Yes

## **VmwareToAwsTagMappings**

This action requests the mappings of VMware tags to the Amazon tags.

Type: Array of VmwareToAwsTagMapping objects

Required: Yes

### **Response Syntax**

```
{
    "HypervisorArn": "string"
}
```

# **Response Elements**

If the action is successful, the service sends back an HTTP 200 response.

The following data is returned in JSON format by the service.

# **HypervisorArn**

The Amazon Resource Name (ARN) of the hypervisor.

Type: String

Length Constraints: Minimum length of 50. Maximum length of 500.

Pattern: arn: (aws|aws-cn|aws-us-gov): backup-gateway(:[a-zA-Z-0-9]+) ${3}\/[a-zA-Z-0-9]+$ 

#### **Errors**

For information about the errors that are common to all actions, see Common Errors.

### AccessDeniedException

The operation cannot proceed because you have insufficient permissions.

HTTP Status Code: 400

ConflictException

The operation cannot proceed because it is not supported.

HTTP Status Code: 400

InternalServerException

The operation did not succeed because an internal error occurred. Try again later.

HTTP Status Code: 500

ResourceNotFoundException

A resource that is required for the action wasn't found.

HTTP Status Code: 400

ThrottlingException

TPS has been limited to protect against intentional or unintentional high request volumes.

HTTP Status Code: 400

ValidationException

The operation did not succeed because a validation error occurred.

HTTP Status Code: 400

See Also

For more information about using this API in one of the language-specific Amazon SDKs, see the following:

- Amazon Command Line Interface
- Amazon SDK for .NET
- Amazon SDK for C++
- Amazon SDK for Go v2

- Amazon SDK for Java V2
- Amazon SDK for JavaScript V3
- Amazon SDK for Kotlin
- Amazon SDK for PHP V3
- Amazon SDK for Python
- Amazon SDK for Ruby V3

### **PutMaintenanceStartTime**

Service: Amazon Backup gateway

Set the maintenance start time for a gateway.

## **Request Syntax**

```
{
    "DayOfMonth": number,
    "DayOfWeek": number,
    "GatewayArn": "string",
    "HourOfDay": number,
    "MinuteOfHour": number
}
```

### **Request Parameters**

For information about the parameters that are common to all actions, see Common Parameters.

The request accepts the following data in JSON format.

# **DayOfMonth**

The day of the month start maintenance on a gateway.

Valid values range from Sunday to Saturday.

Type: Integer

Valid Range: Minimum value of 1. Maximum value of 31.

Required: No

# **DayOfWeek**

The day of the week to start maintenance on a gateway.

Type: Integer

Valid Range: Minimum value of 0. Maximum value of 6.

Required: No

## **GatewayArn**

The Amazon Resource Name (ARN) for the gateway, used to specify its maintenance start time.

Type: String

Length Constraints: Minimum length of 50. Maximum length of 180.

```
Pattern: arn: (aws|aws-cn|aws-us-gov): backup-gateway(:[a-zA-Z-0-9]+){3}\/[a-zA-Z-0-9]+
```

Required: Yes

# **HourOfDay**

The hour of the day to start maintenance on a gateway.

Type: Integer

Valid Range: Minimum value of 0. Maximum value of 23.

Required: Yes

## **MinuteOfHour**

The minute of the hour to start maintenance on a gateway.

Type: Integer

Valid Range: Minimum value of 0. Maximum value of 59.

Required: Yes

# **Response Syntax**

```
{
    "GatewayArn": "string"
}
```

# **Response Elements**

If the action is successful, the service sends back an HTTP 200 response.

The following data is returned in JSON format by the service.

## GatewayArn

The Amazon Resource Name (ARN) of a gateway for which you set the maintenance start time.

Type: String

Length Constraints: Minimum length of 50. Maximum length of 180.

Pattern: arn: (aws|aws-cn|aws-us-gov): backup-gateway(:[a-zA-Z-0-9]+) ${3}\/[a-zA-Z-0-9]+$ 

#### **Errors**

For information about the errors that are common to all actions, see Common Errors.

## ConflictException

The operation cannot proceed because it is not supported.

HTTP Status Code: 400

## InternalServerException

The operation did not succeed because an internal error occurred. Try again later.

HTTP Status Code: 500

### ResourceNotFoundException

A resource that is required for the action wasn't found.

HTTP Status Code: 400

## **ThrottlingException**

TPS has been limited to protect against intentional or unintentional high request volumes.

HTTP Status Code: 400

### ValidationException

The operation did not succeed because a validation error occurred.

HTTP Status Code: 400

### See Also

For more information about using this API in one of the language-specific Amazon SDKs, see the following:

- Amazon Command Line Interface
- Amazon SDK for .NET
- Amazon SDK for C++
- Amazon SDK for Go v2
- Amazon SDK for Java V2
- Amazon SDK for JavaScript V3
- Amazon SDK for Kotlin
- Amazon SDK for PHP V3
- Amazon SDK for Python
- Amazon SDK for Ruby V3

# **StartVirtualMachinesMetadataSync**

Service: Amazon Backup gateway

This action sends a request to sync metadata across the specified virtual machines.

### **Request Syntax**

```
{
    "HypervisorArn": "string"
}
```

### **Request Parameters**

For information about the parameters that are common to all actions, see Common Parameters.

The request accepts the following data in JSON format.

# **HypervisorArn**

The Amazon Resource Name (ARN) of the hypervisor.

Type: String

Length Constraints: Minimum length of 50. Maximum length of 500.

```
Pattern: arn: (aws|aws-cn|aws-us-gov): backup-gateway(:[a-zA-Z-0-9]+){3}\/[a-zA-Z-0-9]+
```

Required: Yes

# **Response Syntax**

```
{
    "HypervisorArn": "string"
}
```

# **Response Elements**

If the action is successful, the service sends back an HTTP 200 response.

The following data is returned in JSON format by the service.

## **HypervisorArn**

The Amazon Resource Name (ARN) of the hypervisor.

Type: String

Length Constraints: Minimum length of 50. Maximum length of 500.

Pattern: arn: (aws|aws-cn|aws-us-gov): backup-gateway(:[a-zA-Z-0-9]+) ${3}\/[a-zA-Z-0-9]+$ 

#### **Errors**

For information about the errors that are common to all actions, see Common Errors.

## AccessDeniedException

The operation cannot proceed because you have insufficient permissions.

HTTP Status Code: 400

## InternalServerException

The operation did not succeed because an internal error occurred. Try again later.

HTTP Status Code: 500

### ResourceNotFoundException

A resource that is required for the action wasn't found.

HTTP Status Code: 400

## **ThrottlingException**

TPS has been limited to protect against intentional or unintentional high request volumes.

HTTP Status Code: 400

### ValidationException

The operation did not succeed because a validation error occurred.

HTTP Status Code: 400

### See Also

For more information about using this API in one of the language-specific Amazon SDKs, see the following:

- Amazon Command Line Interface
- Amazon SDK for .NET
- Amazon SDK for C++
- Amazon SDK for Go v2
- Amazon SDK for Java V2
- Amazon SDK for JavaScript V3
- Amazon SDK for Kotlin
- Amazon SDK for PHP V3
- Amazon SDK for Python
- Amazon SDK for Ruby V3

# **TagResource**

Service: Amazon Backup gateway

Tag the resource.

### **Request Syntax**

### **Request Parameters**

For information about the parameters that are common to all actions, see Common Parameters.

The request accepts the following data in JSON format.

### ResourceARN

The Amazon Resource Name (ARN) of the resource to tag.

Type: String

Length Constraints: Minimum length of 50. Maximum length of 500.

```
Pattern: arn: (aws|aws-cn|aws-us-gov): backup-gateway(:[a-zA-Z-0-9]+){3}\/[a-zA-Z-0-9]+
```

Required: Yes

## **Tags**

A list of tags to assign to the resource.

Type: Array of Tag objects

Required: Yes

### **Response Syntax**

```
{
   "ResourceARN": "string"
}
```

## **Response Elements**

If the action is successful, the service sends back an HTTP 200 response.

The following data is returned in JSON format by the service.

### **ResourceARN**

The Amazon Resource Name (ARN) of the resource you tagged.

Type: String

Length Constraints: Minimum length of 50. Maximum length of 500.

```
Pattern: arn:(aws|aws-cn|aws-us-gov):backup-gateway(:[a-zA-Z-0-9]+){3}\/[a-
zA-Z-0-91+
```

#### **Errors**

For information about the errors that are common to all actions, see Common Errors.

# InternalServerException

The operation did not succeed because an internal error occurred. Try again later.

HTTP Status Code: 500

# ResourceNotFoundException

A resource that is required for the action wasn't found.

HTTP Status Code: 400

# **ThrottlingException**

TPS has been limited to protect against intentional or unintentional high request volumes.

HTTP Status Code: 400

# ValidationException

The operation did not succeed because a validation error occurred.

HTTP Status Code: 400

### See Also

For more information about using this API in one of the language-specific Amazon SDKs, see the following:

- Amazon Command Line Interface
- Amazon SDK for .NET
- Amazon SDK for C++
- Amazon SDK for Go v2
- Amazon SDK for Java V2
- Amazon SDK for JavaScript V3
- · Amazon SDK for Kotlin
- Amazon SDK for PHP V3
- Amazon SDK for Python
- Amazon SDK for Ruby V3

# **TestHypervisorConfiguration**

Service: Amazon Backup gateway

Tests your hypervisor configuration to validate that backup gateway can connect with the hypervisor and its resources.

## **Request Syntax**

```
{
    "GatewayArn": "string",
    "Host": "string",
    "Password": "string",
    "Username": "string"
}
```

### **Request Parameters**

For information about the parameters that are common to all actions, see Common Parameters.

The request accepts the following data in JSON format.

# **GatewayArn**

The Amazon Resource Name (ARN) of the gateway to the hypervisor to test.

Type: String

Length Constraints: Minimum length of 50. Maximum length of 180.

```
Pattern: arn: (aws|aws-cn|aws-us-gov): backup-gateway(:[a-zA-Z-0-9]+){3}\/[a-zA-Z-0-9]+
```

Required: Yes

## Host

The server host of the hypervisor. This can be either an IP address or a fully-qualified domain name (FQDN).

Type: String

Length Constraints: Minimum length of 3. Maximum length of 128.

Pattern: .+

Required: Yes

### **Password**

The password for the hypervisor.

Type: String

Length Constraints: Minimum length of 1. Maximum length of 100.

Pattern: [ -~]+

Required: No

## **Username**

The username for the hypervisor.

Type: String

Length Constraints: Minimum length of 1. Maximum length of 100.

Pattern: [ -\.0-\[\]-~]\*[!-\.0-\[\]-~]\*

Required: No

# **Response Elements**

If the action is successful, the service sends back an HTTP 200 response with an empty HTTP body.

#### **Errors**

For information about the errors that are common to all actions, see Common Errors.

# ConflictException

The operation cannot proceed because it is not supported.

HTTP Status Code: 400

## InternalServerException

The operation did not succeed because an internal error occurred. Try again later.

HTTP Status Code: 500

## ResourceNotFoundException

A resource that is required for the action wasn't found.

HTTP Status Code: 400

## **ThrottlingException**

TPS has been limited to protect against intentional or unintentional high request volumes.

HTTP Status Code: 400

### ValidationException

The operation did not succeed because a validation error occurred.

HTTP Status Code: 400

### See Also

For more information about using this API in one of the language-specific Amazon SDKs, see the following:

- Amazon Command Line Interface
- Amazon SDK for .NET
- Amazon SDK for C++
- Amazon SDK for Go v2
- Amazon SDK for Java V2
- Amazon SDK for JavaScript V3
- Amazon SDK for Kotlin
- Amazon SDK for PHP V3
- Amazon SDK for Python
- Amazon SDK for Ruby V3

# **UntagResource**

Service: Amazon Backup gateway

Removes tags from the resource.

### **Request Syntax**

```
{
    "ResourceARN": "string",
    "TagKeys": [ "string" ]
}
```

### **Request Parameters**

For information about the parameters that are common to all actions, see Common Parameters.

The request accepts the following data in JSON format.

## **ResourceARN**

The Amazon Resource Name (ARN) of the resource from which to remove tags.

Type: String

Length Constraints: Minimum length of 50. Maximum length of 500.

```
Pattern: arn:(aws|aws-cn|aws-us-gov):backup-gateway(:[a-zA-Z-0-9]+){3}\/[a-zA-Z-0-9]+
```

Required: Yes

# **TagKeys**

The list of tag keys specifying which tags to remove.

Type: Array of strings

Length Constraints: Minimum length of 1. Maximum length of 128.

Pattern:  $([\p{L}\p{Z}\p{N}_.:/=+\-@]*)$ 

Required: Yes

### **Response Syntax**

```
{
    "ResourceARN": "string"
}
```

## **Response Elements**

If the action is successful, the service sends back an HTTP 200 response.

The following data is returned in JSON format by the service.

## **ResourceARN**

The Amazon Resource Name (ARN) of the resource from which you removed tags.

Type: String

Length Constraints: Minimum length of 50. Maximum length of 500.

```
Pattern: arn: (aws|aws-cn|aws-us-gov): backup-gateway(:[a-zA-Z-0-9]+){3}\/[a-zA-Z-0-9]+
```

#### **Errors**

For information about the errors that are common to all actions, see Common Errors.

# InternalServerException

The operation did not succeed because an internal error occurred. Try again later.

HTTP Status Code: 500

## ResourceNotFoundException

A resource that is required for the action wasn't found.

HTTP Status Code: 400

## **ThrottlingException**

TPS has been limited to protect against intentional or unintentional high request volumes.

HTTP Status Code: 400

# ValidationException

The operation did not succeed because a validation error occurred.

HTTP Status Code: 400

### See Also

For more information about using this API in one of the language-specific Amazon SDKs, see the following:

- Amazon Command Line Interface
- Amazon SDK for .NET
- Amazon SDK for C++
- Amazon SDK for Go v2
- Amazon SDK for Java V2
- Amazon SDK for JavaScript V3
- · Amazon SDK for Kotlin
- Amazon SDK for PHP V3
- Amazon SDK for Python
- Amazon SDK for Ruby V3

# **UpdateGatewayInformation**

Service: Amazon Backup gateway

Updates a gateway's name. Specify which gateway to update using the Amazon Resource Name (ARN) of the gateway in your request.

### **Request Syntax**

```
{
    "GatewayArn": "string",
    "GatewayDisplayName": "string"
}
```

### **Request Parameters**

For information about the parameters that are common to all actions, see Common Parameters.

The request accepts the following data in JSON format.

# **GatewayArn**

The Amazon Resource Name (ARN) of the gateway to update.

Type: String

Length Constraints: Minimum length of 50. Maximum length of 180.

Pattern: arn: (aws|aws-cn|aws-us-gov): backup-gateway(:[a-zA-Z-0-9]+) ${3}\/[a-zA-Z-0-9]+$ 

Required: Yes

# **GatewayDisplayName**

The updated display name of the gateway.

Type: String

Length Constraints: Minimum length of 1. Maximum length of 100.

Pattern: [a-zA-Z0-9-]\*

Required: No

### **Response Syntax**

```
{
   "GatewayArn": "string"
}
```

## **Response Elements**

If the action is successful, the service sends back an HTTP 200 response.

The following data is returned in JSON format by the service.

## **GatewayArn**

The Amazon Resource Name (ARN) of the gateway you updated.

Type: String

Length Constraints: Minimum length of 50. Maximum length of 180.

```
Pattern: arn:(aws|aws-cn|aws-us-gov):backup-gateway(:[a-zA-Z-0-9]+){3}\/[a-
zA-Z-0-91+
```

#### **Errors**

For information about the errors that are common to all actions, see Common Errors.

## ConflictException

The operation cannot proceed because it is not supported.

HTTP Status Code: 400

## InternalServerException

The operation did not succeed because an internal error occurred. Try again later.

HTTP Status Code: 500

### ResourceNotFoundException

A resource that is required for the action wasn't found.

HTTP Status Code: 400

# ThrottlingException

TPS has been limited to protect against intentional or unintentional high request volumes.

HTTP Status Code: 400

## ValidationException

The operation did not succeed because a validation error occurred.

HTTP Status Code: 400

### See Also

For more information about using this API in one of the language-specific Amazon SDKs, see the following:

- Amazon Command Line Interface
- Amazon SDK for .NET
- Amazon SDK for C++
- Amazon SDK for Go v2
- Amazon SDK for Java V2
- Amazon SDK for JavaScript V3
- Amazon SDK for Kotlin
- Amazon SDK for PHP V3
- Amazon SDK for Python
- Amazon SDK for Ruby V3

# **UpdateGatewaySoftwareNow**

Service: Amazon Backup gateway

Updates the gateway virtual machine (VM) software. The request immediately triggers the software update.

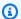

#### Note

When you make this request, you get a 200 OK success response immediately. However, it might take some time for the update to complete.

## **Request Syntax**

```
{
   "GatewayArn": "string"
}
```

#### **Request Parameters**

For information about the parameters that are common to all actions, see Common Parameters.

The request accepts the following data in JSON format.

# **GatewayArn**

The Amazon Resource Name (ARN) of the gateway to be updated.

Type: String

Length Constraints: Minimum length of 50. Maximum length of 180.

Pattern: arn:(aws|aws-cn|aws-us-gov):backup-gateway(:[a-zA-Z-0-9]+){3}\/[azA-Z-0-9]+

Required: Yes

# **Response Syntax**

```
"GatewayArn": "string"
}
```

# **Response Elements**

If the action is successful, the service sends back an HTTP 200 response.

The following data is returned in JSON format by the service.

# **GatewayArn**

The Amazon Resource Name (ARN) of the gateway you updated.

Type: String

Length Constraints: Minimum length of 50. Maximum length of 180.

```
Pattern: arn: (aws|aws-cn|aws-us-gov):backup-gateway(:[a-zA-Z-0-9]+){3}\/[a-
zA-Z-0-9]+
```

#### **Errors**

For information about the errors that are common to all actions, see Common Errors.

# InternalServerException

The operation did not succeed because an internal error occurred. Try again later.

HTTP Status Code: 500

# ResourceNotFoundException

A resource that is required for the action wasn't found.

HTTP Status Code: 400

# **ThrottlingException**

TPS has been limited to protect against intentional or unintentional high request volumes.

HTTP Status Code: 400

#### ValidationException

The operation did not succeed because a validation error occurred.

HTTP Status Code: 400

#### See Also

For more information about using this API in one of the language-specific Amazon SDKs, see the following:

- Amazon Command Line Interface
- Amazon SDK for .NET
- Amazon SDK for C++
- Amazon SDK for Go v2
- Amazon SDK for Java V2
- Amazon SDK for JavaScript V3
- Amazon SDK for Kotlin
- Amazon SDK for PHP V3
- Amazon SDK for Python
- Amazon SDK for Ruby V3

# **UpdateHypervisor**

Service: Amazon Backup gateway

Updates a hypervisor metadata, including its host, username, and password. Specify which hypervisor to update using the Amazon Resource Name (ARN) of the hypervisor in your request.

#### **Request Syntax**

```
"Host": "string",
"HypervisorArn": "string",
"LogGroupArn": "string",
"Name": "string",
"Password": "string",
"Username": "string"
}
```

# **Request Parameters**

For information about the parameters that are common to all actions, see Common Parameters.

The request accepts the following data in JSON format.

#### **Host**

The updated host of the hypervisor. This can be either an IP address or a fully-qualified domain name (FQDN).

Type: String

Length Constraints: Minimum length of 3. Maximum length of 128.

Pattern: .+

Required: No

### **HypervisorArn**

The Amazon Resource Name (ARN) of the hypervisor to update.

Type: String

Length Constraints: Minimum length of 50. Maximum length of 500.

```
Pattern: arn: (aws|aws-cn|aws-us-gov): backup-gateway(:[a-zA-Z-0-9]+){3}\/[a-zA-Z-0-9]+
```

Required: Yes

### LogGroupArn

The Amazon Resource Name (ARN) of the group of gateways within the requested log.

Type: String

Length Constraints: Minimum length of 0. Maximum length of 2048.

Pattern: \$|^arn:(aws|aws-cn|aws-us-gov):logs:([a-zA-Z0-9-]+):([0-9]+):log-group:[a-zA-Z0-9\_\-\/\.]+:\\*

Required: No

## <u>Name</u>

The updated name for the hypervisor

Type: String

Length Constraints: Minimum length of 1. Maximum length of 100.

Pattern: [a-zA-Z0-9-]\*

Required: No

# **Password**

The updated password for the hypervisor.

Type: String

Length Constraints: Minimum length of 1. Maximum length of 100.

Pattern: [ -~]+

Required: No

## **Username**

The updated username for the hypervisor.

Type: String

Length Constraints: Minimum length of 1. Maximum length of 100.

Pattern: [ -\.0-\[\]-~]\*[!-\.0-\[\]-~]\*

Required: No

#### **Response Syntax**

```
{
    "HypervisorArn": "string"
}
```

#### **Response Elements**

If the action is successful, the service sends back an HTTP 200 response.

The following data is returned in JSON format by the service.

# **HypervisorArn**

The Amazon Resource Name (ARN) of the hypervisor you updated.

Type: String

Length Constraints: Minimum length of 50. Maximum length of 500.

```
Pattern: arn: (aws|aws-cn|aws-us-gov): backup-gateway(:[a-zA-Z-0-9]+){3}\/[a-zA-Z-0-9]+
```

#### **Errors**

For information about the errors that are common to all actions, see Common Errors.

# ${\bf Access Denied Exception}$

The operation cannot proceed because you have insufficient permissions.

HTTP Status Code: 400

# ConflictException

The operation cannot proceed because it is not supported.

HTTP Status Code: 400

#### InternalServerException

The operation did not succeed because an internal error occurred. Try again later.

HTTP Status Code: 500

# ResourceNotFoundException

A resource that is required for the action wasn't found.

HTTP Status Code: 400

# ThrottlingException

TPS has been limited to protect against intentional or unintentional high request volumes.

HTTP Status Code: 400

## ValidationException

The operation did not succeed because a validation error occurred.

HTTP Status Code: 400

#### See Also

For more information about using this API in one of the language-specific Amazon SDKs, see the following:

- Amazon Command Line Interface
- Amazon SDK for .NET
- Amazon SDK for C++
- Amazon SDK for Go v2
- Amazon SDK for Java V2
- Amazon SDK for JavaScript V3
- Amazon SDK for Kotlin
- Amazon SDK for PHP V3
- Amazon SDK for Python
- Amazon SDK for Ruby V3

# **Amazon Backup**

The following actions are supported by Amazon Backup:

- GetSearchJob
- GetSearchResultExportJob
- ListSearchJobBackups
- ListSearchJobResults
- ListSearchJobs
- ListSearchResultExportJobs
- ListTagsForResource
- StartSearchJob
- StartSearchResultExportJob
- StopSearchJob
- TagResource
- UntagResource

### **GetSearchJob**

Service: Amazon Backup

This operation retrieves metadata of a search job, including its progress.

# **Request Syntax**

```
GET /search-jobs/SearchJobIdentifier HTTP/1.1
```

## **URI Request Parameters**

The request uses the following URI parameters.

#### SearchJobIdentifier

Required unique string that specifies the search job.

Required: Yes

#### **Request Body**

The request does not have a request body.

# **Response Syntax**

```
HTTP/1.1 200
Content-type: application/json
{
   "CompletionTime": number,
   "CreationTime": number,
   "CurrentSearchProgress": {
      "ItemsMatchedCount": number,
      "ItemsScannedCount": number,
      "RecoveryPointsScannedCount": number
   },
   "EncryptionKeyArn": "string",
   "ItemFilters": {
      "EBSItemFilters": [
         {
            "CreationTimes": [
                  "Operator": "string",
```

```
"Value": number
         }
      ],
      "<u>FilePaths</u>": [
         {
             ""Operator": "string",
             "Value": "string"
         }
      ],
      "LastModificationTimes": [
             ""Operator": "string",
             "Value": number
         }
      ],
      "Sizes": [
         {
             ""Operator": "string",
             "Value": number
         }
      ]
   }
],
"<u>S3ItemFilters</u>": [
   {
      "CreationTimes": [
         {
             ""Operator": "string",
             "Value": number
         }
      ],
      "ETags": [
         {
             ""Operator": "string",
             "Value": "string"
         }
      ],
      "ObjectKeys": [
         {
             ""Operator": "string",
             ""Value": "string"
         }
      ],
      "Sizes": [
```

```
{
                   "Operator": "string",
                   "Value": number
               }
            ],
            "<u>VersionIds</u>": [
               {
                   ""Operator": "string",
                   "Value": "string"
               }
            ]
         }
      ]
   },
   "Name": "string",
   "SearchJobArn": "string",
   "SearchJobIdentifier": "string",
   "SearchScope": {
      "BackupResourceArns": [ "string" ],
      "BackupResourceCreationTime": {
         "CreatedAfter": number,
         "CreatedBefore": number
      },
      "BackupResourceTags": {
         "string" : "string"
      },
      "BackupResourceTypes": [ "string" ],
      "SourceResourceArns": [ "string" ]
   },
   "SearchScopeSummary": {
      "TotalItemsToScanCount": number,
      "TotalRecoveryPointsToScanCount": number
   },
   "Status": "string",
   "StatusMessage": "string"
}
```

## **Response Elements**

If the action is successful, the service sends back an HTTP 200 response.

The following data is returned in JSON format by the service.

### CompletionTime

The date and time that a search job completed, in Unix format and Coordinated Universal Time (UTC). The value of CompletionTime is accurate to milliseconds. For example, the value 1516925490.087 represents Friday, January 26, 2018 12:11:30.087 AM.

Type: Timestamp

#### CreationTime

The date and time that a search job was created, in Unix format and Coordinated Universal Time (UTC). The value of CompletionTime is accurate to milliseconds. For example, the value 1516925490.087 represents Friday, January 26, 2018 12:11:30.087 AM.

Type: Timestamp

# **CurrentSearchProgress**

Returns numbers representing BackupsScannedCount, ItemsScanned, and ItemsMatched.

Type: <u>CurrentSearchProgress</u> object

# **EncryptionKeyArn**

The encryption key for the specified search job.

Example: arn:aws:kms:us-

west-2:111122223333:key/1234abcd-12ab-34cd-56ef-1234567890ab.

Type: String

# **ItemFilters**

Item Filters represent all input item properties specified when the search was created.

Type: <u>ItemFilters</u> object

### <u>Name</u>

Returned name of the specified search job.

Type: String

# SearchJobArn

The unique string that identifies the Amazon Resource Name (ARN) of the specified search job.

Type: String

#### SearchJobIdentifier

The unique string that identifies the specified search job.

Type: String

# **SearchScope**

The search scope is all backup properties input into a search.

Type: <u>SearchScope</u> object

# **SearchScopeSummary**

Returned summary of the specified search job scope, including:

- TotalBackupsToScanCount, the number of recovery points returned by the search.
- TotalItemsToScanCount, the number of items returned by the search.

Type: SearchScopeSummary object

#### **Status**

The current status of the specified search job.

A search job may have one of the following statuses: RUNNING; COMPLETED; STOPPED; FAILED; TIMED\_OUT; or EXPIRED.

Type: String

Valid Values: RUNNING | COMPLETED | STOPPING | STOPPED | FAILED

# StatusMessage

A status message will be returned for either a earch job with a status of ERRORED or a status of COMPLETED jobs with issues.

For example, a message may say that a search contained recovery points unable to be scanned because of a permissions issue.

Type: String

#### **Errors**

For information about the errors that are common to all actions, see Common Errors.

#### AccessDeniedException

You do not have sufficient access to perform this action.

HTTP Status Code: 403

# InternalServerException

An internal server error occurred. Retry your request.

HTTP Status Code: 500

#### ResourceNotFoundException

The resource was not found for this request.

Confirm the resource information, such as the ARN or type is correct and exists, then retry the request.

HTTP Status Code: 404

# ThrottlingException

The request was denied due to request throttling.

HTTP Status Code: 429

## ValidationException

The input fails to satisfy the constraints specified by a service.

HTTP Status Code: 400

#### See Also

For more information about using this API in one of the language-specific Amazon SDKs, see the following:

- Amazon Command Line Interface
- Amazon SDK for .NET
- Amazon SDK for C++
- Amazon SDK for Go v2
- Amazon SDK for Java V2

- Amazon SDK for JavaScript V3
- Amazon SDK for Kotlin
- Amazon SDK for PHP V3
- Amazon SDK for Python
- Amazon SDK for Ruby V3

# **GetSearchResultExportJob**

Service: Amazon Backup

This operation retrieves the metadata of an export job.

An export job is an operation that transmits the results of a search job to a specified S3 bucket in a .csv file.

An export job allows you to retain results of a search beyond the search job's scheduled retention of 7 days.

#### **Request Syntax**

```
GET /export-search-jobs/ExportJobIdentifier HTTP/1.1
```

## **URI Request Parameters**

The request uses the following URI parameters.

## **ExportJobIdentifier**

This is the unique string that identifies a specific export job.

Required for this operation.

Required: Yes

## **Request Body**

The request does not have a request body.

#### **Response Syntax**

```
HTTP/1.1 200
Content-type: application/json

{
    "CompletionTime": number,
    "CreationTime": number,
    "ExportJobArn": "string",
    "ExportJobIdentifier": "string",
    "ExportSpecification": { . . . },
```

```
"SearchJobArn": "string",
"Status": "string",
"StatusMessage": "string"
}
```

#### **Response Elements**

If the action is successful, the service sends back an HTTP 200 response.

The following data is returned in JSON format by the service.

### CompletionTime

The date and time that an export job completed, in Unix format and Coordinated Universal Time (UTC). The value of CreationTime is accurate to milliseconds. For example, the value 1516925490.087 represents Friday, January 26, 2018 12:11:30.087 AM.

Type: Timestamp

#### CreationTime

The date and time that an export job was created, in Unix format and Coordinated Universal Time (UTC). The value of CreationTime is accurate to milliseconds. For example, the value 1516925490.087 represents Friday, January 26, 2018 12:11:30.087 AM.

Type: Timestamp

# **ExportJobArn**

The unique Amazon Resource Name (ARN) that uniquely identifies the export job.

Type: String

# **ExportJobIdentifier**

This is the unique string that identifies the specified export job.

Type: String

# **ExportSpecification**

The export specification consists of the destination S3 bucket to which the search results were exported, along with the destination prefix.

Type: ExportSpecification object

Note: This object is a Union. Only one member of this object can be specified or returned.

### **SearchJobArn**

The unique string that identifies the Amazon Resource Name (ARN) of the specified search job.

Type: String

### **Status**

This is the current status of the export job.

Type: String

Valid Values: RUNNING | FAILED | COMPLETED

# StatusMessage

A status message is a string that is returned for search job with a status of FAILED, along with steps to remedy and retry the operation.

Type: String

#### **Errors**

For information about the errors that are common to all actions, see Common Errors.

## AccessDeniedException

You do not have sufficient access to perform this action.

HTTP Status Code: 403

### InternalServerException

An internal server error occurred. Retry your request.

HTTP Status Code: 500

### ResourceNotFoundException

The resource was not found for this request.

Confirm the resource information, such as the ARN or type is correct and exists, then retry the request.

HTTP Status Code: 404

#### **ThrottlingException**

The request was denied due to request throttling.

HTTP Status Code: 429

# ValidationException

The input fails to satisfy the constraints specified by a service.

HTTP Status Code: 400

#### See Also

For more information about using this API in one of the language-specific Amazon SDKs, see the following:

- Amazon Command Line Interface
- Amazon SDK for .NET
- Amazon SDK for C++
- Amazon SDK for Go v2
- Amazon SDK for Java V2
- Amazon SDK for JavaScript V3
- Amazon SDK for Kotlin
- Amazon SDK for PHP V3
- · Amazon SDK for Python
- Amazon SDK for Ruby V3

# ListSearchJobBackups

Service: Amazon Backup

This operation returns a list of all backups (recovery points) in a paginated format that were included in the search job.

If a search does not display an expected backup in the results, you can call this operation to display each backup included in the search. Any backups that were not included because they have a FAILED status from a permissions issue will be displayed, along with a status message.

Only recovery points with a backup index that has a status of ACTIVE will be included in search results. If the index has any other status, its status will be displayed along with a status message.

#### **Request Syntax**

GET /search-jobs/SearchJobIdentifier/backups?maxResults=MaxResults&nextToken=NextToken HTTP/1.1

#### **URI Request Parameters**

The request uses the following URI parameters.

# MaxResults

The maximum number of resource list items to be returned.

Valid Range: Minimum value of 1. Maximum value of 1000.

### **NextToken**

The next item following a partial list of returned backups included in a search job.

For example, if a request is made to return MaxResults number of backups, NextToken allows you to return more items in your list starting at the location pointed to by the next token.

# SearchJobIdentifier

The unique string that specifies the search job.

Required: Yes

#### **Request Body**

The request does not have a request body.

#### **Response Syntax**

```
HTTP/1.1 200
Content-type: application/json
{
   "NextToken": "string",
   "Results": [
      {
         "BackupCreationTime": number,
         "BackupResourceArn": "string",
         "IndexCreationTime": number,
         "ResourceType": "string",
         "SourceResourceArn": "string",
         "Status": "string",
         "StatusMessage": "string"
      }
   ]
}
```

#### **Response Elements**

If the action is successful, the service sends back an HTTP 200 response.

The following data is returned in JSON format by the service.

#### **NextToken**

The next item following a partial list of returned backups included in a search job.

For example, if a request is made to return MaxResults number of backups, NextToken allows you to return more items in your list starting at the location pointed to by the next token.

Type: String

### Results

The recovery points returned the results of a search job

Type: Array of <u>SearchJobBackupsResult</u> objects

#### **Errors**

For information about the errors that are common to all actions, see Common Errors.

#### AccessDeniedException

You do not have sufficient access to perform this action.

HTTP Status Code: 403

# InternalServerException

An internal server error occurred. Retry your request.

HTTP Status Code: 500

#### ResourceNotFoundException

The resource was not found for this request.

Confirm the resource information, such as the ARN or type is correct and exists, then retry the request.

HTTP Status Code: 404

### ThrottlingException

The request was denied due to request throttling.

HTTP Status Code: 429

#### ValidationException

The input fails to satisfy the constraints specified by a service.

HTTP Status Code: 400

#### See Also

For more information about using this API in one of the language-specific Amazon SDKs, see the following:

- Amazon Command Line Interface
- Amazon SDK for .NET
- Amazon SDK for C++
- Amazon SDK for Go v2
- Amazon SDK for Java V2

- Amazon SDK for JavaScript V3
- Amazon SDK for Kotlin
- Amazon SDK for PHP V3
- Amazon SDK for Python
- Amazon SDK for Ruby V3

#### ListSearchJobResults

Service: Amazon Backup

This operation returns a list of a specified search job.

# **Request Syntax**

GET /search-jobs/SearchJobIdentifier/search-results? maxResults=MaxResults&nextToken=NextToken HTTP/1.1

## **URI Request Parameters**

The request uses the following URI parameters.

#### **MaxResults**

The maximum number of resource list items to be returned.

Valid Range: Minimum value of 1. Maximum value of 1000.

## NextToken

The next item following a partial list of returned search job results.

For example, if a request is made to return MaxResults number of search job results, NextToken allows you to return more items in your list starting at the location pointed to by the next token.

### SearchJobIdentifier

The unique string that specifies the search job.

Required: Yes

# **Request Body**

The request does not have a request body.

#### **Response Syntax**

HTTP/1.1 200

Content-type: application/json

# **Response Elements**

If the action is successful, the service sends back an HTTP 200 response.

The following data is returned in JSON format by the service.

## NextToken

The next item following a partial list of search job results.

For example, if a request is made to return MaxResults number of backups, NextToken allows you to return more items in your list starting at the location pointed to by the next token.

Type: String

# Results

The results consist of either EBSResultItem or S3ResultItem.

Type: Array of ResultItem objects

#### **Errors**

For information about the errors that are common to all actions, see Common Errors.

# AccessDeniedException

You do not have sufficient access to perform this action.

HTTP Status Code: 403

#### InternalServerException

An internal server error occurred. Retry your request.

HTTP Status Code: 500

#### ResourceNotFoundException

The resource was not found for this request.

Confirm the resource information, such as the ARN or type is correct and exists, then retry the request.

HTTP Status Code: 404

#### **ThrottlingException**

The request was denied due to request throttling.

HTTP Status Code: 429

### ValidationException

The input fails to satisfy the constraints specified by a service.

HTTP Status Code: 400

#### See Also

For more information about using this API in one of the language-specific Amazon SDKs, see the following:

- Amazon Command Line Interface
- Amazon SDK for .NET
- Amazon SDK for C++
- Amazon SDK for Go v2
- Amazon SDK for Java V2
- Amazon SDK for JavaScript V3
- Amazon SDK for Kotlin
- Amazon SDK for PHP V3
- · Amazon SDK for Python
- Amazon SDK for Ruby V3

#### ListSearchJobs

Service: Amazon Backup

This operation returns a list of search jobs belonging to an account.

#### **Request Syntax**

```
GET /search-jobs?MaxResults=MaxResults&NextToken=NextToken&Status=ByStatus HTTP/1.1
```

#### **URI Request Parameters**

The request uses the following URI parameters.

# **ByStatus**

Include this parameter to filter list by search job status.

```
Valid Values: RUNNING | COMPLETED | STOPPING | STOPPED | FAILED
```

#### **MaxResults**

The maximum number of resource list items to be returned.

Valid Range: Minimum value of 1. Maximum value of 1000.

#### NextToken

The next item following a partial list of returned search jobs.

For example, if a request is made to return MaxResults number of backups, NextToken allows you to return more items in your list starting at the location pointed to by the next token.

#### **Request Body**

The request does not have a request body.

## **Response Syntax**

```
HTTP/1.1 200
Content-type: application/json

{
    "NextToken": "string",
    "SearchJobs": [
```

```
"CompletionTime": number,
"CreationTime": number,
"Name": "string",
"SearchJobArn": "string",
"SearchJobIdentifier": "string",
"SearchScopeSummary": {
    "TotalItemsToScanCount": number,
    "TotalRecoveryPointsToScanCount": number
},
"Status": "string",
"Status": "string"
}
```

## **Response Elements**

If the action is successful, the service sends back an HTTP 200 response.

The following data is returned in JSON format by the service.

#### **NextToken**

The next item following a partial list of returned backups included in a search job.

For example, if a request is made to return MaxResults number of backups, NextToken allows you to return more items in your list starting at the location pointed to by the next token.

Type: String

### **SearchJobs**

The search jobs among the list, with details of the returned search jobs.

Type: Array of SearchJobSummary objects

#### **Errors**

For information about the errors that are common to all actions, see Common Errors.

### AccessDeniedException

You do not have sufficient access to perform this action.

HTTP Status Code: 403

#### InternalServerException

An internal server error occurred. Retry your request.

HTTP Status Code: 500

### **ThrottlingException**

The request was denied due to request throttling.

HTTP Status Code: 429

#### ValidationException

The input fails to satisfy the constraints specified by a service.

HTTP Status Code: 400

#### See Also

For more information about using this API in one of the language-specific Amazon SDKs, see the following:

- Amazon Command Line Interface
- Amazon SDK for .NET
- Amazon SDK for C++
- Amazon SDK for Go v2
- Amazon SDK for Java V2
- Amazon SDK for JavaScript V3
- Amazon SDK for Kotlin
- Amazon SDK for PHP V3
- Amazon SDK for Python
- Amazon SDK for Ruby V3

# ListSearchResultExportJobs

Service: Amazon Backup

This operation exports search results of a search job to a specified destination S3 bucket.

#### **Request Syntax**

```
GET /export-search-jobs?

MaxResults=MaxResults&NextToken=NextToken&SearchJobIdentifier=SearchJobIdentifier&Status=Status
HTTP/1.1
```

#### **URI Request Parameters**

The request uses the following URI parameters.

#### MaxResults

The maximum number of resource list items to be returned.

Valid Range: Minimum value of 1. Maximum value of 1000.

#### NextToken

The next item following a partial list of returned backups included in a search job.

For example, if a request is made to return MaxResults number of backups, NextToken allows you to return more items in your list starting at the location pointed to by the next token.

# **SearchJobIdentifier**

The unique string that specifies the search job.

# <u>Status</u>

The search jobs to be included in the export job can be filtered by including this parameter.

```
Valid Values: RUNNING | FAILED | COMPLETED
```

# **Request Body**

The request does not have a request body.

#### **Response Syntax**

```
HTTP/1.1 200
```

## **Response Elements**

If the action is successful, the service sends back an HTTP 200 response.

The following data is returned in JSON format by the service.

# **ExportJobs**

The operation returns the included export jobs.

Type: Array of ExportJobSummary objects

# **NextToken**

The next item following a partial list of returned backups included in a search job.

For example, if a request is made to return MaxResults number of backups, NextToken allows you to return more items in your list starting at the location pointed to by the next token.

Type: String

#### **Errors**

For information about the errors that are common to all actions, see Common Errors.

#### AccessDeniedException

You do not have sufficient access to perform this action.

HTTP Status Code: 403

#### InternalServerException

An internal server error occurred. Retry your request.

HTTP Status Code: 500

#### ResourceNotFoundException

The resource was not found for this request.

Confirm the resource information, such as the ARN or type is correct and exists, then retry the request.

HTTP Status Code: 404

#### ServiceQuotaExceededException

The request denied due to exceeding the quota limits permitted.

HTTP Status Code: 402

# **ThrottlingException**

The request was denied due to request throttling.

HTTP Status Code: 429

## ValidationException

The input fails to satisfy the constraints specified by a service.

HTTP Status Code: 400

#### See Also

For more information about using this API in one of the language-specific Amazon SDKs, see the following:

Amazon Command Line Interface

- Amazon SDK for .NET
- Amazon SDK for C++
- Amazon SDK for Go v2
- Amazon SDK for Java V2
- Amazon SDK for JavaScript V3
- Amazon SDK for Kotlin
- Amazon SDK for PHP V3
- Amazon SDK for Python
- Amazon SDK for Ruby V3

# ListTagsForResource

Service: Amazon Backup

This operation returns the tags for a resource type.

#### **Request Syntax**

```
GET /tags/ResourceArn HTTP/1.1
```

#### **URI Request Parameters**

The request uses the following URI parameters.

#### ResourceArn

The Amazon Resource Name (ARN) that uniquely identifies the resource.>

Required: Yes

#### **Request Body**

The request does not have a request body.

#### **Response Syntax**

```
HTTP/1.1 200
Content-type: application/json

{
    "Tags": {
        "string" : "string"
     }
}
```

#### **Response Elements**

If the action is successful, the service sends back an HTTP 200 response.

The following data is returned in JSON format by the service.

#### **Tags**

List of tags returned by the operation.

Type: String to string map

#### **Errors**

For information about the errors that are common to all actions, see Common Errors.

#### AccessDeniedException

You do not have sufficient access to perform this action.

HTTP Status Code: 403

# InternalServerException

An internal server error occurred. Retry your request.

HTTP Status Code: 500

#### ResourceNotFoundException

The resource was not found for this request.

Confirm the resource information, such as the ARN or type is correct and exists, then retry the request.

HTTP Status Code: 404

#### **ThrottlingException**

The request was denied due to request throttling.

HTTP Status Code: 429

### ValidationException

The input fails to satisfy the constraints specified by a service.

HTTP Status Code: 400

#### See Also

For more information about using this API in one of the language-specific Amazon SDKs, see the following:

• Amazon Command Line Interface

- Amazon SDK for .NET
- Amazon SDK for C++
- Amazon SDK for Go v2
- Amazon SDK for Java V2
- Amazon SDK for JavaScript V3
- Amazon SDK for Kotlin
- Amazon SDK for PHP V3
- Amazon SDK for Python
- Amazon SDK for Ruby V3

## **StartSearchJob**

Service: Amazon Backup

This operation creates a search job which returns recovery points filtered by SearchScope and items filtered by ItemFilters.

You can optionally include ClientToken, EncryptionKeyArn, Name, and/or Tags.

## **Request Syntax**

```
PUT /search-jobs HTTP/1.1
Content-type: application/json
{
   "ClientToken": "string",
   "EncryptionKeyArn": "string",
   "ItemFilters": {
      "EBSItemFilters": [
         {
            ""CreationTimes": [
               {
                   "Operator": "string",
                   "Value": number
               }
            ],
            "FilePaths": [
                   "Operator": "string",
                   "Value": "string"
               }
            ],
            "LastModificationTimes": [
               {
                   "Operator": "string",
                   "Value": number
               }
            ],
             "Sizes": [
                   ""Operator": "string",
                   "Value": number
               }
            ]
```

```
}
   ],
   "S3ItemFilters": [
         ""CreationTimes": [
            {
               "Operator": "string",
               "Value": number
            }
         ],
         "ETags": [
            {
               ""Operator": "string",
               "Value": "string"
            }
         ],
         "ObjectKeys": [
               ""Operator": "string",
               "Value": "string"
            }
         ],
         "Sizes": [
            {
               ""Operator": "string",
               "Value": number
            }
         ],
         "VersionIds": [
            {
               "Operator": "string",
               "Value": "string"
            }
         ]
      }
   ]
},
"Name": "string",
"SearchScope": {
   "BackupResourceArns": [ "string" ],
   "BackupResourceCreationTime": {
      "CreatedAfter": number,
      "CreatedBefore": number
   },
```

```
"BackupResourceTags": {
    "string" : "string"
},

"BackupResourceTypes": [ "string" ],

"SourceResourceArns": [ "string" ]
},

"Tags": {
    "string" : "string"
}
```

## **URI Request Parameters**

The request does not use any URI parameters.

## **Request Body**

The request accepts the following data in JSON format.

## ClientToken

Include this parameter to allow multiple identical calls for idempotency.

A client token is valid for 8 hours after the first request that uses it is completed. After this time, any request with the same token is treated as a new request.

Type: String

Required: No

# **EncryptionKeyArn**

The encryption key for the specified search job.

Type: String

Required: No

# **ItemFilters**

Item Filters represent all input item properties specified when the search was created.

Contains either EBSItemFilters or S3ItemFilters

Type: ItemFilters object

#### Required: No

#### Name

Include alphanumeric characters to create a name for this search job.

Type: String

Length Constraints: Minimum length of 0. Maximum length of 500.

Required: No

# SearchScope

This object can contain BackupResourceTypes, BackupResourceArns, BackupResourceCreationTime, BackupResourceTags, and SourceResourceArns to filter the recovery points returned by the search job.

Type: SearchScope object

Required: Yes

# **Tags**

List of tags returned by the operation.

Type: String to string map

Required: No

## **Response Syntax**

```
HTTP/1.1 200
Content-type: application/json

{
    "CreationTime": number,
    "SearchJobArn": "string",
    "SearchJobIdentifier": "string"
}
```

## **Response Elements**

If the action is successful, the service sends back an HTTP 200 response.

The following data is returned in JSON format by the service.

## CreationTime

The date and time that a job was created, in Unix format and Coordinated Universal Time (UTC). The value of CompletionTime is accurate to milliseconds. For example, the value 1516925490.087 represents Friday, January 26, 2018 12:11:30.087 AM.

Type: Timestamp

## SearchJobArn

The unique string that identifies the Amazon Resource Name (ARN) of the specified search job.

Type: String

## SearchJobIdentifier

The unique string that specifies the search job.

Type: String

#### **Errors**

For information about the errors that are common to all actions, see Common Errors.

#### AccessDeniedException

You do not have sufficient access to perform this action.

HTTP Status Code: 403

#### ConflictException

This exception occurs when a conflict with a previous successful operation is detected. This generally occurs when the previous operation did not have time to propagate to the host serving the current request.

A retry (with appropriate backoff logic) is the recommended response to this exception.

HTTP Status Code: 409

# InternalServerException

An internal server error occurred. Retry your request.

HTTP Status Code: 500

#### ServiceQuotaExceededException

The request denied due to exceeding the quota limits permitted.

HTTP Status Code: 402

## **ThrottlingException**

The request was denied due to request throttling.

HTTP Status Code: 429

### ValidationException

The input fails to satisfy the constraints specified by a service.

HTTP Status Code: 400

#### See Also

For more information about using this API in one of the language-specific Amazon SDKs, see the following:

- Amazon Command Line Interface
- Amazon SDK for .NET
- Amazon SDK for C++
- Amazon SDK for Go v2
- Amazon SDK for Java V2
- Amazon SDK for JavaScript V3
- Amazon SDK for Kotlin
- Amazon SDK for PHP V3
- Amazon SDK for Python
- Amazon SDK for Ruby V3

# StartSearchResultExportJob

Service: Amazon Backup

This operations starts a job to export the results of search job to a designated S3 bucket.

## **Request Syntax**

```
PUT /export-search-jobs HTTP/1.1
Content-type: application/json

{
    "ClientToken": "string",
    "ExportSpecification": { ... },
    "RoleArn": "string",
    "SearchJobIdentifier": "string",
    "Tags": {
        "string" : "string"
    }
}
```

#### **URI Request Parameters**

The request does not use any URI parameters.

## **Request Body**

The request accepts the following data in JSON format.

## ClientToken

Include this parameter to allow multiple identical calls for idempotency.

A client token is valid for 8 hours after the first request that uses it is completed. After this time, any request with the same token is treated as a new request.

Type: String

Required: No

## **ExportSpecification**

This specification contains a required string of the destination bucket; optionally, you can include the destination prefix.

Type: ExportSpecification object

**Note:** This object is a Union. Only one member of this object can be specified or returned.

Required: Yes

## RoleArn

This parameter specifies the role ARN used to start the search results export jobs.

Type: String

Length Constraints: Minimum length of 20. Maximum length of 2048.

Pattern: arn:(?:aws|aws-cn|aws-us-gov):iam::[a-z0-9-]+:role/(.+)

Required: No

## SearchJobIdentifier

The unique string that specifies the search job.

Type: String

Required: Yes

# Tags

Optional tags to include. A tag is a key-value pair you can use to manage, filter, and search for your resources. Allowed characters include UTF-8 letters, numbers, spaces, and the following characters: + - = . \_ : /.

Type: String to string map

Required: No

#### **Response Syntax**

```
HTTP/1.1 200
Content-type: application/json

{
    "ExportJobArn": "string",
    "ExportJobIdentifier": "string"
```

}

## **Response Elements**

If the action is successful, the service sends back an HTTP 200 response.

The following data is returned in JSON format by the service.

# **ExportJobArn**

This is the unique ARN (Amazon Resource Name) that belongs to the new export job.

Type: String

## **ExportJobIdentifier**

This is the unique identifier that specifies the new export job.

Type: String

#### **Errors**

For information about the errors that are common to all actions, see Common Errors.

#### AccessDeniedException

You do not have sufficient access to perform this action.

HTTP Status Code: 403

#### ConflictException

This exception occurs when a conflict with a previous successful operation is detected. This generally occurs when the previous operation did not have time to propagate to the host serving the current request.

A retry (with appropriate backoff logic) is the recommended response to this exception.

HTTP Status Code: 409

#### **InternalServerException**

An internal server error occurred. Retry your request.

HTTP Status Code: 500

#### ResourceNotFoundException

The resource was not found for this request.

Confirm the resource information, such as the ARN or type is correct and exists, then retry the request.

HTTP Status Code: 404

#### ServiceQuotaExceededException

The request denied due to exceeding the quota limits permitted.

HTTP Status Code: 402

## ThrottlingException

The request was denied due to request throttling.

HTTP Status Code: 429

# ValidationException

The input fails to satisfy the constraints specified by a service.

HTTP Status Code: 400

#### See Also

For more information about using this API in one of the language-specific Amazon SDKs, see the following:

- Amazon Command Line Interface
- Amazon SDK for .NET
- Amazon SDK for C++
- Amazon SDK for Go v2
- Amazon SDK for Java V2
- Amazon SDK for JavaScript V3
- Amazon SDK for Kotlin
- Amazon SDK for PHP V3
- Amazon SDK for Python

• Amazon SDK for Ruby V3

# **StopSearchJob**

Service: Amazon Backup

This operations ends a search job.

Only a search job with a status of RUNNING can be stopped.

## **Request Syntax**

PUT /search-jobs/SearchJobIdentifier/actions/cancel HTTP/1.1

#### **URI Request Parameters**

The request uses the following URI parameters.

## SearchJobIdentifier

The unique string that specifies the search job.

Required: Yes

## **Request Body**

The request does not have a request body.

## **Response Syntax**

HTTP/1.1 200

## **Response Elements**

If the action is successful, the service sends back an HTTP 200 response with an empty HTTP body.

#### **Errors**

For information about the errors that are common to all actions, see Common Errors.

# ${\bf Access Denied Exception}$

You do not have sufficient access to perform this action.

HTTP Status Code: 403

#### ConflictException

This exception occurs when a conflict with a previous successful operation is detected. This generally occurs when the previous operation did not have time to propagate to the host serving the current request.

A retry (with appropriate backoff logic) is the recommended response to this exception.

HTTP Status Code: 409

## InternalServerException

An internal server error occurred. Retry your request.

HTTP Status Code: 500

#### ResourceNotFoundException

The resource was not found for this request.

Confirm the resource information, such as the ARN or type is correct and exists, then retry the request.

HTTP Status Code: 404

#### ThrottlingException

The request was denied due to request throttling.

HTTP Status Code: 429

## ValidationException

The input fails to satisfy the constraints specified by a service.

HTTP Status Code: 400

#### See Also

For more information about using this API in one of the language-specific Amazon SDKs, see the following:

- Amazon Command Line Interface
- Amazon SDK for .NET

- Amazon SDK for C++
- Amazon SDK for Go v2
- Amazon SDK for Java V2
- Amazon SDK for JavaScript V3
- Amazon SDK for Kotlin
- Amazon SDK for PHP V3
- Amazon SDK for Python
- Amazon SDK for Ruby V3

# **TagResource**

Service: Amazon Backup

This operation puts tags on the resource you indicate.

## **Request Syntax**

```
POST /tags/ResourceArn HTTP/1.1
Content-type: application/json

{
    "Tags": {
        "string" : "string"
     }
}
```

## **URI Request Parameters**

The request uses the following URI parameters.

#### ResourceArn

The Amazon Resource Name (ARN) that uniquely identifies the resource.

This is the resource that will have the indicated tags.

Required: Yes

# **Request Body**

The request accepts the following data in JSON format.

# **Tags**

Required tags to include. A tag is a key-value pair you can use to manage, filter, and search for your resources. Allowed characters include UTF-8 letters, numbers, spaces, and the following characters: + - = . \_ : /.

Type: String to string map

Required: Yes

#### **Response Syntax**

HTTP/1.1 200

#### **Response Elements**

If the action is successful, the service sends back an HTTP 200 response with an empty HTTP body.

#### **Errors**

For information about the errors that are common to all actions, see Common Errors.

#### AccessDeniedException

You do not have sufficient access to perform this action.

HTTP Status Code: 403

## InternalServerException

An internal server error occurred. Retry your request.

HTTP Status Code: 500

#### ResourceNotFoundException

The resource was not found for this request.

Confirm the resource information, such as the ARN or type is correct and exists, then retry the request.

HTTP Status Code: 404

# ThrottlingException

The request was denied due to request throttling.

HTTP Status Code: 429

## ValidationException

The input fails to satisfy the constraints specified by a service.

HTTP Status Code: 400

#### See Also

For more information about using this API in one of the language-specific Amazon SDKs, see the following:

- Amazon Command Line Interface
- Amazon SDK for .NET
- Amazon SDK for C++
- Amazon SDK for Go v2
- Amazon SDK for Java V2
- Amazon SDK for JavaScript V3
- Amazon SDK for Kotlin
- Amazon SDK for PHP V3
- Amazon SDK for Python
- Amazon SDK for Ruby V3

# **UntagResource**

Service: Amazon Backup

This operation removes tags from the specified resource.

## **Request Syntax**

DELETE /tags/ResourceArn?tagKeys=TagKeys HTTP/1.1

#### **URI Request Parameters**

The request uses the following URI parameters.

#### ResourceArn

The Amazon Resource Name (ARN) that uniquely identifies the resource where you want to remove tags.

Required: Yes

# **TagKeys**

This required parameter contains the tag keys you want to remove from the source.

Required: Yes

## **Request Body**

The request does not have a request body.

## **Response Syntax**

HTTP/1.1 200

## **Response Elements**

If the action is successful, the service sends back an HTTP 200 response with an empty HTTP body.

#### **Errors**

For information about the errors that are common to all actions, see Common Errors.

#### AccessDeniedException

You do not have sufficient access to perform this action.

HTTP Status Code: 403

## InternalServerException

An internal server error occurred. Retry your request.

HTTP Status Code: 500

#### ResourceNotFoundException

The resource was not found for this request.

Confirm the resource information, such as the ARN or type is correct and exists, then retry the request.

HTTP Status Code: 404

## ThrottlingException

The request was denied due to request throttling.

HTTP Status Code: 429

#### ValidationException

The input fails to satisfy the constraints specified by a service.

HTTP Status Code: 400

#### See Also

For more information about using this API in one of the language-specific Amazon SDKs, see the following:

- Amazon Command Line Interface
- Amazon SDK for .NET
- Amazon SDK for C++
- Amazon SDK for Go v2
- Amazon SDK for Java V2

- Amazon SDK for JavaScript V3
- Amazon SDK for Kotlin
- Amazon SDK for PHP V3
- Amazon SDK for Python
- Amazon SDK for Ruby V3

# **Data Types**

The following data types are supported by Amazon Backup:

- AdvancedBackupSetting
- BackupJob
- BackupJobSummary
- BackupPlan
- BackupPlanInput
- BackupPlansListMember
- BackupPlanTemplatesListMember
- BackupRule
- BackupRuleInput
- BackupSelection
- BackupSelectionsListMember
- BackupVaultListMember
- CalculatedLifecycle
- Condition
- ConditionParameter
- Conditions
- ControlInputParameter
- ControlScope
- CopyAction
- CopyJob
- CopyJobSummary

Data Types 1124

- DateRange
- Framework
- FrameworkControl
- IndexAction
- IndexedRecoveryPoint
- KeyValue
- LatestMpaApprovalTeamUpdate
- <u>LatestRevokeRequest</u>
- LegalHold
- Lifecycle
- ProtectedResource
- ProtectedResourceConditions
- RecoveryPointByBackupVault
- RecoveryPointByResource
- RecoveryPointCreator
- RecoveryPointMember
- RecoveryPointSelection
- ReportDeliveryChannel
- ReportDestination
- ReportJob
- ReportPlan
- ReportSetting
- RestoreAccessBackupVaultListMember
- RestoreJobCreator
- RestoreJobsListMember
- RestoreJobSummary
- RestoreTestingPlanForCreate
- RestoreTestingPlanForGet
- RestoreTestingPlanForList
- RestoreTestingPlanForUpdate

Data Types 1125

- RestoreTestingRecoveryPointSelection
- RestoreTestingSelectionForCreate
- RestoreTestingSelectionForGet
- RestoreTestingSelectionForList
- RestoreTestingSelectionForUpdate

## The following data types are supported by Amazon Backup gateway:

- BandwidthRateLimitInterval
- Gateway
- GatewayDetails
- Hypervisor
- HypervisorDetails
- MaintenanceStartTime
- Tag
- VirtualMachine
- VirtualMachineDetails
- VmwareTag
- VmwareToAwsTagMapping

#### The following data types are supported by Amazon Backup:

- BackupCreationTimeFilter
- CurrentSearchProgress
- EBSItemFilter
- EBSResultItem
- ExportJobSummary
- ExportSpecification
- ItemFilters
- LongCondition
- ResultItem
- S3ExportSpecification

Data Types 1126

- S3ItemFilter
- S3ResultItem
- SearchJobBackupsResult
- SearchJobSummary
- SearchScope
- SearchScopeSummary
- StringCondition
- TimeCondition

# **Amazon Backup**

The following data types are supported by Amazon Backup:

- AdvancedBackupSetting
- BackupJob
- BackupJobSummary
- BackupPlan
- BackupPlanInput
- BackupPlansListMember
- BackupPlanTemplatesListMember
- BackupRule
- BackupRuleInput
- BackupSelection
- BackupSelectionsListMember
- BackupVaultListMember
- CalculatedLifecycle
- Condition
- ConditionParameter
- Conditions
- ControlInputParameter
- ControlScope
- CopyAction

- CopyJob
- CopyJobSummary
- DateRange
- Framework
- FrameworkControl
- IndexAction
- IndexedRecoveryPoint
- KeyValue
- LatestMpaApprovalTeamUpdate
- LatestRevokeRequest
- LegalHold
- Lifecycle
- ProtectedResource
- ProtectedResourceConditions
- RecoveryPointByBackupVault
- RecoveryPointByResource
- RecoveryPointCreator
- RecoveryPointMember
- RecoveryPointSelection
- ReportDeliveryChannel
- ReportDestination
- ReportJob
- ReportPlan
- ReportSetting
- RestoreAccessBackupVaultListMember
- RestoreJobCreator
- RestoreJobsListMember
- RestoreJobSummary
- RestoreTestingPlanForCreate
- RestoreTestingPlanForGet

- RestoreTestingPlanForList
- RestoreTestingPlanForUpdate
- RestoreTestingRecoveryPointSelection
- RestoreTestingSelectionForCreate
- RestoreTestingSelectionForGet
- RestoreTestingSelectionForList
- RestoreTestingSelectionForUpdate

# AdvancedBackupSetting

Service: Amazon Backup

The backup options for each resource type.

#### **Contents**

## **BackupOptions**

Specifies the backup option for a selected resource. This option is only available for Windows VSS backup jobs.

Valid values:

Set to "WindowsVSS": "enabled" to enable the WindowsVSS backup option and create a Windows VSS backup.

Set to "WindowsVSS": "disabled" to create a regular backup. The WindowsVSS option is not enabled by default.

If you specify an invalid option, you get an InvalidParameterValueException exception.

For more information about Windows VSS backups, see <u>Creating a VSS-Enabled Windows</u> Backup.

Type: String to string map

Key Pattern:  $^[a-zA-Z0-9]-\]{1,50}$ \$

Value Pattern:  $^[a-zA-Z0-9]-\_\]{1,50}$ \$

Required: No

# ResourceType

Specifies an object containing resource type and backup options. The only supported resource type is Amazon EC2 instances with Windows Volume Shadow Copy Service (VSS). For a CloudFormation example, see the <a href="mailto:sample-cloudFormation-template-to-enable-Windows-VSS">sample CloudFormation template-to-enable-Windows-VSS</a> in the Amazon Backup User Guide.

Valid values: EC2.

Type: String

Pattern: ^[a-zA-Z0-9\-\\_\.]{1,50}\$

Required: No

## See Also

For more information about using this API in one of the language-specific Amazon SDKs, see the following:

- Amazon SDK for C++
- Amazon SDK for Java V2
- Amazon SDK for Ruby V3

# **BackupJob**

Service: Amazon Backup

Contains detailed information about a backup job.

#### **Contents**

#### **AccountId**

The account ID that owns the backup job.

Type: String

Pattern: ^[0-9]{12}\$

Required: No

# BackupJobId

Uniquely identifies a request to Amazon Backup to back up a resource.

Type: String

Required: No

# **BackupOptions**

Specifies the backup option for a selected resource. This option is only available for Windows Volume Shadow Copy Service (VSS) backup jobs.

Valid values: Set to "WindowsVSS": "enabled" to enable the WindowsVSS backup option and create a Windows VSS backup. Set to "WindowsVSS": "disabled" to create a regular backup. If you specify an invalid option, you get an InvalidParameterValueException exception.

Type: String to string map

Key Pattern:  $^[a-zA-Z0-9]-\]{1,50}$ \$

Value Pattern:  $^[a-zA-Z0-9]-\_\]{1,50}$ \$

Required: No

# BackupSizeInBytes

The size, in bytes, of a backup (recovery point).

This value can render differently depending on the resource type as Amazon Backup pulls in data information from other Amazon services. For example, the value returned may show a value of 0, which may differ from the anticipated value.

The expected behavior for values by resource type are described as follows:

- Amazon Aurora, Amazon DocumentDB, and Amazon Neptune do not have this value populate from the operation GetBackupJobStatus.
- For Amazon DynamoDB with advanced features, this value refers to the size of the recovery point (backup).
- Amazon EC2 and Amazon EBS show volume size (provisioned storage) returned as part of this
  value. Amazon EBS does not return backup size information; snapshot size will have the same
  value as the original resource that was backed up.
- For Amazon EFS, this value refers to the delta bytes transferred during a backup.
- Amazon FSx does not populate this value from the operation GetBackupJobStatus for FSx file systems.
- An Amazon RDS instance will show as 0.
- For virtual machines running VMware, this value is passed to Amazon Backup through an asynchronous workflow, which can mean this displayed value can under-represent the actual backup size.

Type: Long

Required: No

#### BackupType

Represents the type of backup for a backup job.

Type: String

Required: No

#### **BackupVaultArn**

An Amazon Resource Name (ARN) that uniquely identifies a backup vault; for example, arn:aws:backup:us-east-1:123456789012:backup-vault:aBackupVault.

Type: String

Required: No

#### **BackupVaultName**

The name of a logical container where backups are stored. Backup vaults are identified by names that are unique to the account used to create them and the Amazon Region where they are created.

Type: String

Pattern:  $^[a-zA-Z0-9]_{2,50}$ 

Required: No

# BytesTransferred

The size in bytes transferred to a backup vault at the time that the job status was queried.

Type: Long

Required: No

## **CompletionDate**

The date and time a job to create a backup job is completed, in Unix format and Coordinated Universal Time (UTC). The value of CompletionDate is accurate to milliseconds. For example, the value 1516925490.087 represents Friday, January 26, 2018 12:11:30.087 AM.

Type: Timestamp

Required: No

#### CreatedBy

Contains identifying information about the creation of a backup job, including the BackupPlanArn, BackupPlanId, BackupPlanVersion, and BackupRuleId of the backup plan used to create it.

Type: RecoveryPointCreator object

Required: No

#### CreationDate

The date and time a backup job is created, in Unix format and Coordinated Universal Time (UTC). The value of CreationDate is accurate to milliseconds. For example, the value 1516925490.087 represents Friday, January 26, 2018 12:11:30.087 AM.

Type: Timestamp

Required: No

## ExpectedCompletionDate

The date and time a job to back up resources is expected to be completed, in Unix format and Coordinated Universal Time (UTC). The value of ExpectedCompletionDate is accurate to milliseconds. For example, the value 1516925490.087 represents Friday, January 26, 2018 12:11:30.087 AM.

Type: Timestamp

Required: No

#### **IamRoleArn**

Specifies the IAM role ARN used to create the target recovery point. IAM roles other than the default role must include either AWSBackup or AwsBackup in the role name. For example, arn:aws:iam::123456789012:role/AWSBackupRDSAccess. Role names without those strings lack permissions to perform backup jobs.

Type: String

Required: No

#### **InitiationDate**

The date on which the backup job was initiated.

Type: Timestamp

Required: No

#### **IsParent**

This is a boolean value indicating this is a parent (composite) backup job.

Type: Boolean

Required: No

#### MessageCategory

This parameter is the job count for the specified message category.

Example strings may include AccessDenied, SUCCESS, AGGREGATE\_ALL, and INVALIDPARAMETERS. See Monitoring for a list of MessageCategory strings.

The the value ANY returns count of all message categories.

AGGREGATE\_ALL aggregates job counts for all message categories and returns the sum.

Type: String

Required: No

#### **ParentJobId**

This uniquely identifies a request to Amazon Backup to back up a resource. The return will be the parent (composite) job ID.

Type: String

Required: No

#### **PercentDone**

Contains an estimated percentage complete of a job at the time the job status was queried.

Type: String

Required: No

# RecoveryPointArn

An ARN that uniquely identifies a recovery point; for example, arn:aws:backup:us-east-1:123456789012:recovery-point:1EB3B5E7-9EB0-435A-A80B-108B488B0D45.

Type: String

Required: No

#### ResourceArn

An ARN that uniquely identifies a resource. The format of the ARN depends on the resource type.

Type: String

Required: No

#### ResourceName

The non-unique name of the resource that belongs to the specified backup.

Type: String

Required: No

## ResourceType

The type of Amazon resource to be backed up; for example, an Amazon Elastic Block Store (Amazon EBS) volume or an Amazon Relational Database Service (Amazon RDS) database. For Windows Volume Shadow Copy Service (VSS) backups, the only supported resource type is Amazon EC2.

Type: String

Pattern:  $^[a-zA-Z0-9]-\.]{1,50}$ \$

Required: No

## **StartBy**

Specifies the time in Unix format and Coordinated Universal Time (UTC) when a backup job must be started before it is canceled. The value is calculated by adding the start window to the scheduled time. So if the scheduled time were 6:00 PM and the start window is 2 hours, the StartBy time would be 8:00 PM on the date specified. The value of StartBy is accurate to milliseconds. For example, the value 1516925490.087 represents Friday, January 26, 2018 12:11:30.087 AM.

Type: Timestamp

Required: No

#### State

The current state of a backup job.

Type: String

Valid Values: CREATED | PENDING | RUNNING | ABORTING | ABORTED | COMPLETED |

FAILED | EXPIRED | PARTIAL

Required: No

#### StatusMessage

A detailed message explaining the status of the job to back up a resource.

Type: String

Required: No

#### See Also

For more information about using this API in one of the language-specific Amazon SDKs, see the following:

- Amazon SDK for C++
- Amazon SDK for Java V2
- Amazon SDK for Ruby V3

# **BackupJobSummary**

Service: Amazon Backup

This is a summary of jobs created or running within the most recent 30 days.

The returned summary may contain the following: Region, Account, State, RestourceType, MessageCategory, StartTime, EndTime, and Count of included jobs.

#### **Contents**

#### **AccountId**

The account ID that owns the jobs within the summary.

Type: String

Pattern: ^[0-9]{12}\$

Required: No

#### Count

The value as a number of jobs in a job summary.

Type: Integer

Required: No

#### **EndTime**

The value of time in number format of a job end time.

This value is the time in Unix format, Coordinated Universal Time (UTC), and accurate to milliseconds. For example, the value 1516925490.087 represents Friday, January 26, 2018 12:11:30.087 AM.

Type: Timestamp

Required: No

#### MessageCategory

This parameter is the job count for the specified message category.

Example strings include AccessDenied, Success, and InvalidParameters. See Monitoring for a list of MessageCategory strings.

The the value ANY returns count of all message categories.

AGGREGATE\_ALL aggregates job counts for all message categories and returns the sum.

Type: String

Required: No

## Region

The Amazon Regions within the job summary.

Type: String

Required: No

## ResourceType

This value is the job count for the specified resource type. The request GetSupportedResourceTypes returns strings for supported resource types.

Type: String

Pattern:  $^[a-zA-Z0-9]-\.]{1,50}$ \$

Required: No

#### StartTime

The value of time in number format of a job start time.

This value is the time in Unix format, Coordinated Universal Time (UTC), and accurate to milliseconds. For example, the value 1516925490.087 represents Friday, January 26, 2018 12:11:30.087 AM.

Type: Timestamp

Required: No

#### State

This value is job count for jobs with the specified state.

Type: String

Valid Values: CREATED | PENDING | RUNNING | ABORTING | ABORTED | COMPLETED | FAILED | EXPIRED | PARTIAL | AGGREGATE\_ALL | ANY

Required: No

## See Also

For more information about using this API in one of the language-specific Amazon SDKs, see the following:

- Amazon SDK for C++
- Amazon SDK for Java V2
- Amazon SDK for Ruby V3

## **BackupPlan**

Service: Amazon Backup

Contains an optional backup plan display name and an array of BackupRule objects, each of which specifies a backup rule. Each rule in a backup plan is a separate scheduled task and can back up a different selection of Amazon resources.

### **Contents**

## BackupPlanName

The display name of a backup plan. Must contain only alphanumeric or '-\_.' special characters.

If this is set in the console, it can contain 1 to 50 characters; if this is set through CLI or API, it can contain 1 to 200 characters.

Type: String

Required: Yes

#### **Rules**

An array of BackupRule objects, each of which specifies a scheduled task that is used to back up a selection of resources.

Type: Array of BackupRule objects

Required: Yes

## AdvancedBackupSettings

Contains a list of BackupOptions for each resource type.

Type: Array of AdvancedBackupSetting objects

Required: No

### See Also

For more information about using this API in one of the language-specific Amazon SDKs, see the following:

Amazon SDK for C++

- Amazon SDK for Java V2
- Amazon SDK for Ruby V3

# BackupPlanInput

Service: Amazon Backup

Contains an optional backup plan display name and an array of BackupRule objects, each of which specifies a backup rule. Each rule in a backup plan is a separate scheduled task.

#### **Contents**

## BackupPlanName

The display name of a backup plan. Must contain 1 to 50 alphanumeric or '-\_.' characters.

Type: String

Required: Yes

### **Rules**

An array of BackupRule objects, each of which specifies a scheduled task that is used to back up a selection of resources.

Type: Array of BackupRuleInput objects

Required: Yes

# AdvancedBackupSettings

Specifies a list of BackupOptions for each resource type. These settings are only available for Windows Volume Shadow Copy Service (VSS) backup jobs.

Type: Array of AdvancedBackupSetting objects

Required: No

#### See Also

For more information about using this API in one of the language-specific Amazon SDKs, see the following:

- Amazon SDK for C++
- Amazon SDK for Java V2
- Amazon SDK for Ruby V3

# BackupPlansListMember

Service: Amazon Backup

Contains metadata about a backup plan.

#### **Contents**

## AdvancedBackupSettings

Contains a list of BackupOptions for a resource type.

Type: Array of AdvancedBackupSetting objects

Required: No

## BackupPlanArn

An Amazon Resource Name (ARN) that uniquely identifies a backup plan; for example, arn:aws:backup:us-east-1:123456789012:plan:8F81F553-3A74-4A3F-B93D-B3360DC80C50.

Type: String

Required: No

### **BackupPlanId**

Uniquely identifies a backup plan.

Type: String

Required: No

### BackupPlanName

The display name of a saved backup plan.

Type: String

Required: No

#### CreationDate

The date and time a resource backup plan is created, in Unix format and Coordinated Universal Time (UTC). The value of CreationDate is accurate to milliseconds. For example, the value 1516925490.087 represents Friday, January 26, 2018 12:11:30.087 AM.

Type: Timestamp

Required: No

## CreatorRequestId

A unique string that identifies the request and allows failed requests to be retried without the risk of running the operation twice. This parameter is optional.

If used, this parameter must contain 1 to 50 alphanumeric or '-\_.' characters.

Type: String

Required: No

#### **DeletionDate**

The date and time a backup plan is deleted, in Unix format and Coordinated Universal Time (UTC). The value of DeletionDate is accurate to milliseconds. For example, the value 1516925490.087 represents Friday, January 26, 2018 12:11:30.087 AM.

Type: Timestamp

Required: No

#### LastExecutionDate

The last time this backup plan was run. A date and time, in Unix format and Coordinated Universal Time (UTC). The value of LastExecutionDate is accurate to milliseconds. For example, the value 1516925490.087 represents Friday, January 26, 2018 12:11:30.087 AM.

Type: Timestamp

Required: No

#### VersionId

Unique, randomly generated, Unicode, UTF-8 encoded strings that are at most 1,024 bytes long. Version IDs cannot be edited.

Type: String

Required: No

### See Also

For more information about using this API in one of the language-specific Amazon SDKs, see the following:

- Amazon SDK for C++
- Amazon SDK for Java V2
- Amazon SDK for Ruby V3

# Backup Plan Templates List Member

Service: Amazon Backup

An object specifying metadata associated with a backup plan template.

### **Contents**

## **BackupPlanTemplateId**

Uniquely identifies a stored backup plan template.

Type: String

Required: No

# BackupPlanTemplateName

The optional display name of a backup plan template.

Type: String

Required: No

### See Also

For more information about using this API in one of the language-specific Amazon SDKs, see the following:

- Amazon SDK for C++
- Amazon SDK for Java V2
- Amazon SDK for Ruby V3

## **BackupRule**

Service: Amazon Backup

Specifies a scheduled task used to back up a selection of resources.

#### **Contents**

### RuleName

A display name for a backup rule. Must contain 1 to 50 alphanumeric or '-\_.' characters.

Type: String

Pattern: ^[a-zA-Z0-9\-\\_\.]{1,50}\$

Required: Yes

## **TargetBackupVaultName**

The name of a logical container where backups are stored. Backup vaults are identified by names that are unique to the account used to create them and the Amazon Region where they are created.

Type: String

Pattern:  $^[a-zA-Z0-9]_{2,50}$ 

Required: Yes

# CompletionWindowMinutes

A value in minutes after a backup job is successfully started before it must be completed or it will be canceled by Amazon Backup. This value is optional.

Type: Long

Required: No

# **CopyActions**

An array of CopyAction objects, which contains the details of the copy operation.

Type: Array of CopyAction objects

Required: No

## **EnableContinuousBackup**

Specifies whether Amazon Backup creates continuous backups. True causes Amazon Backup to create continuous backups capable of point-in-time restore (PITR). False (or not specified) causes Amazon Backup to create snapshot backups.

Type: Boolean

Required: No

### **IndexActions**

IndexActions is an array you use to specify how backup data should be indexed.

eEach BackupRule can have 0 or 1 IndexAction, as each backup can have up to one index associated with it.

Within the array is ResourceType. Only one will be accepted for each BackupRule.

Type: Array of IndexAction objects

Required: No

## Lifecycle

The lifecycle defines when a protected resource is transitioned to cold storage and when it expires. Amazon Backup transitions and expires backups automatically according to the lifecycle that you define.

Backups transitioned to cold storage must be stored in cold storage for a minimum of 90 days. Therefore, the "retention" setting must be 90 days greater than the "transition to cold after days" setting. The "transition to cold after days" setting cannot be changed after a backup has been transitioned to cold.

Resource types that can transition to cold storage are listed in the <u>Feature availability by</u> <u>resource</u> table. Amazon Backup ignores this expression for other resource types.

Type: <u>Lifecycle</u> object

Required: No

### RecoveryPointTags

The tags that are assigned to resources that are associated with this rule when restored from backup.

Type: String to string map

Required: No

#### RuleId

Uniquely identifies a rule that is used to schedule the backup of a selection of resources.

Type: String

Required: No

## ScheduleExpression

A cron expression in UTC specifying when Amazon Backup initiates a backup job. When no CRON expression is provided, Amazon Backup will use the default expression cron(0 5 ? \* \* \*).

For more information about Amazon cron expressions, see <u>Schedule Expressions for Rules</u> in the *Amazon CloudWatch Events User Guide*.

Two examples of Amazon cron expressions are 15 \* ? \* \* \* (take a backup every hour at 15 minutes past the hour) and 0 12 \* \* ? \* (take a backup every day at 12 noon UTC).

For a table of examples, click the preceding link and scroll down the page.

Type: String

Required: No

## ScheduleExpressionTimezone

The timezone in which the schedule expression is set. By default, ScheduleExpressions are in UTC. You can modify this to a specified timezone.

Type: String

Required: No

#### **StartWindowMinutes**

A value in minutes after a backup is scheduled before a job will be canceled if it doesn't start successfully. This value is optional. If this value is included, it must be at least 60 minutes to avoid errors.

During the start window, the backup job status remains in CREATED status until it has successfully begun or until the start window time has run out. If within the start window time Amazon Backup receives an error that allows the job to be retried, Amazon Backup will automatically retry to begin the job at least every 10 minutes until the backup successfully begins (the job status changes to RUNNING) or until the job status changes to EXPIRED (which is expected to occur when the start window time is over).

Type: Long

Required: No

### See Also

For more information about using this API in one of the language-specific Amazon SDKs, see the following:

- Amazon SDK for C++
- Amazon SDK for Java V2
- Amazon SDK for Ruby V3

# BackupRuleInput

Service: Amazon Backup

Specifies a scheduled task used to back up a selection of resources.

#### **Contents**

### RuleName

A display name for a backup rule. Must contain 1 to 50 alphanumeric or '-\_.' characters.

Type: String

Pattern: ^[a-zA-Z0-9\-\\_\.]{1,50}\$

Required: Yes

## **TargetBackupVaultName**

The name of a logical container where backups are stored. Backup vaults are identified by names that are unique to the account used to create them and the Amazon Region where they are created.

Type: String

Pattern:  $^[a-zA-Z0-9]_{2,50}$ 

Required: Yes

# CompletionWindowMinutes

A value in minutes after a backup job is successfully started before it must be completed or it will be canceled by Amazon Backup. This value is optional.

Type: Long

Required: No

# **CopyActions**

An array of CopyAction objects, which contains the details of the copy operation.

Type: Array of CopyAction objects

Required: No

## **EnableContinuousBackup**

Specifies whether Amazon Backup creates continuous backups. True causes Amazon Backup to create continuous backups capable of point-in-time restore (PITR). False (or not specified) causes Amazon Backup to create snapshot backups.

Type: Boolean

Required: No

#### **IndexActions**

There can up to one IndexAction in each BackupRule, as each backup can have 0 or 1 backup index associated with it.

Within the array is ResourceTypes. Only 1 resource type will be accepted for each BackupRule. Valid values:

- EBS for Amazon Elastic Block Store
- S3 for Amazon Simple Storage Service (Amazon S3)

Type: Array of IndexAction objects

Required: No

### Lifecycle

The lifecycle defines when a protected resource is transitioned to cold storage and when it expires. Amazon Backup will transition and expire backups automatically according to the lifecycle that you define.

Backups transitioned to cold storage must be stored in cold storage for a minimum of 90 days. Therefore, the "retention" setting must be 90 days greater than the "transition to cold after days" setting. The "transition to cold after days" setting cannot be changed after a backup has been transitioned to cold storage.

Resource types that can transition to cold storage are listed in the <u>Feature availability by</u> resource table. Amazon Backup ignores this expression for other resource types.

This parameter has a maximum value of 100 years (36,500 days).

Type: Lifecycle object

Required: No

### RecoveryPointTags

The tags to assign to the resources.

Type: String to string map

Required: No

## ScheduleExpression

A CRON expression in UTC specifying when Amazon Backup initiates a backup job. When no CRON expression is provided, Amazon Backup will use the default expression cron(0 5 ? \* \* \*).

Type: String

Required: No

## ScheduleExpressionTimezone

The timezone in which the schedule expression is set. By default, ScheduleExpressions are in UTC. You can modify this to a specified timezone.

Type: String

Required: No

#### **StartWindowMinutes**

A value in minutes after a backup is scheduled before a job will be canceled if it doesn't start successfully. This value is optional. If this value is included, it must be at least 60 minutes to avoid errors.

This parameter has a maximum value of 100 years (52,560,000 minutes).

During the start window, the backup job status remains in CREATED status until it has successfully begun or until the start window time has run out. If within the start window time Amazon Backup receives an error that allows the job to be retried, Amazon Backup will automatically retry to begin the job at least every 10 minutes until the backup successfully begins (the job status changes to RUNNING) or until the job status changes to EXPIRED (which is expected to occur when the start window time is over).

Type: Long

Required: No

## See Also

For more information about using this API in one of the language-specific Amazon SDKs, see the following:

- Amazon SDK for C++
- Amazon SDK for Java V2
- Amazon SDK for Ruby V3

# **BackupSelection**

Service: Amazon Backup

Used to specify a set of resources to a backup plan.

We recommend that you specify conditions, tags, or resources to include or exclude. Otherwise, Backup attempts to select all supported and opted-in storage resources, which could have unintended cost implications.

For more information, see Assigning resources programmatically.

## **Contents**

#### **IamRoleArn**

The ARN of the IAM role that Amazon Backup uses to authenticate when backing up the target resource; for example, arn:aws:iam::123456789012:role/S3Access.

Type: String

Required: Yes

#### SelectionName

The display name of a resource selection document. Must contain 1 to 50 alphanumeric or '-\_.' characters.

Type: String

Pattern:  $^[a-zA-Z0-9\-\.]{1,50}$ \$

Required: Yes

## **Conditions**

The conditions that you define to assign resources to your backup plans using tags. For example, "StringEquals": { "ConditionKey": "aws:ResourceTag/backup", "ConditionValue": "daily" }.

Conditions supports StringEquals, StringLike, StringNotEquals, and StringNotLike. Condition operators are case sensitive.

If you specify multiple conditions, the resources much match all conditions (AND logic).

Type: Conditions object

Required: No

## ListOfTags

We recommend that you use the Conditions parameter instead of this parameter.

The conditions that you define to assign resources to your backup plans using tags. For example, "StringEquals": { "ConditionKey": "backup", "ConditionValue": "daily"}.

ListOfTags supports only StringEquals. Condition operators are case sensitive.

If you specify multiple conditions, the resources much match any of the conditions (OR logic).

Type: Array of Condition objects

Required: No

#### **NotResources**

The Amazon Resource Names (ARNs) of the resources to exclude from a backup plan. The maximum number of ARNs is 500 without wildcards, or 30 ARNs with wildcards.

If you need to exclude many resources from a backup plan, consider a different resource selection strategy, such as assigning only one or a few resource types or refining your resource selection using tags.

Type: Array of strings

Required: No

### Resources

The Amazon Resource Names (ARNs) of the resources to assign to a backup plan. The maximum number of ARNs is 500 without wildcards, or 30 ARNs with wildcards.

If you need to assign many resources to a backup plan, consider a different resource selection strategy, such as assigning all resources of a resource type or refining your resource selection using tags.

If you specify multiple ARNs, the resources much match any of the ARNs (OR logic).

Type: Array of strings

Required: No

## See Also

For more information about using this API in one of the language-specific Amazon SDKs, see the following:

- Amazon SDK for C++
- Amazon SDK for Java V2
- Amazon SDK for Ruby V3

# BackupSelectionsListMember

Service: Amazon Backup

Contains metadata about a BackupSelection object.

#### **Contents**

## BackupPlanId

Uniquely identifies a backup plan.

Type: String

Required: No

#### CreationDate

The date and time a backup plan is created, in Unix format and Coordinated Universal Time (UTC). The value of CreationDate is accurate to milliseconds. For example, the value 1516925490.087 represents Friday, January 26, 2018 12:11:30.087 AM.

Type: Timestamp

Required: No

### CreatorRequestId

A unique string that identifies the request and allows failed requests to be retried without the risk of running the operation twice. This parameter is optional.

If used, this parameter must contain 1 to 50 alphanumeric or '-\_.' characters.

Type: String

Required: No

#### **IamRoleArn**

Specifies the IAM role Amazon Resource Name (ARN) to create the target recovery point; for example, arn:aws:iam::123456789012:role/S3Access.

Type: String

Required: No

## SelectionId

Uniquely identifies a request to assign a set of resources to a backup plan.

Type: String

Required: No

### SelectionName

The display name of a resource selection document.

Type: String

Pattern:  $^[a-zA-Z0-9]-\.]{1,50}$ \$

Required: No

### See Also

For more information about using this API in one of the language-specific Amazon SDKs, see the following:

- Amazon SDK for C++
- Amazon SDK for Java V2
- Amazon SDK for Ruby V3

## BackupVaultListMember

Service: Amazon Backup

Contains metadata about a backup vault.

#### **Contents**

## **BackupVaultArn**

An Amazon Resource Name (ARN) that uniquely identifies a backup vault; for example, arn: aws:backup:us-east-1:123456789012:backup-vault:aBackupVault.

Type: String

Required: No

## **BackupVaultName**

The name of a logical container where backups are stored. Backup vaults are identified by names that are unique to the account used to create them and the Amazon Region where they are created.

Type: String

Pattern:  $^[a-zA-Z0-9\-\]\{2,50\}$ \$

Required: No

#### CreationDate

The date and time a resource backup is created, in Unix format and Coordinated Universal Time (UTC). The value of CreationDate is accurate to milliseconds. For example, the value 1516925490.087 represents Friday, January 26, 2018 12:11:30.087 AM.

Type: Timestamp

Required: No

# CreatorRequestId

A unique string that identifies the request and allows failed requests to be retried without the risk of running the operation twice. This parameter is optional.

If used, this parameter must contain 1 to 50 alphanumeric or '-\_.' characters.

Type: String

Required: No

## **EncryptionKeyArn**

A server-side encryption key you can specify to encrypt your backups from services that support full Amazon Backup management; for example, arn:aws:kms:us-west-2:111122223333:key/1234abcd-12ab-34cd-56ef-1234567890ab. If you specify a key, you must specify its ARN, not its alias. If you do not specify a key, Amazon Backup creates a KMS key for you by default.

To learn which Amazon Backup services support full Amazon Backup management and how Amazon Backup handles encryption for backups from services that do not yet support full Amazon Backup, see Encryption for backups in Amazon Backup

Type: String

Required: No

#### LockDate

The date and time when Amazon Backup Vault Lock configuration becomes immutable, meaning it cannot be changed or deleted.

If you applied Vault Lock to your vault without specifying a lock date, you can change your Vault Lock settings, or delete Vault Lock from the vault entirely, at any time.

This value is in Unix format, Coordinated Universal Time (UTC), and accurate to milliseconds. For example, the value 1516925490.087 represents Friday, January 26, 2018 12:11:30.087 AM.

Type: Timestamp

Required: No

## Locked

A Boolean value that indicates whether Amazon Backup Vault Lock applies to the selected backup vault. If true, Vault Lock prevents delete and update operations on the recovery points in the selected vault.

Type: Boolean

Required: No

### MaxRetentionDays

The Amazon Backup Vault Lock setting that specifies the maximum retention period that the vault retains its recovery points. If this parameter is not specified, Vault Lock does not enforce a maximum retention period on the recovery points in the vault (allowing indefinite storage).

If specified, any backup or copy job to the vault must have a lifecycle policy with a retention period equal to or shorter than the maximum retention period. If the job's retention period is longer than that maximum retention period, then the vault fails the backup or copy job, and you should either modify your lifecycle settings or use a different vault. Recovery points already stored in the vault prior to Vault Lock are not affected.

Type: Long

Required: No

## MinRetentionDays

The Amazon Backup Vault Lock setting that specifies the minimum retention period that the vault retains its recovery points. If this parameter is not specified, Vault Lock does not enforce a minimum retention period.

If specified, any backup or copy job to the vault must have a lifecycle policy with a retention period equal to or longer than the minimum retention period. If the job's retention period is shorter than that minimum retention period, then the vault fails the backup or copy job, and you should either modify your lifecycle settings or use a different vault. Recovery points already stored in the vault prior to Vault Lock are not affected.

Type: Long

Required: No

## NumberOfRecoveryPoints

The number of recovery points that are stored in a backup vault.

Type: Long

Required: No

### **VaultState**

The current state of the vault.

Type: String

Valid Values: CREATING | AVAILABLE | FAILED

Required: No

# VaultType

The type of vault in which the described recovery point is stored.

Type: String

Valid Values: BACKUP\_VAULT | LOGICALLY\_AIR\_GAPPED\_BACKUP\_VAULT |

RESTORE\_ACCESS\_BACKUP\_VAULT

Required: No

### See Also

For more information about using this API in one of the language-specific Amazon SDKs, see the following:

- Amazon SDK for C++
- Amazon SDK for Java V2
- Amazon SDK for Ruby V3

## **CalculatedLifecycle**

Service: Amazon Backup

Contains DeleteAt and MoveToColdStorageAt timestamps, which are used to specify a lifecycle for a recovery point.

The lifecycle defines when a protected resource is transitioned to cold storage and when it expires. Amazon Backup transitions and expires backups automatically according to the lifecycle that you define.

Backups transitioned to cold storage must be stored in cold storage for a minimum of 90 days. Therefore, the "retention" setting must be 90 days greater than the "transition to cold after days" setting. The "transition to cold after days" setting cannot be changed after a backup has been transitioned to cold.

Resource types that can transition to cold storage are listed in the <u>Feature availability by resource</u> table. Amazon Backup ignores this expression for other resource types.

#### **Contents**

#### **DeleteAt**

A timestamp that specifies when to delete a recovery point.

Type: Timestamp

Required: No

## MoveToColdStorageAt

A timestamp that specifies when to transition a recovery point to cold storage.

Type: Timestamp

Required: No

#### See Also

For more information about using this API in one of the language-specific Amazon SDKs, see the following:

Amazon SDK for C++

- Amazon SDK for Java V2
- Amazon SDK for Ruby V3

### **Condition**

Service: Amazon Backup

Contains an array of triplets made up of a condition type (such as StringEquals), a key, and a value. Used to filter resources using their tags and assign them to a backup plan. Case sensitive.

#### **Contents**

## ConditionKey

The key in a key-value pair. For example, in the tag Department: Accounting, Department is the key.

Type: String

Required: Yes

# ConditionType

An operation applied to a key-value pair used to assign resources to your backup plan. Condition only supports StringEquals. For more flexible assignment options, including StringLike and the ability to exclude resources from your backup plan, use Conditions (with an "s" on the end) for your BackupSelection.

Type: String

Valid Values: STRINGEQUALS

Required: Yes

#### **ConditionValue**

The value in a key-value pair. For example, in the tag Department: Accounting, Accounting is the value.

Type: String

Required: Yes

#### See Also

For more information about using this API in one of the language-specific Amazon SDKs, see the following:

- Amazon SDK for C++
- Amazon SDK for Java V2

• Amazon SDK for Ruby V3

## **ConditionParameter**

Service: Amazon Backup

Includes information about tags you define to assign tagged resources to a backup plan.

Include the prefix aws:ResourceTag in your tags. For example, "aws:ResourceTag/TagKey1":
"Value1".

#### **Contents**

## ConditionKey

The key in a key-value pair. For example, in the tag Department: Accounting, Department is the key.

Type: String

Required: No

### **ConditionValue**

The value in a key-value pair. For example, in the tag Department: Accounting, Accounting is the value.

Type: String

Required: No

### See Also

For more information about using this API in one of the language-specific Amazon SDKs, see the following:

- Amazon SDK for C++
- Amazon SDK for Java V2
- Amazon SDK for Ruby V3

## **Conditions**

Service: Amazon Backup

Contains information about which resources to include or exclude from a backup plan using their tags. Conditions are case sensitive.

#### **Contents**

## **StringEquals**

Filters the values of your tagged resources for only those resources that you tagged with the same value. Also called "exact matching."

Type: Array of ConditionParameter objects

Required: No

## StringLike

Filters the values of your tagged resources for matching tag values with the use of a wildcard character (\*) anywhere in the string. For example, "prod\*" or "\*rod\*" matches the tag value "production".

Type: Array of ConditionParameter objects

Required: No

# **StringNotEquals**

Filters the values of your tagged resources for only those resources that you tagged that do not have the same value. Also called "negated matching."

Type: Array of <u>ConditionParameter</u> objects

Required: No

## StringNotLike

Filters the values of your tagged resources for non-matching tag values with the use of a wildcard character (\*) anywhere in the string.

Type: Array of ConditionParameter objects

Required: No

### See Also

For more information about using this API in one of the language-specific Amazon SDKs, see the following:

- Amazon SDK for C++
- Amazon SDK for Java V2
- Amazon SDK for Ruby V3

# ControlInputParameter

Service: Amazon Backup

The parameters for a control. A control can have zero, one, or more than one parameter. An example of a control with two parameters is: "backup plan frequency is at least daily and the retention period is at least 1 year". The first parameter is daily. The second parameter is 1 year.

### **Contents**

#### **ParameterName**

The name of a parameter, for example, BackupPlanFrequency.

Type: String

Required: No

### **ParameterValue**

The value of parameter, for example, hourly.

Type: String

Required: No

#### See Also

For more information about using this API in one of the language-specific Amazon SDKs, see the following:

- Amazon SDK for C++
- Amazon SDK for Java V2
- Amazon SDK for Ruby V3

## ControlScope

Service: Amazon Backup

A framework consists of one or more controls. Each control has its own control scope. The control scope can include one or more resource types, a combination of a tag key and value, or a combination of one resource type and one resource ID. If no scope is specified, evaluations for the rule are triggered when any resource in your recording group changes in configuration.

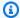

## Note

To set a control scope that includes all of a particular resource, leave the ControlScope empty or do not pass it when calling CreateFramework.

#### **Contents**

## ComplianceResourceIds

The ID of the only Amazon resource that you want your control scope to contain.

Type: Array of strings

Array Members: Minimum number of 1 item. Maximum number of 100 items.

Required: No

### ComplianceResourceTypes

Describes whether the control scope includes one or more types of resources, such as EFS or RDS.

Type: Array of strings

Required: No

#### Tags

The tag key-value pair applied to those Amazon resources that you want to trigger an evaluation for a rule. A maximum of one key-value pair can be provided. The tag value is optional, but it cannot be an empty string if you are creating or editing a framework from the console (though the value can be an empty string when included in a CloudFormation template).

The structure to assign a tag is: [{"Key":"string", "Value":"string"}].

Type: String to string map

Required: No

## See Also

For more information about using this API in one of the language-specific Amazon SDKs, see the following:

- Amazon SDK for C++
- Amazon SDK for Java V2
- Amazon SDK for Ruby V3

## CopyAction

Service: Amazon Backup

The details of the copy operation.

#### **Contents**

### DestinationBackupVaultArn

An Amazon Resource Name (ARN) that uniquely identifies the destination backup vault for the copied backup. For example, arn:aws:backup:us-east-1:123456789012:backup-vault:aBackupVault.

Type: String

Required: Yes

## Lifecycle

Specifies the time period, in days, before a recovery point transitions to cold storage or is deleted.

Backups transitioned to cold storage must be stored in cold storage for a minimum of 90 days. Therefore, on the console, the retention setting must be 90 days greater than the transition to cold after days setting. The transition to cold after days setting can't be changed after a backup has been transitioned to cold.

Resource types that can transition to cold storage are listed in the <u>Feature availability by</u> resource table. Amazon Backup ignores this expression for other resource types.

To remove the existing lifecycle and retention periods and keep your recovery points indefinitely, specify -1 for MoveToColdStorageAfterDays and DeleteAfterDays.

Type: <u>Lifecycle</u> object

Required: No

## See Also

For more information about using this API in one of the language-specific Amazon SDKs, see the following:

- Amazon SDK for C++
- Amazon SDK for Java V2

• Amazon SDK for Ruby V3

# CopyJob

Service: Amazon Backup

Contains detailed information about a copy job.

#### **Contents**

#### AccountId

The account ID that owns the copy job.

Type: String

Pattern: ^[0-9]{12}\$

Required: No

## BackupSizeInBytes

The size, in bytes, of a copy job.

Type: Long

Required: No

#### ChildJobsInState

This returns the statistics of the included child (nested) copy jobs.

Type: String to long map

Valid Keys: CREATED | RUNNING | COMPLETED | FAILED | PARTIAL

Required: No

### **CompletionDate**

The date and time a copy job is completed, in Unix format and Coordinated Universal Time (UTC). The value of CompletionDate is accurate to milliseconds. For example, the value 1516925490.087 represents Friday, January 26, 2018 12:11:30.087 AM.

Type: Timestamp

Required: No

### CompositeMemberIdentifier

The identifier of a resource within a composite group, such as nested (child) recovery point belonging to a composite (parent) stack. The ID is transferred from the logical ID within a stack.

Type: String

Required: No

## CopyJobId

Uniquely identifies a copy job.

Type: String

Required: No

## CreatedBy

Contains information about the backup plan and rule that Amazon Backup used to initiate the recovery point backup.

Type: RecoveryPointCreator object

Required: No

#### CreationDate

The date and time a copy job is created, in Unix format and Coordinated Universal Time (UTC). The value of CreationDate is accurate to milliseconds. For example, the value 1516925490.087 represents Friday, January 26, 2018 12:11:30.087 AM.

Type: Timestamp

Required: No

### DestinationBackupVaultArn

An Amazon Resource Name (ARN) that uniquely identifies a destination copy vault; for example, arn:aws:backup:us-east-1:123456789012:backup-vault:aBackupVault.

Type: String

Required: No

### DestinationRecoveryPointArn

An ARN that uniquely identifies a destination recovery point; for example, arn:aws:backup:us-east-1:123456789012:recovery-point:1EB3B5E7-9EB0-435A-A80B-108B488B0D45.

Type: String

Required: No

### **IamRoleArn**

Specifies the IAM role ARN used to copy the target recovery point; for example,

arn:aws:iam::123456789012:role/S3Access.

Type: String

Required: No

#### **IsParent**

This is a boolean value indicating this is a parent (composite) copy job.

Type: Boolean

Required: No

### MessageCategory

This parameter is the job count for the specified message category.

Example strings may include AccessDenied, SUCCESS, AGGREGATE\_ALL, and InvalidParameters. See Monitoring for a list of MessageCategory strings.

The the value ANY returns count of all message categories.

AGGREGATE\_ALL aggregates job counts for all message categories and returns the sum

Type: String

Required: No

### NumberOfChildJobs

The number of child (nested) copy jobs.

Type: Long

Required: No

### **ParentJobId**

This uniquely identifies a request to Amazon Backup to copy a resource. The return will be the parent (composite) job ID.

Type: String

Required: No

#### ResourceArn

The Amazon resource to be copied; for example, an Amazon Elastic Block Store (Amazon EBS) volume or an Amazon Relational Database Service (Amazon RDS) database.

Type: String

Required: No

#### ResourceName

The non-unique name of the resource that belongs to the specified backup.

Type: String

Required: No

## ResourceType

The type of Amazon resource to be copied; for example, an Amazon Elastic Block Store (Amazon EBS) volume or an Amazon Relational Database Service (Amazon RDS) database.

Type: String

Pattern: ^[a-zA-Z0-9\-\\_\.]{1,50}\$

Required: No

# ${\bf Source Backup Vault Arn}$

An Amazon Resource Name (ARN) that uniquely identifies a source copy vault; for example, arn:aws:backup:us-east-1:123456789012:backup-vault:aBackupVault.

Type: String

Required: No

## SourceRecoveryPointArn

An ARN that uniquely identifies a source recovery point; for example, arn:aws:backup:us-east-1:123456789012:recovery-point:1EB3B5E7-9EB0-435A-A80B-108B488B0D45.

Type: String

Required: No

#### State

The current state of a copy job.

Type: String

Valid Values: CREATED | RUNNING | COMPLETED | FAILED | PARTIAL

Required: No

### StatusMessage

A detailed message explaining the status of the job to copy a resource.

Type: String

Required: No

#### See Also

For more information about using this API in one of the language-specific Amazon SDKs, see the following:

- Amazon SDK for C++
- Amazon SDK for Java V2
- Amazon SDK for Ruby V3

## CopyJobSummary

Service: Amazon Backup

This is a summary of copy jobs created or running within the most recent 30 days.

The returned summary may contain the following: Region, Account, State, RestourceType, MessageCategory, StartTime, EndTime, and Count of included jobs.

#### **Contents**

### **AccountId**

The account ID that owns the jobs within the summary.

Type: String

Pattern: ^[0-9]{12}\$

Required: No

#### Count

The value as a number of jobs in a job summary.

Type: Integer

Required: No

#### **EndTime**

The value of time in number format of a job end time.

This value is the time in Unix format, Coordinated Universal Time (UTC), and accurate to milliseconds. For example, the value 1516925490.087 represents Friday, January 26, 2018 12:11:30.087 AM.

Type: Timestamp

Required: No

### MessageCategory

This parameter is the job count for the specified message category.

Example strings include AccessDenied, Success, and InvalidParameters. See Monitoring for a list of MessageCategory strings.

The the value ANY returns count of all message categories.

AGGREGATE\_ALL aggregates job counts for all message categories and returns the sum.

Type: String

Required: No

## Region

The Amazon Regions within the job summary.

Type: String

Required: No

## ResourceType

This value is the job count for the specified resource type. The request GetSupportedResourceTypes returns strings for supported resource types

Type: String

Pattern:  $^[a-zA-Z0-9]-\.]{1,50}$ \$

Required: No

#### StartTime

The value of time in number format of a job start time.

This value is the time in Unix format, Coordinated Universal Time (UTC), and accurate to milliseconds. For example, the value 1516925490.087 represents Friday, January 26, 2018 12:11:30.087 AM.

Type: Timestamp

Required: No

#### State

This value is job count for jobs with the specified state.

Type: String

Valid Values: CREATED | RUNNING | COMPLETED | FAILED | PARTIAL |

AGGREGATE\_ALL | ANY

Required: No

### See Also

For more information about using this API in one of the language-specific Amazon SDKs, see the following:

- Amazon SDK for C++
- Amazon SDK for Java V2
- Amazon SDK for Ruby V3

## **DateRange**

Service: Amazon Backup

This is a resource filter containing FromDate: DateTime and ToDate: DateTime. Both values are required. Future DateTime values are not permitted.

The date and time are in Unix format and Coordinated Universal Time (UTC), and it is accurate to milliseconds ((milliseconds are optional). For example, the value 1516925490.087 represents Friday, January 26, 2018 12:11:30.087 AM.

#### **Contents**

#### **FromDate**

This value is the beginning date, inclusive.

The date and time are in Unix format and Coordinated Universal Time (UTC), and it is accurate to milliseconds (milliseconds are optional).

Type: Timestamp

Required: Yes

#### **ToDate**

This value is the end date, inclusive.

The date and time are in Unix format and Coordinated Universal Time (UTC), and it is accurate to milliseconds (milliseconds are optional).

Type: Timestamp

Required: Yes

#### See Also

For more information about using this API in one of the language-specific Amazon SDKs, see the following:

- Amazon SDK for C++
- Amazon SDK for Java V2
- Amazon SDK for Ruby V3

### **Framework**

Service: Amazon Backup

Contains detailed information about a framework. Frameworks contain controls, which evaluate and report on your backup events and resources. Frameworks generate daily compliance results.

#### **Contents**

#### CreationTime

The date and time that a framework is created, in ISO 8601 representation. The value of CreationTime is accurate to milliseconds. For example, 2020-07-10T15:00:00.000-08:00 represents the 10th of July 2020 at 3:00 PM 8 hours behind UTC.

Type: Timestamp

Required: No

## **DeploymentStatus**

The deployment status of a framework. The statuses are:

CREATE\_IN\_PROGRESS | UPDATE\_IN\_PROGRESS | DELETE\_IN\_PROGRESS | COMPLETED | FAILED

Type: String

Required: No

#### FrameworkArn

An Amazon Resource Name (ARN) that uniquely identifies a resource. The format of the ARN depends on the resource type.

Type: String

Required: No

## FrameworkDescription

An optional description of the framework with a maximum 1,024 characters.

Type: String

Length Constraints: Minimum length of 0. Maximum length of 1024.

Pattern: .\*\S.\*

Required: No

### FrameworkName

The unique name of a framework. This name is between 1 and 256 characters, starting with a letter, and consisting of letters (a-z, A-Z), numbers (0-9), and underscores (\_).

Type: String

Length Constraints: Minimum length of 1. Maximum length of 256.

Pattern: [a-zA-Z][\_a-zA-Z0-9]\*

Required: No

#### **NumberOfControls**

The number of controls contained by the framework.

Type: Integer

Required: No

#### See Also

For more information about using this API in one of the language-specific Amazon SDKs, see the following:

- Amazon SDK for C++
- Amazon SDK for Java V2
- Amazon SDK for Ruby V3

### FrameworkControl

Service: Amazon Backup

Contains detailed information about all of the controls of a framework. Each framework must contain at least one control.

#### **Contents**

#### ControlName

The name of a control. This name is between 1 and 256 characters.

Type: String

Required: Yes

## **ControlInputParameters**

The name/value pairs.

Type: Array of ControlInputParameter objects

Required: No

## ControlScope

The scope of a control. The control scope defines what the control will evaluate. Three examples of control scopes are: a specific backup plan, all backup plans with a specific tag, or all backup plans.

For more information, see ControlScope.

Type: <u>ControlScope</u> object

Required: No

#### See Also

For more information about using this API in one of the language-specific Amazon SDKs, see the following:

- Amazon SDK for C++
- Amazon SDK for Java V2

• Amazon SDK for Ruby V3

## **IndexAction**

Service: Amazon Backup

This is an optional array within a BackupRule.

IndexAction consists of one ResourceTypes.

#### **Contents**

## ResourceTypes

0 or 1 index action will be accepted for each BackupRule.

Valid values:

- EBS for Amazon Elastic Block Store
- S3 for Amazon Simple Storage Service (Amazon S3)

Type: Array of strings

Pattern: ^[a-zA-Z0-9\-\\_\.]{1,50}\$

Required: No

### See Also

For more information about using this API in one of the language-specific Amazon SDKs, see the following:

- Amazon SDK for C++
- Amazon SDK for Java V2
- Amazon SDK for Ruby V3

# IndexedRecoveryPoint

Service: Amazon Backup

This is a recovery point that has an associated backup index.

Only recovery points with a backup index can be included in a search.

#### **Contents**

## **BackupCreationDate**

The date and time that a backup was created, in Unix format and Coordinated Universal Time (UTC). The value of CreationDate is accurate to milliseconds. For example, the value 1516925490.087 represents Friday, January 26, 2018 12:11:30.087 AM.

Type: Timestamp

Required: No

### BackupVaultArn

An ARN that uniquely identifies the backup vault where the recovery point index is stored.

For example, arn:aws:backup:us-east-1:123456789012:backup-vault:aBackupVault.

Type: String

Required: No

### **IamRoleArn**

This specifies the IAM role ARN used for this operation.

For example, arn:aws:iam::123456789012:role/S3Access

Type: String

Required: No

#### **IndexCreationDate**

The date and time that a backup index was created, in Unix format and Coordinated Universal Time (UTC). The value of CreationDate is accurate to milliseconds. For example, the value 1516925490.087 represents Friday, January 26, 2018 12:11:30.087 AM.

Type: Timestamp

Required: No

### IndexStatus

This is the current status for the backup index associated with the specified recovery point.

Statuses are: PENDING | ACTIVE | FAILED | DELETING

A recovery point with an index that has the status of ACTIVE can be included in a search.

Type: String

Valid Values: PENDING | ACTIVE | FAILED | DELETING

Required: No

## IndexStatusMessage

A string in the form of a detailed message explaining the status of a backup index associated with the recovery point.

Type: String

Required: No

# RecoveryPointArn

An ARN that uniquely identifies a recovery point; for example, arn:aws:backup:us-east-1:123456789012:recovery-point:1EB3B5E7-9EB0-435A-A80B-108B488B0D45

Type: String

Required: No

# ResourceType

The resource type of the indexed recovery point.

- EBS for Amazon Elastic Block Store
- S3 for Amazon Simple Storage Service (Amazon S3)

Type: String

Pattern: ^[a-zA-Z0-9\-\\_\.]{1,50}\$

Required: No

## SourceResourceArn

A string of the Amazon Resource Name (ARN) that uniquely identifies the source resource.

Type: String

Required: No

## See Also

For more information about using this API in one of the language-specific Amazon SDKs, see the following:

- Amazon SDK for C++
- Amazon SDK for Java V2
- Amazon SDK for Ruby V3

## **KeyValue**

Service: Amazon Backup

Pair of two related strings. Allowed characters are letters, white space, and numbers that can be represented in UTF-8 and the following characters:  $+ - = . _ : /$ 

#### **Contents**

## Key

The tag key (String). The key can't start with aws:.

Length Constraints: Minimum length of 1. Maximum length of 128.

Pattern:  $^(?![aA]{1}[wW]{1}[sS]{1}:)([\p{L}\p{Z}\p{N}_.:/=+\-@]+)$ 

Type: String

Required: Yes

#### Value

The value of the key.

Length Constraints: Maximum length of 256.

Pattern:  $^([\p{L}\p{Z}\p{N}_.:/=+\-@]*)$ 

Type: String

Required: Yes

#### See Also

For more information about using this API in one of the language-specific Amazon SDKs, see the following:

- Amazon SDK for C++
- Amazon SDK for Java V2
- Amazon SDK for Ruby V3

# LatestMpaApprovalTeamUpdate

Service: Amazon Backup

Contains information about the latest update to an MPA approval team association.

#### **Contents**

## **ExpiryDate**

The date and time when the MPA approval team update will expire.

Type: Timestamp

Required: No

#### **InitiationDate**

The date and time when the MPA approval team update was initiated.

Type: Timestamp

Required: No

## **MpaSessionArn**

The ARN of the MPA session associated with this update.

Type: String

Required: No

#### **Status**

The current status of the MPA approval team update.

Type: String

Valid Values: PENDING | APPROVED | FAILED

Required: No

### StatusMessage

A message describing the current status of the MPA approval team update.

Type: String

Required: No

### See Also

For more information about using this API in one of the language-specific Amazon SDKs, see the following:

- Amazon SDK for C++
- Amazon SDK for Java V2
- Amazon SDK for Ruby V3

## LatestRevokeRequest

Service: Amazon Backup

Contains information about the latest request to revoke access to a backup vault.

#### **Contents**

## **ExpiryDate**

The date and time when the revoke request will expire.

Type: Timestamp

Required: No

### **InitiationDate**

The date and time when the revoke request was initiated.

Type: Timestamp

Required: No

## **MpaSessionArn**

The ARN of the MPA session associated with this revoke request.

Type: String

Required: No

### **Status**

The current status of the revoke request.

Type: String

Valid Values: PENDING | FAILED

Required: No

### StatusMessage

A message describing the current status of the revoke request.

Type: String

Required: No

### See Also

For more information about using this API in one of the language-specific Amazon SDKs, see the following:

- Amazon SDK for C++
- Amazon SDK for Java V2
- Amazon SDK for Ruby V3

## LegalHold

Service: Amazon Backup

A legal hold is an administrative tool that helps prevent backups from being deleted while under a hold. While the hold is in place, backups under a hold cannot be deleted and lifecycle policies that would alter the backup status (such as transition to cold storage) are delayed until the legal hold is removed. A backup can have more than one legal hold. Legal holds are applied to one or more backups (also known as recovery points). These backups can be filtered by resource types and by resource IDs.

### **Contents**

#### **CancellationDate**

The time when the legal hold was cancelled.

Type: Timestamp

Required: No

#### CreationDate

The time when the legal hold was created.

Type: Timestamp

Required: No

## Description

The description of a legal hold.

Type: String

Required: No

### LegalHoldArn

The Amazon Resource Name (ARN) of the legal hold; for example, arn:aws:backup:us-east-1:123456789012:recovery-point:1EB3B5E7-9EB0-435A-A80B-108B488B0D45.

Type: String

Required: No

## LegalHoldId

The ID of the legal hold.

Type: String

Required: No

#### **Status**

The status of the legal hold.

Type: String

Valid Values: CREATING | ACTIVE | CANCELING | CANCELED

Required: No

### Title

The title of a legal hold.

Type: String

Required: No

### See Also

For more information about using this API in one of the language-specific Amazon SDKs, see the following:

- Amazon SDK for C++
- Amazon SDK for Java V2
- Amazon SDK for Ruby V3

## Lifecycle

Service: Amazon Backup

Specifies the time period, in days, before a recovery point transitions to cold storage or is deleted.

Backups transitioned to cold storage must be stored in cold storage for a minimum of 90 days. Therefore, on the console, the retention setting must be 90 days greater than the transition to cold after days setting. The transition to cold after days setting can't be changed after a backup has been transitioned to cold.

Resource types that can transition to cold storage are listed in the <u>Feature availability by resource</u> table. Amazon Backup ignores this expression for other resource types.

To remove the existing lifecycle and retention periods and keep your recovery points indefinitely, specify -1 for MoveToColdStorageAfterDays and DeleteAfterDays.

#### **Contents**

## **DeleteAfterDays**

The number of days after creation that a recovery point is deleted. This value must be at least 90 days after the number of days specified in MoveToColdStorageAfterDays.

Type: Long

Required: No

## MoveToColdStorageAfterDays

The number of days after creation that a recovery point is moved to cold storage.

Type: Long

Required: No

### **OptInToArchiveForSupportedResources**

If the value is true, your backup plan transitions supported resources to archive (cold) storage tier in accordance with your lifecycle settings.

Type: Boolean

Required: No

### See Also

For more information about using this API in one of the language-specific Amazon SDKs, see the following:

- Amazon SDK for C++
- Amazon SDK for Java V2
- Amazon SDK for Ruby V3

### **ProtectedResource**

Service: Amazon Backup

A structure that contains information about a backed-up resource.

#### **Contents**

## LastBackupTime

The date and time a resource was last backed up, in Unix format and Coordinated Universal Time (UTC). The value of LastBackupTime is accurate to milliseconds. For example, the value 1516925490.087 represents Friday, January 26, 2018 12:11:30.087 AM.

Type: Timestamp

Required: No

## LastBackupVaultArn

The ARN (Amazon Resource Name) of the backup vault that contains the most recent backup recovery point.

Type: String

Required: No

## LastRecoveryPointArn

The ARN (Amazon Resource Name) of the most recent recovery point.

Type: String

Required: No

#### ResourceArn

An Amazon Resource Name (ARN) that uniquely identifies a resource. The format of the ARN depends on the resource type.

Type: String

Required: No

#### ResourceName

The non-unique name of the resource that belongs to the specified backup.

Type: String

Required: No

## ResourceType

The type of Amazon resource; for example, an Amazon Elastic Block Store (Amazon EBS) volume or an Amazon Relational Database Service (Amazon RDS) database. For Windows Volume Shadow Copy Service (VSS) backups, the only supported resource type is Amazon EC2.

Type: String

Pattern: ^[a-zA-Z0-9\-\\_\.]{1,50}\$

Required: No

### See Also

For more information about using this API in one of the language-specific Amazon SDKs, see the following:

- Amazon SDK for C++
- Amazon SDK for Java V2
- Amazon SDK for Ruby V3

# **ProtectedResourceConditions**

Service: Amazon Backup

The conditions that you define for resources in your restore testing plan using tags.

### **Contents**

## **StringEquals**

Filters the values of your tagged resources for only those resources that you tagged with the same value. Also called "exact matching."

Type: Array of KeyValue objects

Required: No

## **StringNotEquals**

Filters the values of your tagged resources for only those resources that you tagged that do not have the same value. Also called "negated matching."

Type: Array of KeyValue objects

Required: No

### See Also

For more information about using this API in one of the language-specific Amazon SDKs, see the following:

- Amazon SDK for C++
- Amazon SDK for Java V2
- Amazon SDK for Ruby V3

# RecoveryPointByBackupVault

Service: Amazon Backup

Contains detailed information about the recovery points stored in a backup vault.

#### **Contents**

## BackupSizeInBytes

The size, in bytes, of a backup.

Type: Long

Required: No

## BackupVaultArn

An ARN that uniquely identifies a backup vault; for example, arn:aws:backup:us-east-1:123456789012:backup-vault:aBackupVault.

Type: String

Required: No

## **BackupVaultName**

The name of a logical container where backups are stored. Backup vaults are identified by names that are unique to the account used to create them and the Amazon Region where they are created.

Type: String

Pattern:  $^[a-zA-Z0-9]_{2,50}$ 

Required: No

# CalculatedLifecycle

A CalculatedLifecycle object containing DeleteAt and MoveToColdStorageAt timestamps.

Type: CalculatedLifecycle object

Required: No

### CompletionDate

The date and time a job to restore a recovery point is completed, in Unix format and Coordinated Universal Time (UTC). The value of CompletionDate is accurate to milliseconds. For example, the value 1516925490.087 represents Friday, January 26, 2018 12:11:30.087 AM.

Type: Timestamp

Required: No

## CompositeMemberIdentifier

The identifier of a resource within a composite group, such as nested (child) recovery point belonging to a composite (parent) stack. The ID is transferred from the logical ID within a stack.

Type: String

Required: No

## CreatedBy

Contains identifying information about the creation of a recovery point, including the BackupPlanArn, BackupPlanId, BackupPlanVersion, and BackupRuleId of the backup plan that is used to create it.

Type: RecoveryPointCreator object

Required: No

#### CreationDate

The date and time a recovery point is created, in Unix format and Coordinated Universal Time (UTC). The value of CreationDate is accurate to milliseconds. For example, the value 1516925490.087 represents Friday, January 26, 2018 12:11:30.087 AM.

Type: Timestamp

Required: No

### EncryptionKeyArn

The server-side encryption key that is used to protect your backups; for example,

arn:aws:kms:us-

west-2:111122223333:key/1234abcd-12ab-34cd-56ef-1234567890ab.

Type: String

Required: No

### **IamRoleArn**

Specifies the IAM role ARN used to create the target recovery point; for example,

arn:aws:iam::123456789012:role/S3Access.

Type: String

Required: No

#### IndexStatus

This is the current status for the backup index associated with the specified recovery point.

Statuses are: PENDING | ACTIVE | FAILED | DELETING

A recovery point with an index that has the status of ACTIVE can be included in a search.

Type: String

Valid Values: PENDING | ACTIVE | FAILED | DELETING

Required: No

### IndexStatusMessage

A string in the form of a detailed message explaining the status of a backup index associated with the recovery point.

Type: String

Required: No

#### InitiationDate

The date and time when the backup job that created this recovery point was initiated, in Unix format and Coordinated Universal Time (UTC).

Type: Timestamp

Required: No

### **IsEncrypted**

A Boolean value that is returned as TRUE if the specified recovery point is encrypted, or FALSE if the recovery point is not encrypted.

Type: Boolean

Required: No

#### **IsParent**

This is a boolean value indicating this is a parent (composite) recovery point.

Type: Boolean

Required: No

#### LastRestoreTime

The date and time a recovery point was last restored, in Unix format and Coordinated Universal Time (UTC). The value of LastRestoreTime is accurate to milliseconds. For example, the value 1516925490.087 represents Friday, January 26, 2018 12:11:30.087 AM.

Type: Timestamp

Required: No

## Lifecycle

The lifecycle defines when a protected resource is transitioned to cold storage and when it expires. Amazon Backup transitions and expires backups automatically according to the lifecycle that you define.

Backups transitioned to cold storage must be stored in cold storage for a minimum of 90 days. Therefore, the "retention" setting must be 90 days greater than the "transition to cold after days" setting. The "transition to cold after days" setting cannot be changed after a backup has been transitioned to cold.

Resource types that can transition to cold storage are listed in the <u>Feature availability by</u> resource table. Amazon Backup ignores this expression for other resource types.

Type: <u>Lifecycle</u> object

Required: No

## **ParentRecoveryPointArn**

The Amazon Resource Name (ARN) of the parent (composite) recovery point.

Type: String

Required: No

## RecoveryPointArn

An Amazon Resource Name (ARN) that uniquely identifies a recovery point; for example, arn:aws:backup:us-east-1:123456789012:recovery-point:1EB3B5E7-9EB0-435A-A80B-108B488B0D45.

Type: String

Required: No

### ResourceArn

An ARN that uniquely identifies a resource. The format of the ARN depends on the resource type.

Type: String

Required: No

### ResourceName

The non-unique name of the resource that belongs to the specified backup.

Type: String

Required: No

## ResourceType

The type of Amazon resource saved as a recovery point; for example, an Amazon Elastic Block Store (Amazon EBS) volume or an Amazon Relational Database Service (Amazon RDS) database. For Windows Volume Shadow Copy Service (VSS) backups, the only supported resource type is Amazon EC2.

Type: String

Pattern: ^[a-zA-Z0-9\-\\_\.]{1,50}\$

Required: No

## SourceBackupVaultArn

The backup vault where the recovery point was originally copied from. If the recovery point is restored to the same account this value will be null.

Type: String

Required: No

#### **Status**

A status code specifying the state of the recovery point.

Type: String

Valid Values: COMPLETED | PARTIAL | DELETING | EXPIRED | AVAILABLE | STOPPED

| CREATING

Required: No

## StatusMessage

A message explaining the current status of the recovery point.

Type: String

Required: No

# VaultType

The type of vault in which the described recovery point is stored.

Type: String

Valid Values: BACKUP\_VAULT | LOGICALLY\_AIR\_GAPPED\_BACKUP\_VAULT |

RESTORE\_ACCESS\_BACKUP\_VAULT

Required: No

### See Also

For more information about using this API in one of the language-specific Amazon SDKs, see the following:

- Amazon SDK for C++
- Amazon SDK for Java V2

• Amazon SDK for Ruby V3

## RecoveryPointByResource

Service: Amazon Backup

Contains detailed information about a saved recovery point.

## **Contents**

## **BackupSizeBytes**

The size, in bytes, of a backup.

Type: Long

Required: No

## **BackupVaultName**

The name of a logical container where backups are stored. Backup vaults are identified by names that are unique to the account used to create them and the Amazon Region where they are created.

Type: String

Pattern:  $^[a-zA-Z0-9]_{2,50}$ 

Required: No

### CreationDate

The date and time a recovery point is created, in Unix format and Coordinated Universal Time (UTC). The value of CreationDate is accurate to milliseconds. For example, the value 1516925490.087 represents Friday, January 26, 2018 12:11:30.087 AM.

Type: Timestamp

Required: No

## EncryptionKeyArn

The server-side encryption key that is used to protect your backups; for example,

arn:aws:kms:us-

west-2:111122223333:key/1234abcd-12ab-34cd-56ef-1234567890ab.

Type: String

### Required: No

### **IndexStatus**

This is the current status for the backup index associated with the specified recovery point.

Statuses are: PENDING | ACTIVE | FAILED | DELETING

A recovery point with an index that has the status of ACTIVE can be included in a search.

Type: String

Valid Values: PENDING | ACTIVE | FAILED | DELETING

Required: No

## IndexStatusMessage

A string in the form of a detailed message explaining the status of a backup index associated with the recovery point.

Type: String

Required: No

#### **IsParent**

This is a boolean value indicating this is a parent (composite) recovery point.

Type: Boolean

Required: No

## **ParentRecoveryPointArn**

The Amazon Resource Name (ARN) of the parent (composite) recovery point.

Type: String

Required: No

## RecoveryPointArn

An Amazon Resource Name (ARN) that uniquely identifies a recovery point; for example, arn:aws:backup:us-east-1:123456789012:recovery-point:1EB3B5E7-9EB0-435A-A80B-108B488B0D45.

Type: String

Required: No

#### ResourceName

The non-unique name of the resource that belongs to the specified backup.

Type: String

Required: No

#### **Status**

A status code specifying the state of the recovery point.

Type: String

Valid Values: COMPLETED | PARTIAL | DELETING | EXPIRED | AVAILABLE | STOPPED

| CREATING

Required: No

## StatusMessage

A message explaining the current status of the recovery point.

Type: String

Required: No

# VaultType

The type of vault in which the described recovery point is stored.

Type: String

Valid Values: BACKUP\_VAULT | LOGICALLY\_AIR\_GAPPED\_BACKUP\_VAULT |

RESTORE\_ACCESS\_BACKUP\_VAULT

Required: No

### See Also

For more information about using this API in one of the language-specific Amazon SDKs, see the following:

- Amazon SDK for C++
- Amazon SDK for Java V2

• Amazon SDK for Ruby V3

# RecoveryPointCreator

Service: Amazon Backup

Contains information about the backup plan and rule that Amazon Backup used to initiate the recovery point backup.

#### Contents

## BackupPlanArn

An Amazon Resource Name (ARN) that uniquely identifies a backup plan; for example, arn:aws:backup:us-east-1:123456789012:plan:8F81F553-3A74-4A3F-B93D-B3360DC80C50.

Type: String

Required: No

## **BackupPlanId**

Uniquely identifies a backup plan.

Type: String

Required: No

## **BackupPlanVersion**

Version IDs are unique, randomly generated, Unicode, UTF-8 encoded strings that are at most 1,024 bytes long. They cannot be edited.

Type: String

Required: No

# BackupRuleId

Uniquely identifies a rule used to schedule the backup of a selection of resources.

Type: String

Required: No

### See Also

For more information about using this API in one of the language-specific Amazon SDKs, see the following:

- Amazon SDK for C++
- Amazon SDK for Java V2
- Amazon SDK for Ruby V3

# RecoveryPointMember

Service: Amazon Backup

This is a recovery point which is a child (nested) recovery point of a parent (composite) recovery point. These recovery points can be disassociated from their parent (composite) recovery point, in which case they will no longer be a member.

#### **Contents**

## **BackupVaultName**

The name of the backup vault (the logical container in which backups are stored).

Type: String

Pattern:  $^[a-zA-Z0-9]_{2,50}$ 

Required: No

## RecoveryPointArn

The Amazon Resource Name (ARN) of the parent (composite) recovery point.

Type: String

Required: No

#### ResourceArn

The Amazon Resource Name (ARN) that uniquely identifies a saved resource.

Type: String

Required: No

## ResourceType

The Amazon resource type that is saved as a recovery point.

Type: String

Pattern: ^[a-zA-Z0-9\-\\_\.]{1,50}\$

Required: No

### See Also

For more information about using this API in one of the language-specific Amazon SDKs, see the following:

- Amazon SDK for C++
- Amazon SDK for Java V2
- Amazon SDK for Ruby V3

# RecoveryPointSelection

Service: Amazon Backup

This specifies criteria to assign a set of resources, such as resource types or backup vaults.

## **Contents**

### **DateRange**

This is a resource filter containing FromDate: DateTime and ToDate: DateTime. Both values are required. Future DateTime values are not permitted.

The date and time are in Unix format and Coordinated Universal Time (UTC), and it is accurate to milliseconds ((milliseconds are optional). For example, the value 1516925490.087 represents Friday, January 26, 2018 12:11:30.087 AM.

Type: DateRange object

Required: No

### ResourceIdentifiers

These are the resources included in the resource selection (including type of resources and vaults).

Type: Array of strings

Required: No

### **VaultNames**

These are the names of the vaults in which the selected recovery points are contained.

Type: Array of strings

Required: No

#### See Also

For more information about using this API in one of the language-specific Amazon SDKs, see the following:

Amazon SDK for C++

- Amazon SDK for Java V2
- Amazon SDK for Ruby V3

# ReportDeliveryChannel

Service: Amazon Backup

Contains information from your report plan about where to deliver your reports, specifically your Amazon S3 bucket name, S3 key prefix, and the formats of your reports.

### **Contents**

### S3BucketName

The unique name of the S3 bucket that receives your reports.

Type: String

Required: Yes

### **Formats**

The format of your reports: CSV, JSON, or both. If not specified, the default format is CSV.

Type: Array of strings

Required: No

## S3KeyPrefix

The prefix for where Amazon Backup Audit Manager delivers your reports to Amazon S3. The prefix is this part of the following path: s3://your-bucket-name/prefix/Backup/us-west-2/year/month/day/report-name. If not specified, there is no prefix.

Type: String

Required: No

### See Also

For more information about using this API in one of the language-specific Amazon SDKs, see the following:

- Amazon SDK for C++
- Amazon SDK for Java V2
- Amazon SDK for Ruby V3

# ReportDestination

Service: Amazon Backup

Contains information from your report job about your report destination.

### **Contents**

### S3BucketName

The unique name of the Amazon S3 bucket that receives your reports.

Type: String

Required: No

# S3Keys

The object key that uniquely identifies your reports in your S3 bucket.

Type: Array of strings

Required: No

### See Also

For more information about using this API in one of the language-specific Amazon SDKs, see the following:

- Amazon SDK for C++
- Amazon SDK for Java V2
- Amazon SDK for Ruby V3

## ReportJob

Service: Amazon Backup

Contains detailed information about a report job. A report job compiles a report based on a report plan and publishes it to Amazon S3.

### **Contents**

## CompletionTime

The date and time that a report job is completed, in Unix format and Coordinated Universal Time (UTC). The value of CompletionTime is accurate to milliseconds. For example, the value 1516925490.087 represents Friday, January 26, 2018 12:11:30.087 AM.

Type: Timestamp

Required: No

### CreationTime

The date and time that a report job is created, in Unix format and Coordinated Universal Time (UTC). The value of CreationTime is accurate to milliseconds. For example, the value 1516925490.087 represents Friday, January 26, 2018 12:11:30.087 AM.

Type: Timestamp

Required: No

## ReportDestination

The S3 bucket name and S3 keys for the destination where the report job publishes the report.

Type: ReportDestination object

Required: No

### ReportJobId

The identifier for a report job. A unique, randomly generated, Unicode, UTF-8 encoded string that is at most 1,024 bytes long. Report job IDs cannot be edited.

Type: String

Required: No

### ReportPlanArn

An Amazon Resource Name (ARN) that uniquely identifies a resource. The format of the ARN depends on the resource type.

Type: String

Required: No

## ReportTemplate

Identifies the report template for the report. Reports are built using a report template. The report templates are:

```
RESOURCE_COMPLIANCE_REPORT | CONTROL_COMPLIANCE_REPORT | BACKUP_JOB_REPORT | COPY_JOB_REPORT | RESTORE_JOB_REPORT
```

Type: String

Required: No

### **Status**

The status of a report job. The statuses are:

```
CREATED | RUNNING | COMPLETED | FAILED
```

COMPLETED means that the report is available for your review at your designated destination. If the status is FAILED, review the StatusMessage for the reason.

Type: String

Required: No

## StatusMessage

A message explaining the status of the report job.

Type: String

Required: No

### See Also

For more information about using this API in one of the language-specific Amazon SDKs, see the following:

- Amazon SDK for C++
- Amazon SDK for Java V2

• Amazon SDK for Ruby V3

## ReportPlan

Service: Amazon Backup

Contains detailed information about a report plan.

### **Contents**

### CreationTime

The date and time that a report plan is created, in Unix format and Coordinated Universal Time (UTC). The value of CreationTime is accurate to milliseconds. For example, the value 1516925490.087 represents Friday, January 26, 2018 12:11:30.087 AM.

Type: Timestamp

Required: No

## **DeploymentStatus**

The deployment status of a report plan. The statuses are:

CREATE\_IN\_PROGRESS | UPDATE\_IN\_PROGRESS | DELETE\_IN\_PROGRESS | COMPLETED

Type: String

Required: No

## LastAttemptedExecutionTime

The date and time that a report job associated with this report plan last attempted to run, in Unix format and Coordinated Universal Time (UTC). The value of LastAttemptedExecutionTime is accurate to milliseconds. For example, the value 1516925490.087 represents Friday, January 26, 2018 12:11:30.087 AM.

Type: Timestamp

Required: No

### LastSuccessfulExecutionTime

The date and time that a report job associated with this report plan last successfully ran, in Unix format and Coordinated Universal Time (UTC). The value of LastSuccessfulExecutionTime is accurate to milliseconds. For example, the value 1516925490.087 represents Friday, January 26, 2018 12:11:30.087 AM.

Type: Timestamp

Required: No

## ReportDeliveryChannel

Contains information about where and how to deliver your reports, specifically your Amazon S3 bucket name, S3 key prefix, and the formats of your reports.

Type: ReportDeliveryChannel object

Required: No

## ReportPlanArn

An Amazon Resource Name (ARN) that uniquely identifies a resource. The format of the ARN depends on the resource type.

Type: String

Required: No

## ReportPlanDescription

An optional description of the report plan with a maximum 1,024 characters.

Type: String

Length Constraints: Minimum length of 0. Maximum length of 1024.

Pattern: .\*\S.\*

Required: No

# ReportPlanName

The unique name of the report plan. This name is between 1 and 256 characters starting with a letter, and consisting of letters (a-z, A-Z), numbers (0-9), and underscores (\_).

Type: String

Length Constraints: Minimum length of 1. Maximum length of 256.

Pattern: [a-zA-Z][\_a-zA-Z0-9]\*

Required: No

## ReportSetting

Identifies the report template for the report. Reports are built using a report template. The report templates are:

```
RESOURCE_COMPLIANCE_REPORT | CONTROL_COMPLIANCE_REPORT | BACKUP_JOB_REPORT | COPY_JOB_REPORT | RESTORE_JOB_REPORT
```

If the report template is RESOURCE\_COMPLIANCE\_REPORT or CONTROL\_COMPLIANCE\_REPORT, this API resource also describes the report coverage by Amazon Web Services Regions and frameworks.

Type: ReportSetting object

Required: No

### See Also

For more information about using this API in one of the language-specific Amazon SDKs, see the following:

- Amazon SDK for C++
- Amazon SDK for Java V2
- Amazon SDK for Ruby V3

## ReportSetting

Service: Amazon Backup

Contains detailed information about a report setting.

### **Contents**

## ReportTemplate

Identifies the report template for the report. Reports are built using a report template. The report templates are:

```
RESOURCE_COMPLIANCE_REPORT | CONTROL_COMPLIANCE_REPORT | BACKUP_JOB_REPORT | COPY_JOB_REPORT | RESTORE_JOB_REPORT
```

Type: String

Required: Yes

### **Accounts**

These are the accounts to be included in the report.

Use string value of ROOT to include all organizational units.

Type: Array of strings

Required: No

### **FrameworkArns**

The Amazon Resource Names (ARNs) of the frameworks a report covers.

Type: Array of strings

Required: No

### **NumberOfFrameworks**

The number of frameworks a report covers.

Type: Integer

Required: No

## **OrganizationUnits**

These are the Organizational Units to be included in the report.

Type: Array of strings

Required: No

# Regions

These are the Regions to be included in the report.

Use the wildcard as the string value to include all Regions.

Type: Array of strings

Required: No

## See Also

For more information about using this API in one of the language-specific Amazon SDKs, see the following:

- Amazon SDK for C++
- Amazon SDK for Java V2
- Amazon SDK for Ruby V3

Amazon Backup 123G

# Restore Access Backup Vault List Member

Service: Amazon Backup

Contains information about a restore access backup vault.

### **Contents**

## **ApprovalDate**

The date and time when the restore access backup vault was approved.

Type: Timestamp

Required: No

### CreationDate

The date and time when the restore access backup vault was created.

Type: Timestamp

Required: No

## LatestRevokeRequest

Information about the latest request to revoke access to this backup vault.

Type: LatestRevokeRequest object

Required: No

## RestoreAccessBackupVaultArn

The ARN of the restore access backup vault.

Type: String

Required: No

### **VaultState**

The current state of the restore access backup vault.

Type: String

Valid Values: CREATING | AVAILABLE | FAILED

Required: No

## See Also

For more information about using this API in one of the language-specific Amazon SDKs, see the following:

- Amazon SDK for C++
- Amazon SDK for Java V2
- Amazon SDK for Ruby V3

## RestoreJobCreator

Service: Amazon Backup

Contains information about the restore testing plan that Amazon Backup used to initiate the restore job.

### **Contents**

## RestoreTestingPlanArn

An Amazon Resource Name (ARN) that uniquely identifies a restore testing plan.

Type: String

Required: No

### See Also

For more information about using this API in one of the language-specific Amazon SDKs, see the following:

- Amazon SDK for C++
- Amazon SDK for Java V2
- Amazon SDK for Ruby V3

## RestoreJobsListMember

Service: Amazon Backup

Contains metadata about a restore job.

### **Contents**

### AccountId

The account ID that owns the restore job.

Type: String

Pattern: ^[0-9]{12}\$

Required: No

## **BackupSizeInBytes**

The size, in bytes, of the restored resource.

Type: Long

Required: No

## CompletionDate

The date and time a job to restore a recovery point is completed, in Unix format and Coordinated Universal Time (UTC). The value of CompletionDate is accurate to milliseconds. For example, the value 1516925490.087 represents Friday, January 26, 2018 12:11:30.087 AM.

Type: Timestamp

Required: No

## CreatedBy

Contains identifying information about the creation of a restore job.

Type: RestoreJobCreator object

Required: No

### CreatedResourceArn

An Amazon Resource Name (ARN) that uniquely identifies a resource. The format of the ARN depends on the resource type.

Type: String

Required: No

### CreationDate

The date and time a restore job is created, in Unix format and Coordinated Universal Time (UTC). The value of CreationDate is accurate to milliseconds. For example, the value 1516925490.087 represents Friday, January 26, 2018 12:11:30.087 AM.

Type: Timestamp

Required: No

### **DeletionStatus**

This notes the status of the data generated by the restore test. The status may be Deleting, Failed, or Successful.

Type: String

Valid Values: DELETING | FAILED | SUCCESSFUL

Required: No

## DeletionStatusMessage

This describes the restore job deletion status.

Type: String

Required: No

## **ExpectedCompletionTimeMinutes**

The amount of time in minutes that a job restoring a recovery point is expected to take.

Type: Long

Required: No

#### **IamRoleArn**

The IAM role ARN used to create the target recovery point; for example,

arn:aws:iam::123456789012:role/S3Access.

Type: String

Required: No

### PercentDone

Contains an estimated percentage complete of a job at the time the job status was queried.

Type: String

Required: No

## RecoveryPointArn

An ARN that uniquely identifies a recovery point; for example, arn:aws:backup:us-east-1:123456789012:recovery-point:1EB3B5E7-9EB0-435A-A80B-108B488B0D45.

Type: String

Required: No

## RecoveryPointCreationDate

The date on which a recovery point was created.

Type: Timestamp

Required: No

# ResourceType

The resource type of the listed restore jobs; for example, an Amazon Elastic Block Store (Amazon EBS) volume or an Amazon Relational Database Service (Amazon RDS) database. For Windows Volume Shadow Copy Service (VSS) backups, the only supported resource type is Amazon EC2.

Type: String

Pattern: ^[a-zA-Z0-9\-\\_\.]{1,50}\$

Required: No

### RestoreJobId

Uniquely identifies the job that restores a recovery point.

Type: String

Required: No

### **Status**

A status code specifying the state of the job initiated by Amazon Backup to restore a recovery point.

Type: String

Valid Values: PENDING | RUNNING | COMPLETED | ABORTED | FAILED

Required: No

## StatusMessage

A detailed message explaining the status of the job to restore a recovery point.

Type: String

Required: No

### **ValidationStatus**

The status of validation run on the indicated restore job.

Type: String

Valid Values: FAILED | SUCCESSFUL | TIMED\_OUT | VALIDATING

Required: No

## ValidationStatusMessage

This describes the status of validation run on the indicated restore job.

Type: String

Required: No

### See Also

For more information about using this API in one of the language-specific Amazon SDKs, see the following:

• Amazon SDK for C++

- Amazon SDK for Java V2
- Amazon SDK for Ruby V3

## RestoreJobSummary

Service: Amazon Backup

This is a summary of restore jobs created or running within the most recent 30 days.

The returned summary may contain the following: Region, Account, State, ResourceType, MessageCategory, StartTime, EndTime, and Count of included jobs.

### **Contents**

### AccountId

The account ID that owns the jobs within the summary.

Type: String

Pattern: ^[0-9]{12}\$

Required: No

### Count

The value as a number of jobs in a job summary.

Type: Integer

Required: No

### **EndTime**

The value of time in number format of a job end time.

This value is the time in Unix format, Coordinated Universal Time (UTC), and accurate to milliseconds. For example, the value 1516925490.087 represents Friday, January 26, 2018 12:11:30.087 AM.

Type: Timestamp

Required: No

## Region

The Amazon Regions within the job summary.

Type: String

### Required: No

## ResourceType

This value is the job count for the specified resource type. The request GetSupportedResourceTypes returns strings for supported resource types.

Type: String

Pattern:  $^[a-zA-Z0-9]-\.]{1,50}$ \$

Required: No

### StartTime

The value of time in number format of a job start time.

This value is the time in Unix format, Coordinated Universal Time (UTC), and accurate to milliseconds. For example, the value 1516925490.087 represents Friday, January 26, 2018 12:11:30.087 AM.

Type: Timestamp

Required: No

#### State

This value is job count for jobs with the specified state.

Type: String

Valid Values: PENDING | RUNNING | ABORTED | COMPLETED | FAILED |

AGGREGATE\_ALL | ANY

Required: No

#### See Also

For more information about using this API in one of the language-specific Amazon SDKs, see the following:

- Amazon SDK for C++
- Amazon SDK for Java V2

• Amazon SDK for Ruby V3

## RestoreTestingPlanForCreate

Service: Amazon Backup

This contains metadata about a restore testing plan.

### **Contents**

### RecoveryPointSelection

RecoveryPointSelection has five parameters (three required and two optional). The values you specify determine which recovery point is included in the restore test. You must indicate with Algorithm if you want the latest recovery point within your SelectionWindowDays or if you want a random recovery point, and you must indicate through IncludeVaults from which vaults the recovery points can be chosen.

Algorithm (required) Valid values: "LATEST\_WITHIN\_WINDOW" or "RANDOM\_WITHIN\_WINDOW".

Recovery point types (required) Valid values: "SNAPSHOT" and/or "CONTINUOUS". Include SNAPSHOT to restore only snapshot recovery points; include CONTINUOUS to restore continuous recovery points (point in time restore / PITR); use both to restore either a snapshot or a continuous recovery point. The recovery point will be determined by the value for Algorithm.

IncludeVaults (required). You must include one or more backup vaults. Use the wildcard ["\*"] or specific ARNs.

SelectionWindowDays (*optional*) Value must be an integer (in days) from 1 to 365. If not included, the value defaults to 30.

ExcludeVaults (optional). You can choose to input one or more specific backup vault ARNs to exclude those vaults' contents from restore eligibility. Or, you can include a list of selectors. If this parameter and its value are not included, it defaults to empty list.

Type: RestoreTestingRecoveryPointSelection object

Required: Yes

## RestoreTestingPlanName

The RestoreTestingPlanName is a unique string that is the name of the restore testing plan. This cannot be changed after creation, and it must consist of only alphanumeric characters and underscores.

Type: String

Required: Yes

# ScheduleExpression

A CRON expression in specified timezone when a restore testing plan is executed. When no CRON expression is provided, Amazon Backup will use the default expression cron(0 5 ? \* \* \*).

Type: String

Required: Yes

# ScheduleExpressionTimezone

Optional. This is the timezone in which the schedule expression is set. By default, ScheduleExpressions are in UTC. You can modify this to a specified timezone.

Type: String

Required: No

#### **StartWindowHours**

Defaults to 24 hours.

A value in hours after a restore test is scheduled before a job will be canceled if it doesn't start successfully. This value is optional. If this value is included, this parameter has a maximum value of 168 hours (one week).

Type: Integer

Required: No

#### See Also

For more information about using this API in one of the language-specific Amazon SDKs, see the following:

- Amazon SDK for C++
- Amazon SDK for Java V2
- Amazon SDK for Ruby V3

# RestoreTestingPlanForGet

Service: Amazon Backup

This contains metadata about a restore testing plan.

#### **Contents**

#### CreationTime

The date and time that a restore testing plan was created, in Unix format and Coordinated Universal Time (UTC). The value of CreationTime is accurate to milliseconds. For example, the value 1516925490.087 represents Friday, January 26, 2018 12:11:30.087 AM.

Type: Timestamp

Required: Yes

# RecoveryPointSelection

The specified criteria to assign a set of resources, such as recovery point types or backup vaults.

Type: RestoreTestingRecoveryPointSelection object

Required: Yes

# RestoreTestingPlanArn

An Amazon Resource Name (ARN) that uniquely identifies a restore testing plan.

Type: String

Required: Yes

# Restore Testing Plan Name

The restore testing plan name.

Type: String

Required: Yes

## ScheduleExpression

A CRON expression in specified timezone when a restore testing plan is executed. When no CRON expression is provided, Amazon Backup will use the default expression cron(0 5 ? \* \* \*).

Type: String

Required: Yes

# CreatorRequestId

This identifies the request and allows failed requests to be retried without the risk of running the operation twice. If the request includes a CreatorRequestId that matches an existing backup plan, that plan is returned. This parameter is optional.

If used, this parameter must contain 1 to 50 alphanumeric or '-\_.' characters.

Type: String

Required: No

#### LastExecutionTime

The last time a restore test was run with the specified restore testing plan. A date and time, in Unix format and Coordinated Universal Time (UTC). The value of LastExecutionDate is accurate to milliseconds. For example, the value 1516925490.087 represents Friday, January 26, 2018 12:11:30.087 AM.

Type: Timestamp

Required: No

# LastUpdateTime

The date and time that the restore testing plan was updated. This update is in Unix format and Coordinated Universal Time (UTC). The value of LastUpdateTime is accurate to milliseconds. For example, the value 1516925490.087 represents Friday, January 26, 2018 12:11:30.087 AM.

Type: Timestamp

Required: No

# ScheduleExpressionTimezone

Optional. This is the timezone in which the schedule expression is set. By default, ScheduleExpressions are in UTC. You can modify this to a specified timezone.

Type: String

Required: No

## **StartWindowHours**

Defaults to 24 hours.

A value in hours after a restore test is scheduled before a job will be canceled if it doesn't start successfully. This value is optional. If this value is included, this parameter has a maximum value of 168 hours (one week).

Type: Integer

Required: No

#### See Also

For more information about using this API in one of the language-specific Amazon SDKs, see the following:

- Amazon SDK for C++
- Amazon SDK for Java V2
- Amazon SDK for Ruby V3

# RestoreTestingPlanForList

Service: Amazon Backup

This contains metadata about a restore testing plan.

## **Contents**

#### CreationTime

The date and time that a restore testing plan was created, in Unix format and Coordinated Universal Time (UTC). The value of CreationTime is accurate to milliseconds. For example, the value 1516925490.087 represents Friday, January 26, 2018 12:11:30.087 AM.

Type: Timestamp

Required: Yes

## RestoreTestingPlanArn

An Amazon Resource Name (ARN) that uniquely identifies arestore testing plan.

Type: String

Required: Yes

# RestoreTestingPlanName

The restore testing plan name.

Type: String

Required: Yes

## ScheduleExpression

A CRON expression in specified timezone when a restore testing plan is executed. When no CRON expression is provided, Amazon Backup will use the default expression cron(0 5 ? \* \* \*).

Type: String

Required: Yes

#### LastExecutionTime

The last time a restore test was run with the specified restore testing plan. A date and time, in Unix format and Coordinated Universal Time (UTC). The value of LastExecutionDate is

accurate to milliseconds. For example, the value 1516925490.087 represents Friday, January 26, 2018 12:11:30.087 AM.

Type: Timestamp

Required: No

# LastUpdateTime

The date and time that the restore testing plan was updated. This update is in Unix format and Coordinated Universal Time (UTC). The value of LastUpdateTime is accurate to milliseconds. For example, the value 1516925490.087 represents Friday, January 26, 2018 12:11:30.087 AM.

Type: Timestamp

Required: No

# ScheduleExpressionTimezone

Optional. This is the timezone in which the schedule expression is set. By default, ScheduleExpressions are in UTC. You can modify this to a specified timezone.

Type: String

Required: No

## **StartWindowHours**

Defaults to 24 hours.

A value in hours after a restore test is scheduled before a job will be canceled if it doesn't start successfully. This value is optional. If this value is included, this parameter has a maximum value of 168 hours (one week).

Type: Integer

Required: No

#### See Also

For more information about using this API in one of the language-specific Amazon SDKs, see the following:

Amazon SDK for C++

- Amazon SDK for Java V2
- Amazon SDK for Ruby V3

# RestoreTestingPlanForUpdate

Service: Amazon Backup

This contains metadata about a restore testing plan.

#### **Contents**

# RecoveryPointSelection

Required: Algorithm; RecoveryPointTypes; IncludeVaults (one or more).

Optional: SelectionWindowDays ('30' if not specified); ExcludeVaults (defaults to empty list if not listed).

Type: RestoreTestingRecoveryPointSelection object

Required: No

# ScheduleExpression

A CRON expression in specified timezone when a restore testing plan is executed. When no CRON expression is provided, Amazon Backup will use the default expression cron(0 5 ? \* \* \*).

Type: String

Required: No

# ${\bf Schedule Expression Time zone}$

Optional. This is the timezone in which the schedule expression is set. By default, ScheduleExpressions are in UTC. You can modify this to a specified timezone.

Type: String

Required: No

#### **StartWindowHours**

Defaults to 24 hours.

A value in hours after a restore test is scheduled before a job will be canceled if it doesn't start successfully. This value is optional. If this value is included, this parameter has a maximum value of 168 hours (one week).

Type: Integer

Required: No

# See Also

For more information about using this API in one of the language-specific Amazon SDKs, see the following:

- Amazon SDK for C++
- Amazon SDK for Java V2
- Amazon SDK for Ruby V3

# RestoreTestingRecoveryPointSelection

Service: Amazon Backup

RecoveryPointSelection has five parameters (three required and two optional). The values you specify determine which recovery point is included in the restore test. You must indicate with Algorithm if you want the latest recovery point within your SelectionWindowDays or if you want a random recovery point, and you must indicate through IncludeVaults from which vaults the recovery points can be chosen.

Algorithm (required) Valid values: "LATEST\_WITHIN\_WINDOW" or "RANDOM\_WITHIN\_WINDOW".

Recovery point types (required) Valid values: "SNAPSHOT" and/or "CONTINUOUS". Include SNAPSHOT to restore only snapshot recovery points; include CONTINUOUS to restore continuous recovery points (point in time restore / PITR); use both to restore either a snapshot or a continuous recovery point. The recovery point will be determined by the value for Algorithm.

IncludeVaults (required). You must include one or more backup vaults. Use the wildcard ["\*"] or specific ARNs.

SelectionWindowDays (optional) Value must be an integer (in days) from 1 to 365. If not included, the value defaults to 30.

ExcludeVaults (optional). You can choose to input one or more specific backup vault ARNs to exclude those vaults' contents from restore eligibility. Or, you can include a list of selectors. If this parameter and its value are not included, it defaults to empty list.

#### **Contents**

# **Algorithm**

Acceptable values include "LATEST\_WITHIN\_WINDOW" or "RANDOM\_WITHIN\_WINDOW"

Type: String

Valid Values: LATEST\_WITHIN\_WINDOW | RANDOM\_WITHIN\_WINDOW

Required: No

## **ExcludeVaults**

Accepted values include specific ARNs or list of selectors. Defaults to empty list if not listed.

Type: Array of strings

Required: No

#### **IncludeVaults**

Accepted values include wildcard ["\*"] or by specific ARNs or ARN wilcard replacement ["arn:aws:backup:us-west-2:123456789012:backup-vault:asdf", ...] ["arn:aws:backup:\*:\*:backup-vault:asdf-\*", ...]

Type: Array of strings

Required: No

# RecoveryPointTypes

These are the types of recovery points.

Include SNAPSHOT to restore only snapshot recovery points; include CONTINUOUS to restore continuous recovery points (point in time restore / PITR); use both to restore either a snapshot or a continuous recovery point. The recovery point will be determined by the value for Algorithm.

Type: Array of strings

Valid Values: CONTINUOUS | SNAPSHOT

Required: No

# **SelectionWindowDays**

Accepted values are integers from 1 to 365.

Type: Integer

Required: No

#### See Also

For more information about using this API in one of the language-specific Amazon SDKs, see the following:

- Amazon SDK for C++
- Amazon SDK for Java V2

• Amazon SDK for Ruby V3

# RestoreTestingSelectionForCreate

Service: Amazon Backup

This contains metadata about a specific restore testing selection.

ProtectedResourceType is required, such as Amazon EBS or Amazon EC2.

This consists of RestoreTestingSelectionName, ProtectedResourceType, and one of the following:

- ProtectedResourceArns
- ProtectedResourceConditions

Each protected resource type can have one single value.

A restore testing selection can include a wildcard value ("\*") for ProtectedResourceArns along with ProtectedResourceConditions. Alternatively, you can include up to 30 specific protected resource ARNs in ProtectedResourceArns.

ProtectedResourceConditions examples include as StringEquals and StringNotEquals.

#### **Contents**

#### **IamRoleArn**

The Amazon Resource Name (ARN) of the IAM role that Amazon Backup uses to create the target resource; for example: arn:aws:iam::123456789012:role/S3Access.

Type: String

Required: Yes

# ${\bf Protected Resource Type}$

The type of Amazon resource included in a restore testing selection; for example, an Amazon EBS volume or an Amazon RDS database.

Supported resource types accepted include:

- Aurora for Amazon Aurora
- DocumentDB for Amazon DocumentDB (with MongoDB compatibility)

- DynamoDB for Amazon DynamoDB
- · EBS for Amazon Elastic Block Store
- EC2 for Amazon Elastic Compute Cloud
- EFS for Amazon Elastic File System
- FSx for Amazon FSx
- Neptune for Amazon Neptune
- RDS for Amazon Relational Database Service
- S3 for Amazon S3

Type: String

Required: Yes

## RestoreTestingSelectionName

The unique name of the restore testing selection that belongs to the related restore testing plan.

Type: String

Required: Yes

#### **ProtectedResourceArns**

```
Each protected resource can be filtered by its specific ARNs, such as 
ProtectedResourceArns: ["arn:aws:...", "arn:aws:..."] or by a wildcard: 
ProtectedResourceArns: ["*"], but not both.
```

Type: Array of strings

Required: No

### **ProtectedResourceConditions**

```
If you have included the wildcard in ProtectedResourceArns, you can include resource conditions, such as ProtectedResourceConditions: { StringEquals: [{ key: "XXXX", value: "YYYY" }].
```

Type: ProtectedResourceConditions object

Required: No

## **RestoreMetadataOverrides**

You can override certain restore metadata keys by including the parameter RestoreMetadataOverrides in the body of RestoreTestingSelection. Key values are not case sensitive.

See the complete list of restore testing inferred metadata.

Type: String to string map

Required: No

## **ValidationWindowHours**

This is amount of hours (0 to 168) available to run a validation script on the data. The data will be deleted upon the completion of the validation script or the end of the specified retention period, whichever comes first.

Type: Integer

Required: No

#### See Also

For more information about using this API in one of the language-specific Amazon SDKs, see the following:

- Amazon SDK for C++
- Amazon SDK for Java V2
- Amazon SDK for Ruby V3

# RestoreTestingSelectionForGet

Service: Amazon Backup

This contains metadata about a restore testing selection.

#### **Contents**

#### CreationTime

The date and time that a restore testing selection was created, in Unix format and Coordinated Universal Time (UTC). The value of CreationTime is accurate to milliseconds. For example, the value 1516925490.087 represents Friday, January 26, 201812:11:30.087 AM.

Type: Timestamp

Required: Yes

### **IamRoleArn**

The Amazon Resource Name (ARN) of the IAM role that Amazon Backup uses to create the target resource; for example:arn:aws:iam::123456789012:role/S3Access.

Type: String

Required: Yes

# ProtectedResourceType

The type of Amazon resource included in a resource testing selection; for example, an Amazon EBS volume or an Amazon RDS database.

Type: String

Required: Yes

## RestoreTestingPlanName

The RestoreTestingPlanName is a unique string that is the name of the restore testing plan.

Type: String

Required: Yes

## RestoreTestingSelectionName

The unique name of the restore testing selection that belongs to the related restore testing plan.

Type: String

Required: Yes

## CreatorRequestId

This identifies the request and allows failed requests to be retried without the risk of running the operation twice. If the request includes a CreatorRequestId that matches an existing backup plan, that plan is returned. This parameter is optional.

If used, this parameter must contain 1 to 50 alphanumeric or '-\_.' characters.

Type: String

Required: No

#### **ProtectedResourceArns**

You can include specific ARNs, such as ProtectedResourceArns: ["arn:aws:...", "arn:aws:..."] or you can include a wildcard: ProtectedResourceArns: ["\*"], but not both.

Type: Array of strings

Required: No

#### **ProtectedResourceConditions**

In a resource testing selection, this parameter filters by specific conditions such as StringEquals or StringNotEquals.

Type: <u>ProtectedResourceConditions</u> object

Required: No

#### **RestoreMetadataOverrides**

You can override certain restore metadata keys by including the parameter RestoreMetadataOverrides in the body of RestoreTestingSelection. Key values are not case sensitive.

See the complete list of restore testing inferred metadata.

Type: String to string map

Required: No

## **ValidationWindowHours**

This is amount of hours (1 to 168) available to run a validation script on the data. The data will be deleted upon the completion of the validation script or the end of the specified retention period, whichever comes first.

Type: Integer

Required: No

## See Also

For more information about using this API in one of the language-specific Amazon SDKs, see the following:

- Amazon SDK for C++
- Amazon SDK for Java V2
- Amazon SDK for Ruby V3

# RestoreTestingSelectionForList

Service: Amazon Backup

This contains metadata about a restore testing selection.

#### **Contents**

#### CreationTime

The date and time that a restore testing selection was created, in Unix format and Coordinated Universal Time (UTC). The value of CreationTime is accurate to milliseconds. For example, the value 1516925490.087 represents Friday, January 26,2018 12:11:30.087 AM.

Type: Timestamp

Required: Yes

#### **IamRoleArn**

The Amazon Resource Name (ARN) of the IAM role that Amazon Backup uses to create the target resource; for example: arn:aws:iam::123456789012:role/S3Access.

Type: String

Required: Yes

## **ProtectedResourceType**

The type of Amazon resource included in a restore testing selection; for example, an Amazon EBS volume or an Amazon RDS database.

Type: String

Required: Yes

# RestoreTestingPlanName

Unique string that is the name of the restore testing plan.

The name cannot be changed after creation. The name must consist of only alphanumeric characters and underscores. Maximum length is 50.

Type: String

Required: Yes

# RestoreTestingSelectionName

Unique name of a restore testing selection.

Type: String

Required: Yes

## **ValidationWindowHours**

This value represents the time, in hours, data is retained after a restore test so that optional validation can be completed.

Accepted value is an integer between 0 and 168 (the hourly equivalent of seven days).

Type: Integer

Required: No

## See Also

For more information about using this API in one of the language-specific Amazon SDKs, see the following:

- Amazon SDK for C++
- Amazon SDK for Java V2
- Amazon SDK for Ruby V3

# Restore Testing Selection For Update

Service: Amazon Backup

This contains metadata about a restore testing selection.

#### **Contents**

#### **IamRoleArn**

The Amazon Resource Name (ARN) of the IAM role that Amazon Backup uses to create the target resource; for example: arn:aws:iam::123456789012:role/S3Access.

Type: String

Required: No

#### **ProtectedResourceArns**

```
You can include a list of specific ARNs, such as ProtectedResourceArns: ["arn:aws:..."] or you can include a wildcard:
```

ProtectedResourceArns: ["\*"], but not both.

Type: Array of strings

Required: No

## **ProtectedResourceConditions**

The conditions that you define for resources in your restore testing plan using tags.

Type: ProtectedResourceConditions object

Required: No

## **RestoreMetadataOverrides**

You can override certain restore metadata keys by including the parameter RestoreMetadataOverrides in the body of RestoreTestingSelection. Key values are not case sensitive.

See the complete list of restore testing inferred metadata.

Type: String to string map

Required: No

## **ValidationWindowHours**

This value represents the time, in hours, data is retained after a restore test so that optional validation can be completed.

Accepted value is an integer between 0 and 168 (the hourly equivalent of seven days).

Type: Integer

Required: No

## See Also

For more information about using this API in one of the language-specific Amazon SDKs, see the following:

- Amazon SDK for C++
- Amazon SDK for Java V2
- Amazon SDK for Ruby V3

# **Amazon Backup gateway**

The following data types are supported by Amazon Backup gateway:

- BandwidthRateLimitInterval
- Gateway
- GatewayDetails
- Hypervisor
- HypervisorDetails
- MaintenanceStartTime
- Tag
- VirtualMachine
- VirtualMachineDetails
- VmwareTag
- VmwareToAwsTagMapping

## BandwidthRateLimitInterval

Service: Amazon Backup gateway

Describes a bandwidth rate limit interval for a gateway. A bandwidth rate limit schedule consists of one or more bandwidth rate limit intervals. A bandwidth rate limit interval defines a period of time on one or more days of the week, during which bandwidth rate limits are specified for uploading, downloading, or both.

#### **Contents**

# **DaysOfWeek**

The days of the week component of the bandwidth rate limit interval, represented as ordinal numbers from 0 to 6, where 0 represents Sunday and 6 represents Saturday.

Type: Array of integers

Array Members: Minimum number of 1 item. Maximum number of 7 items.

Valid Range: Minimum value of 0. Maximum value of 6.

Required: Yes

# **EndHourOfDay**

The hour of the day to end the bandwidth rate limit interval.

Type: Integer

Valid Range: Minimum value of 0. Maximum value of 23.

Required: Yes

#### **EndMinuteOfHour**

The minute of the hour to end the bandwidth rate limit interval.

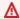

## Important

The bandwidth rate limit interval ends at the end of the minute. To end an interval at the end of an hour, use the value 59.

Type: Integer

Valid Range: Minimum value of 0. Maximum value of 59.

Required: Yes

# StartHourOfDay

The hour of the day to start the bandwidth rate limit interval.

Type: Integer

Valid Range: Minimum value of 0. Maximum value of 23.

Required: Yes

### **StartMinuteOfHour**

The minute of the hour to start the bandwidth rate limit interval. The interval begins at the start of that minute. To begin an interval exactly at the start of the hour, use the value 0.

Type: Integer

Valid Range: Minimum value of 0. Maximum value of 59.

Required: Yes

# AverageUploadRateLimitInBitsPerSec

The average upload rate limit component of the bandwidth rate limit interval, in bits per second. This field does not appear in the response if the upload rate limit is not set.

Type: Long

Valid Range: Minimum value of 51200. Maximum value of 8000000000000.

Required: No

#### See Also

For more information about using this API in one of the language-specific Amazon SDKs, see the following:

- Amazon SDK for C++
- Amazon SDK for Java V2
- Amazon SDK for Ruby V3

# **Gateway**

Service: Amazon Backup gateway

A gateway is an Amazon Backup Gateway appliance that runs on the customer's network to provide seamless connectivity to backup storage in the Amazon Cloud.

#### **Contents**

# GatewayArn

The Amazon Resource Name (ARN) of the gateway. Use the ListGateways operation to return a list of gateways for your account and Amazon Web Services Region.

Type: String

Length Constraints: Minimum length of 50. Maximum length of 180.

Pattern: arn: (aws|aws-cn|aws-us-gov): backup-gateway(:[a-zA-Z-0-9]+) ${3}\/[a-zA-Z-0-9]+$ 

Required: No

# GatewayDisplayName

The display name of the gateway.

Type: String

Length Constraints: Minimum length of 1. Maximum length of 100.

Pattern: [a-zA-Z0-9-]\*

Required: No

# GatewayType

The type of the gateway.

Type: String

Valid Values: BACKUP\_VM

Required: No

## HypervisorId

The hypervisor ID of the gateway.

Type: String

Length Constraints: Minimum length of 1. Maximum length of 100.

Required: No

## LastSeenTime

The last time Amazon Backup gateway communicated with the gateway, in Unix format and UTC time.

Type: Timestamp

Required: No

## See Also

For more information about using this API in one of the language-specific Amazon SDKs, see the following:

- Amazon SDK for C++
- Amazon SDK for Java V2
- Amazon SDK for Ruby V3

# **GatewayDetails**

Service: Amazon Backup gateway

The details of gateway.

## **Contents**

# GatewayArn

The Amazon Resource Name (ARN) of the gateway. Use the ListGateways operation to return a list of gateways for your account and Amazon Web Services Region.

Type: String

Length Constraints: Minimum length of 50. Maximum length of 180.

Pattern: arn: (aws|aws-cn|aws-us-gov): backup-gateway(:[a-zA-Z-0-9]+) ${3}\/[a-zA-Z-0-9]+$ 

Required: No

# GatewayDisplayName

The display name of the gateway.

Type: String

Length Constraints: Minimum length of 1. Maximum length of 100.

Pattern: [a-zA-Z0-9-]\*

Required: No

## GatewayType

The type of the gateway type.

Type: String

Valid Values: BACKUP\_VM

Required: No

## HypervisorId

The hypervisor ID of the gateway.

Type: String

Length Constraints: Minimum length of 1. Maximum length of 100.

Required: No

#### LastSeenTime

Details showing the last time Amazon Backup gateway communicated with the cloud, in Unix format and UTC time.

Type: Timestamp

Required: No

## MaintenanceStartTime

Returns your gateway's weekly maintenance start time including the day and time of the week. Note that values are in terms of the gateway's time zone. Can be weekly or monthly.

Type: MaintenanceStartTime object

Required: No

## NextUpdateAvailabilityTime

Details showing the next update availability time of the gateway.

Type: Timestamp

Required: No

## **VpcEndpoint**

The DNS name for the virtual private cloud (VPC) endpoint the gateway uses to connect to the cloud for backup gateway.

Type: String

Length Constraints: Minimum length of 1. Maximum length of 255.

Required: No

## See Also

For more information about using this API in one of the language-specific Amazon SDKs, see the following:

- Amazon SDK for C++
- Amazon SDK for Java V2
- Amazon SDK for Ruby V3

# **Hypervisor**

Service: Amazon Backup gateway

Represents the hypervisor's permissions to which the gateway will connect.

A hypervisor is hardware, software, or firmware that creates and manages virtual machines, and allocates resources to them.

## **Contents**

#### Host

The server host of the hypervisor. This can be either an IP address or a fully-qualified domain name (FQDN).

Type: String

Length Constraints: Minimum length of 3. Maximum length of 128.

Pattern: .+

Required: No

# HypervisorArn

The Amazon Resource Name (ARN) of the hypervisor.

Type: String

Length Constraints: Minimum length of 50. Maximum length of 500.

Pattern: arn: (aws|aws-cn|aws-us-gov): backup-gateway(:[a-zA-Z-0-9]+) ${3}\/[a-zA-Z-0-9]+$ 

Required: No

## KmsKeyArn

The Amazon Resource Name (ARN) of the Amazon Key Management Service used to encrypt the hypervisor.

Type: String

Length Constraints: Minimum length of 50. Maximum length of 500.

```
Pattern: (^arn:(aws|aws-cn|aws-us-gov):kms:([a-zA-Z0-9-]+):([0-9]+):(key|alias)/(\S+)$)|(<math>^alias/(\S+)$)
```

Required: No

#### Name

The name of the hypervisor.

Type: String

Length Constraints: Minimum length of 1. Maximum length of 100.

Pattern: [a-zA-Z0-9-]\*

Required: No

## **State**

The state of the hypervisor.

Type: String

Valid Values: PENDING | ONLINE | OFFLINE | ERROR

Required: No

## See Also

For more information about using this API in one of the language-specific Amazon SDKs, see the following:

- Amazon SDK for C++
- Amazon SDK for Java V2
- Amazon SDK for Ruby V3

# **HypervisorDetails**

Service: Amazon Backup gateway

These are the details of the specified hypervisor. A hypervisor is hardware, software, or firmware that creates and manages virtual machines, and allocates resources to them.

#### **Contents**

#### Host

The server host of the hypervisor. This can be either an IP address or a fully-qualified domain name (FQDN).

Type: String

Length Constraints: Minimum length of 3. Maximum length of 128.

Pattern: .+

Required: No

# **HypervisorArn**

The Amazon Resource Name (ARN) of the hypervisor.

Type: String

Length Constraints: Minimum length of 50. Maximum length of 500.

Pattern: arn: (aws|aws-cn|aws-us-gov): backup-gateway(:[a-zA-Z-0-9]+) ${3}\/[a-zA-Z-0-9]+$ 

Required: No

# KmsKeyArn

The Amazon Resource Name (ARN) of the Amazon KMS used to encrypt the hypervisor.

Type: String

Length Constraints: Minimum length of 50. Maximum length of 500.

Pattern:  $(^arn:(aws|aws-cn|aws-us-gov):kms:([a-zA-Z0-9-]+):([0-9]+):(key|alias)/(\S+)$)|(^alias/(\S+)$)$ 

## Required: No

# LastSuccessfulMetadataSyncTime

This is the time when the most recent successful sync of metadata occurred.

Type: Timestamp

Required: No

# LatestMetadataSyncStatus

This is the most recent status for the indicated metadata sync.

Type: String

Valid Values: CREATED | RUNNING | FAILED | PARTIALLY\_FAILED | SUCCEEDED

Required: No

## LatestMetadataSyncStatusMessage

This is the most recent status for the indicated metadata sync.

Type: String

Required: No

# LogGroupArn

The Amazon Resource Name (ARN) of the group of gateways within the requested log.

Type: String

Length Constraints: Minimum length of 0. Maximum length of 2048.

Pattern: \$|^arn:(aws|aws-cn|aws-us-gov):logs:([a-zA-Z0-9-]+):([0-9]+):log-group:[a-zA-Z0-9\_\-\/\.]+:\\*

Required: No

#### Name

This is the name of the specified hypervisor.

Type: String

Length Constraints: Minimum length of 1. Maximum length of 100.

Pattern: [a-zA-Z0-9-]\*

Required: No

#### State

This is the current state of the specified hypervisor.

The possible states are PENDING, ONLINE, OFFLINE, or ERROR.

Type: String

Valid Values: PENDING | ONLINE | OFFLINE | ERROR

Required: No

## See Also

For more information about using this API in one of the language-specific Amazon SDKs, see the following:

- Amazon SDK for C++
- Amazon SDK for Java V2
- Amazon SDK for Ruby V3

#### MaintenanceStartTime

Service: Amazon Backup gateway

This is your gateway's weekly maintenance start time including the day and time of the week. Note that values are in terms of the gateway's time zone. Can be weekly or monthly.

#### **Contents**

## **HourOfDay**

The hour component of the maintenance start time represented as *hh*, where *hh* is the hour (0 to 23). The hour of the day is in the time zone of the gateway.

Type: Integer

Valid Range: Minimum value of 0. Maximum value of 23.

Required: Yes

#### **MinuteOfHour**

The minute component of the maintenance start time represented as *mm*, where *mm* is the minute (0 to 59). The minute of the hour is in the time zone of the gateway.

Type: Integer

Valid Range: Minimum value of 0. Maximum value of 59.

Required: Yes

# **DayOfMonth**

The day of the month component of the maintenance start time represented as an ordinal number from 1 to 28, where 1 represents the first day of the month and 28 represents the last day of the month.

Type: Integer

Valid Range: Minimum value of 1. Maximum value of 31.

Required: No

# **DayOfWeek**

An ordinal number between 0 and 6 that represents the day of the week, where 0 represents Sunday and 6 represents Saturday. The day of week is in the time zone of the gateway.

Type: Integer

Valid Range: Minimum value of 0. Maximum value of 6.

Required: No

### See Also

For more information about using this API in one of the language-specific Amazon SDKs, see the following:

- Amazon SDK for C++
- Amazon SDK for Java V2
- Amazon SDK for Ruby V3

## Tag

Service: Amazon Backup gateway

A key-value pair you can use to manage, filter, and search for your resources. Allowed characters include UTF-8 letters, numbers, and the following characters: + - = . \_ : /. Spaces are not allowed in tag values.

#### **Contents**

### Key

The key part of a tag's key-value pair. The key can't start with aws:.

Type: String

Length Constraints: Minimum length of 1. Maximum length of 128.

Pattern:  $([\p{L}\p{Z}\p{N}_.:/=+\-@]*)$ 

Required: Yes

#### Value

The value part of a tag's key-value pair.

Type: String

Length Constraints: Minimum length of 0. Maximum length of 256.

Pattern: [^\x00]\*

Required: Yes

#### See Also

For more information about using this API in one of the language-specific Amazon SDKs, see the following:

- Amazon SDK for C++
- Amazon SDK for Java V2
- Amazon SDK for Ruby V3

### VirtualMachine

Service: Amazon Backup gateway

A virtual machine that is on a hypervisor.

#### **Contents**

#### **HostName**

The host name of the virtual machine.

Type: String

Length Constraints: Minimum length of 1. Maximum length of 100.

Pattern: [a-zA-Z0-9-]\*

Required: No

# HypervisorId

The ID of the virtual machine's hypervisor.

Type: String

Required: No

# LastBackupDate

The most recent date a virtual machine was backed up, in Unix format and UTC time.

Type: Timestamp

Required: No

#### Name

The name of the virtual machine.

Type: String

Length Constraints: Minimum length of 1. Maximum length of 100.

Pattern: [a-zA-Z0-9-]\*

Required: No

#### **Path**

The path of the virtual machine.

Type: String

Length Constraints: Minimum length of 1. Maximum length of 4096.

Pattern:  $[^x]$ 

Required: No

### ResourceArn

The Amazon Resource Name (ARN) of the virtual machine. For example, arn:aws:backup-gateway:us-west-1:0000000000000000:vm/vm-0000ABCDEFGIJKL.

Type: String

Length Constraints: Minimum length of 50. Maximum length of 500.

Pattern: arn: (aws|aws-cn|aws-us-gov): backup-gateway(:[a-zA-Z-0-9]+) ${3}\/[a-zA-Z-0-9]+$ 

Required: No

#### See Also

For more information about using this API in one of the language-specific Amazon SDKs, see the following:

- Amazon SDK for C++
- Amazon SDK for Java V2
- Amazon SDK for Ruby V3

### **VirtualMachineDetails**

Service: Amazon Backup gateway

Your VirtualMachine objects, ordered by their Amazon Resource Names (ARNs).

#### **Contents**

#### **HostName**

The host name of the virtual machine.

Type: String

Length Constraints: Minimum length of 1. Maximum length of 100.

Pattern: [a-zA-Z0-9-]\*

Required: No

# HypervisorId

The ID of the virtual machine's hypervisor.

Type: String

Required: No

# LastBackupDate

The most recent date a virtual machine was backed up, in Unix format and UTC time.

Type: Timestamp

Required: No

#### Name

The name of the virtual machine.

Type: String

Length Constraints: Minimum length of 1. Maximum length of 100.

Pattern: [a-zA-Z0-9-]\*

Required: No

#### **Path**

The path of the virtual machine.

Type: String

Length Constraints: Minimum length of 1. Maximum length of 4096.

Pattern:  $[^x]$ 

Required: No

### ResourceArn

The Amazon Resource Name (ARN) of the virtual machine. For example, arn:aws:backup-gateway:us-west-1:0000000000000000:vm/vm-0000ABCDEFGIJKL.

Type: String

Length Constraints: Minimum length of 50. Maximum length of 500.

Pattern: arn: (aws|aws-cn|aws-us-gov): backup-gateway(:[a-zA-Z-0-9]+) ${3}\/[a-zA-Z-0-9]+$ 

Required: No

# **VmwareTags**

These are the details of the VMware tags associated with the specified virtual machine.

Type: Array of VmwareTag objects

Required: No

#### See Also

For more information about using this API in one of the language-specific Amazon SDKs, see the following:

- Amazon SDK for C++
- Amazon SDK for Java V2
- Amazon SDK for Ruby V3

# **VmwareTag**

Service: Amazon Backup gateway

A VMware tag is a tag attached to a specific virtual machine. A <u>tag</u> is a key-value pair you can use to manage, filter, and search for your resources.

The content of VMware tags can be matched to Amazon tags.

#### **Contents**

## **VmwareCategory**

The is the category of VMware.

Type: String

Length Constraints: Minimum length of 1. Maximum length of 80.

Required: No

# VmwareTagDescription

This is a user-defined description of a VMware tag.

Type: String

Required: No

# VmwareTagName

This is the user-defined name of a VMware tag.

Type: String

Length Constraints: Minimum length of 1. Maximum length of 80.

Required: No

### See Also

For more information about using this API in one of the language-specific Amazon SDKs, see the following:

Amazon SDK for C++

- Amazon SDK for Java V2
- Amazon SDK for Ruby V3

# VmwareToAwsTagMapping

Service: Amazon Backup gateway

This displays the mapping of VMware tags to the corresponding Amazon tags.

#### **Contents**

# **AwsTagKey**

The key part of the Amazon tag's key-value pair.

Type: String

Length Constraints: Minimum length of 1. Maximum length of 128.

Pattern:  $([\p{L}\p{Z}\p{N}_.:/=+\-@]*)$ 

Required: Yes

# **AwsTagValue**

The value part of the Amazon tag's key-value pair.

Type: String

Length Constraints: Minimum length of 0. Maximum length of 256.

Pattern: [^\x00]\*

Required: Yes

# VmwareCategory

The is the category of VMware.

Type: String

Length Constraints: Minimum length of 1. Maximum length of 80.

Required: Yes

# VmwareTagName

This is the user-defined name of a VMware tag.

Type: String

Length Constraints: Minimum length of 1. Maximum length of 80.

Required: Yes

#### See Also

For more information about using this API in one of the language-specific Amazon SDKs, see the following:

- Amazon SDK for C++
- Amazon SDK for Java V2
- Amazon SDK for Ruby V3

# **Amazon Backup**

The following data types are supported by Amazon Backup:

- BackupCreationTimeFilter
- CurrentSearchProgress
- EBSItemFilter
- EBSResultItem
- ExportJobSummary
- ExportSpecification
- ItemFilters
- LongCondition
- ResultItem
- S3ExportSpecification
- S3ItemFilter
- S3ResultItem
- SearchJobBackupsResult
- SearchJobSummary
- SearchScope
- SearchScopeSummary
- StringCondition

# • <u>TimeCondition</u>

# BackupCreationTimeFilter

Service: Amazon Backup

This filters by recovery points within the CreatedAfter and CreatedBefore timestamps.

#### **Contents**

#### CreatedAfter

This timestamp includes recovery points only created after the specified time.

Type: Timestamp

Required: No

### CreatedBefore

This timestamp includes recovery points only created before the specified time.

Type: Timestamp

Required: No

#### See Also

For more information about using this API in one of the language-specific Amazon SDKs, see the following:

- Amazon SDK for C++
- Amazon SDK for Java V2
- Amazon SDK for Ruby V3

# CurrentSearchProgress

Service: Amazon Backup

This contains information results retrieved from a search job that may not have completed.

### **Contents**

#### **ItemsMatchedCount**

This number is the sum of all items that match the item filters in a search job in progress.

Type: Long

Required: No

#### **ItemsScannedCount**

This number is the sum of all items that have been scanned so far during a search job.

Type: Long

Required: No

# RecoveryPointsScannedCount

This number is the sum of all backups that have been scanned so far during a search job.

Type: Integer

Required: No

#### See Also

For more information about using this API in one of the language-specific Amazon SDKs, see the following:

- Amazon SDK for C++
- Amazon SDK for Java V2
- Amazon SDK for Ruby V3

#### **EBSItemFilter**

Service: Amazon Backup

This contains arrays of objects, which may include CreationTimes time condition objects, FilePaths string objects, LastModificationTimes time condition objects,

#### **Contents**

#### CreationTimes

You can include 1 to 10 values.

If one is included, the results will return only items that match.

If more than one is included, the results will return all items that match any of the included values.

Type: Array of <u>TimeCondition</u> objects

Array Members: Minimum number of 1 item. Maximum number of 10 items.

Required: No

#### **FilePaths**

You can include 1 to 10 values.

If one file path is included, the results will return only items that match the file path.

If more than one file path is included, the results will return all items that match any of the file paths.

Type: Array of **StringCondition** objects

Array Members: Minimum number of 1 item. Maximum number of 10 items.

Required: No

### LastModificationTimes

You can include 1 to 10 values.

If one is included, the results will return only items that match.

If more than one is included, the results will return all items that match any of the included values.

Type: Array of TimeCondition objects

Array Members: Minimum number of 1 item. Maximum number of 10 items.

Required: No

#### **Sizes**

You can include 1 to 10 values.

If one is included, the results will return only items that match.

If more than one is included, the results will return all items that match any of the included values.

Type: Array of LongCondition objects

Array Members: Minimum number of 1 item. Maximum number of 10 items.

Required: No

#### See Also

For more information about using this API in one of the language-specific Amazon SDKs, see the following:

- Amazon SDK for C++
- Amazon SDK for Java V2
- Amazon SDK for Ruby V3

#### **EBSResultItem**

Service: Amazon Backup

These are the items returned in the results of a search of Amazon EBS backup metadata.

#### **Contents**

## BackupResourceArn

These are one or more items in the results that match values for the Amazon Resource Name (ARN) of recovery points returned in a search of Amazon EBS backup metadata.

Type: String

Required: No

# **BackupVaultName**

The name of the backup vault.

Type: String

Required: No

#### CreationTime

These are one or more items in the results that match values for creation times returned in a search of Amazon EBS backup metadata.

Type: Timestamp

Required: No

## **FilePath**

These are one or more items in the results that match values for file paths returned in a search of Amazon EBS backup metadata.

Type: String

Required: No

## **FileSize**

These are one or more items in the results that match values for file sizes returned in a search of Amazon EBS backup metadata.

Type: Long

Required: No

## FileSystemIdentifier

These are one or more items in the results that match values for file systems returned in a search of Amazon EBS backup metadata.

Type: String

Required: No

#### LastModifiedTime

These are one or more items in the results that match values for Last Modified Time returned in a search of Amazon EBS backup metadata.

Type: Timestamp

Required: No

#### SourceResourceArn

These are one or more items in the results that match values for the Amazon Resource Name (ARN) of source resources returned in a search of Amazon EBS backup metadata.

Type: String

Required: No

#### See Also

For more information about using this API in one of the language-specific Amazon SDKs, see the following:

- Amazon SDK for C++
- Amazon SDK for Java V2
- Amazon SDK for Ruby V3

# **ExportJobSummary**

Service: Amazon Backup

This is the summary of an export job.

#### **Contents**

# ExportJobIdentifier

This is the unique string that identifies a specific export job.

Type: String

Required: Yes

# CompletionTime

This is a timestamp of the time the export job compeleted.

Type: Timestamp

Required: No

#### CreationTime

This is a timestamp of the time the export job was created.

Type: Timestamp

Required: No

# **ExportJobArn**

This is the unique ARN (Amazon Resource Name) that belongs to the new export job.

Type: String

Required: No

### SearchJobArn

The unique string that identifies the Amazon Resource Name (ARN) of the specified search job.

Type: String

Required: No

#### **Status**

The status of the export job is one of the following:

CREATED; RUNNING; FAILED; or COMPLETED.

Type: String

Valid Values: RUNNING | FAILED | COMPLETED

Required: No

## StatusMessage

A status message is a string that is returned for an export job.

A status message is included for any status other than COMPLETED without issues.

Type: String

Required: No

#### See Also

For more information about using this API in one of the language-specific Amazon SDKs, see the following:

- Amazon SDK for C++
- Amazon SDK for Java V2
- Amazon SDK for Ruby V3

# **ExportSpecification**

Service: Amazon Backup

This contains the export specification object.

#### **Contents**

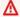

# Important

This data type is a UNION, so only one of the following members can be specified when used or returned.

# s3ExportSpecification

This specifies the destination Amazon S3 bucket for the export job. And, if included, it also specifies the destination prefix.

Type: S3ExportSpecification object

Required: No

### See Also

For more information about using this API in one of the language-specific Amazon SDKs, see the following:

- Amazon SDK for C++
- Amazon SDK for Java V2
- Amazon SDK for Ruby V3

#### **ItemFilters**

Service: Amazon Backup

Item Filters represent all input item properties specified when the search was created.

Contains either EBSItemFilters or S3ItemFilters

#### **Contents**

#### **EBSItemFilters**

This array can contain CreationTimes, FilePaths, LastModificationTimes, or Sizes objects.

Type: Array of EBSItemFilter objects

Array Members: Minimum number of 0 items. Maximum number of 10 items.

Required: No

#### S3ItemFilters

This array can contain CreationTimes, ETags, ObjectKeys, Sizes, or VersionIds objects.

Type: Array of <a>S3ItemFilter</a> objects

Array Members: Minimum number of 0 items. Maximum number of 10 items.

Required: No

#### See Also

For more information about using this API in one of the language-specific Amazon SDKs, see the following:

- Amazon SDK for C++
- Amazon SDK for Java V2
- Amazon SDK for Ruby V3

# LongCondition

Service: Amazon Backup

The long condition contains a Value and can optionally contain an Operator.

#### **Contents**

#### **Value**

The value of an item included in one of the search item filters.

Type: Long

Required: Yes

## Operator

A string that defines what values will be returned.

If this is included, avoid combinations of operators that will return all possible values. For example, including both EQUALS\_TO and NOT\_EQUALS\_TO with a value of 4 will return all values.

Type: String

Valid Values: EQUALS\_TO | NOT\_EQUALS\_TO | LESS\_THAN\_EQUAL\_TO |

GREATER\_THAN\_EQUAL\_TO

Required: No

#### See Also

For more information about using this API in one of the language-specific Amazon SDKs, see the following:

- Amazon SDK for C++
- Amazon SDK for Java V2
- Amazon SDK for Ruby V3

### ResultItem

Service: Amazon Backup

This is an object representing the item returned in the results of a search for a specific resource type.

#### **Contents**

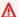

### Important

This data type is a UNION, so only one of the following members can be specified when used or returned.

#### **EBSResultItem**

These are items returned in the search results of an Amazon EBS search.

Type: EBSResultItem object

Required: No

#### S3ResultItem

These are items returned in the search results of an Amazon S3 search.

Type: S3ResultItem object

Required: No

#### See Also

For more information about using this API in one of the language-specific Amazon SDKs, see the following:

- Amazon SDK for C++
- Amazon SDK for Java V2
- Amazon SDK for Ruby V3

# **S3ExportSpecification**

Service: Amazon Backup

This specification contains a required string of the destination bucket; optionally, you can include the destination prefix.

#### **Contents**

#### **DestinationBucket**

This specifies the destination Amazon S3 bucket for the export job.

Type: String

Required: Yes

#### **DestinationPrefix**

This specifies the prefix for the destination Amazon S3 bucket for the export job.

Type: String

Required: No

#### See Also

For more information about using this API in one of the language-specific Amazon SDKs, see the following:

- Amazon SDK for C++
- Amazon SDK for Java V2
- Amazon SDK for Ruby V3

### S3ItemFilter

Service: Amazon Backup

This contains arrays of objects, which may include ObjectKeys, Sizes, CreationTimes, VersionIds, and/or Etags.

#### **Contents**

#### CreationTimes

You can include 1 to 10 values.

If one value is included, the results will return only items that match the value.

If more than one value is included, the results will return all items that match any of the values.

Type: Array of TimeCondition objects

Array Members: Minimum number of 1 item. Maximum number of 10 items.

Required: No

## **ETags**

You can include 1 to 10 values.

If one value is included, the results will return only items that match the value.

If more than one value is included, the results will return all items that match any of the values.

Type: Array of StringCondition objects

Array Members: Minimum number of 1 item. Maximum number of 10 items.

Required: No

## **ObjectKeys**

You can include 1 to 10 values.

If one value is included, the results will return only items that match the value.

If more than one value is included, the results will return all items that match any of the values.

Type: Array of StringCondition objects

Array Members: Minimum number of 1 item. Maximum number of 10 items.

Required: No

#### **Sizes**

You can include 1 to 10 values.

If one value is included, the results will return only items that match the value.

If more than one value is included, the results will return all items that match any of the values.

Type: Array of LongCondition objects

Array Members: Minimum number of 1 item. Maximum number of 10 items.

Required: No

### VersionIds

You can include 1 to 10 values.

If one value is included, the results will return only items that match the value.

If more than one value is included, the results will return all items that match any of the values.

Type: Array of StringCondition objects

Array Members: Minimum number of 1 item. Maximum number of 10 items.

Required: No

#### See Also

For more information about using this API in one of the language-specific Amazon SDKs, see the following:

- Amazon SDK for C++
- Amazon SDK for Java V2
- Amazon SDK for Ruby V3

#### S3ResultItem

Service: Amazon Backup

These are the items returned in the results of a search of Amazon S3 backup metadata.

### **Contents**

## BackupResourceArn

These are items in the returned results that match recovery point Amazon Resource Names (ARN) input during a search of Amazon S3 backup metadata.

Type: String

Required: No

# **BackupVaultName**

The name of the backup vault.

Type: String

Required: No

#### CreationTime

These are one or more items in the returned results that match values for item creation time input during a search of Amazon S3 backup metadata.

Type: Timestamp

Required: No

## **ETag**

These are one or more items in the returned results that match values for ETags input during a search of Amazon S3 backup metadata.

Type: String

Required: No

# ObjectKey

This is one or more items returned in the results of a search of Amazon S3 backup metadata that match the values input for object key.

Type: String

Required: No

# ObjectSize

These are items in the returned results that match values for object size(s) input during a search of Amazon S3 backup metadata.

Type: Long

Required: No

#### SourceResourceArn

These are items in the returned results that match source Amazon Resource Names (ARN) input during a search of Amazon S3 backup metadata.

Type: String

Required: No

#### VersionId

These are one or more items in the returned results that match values for version IDs input during a search of Amazon S3 backup metadata.

Type: String

Required: No

#### See Also

For more information about using this API in one of the language-specific Amazon SDKs, see the following:

- Amazon SDK for C++
- Amazon SDK for Java V2
- Amazon SDK for Ruby V3

# SearchJobBackupsResult

Service: Amazon Backup

This contains the information about recovery points returned in results of a search job.

### **Contents**

# BackupCreationTime

This is the creation time of the backup (recovery point).

Type: Timestamp

Required: No

## BackupResourceArn

The Amazon Resource Name (ARN) that uniquely identifies the backup resources.

Type: String

Required: No

#### IndexCreationTime

This is the creation time of the backup index.

Type: Timestamp

Required: No

### ResourceType

This is the resource type of the search.

Type: String

Valid Values: S3 | EBS

Required: No

#### SourceResourceArn

The Amazon Resource Name (ARN) that uniquely identifies the source resources.

Type: String

Required: No

#### **Status**

This is the status of the search job backup result.

Type: String

Valid Values: RUNNING | COMPLETED | STOPPING | STOPPED | FAILED

Required: No

# StatusMessage

This is the status message included with the results.

Type: String

Required: No

#### See Also

For more information about using this API in one of the language-specific Amazon SDKs, see the following:

- Amazon SDK for C++
- Amazon SDK for Java V2
- Amazon SDK for Ruby V3

# SearchJobSummary

Service: Amazon Backup

This is information pertaining to a search job.

#### **Contents**

## CompletionTime

This is the completion time of the search job.

Type: Timestamp

Required: No

### CreationTime

This is the creation time of the search job.

Type: Timestamp

Required: No

#### Name

This is the name of the search job.

Type: String

Required: No

### SearchJobArn

The unique string that identifies the Amazon Resource Name (ARN) of the specified search job.

Type: String

Required: No

### SearchJobIdentifier

The unique string that specifies the search job.

Type: String

Required: No

# SearchScopeSummary

Returned summary of the specified search job scope, including:

• TotalBackupsToScanCount, the number of recovery points returned by the search.

• TotalItemsToScanCount, the number of items returned by the search.

Type: SearchScopeSummary object

Required: No

#### **Status**

This is the status of the search job.

Type: String

Valid Values: RUNNING | COMPLETED | STOPPING | STOPPED | FAILED

Required: No

### StatusMessage

A status message will be returned for either a earch job with a status of ERRORED or a status of COMPLETED jobs with issues.

For example, a message may say that a search contained recovery points unable to be scanned because of a permissions issue.

Type: String

Required: No

#### See Also

For more information about using this API in one of the language-specific Amazon SDKs, see the following:

- Amazon SDK for C++
- Amazon SDK for Java V2
- Amazon SDK for Ruby V3

# SearchScope

Service: Amazon Backup

The search scope is all backup properties input into a search.

#### **Contents**

# BackupResourceTypes

The resource types included in a search.

Eligible resource types include S3 and EBS.

Type: Array of strings

Array Members: Fixed number of 1 item.

Valid Values: S3 | EBS

Required: Yes

## BackupResourceArns

The Amazon Resource Name (ARN) that uniquely identifies the backup resources.

Type: Array of strings

Array Members: Minimum number of 0 items. Maximum number of 50 items.

Required: No

## BackupResourceCreationTime

This is the time a backup resource was created.

Type: BackupCreationTimeFilter object

Required: No

### **BackupResourceTags**

These are one or more tags on the backup (recovery point).

Type: String to string map

Required: No

#### **SourceResourceArns**

The Amazon Resource Name (ARN) that uniquely identifies the source resources.

Type: Array of strings

Array Members: Minimum number of 0 items. Maximum number of 50 items.

Required: No

#### See Also

For more information about using this API in one of the language-specific Amazon SDKs, see the following:

- Amazon SDK for C++
- Amazon SDK for Java V2
- Amazon SDK for Ruby V3

# SearchScopeSummary

Service: Amazon Backup

The summary of the specified search job scope, including:

• TotalBackupsToScanCount, the number of recovery points returned by the search.

• TotalItemsToScanCount, the number of items returned by the search.

#### **Contents**

#### **TotalItemsToScanCount**

This is the count of the total number of items that will be scanned in a search.

Type: Long

Required: No

# **TotalRecoveryPointsToScanCount**

This is the count of the total number of backups that will be scanned in a search.

Type: Integer

Required: No

#### See Also

For more information about using this API in one of the language-specific Amazon SDKs, see the following:

- Amazon SDK for C++
- Amazon SDK for Java V2
- Amazon SDK for Ruby V3

# **StringCondition**

Service: Amazon Backup

This contains the value of the string and can contain one or more operators.

#### **Contents**

#### **Value**

The value of the string.

Type: String

Required: Yes

# Operator

A string that defines what values will be returned.

If this is included, avoid combinations of operators that will return all possible values. For example, including both EQUALS\_TO and NOT\_EQUALS\_TO with a value of 4 will return all values.

Type: String

Valid Values: EQUALS\_TO | NOT\_EQUALS\_TO | CONTAINS | DOES\_NOT\_CONTAIN | BEGINS\_WITH | ENDS\_WITH | DOES\_NOT\_BEGIN\_WITH | DOES\_NOT\_END\_WITH

Required: No

#### See Also

For more information about using this API in one of the language-specific Amazon SDKs, see the following:

- Amazon SDK for C++
- Amazon SDK for Java V2
- Amazon SDK for Ruby V3

Amazon Backup 1321

## **TimeCondition**

Service: Amazon Backup

A time condition denotes a creation time, last modification time, or other time.

#### **Contents**

#### Value

This is the timestamp value of the time condition.

Type: Timestamp

Required: Yes

## Operator

A string that defines what values will be returned.

If this is included, avoid combinations of operators that will return all possible values. For example, including both EQUALS\_TO and NOT\_EQUALS\_TO with a value of 4 will return all values.

Type: String

Valid Values: EQUALS\_TO | NOT\_EQUALS\_TO | LESS\_THAN\_EQUAL\_TO | GREATER\_THAN\_EQUAL\_TO

Required: No

## See Also

For more information about using this API in one of the language-specific Amazon SDKs, see the following:

- Amazon SDK for C++
- Amazon SDK for Java V2
- Amazon SDK for Ruby V3

Amazon Backup 1322

# **Common Parameters**

The following list contains the parameters that all actions use for signing Signature Version 4 requests with a query string. Any action-specific parameters are listed in the topic for that action. For more information about Signature Version 4, see <u>Signing Amazon API requests</u> in the *IAM User Guide*.

#### **Action**

The action to be performed.

Type: string

Required: Yes

### Version

The API version that the request is written for, expressed in the format YYYY-MM-DD.

Type: string

Required: Yes

# X-Amz-Algorithm

The hash algorithm that you used to create the request signature.

Condition: Specify this parameter when you include authentication information in a query string instead of in the HTTP authorization header.

Type: string

Valid Values: AWS4-HMAC-SHA256

Required: Conditional

#### X-Amz-Credential

The credential scope value, which is a string that includes your access key, the date, the region you are targeting, the service you are requesting, and a termination string ("aws4\_request"). The value is expressed in the following format: access\_key/YYYYMMDD/region/service/aws4\_request.

For more information, see Create a signed Amazon API request in the IAM User Guide.

Common Parameters 1323

Condition: Specify this parameter when you include authentication information in a query string instead of in the HTTP authorization header.

Type: string

Required: Conditional

#### X-Amz-Date

The date that is used to create the signature. The format must be ISO 8601 basic format (YYYYMMDD'T'HHMMSS'Z'). For example, the following date time is a valid X-Amz-Date value: 20120325T120000Z.

Condition: X-Amz-Date is optional for all requests; it can be used to override the date used for signing requests. If the Date header is specified in the ISO 8601 basic format, X-Amz-Date is not required. When X-Amz-Date is used, it always overrides the value of the Date header. For more information, see <u>Elements of an Amazon API request signature</u> in the *IAM User Guide*.

Type: string

Required: Conditional

# X-Amz-Security-Token

The temporary security token that was obtained through a call to Amazon Security Token Service (Amazon STS). For a list of services that support temporary security credentials from Amazon STS, see Amazon Web Services services that work with IAM in the IAM User Guide.

Condition: If you're using temporary security credentials from Amazon STS, you must include the security token.

Type: string

Required: Conditional

# X-Amz-Signature

Specifies the hex-encoded signature that was calculated from the string to sign and the derived signing key.

Condition: Specify this parameter when you include authentication information in a query string instead of in the HTTP authorization header.

Type: string

Common Parameters 1324

Required: Conditional

# X-Amz-SignedHeaders

Specifies all the HTTP headers that were included as part of the canonical request. For more information about specifying signed headers, see <u>Create a signed Amazon API request</u> in the *IAM User Guide*.

Condition: Specify this parameter when you include authentication information in a query string instead of in the HTTP authorization header.

Type: string

Required: Conditional

# **Common Errors**

This section lists the errors common to the API actions of all Amazon services. For errors specific to an API action for this service, see the topic for that API action.

# AccessDeniedException

You do not have sufficient access to perform this action.

HTTP Status Code: 400

# **IncompleteSignature**

The request signature does not conform to Amazon standards.

HTTP Status Code: 400

#### **InternalFailure**

The request processing has failed because of an unknown error, exception or failure.

HTTP Status Code: 500

#### InvalidAction

The action or operation requested is invalid. Verify that the action is typed correctly.

HTTP Status Code: 400

Common Errors 1325

#### **InvalidClientTokenId**

The X.509 certificate or Amazon access key ID provided does not exist in our records.

HTTP Status Code: 403

**NotAuthorized** 

You do not have permission to perform this action.

HTTP Status Code: 400

OptInRequired

The Amazon access key ID needs a subscription for the service.

HTTP Status Code: 403

RequestExpired

The request reached the service more than 15 minutes after the date stamp on the request or more than 15 minutes after the request expiration date (such as for pre-signed URLs), or the date stamp on the request is more than 15 minutes in the future.

HTTP Status Code: 400

ServiceUnavailable

The request has failed due to a temporary failure of the server.

HTTP Status Code: 503

ThrottlingException

The request was denied due to request throttling.

HTTP Status Code: 400

ValidationError

The input fails to satisfy the constraints specified by an Amazon service.

HTTP Status Code: 400

Common Errors 1326

# **Document history for Amazon Backup**

• **API version:** June 17, 2025

• Latest documentation update: July 3, 2025

The following table lists all Amazon Backup launches since the launch of the service in January 2019 to present. For notifications about updates to this documentation you can subscribe to the RSS feed above.

| Change                                                                                                    | Description                                                                                                    | Date          |
|----------------------------------------------------------------------------------------------------|----------------------------------------------------------------------------------------------------|---------------|
| Amazon Backup support for<br>Amazon Aurora DSQL multi-<br>Region restore in additiona<br>I Amazon Web Services<br>Regions | Amazon Backup now supports Aurora DSQL multi-Region restore in additional Amazon Web Services Regions.  For more information, see  • Restore an Aurora DSQL multi-Region cluster • Supported services by Region                                           | July 3, 2025  |
| Amazon Backup feature<br>Regional expansion                                                                               | Amazon Backup adds support for cross-account and cross-Region copy of Amazon S3 backups within Amazon GovCloud (US-East) and Amazon GovCloud (US-West) Amazon Web Services Regions.  For more information, see Amazon S3 backups and Backup and tag copy. | June 26, 2025 |

| Change                                                                     | Description                                                                                                    | Date          |
|----------------------------------------------------------------------------|----------------------------------------------------------------------------------------------------|---------------|
| Amazon Backup support for<br>Amazon Aurora DSQL in Asia<br>Pacific (Seoul) | Amazon Backup now supports<br>Aurora DSQL in Asia Pacific<br>(Seoul).                                                                                                    | June 26, 2025 |
|                                                                            | For more information, see<br>Supported services by Region.                                                                                                    |               |
| Amazon Backup support for Multi-party approval                             | Amazon Backup now supports optional integration for logically air-gapped vaults to use Multi-party approval. This capability is currently available for accounts in US East (N. Virginia).  For more information, see:  • Multi-party approval for logically air-gapped vaults  Multi-party approval User Guide | June 17, 2025 |
| Amazon managed policy update                                               | Amazon Backup added new permissions to Amazon managed policy <u>AWSBackup FullAccess</u> . For more information and specific permission changes, see <u>policy updates</u> .                                                                                                    | June 17, 2025 |

| Change                                         | Description                                                                                                    | Date          |
|------------------------------------------------|----------------------------------------------------------------------------------------------------|---------------|
| Amazon Backup Audit Manager Regional expansion | Amazon Backup Audit Manager is now available in additional Amazon Web Services Regions, including:                                                                                                    | June 16, 2025 |
| Amazon Backup Regional expansion               | Amazon Backup, along with many of its features, is now available in Asia Pacific (Taipei) Amazon Web Services Region.  For more information, see Feature availability by Region and Supported services by Region. | June 6, 2025  |

| Change                                      | Description                                                                                                    | Date         |
|---------------------------------------------|----------------------------------------------------------------------------------------------------|--------------|
| Backup index notification and event support | Amazon Backup launches support for Amazon Simple Notification Service notificat ions and Amazon EventBridge events for backup indexes.  Amazon Backup support for notification backup indexes is available in all Amazon commercial and GovCloud Regions where backup indexes, SNS, and EventBrid ge are supported.  For more information, see the User Notifications console, the EventBridge console, and backup search and index. | June 3, 2025 |
| Additional features for Amazon EC2 restore  | Volume configurations can be customized during a restore job. You can specify custom settings for attached Amazon EBS volumes to an Amazon EC2 AMI, including the restore metadata for block device mappings.  For additional information, see Restore Amazon EC2 with Amazon CLI and the Amazon Elastic Compute Cloud User Guide.                                                                                                   | May 28, 2025 |

| Change                                                   | Description                                                                                                    | Date         |
|----------------------------------------------------------|----------------------------------------------------------------------------------------------------|--------------|
| Amazon Backup support for<br>Amazon Aurora DSQL clusters | Amazon Backup now offers integration with Aurora DSQL in several Amazon Web Services Regions. Customers can create backups and restore recovery points for Aurora DSQL single-Region and multi-Region clusters.  For more information, see the following information:  • Amazon Aurora DSQL restore  • Feature availability by resource  • Manage clusters in Aurora DSQL with the Amazon CLI | May 27, 2025 |

| Change                                      | Description                                                                                                    | Date           |
|---------------------------------------------|----------------------------------------------------------------------------------------------------|----------------|
| Managed policy updates                      | Amazon Backup added additional permissions to the following Amazon managed policies:  • AWSBackupFullAccess • AWSBackupOperatorA ccess • AWSBackupServiceLi nkedRolePolicyForB ackup • AWSBackupServiceRo lePolicyForBackup • AWSBackupServiceRo lePolicyForRestore s  For more information, see Managed policy updates for Amazon Backup. | May 27, 2025   |
| Amazon Backup feature<br>Regional expansion | Amazon Backup search is now available in Asia Pacific (Thailand), Mexico (Central), Amazon GovCloud (US-East), and Amazon GovCloud (US-West) Amazon Web Services Regions.  For more information, see Feature availability by Amazon Web Services Region and Backup search.                                                                 | April 22, 2025 |

| Change                                                                | Description                                                                                                    | Date           |
|-----------------------------------------------------------------------|----------------------------------------------------------------------------------------------------|----------------|
| Amazon Backup support for<br>Amazon Redshift Serverless<br>namespaces | Customers now have the capability to use Amazon Backup to create Redshift Serverless manual snapshot backups and to restore to Redshift Serverless namespaces.  For more information, see Amazon Redshift Serverless backups.                                                                                                    | March 31, 2025 |
| Managed policy updates                                                | Amazon Backup added additional permissions to the following Amazon managed policies:  • AWSBackupFullAccess • AWSBackupOperatorA ccess • AWSBackupOperatorA ccess • AWSBackupServiceLi nkedRolePolicyForB ackup • AWSBackupServiceRo lePolicyForBackup • AWSBackupServiceRo lePolicyForRestore s  For more information, see Managed policy updates for Amazon Backup. | March 31, 2025 |

| Change                                             | Description                                                                                                    | Date           |
|----------------------------------------------------|----------------------------------------------------------------------------------------------------|----------------|
| Amazon Backup supported service Regional expansion | Amazon Backup support<br>for FSx for OpenZFS is now<br>available in the following<br>Amazon Web Services<br>Regions: | March 12, 2025 |
|                                                    | <ul> <li>US West (N. California)</li> </ul>                                                                          |                |
|                                                    | Africa (Cape Town)                                                                                                   |                |
|                                                    | Asia Pacific (Hyderabad)  Asia Pacific (Jakanta)                                                                     |                |
|                                                    | <ul><li>Asia Pacific (Jakarta)</li><li>Asia Pacific (Osaka)</li></ul>                                                |                |
|                                                    | Europe (Milan)                                                                                                    |                |
|                                                    | • Europe (Paris)                                                                                                    |                |
|                                                    | • Europe (Spain)                                                                                                    |                |
|                                                    | • Europe (Zurich)                                                                                                    |                |
|                                                    | <ul> <li>Israel (Tel Aviv)</li> </ul>                                                                                |                |
|                                                    | <ul> <li>Middle East (Bahrain)</li> </ul>                                                                            |                |
|                                                    | <ul> <li>Middle East (UAE)</li> </ul>                                                                                |                |
|                                                    | <ul> <li>South America (São Paulo)</li> </ul>                                                                        |                |
|                                                    |                                                                                                    |                |
|                                                    | For more information,                                                                                                |                |
|                                                    | see <u>Supported services</u> by Amazon Web Services                                                                 |                |
|                                                    | Regions.                                                                                                    |                |

| Change                                        | Description                                                                                                    | Date              |
|-----------------------------------------------|----------------------------------------------------------------------------------------------------|-------------------|
| Logically air-gapped vault resource expansion | Recovery points (backups) of FSx for Lustre, FSx for Windows File Server, and FSx for OpenZFS resources can now be copied into a logically air-gapped vault.  For more information, see:  Logically air-gapped vault Feature availability by resource | March 12, 2025    |
| New Amazon managed policy                     | Amazon Backup added a new Amazon managed policy: AWSBackupSearchOpe ratorAccess.  For more information, see AWSBackupSearchOpe ratorAccess in the Amazon Managed Policy Guide.                                                                        | February 27, 2025 |
| Amazon Backup Regional expansion              | Amazon Backup, along with many of its features, is now available in Mexico (Central) Amazon Web Services Region.  For more information, see Feature availability by Region.                                                                           | January 21, 2025  |

| Change                           | Description                                                                                                    | Date              |
|----------------------------------|----------------------------------------------------------------------------------------------------|-------------------|
| Amazon Backup Regional expansion | Amazon Backup, along with many of its features, is now available in Asia Pacific (Thailand).  For more information, see                                                                                                    | January 14, 2025  |
|                                  | Feature availability by Region.                                                                                                    |                   |
| Updated Amazon managed policies  | Amazon Backup added the permission rds:AddTa gsToResource to managed policy AWSBackup ServiceLinkedRoleP olicyForBackup .  Amazon Backup added the permissions rds:Creat eTenantDatabase and rds:DeleteTenantDa tabase to policy AWSBackupServiceRo lePolicyForRestores .  For more information, see Policy updates. | January 8, 2025   |
| Support for IPv6                 | Amazon Backup now supports both Internet Protocols version 6 (IPv6) and IPv4.  For more information on dual stack capabilities and endpoints, see <a href="Amazon"><u>Amazon</u></a> Backup network.                                                                                                    | December 18, 2024 |

| Change                                             | Description                                                                                                    | Date              |
|----------------------------------------------------|----------------------------------------------------------------------------------------------------|-------------------|
| Amazon Backup supported service Regional expansion | Amazon Backup support for Amazon Timestream is now available in Amazon GovCloud (US-West).  For more information, see Supported services by Amazon Web Services  Regions and Amazon  Timestream backups.            | December 18, 2024 |
| Search feature added                               | Amazon Backup introduce s the option to search your backup metadata for item level properties to help you find recovery points and other files or objects you want to restore.  See Backup search for more details. | December 17, 2024 |
| Added a new Amazon managed policy                  | Amazon Backup added the  AWSBackupServiceRo  lePolicyForItemRes  tores Amazon managed policy.  For more information, see  Managed policies for Amazon Backup.                                                       | December 17, 2024 |

| Change                                             | Description                                                                                                    | Date              |
|----------------------------------------------------|----------------------------------------------------------------------------------------------------|-------------------|
| Added a new Amazon<br>managed policy               | Amazon Backup added the  AWSBackupServiceRo  lePolicyForIndexing  Amazon managed policy.  For more information, see  Managed policies for Amazon  Backup.                                                                                                    | December 17, 2024 |
| Amazon Backup feature<br>Regional expansion        | Cross-account management for monitoring backup, copy, and, restore jobs through Amazon Backup and Amazon Organizations integration is now available in Amazon Web Services Regions where opt-in is required.  For more information, see Feature availability by Region. | December 12, 2024 |
| Amazon Backup supported service Regional expansion | Amazon Backup support for Amazon Timestream is now available in Asia Pacific (Mumbai).  For more information, see Supported services by Amazon Web Services Regions and Amazon Timestream backups.                                                                      | November 22, 2024 |

| Change                                      | Description                                                                                                    | Date              |
|---------------------------------------------|----------------------------------------------------------------------------------------------------|-------------------|
| Additional features for Amazon S3 restore   | Amazon Backup adds additional flexibility when you restore S3 backups. You can now restore additional versions of objects, including restoring all versions.  For more information, see Restore S3 data using Amazon Backup.                                                                                   | November 21, 2024 |
| Amazon Backup feature<br>Regional expansion | Amazon Backup customers can now create cross-Region copies of Amazon Neptune backups in more Regions, including Africa (Cape Town), Asia Pacific (Jakarta), and Asia Pacific (Osaka).  For more information, see Feature availability by Region and Creating backup copies across Amazon Web Services Regions. | November 13. 2024 |
| Cross-Region copy expansion                 | Cross-Region copy of Amazon S3 backups is now supported in Amazon Web Services Regions where opt-in is required.  For more information, see Feature availability by Amazon Web Services Region.                                                                                                    | November 13, 2024 |

| Change                                                              | Description                                                                                                    | Date             |
|---------------------------------------------------------------------|----------------------------------------------------------------------------------------------------|------------------|
| Amazon Backup Audit Manager Regional expansion                      | Amazon Backup Audit Manager is now available in Amazon Web Services Region Asia Pacific (Osaka).  For more information, see Feature availability by Region and Backup Audit Manager. | October 29, 2024 |
| Amazon Backup now<br>available in Asia Pacific<br>(Malaysia) Region | Backup and restore for many resource types are now available in Amazon Web Services Region Asia Pacific (Malaysia).                                                                  | October 10, 2024 |
|                                                                     | For compatible backup features, see <u>Feature availabil</u> ity by Amazon Web Services Region.                                                                                      |                  |
|                                                                     | For supported resource types, see <u>Supported services by</u> <u>Amazon Web Services Region</u> .                                                                                   |                  |

| Change                                                             | Description                                                                                                    | Date               |
|--------------------------------------------------------------------|----------------------------------------------------------------------------------------------------|--------------------|
| Amazon Backup Audit Manager control for logically air-gapped vault | Amazon Backup Audit Manager now offers the control Resources in a logically air-gapped vault to assist with monitoring that resources have been copied to a logically air-gapped vault within the time frame specified.  For more information, see Controls and remediation and Audit restore testing.                              | September 12, 2024 |
| Amazon Backup feature<br>Regional expansion                        | Amazon Backup customers can now create cross-Region copies of Amazon Neptune backups in more Regions, including Asia Pacific (Hong Kong), Israel (Tel Aviv), Middle East (Bahrain), and Middle East (UAE).  For more information, see feature availability by Region and creating backup copies across Amazon Web Services Regions. | August 29. 2024    |

| Change                                                                         | Description                                                                                                    | Date            |
|--------------------------------------------------------------------------------|----------------------------------------------------------------------------------------------------|-----------------|
| Amazon Backup supports cross-Region, cross-account copy for SAP HANA databases | Users who have backed up SAP HANA databases on Amazon EC2 instances can now copy snapshots from full backups to other Regions and other accounts.  For more information, see SAP HANA databases on Amazon EC2 instances.                                                                  | August 20, 2024 |
| Amazon Backup now offers a new type of secure vault                            | Amazon Backup has introduce d a secondary type of vault for storing copies of backups. Logically air-gapped vaults offer enhanced security features as well as the ability to share vault access with accounts through Amazon RAM.  For more information, see Logically air-gapped vault. | August 7, 2024  |

| Change                                      | Description                                                                                                    | Date          |
|---------------------------------------------|----------------------------------------------------------------------------------------------------|---------------|
| Amazon Backup feature<br>Regional expansion | Amazon Backup support<br>for Amazon Simple Storage<br>Service (Amazon S3) is now<br>available in Canada West<br>(Calgary).                                                                                                    | June 27, 2024 |
|                                             | Customers can now backup and restore resources within the Canada West (Calgary) Region. For more informati on on Amazon Backup Amazon S3 Region availabil ity, see Supported Services by Amazon Web Services Region.                               |               |
| Logically air-gapped vault preview closure  | Logically air-gapped vault preview has ended.                                                                                                    | June 27, 2024 |
| Amazon Backup feature<br>Regional expansion | <ul> <li>Amazon Backup support of Amazon EBS snapshot archive tier is now available in the following Regions:</li> <li>China (Beijing)</li> <li>China (Ningxia)</li> <li>Amazon GovCloud (US- West)</li> <li>Amazon GovCloud (US- East)</li> </ul> | June 3, 2024  |

| Change                                                            | Description                                                                                                    | Date           |
|-------------------------------------------------------------------|----------------------------------------------------------------------------------------------------|----------------|
| Updated Amazon managed policies                                   | Amazon Backup added permission backup: Ta gResource to the following managed policies:  • AWSBackupServiceRo lePolicyForBackup  • AWSBackupServiceRo lePolicyForS3Backup  • AWSBackupServiceLi nkedRolePolicyForBackup  For more information, see Policy updates.                                | May 17, 2024   |
| Amazon Backup now<br>available in Canada West<br>(Calgary) Region | Backup and restore for many resource types are now available in Amazon Web Services Region Canada West (Calgary).  For compatible backup features, see Feature availabil ity by Amazon Web Services Region.  For supported resource types, see Supported services by Amazon Web Services Region. | March 14, 2024 |

| Change                                                               | Description                                                                                                    | Date              |
|----------------------------------------------------------------------|----------------------------------------------------------------------------------------------------|-------------------|
| Added permissions to managed policy                                  | Amazon Backup updated the policy AWSServiceRolePolicyForBackupRestoreTesting by adding permissions to support additional resource types within the restore testing feature.  For more information on the specific permissions added, see Policy updates. | February 14, 2024 |
| Backup and restore support<br>for FSx for ONTAP FlexGroup<br>volumes | Amazon Backup now supports backup and restore of FSx for ONTAP FlexGroup volumes in most Amazon Web Services Regions.  For more information, see Restoring an Amazon FSx file system .                                                                   | January 10, 2024  |
| Support for SAP HANA HA backup and restore                           | Amazon Backup now offers support SAP HANA High Availability databases on Amazon EC2 backup and restore.  For more information, see SAP HANA on Amazon EC2 backups and Restoring an SAP HANA High Availability system                                     | December 21, 2023 |

| Change                                                  | Description                                                                                                    | Date              |
|---------------------------------------------------------|----------------------------------------------------------------------------------------------------|-------------------|
| Amazon Backup Audit Manager control for restore testing | Amazon Backup Audit Manager now offers the control Restore time for resources meet target to assist with monitoring restore times. This control checks if the restore time of a resource meets the target duration.  For more information, see Controls and remediation and Audit restore testing. | December 18, 2023 |
| Support for Amazon EBS cold storage                     | Amazon Backup now supports transitioning EBS backups from warm to cold storage.  For more information, see  • Amazon EBS Archive Tier for cold storage  • Lifecycle and storage tiers  • Create a backup plan                                                                                      | November 27, 2023 |
| Introducing restore testing                             | Amazon Backup introduces restore testing, which brings automated and periodic evaluation of restore viability, as well as the ability to monitor restore job duration times.  For more information, see Restore testing.                                                                           | November 27, 2023 |

| Change                          | Description                                                                                                    | Date              |
|---------------------------------|----------------------------------------------------------------------------------------------------|-------------------|
| Updated Amazon managed policies | Amazon Backup added the permissions ec2:Descr ibeSnapshotTierSta tus and ec2:Modif ySnapshotTier to the managed policies AWSBackupServiceRo lePolicyForBackups and AWSBackupServiceLi nkedRolePolicyForB ackup . Amazon Backup also added the permissions ec2:DescribeSnapsh otTierStatus and ec2:RestoreSnapsho tTier to managed policy AWSBackupServiceRo lePolicyForRestores .  These permissions are necessary for users to have the option to transition Amazon EBS resources stored with Amazon Backup to archive storage and to restore resources from the archive storage tier.  For more information, see Policy updates. | November 27, 2023 |

| Change                                                 | Description                                                                                                    | Date              |
|--------------------------------------------------------|----------------------------------------------------------------------------------------------------|-------------------|
| Added pass role permission to support restore testing. | Amazon Backup added restore-testing.ba ckup.amazonaws.com to IamPassRolePermiss ions and IamCreate ServiceLinkedRoleP ermissions .This addition is necessary for Amazon Backup to conduct restore tests on behalf of customers.                                                                                                    | November 27, 2023 |
| Added new service-linked role                          | Amazon Backup has added the new service-linked role named AWSServic eRoleForBackupRest oreTesting , which provides backup permissions to conduct restore testing.  This new service-linked role provides Amazon Backup with permissions necessary to conduct restore testing.  The permissions include the actions list, read, and write for the following services to be included in restore tests: Aurora, DocumentDB, DynamoDB, Amazon EBS, Amazon EC2, Amazon EFS, FSx for Lustre, FSx for Windows File Server, FSx for ONTAP, FSx for OpenZFS, Amazon Neptune, Amazon RDS, and Amazon S3. | November 27, 2023 |

| Change                                                | Description                                                                                                    | Date              |
|-------------------------------------------------------|----------------------------------------------------------------------------------------------------|-------------------|
| New job metric dashboard in the Amazon Backup console | The Amazon Backup console now displays a jobs dashboard, simplifying backup health monitoring at scale with a new visual user interface and aggregate d backup, copy, and restore metrics for services supported by Amazon Backup. | November 15, 2023 |
|                                                       | The jobs dashboard is available in all <u>Regions</u> where Amazon Backup Audit Manager is available.                                                                                                    |                   |
|                                                       | Regions not listed will still be able to access the CloudWatch dashboard.                                                                                                    |                   |
|                                                       | For more information, see  Amazon Backup console  dashboards.                                                                                                    |                   |
| Support for nested stack backups                      | Amazon Backup has expanded its support for backups of Amazon CloudFormation resources . Your CloudFormation application stacks that have nested stacks within them can be included in your backups.  For more information,         | November 8, 2023  |
|                                                       | see <u>CloudFormation stack</u> <u>backups</u> .                                                                                                    |                   |

| Change                                                                 | Description                                                                                                    | Date              |
|------------------------------------------------------------------------|----------------------------------------------------------------------------------------------------|-------------------|
| Support for Amazon S3 in China (Beijing) and China (Ningxia).          | Amazon Backup support for Amazon S3 is now available in China (Beijing) and China (Ningxia) Regions.  For more information, see                                                | October 26, 2023  |
|                                                                        | Feature availability by Region.                                                                                                    |                   |
| Support for Amazon Aurora continuous backups and Point-in-time restore | Amazon Backup now supports continuous backups and point-in-time restore (PITR) for Aurora resources.  For more information, see Continuous backups and Point-in-time recovery. | September 7, 2023 |
| Amazon CloudFormation stacks support exclusion of resources            | Amazon Backup now supports the option to exclude chosen resources from your Amazon CloudFormation stack.  For more information, see Amazon CloudFormation stack backups.       | September 6, 2023 |
| Backup plan rules introduce timezone flexibility                       | Amazon Backup plan rules can now have a specified timezone for backup windows.  For more information, see Managing backup plans.                                               | August 28, 2023   |

| Change                                                                    | Description                                                                                                    | Date            |
|---------------------------------------------------------------------------|----------------------------------------------------------------------------------------------------|-----------------|
| Amazon Backup now<br>available in Israel (Tel Aviv)<br>Region             | Many Amazon Backup features are now available in the new Israel (Tel Aviv) Region.  To see what resources are supported, visit Feature availability by Amazon Web Services Region.                                                                              | August 22, 2023 |
| Amazon Backup Audit Manager now supports delegated administrator accounts | Amazon Backup Audit Manager report generatio n can now be accessed by delegated administrator accounts. For more informati on, see  • Audit backups and create reports with Amazon Backup Audit Manager  • Working with audit reports • Delegated Administrator | August 16, 2023 |
| Amazon Backup enhances<br>Amazon S3 backups                               | Amazon Backup has increased performance, size, and speed capabilities for S3 bucket backups.  For more information, see Amazon S3 backups.                                                                                                    | August 1, 2023  |

| Change                                                           | Description                                                                                                    | Date          |
|------------------------------------------------------------------|----------------------------------------------------------------------------------------------------|---------------|
| Tag on restore feature now available in China Regions            | Tags that are part of a backup can now be copied when you create a restore job in China (Beijing) or China (Ningxia) Regions.  For more information, see Copy tags during a restore.                                                                                                    | July 17, 2023 |
| Amazon Backup now supports<br>Amazon S3 in additional<br>Regions | Amazon Backup support for Amazon S3 is now available in Europe (Spain), Europe (Zurich), Asia Pacific (Hyderabad), and Asia Pacific (Melbourne) Regions.  For more information, see Feature availability by Region.                                                                                                    | July 6, 2023  |
| Cross-account copy expands to additional Regions                 | Amazon Backup now supports cross-account backup copy of most resources in the following Regions: Asia Pacific (Jakarta), Middle East (Bahrain), Asia Pacific (Hong Kong), Africa (Cape Town), Europe (Milan), Asia Pacific (Osaka), Middle East (UAE), Europe (Spain), Europe (Zurich), Asia Pacific (Hyderabad), and Asia Pacific (Melbourne).  For more information, see Feature availability by Region | July 5, 2023  |

| Change                                                                 | Description                                                                                                    | Date          |
|------------------------------------------------------------------------|----------------------------------------------------------------------------------------------------|---------------|
| Backup Audit Manager<br>available in GovCloud Regions                  | Amazon Backup has expanded Amazon Backup Audit Manager into Amazon GovCloud (US-East) and Amazon GovCloud (US-West).  For more information, see Feature availability by Region                                                                                                    | June 29, 2023 |
| Cross-account managemen<br>t now available in GovCloud<br>Regions      | Amazon Backup now supports cross-account managemen t of resources in Amazon GovCloud (US-East) and Amazon GovCloud (US-West).  For more information, see Managing Amazon Backup resources across multiple Amazon accounts.                                                                                                    | June 29, 2023 |
| Support for cross-Region copies of Amazon Aurora in additional Regions | Amazon Backup now supports cross-Region backup copies for Aurora clusters into and from the following Regions: Asia Pacific (Jakarta), Middle East (Bahrain), Asia Pacific (Hong Kong), Africa (Cape Town), Europe (Milan), Middle East (UAE), Europe (Spain), Europe (Zurich), Asia Pacific (Hyderabad), and Asia Pacific (Melbourne). | June 5, 2023  |

| Change                                                   | Description                                                                                                    | Date           |
|----------------------------------------------------------|----------------------------------------------------------------------------------------------------|----------------|
| Copy tags when restoring                                 | Tags that are part of a backup can now be copied when you create a restore job.                                                                                                    | May 22, 2023   |
|                                                          | For more information, see Copy tags during a restore.                                                                                                    |                |
| Amazon Backup integrates with Amazon User Notificat ions | You can now choose to receive notifications related to backup, copy, and restore events through the Amazon User Notifications console.  For more information, see Getting started with Amazon User Notifications.                      | May 10, 2023   |
| Cross-Region backups<br>available in four new Regions    | Amazon Backup now supports<br>cross-Region backup in<br>Middle East (UAE) Region,<br>Europe (Spain) Region,<br>Europe (Zurich) Region, and<br>Asia Pacific (Hyderabad)<br>Region.                                                      | April 28, 2023 |
| Expanded cross-Region Amazon Backup copy support         | Cross-Region backups of Amazon EFS, VMware, and DynamoDB resources can now be conducted within the following Regions: Asia Pacific (Jakarta), Middle East (Bahrain), Asia Pacific (Hong Kong), Africa (Cape Town), and Europe (Milan). | April 28, 2023 |

| Change                                                           | Description                                                                                                    | Date           |
|------------------------------------------------------------------|----------------------------------------------------------------------------------------------------|----------------|
| Amazon S3 backup and restore in South America (São Paulo) Region | Amazon Backup support for Amazon S3 (Amazon Simple Storage Service) is now available in South America (São Paulo) Region.  For more information, see Amazon S3 backups.                              | April 20, 2023 |
| Amazon Backup expands<br>to Asia Pacific (Melbourne)<br>Region   | Amazon Backup is now available in Asia Pacific (Melbourne) Region.  For more information, see Feature availability by Amazon Region.                                                                 | April 20, 2023 |
| Expanded Regional support for Amazon S3                          | Amazon Backup support for Amazon S3 (Amazon Simple Storage Service) is now available in Amazon GovCloud (US-East) and Amazon GovCloud (US-West) Regions For more information, see Amazon S3 backups. | April 19, 2023 |

| Change                                                                                                    | Description                                                                                                    | Date           |
|----------------------------------------------------------------------------------------------------|----------------------------------------------------------------------------------------------------|----------------|
| Backup and restore SAP HANA databases on Amazon EC2 instances                                                 | Amazon Backup now offers<br>the ability to backup and<br>restore SAP HANA databases<br>running on Amazon EC2<br>instances in most Regions.<br>For more information, see                                                                                               | April 17, 2023 |
|                                                                                                    | SAP HANA databases on Amazon EC2 instances backup.                                                                                                    |                |
| Amazon Backup now<br>available in Europe (Spain),<br>Europe (Zurich), and Asia<br>Pacific (Hyderabad) Regions | Amazon Backup support has expanded to new Regions, including Europe (Spain), Europe (Zurich), and Asia Pacific (Hyderabad). Supported resources can be backed up and restored within these Regions.  For more information, see Feature availability by Amazon Region. | April 13, 2023 |
| Updated Amazon managed policy AWSBackup AuditAccess                                                           | Updated Amazon managed policy AWSBackupAuditAcce ss. Amazon Backup replaced the resource selection within the API config:DescribeComplianceBy ConfigRule with a wildcard resource.  For more information see Policy updates for Amazon Backup.                        | April 11, 2023 |

| Change                                              | Description                                                                                                    | Date           |
|-----------------------------------------------------|----------------------------------------------------------------------------------------------------|----------------|
| Hypervisors with Amazon<br>CloudWatch Logs          | Amazon Backup gateway users can now integrate hypervisors with CloudWatch Logs to maintain logs. For more information, see Editing a hypervisor configuration and CloudWatch Logs.                                                                          | March 29, 2023 |
| Expanded Regional support for Amazon S3             | Amazon Backup support for<br>Amazon S3 is now available<br>in Asia Pacific (Jakarta) and<br>Middle East (UAE) Regions.                                                                                                    | March 22, 2023 |
| Virtual machine incremental backup improvement      | VMware VM (virtual machine) backups that experience CBT (Changed Block Tracking) data issues now contain additional information to help remedy and troublesh oot.  For more information, see Incremental VM backups and Troubleshoot your virtual machines. | March 15, 2023 |
| Amazon Backup support for multiple network adapters | Amazon Backup gateway now supports configuring multiple network adapters  For more information on configuring your network adapters, see Configure your gateway for multiple NICs in VMware in the Amazon Backup Developer Guide.                           | March 8, 2023  |

| Change                                                                 | Description                                                                                                    | Date             |
|------------------------------------------------------------------------|----------------------------------------------------------------------------------------------------|------------------|
| Amazon Backup support for vSphere 8                                    | Amazon Backup now supports backup and restore of virtual machines which run on VMware vSphere 8.  For more information on supported VMware options, see <a href="Supported VMs">Supported VMs</a> in the Amazon Backup Developer Guide.                               | March 8, 2023    |
| Amazon Backup Audit<br>Manager supports Amazon<br>RDS Multi-AZ backups | Backup Audit Manager now offers support for Amazon Relational Database Service Multi-Availability Zone backups.  For more information, see how to audit backups and create reports with Amazon Backup Audit Manager.                                                  | February 1, 2023 |
| Amazon Backup offers incremental backup for Amazon Timestream tables   | Amazon Backup now offers expanded backup capabilit ies for Timestream backups. Backup plans can now take incremental backups to lower the time required to backup Timestream resources and lower storage costs.  For more information, see Amazon Timestream backups. | January 23, 2023 |

| Change                                               | Description                                                                                                    | Date              |
|------------------------------------------------------|----------------------------------------------------------------------------------------------------|-------------------|
| Amazon Backup now available in Dubai                 | Amazon Backup has expanded to the Middle East (UAE) Region. Supported resources can be backed up and restored within this Region.                                                                                                    | January 17, 2023  |
| Cross-Region copying available in additional Regions | Amazon Backup now offers cross-Region backups in Asia Pacific (Jakarta) Region, Middle East (Bahrain) Region, Asia Pacific (Hong Kong) Region, Africa (Cape Town) Region, and Europe (Milan) Region for most resources.  For more information, see Creating backup copies across Amazon Web Services Regions. | December 21, 2022 |

| Change                                            | Description                                                                                                    | Date              |
|---------------------------------------------------|----------------------------------------------------------------------------------------------------|-------------------|
| Backup Gateway Bandwidth<br>Limits and Throttling | Amazon Backup Gateway now allows limits on the upload throughput from gateways to Amazon Backup to control the amount of network bandwidth used by the gateway.                                               | December 15, 2022 |
|                                                   | To support this feature, Amazon Backup has created and updated managed policies, including AWSBackupFullAccess and AWSBackupOperatorA ccess .  For more information, see Backup Gateway bandwidth throttling. |                   |

| Change                             | Description                                                                                                    | Date              |
|------------------------------------|----------------------------------------------------------------------------------------------------|-------------------|
| Backup Gateway VMware tag support  | Amazon Backup Gateway now supports VMware tags. Users have the additional flexibility to create Amazon tags that match tags used for virtual machines.  To support this feature, Amazon Backup has created and updated managed policies, including AWSBackupGatewaySe rviceRolePolicyFor VirtualMachineMeta dataSync , AWSBackup FullAccess , and AWSBackupOperatorA ccess .  For more information, see VMware tags. | December 15, 2022 |
| Amazon Backup offers Legal<br>Hold | Amazon Backup introduce s a new tool to help protect recovery points through a legal hold. For more informati on see <u>Legal hold</u> .                                                                                                    | November 27, 2022 |

| Change                                                                                      | Description                                                                                                    | Date              |
|---------------------------------------------------------------------------------------------|----------------------------------------------------------------------------------------------------|-------------------|
| Amazon Backup Audit Manager cross-Region and cross-account reporting                        | Amazon Backup Audit Manager brings additional functionality to complianc e and job reports. Users can generate reports incorpora ting multiple Regions and multiple accounts.  For more information, see Working with audit reports.     | November 27, 2022 |
| Amazon Backup offers support to backup Amazon CloudFormation application stacks             | Amazon Backup provides the capability to backup CloudFormation and restore applications containing multiple resources by backing up a stack and restoring the resources within it.  For more information, see Application stack backups. | November 27, 2022 |
| Amazon Backup offers<br>delegated administrator<br>accounts and backup policy<br>delegation | Amazon Backup accounts enrolled in Amazon Organizat ions can designate member accounts as delegated administrator accounts.  For more information, see  Managing multiple accounts with Amazon Organizations.                            | November 27,2022  |

| Change                                                                                                    | Description                                                                                                    | Date               |
|----------------------------------------------------------------------------------------------------|----------------------------------------------------------------------------------------------------|--------------------|
| Restore VMware to Amazon EC2 instances                                                                    | Amazon Backup now offers the ability to restore virtual machines to Amazon EC2 instances, in addition to the ability to restore machines to EBS, VMware, VMware Cloud on Amazon, and VMware Cloud on Amazon Outposts.  For more information, see documentation on how to Use the Amazon Backup console to restore virtual machine recovery points. | November 9, 2022   |
| Expanded Amazon Backup Vault Lock functionality                                                           | Amazon Backup Vault Lock can be now created in governance mode for additional IAM protections or in compliance mode to ensure immutability.  Learn more at Amazon Backup Vault Lock.                                                                                                    | October 4, 2022    |
| Amazon Backup Audit<br>Manager now available in<br>Africa (Cape Town) Region<br>and Europe (Milan) Region | Amazon Backup Audit Manager has expanded to Africa (Cape Town) Region and Europe (Milan) Region. For more information on Backup Audit Manager, see Audit backups and create reports with Amazon Backup Audit Manager.                                                                                                    | September 14, 2022 |

| Description                                                                                                    | Date                                                                                                    |
|----------------------------------------------------------------------------------------------------|----------------------------------------------------------------------------------------------------|
| Amazon Backup enhances its Backup console dashboard to display integrated Amazon CloudWatch metrics for backup and restore jobs for additional monitoring capability and flexibility.                                                                                                    | September 8, 2022                                                                                                    |
| Amazon Backup now offers additional choices of encryption during restoration of Amazon EBS snapshots.                                                                                                    | September 1, 2022                                                                                                    |
| Amazon Backup now offers cross-Region and cross-acc ount backup copying for Amazon S3 backups.  For more information see Amazon S3 backups.                                                                                                    | July 28, 2022                                                                                                    |
| Amazon Backup Audit Manager now offers additiona l controls to support monitoring and auditing FSx for ONTAP volumes, including Backup resources are included in at least one backup plan and Last recovery point created.  For more information, see Amazon Backup Audit Manager controls and | July 22, 2022                                                                                                    |
|                                                                                                    | Amazon Backup enhances its Backup console dashboard to display integrated Amazon CloudWatch metrics for backup and restore jobs for additional monitoring capability and flexibility.  Amazon Backup now offers additional choices of encryption during restoration of Amazon EBS snapshots.  Amazon Backup now offers cross-Region and cross-acc ount backup copying for Amazon S3 backups.  For more information see Amazon S3 backups.  Amazon Backup Audit Manager now offers additiona I controls to support monitoring and auditing FSx for ONTAP volumes, including Backup resources are included in at least one backup plan and Last recovery point created.  For more information, see Amazon Backup Audit |

| Change                                                                                                    | Description                                                                                                    | Date          |
|----------------------------------------------------------------------------------------------------|----------------------------------------------------------------------------------------------------|---------------|
| Amazon Backup adds support<br>to backup and restore<br>Amazon RDS Multi-AZ<br>clusters for PostgreSQL and<br>MySQL clusters | Amazon Backup has added a Multi-Availability Zone cluster backup and restore option with one primary and two readable standby database instances.  To learn more, see Amazon RDS Multi-AZ backups.                                                                                   | July 20, 2022 |
| Amazon Backup Audit Manager adds new control for recovery point creation                                                    | Amazon Backup Audit Manager offers a new audit control for increased compliance support.  Last recovery point created is an optional additional control to ensure recovery points are created within specified time frames.  To learn more, see Last recovery point created control. | June 29, 2022 |
| Added Amazon Backup<br>Gateway endpoint sample                                                                              | Amazon Backup Gateway provided a sample endpoint to assist users with connectin g to VPNs (Virtual Private Networks).                                                                                                    | June 14, 2022 |

| Change                                                                            | Description                                                                                                    | Date         |
|-----------------------------------------------------------------------------------|----------------------------------------------------------------------------------------------------|--------------|
| Amazon Backup now offers<br>Amazon VPC endpoints for<br>VMware                    | Amazon Backup now supports Amazon VPC endpoints for VMware, enabling you to use a virtual private network between your VMware environments and Amazon using Amazon PrivateLink.  For more information, see Creating a gateway and Amazon Backup and Amazon PrivateLink. | June 1, 2022 |
| Amazon Backup Audit Manager offers additional control support for Amazon S3       | Backup Audit Manager now offers support for the compliance control Backup resources protected by backup plan for S3 resource types.  For more information, see Amazon Backup Audit Manager controls and remediation.                                                    | May 25, 2022 |
| Amazon Backup Audit Manager offers additional control support for Storage Gateway | Backup Audit Manager now offers support for the compliance control Backup resources protected by backup plan for Storage Gateway resource types.  For more information, see Amazon Backup Audit Manager controls and remediation.                                       | May 25, 2022 |

| Change                                                  | Description                                                                                                    | Date           |
|---------------------------------------------------------|----------------------------------------------------------------------------------------------------|----------------|
| Support for Amazon FSx for OpenZFS                      | Amazon Backup now offers added management of data protection for backing up and restoring to FSx for OpenZFS file systems.                                                                                                    | May 18, 2022   |
| Amazon Backup Audit<br>Manager support for VMware       | Amazon Backup now provides support for virtual machines in the Backup Audit Manager controls and remediati on. For more informati on, see <a href="Amazon Backup Audit Manager controls and remediation">Audit Manager controls and remediation</a> . | May 11, 2022   |
| Amazon FSx now supported in Asia Pacific (Osaka) Region | Amazon Backup now offers backing up Amazon FSx in, and cross-Region copies to and from, the Asia Pacific (Osaka) Region.                                                                                                    | April 26, 2022 |
| Support for Amazon FSx for Lustre Persistent_2          | Amazon Backup now offers general availability of support for Amazon FSx for Lustre, which supports higher levels of throughput per storage unit as compared to Persisten t_1 file systems.                                                            | April 5, 2022  |

| Change                                                | Description                                                                                                    | Date           |
|-------------------------------------------------------|----------------------------------------------------------------------------------------------------|----------------|
| VMware Enhancements                                   | Amazon Backup now offers restoring to Amazon EBS Volume, disk level restore, and support for VMware on Amazon Outposts. For more information, see Restoring a virtual machine.                                   | March 31, 2022 |
| Amazon Backup Availability for Asia Pacific (Jakarta) | Amazon Backup is now available to customers in the Asia Pacific (Jakarta) Region.                                                                                                    | March 17, 2022 |
| New Controls for Amazon<br>Backup Audit Manager       | Amazon Backup Audit Manager introduces three new audit controls: Cross- Region copy, Cross-account copy, and Backup Vault Lock. For more informati on, see Amazon Backup Audit Manager controls and remediation. | March 17, 2022 |

| Change                                                       | Description                                                                                                    | Date              |
|--------------------------------------------------------------|----------------------------------------------------------------------------------------------------|-------------------|
| Support for Amazon PrivateLi<br>nk                           | With Amazon PrivateLink for Amazon Backup, you can connect directly to Amazon Backup using an interface endpoint in your VPC instead of connecting over the public internet. Interface endpoints are directly accessible from applications that are on premises or in a different Amazon Region. For more information, see Amazon Backup and Amazon PrivateLink. | February 28, 2022 |
| Support for Amazon Simple<br>Storage Service (Amazon S3)     | General availability of Amazon Backup for Amazon S3 in all Amazon Web Services Regions is available except for China (Beijing) Region, China (Ningxia) Region, Amazon GovCloud (US-West), and Amazon GovCloud (US-East) Regions. For more information, see Working with Amazon S3 data.                                                                          | February 14, 2022 |
| Support for Advanced DynamoDB backup in Amazon China Regions | Advanced DynamoDB backup is now available in China (Beijing) Region and China (Ningxia) Region. For more information, see <a href="Advanced DynamoDB backup">Advanced DynamoDB backup</a> .                                                                                                    | January 18, 2022  |

| Change                                                                                     | Description                                                                                                    | Date              |
|--------------------------------------------------------------------------------------------|----------------------------------------------------------------------------------------------------|-------------------|
| Public preview of support for Amazon S3                                                    | Amazon Backup offers a public preview of Amazon S3 backups. For more informati on, see Working with Amazon S3 data.                                                                                                    | November 30, 2021 |
| Support for VMware virtual machines (VMs)                                                  | You can now use Amazon Backup to automatically back up VMware VMs. For more information, see <u>Virtual</u> machine backups.                                                                                                    | November 30, 2021 |
| Support for advanced DynamoDB backup                                                       | You can now use Amazon Backup to perfrom the following features for all new DynamoDB table backups you create: cold storage tiering, cost allocation tagging, cross- Region copy, cross-account copy, indpendent encryption, and copying tags from source DynamoDB tables. For more information, see Advanced DynamoDB backup in the Amazon DynamoDB Developer Guide and Using Amazon Backup with DynamoDB. | November 23, 2021 |
| Support for Amazon Backup<br>resource assignment<br>enhancement in Amazon<br>China Regions | Amazon Backup resource assignment enhancement is now available in China (Beijing) Region and China (Ningxia) Region. For more information, see <u>Assigning resources to a backup plan</u> .                                                                                                    | November 16, 2021 |

| Change                                                             | Description                                                                                                    | Date              |
|--------------------------------------------------------------------|----------------------------------------------------------------------------------------------------|-------------------|
| Launch of Amazon Backup resource assignment enhancement            | Backup resource assignmen t enhancement gives you additional, fine-grained controls and new streamlined processes to deploy backup plans that protect hundreds of thousands of Amazon resources. Use this feature to increase your speed, flexibility, and precision when protecting data using Amazon Backup. For more informati on, see Assigning resources to a backup plan. | November 10, 2021 |
| Support for Amazon Neptune                                         | You can now use Amazon Backup to back up Amazon Neptune clusters. To learn more, see What is Amazon Backup?                                                                                                    | November 5, 2021  |
| Support for Amazon DocumentDB                                      | You can now use Amazon Backup to back up Amazon DocumentDB clusters. To learn more, see What is Amazon Backup?                                                                                                    | November 5, 2021  |
| Support for Amazon Backup<br>Vault Lock in Amazon China<br>Regions | Amazon Backup Vault Lock is now available in China (Beijing) Region and China (Ningxia) Region. For more information, see <a href="#">Amazon</a> Backup Vault Lock.                                                                                                    | November 3, 2021  |

| Change                                                              | Description                                                                                                    | Date            |
|---------------------------------------------------------------------|----------------------------------------------------------------------------------------------------|-----------------|
| Launch of Amazon Backup<br>Vault Lock                               | With Amazon Backup Vault Lock, you can prevent deletion of backups stored in an Amazon Backup backup vault. For more information, see Amazon Backup Vault Lock.                                                                                          | October 7, 2021 |
| Launch of Amazon Backup Audit Manager compliance reports            | With compliance reports, you can generate daily reports on the complianc e of your backup activity and resources against the controls you defined in your Amazon Backup Audit Manager frameworks. For more information, see Compliance report templates. | October 5, 2021 |
| Amazon CloudFormation<br>support for Amazon Backup<br>Audit Manager | With Amazon CloudForm ation, you can now deploy Amazon Backup Audit Manager frameworks, controls, and report plans in a safe, repeatable manner at scale. For more information, see Backup audit and reports with Amazon Backup Audit Manager.           | October 4, 2021 |

| Change                                                  | Description                                                                                                    | Date            |
|---------------------------------------------------------|----------------------------------------------------------------------------------------------------|-----------------|
| Launch of Amazon Backup Audit Manager                   | With Amazon Backup Audit Manager, you can now define controls for your backup activity and resources, and identify the activites and resources that do not comply with your controls. You can also use Amazon Backup Audit Manager to generate daily and on-demand reports that serve as evidence of compliance with your defined controls over time. For more information, see <a href="Backup audit and reports with Amazon Backup Audit Manager">Backup Audit Manager</a> . | August 24, 2021 |
| Support for new asynchron ous recovery point operations | Amazon Backup now assumes a service-linked role to manage your backup lifecycle rules in the event that you modified or deleted your original IAM role. For more information, see <a href="Deleting">Deleting</a> backups.                                                                                                    | August 23, 2021 |

| Change                                                           | Description                                                                                                    | Date           |
|------------------------------------------------------------------|----------------------------------------------------------------------------------------------------|----------------|
| Support for Amazon EBS multi-volume, crash-con sistent backup    | Now, when you use Amazon Backup to protect your Amazon EC2 instances, Amazon Backup takes multi- volume, crash-consistent backups of all the Amazon EBS volumes attached to each Amazon EC2 instance by default. For more informati on, see <u>Creating Amazon</u> EBS multi-volume, crash-con sistent backup. | June 14, 2021  |
| Support for Amazon FSx in additional Amazon Web Services Regions | You can now use Amazon Backup to protect your Amazon FSx file systems in the following Regions: Amazon GovCloud (US), Europe (Milan) Region, Africa (Cape Town) Region, and Middle East (Bahrain) Region. For more information, see Amazon Backup endpoints and quotas in the Amazon General Reference.        | April 15, 2021 |

| Change                                                         | Description                                                                                                    | Date           |
|----------------------------------------------------------------|----------------------------------------------------------------------------------------------------|----------------|
| Support for Amazon FSx cross-Region and cross-acc ount backups | You can now use Amazon Backup to copy Amazon FSx backups across Amazon Web Services Regions and accounts. For more informati on, see Creating a Backup Copy.  If you use customer managed policies, you should add the new permission fsx:CopyB ackup to prevent existing backup jobs from failing. For that permission, see the last statement in the Amazon FSx backup policy in the | April 12, 2021 |
| Support for cost allocation tags for Amazon EFS backups        | Customer managed policies.  You can now use cost allocation tags to track costs for your Amazon EFS backups on a detailed level, and view and filter those tags using Amazon Cost Explorer. For more information, see <u>Using Cost Allocation Tags</u> .                                                                                                    | April 7, 2021  |
| FedRAMP High Authorization                                     | Amazon Backup is now authorized to support FedRAMP High workloads . For more information, see Amazon Services in Scope by Compliance Program.                                                                                                    | March 25, 2021 |

| Change                                                              | Description                                                                                                    | Date           |
|---------------------------------------------------------------------|----------------------------------------------------------------------------------------------------|----------------|
| New Amazon Web Services<br>Region                                   | Amazon Backup is now available in the Asia Pacific (Osaka) Region. In this Region, Amazon Backup currently does not support Storage Gateway, Amazon FSx, and cross-account backup in this Region. For more information, see Amazon Backup endpoints and quotas in the Amazon General Reference. | March 25, 2021 |
| Support for recovery point batch operations                         | You can now use the Amazon Backup console to automate batch operations to clean up recovery points in your backup vaults. For more information, see <u>Deleting</u> <u>backups</u> .                                                                                                    | March 23, 2021 |
| Support for restores to<br>the Amazon EFS One Zone<br>storage class | You can now restore your Amazon EFS backups to the Amazon EFS One Zone storage class. For more information, see <u>Restoring an</u> <u>Amazon EFS file system</u> .                                                                                                    | March 12, 2021 |

| Change                                                                                     | Description                                                                                                    | Date              |
|--------------------------------------------------------------------------------------------|----------------------------------------------------------------------------------------------------|-------------------|
| Support for Amazon Relational Database Service point-in-time restore and continuous backup | You can now use Amazon Backup to automate Amazon RDS continuous backups and perform point-in-time restore (PITR), in addition to orchestrating your snapshot backups. For more informati on, see Restoring to a specified time using point-in- time recovery. | March 10, 2021    |
| Support for Amazon<br>CloudWatch                                                           | You can now use CloudWatch to monitor Amazon Backup metrics. For more information, see Monitoring Events and Metrics with Amazon CloudWatch and Amazon EventBridge.                                                                                           | February 3, 2021  |
| Support for Amazon<br>EventBridge                                                          | You can now use EventBridge to monitor Amazon Backup events. For more informati on, see Monitoring Events and Metrics with Amazon CloudWatch and Amazon EventBridge.                                                                                          | February 3, 2021  |
| Support for cross-account backups                                                          | You can now use Amazon Backup to back up your resources across multiple Amazon Web Services accounts. For more informati on, see <u>Creating backup</u> copies across Amazon accounts.                                                                        | November 18, 2020 |

| Change                                                       | Description                                                                                                    | Date               |
|--------------------------------------------------------------|----------------------------------------------------------------------------------------------------|--------------------|
| Support for backing up and restoring Amazon FSx file systems | You can now use Amazon Backup to back up Amazon FSx file systems. For more information, see Working with Amazon FSx file systems.                                                                       | November 9, 2020   |
| New Amazon Web Services<br>Regions                           | Amazon Backup is now available in the Africa (Cape Town) and Europe (Milan) Amazon Web Services Regions. For more informati on, see Amazon Backup endpoints and quotas in the Amazon General Reference. | October 21, 2020   |
| Support for VSS-Enabled Windows backup                       | You can now back up and restore VSS (Volume Shadow Copy Service)-enabled Windows applications running on Amazon EC2 instances . For more information, see <u>Creating Windows VSS backups</u> .         | September 22, 2020 |
| Support for Amazon EFS automatic backup                      | You can now use Amazon Backup to automatically back up Amazon EFS file systems. For more informati on, see Getting started 4: Create Amazon EFS automatic backups.                                      | July 16, 2020      |

| Change                                                                             | Description                                                                                                    | Date          |
|------------------------------------------------------------------------------------|----------------------------------------------------------------------------------------------------|---------------|
| New Amazon Web Services<br>Region                                                  | Amazon Backup is now available in the Amazon GovCloud (US) Region. For more information, see Amazon Backup endpoints and quotas in the Amazon General Reference.                            | June 24, 2020 |
| Support for managing<br>backups across multiple<br>Amazon Web Services<br>accounts | You can now manage backups across multiple Amazon Web Services accounts by using Amazon Organizations. For more information, see How Cross-Account Management Works.                        | June 24, 2020 |
| Support for Amazon Aurora added to Amazon Backup                                   | You can now configure Amazon Backup to back up resources for Amazon Aurora. For information, see Overview of Backing Up and Restoring an Aurora DB Cluster in the Amazon Aurora User Guide. | June 10, 2020 |
| Support for configuring services to work with Amazon Backup                        | You can now configure Amazon Backup to back up resources for specific Amazon services. For more informati on, see Opt in to managing services with Amazon Backup.                           | May 20, 2020  |

| Change                                                                                     | Description                                                                                                    | Date             |
|--------------------------------------------------------------------------------------------|----------------------------------------------------------------------------------------------------|------------------|
| Support for backing up Amazon EC2 instances and also adds support for cross- Region backup | You can now back up entire Amazon EC2 instances and also copy resources across Amazon Web Services Regions. For more informati on, see <u>Creating backup</u> copies across Amazon Web <u>Services Regions</u> . | January 13, 2020 |
| New guide                                                                                  | Amazon launches Amazon<br>Backup and the <i>Amazon</i><br><i>Backup Developer Guide</i> .                                                                                                    | January 15, 2019 |